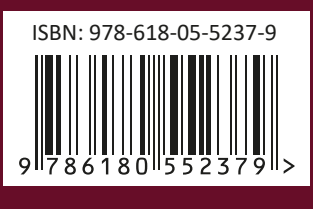

**PUBLISHED BY MM PUBLICATIONS** 

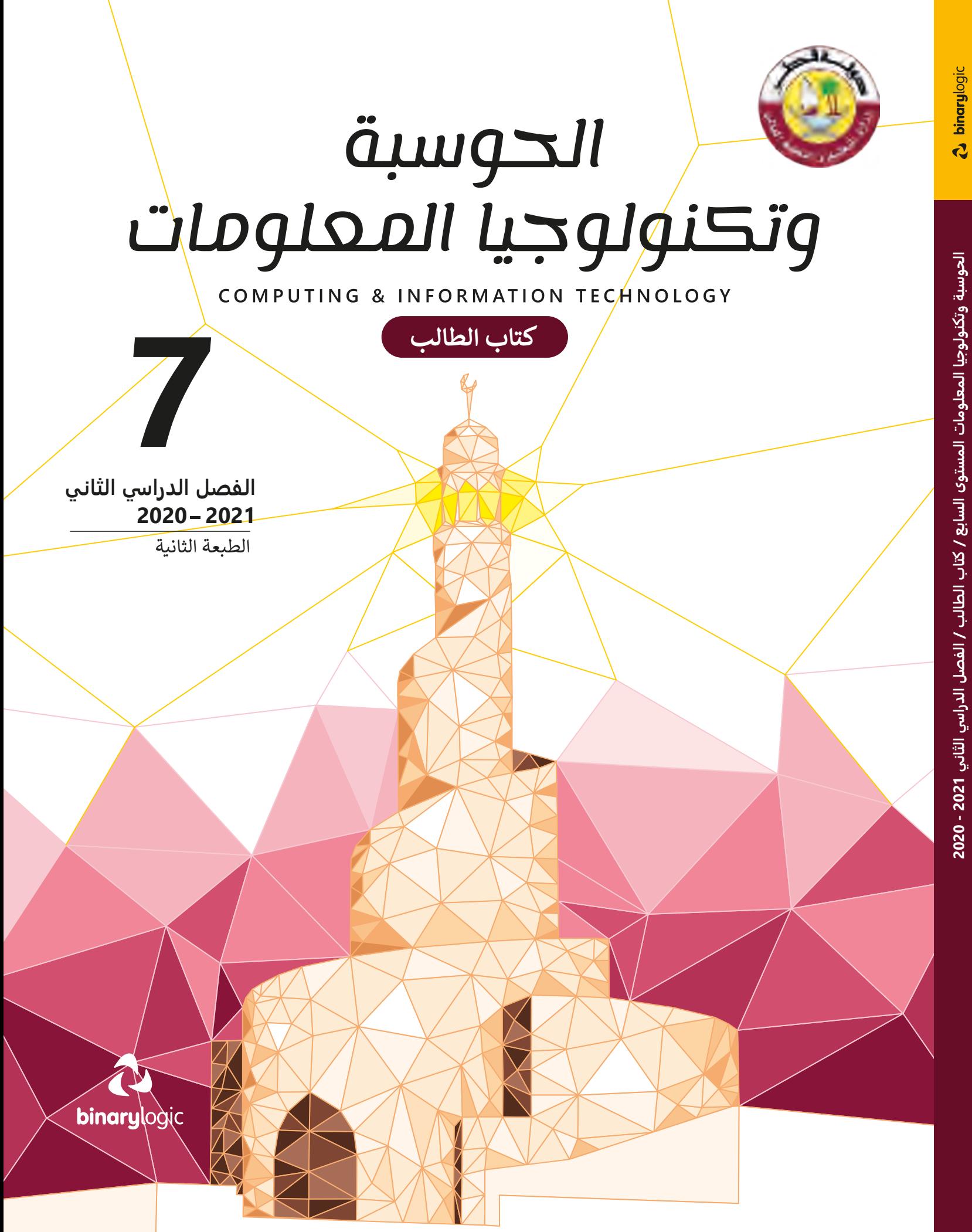

**الحوسبة وتكنولوجيا المعلومات المستوى السابع / كتاب الطالب / الفصل الدراسي الثاني 2021 -** 

# 

COMPUTING & INFORMATION TECHNOLOGY

الاسم. الشعبة

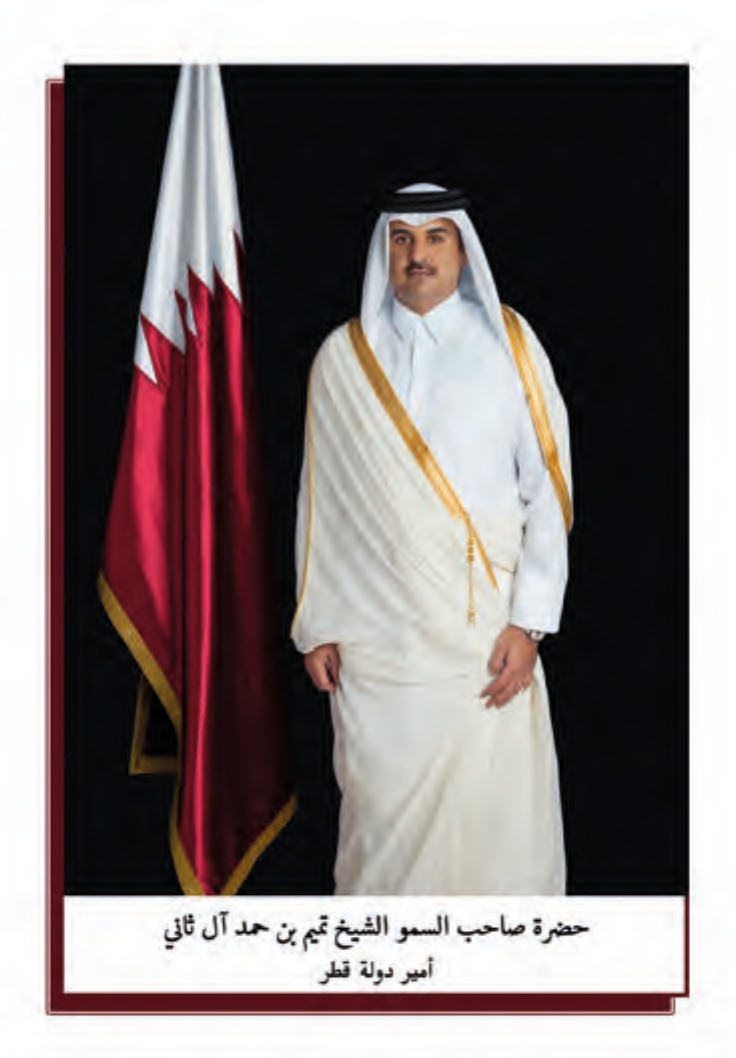

النشيد الوطنى

قَسَمًا بِمَنْ رَفَعَ السَّـمَاءْ قَسَـمًا بِـمَنْ نَـشَـرَ الضِّياءُ قَطَرٌ سَـتَبْقَى خُـــرَّةً تَسْمُو بِــــرُوحِ الأَوْفِــيـاءْ سيرُوا عَـلَى نَـہْـجِ الأُلَـى ۚ وَعَـلَى ضِــيَاءِ الأَنْبِـيَـاءُ قَصْلَرٌ بِقَلْبِي سِـيرَةٌ عِـــزٌّ وَأَمْـجَادُ الإِبَــــاءُ قَصْطَرُ الْبِجَالِ الأَوَّلِيسِن حُمَاتُنَا يَسْـوْمَ النِّـسْـدَاءُ وَحَمَائِمٌ يَــــوْمَ السَّــلاَمُ ۖ جَـوَارِحٌ يَــــوْمَ الفِــــدَاءُ

#### **مفاتيح رموز الكتاب**

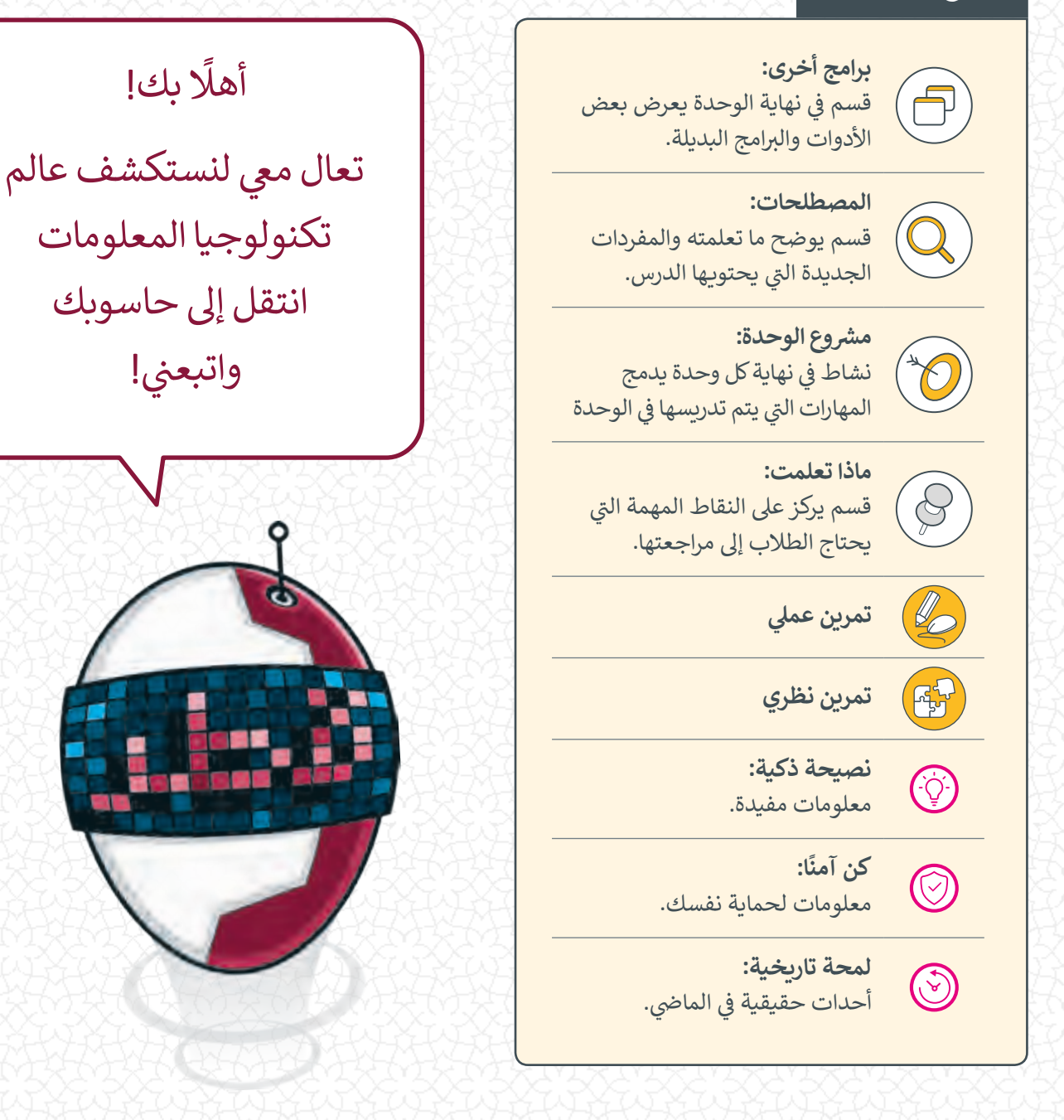

**وزارة التعليم و ي التعليم العال** إدارة المناهج الدراسية ومصادر التعلم

**ش اإل� <sup>ي</sup> اف العلم وال� <sup>ت</sup> بوي** إدارة المناهج الدراسية ومصادر التعلم قسم المواد الدراسية

**المراجعة والتدقيق** فِرَق من: كلية الهندسة - جامعة قطر إدارة التوجيه التربوي الميدان التريوي

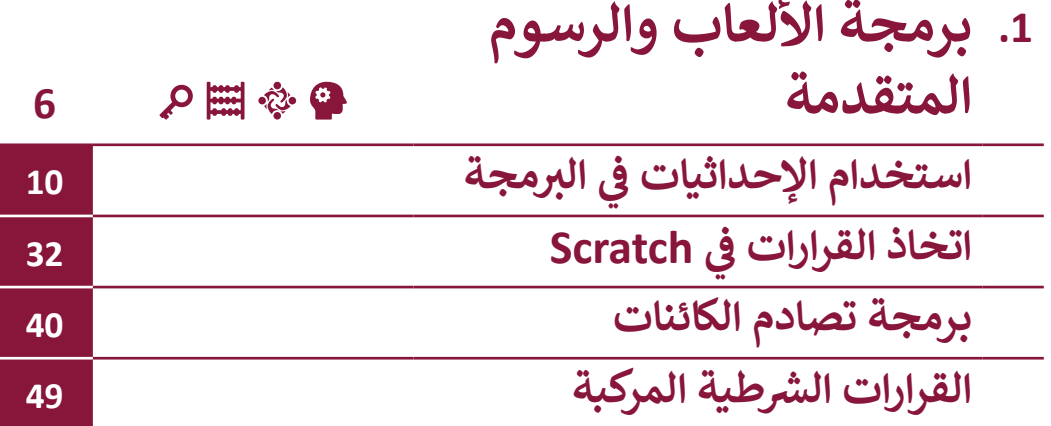

**.2 الشبكات وأدوات التواصل**  つや区器のよ عبر الإنترنت **68أساسيات الشبكات 72 استكشاف Google 88 ئ مدونتك الخاصة <sup>104</sup> ش أن� ي شبكات التواصل االجتماع 133**

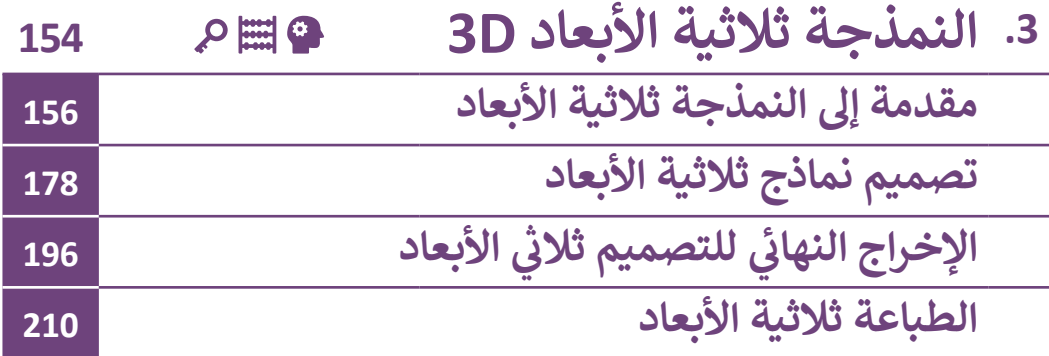

## **<sup>ي</sup> الكفايات األساسية للمنهج التعليم ن الوط�ي لدولة قطر**

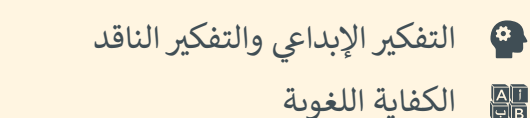

لليها الكفاية العددية

- التعاون والمشاركة
- ي التقصي والبحث <mark>@</mark>
	- حل المشكالت

التواصل

**.1 برمجة األلعاب والرسوم المتقدمة**  $\sum_{i=1}^{n}$  $z\overline{z}$ ف ًف استخدمنا سابقًا Scratch في إنشاء الصور والأشكال والألعاب البسيطة. في هذه الوحدة ًف سنقوم بتصميم وبرمجة لعبةٍ بمواصفات متقدمة، وسنستخدم Scratch أيضًا في إنشاء الرسـوم والمخططـات.  $z\overline{z}$ **6**

# **ماذا سنتعلم؟**

- في هذه الوحدة سوف نتعلم: ف < التعرف عىل المهن المرتبطة بالحوسبة. < كيفية التعامل مع المحاور X و Y الخاصة بالمنصة. > تمثيل المعادلات الرياضية رسوميًا باستخدام البرمجة. ً > إنشاء المقاطع البرمجية باستخدام لبنات Scratch لإنشاء الرسوم ثنائية الأبعاد. ب < استخدام اللبنات ال�مجية الخاصة بـ Scratch لتنفيذ القرارات )else / if). < استخدام لبنات كشف التصادم وتقنيات تحريك الكائنات الرسومية. < استخدام المعامالت المنطقية )not ,or ,and).
	- < استخدام لبنات االنتظار )until wait wait).

# **مواضيع الوحدة**

**األدوات**

> استخدام الإحداثيات في البرمجة ف ي Scratch < اتخاذ القرارات � ف < برمجة تصادم الكائنات > القرارات الشرطية المركبة

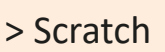

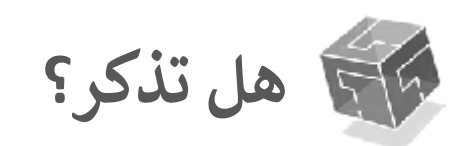

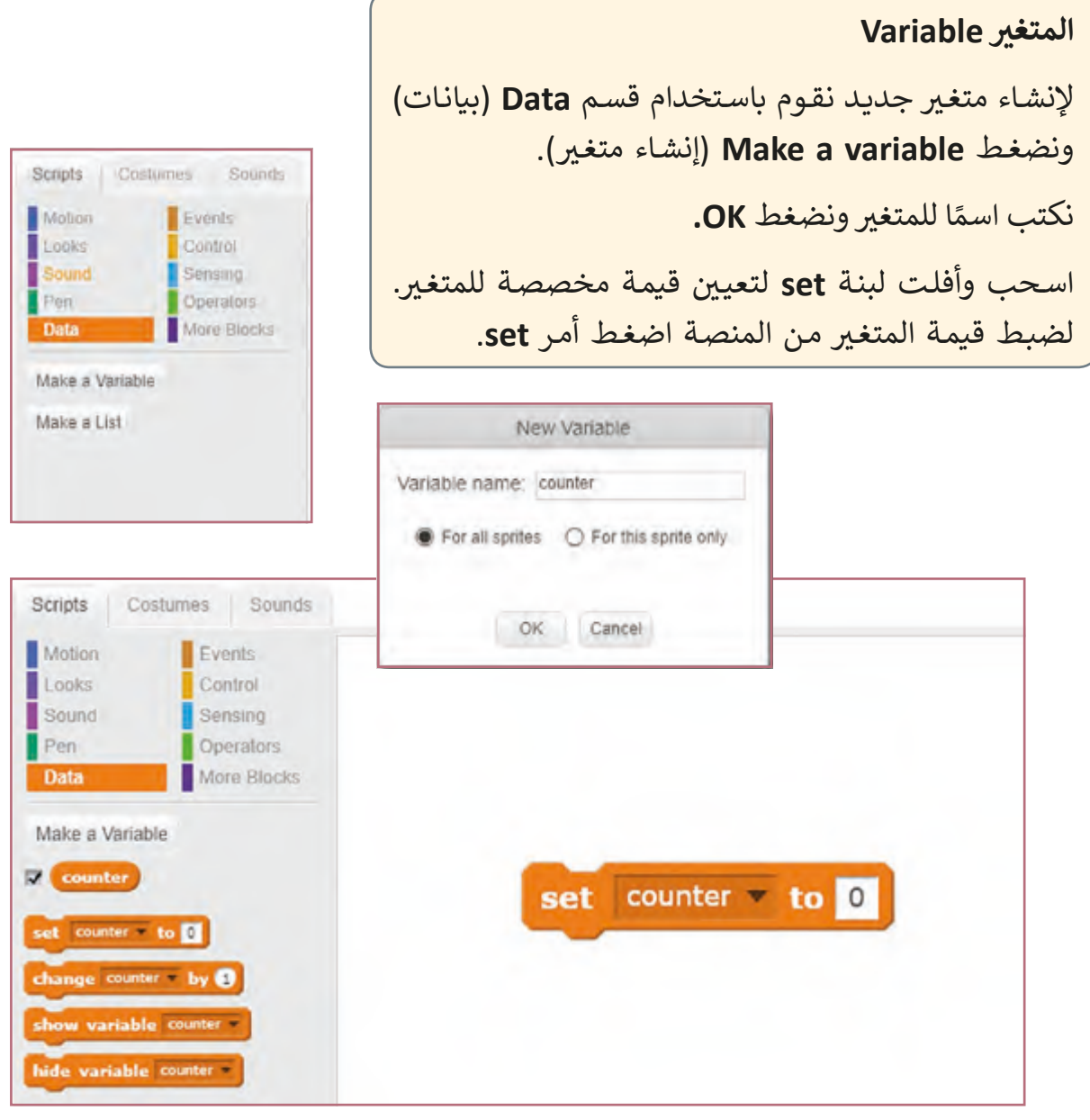

**التحكم باتجاە حركة الكائن** <mark>point in direction</mark> (التحريك في اتجاه معين) هي ف لبنـة برمجيـة مـن لبنـات الحركـة تسـتخدم لوضـع الكائنـات الرسـومية في اتجـاه محـدد، وتقـوم بتدويرهـا بزاويـة معينـة.<br>. ف

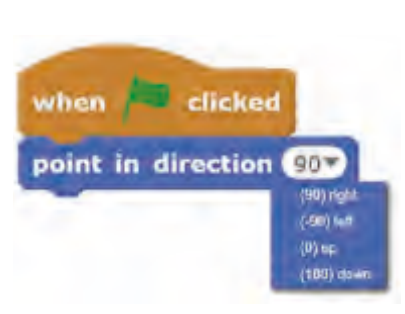

#### **التكرار until repeat**

توجد بعض الحـالات الـي يكون فيهـا عـدد مـرات تنفيذ التكرار غير معروف، ويرجع ذلك لأنه يعتمد على ما يدخله المُستخدم أو تحقق شرط ما، في هذه الحالة نحن نحتاج إلى ف استخدام لبِنة **repeat until** (تكرار). حيث ستستمر هذه اللبِنة بالعمل طالما لم يتحقق الشرط. كأن يستمر البرنامج بطلب كلمة المرور من المستخدم لحين إدخال كلمة مرور صحيحـة.

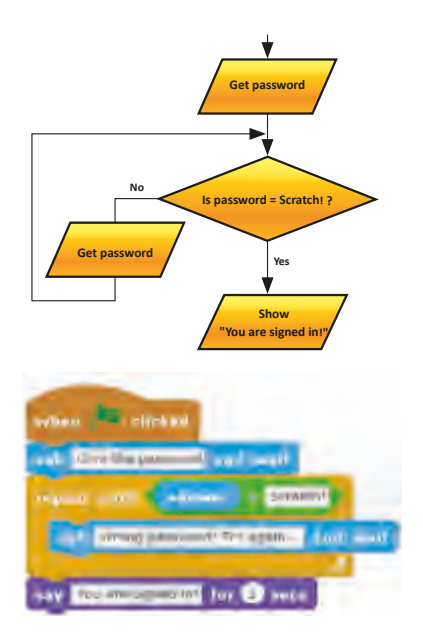

#### **Pen**

֘֝֝֝ القلم هو أداة في Scratch تترك خطًا من الحِبر وراء الكائن كلما تنقَّل من مكانٍ إلى آخر. ًف تسـمح أداة القلـم للكائـن برسـم النقـاط والخطـوط واألشـكال.

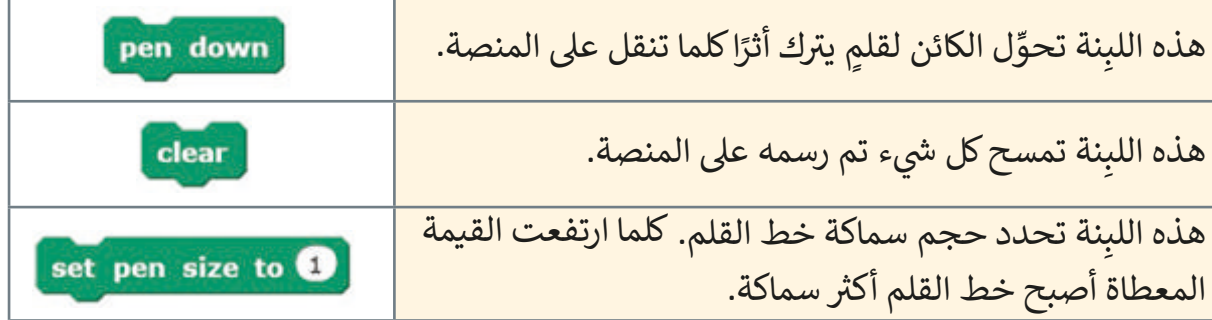

**ي )تغي� الخلفية( backdrop switch** .<br>تُستخدم هذه اللبنة عندما نرغب باسـتخدام مظهـر خـاص للخلفيـة.

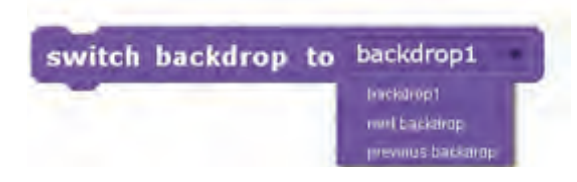

لبِنة **key Pressed** (ضغط مفتاح لوحة المفاتيح) تفحص ما إذا تم ضغط مفتاح محدد من لوحة المفاتيح.

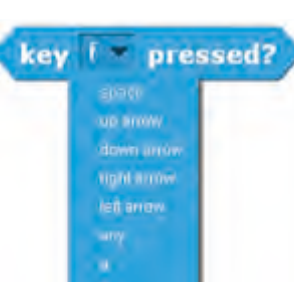

# **الدرس األول** استخدام الإحداثيات <u>في</u> البرمجة **ف**

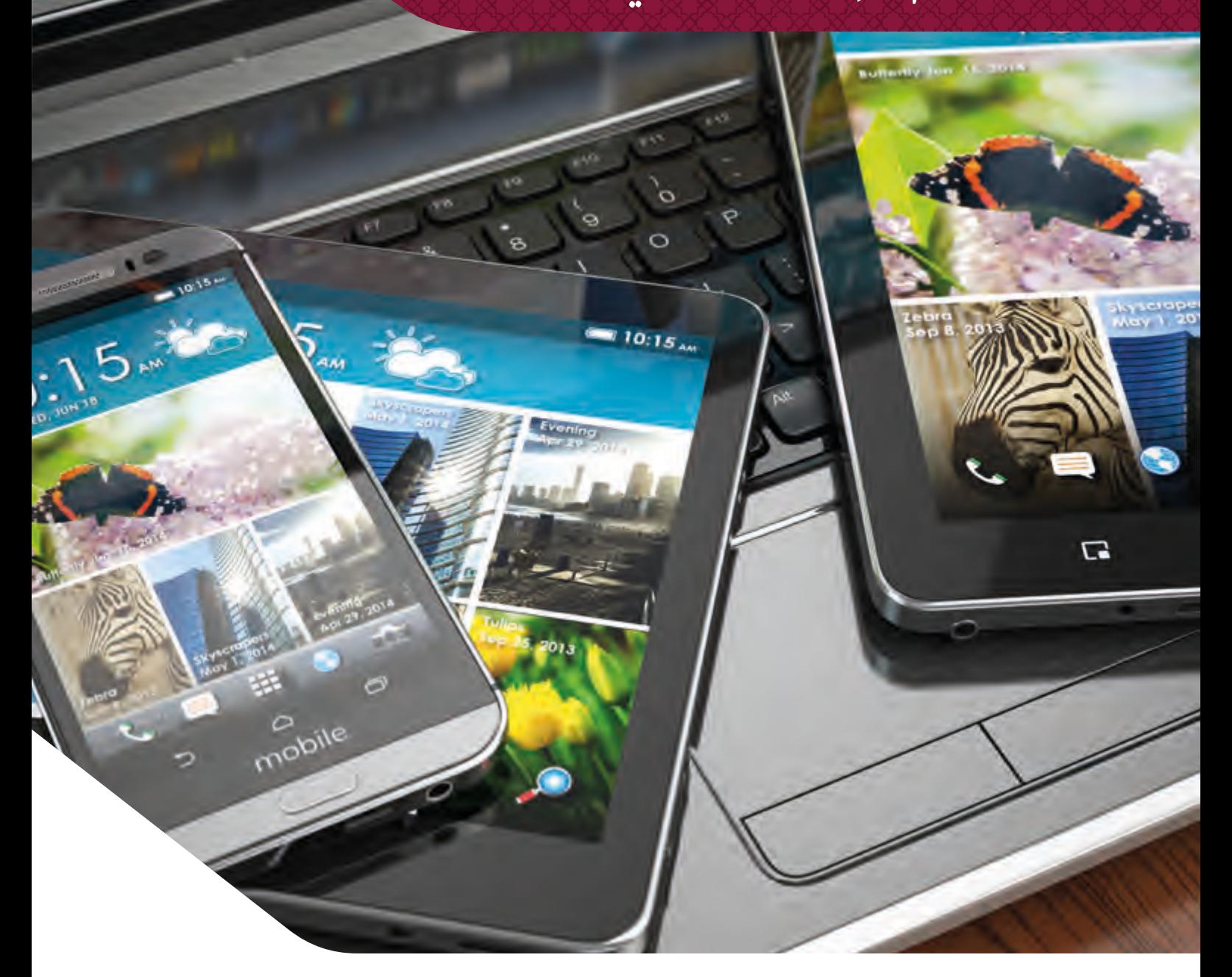

## **المهن المرتبطة بالحوسبة**

نستخدم التكنولوجيا في أيامنا بشكل كبير لتبقينا على اتصال ببعضنا البعض ولنطلع على ما ف يدور حـول العالـم. يعتمـد المجتمـع والاقتصـاد عـلى الحواسـيب بأنواعهـا كالأجهـزة اللوحيـة، الهواتـف الذكية، والأجهزة الأخرى عالية التقنية. لهذا السبب فإننا بحاجة إلى متخصصين في مجال التكنولوجيا ف والحوسبة للاستمرار بتطوير هذه الأنظمة التي نحتاجها في عصرنا الحالي، سنتعرف هنا بعض الأمثلة ֦֘ تعـى تلـك المهـن المتعلقـة بالحوسـبة.

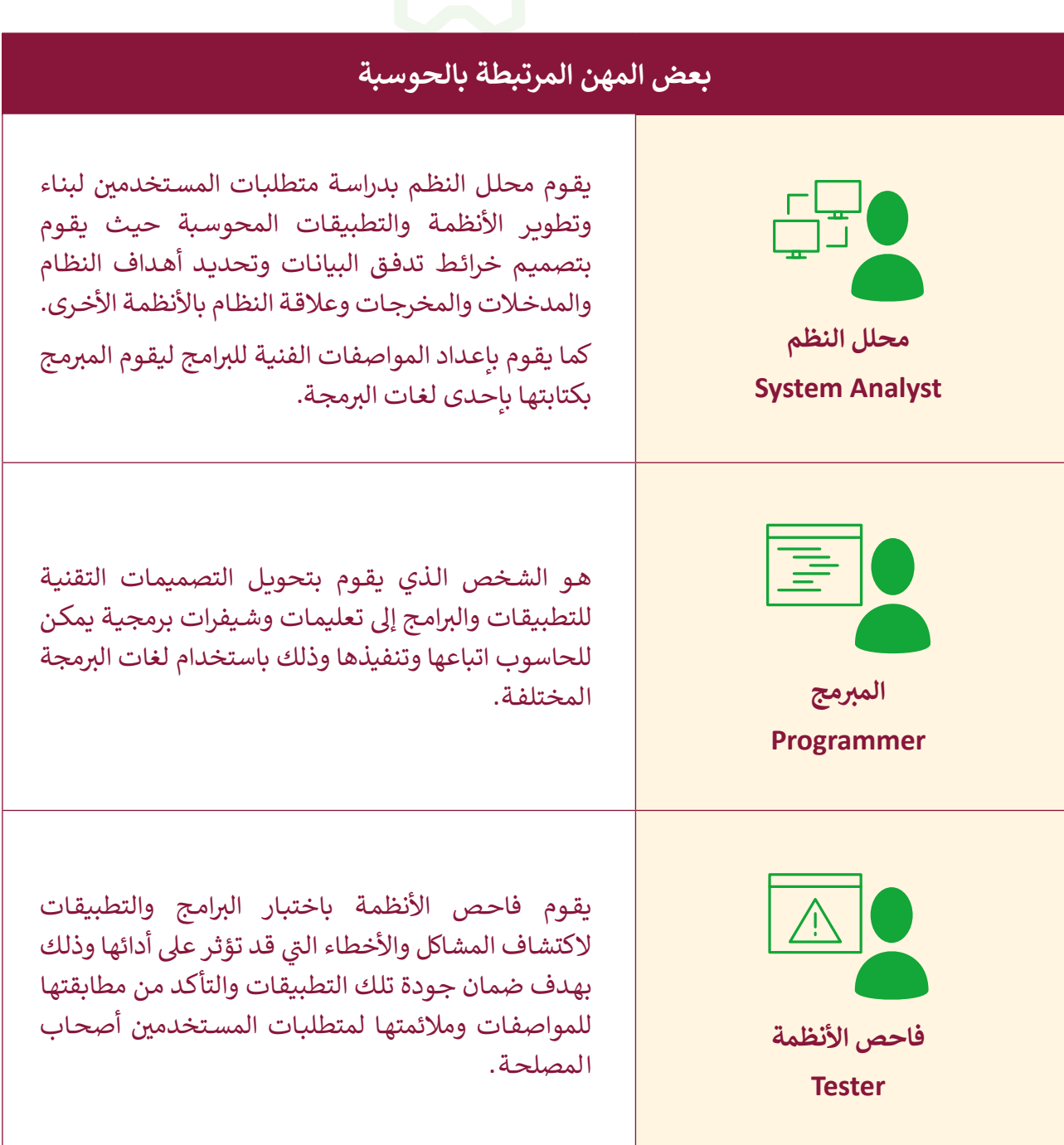

.<br>ومن المتوقع أن تتسع دائرة المهن المتعلقة بالحاسوب مستقبلًا لتشمل وظائف مستحدثة أكثر تخصصًا في مجالات دقيقة في الحوسبة، وذلك نتيجة للتطور الهائل في علم البيانات والذكاء ف ف ف ًالاصطناعي، من هـذه المهن علماء البيانات واختصاصيو استخراج وتحليل ومراقبة البيانات بالإضافة إلى اختصاصيي الروبوت والأجهزة ذاتية القيادة من مهندسين ومبرمجين وتقنيين، ... إذا كنت مهتمًا ببرمجة الألعاب قد يكون لك مستقبل في مهنة مطوري ومبرمجي الألعاب. إليك ف ًًالمزيد من المهارات المتقدمة التي ستجعل لعبتك أكثر جذبًا وتشويقًا، وتكشف لك المزيد عن عالم ًتتطوير الألعاب، ولنبدأ بإحداثيات المنصة.

## **اإلحداثيات**

ًتتكون المنصة في <mark>Scratch</mark> من مجموعـة نقاطٍ تُسـمى Pixel (بِكسـل) تشـبه جـدولاً بـهِ الكثير من ف الصفـوف واألعمـدة. يعـبر َُّ عـن العمـود بالرمـز y وعـن الصـف بالرمـز x. هـذا الـزوج مـن النقـاط )y,x )يمنحنـا القُدرة على تحديد مَوقع كل بِكسـل في المنصة ويسـمى بـ إحداثيات النقطـة. ف ֦֧<u>֚</u> ُ

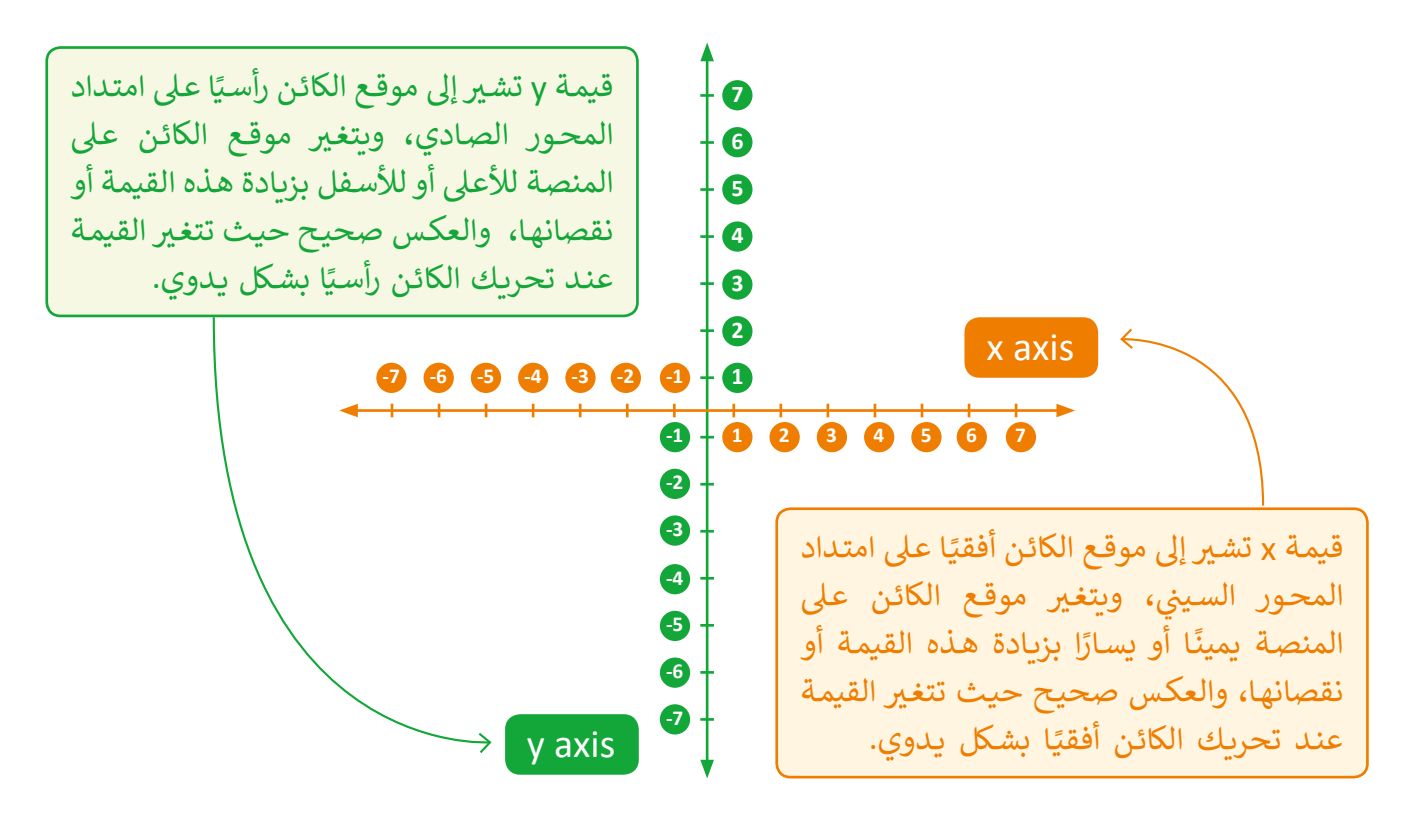

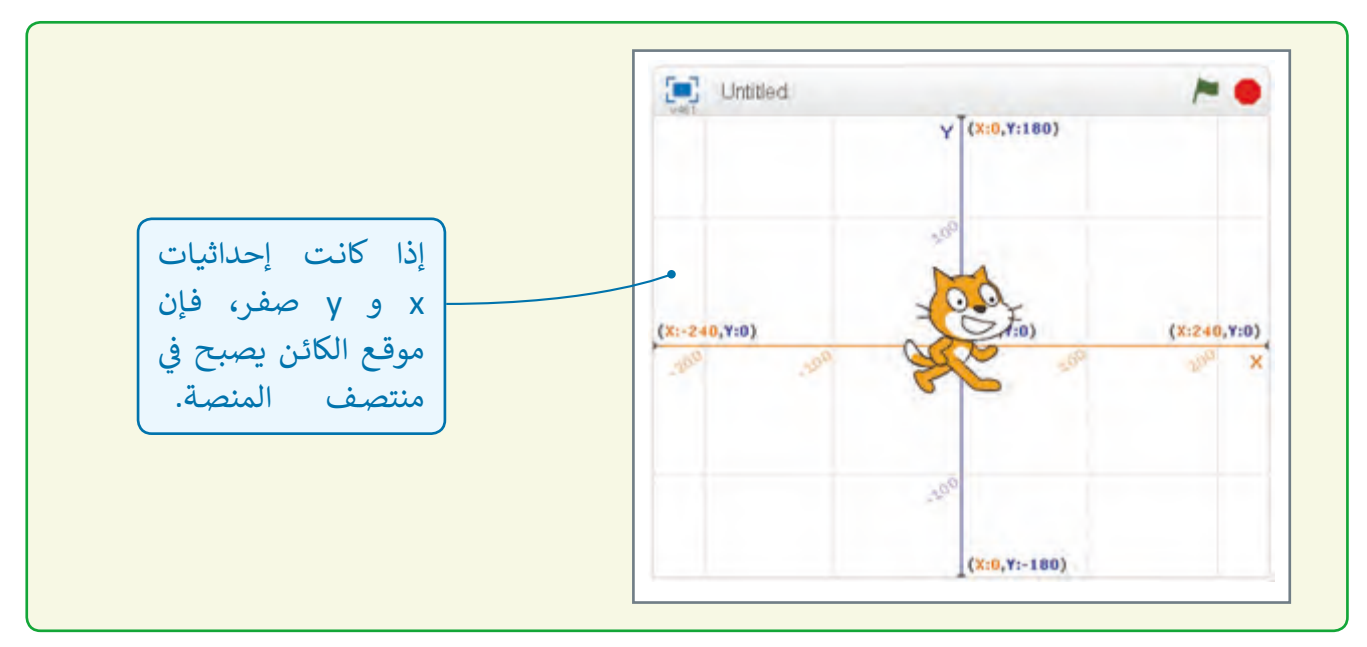

لِكل كائِن مَوقِعه الخاص على المنصة. هذا الموقع ֺ<u>֓</u> يتم تحديده بناءً على الإحداثيات.

مثلاً إذا كان الكائن في الموقع (3,5). هذا يعني ف أن الإحداثي السيني x=3 والإحداثي الصادي y=5. ث ث ر .<br>إذا تَحرك الكائن وغيَّر موقعـه، سـتتغير إحداثيات موقـع الكائـن.

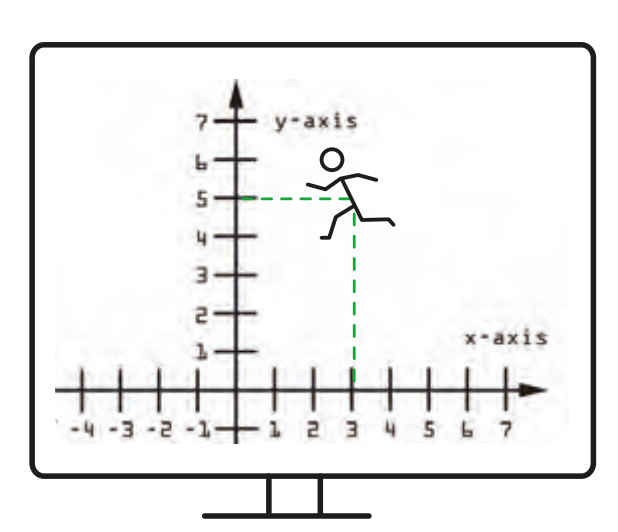

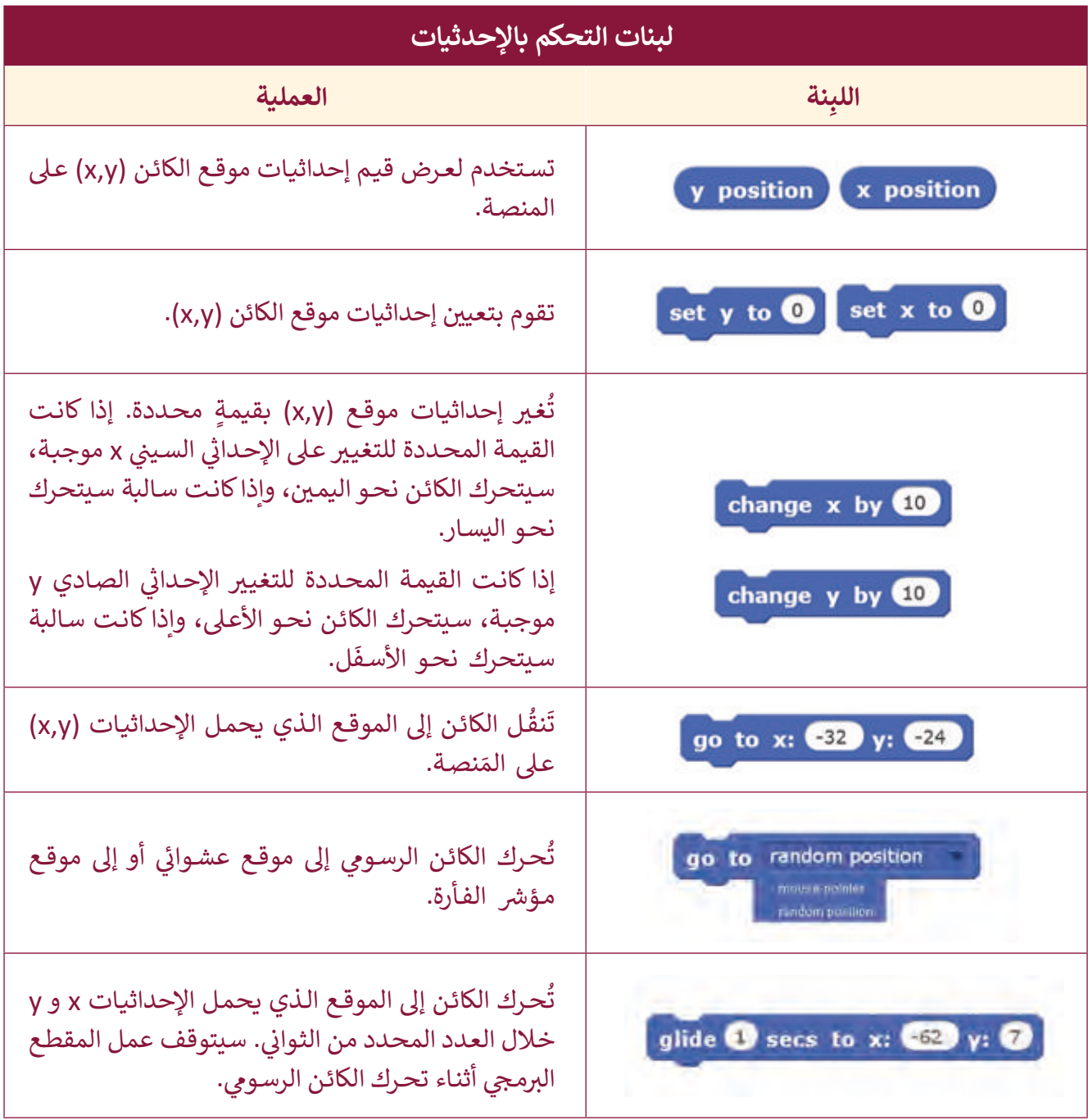

#### مثال

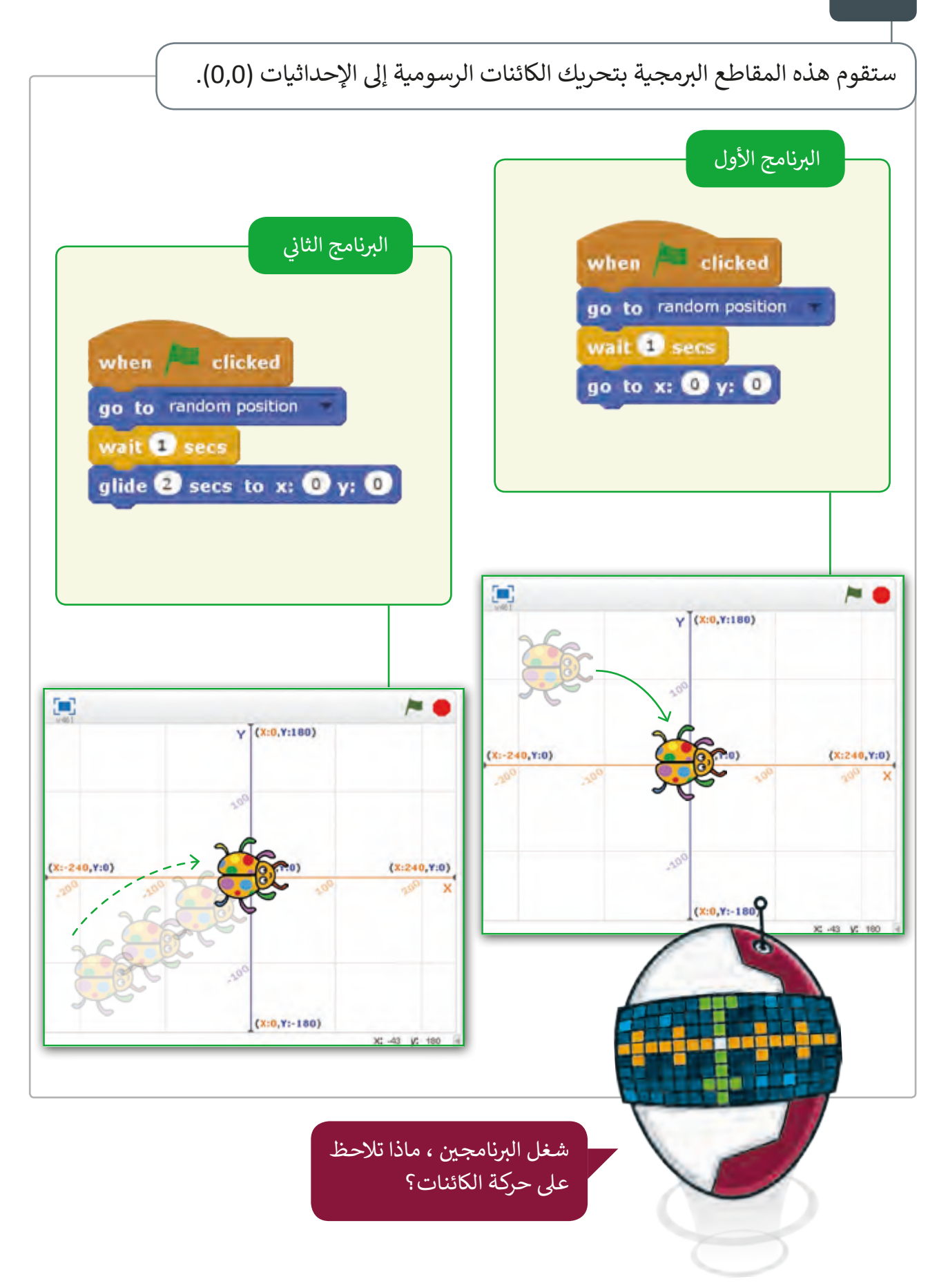

باستخدام برنامج **Scratch** يمكننا إنشاء رسومات لتمثيل المعادالت الرياضية.

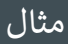

لنفترض أن سعر الكيلوغرام الواحد من الموز هو 7 ريال قطري. المعادلة الرياضية هي التكلفة = الكيلوغرامات \* 7. سنقوم ف بدفـع مبلـغ 70 ريـال قطـري لعـشرة كيلوغـرام مـن المـوز. في ي البرنامج التالي يمكنك رسم خط لتمثيل هذه المعادلة الرياضية. when dicked cost (y) = kilograms (x)  $*$  price clear go to  $x: ①$  y:  $③$ wait <sup>3</sup> secs set kilograms to 10 set price - to 7 repeat do set pen size to **O** pen down go to x: kilograms y: kilograms \* price

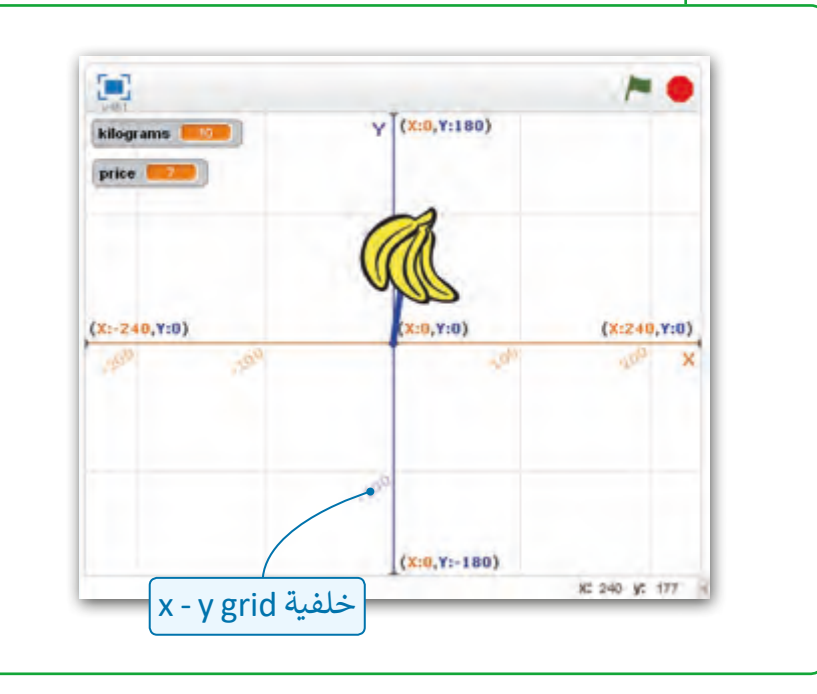

غير قيم متغيرات الكيلوجرامات kilograms والتكلفـة price، والحـظ النتائـج المختلفـة.

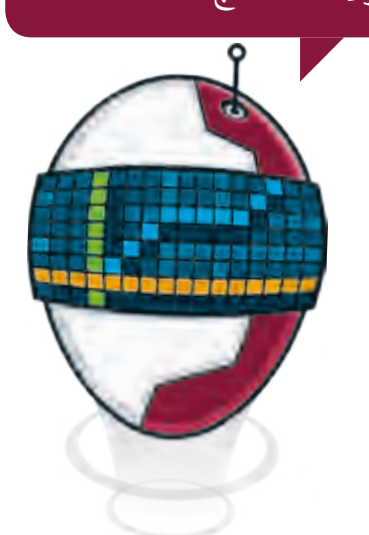

#### **ي سكراتش التمثيل بالصور )pictographs� ) ف**

يمكننـا اسـتخدام **Scratch** إلنشـاء مخطـط لتمثيـل البيانـات بشـكل صـوري، للقيـام بذلـك علينـا أن نضع الكائن الرسومي في موقع محدد على محوري x و y. ف

مثال

ًسننشئ مقطعًا برمجيًا يطلب من المستخدم إدخال عدد الطلبة الذين حصلوا على درجات ًشمحـددة في أحـد الاختبارات، يحتوي الجـدول التالي عـلى عـدد الطلبة والدرجـة الـتي حصلـوا عليهـا. ف

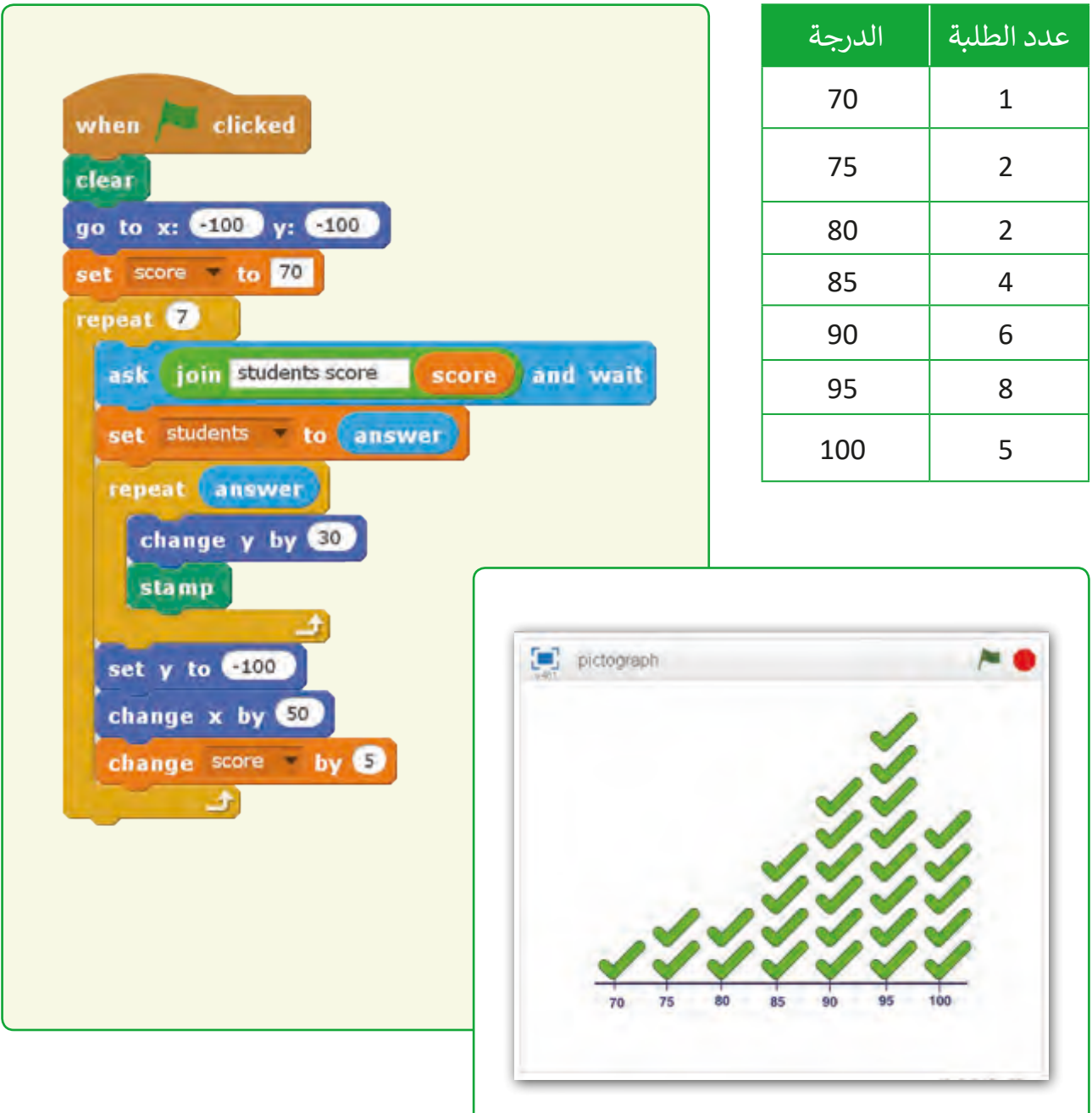

برمجة لعبة سفينة الفضاء

في هذه الوحدة سننشئ لعبة فيديو بمواصفات متقدمة. ف

بطلة اللعبة هي سـفينة فضاء تطير حـول المدينـة، ويتحكم بها المسـتخدم عـن طريق أزرار الاتجاهات في لوحة المفاتيح، على اللاعب أن يتحكم بالسـفينة بحيث تتجنب المباني والسـحب، ف وتمنحه اللعبة مبدئيًا خمس محاولات يخسر منها واحدة كلما اصطدمت السفينة بالمباني أو الغيوم، ًولكن يمكنه اكتسـاب المزيد من المحـاولات عندما تلمس سـفينة الفضاء نجمة، وتنتهي اللعبة بانتهاء المؤقت الزمني أو بانتهاء عـدد المحـاولات الـتي يملكهـا اللاعب.

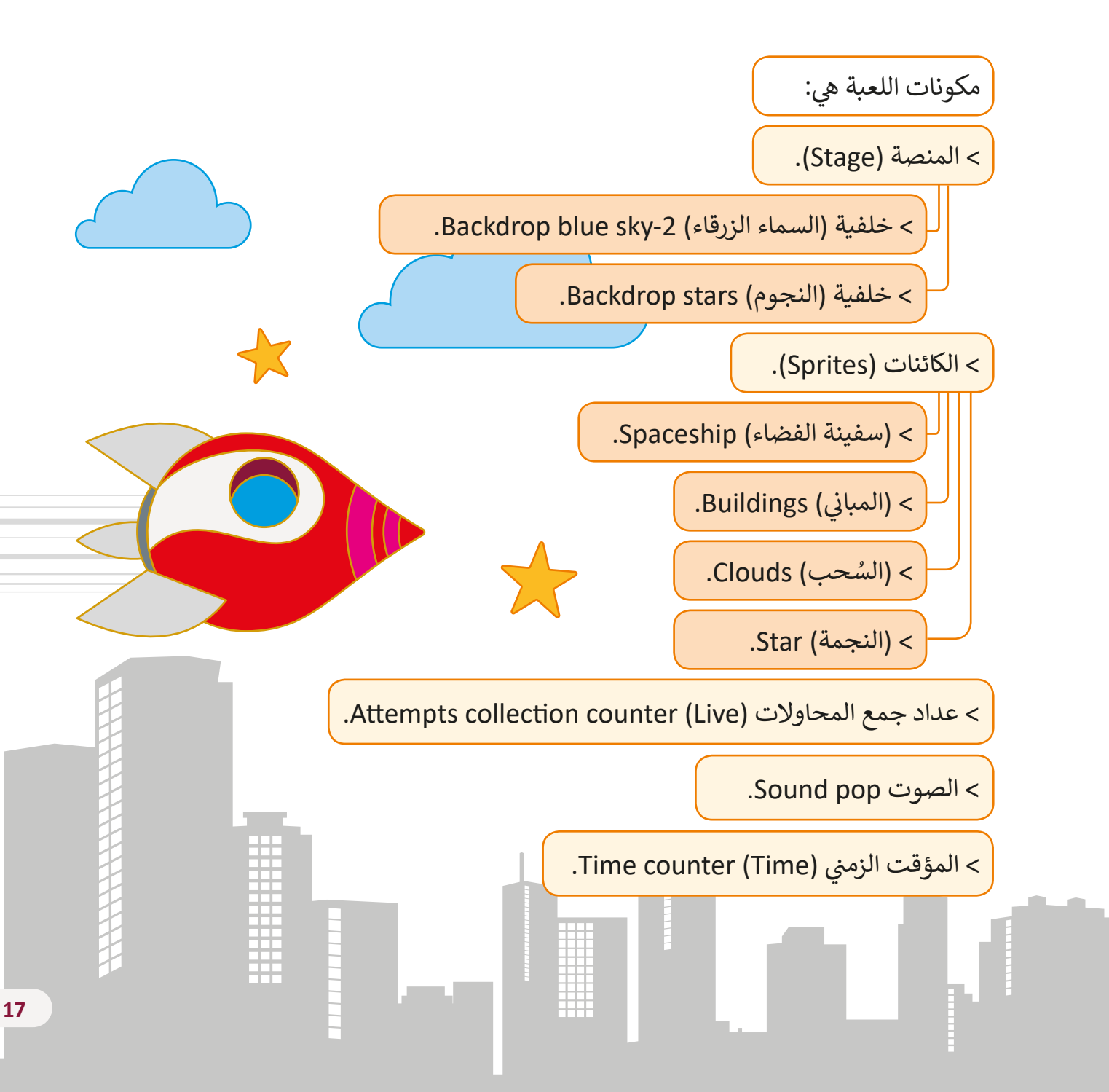

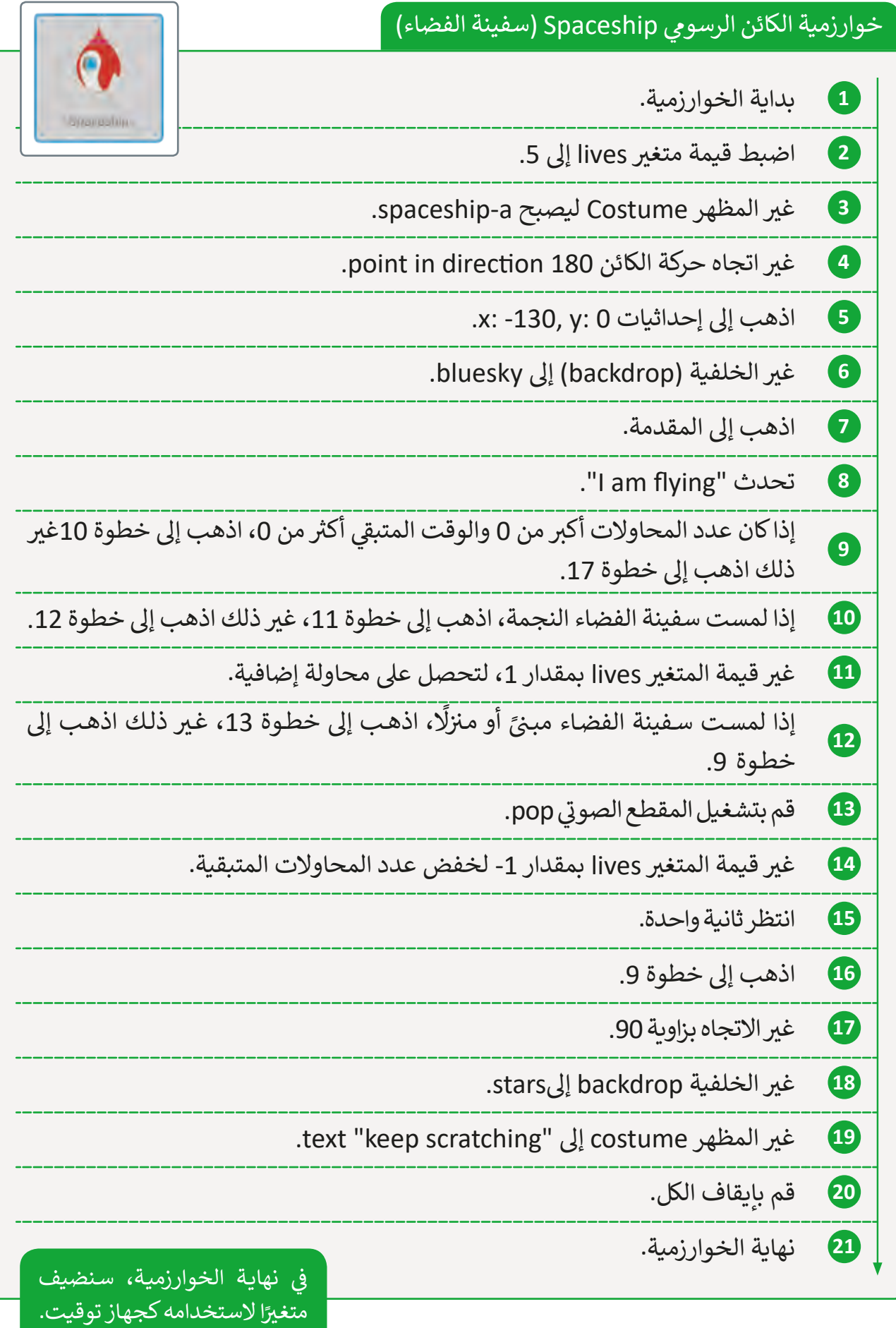

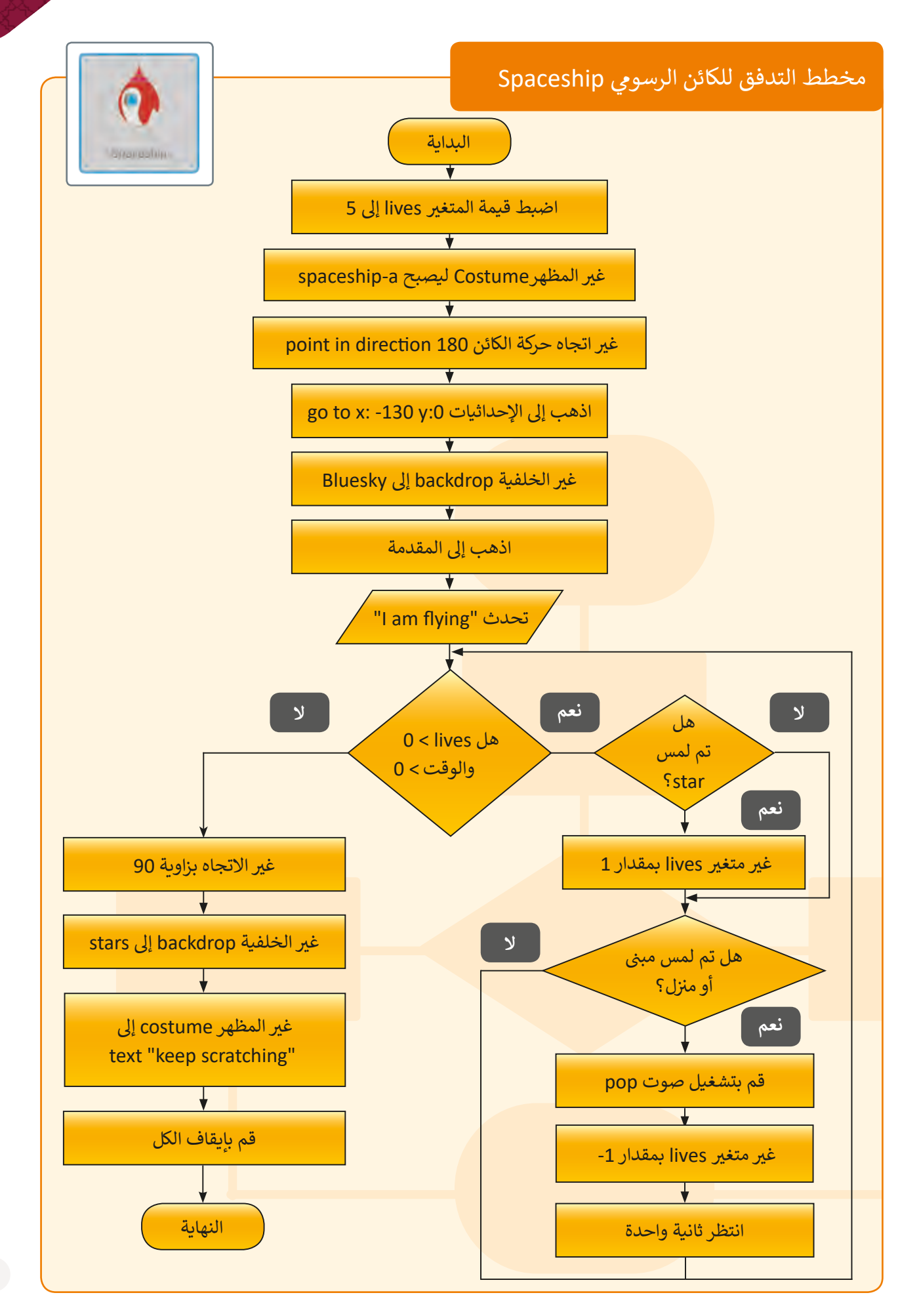

بعـد تحليـل سـيناريو اللعبـة، سـننتقل إىل برمجـة جـزء مـن وظائـف الكائـن الرسـومي "سـفينة الفضـاء" (الخطـوات 8-1 مـن الخـوارزميـة السـابقة)، وسـنبدأ بإعـداد المنصـة.

عند فتح برنامج Scratch يظهر الكائن الرسومي الافتراضي وهو cat. بالنسبة لهذا المشروع سنحذف القطـة إلضافـة الخلفيـات والكائنـات الرسـومية الجديـدة، وسـنضيف الكائـن الرسـو يم **Spaceship** )من المجموعة **Transportation**)، والخلفية **2sky blue**( من المجموعة **Outdoor**).

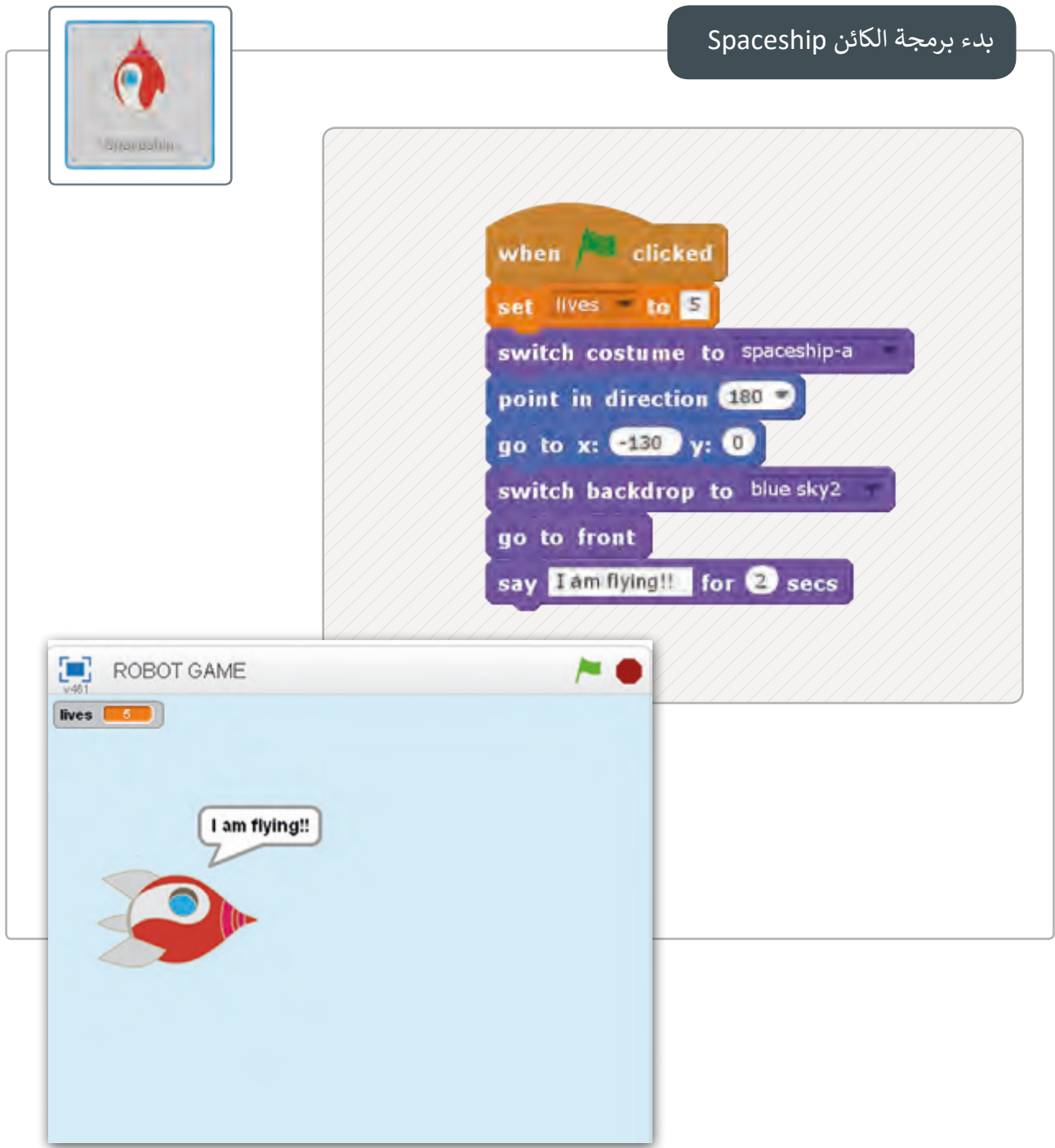

ً تبعد إعداد المنصة لنبدء بإضافة العوائق التي ينبغي للسـفينة أن تتفاداهـا أثناء اللعب، سنقوم أولا بإضافـة الكائـن الرسـو يم **Buildings** إىل المنصـة، ثـم سـنقوم بتقليـص حجمـه )مـن تبويـب **Costumes** ) و<br>ونقله إلي أي مكان نرغب به، يتحرك المبنى من أقصى يمين المنصة إلى يسارها ليعطي إيحاءً بأن سفينة الفضاء تطير، ويتغير مظهره في كل مرة يقطع المنصة وكأن السـفينة تمـر عـلى مبانٍ مختلفـة، لنبـدأ ف ببرمجة المباني:

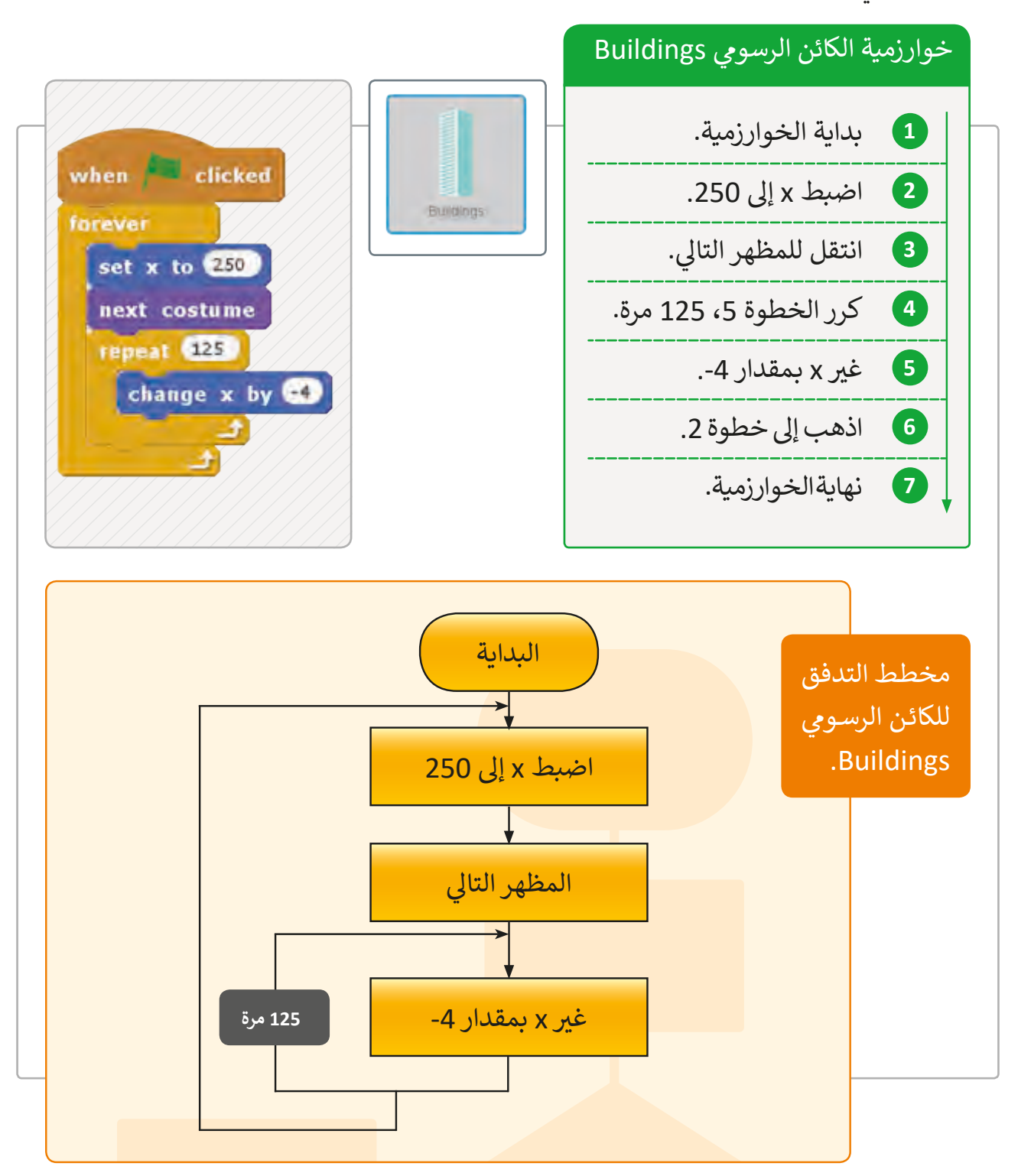

سـنقوم بإضافـة **Clouds** إلى المنصـة وهـو أحـد الكائنـات الـتي ينبـغي أن تتفاداهـا السـفينة حسـب السيناريو، يمكن تعيين ارتفاع هذا الكائن من خلال المحور y، وتغيير مظهر الكائن **Clouds** لكي يعط<sub>ج</sub> انطباعًا بحركة السفينة، يتحرك هذا الكائن من يمين المنصة إلى يسارها، لنلق نظرة على كيفية برمجة ًالسـحب.

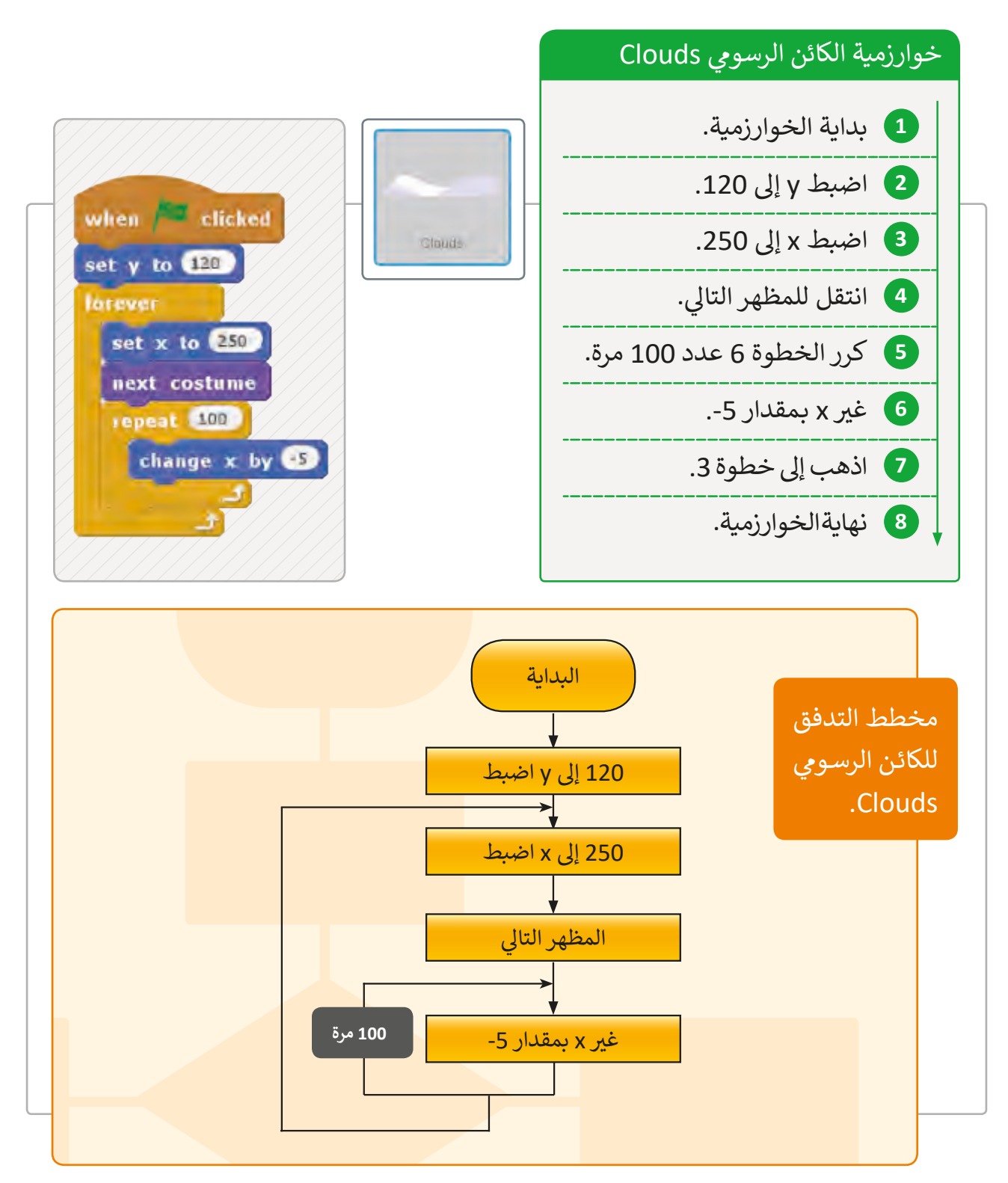

#### ي الكائن الرسوم 1Star

ي سـنقوم بإضافـة الكائـن الرسـوم األخـير حسـب السـيناريو وهـو **1Star**، مـع تقليـص حجمهـا لتالئـم ر مستحرك التغيير التختيل والتاريخ المنصر المنصة إلى أقصى يسارها ثم تختفي لتظهر ثانية من<br>المسرح، وستتحرك النجمة دائماً من أقصى يمين المنصة إلى أقصى يسارها ثم تختفي لتظهر ثانية من موقع عشوائي في أقصى اليمين. ف ئ

وهكـذا تسـتمر النجمـة بالاختفـاء في كل مـرة تقطـع المنصـة لتظهـر ثانيـة مـن موقـع مختلـف، لنتابـع ف برمجـة النجمـة:

## خوارزمية الكائن الرسومي Star1

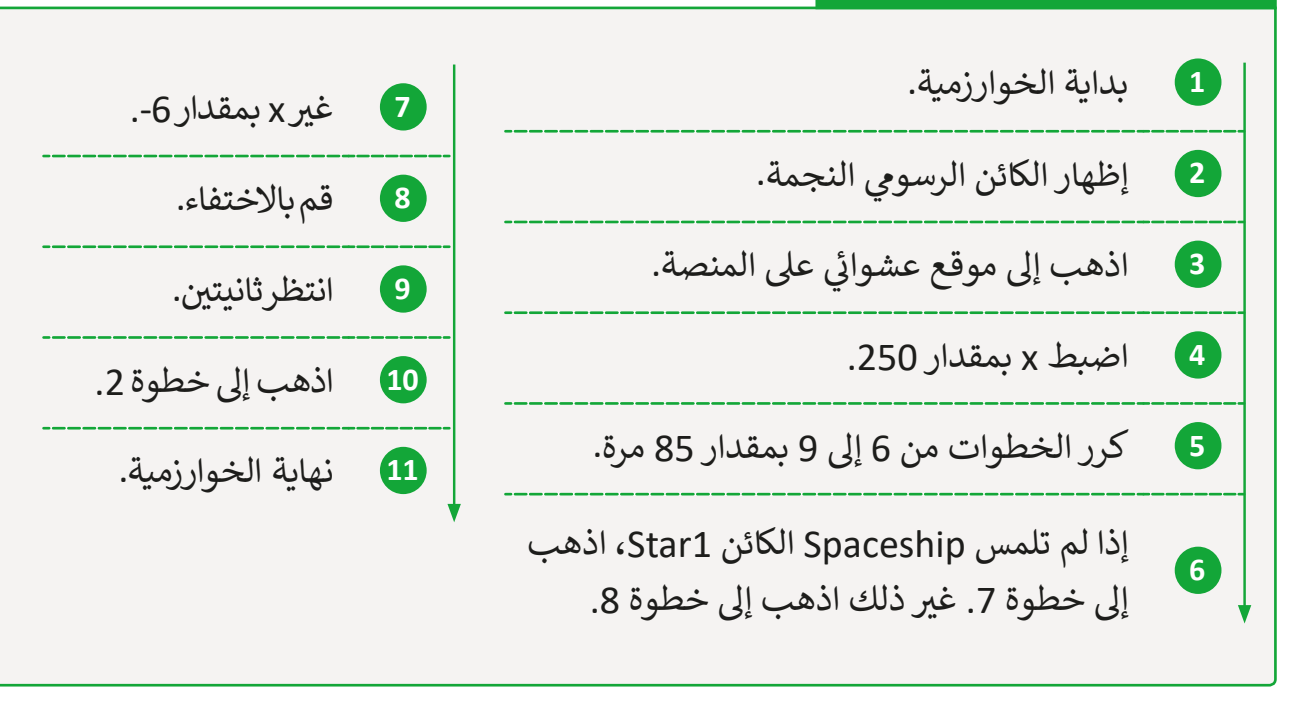

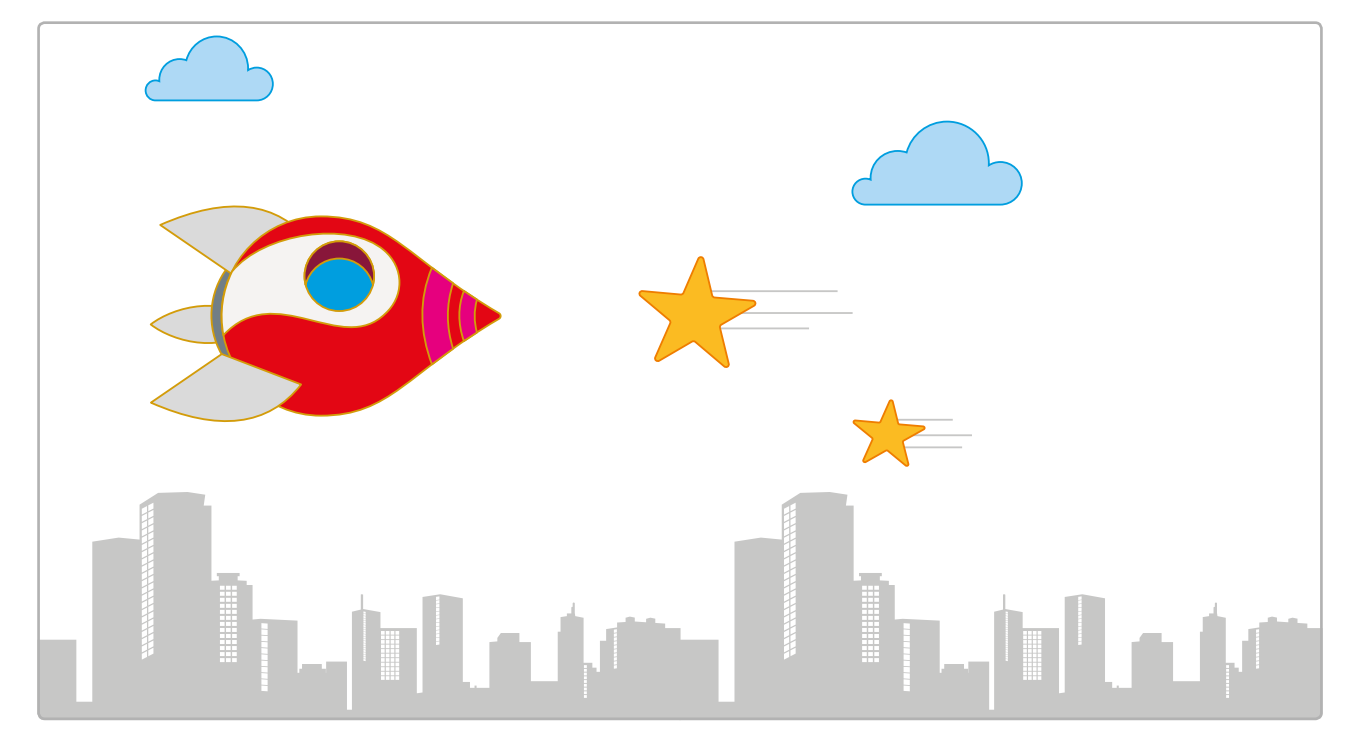

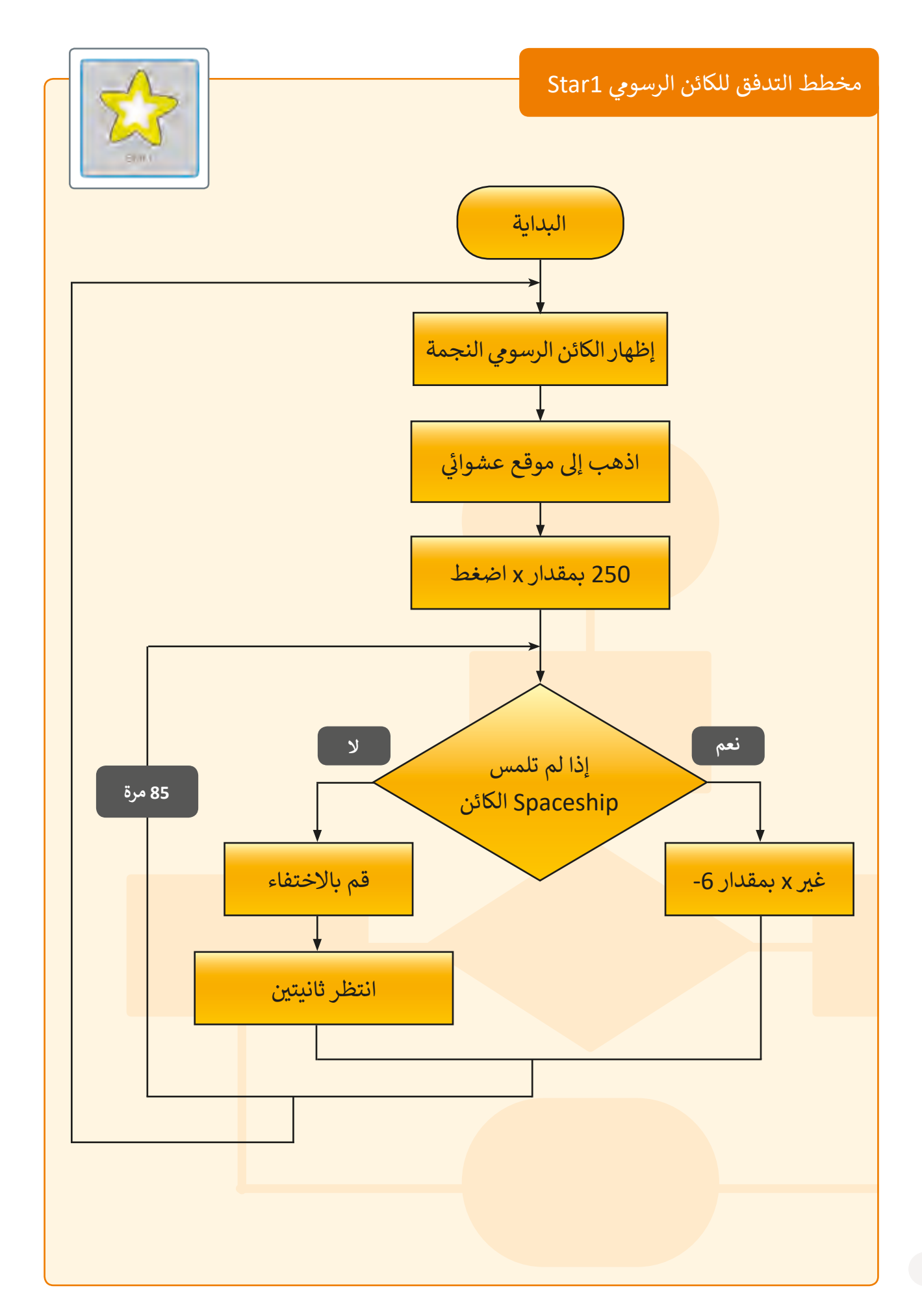

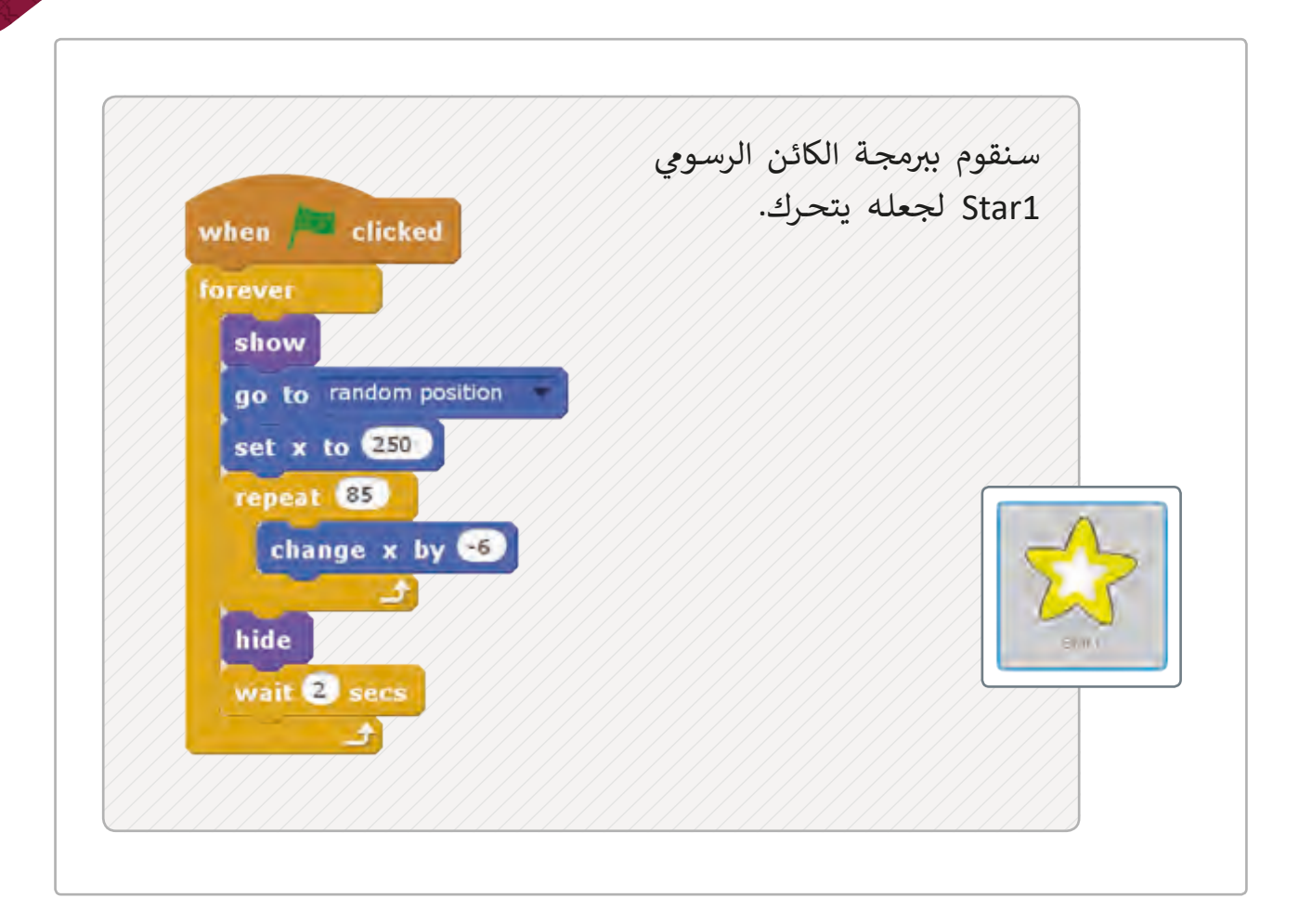

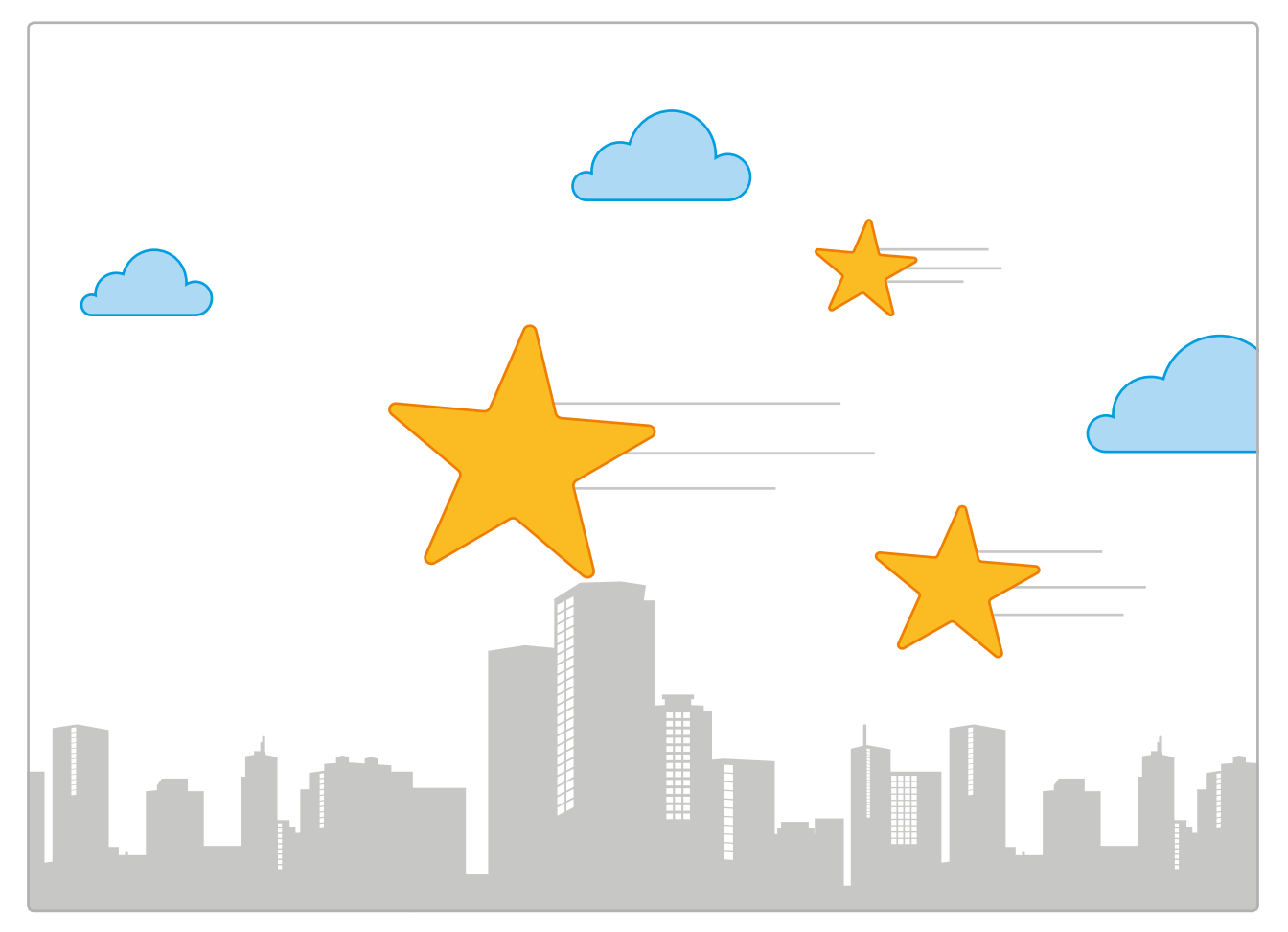

**ي حركة الكائن التحكم � ف**

يمكننا القيام بذلك بطريقتين:

> الطريقـة الأولى هي اسـتخدام اللبنـة **if** مـع لبنـة > الطريقـة الثانيـة: التحكم بحركـة الكائـن ?**pressed...key**( الضغـط عـى مفتـاح(.

الرسومي باستخدام مفاتيح الأسهم، وذلك باسـتخدام لبنـة **pressed key…when.**

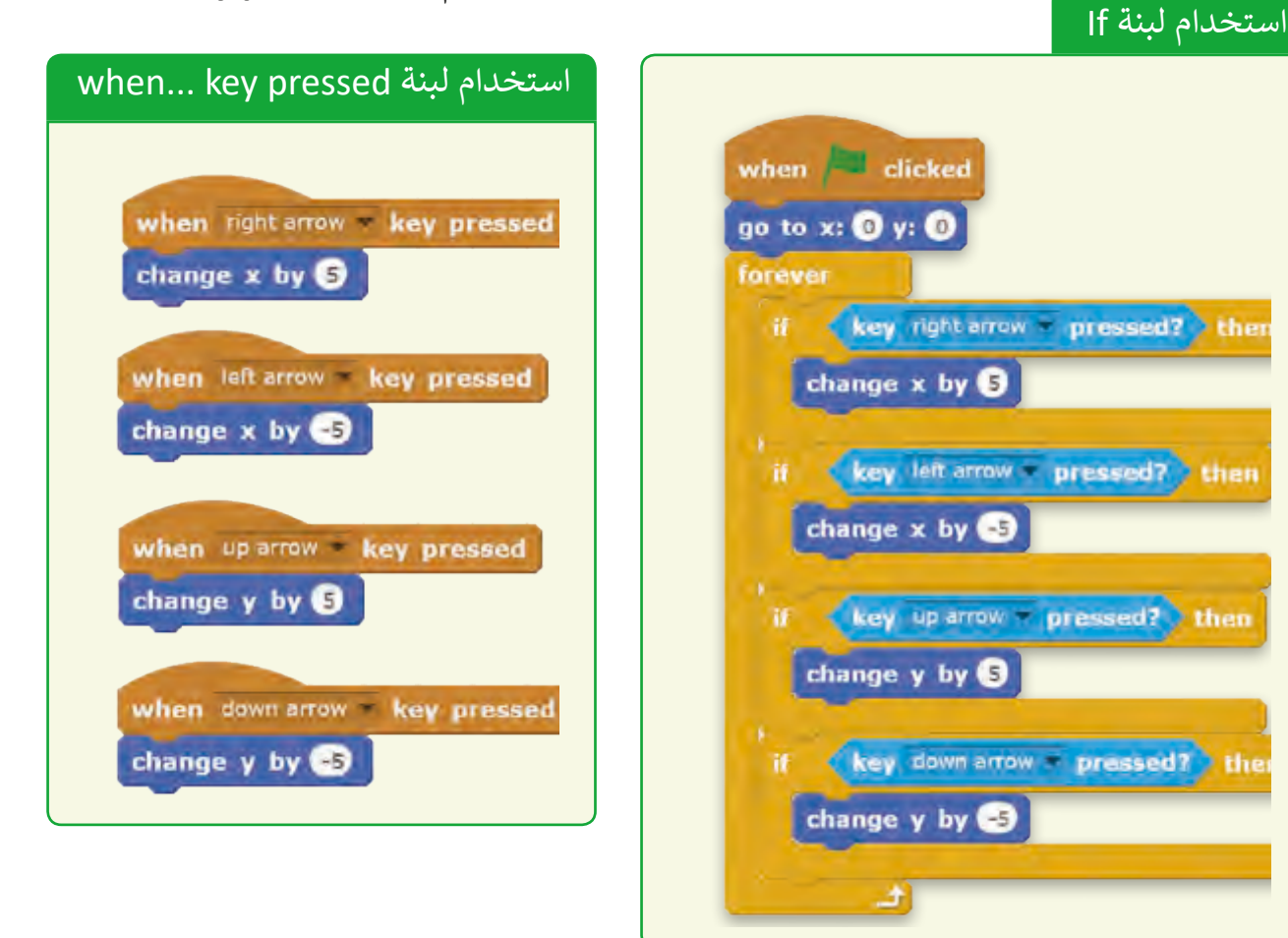

## **لبنة pressed key…when**

تتيح هـذه اللبنة تنفيذ الأوامر عند ضغط زر معين عـى لوحـة المفاتيـح، وتضـاف إىل منطقـة المقاطـع ب ال�مجيـة الخاصـة بالكائـن ولكـن بشـكل منفصـل عـن المقطع الرئيس، وبمجرد ضغط الزر المحدد في اللبنة ف يتم تنفيذ الأوامر دون الحاجة إلى ضغط زر التشغيل. سنسـتخدم هـذه اللبنـة للتحكم في حركـة السـفينة. .<br>فا

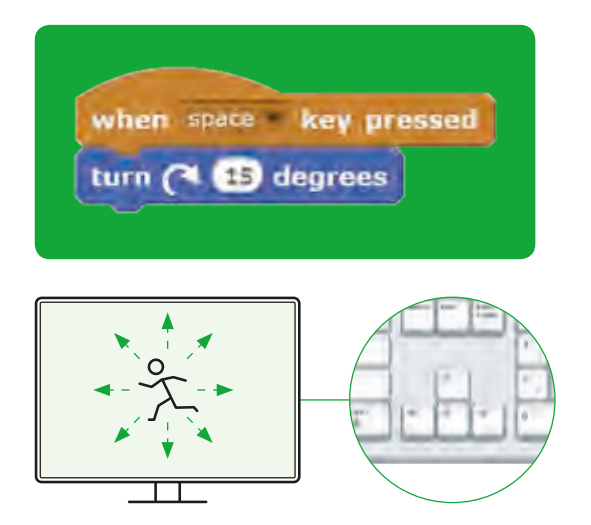

فلنرجع إلى لعبتنا السابقة. <mark>—</mark> برمجة الكائن الرسومي Spaceship (سفينة الفضاء).

سنستخدم لبنة **pressed key...when** لتحريك سفينة الفضاء لألعىل أو لألسفل.

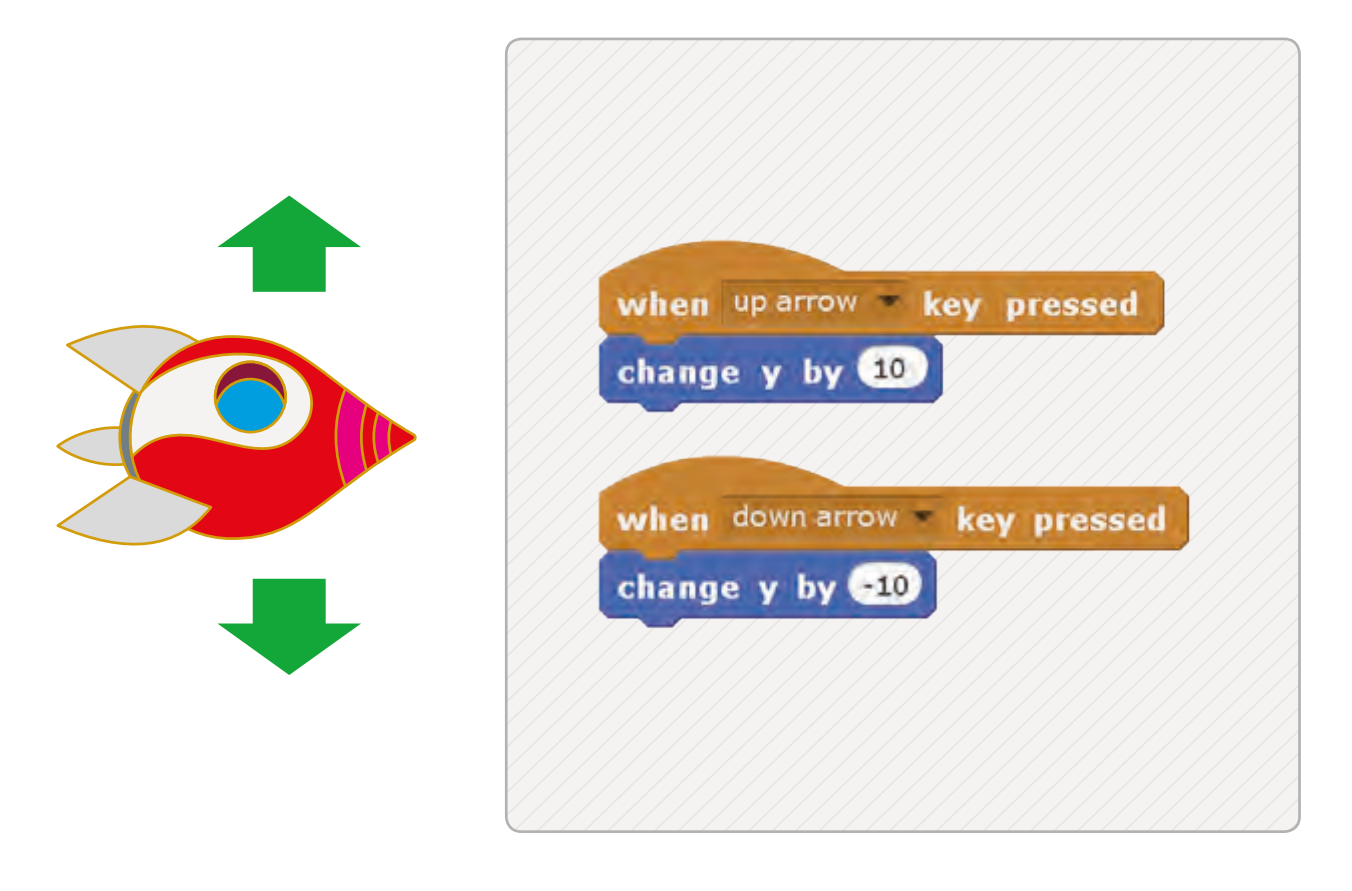

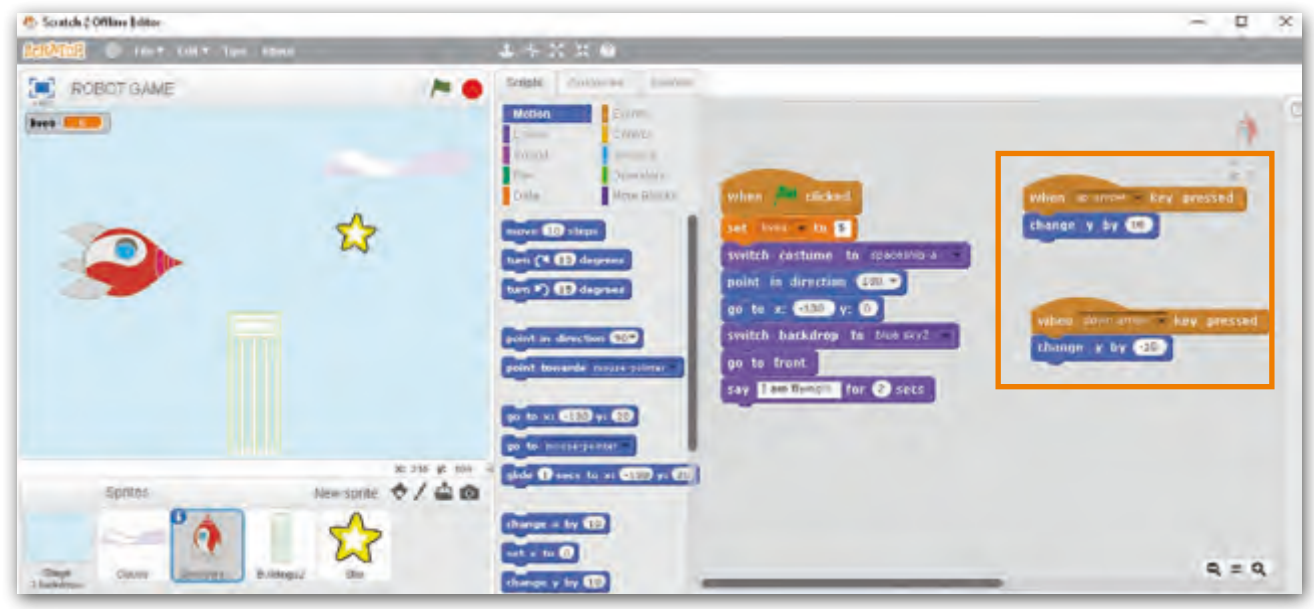

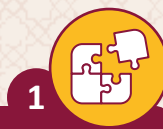

صل المهن بالوصف المناسب.

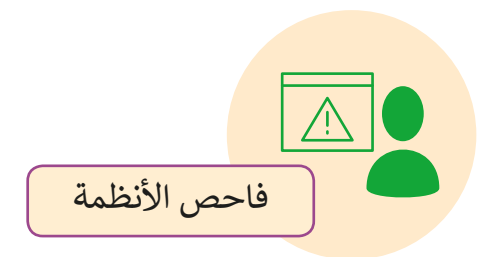

يقوم بدراسة متطلبات المستخدمين لبناء وتطوير الأنظمة والتطبيقات المحوسبة.

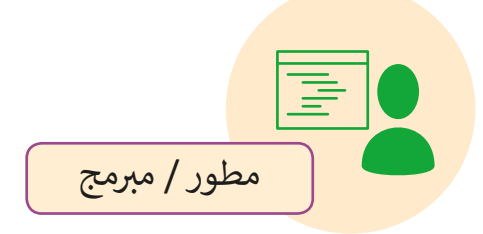

يقوم باختبار البرامج والتطبيقات الكتشاف المشاكل واألخطاء.

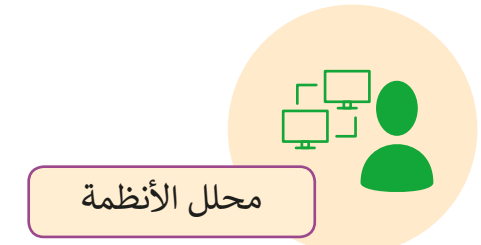

هو الشخص الذي يقوم بتحويل التصميمات التقنية للتطبيقات والبرامج إلى تعليمات وشيفرات برمجية.

ضع عالمة أمام العبارة الصحيحة وعالمة أمام العبارة الخطأ.

- 1. قيمة γ تحدد موقع الكائن على المحور الأفقي.<br>1.
- 2. قيمة x وحدها تكفي لتحديد موقع الكائن على المنصة.
- .3 إذا كانت إحداثيات موقع الكائن x و y تساوي صفرًا، فهذا الكائن يقع في منتصف ف ًالمنصة.
	- 4. يمكننا نقل الكائن الرسومي إلى موقع عشوائي على المنصة. المالي المالي المالي المالي المالي المالي المالي المالي المالي المالي المالي المالي المالي المالي المالي الما<br>أن المالي المالي المالي المالي المالي المالي المالي المالي المالي المالي المالي المالي المالي المالي المالي ال
		- ً5. لا يمكننا تمثيل البيانات صوريًا باستخدام Scratch.

1

 $\frac{1}{2}$ 

3

**3**

**2**

قم بتنفيذ المقطع البرمجي التالي لثلاث مرات و دون إحداثيات الكائن الرسومي في كل مرة. ف

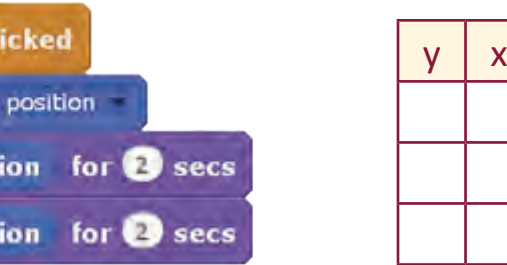

when  $\qquad$  c

go to random

say x posit

say y posit

لقد تم وضع الكائنات التالية في إحداثياتٍ ف ب خطـأ، اكتـب المقطـع ال�مـجي لنقـل كل منها إلى الموقـع الصحيح. **4**

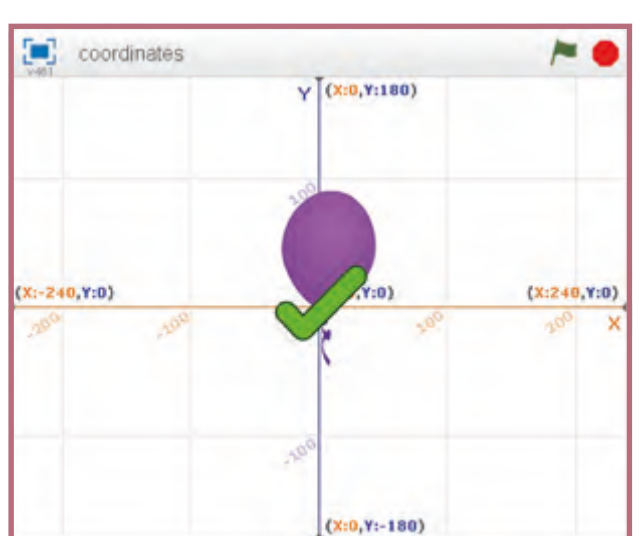

انظر البرنامج التالي. < ما هو المفتاح الذي ستستخدمه لرسم خط أزرق؟ < ما هو المفتاح الذي ستستخدمه لرسم خط أحمر؟ ب < قم بتشغيل ال�نامج. **5**

البالون (20-، 50-)

الإشارة (20-، 80-)

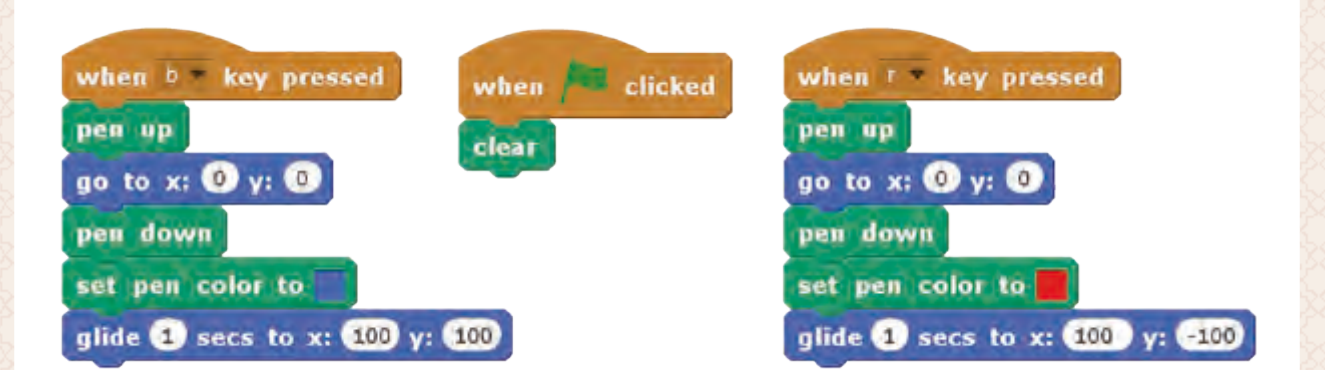

#### ِّ أُ قمنا بسؤال 14 طالبًا عن فاكهتهم المُفضلة، وكانت إجاباتهم كالتالي:

**6**

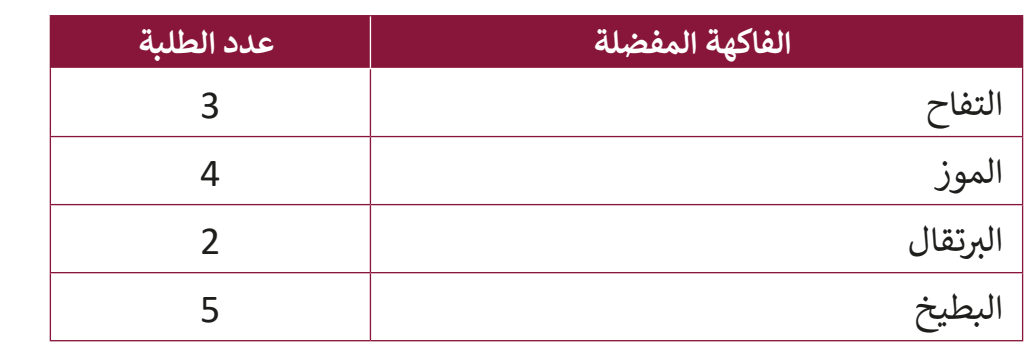

ف استخدم المعطيات المدونة في الجدول السابق واكتب المقطع البرمجي الذي سيُنشئ الرسوم التالية: $\begin{bmatrix} 1 \\ 0 \end{bmatrix}$  (Chert  $\sqrt[3]{(x_{2}0, y_{1}100)}$ Apples **NET** Bananas **COLO Orangea Example** a Waternetons **by**  $\bigotimes$  (x,0, y,0)  $(x:2+0, Y:0)$  $(X)-X+0,Y+0)$  $\mathcal{A}^{\mathcal{S}}$ ⋒

 $(X(0, Y)-100)$ 

ُقم الآن بِنشاطك الخاص. اسأل طلبة صفك عن رياضتهم المُفضلة، كرة القـدم، كـرة السـلة، البيسـبول، التنـس.

- < قم بإنشاء جدول بإجابات الطلبة.
	- > أنشئ مشروع Scratch جديد. ش

**7**

- ُ> قم بإضافة الكائنات الرسومية المُلائمة.
	- < وقم بإنشاء رسمك الخاص.

.<br>أ

## **الدرس الثاني ي Scratch اتخاذ القرارات � ف**

ًيعتبر اتخاذ القرارات مُهمًا بالنسبة للبرمجة باستخدام الحاسوب. يوجد العديد من المواقف التي ُعلينا القيام بالاختيار بين خيارين أو أكثر، بناء على الظروف الموجودة. تستخدم عملية اتخاذ القرارات في البرمجـة لتحديد ترتيب تنفيذ الجمل البرمجية. ف

# **لبنة then ... if**

ًلبنة **if … then** تتحقق من شرطٍ معين. إذا كان الشرط صحيحًا، فإن جميع اللبنات البرمجية .<br>التابعـة للجملـة الشرطيـة سـيتم تنفيذهـاً. أمـا إذا كان الـشرط خطـأ فسـيتم تخـطي تلك اللبنـات، ولـن تُنفـذ شتالأوامر التي تحتويها.

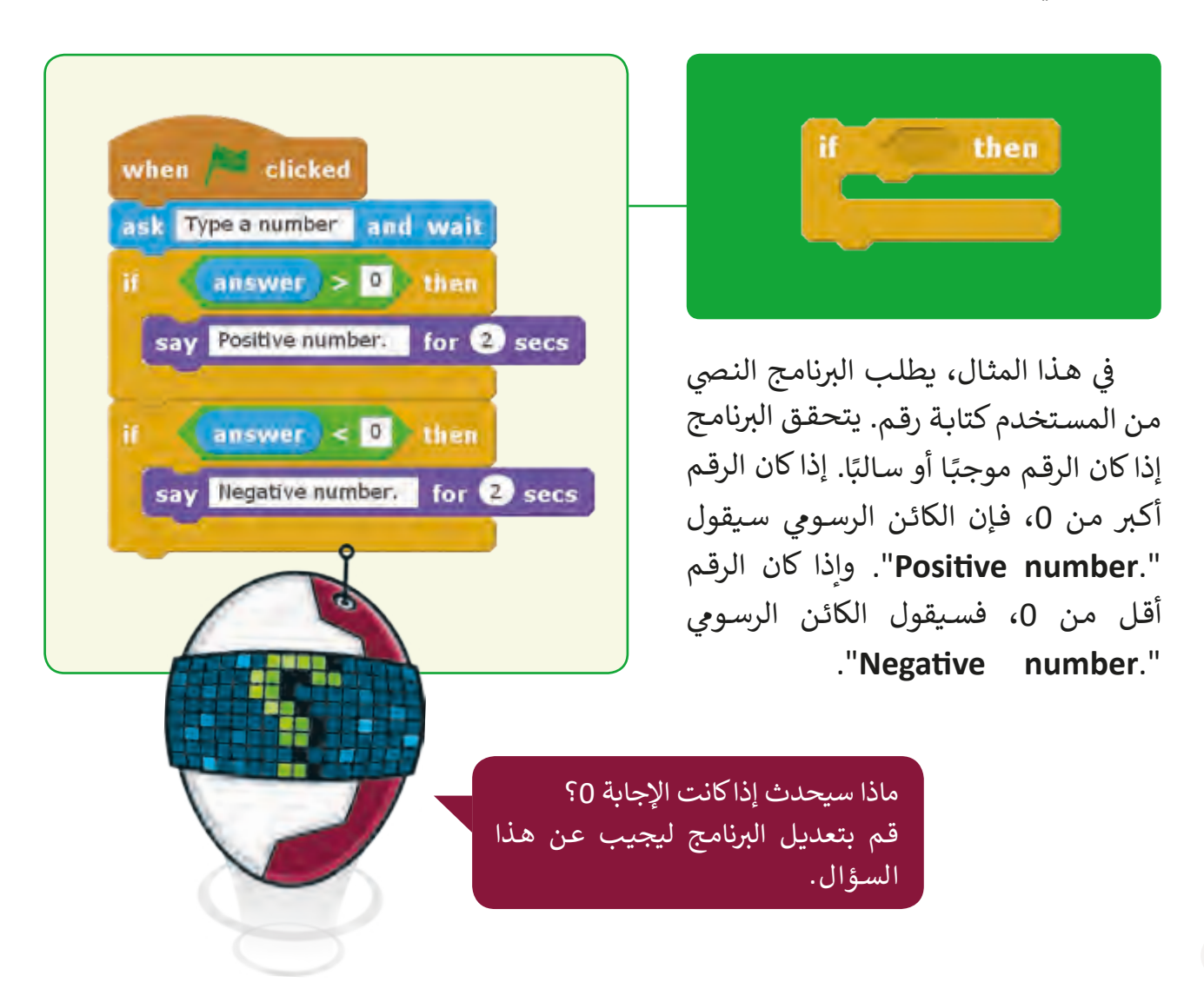

## **لبنة if** ... then, else

تقوم هذه اللبنة البرمجية بالتحقق من شرطٍ معين. ًإذا كان الشرط صحيحًا فسيتم تنفيذ الأوامر الموجودة شفي اللبنات داخل الفراغ الأول من المقطع، وتتخطى ف .<br>اللبنات في الفراغ الثاني، أما إذا كان الشرط خطأً، ً ف ي ف فسيحدث العكس، حيث سيتخطى البرنامج اللبنات في الفراغ الأول وينفذ أوامر اللبنات في الفراغ الثاني.<br>-ف

يمكننا العثور عىل لبنة **else ,then ... If** ضمن قسم **Control**.

> كلمـة **else** تعـن ي "غـير ذلـك" وتمكـن مـن تنفيـذ اللبنات الفراغ الثاني عندما يكون الشرط خطأ.<br>-

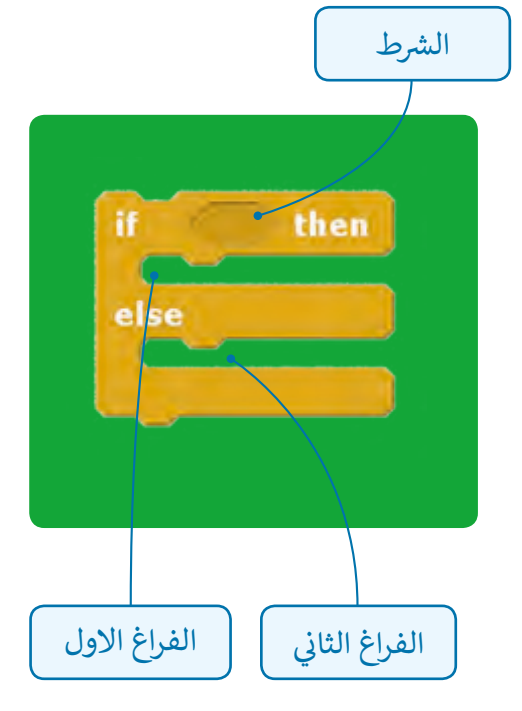

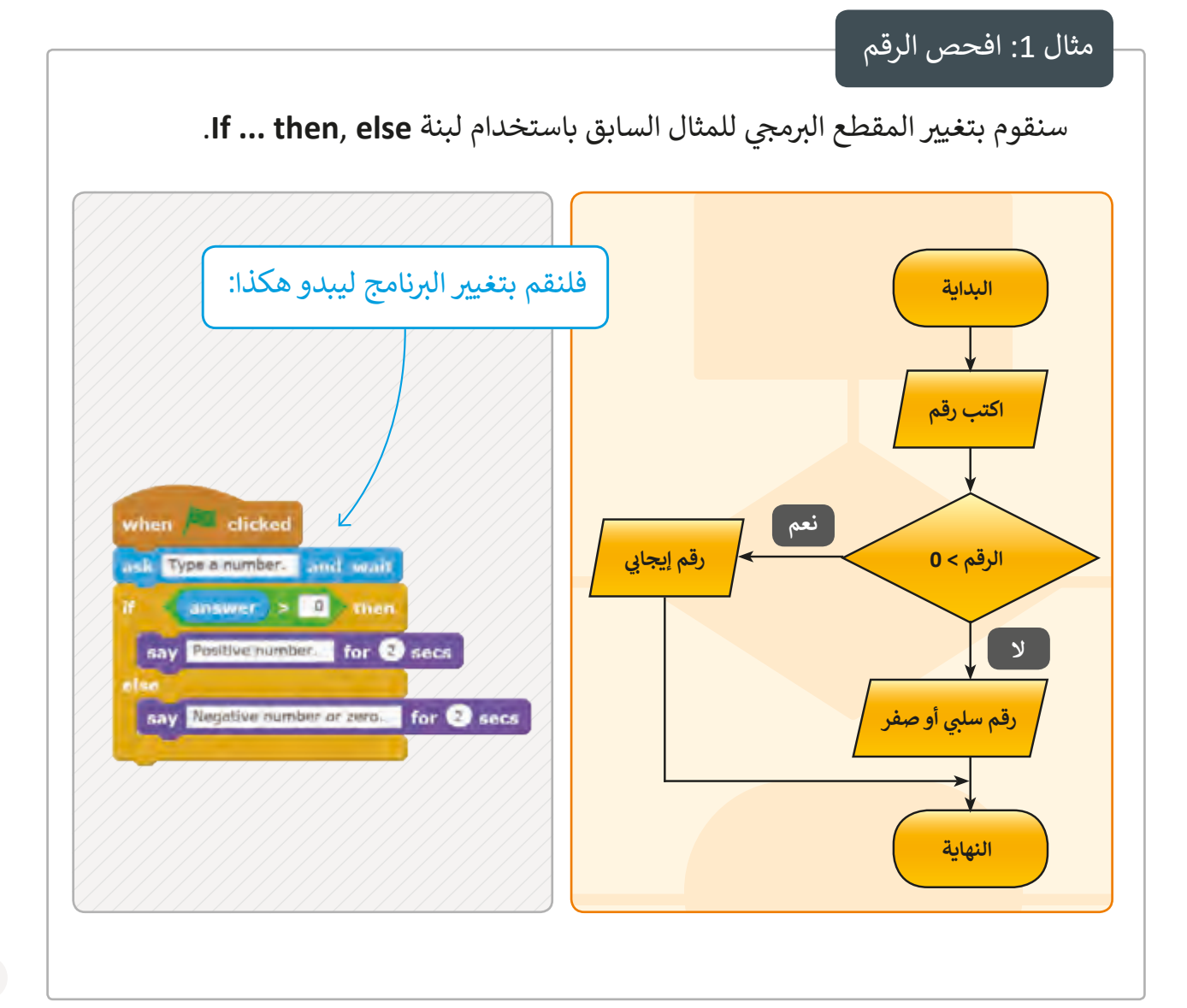

#### مثال 2: العمليات الحسابية

هذا البرنامج يسأل " ما هي نتيجة عملية الضرب 32\*25؟" وينتظر منـا كتابـة اإلجابـة. إذا كتبنـا اإلجابـة الصحيحـة (800) فـإن الخلفيـة ي سـتتغ� لتصبـح **party** وسـتقول القطة "**!!!!Correct**" لمدة ثانيتين. ً مختلفـة فـإن الخلفيـة إذا كتبنـا إجابـة ي سـتتغ� إىل **stripes** وسـتقول القطـة ."Please, try again..."

> قم بتشغيل البرنامج النص<u>ي</u> لرؤية النتيجة.

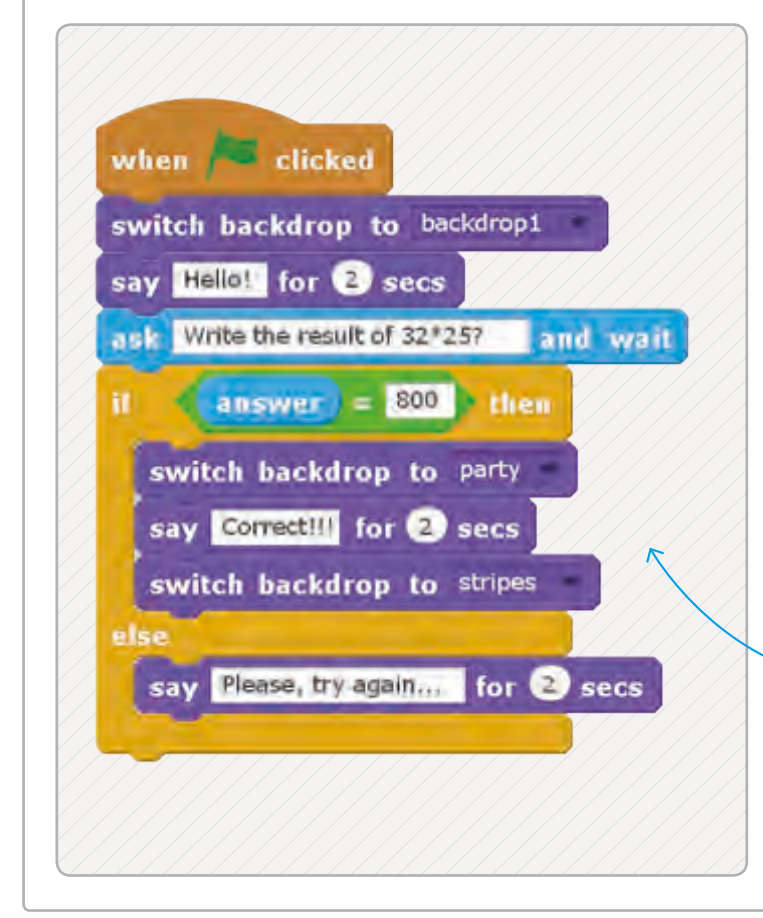

# ي when clicked go to random position سـنقوم بالبحـث عـن القطـة forever ف **touching** mouse-pointer  $\rightarrow$  2 then if. show play sound meow else hide ے

### مثال 3: البحث عن القطة

في هـذا المثال، سـنخفى ف القطـة وعـلى المسـتخدم أن يعـثر عليها في المنصة. ف

باستخدام الفأرة في كل أنحاء المنصة. عندما يلمس مؤشر الفـأرة القطـة فإنهـا سـتظهر. في هذا المثال، سيقرر المستخدم ما إذا كانت القطة تتحرك أم لا. ف

سـنقوم باسـتخدام الخلفيـات التاليـة مـن المكتبـة: خلفيـة **city night** وخلفيـة **street with city night**. عندمـا نضغـط زر التشـغيل )العالمـة الخـرضاء( سـتقول القطـة "!**Hello** "وتسـألنا إذا أردنـا منهـا أن تتحـرك أم ال. إذا قمنـا بكتابـة "**YES**"، فسـتتحول الخلفيـة إىل **street with city night** ي وسيتحرك الكائن الرسوم إىل األمام والخلف. إذا كان الجواب "**NO** " :<br>ا ن وسـتخت� <sup>ف</sup> فسـتتحول الخلفيـة إىل **city night** وسـتقول القطـة **"Goodbye "**لمـدة ي ثانيتـ� بعدهـا.

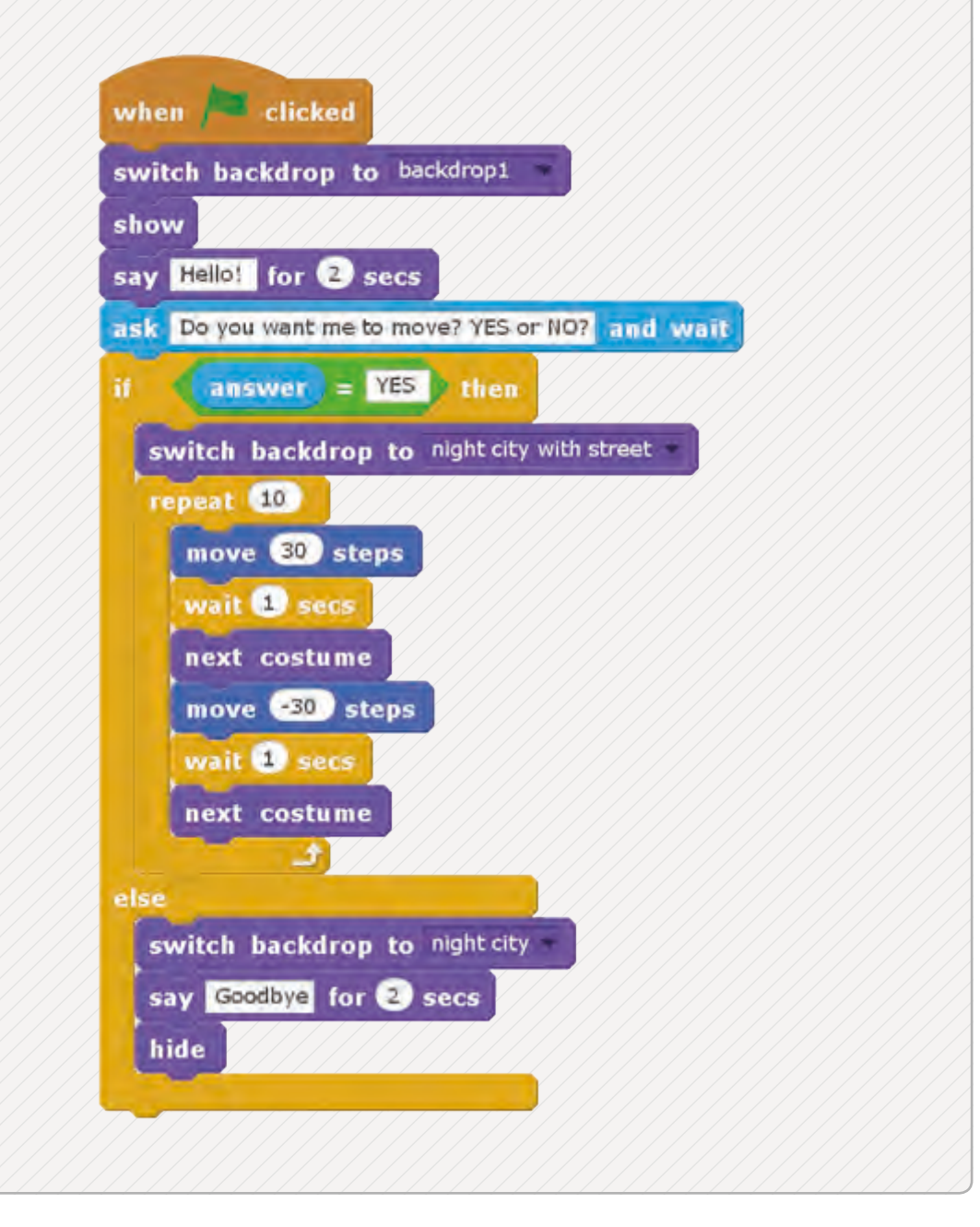
# فلنرجع إلى لعبتنا السابقة. برمجة الكائن الرسومي Star1.

ي شسـنقوم بتطوير بمشروعنا، وذلك بإضافـة مقطـع برمجي للكائن الرسـومي **Star1** بحيث تختفي النجمة عندما تصل إلى النقطة 250-=x على المحور السيني (أي في أقصى يسار المنصة) وتظهر مرة ف أخـرى عـلى الجانب الأيمـن مـن المنصة.

إذا كان موقع -250 < x، اذهب إىل خطوة 7 ي . غ� **6** ذلك اذهب إىل خطوة .8

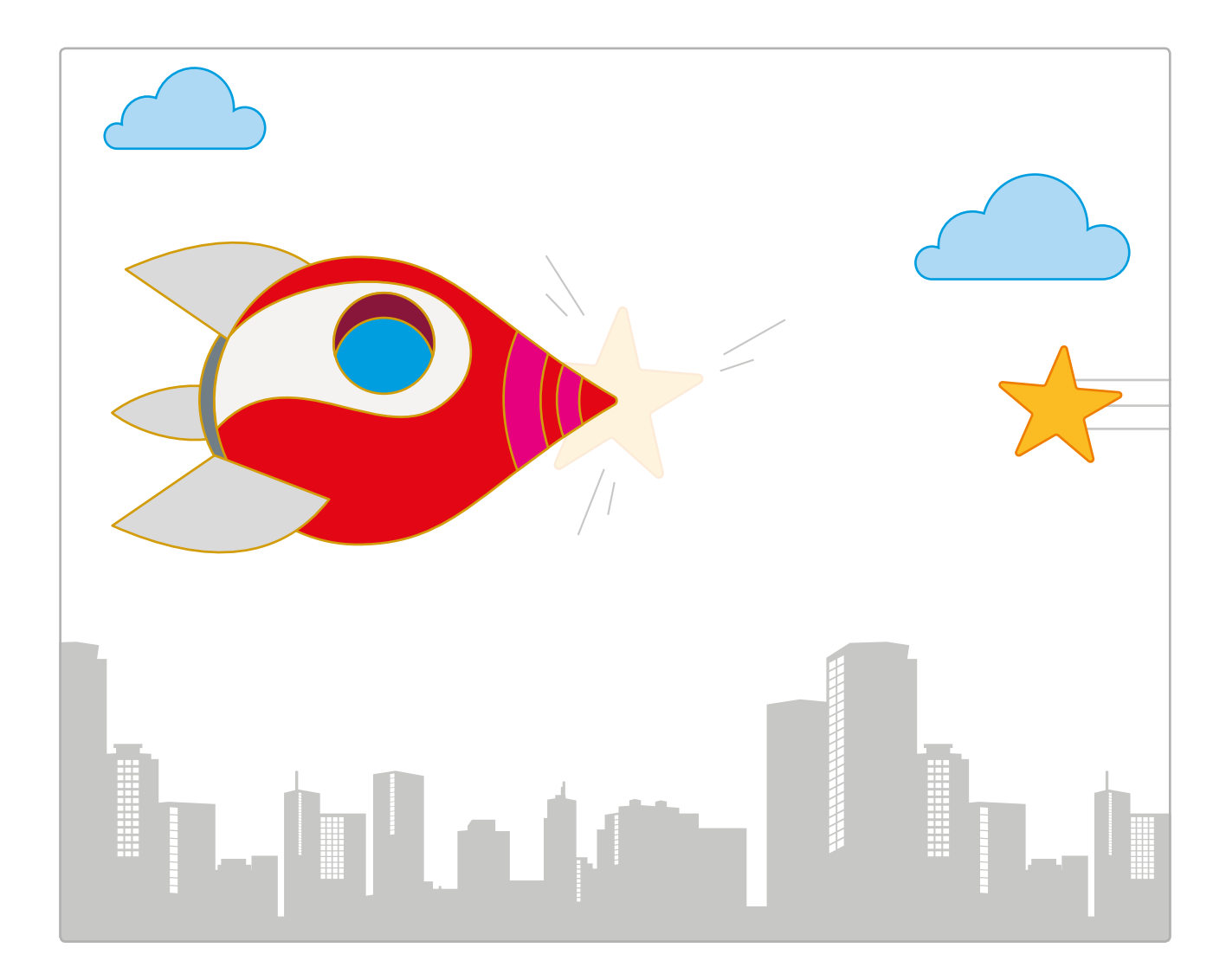

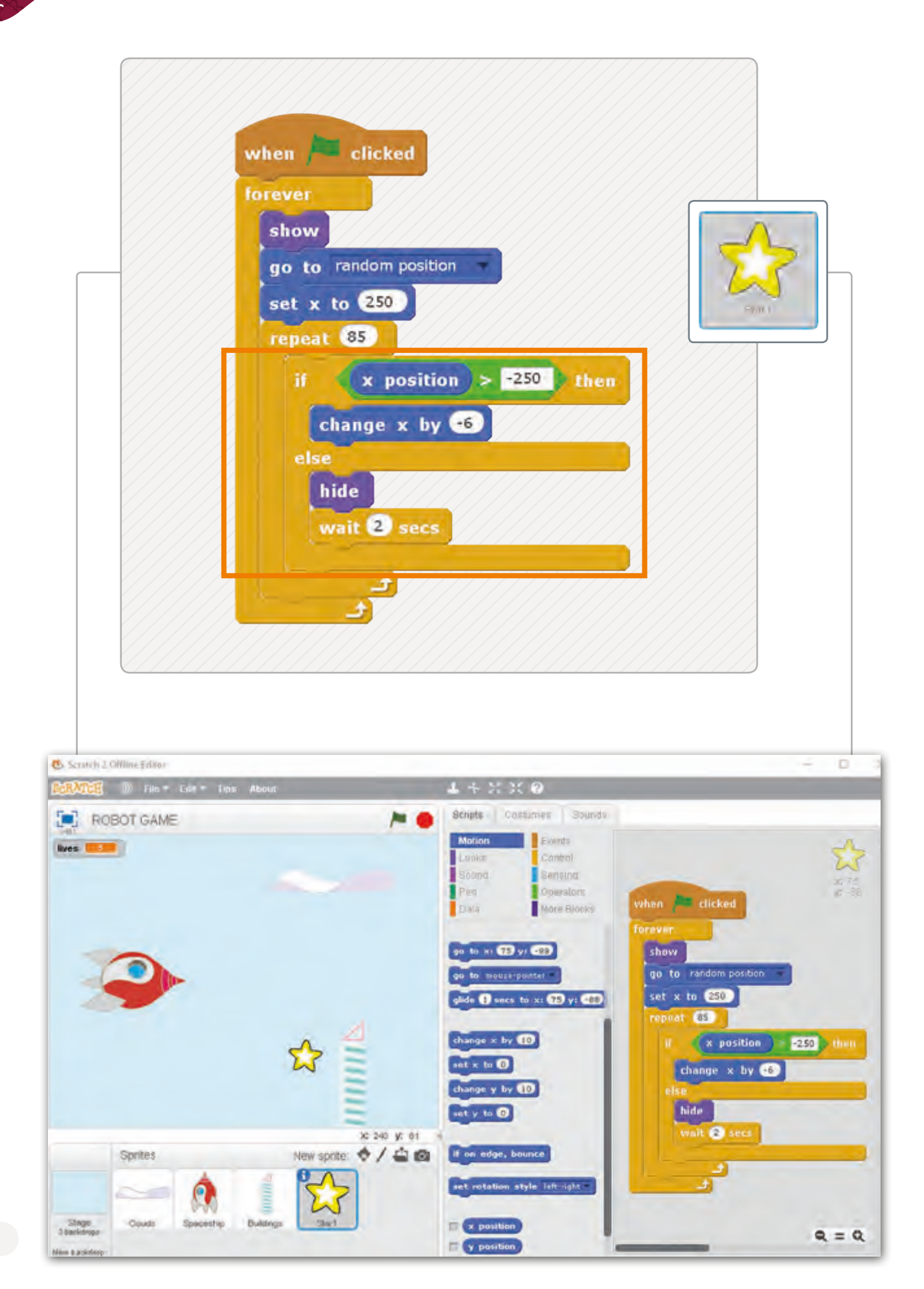

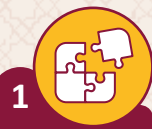

**2**

قارن بين اللبنتين (if ... then) و (if ... else) في الجدول الآتي: ت ف

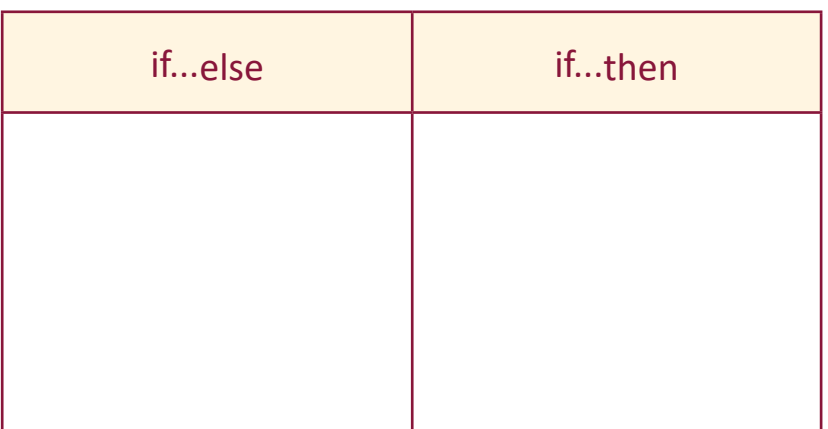

ًاكتب خوارزمية لإنشاء مقطع برمجي يسألنا ما إذا كانت السماء تمطر. اعتمادًا على إجابة المستخدم سيقول البرنامج "قم بفتح المظلة"، أو "ضع المظلة في حقيبتك". حول الخوارزمية ف إىل برنامـج ثـم قـم بتنفيـذه.

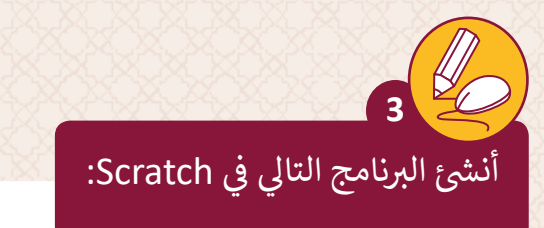

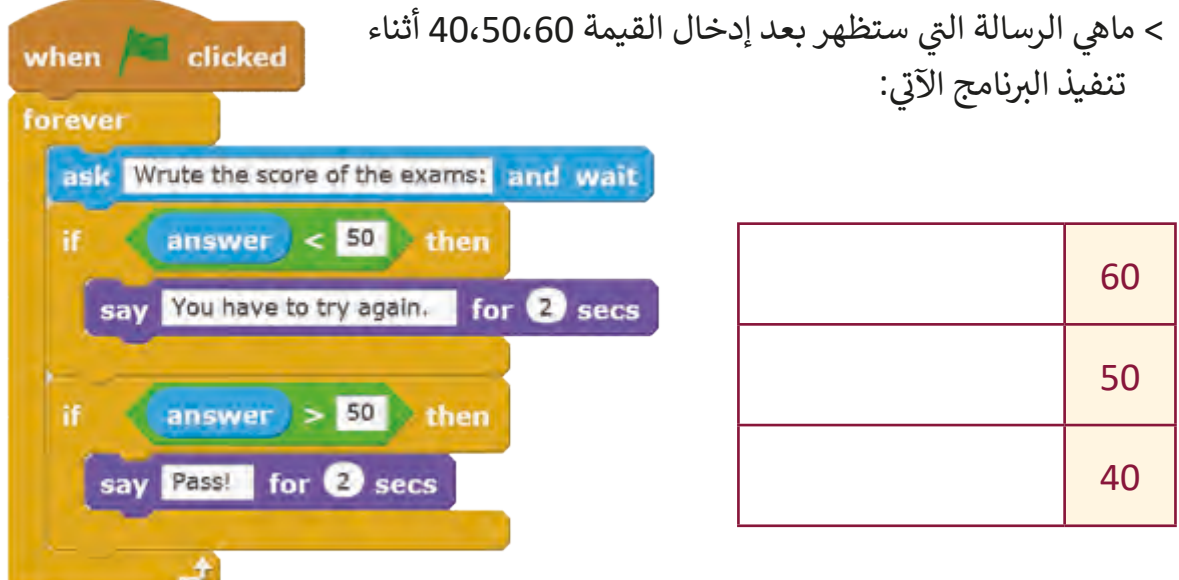

ب قم بتعديل المقطع البرمجي باستخدام جملة if … then, else الشرطية لحل المشكلة.

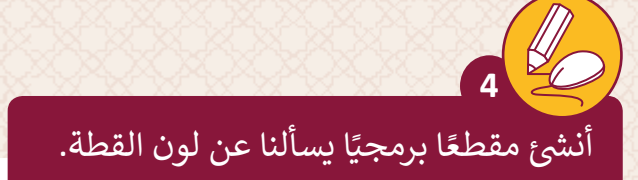

< إذا كانت اإلجابة "orange "فإن القطة ستقول "correct s'That".

> إذا كانت الإجابة غير ذلك فإن القطة ستقول "No its not! Try again".

> اختر خلفيةً مختلفة لكل من الحالتين. ً

**برمجة تصادم الكائنات الدرس الثالث**

## **اكتشاف التصادم Detection Collision**

ًاكتشاف التصادم يعني اكتشاف تقاطع كائنين أو أكثر معًا. ويسمى ما يحدث عند حدوث التصادم بالاستجابة. يستخدم اكتشاف التصادم بشكلٍ شائع في ألعاب الفيديو والحركة. ֠

> في **Scratch،** نقوم باكتشاف التصادم باستخدام اللبنات البرمجية التالية: ف

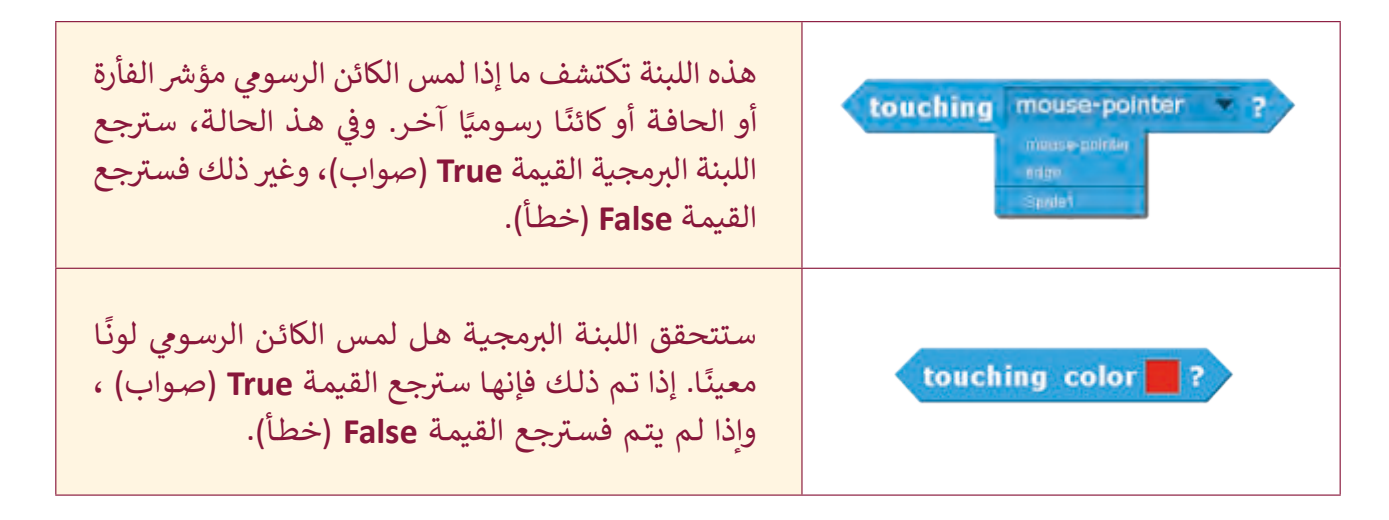

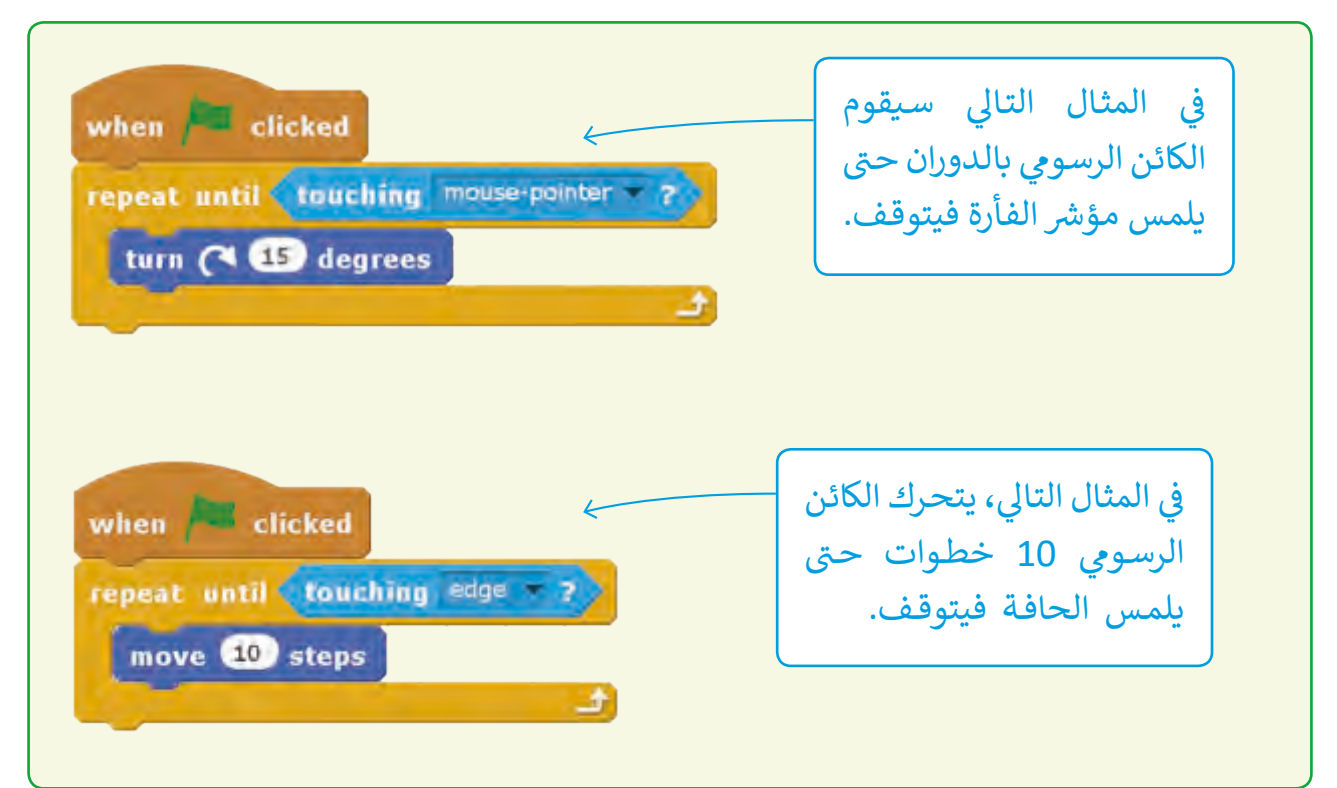

في المثال التالي، نريد جعل الكائنين الرسوميين يقومان بمحادثةٍ قصيرة. سيتحرك الكائنان ف ًالرسوميان على المنصة وعندما يتلامسان فإنهما سيتوقفان ويتحاوران معًا.

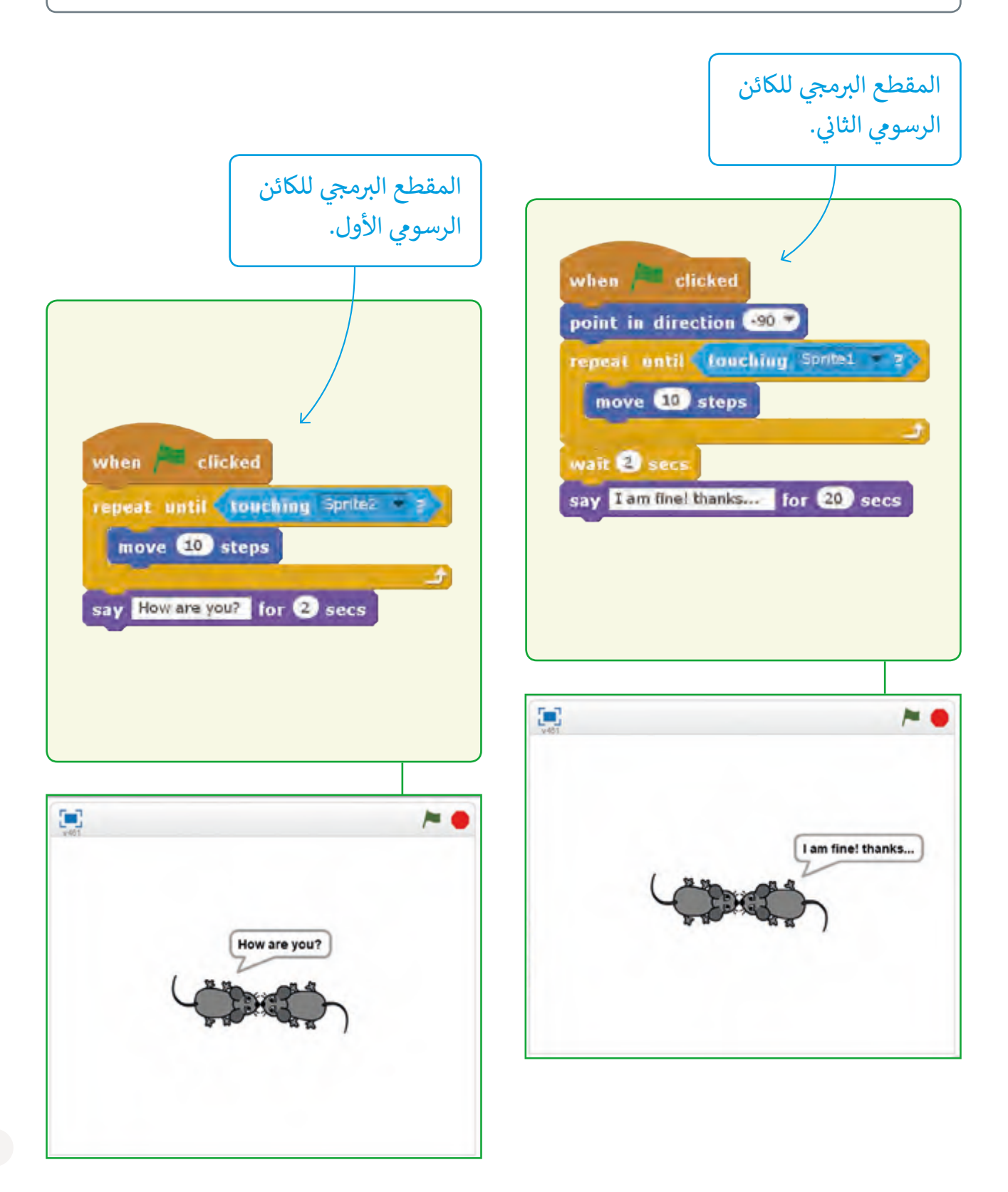

تقنيات الحركة هي طريقة تفاعلية تجعل الصور أو الأجسام تظهر كأجسام متحركة. يمكن الإيحاء بحدوث الحركة بواسطة العرض السريـــع لصورٍ تختلف بشكل بسيط عن بعضها البعض وبشكل متكـرر.

ي ֦֦֦֦֢֘ في المثال التالي سننشئ مقطعنا البرمجي حيث تقف القطة في مكانها ويتحرك كائنان رسـوميان في ف ئف الخلفيـة.

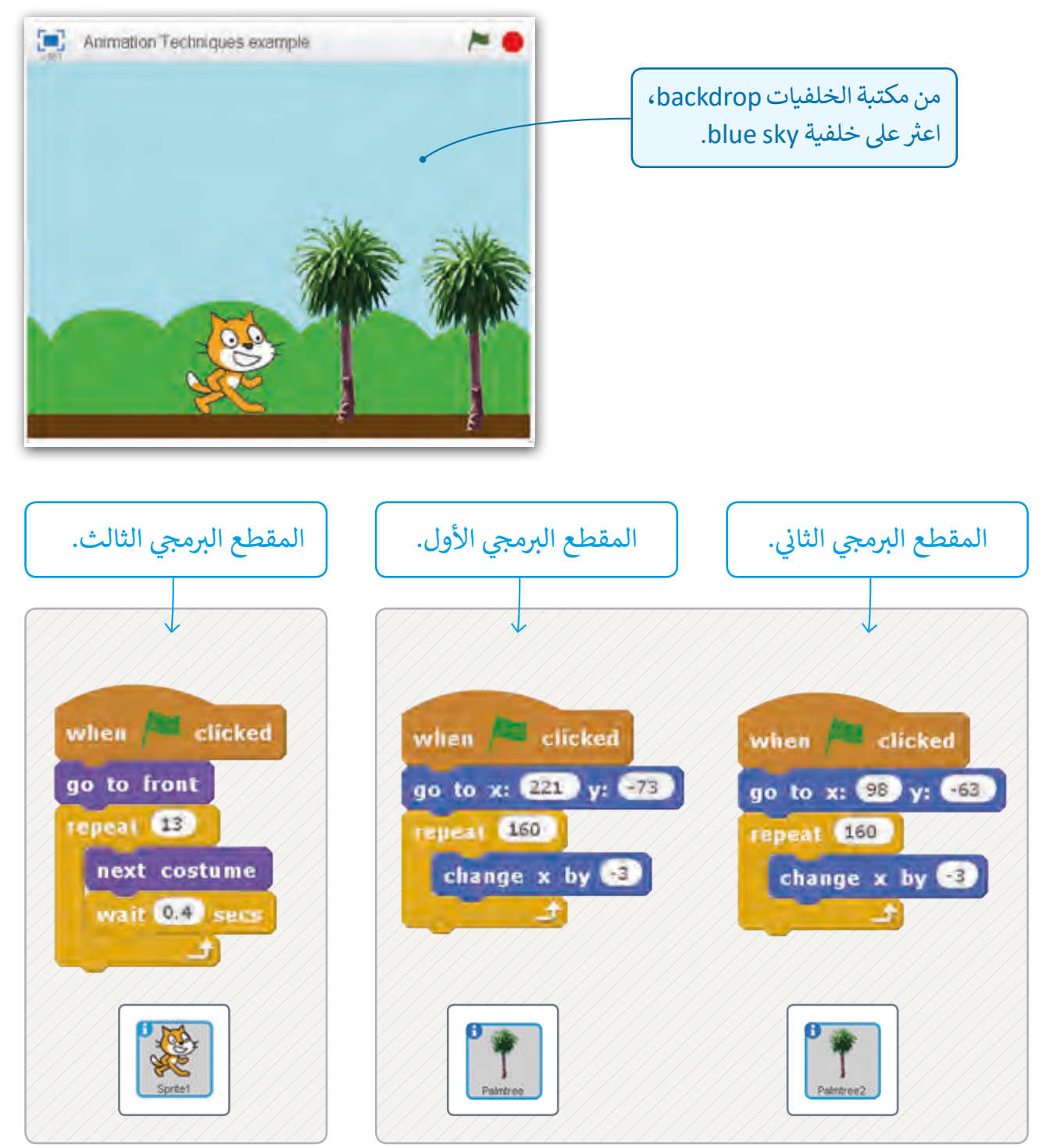

سنقوم بإضافة مقطع بر جم�ي ي جديد للكائن الرسوم **Spaceship**

تبعد أن قمنا بإعداد المنصة بإضافة السفينة بطلة اللعبة والعناصر التي ينبغي أن تتحاشاها والمتمثلة .<br>في المباني والغيوم، قمنا ببرمجة النجمة لتقطع المنصة أفقياً ثم تختفي لتظهر ثانية وتقطع المنصة من ف جديـد.

سنحيد قليلاً عن السيناريو ونعدل الخطوة التاسعة في الخوازرمية لنستخدم فيها خاصية اكتشاف ف التصادم بين السـفينة والنجمـة. عنـد حـدوث التصـادم يـزدّاد عـدد المحـاولات حـتى يصـل إلى 10 ويتغير مظهـر السـفينة والخلفية ثـم تنتـهي اللعبـة.

يمكن تطبيق هـذه الخطـوات في سـيناريو لعبـة تعتمـد عـلى جمـع واحتسـاب النقـاط Score ، لنتابـع ف الخوازرميـة والتطبيـق:

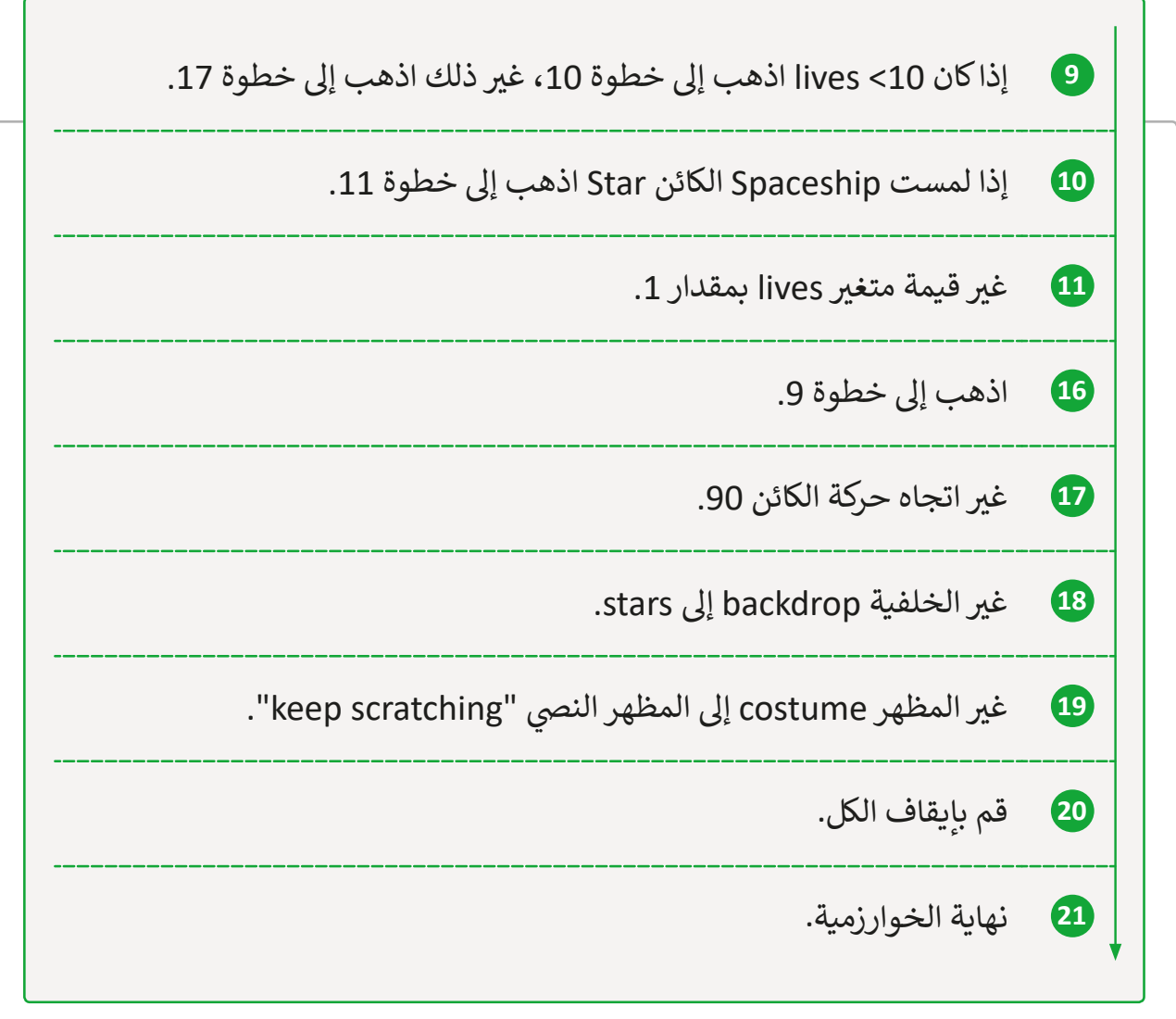

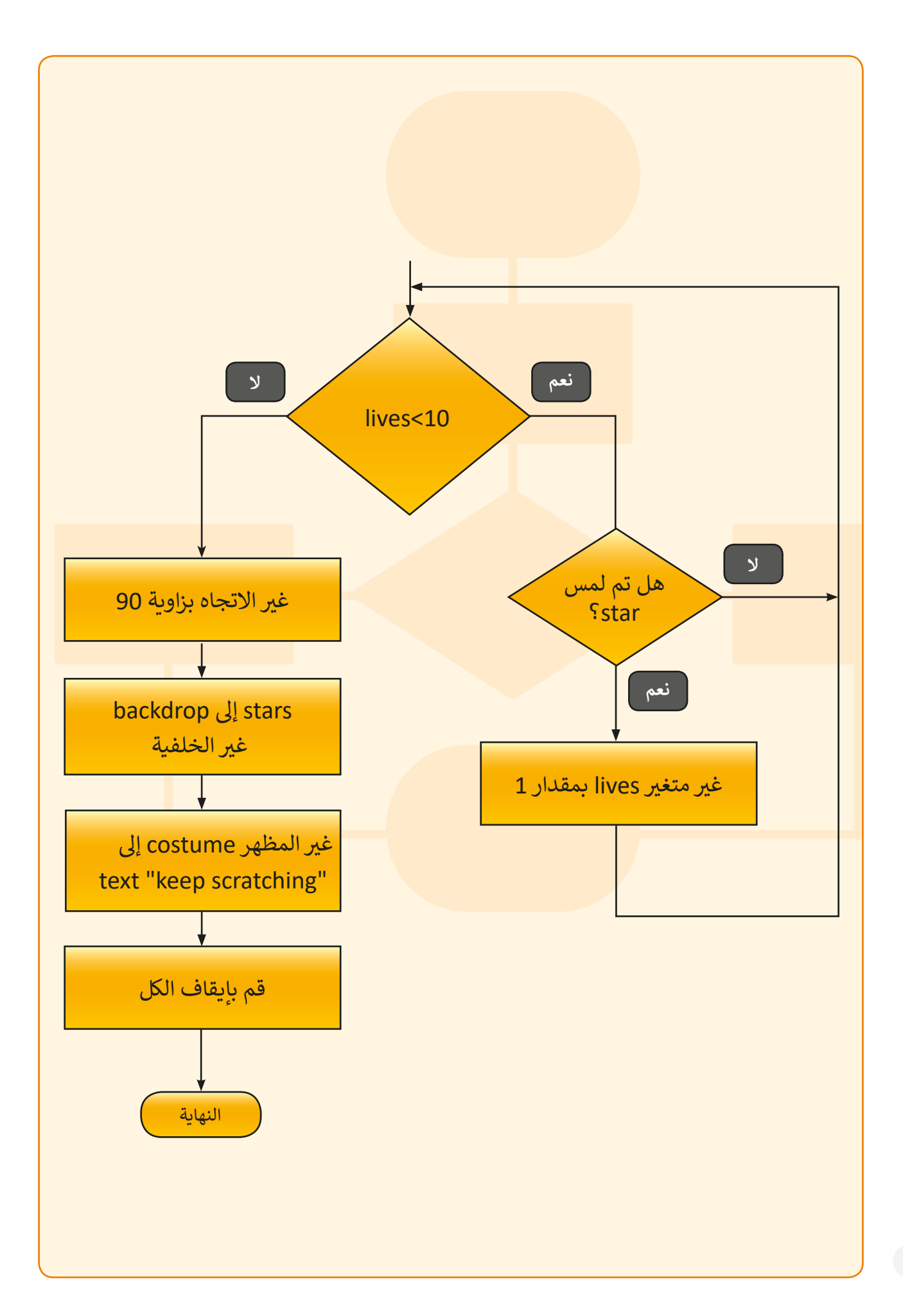

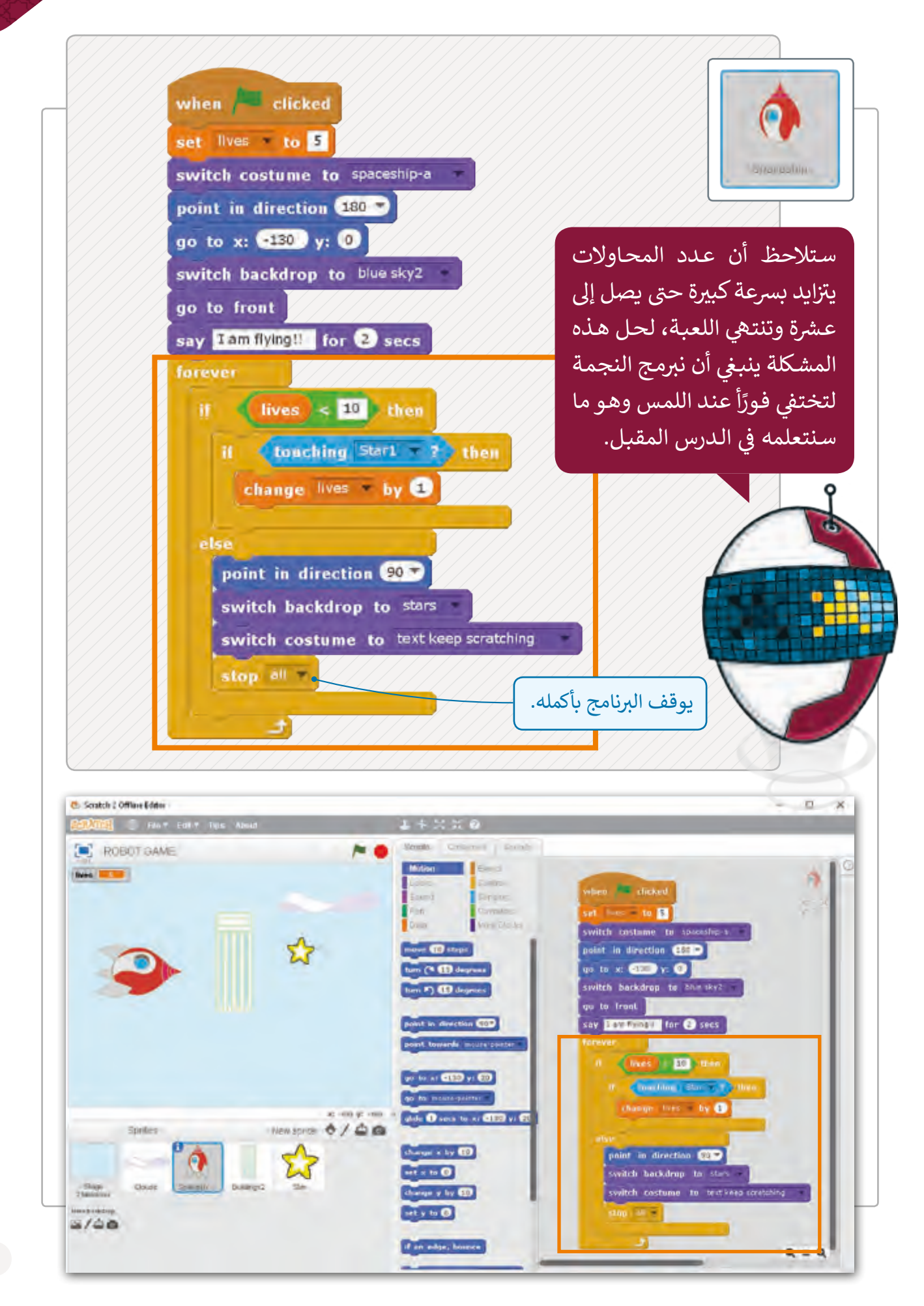

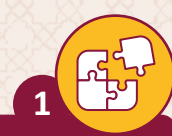

**2**

Fri<br>Pri

أكمل الفراغ بالكلمة الصحيحة.

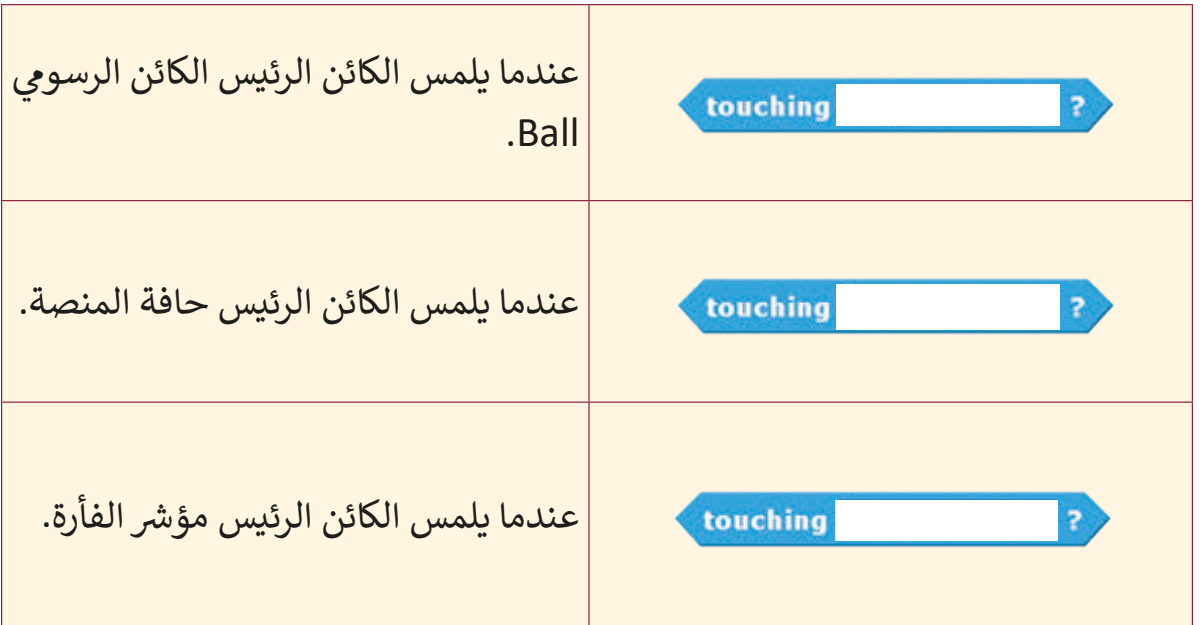

ضع عالمة أمام العبارة الصحيحة وعالمة أمام العبارة الخطأ.

<sup>ي</sup> غ اللعبة، ينب� أن تب� <sup>ق</sup> .1 بقية الكائنات ثابتة. ف عند تحريك أحد الكائنات � ٌ <sup>ي</sup> ما عند الضغط عىل الكائن الرسوم فإننا نستخدم هذه .<sup>2</sup> إذا أردنا أن يتم حدث ب اللبنة ال�مجية. ي .3 ألعاب الفيديو. ف تستخدم لبنة كشف التصادم عادة � ي .4 اللعبة نتيجة التصادم. ف "االسي تجابة" ه لفظ يطلق عىل ما يحدث �

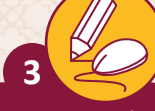

أكمل الفراغ.

تتغير ألوان البالون لكن عندما يلتقطها القط، تختفي.<br>-

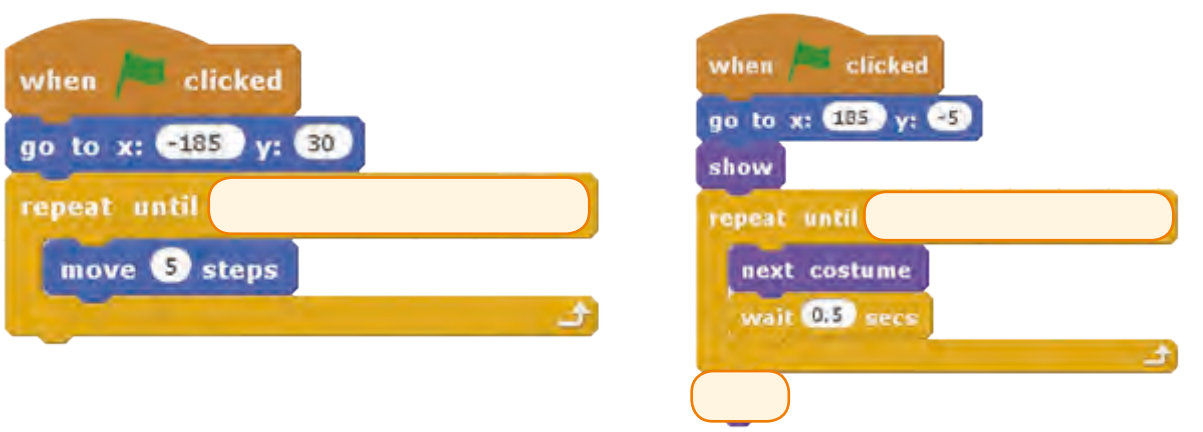

قم بترقيم اللبنات البرمجية التالية بالترتيب الصحيح ليتم إنشاء مقطعٍ برمجي ثـم نفـذه عـى حاسـوبك: **4**

> > يجب أن يتحرك الكائن الرسومي ويغير مظهره في نفس الوقت. ف

> عندما تلمس الفأرة الكائن الرسومي يجب أن يذهب ببطء إلى الجانب الأيسر من المنصة.

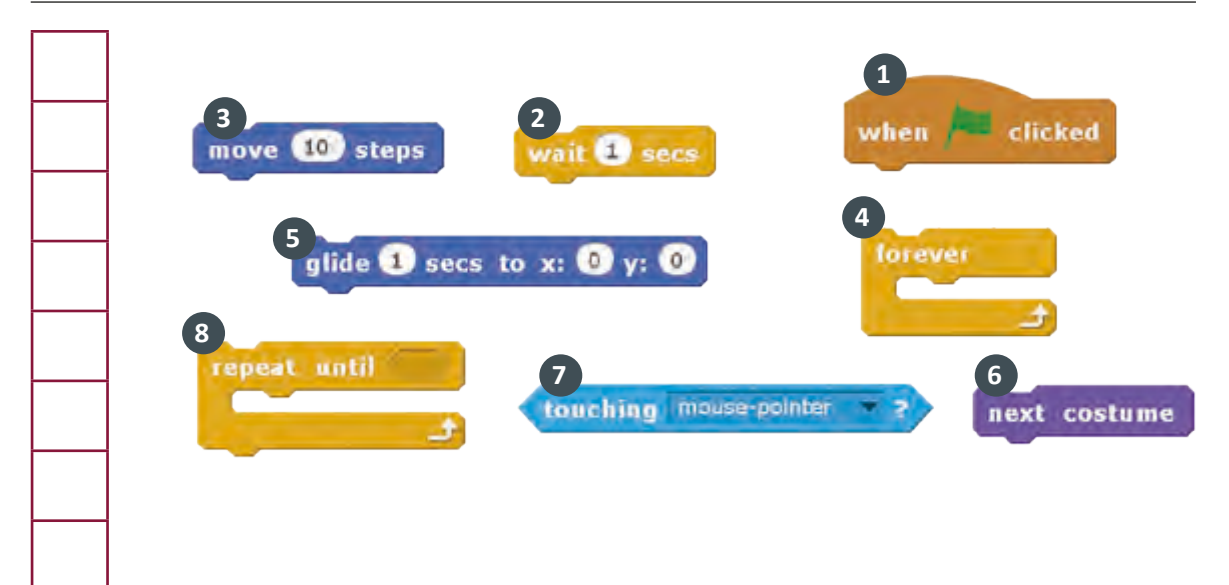

ف **5**

> في البرنامج التالي، تقوم القطة بالبحث عن الماء. > يجب أن تطابق النتيجة ما يظهر في الصور. ف < اع� ث عىل األخطاء ثم قم بتصحيحها.

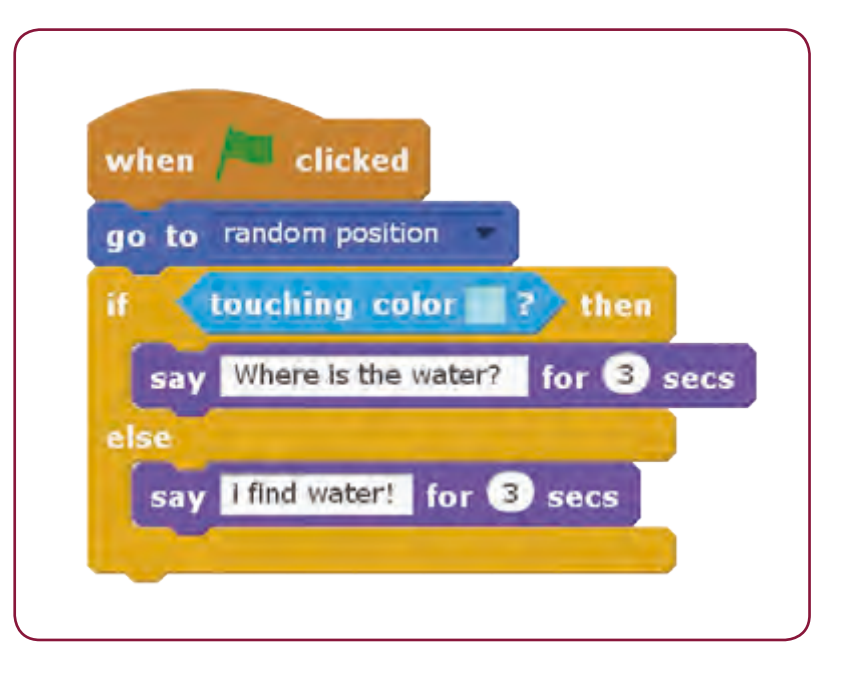

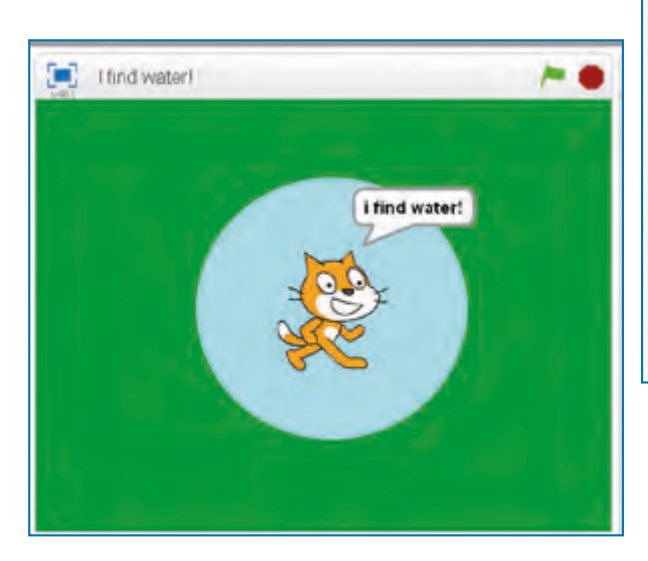

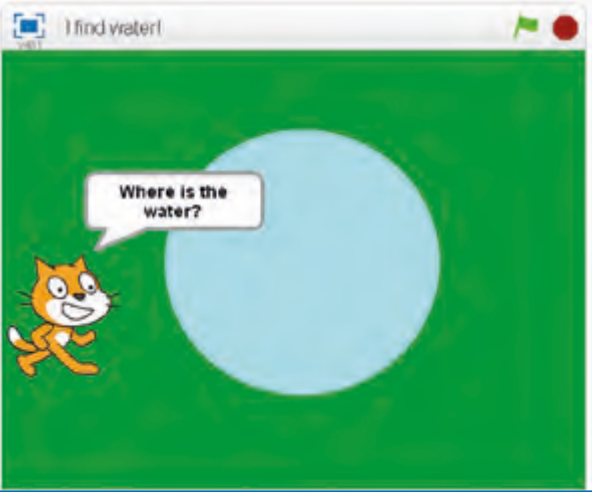

**الدرس الرابع شالقرارات ال�طية المركبة**

### **ي سكراتش المعامالت � ف**

يوجد في <mark>Scratch</mark> ثلاثة أنواع للمعاملات: المعاملات الشرطية، والمعاملات الرياضية، والمعاملات ف المنطقية. وقد تعرفنا سابقًا على نوعين وهما المعاملات الشرطية والمعاملات الرياضية لنسترجع هذه ֧֧֦֧֦֧֦֧֦֧֧֦֧֦֧֦֧֦֧ׅ֧֦֧ׅ֧֦֧֧֦֧֧֧֧֧֧֧ׅ֧֧֧֧֧֧֧֧֧֧֧֧֧֧֧֧֧֧֧֧֧֚֝֝֝֓֓֝֬֜֓֓֝֬֜֓֓֝֬֓֓֝֬֓֓֜֓֬֓֝֬<br>֧֧֧֧֧֧֧֧֧֧֛֪֧֧֧֧֛֜֜֜֜֜֜֜ المعلومات، ونتعرف المعاملات المنطقية:

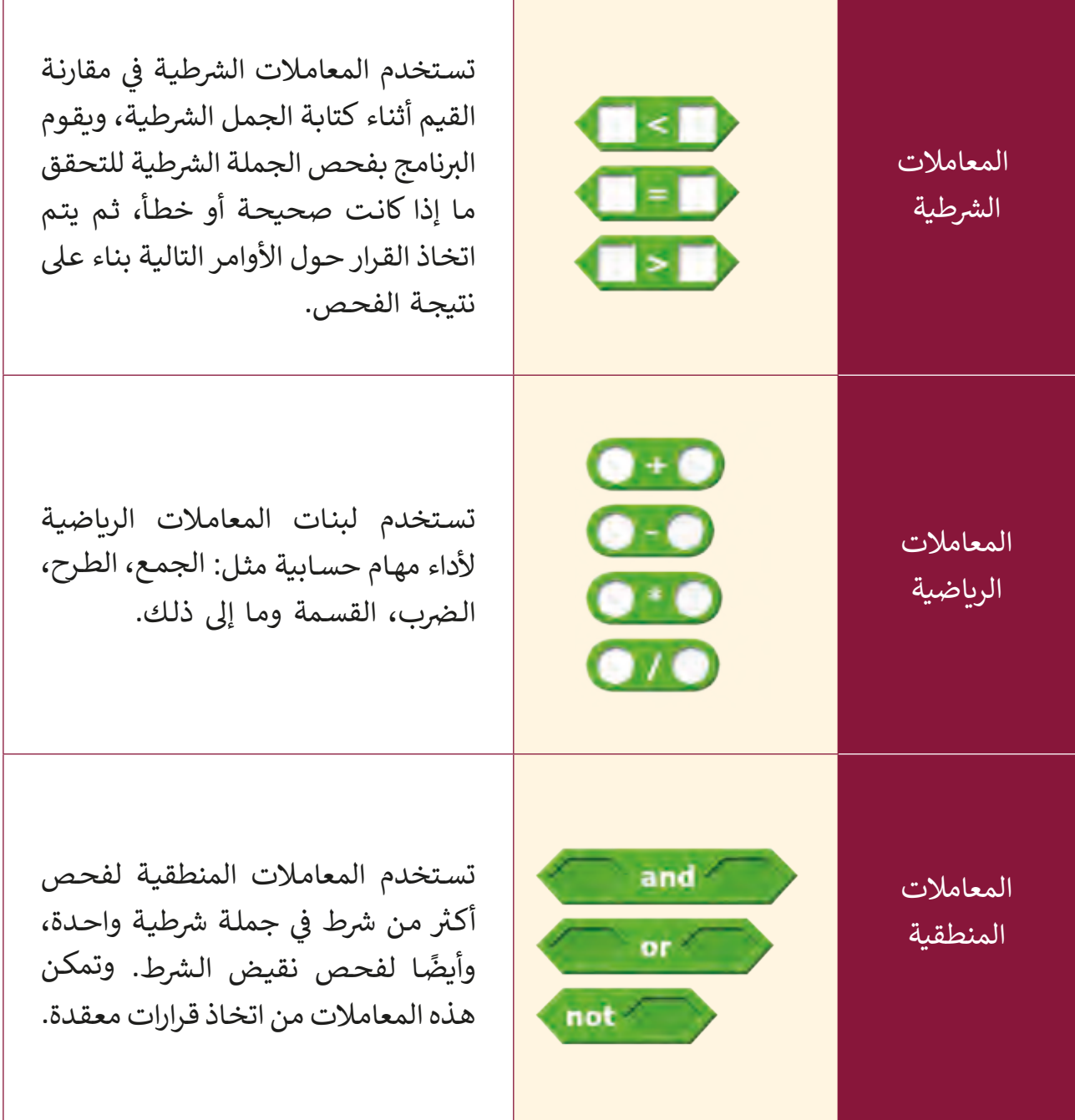

يتيح سكراتش استخدام ثلاثة أنواع من المعاملات المنطقية: a<mark>nd (و)، or (</mark>أو)، not (النفي). تستخدم هذه المعامالت للقيام بقرارات معقدة.

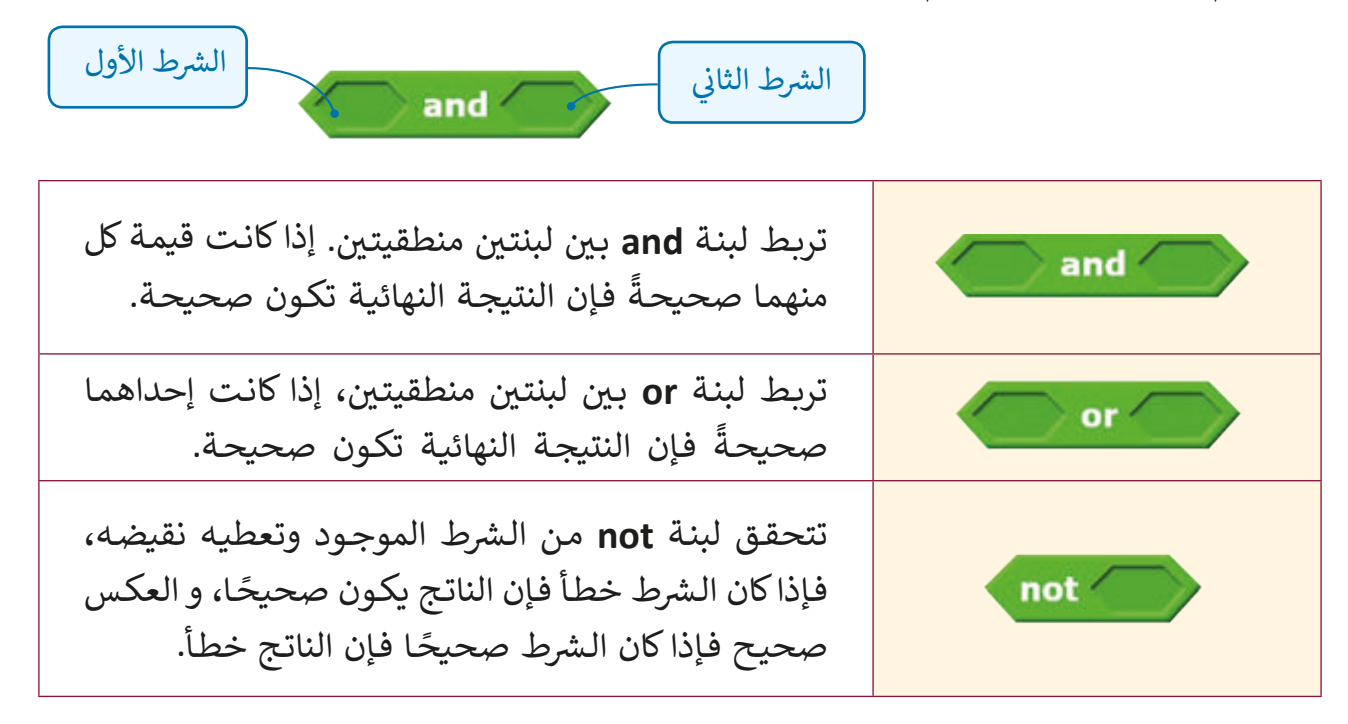

# المعامل المنطقي an<mark>d</mark> (و)

في بعض الحالات يكون من الضروري تحقق شرطين أو أكثر في نفس الوقت من أجل حدوث ف ف حدثٍ ما في البرنامج. ف

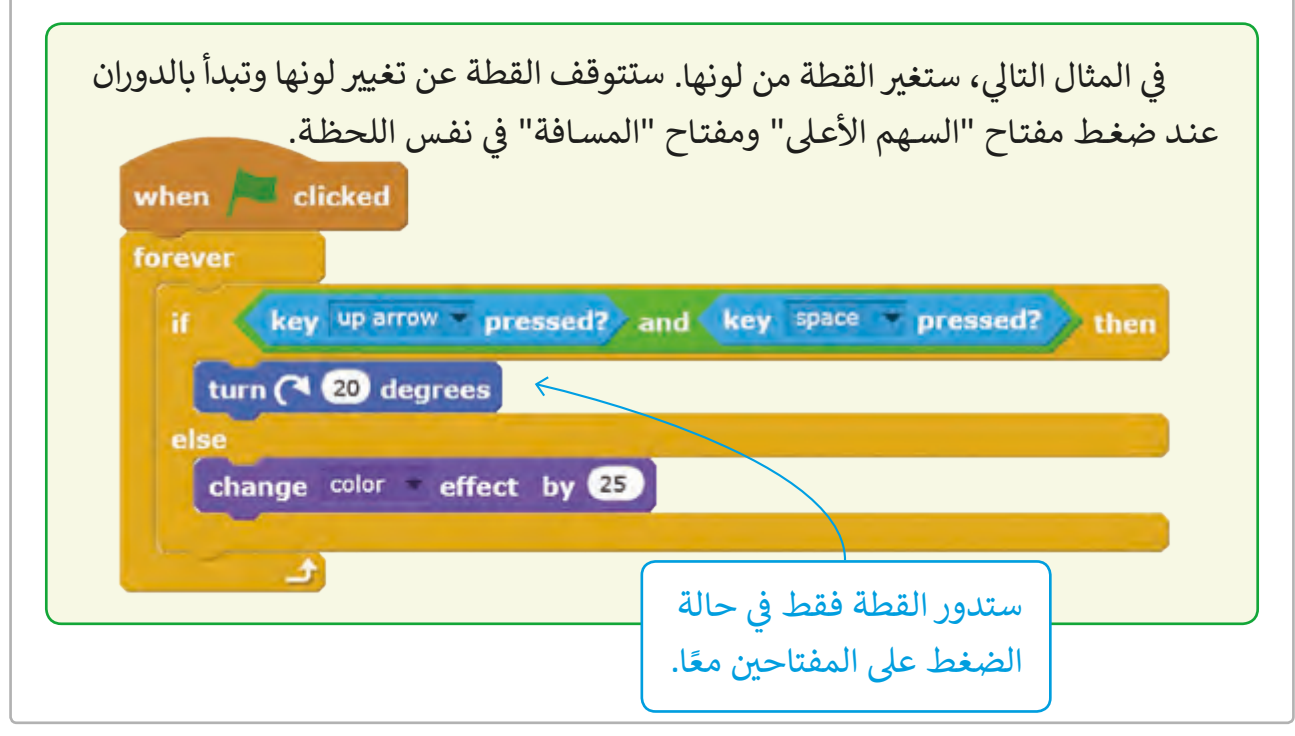

المعامل المنطقي or (أو)

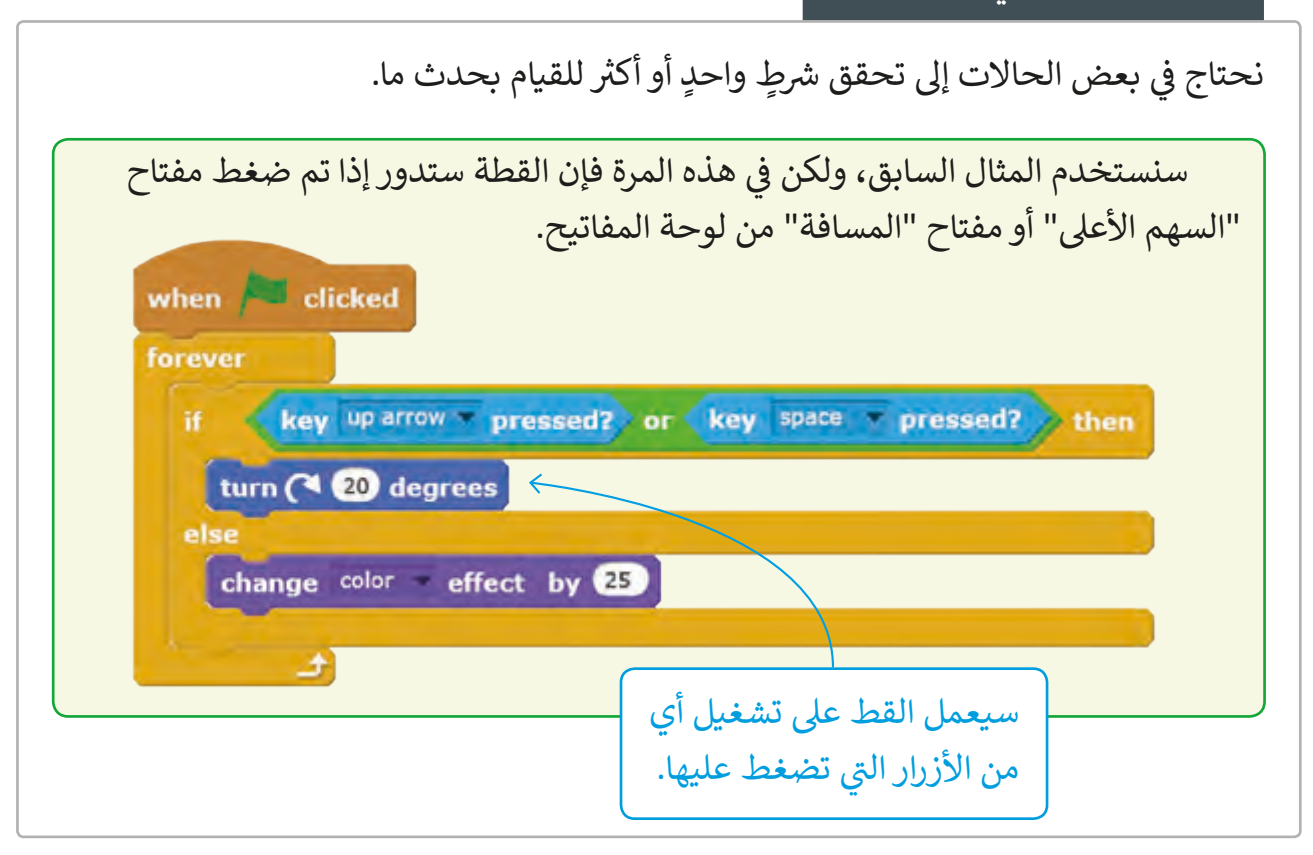

# معامل النفي المنطقي not (ليس)

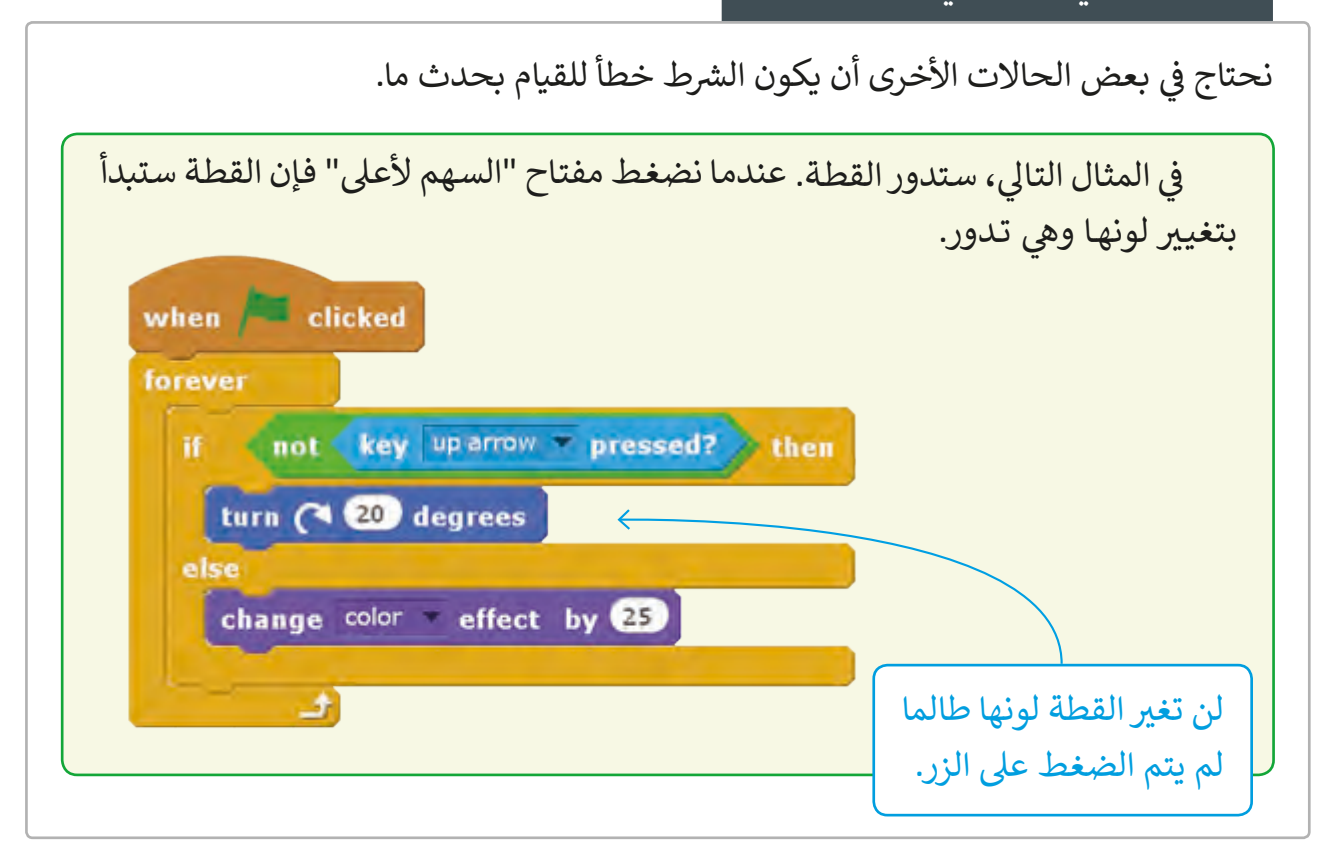

### لبنات االنتظار wait

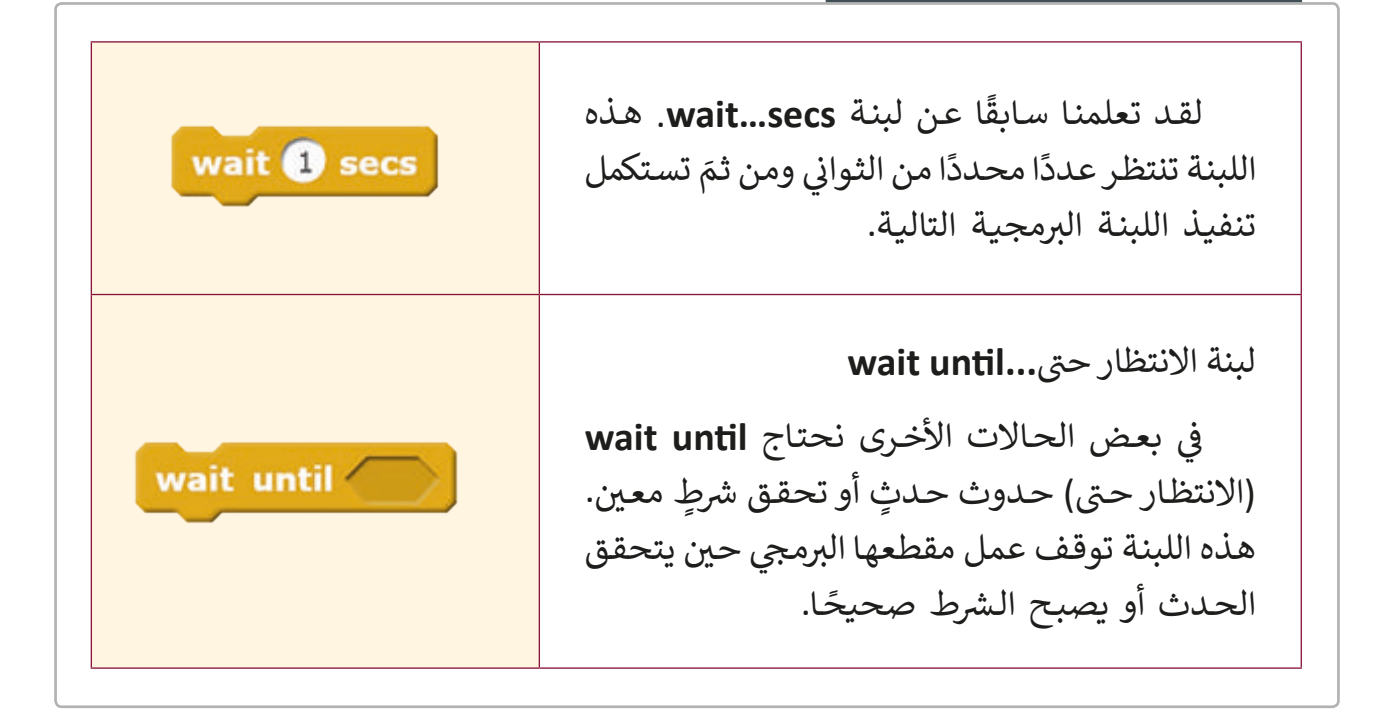

في المثال التالي، نريد أن نجعل الكائن الرسومي ينتظر حتى يلمسه مؤشر الفأرة. عندما يلمس مؤشر ف الفأرة القطة فإنها ستغير مظهرها وتتحرك 30 خطوة.

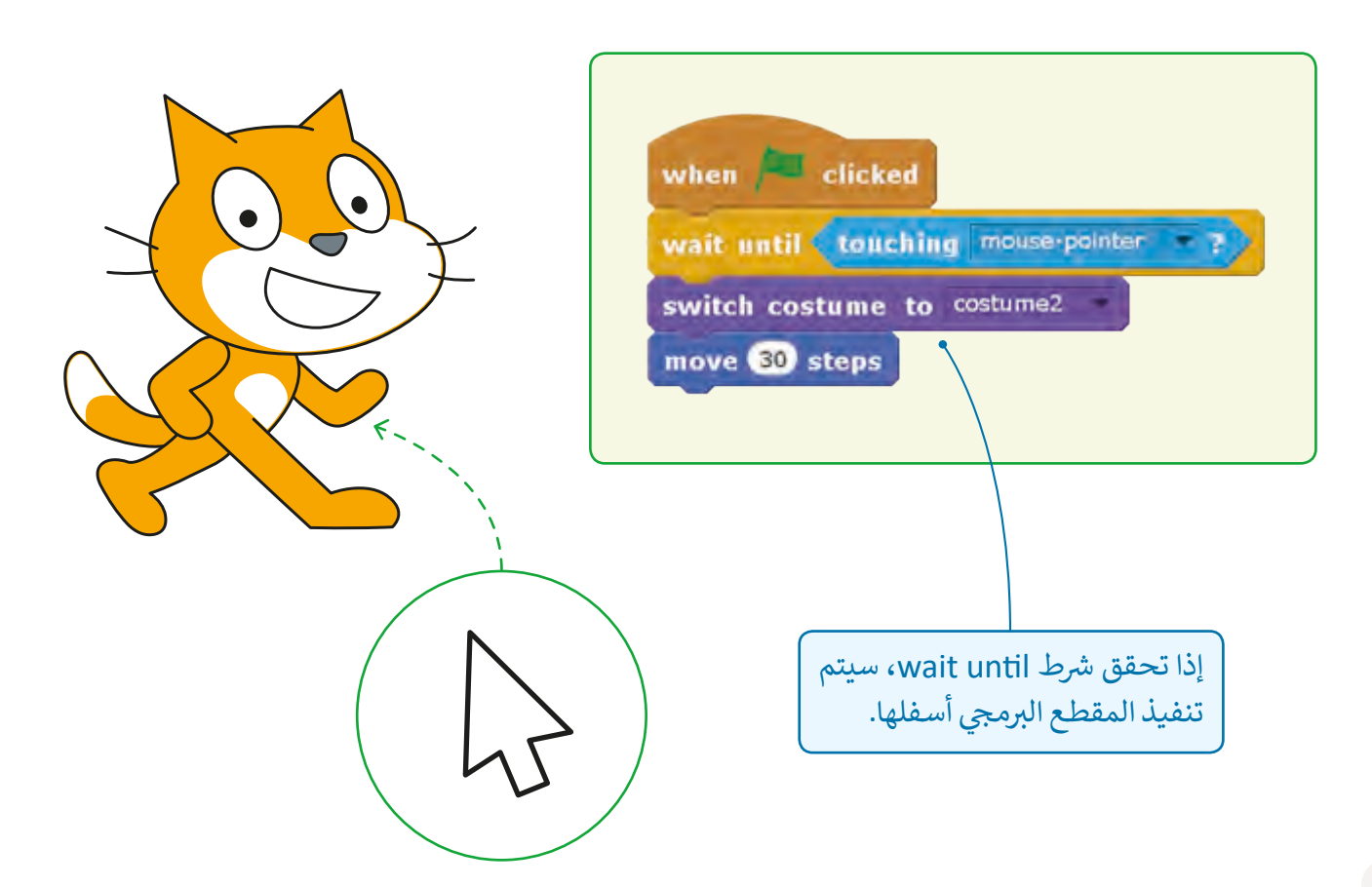

في الدرس السابق برمجنا كائن النجمة **Star1** ليقطع المنصة بشكل متكرر من اليمين إلى ف اليسـار، وبرمجنـا كذلـك كائـن سـفينة الفضـاء **Spaceship** بحيـث يـزداد عـدد المحـاوالت كلمـا لمـس نجمـة بحيث تنتـهي اللعبـة عندمـا يصل عـدد المحـاولات إلى عـشرة.

سنستخدم الآن المعامل المنطقي <mark>not</mark> (النفي) لنبرمج كائن النجمة **Star1** بحيث يختفي مباشرة عندما تلمسه السفينة، سنستبدل الشرط الذي يفحص الإحداثي السيني للنجمة بشرط آخر يفحص ث مـا إذا لمست السـفينة النجمـة، تابـع المقطـع البرمجي:

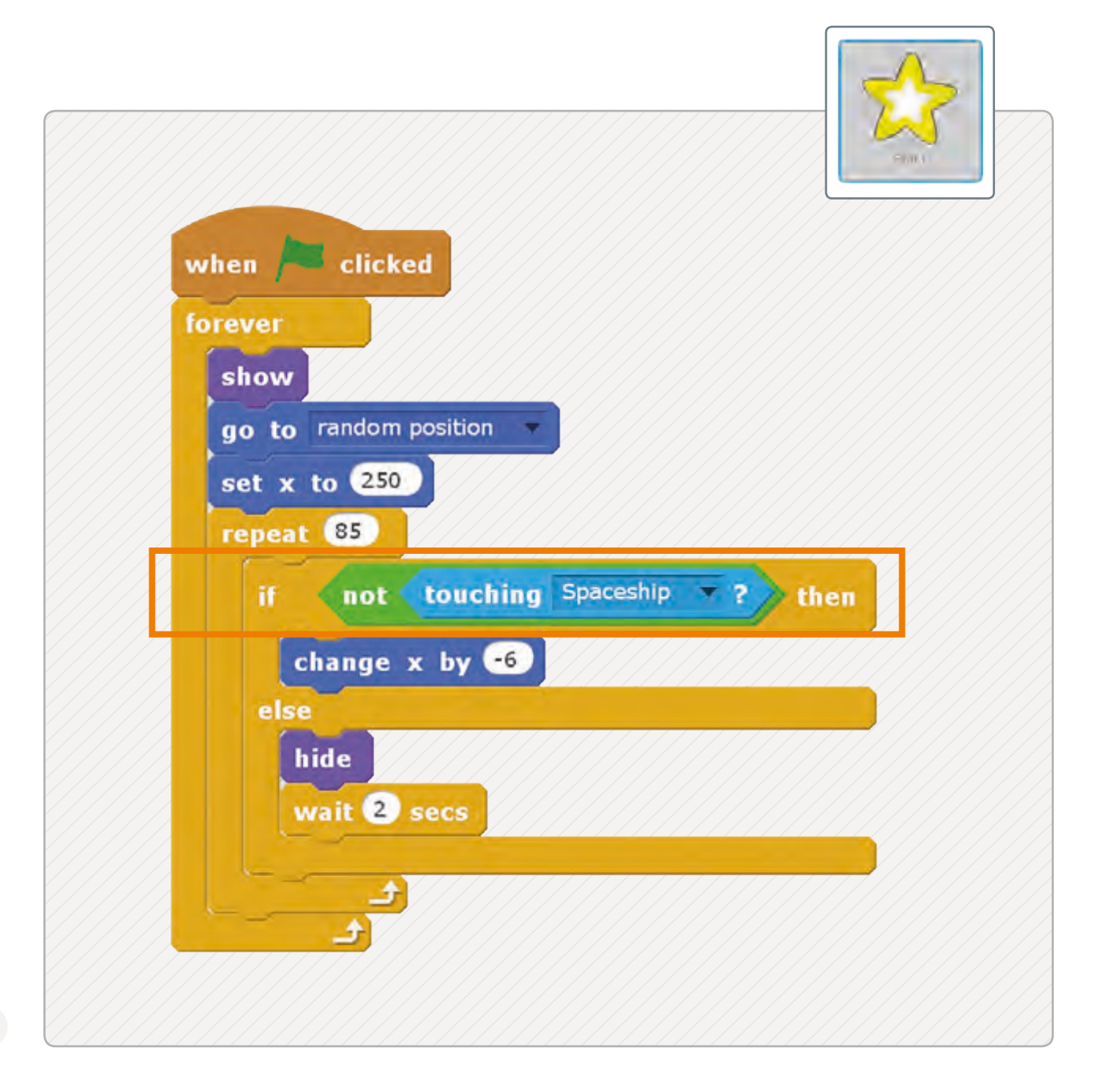

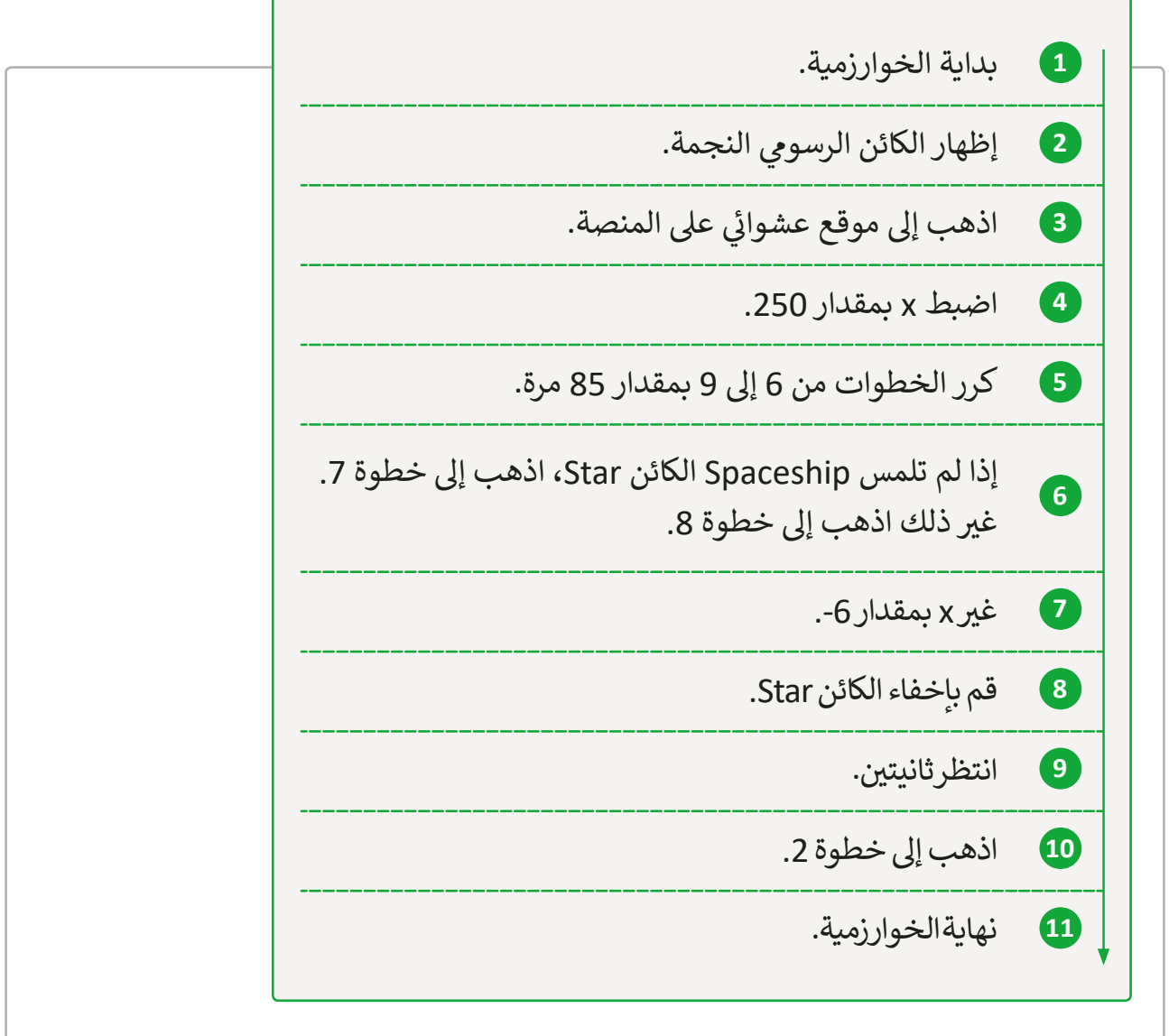

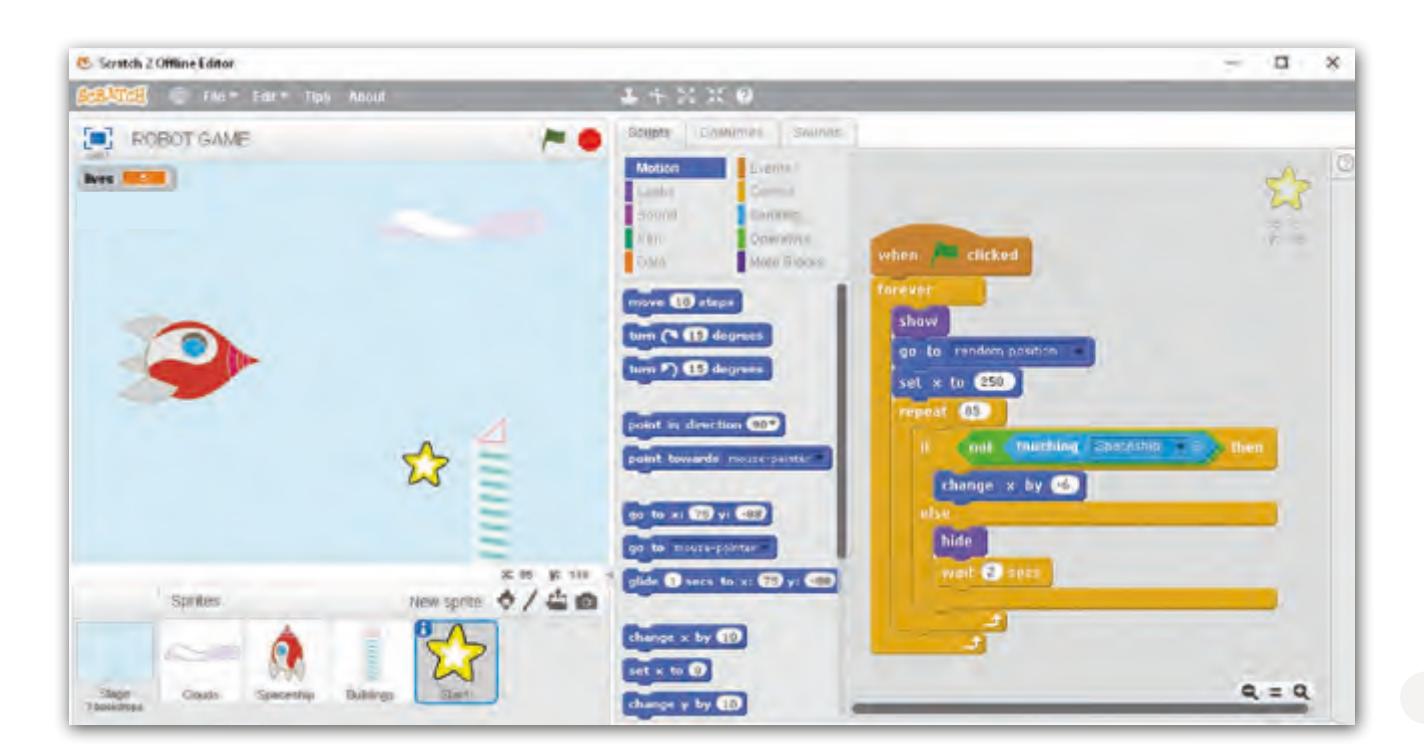

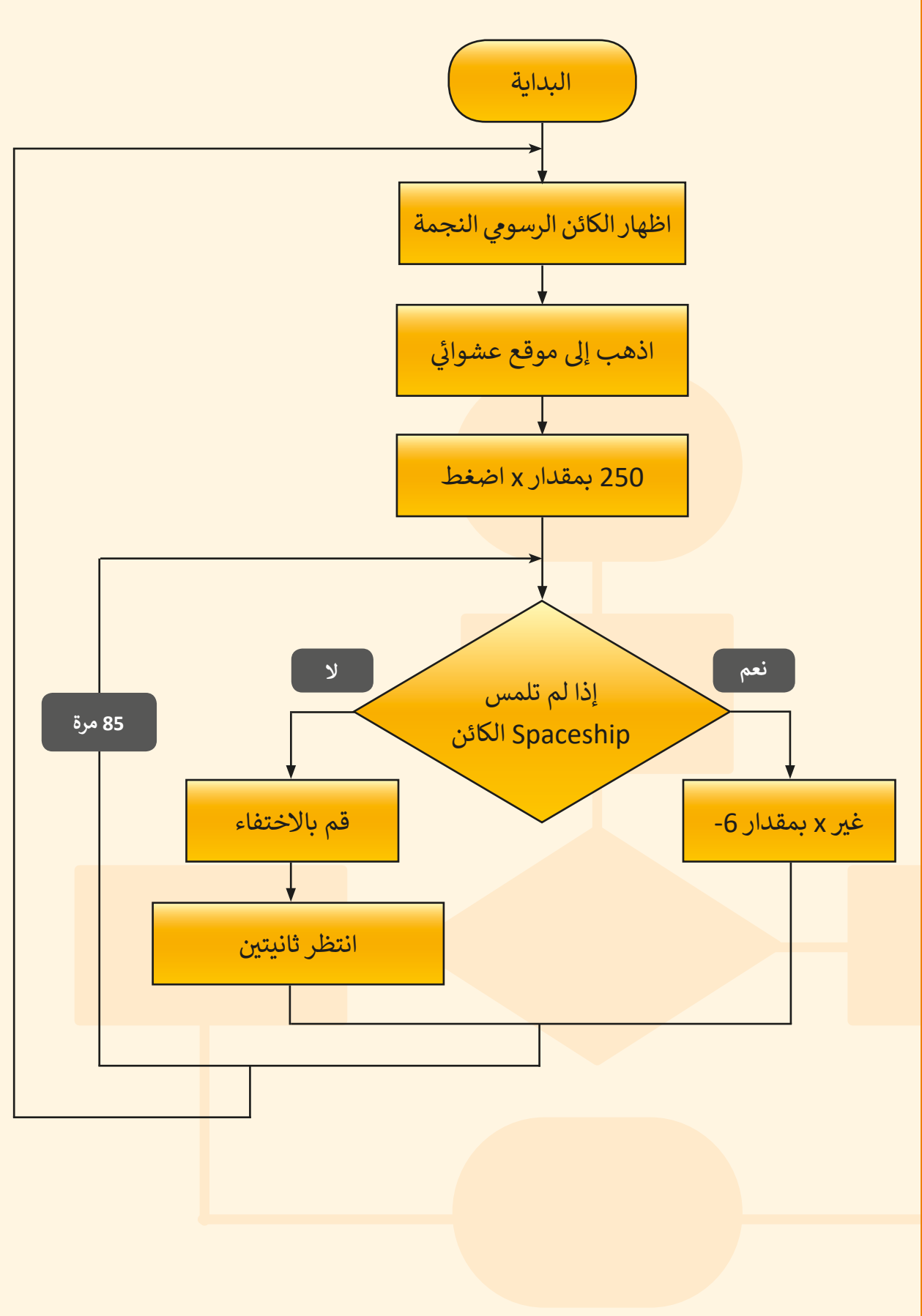

سـنعود الآن إلى سـيناريو اللعبـة الأصلي الـذي سـينهي اللعبـة عنـد انتهـاء عـدد المحـاولات أو انتهاء الزمن المخصص للعب، وذلك يستدعي استخدام معامل منطقي يفحص شرطين: الأول انتهاء المحاولات والثاني انتهاء وقت اللعب.<sup>"</sup>

يخسر اللاعب المحاولات عند اصطدام السفينة **Spaceship** بالمباني والغيوم، وعليه تنقص قيمـة المتغير <mark>lives</mark> مـع كل اصطـدام حـتى يصـل عددهـا إلى صفـر وتنتـهي اللعبـة

لنجري التغييرات المطلوبة على اللعبة، لاحظ تغير الخطوة 9 في الخوازرمية والأجزاء الجديدة ֦֘ في المقطع البرمجي. ف

**15** انتظر ثانية واحدة. **16** اذهب إىل خطوة .9 غي� **17** االتجاه بزاوية .90 غـير الخلفيـة backdrop إىل **18** stars. غـير المظهـر costume إىل **<sup>19</sup>** .text "keep scratching" **20** قم بإيقاف الكل. **21** نهاية الخوارزمية. **9** إذا كان عـدد المحـاوالت أكـبر مـن 0 والوقت المتبقي أكثر من 0، اذهب إىل خطـوة 10غـير ذلـك اذهـب إىل خطـوة .17 إذا لمسـت سـفينة الفضـاء النجمـة، **<sup>10</sup>** اذهب إلى خطوة 11. احصـل عـى محاولـة، غـير متغـير **11** lives بمقـدار .1 **12** إذا لمست سفينة الفضاء مبنىً أو منزل، اذهب إلى خطوة 13 غير ذلـك اذهـب إىل خطـوة .9 ي **<sup>13</sup>** pop. قم بتشغيل المقطع الصو� ت **14** ٍ عنـد خسـارة محاولـة واحـدة، غـير ِّ متغـير lives بمقـدار .-1

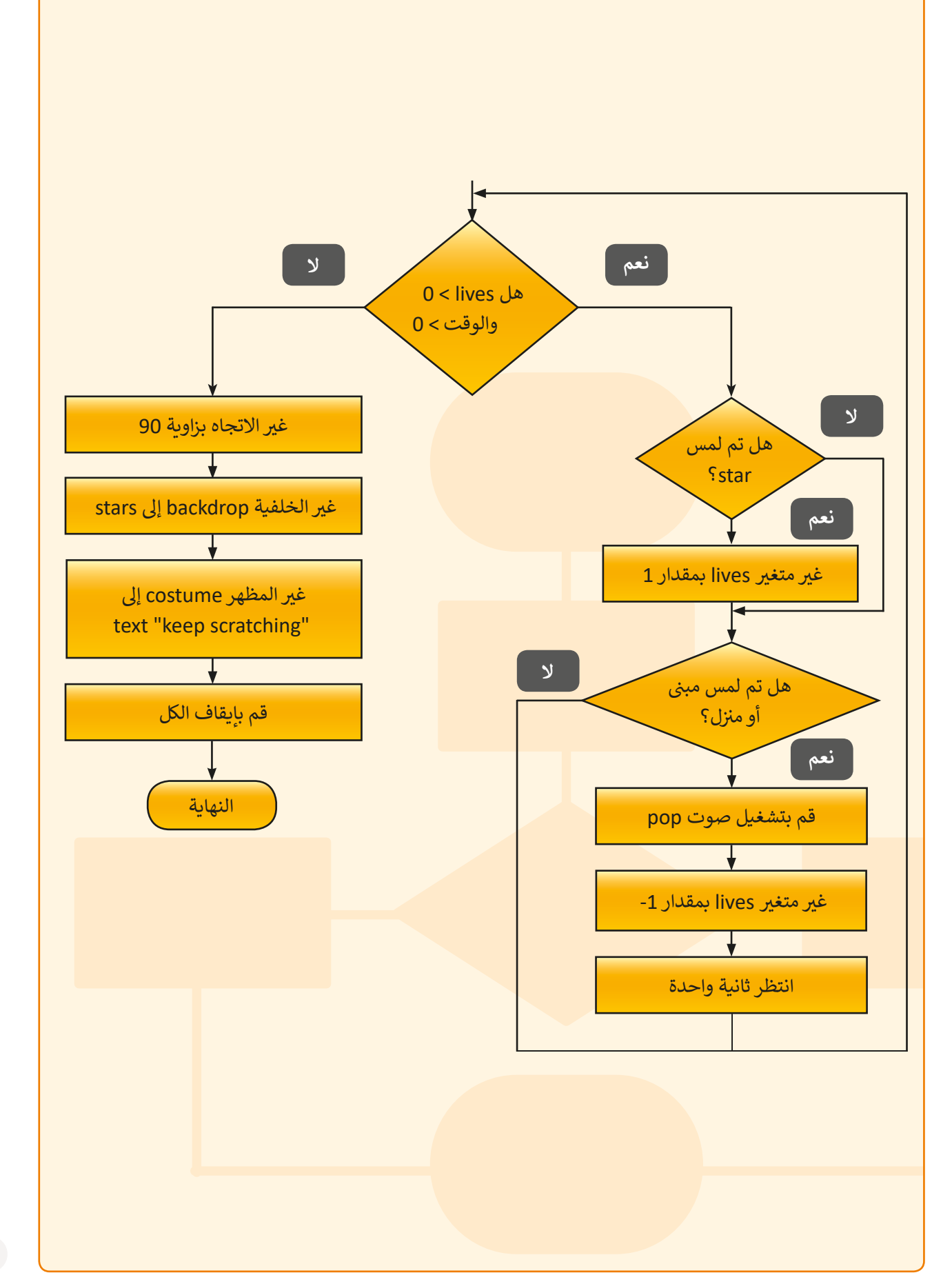

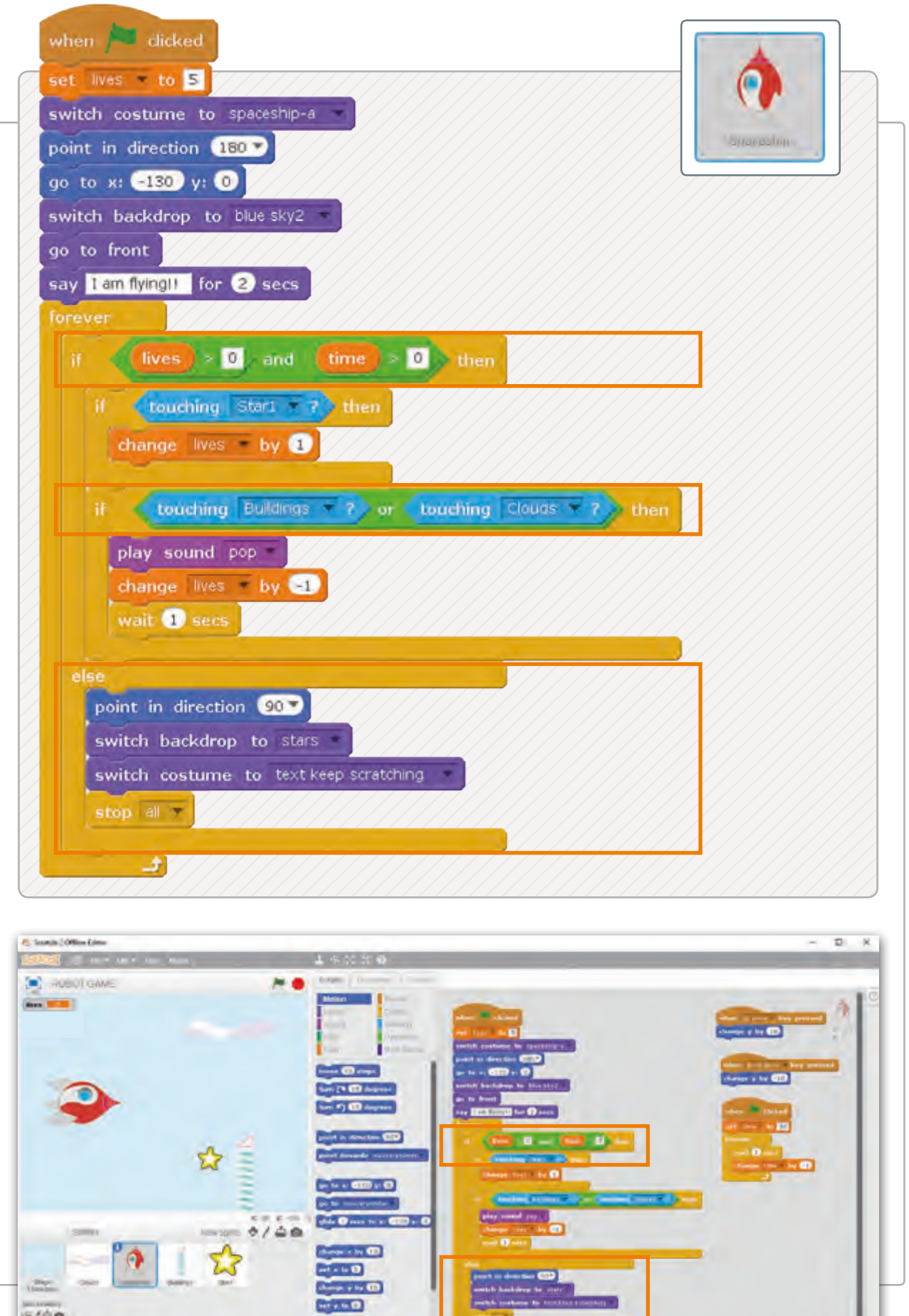

201

**Western Committee** 

 $5/46$ 

 $\begin{array}{c} \mathbf{1} & \mathbf{1} \\ \mathbf{2} & \mathbf{1} \\ \mathbf{3} & \mathbf{1} \end{array}$ 

## **المؤقت الز نم�ي Timer**

وصلنا إلى الخطوة الأخيرة! سنضيف المؤقت الزمنى **Timer،** وهو متغير يبدأ بالقيمة 30 ًويتناقص تدريجياً (يتغير بقيمة 1- كل ثانية) حتى يصل إلى 0 وعندها تنتهي اللعبة.

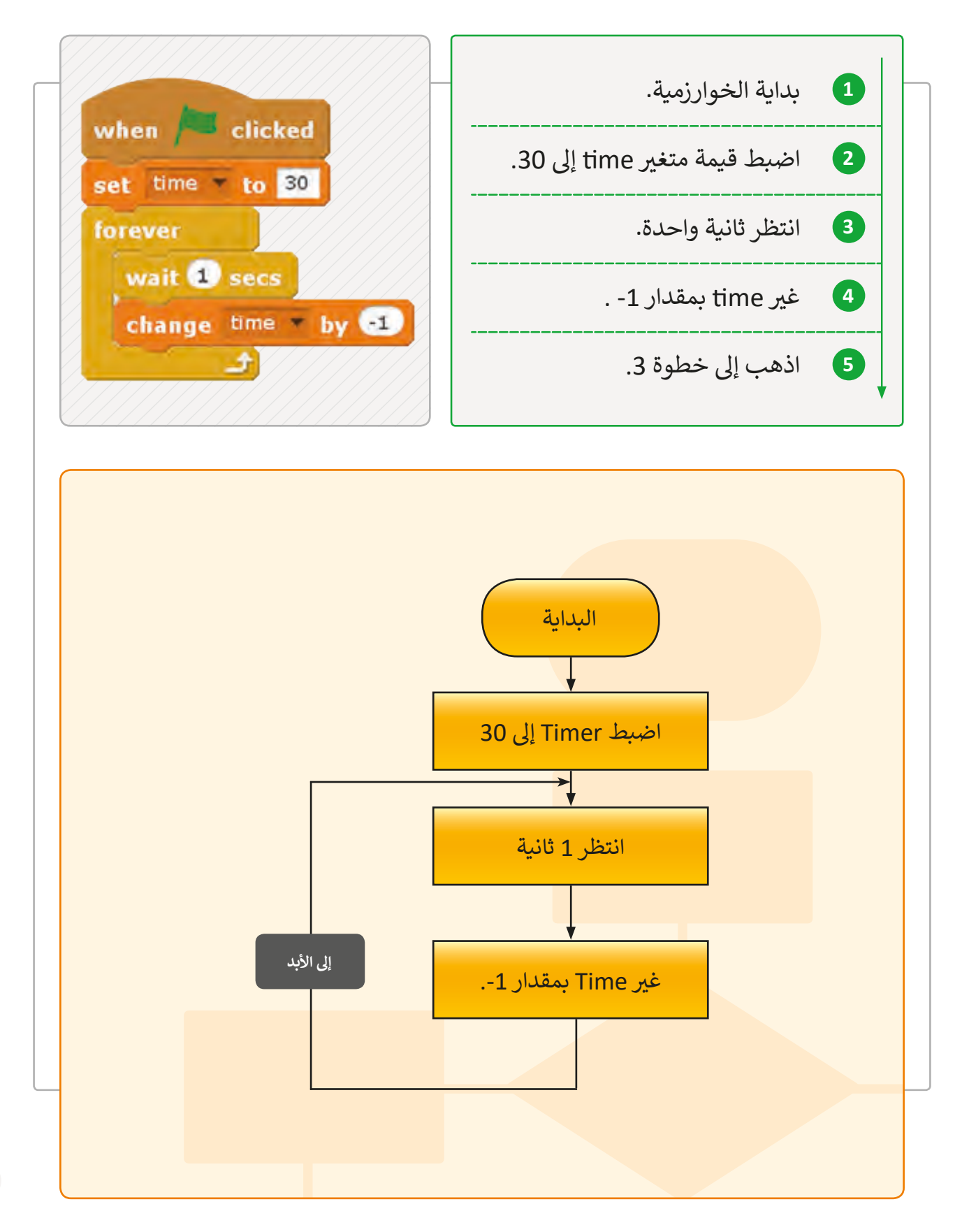

**ي للعبة لجميع الكائنات الرسومية الرمز النها�ئ**

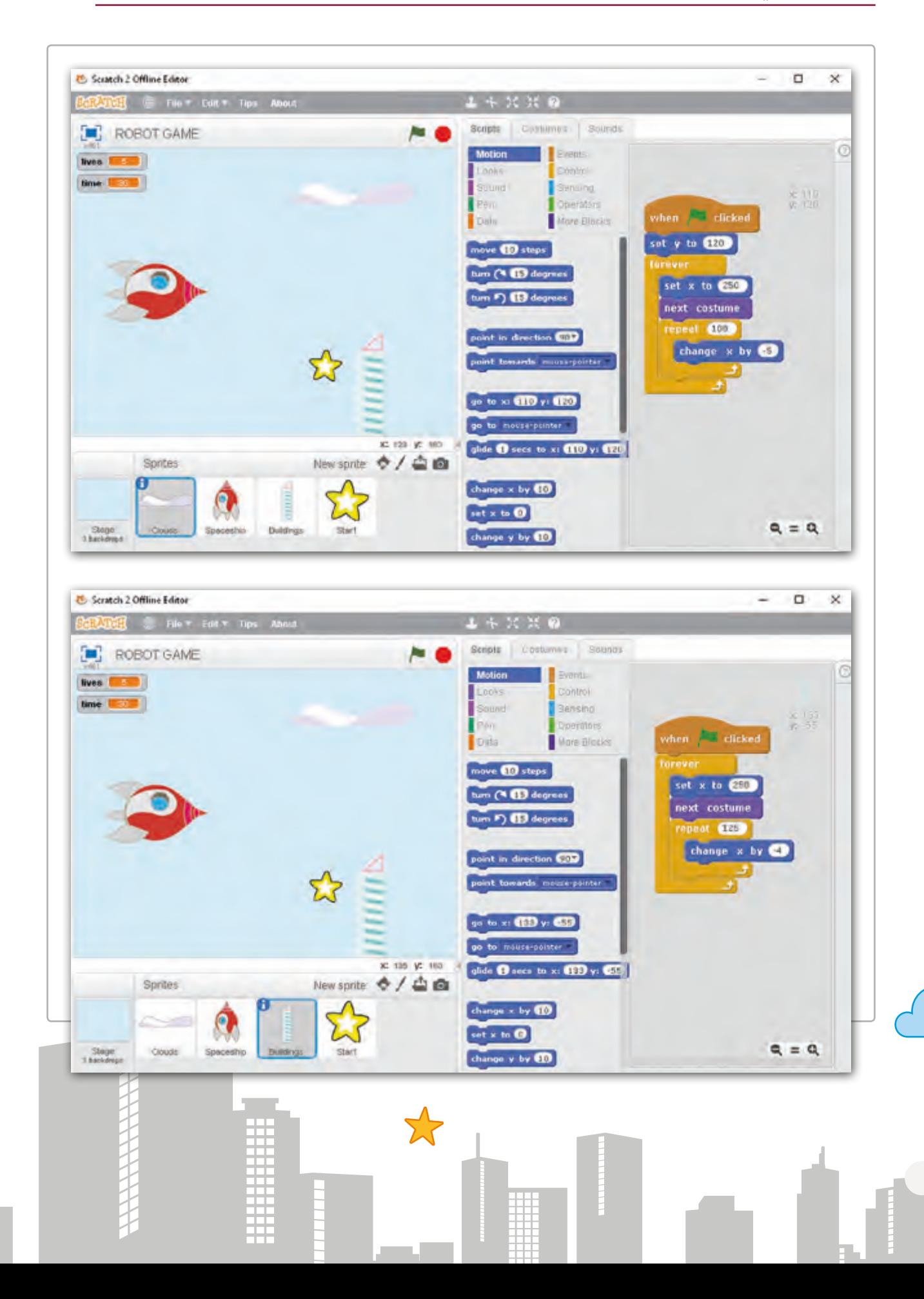

**60**

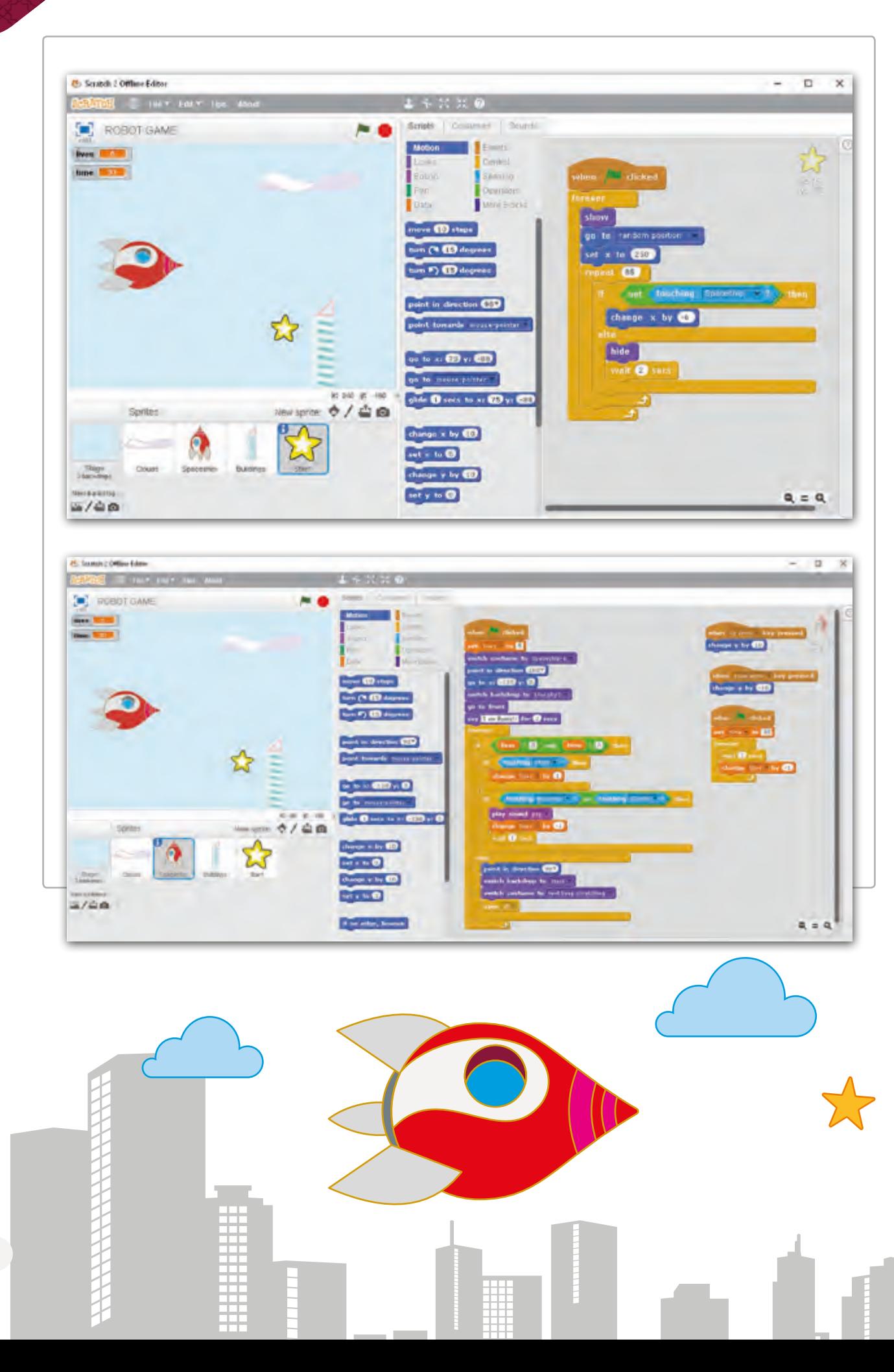

#### **ا < لنطبق مع ً**

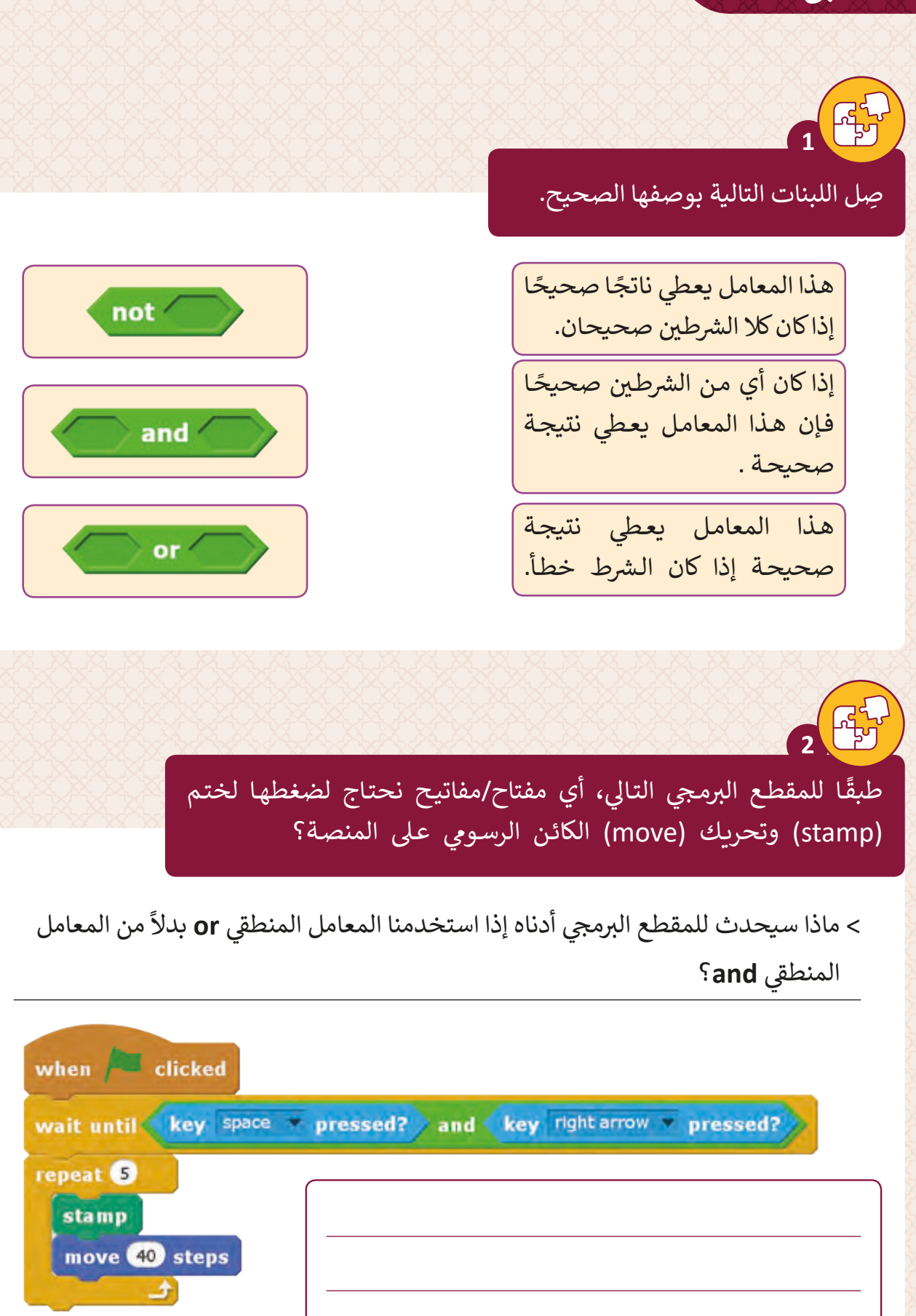

#### لاحظ المشهد الآتي، ثم أكمل الفراغات في لبنات say أدناه. ف ت

**3**

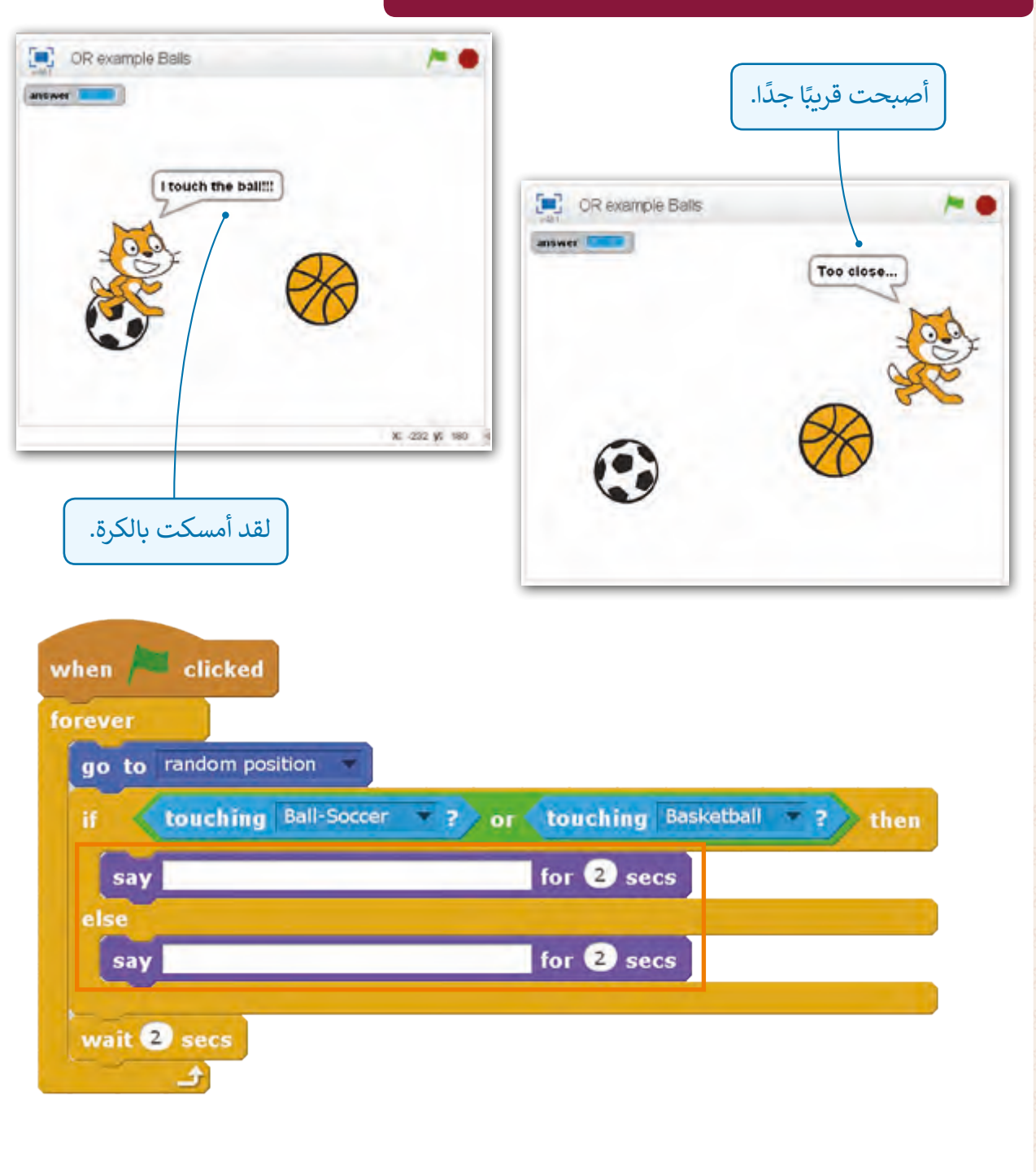

> ماذا سيحدث للمقطع البرمجي إذا استخدمنا المعامل المنطقي a<mark>nd</mark> بدلاً من المعامل ي **or**؟ ق المنطـ

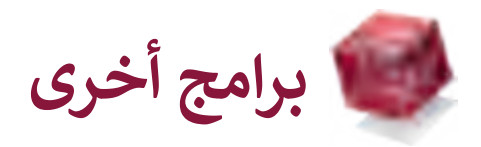

### **Microsoft MakeCode**

Microsoft MakeCode هو برنامج مجاني مفتوح المصدر، يستخدم لإنشاء مشاريـع ٍ ب لل�مجـة تى Minecraft ب . يحتـوي ال�نامـج عـى محـرر ،ً مـن الروبوتـات وحـ ـا لـكل �ي ء تقريب ًشي ֦֘ ֧֖֖֖֖֖֖֖֖֖֖֖֖֪֪֦֖֪֪֪֦֖֪֪֪֪֪֪֪֪֪֪֪֪֪֦֖֖֚֚֚֚֚֚֚֚֚֚֚֚֚֚֚֚֝֬֝֟֓֟֓֬֝֬֓֝֬֝֬֝֬֝֬֝֬֝֬֝֬֝֬ مشـابهًا لـ Scratch، كما يوجـد بـه أيضًا محـرر JavaScript للاسـتخدام المتقـدم. يوجـد في ֧֦֧֝<u>֓</u> البرنامج أيضًا حيز للمحاكاة (حيث تعمل الأوامر البرمجية) ومساحة لكتابة الأوامر البرمجية ֧<u>֓</u> ֧֖֧֦֧֦֧֦֖֖֖֖֧֚֚֚֚֚֚֝֬<u>֚</u> حيث يمكن دمج جميع العناصر البرمجية معًا.

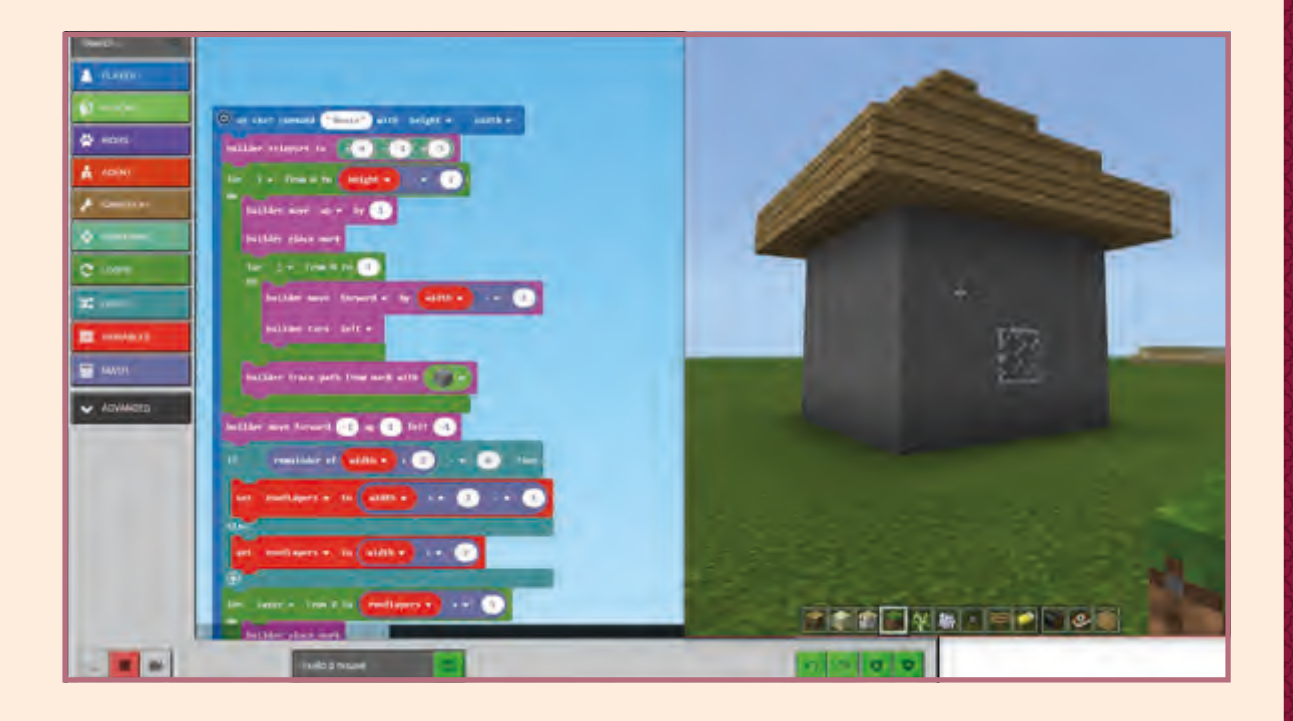

## **Tynker**

يستخدم Tynker البرمجة المرئية باستخدام اللبنات البرمجية بشكل يشبه فكرة عمل Scratch من أجل تعليم الأطفال مبدأ عمل البرمجة. يمكن للطلاب إنشاء مشاريعهم البرمجية، التعاون مع الآخرين، ومشاركة أعمالهم مع مجتمع Tynker الإلكتروني عبر الإنترنت. يتيح Tynker التكامل مع البرامج الأخرى مثل Minecraft، Lego Wedo وParrot Mambo.

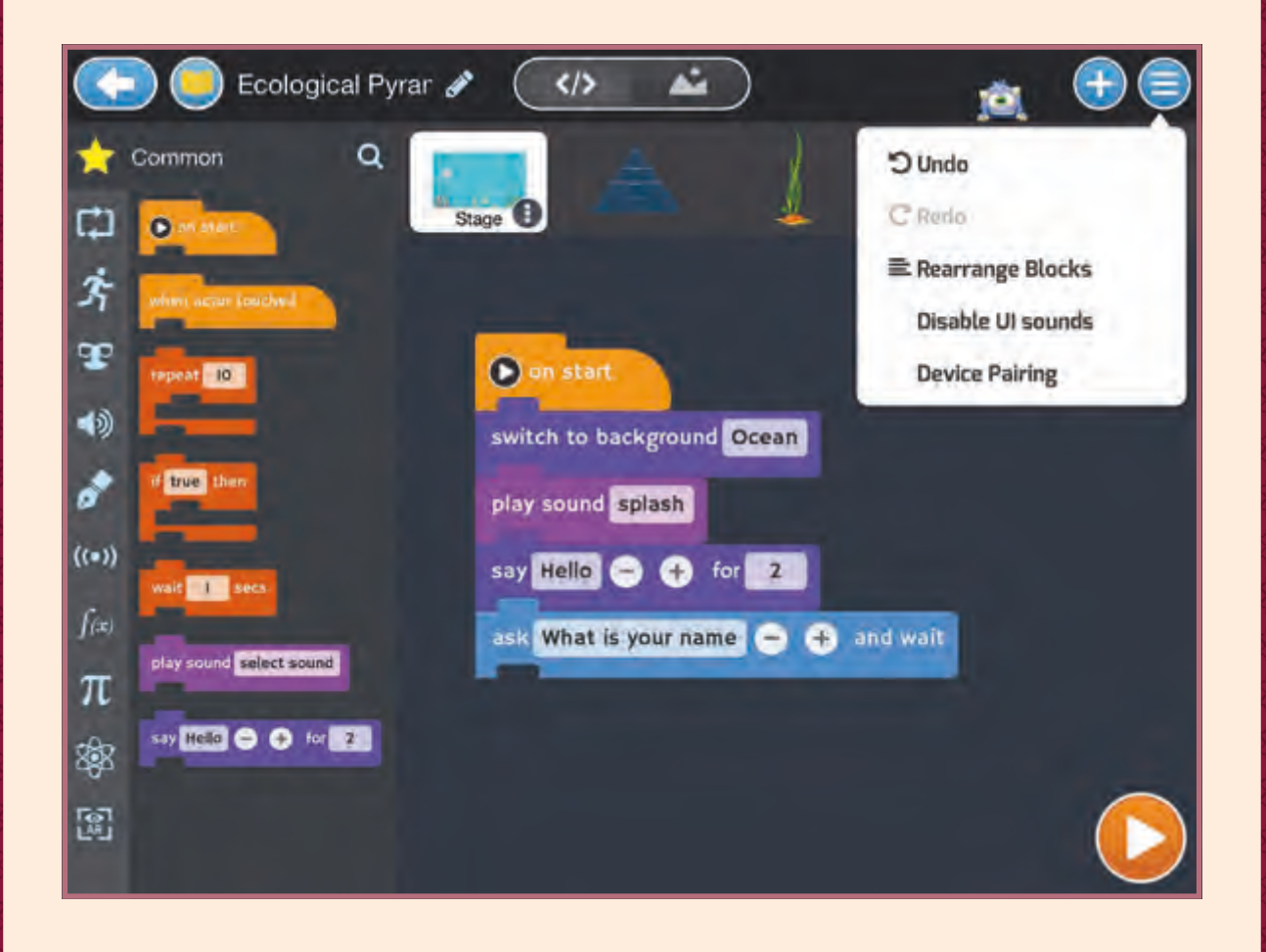

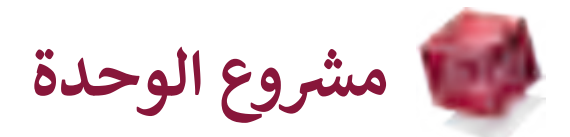

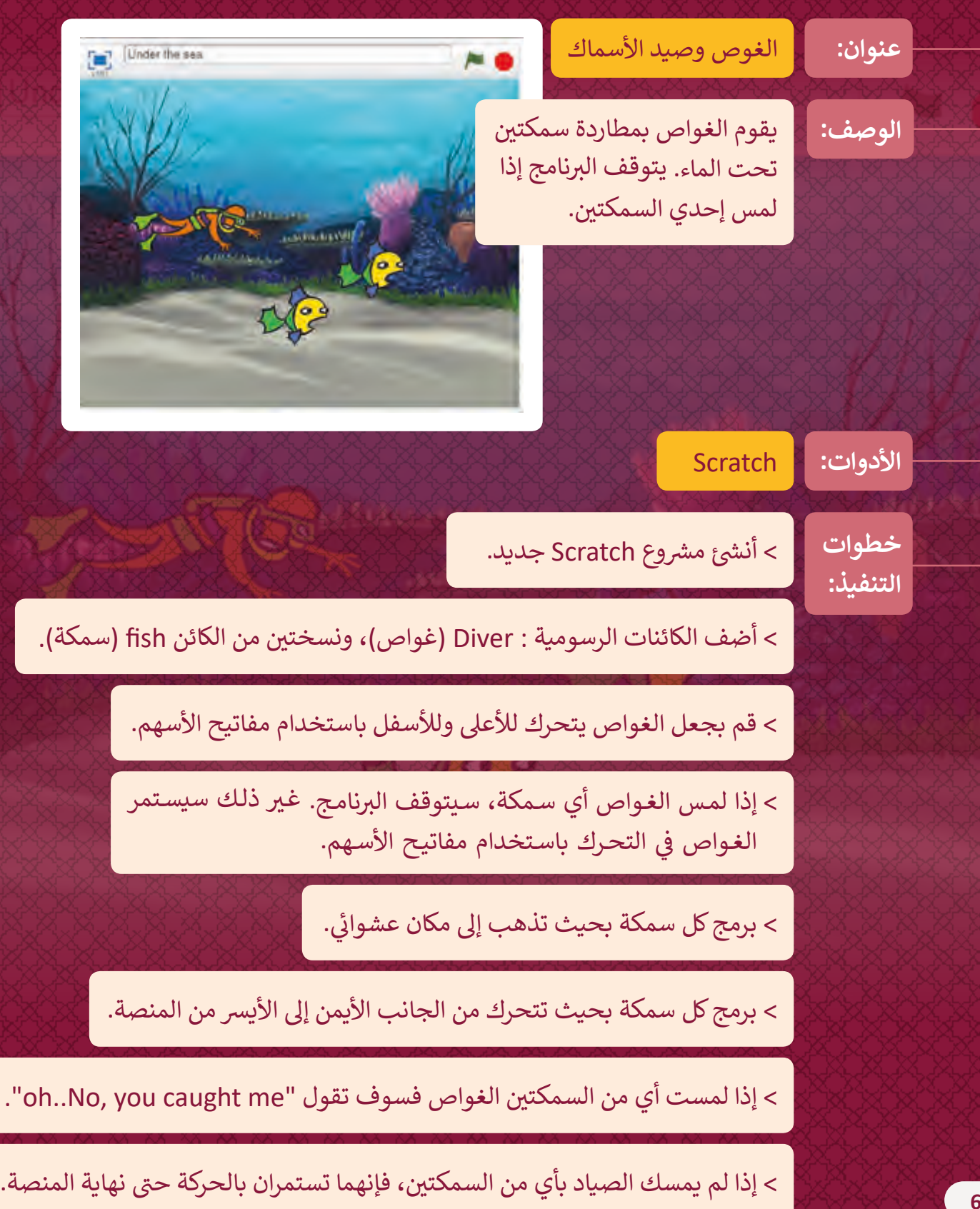

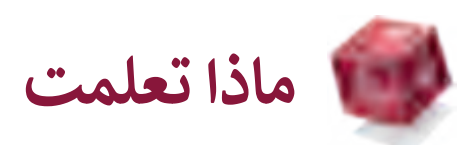

#### **ي هذە الوحدة: تعلمت � ف**

- > التمثيل الرسومي للبيانات بتوظيف نظام الإحداثيات على منصة Scratch.
	- < إنشاء برامج ترسم رسومات ثنائية األبعاد.
		- < أهمية المهن المتعلقة بالحوسبة.
- > تحويل الخوارزمية إلى برامج تستخدم المعاملات المنطقية في اتخاذ القرارات باستخدام ف Scratch.

### **المصطلحات:**

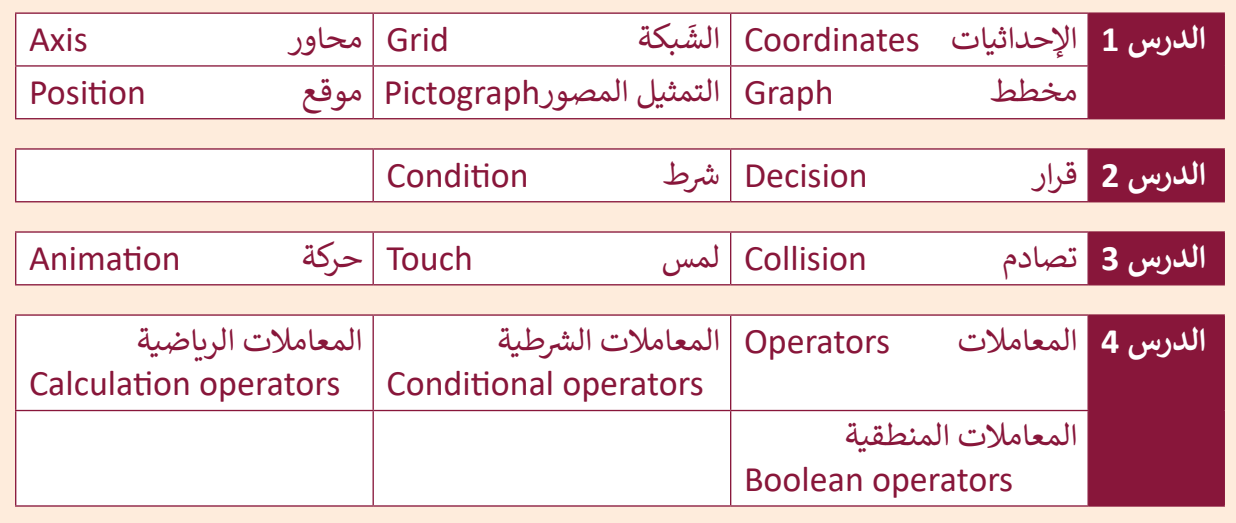

**.2 الشبكات وأدوات التواصل عبر اإلنترنت**

في هـذه الوحـدة سنستكشـف واحـدةً من أهـم ميزات اسـتخدام الإنترنت وهي التواصـل، في البدايـة ف ف سـنتعلم بعض مفاهيم الشبكات، أساسيات بروتكولات الاتصال وكيف تعمل شبكة الإنترنت، سـنتعلم أيضًا عن المدونات والاختلاف بين أدوات التواصل المختلفة والمجتمعات الافتراضية. ֧֖֧֚֚֝<u>֚</u>

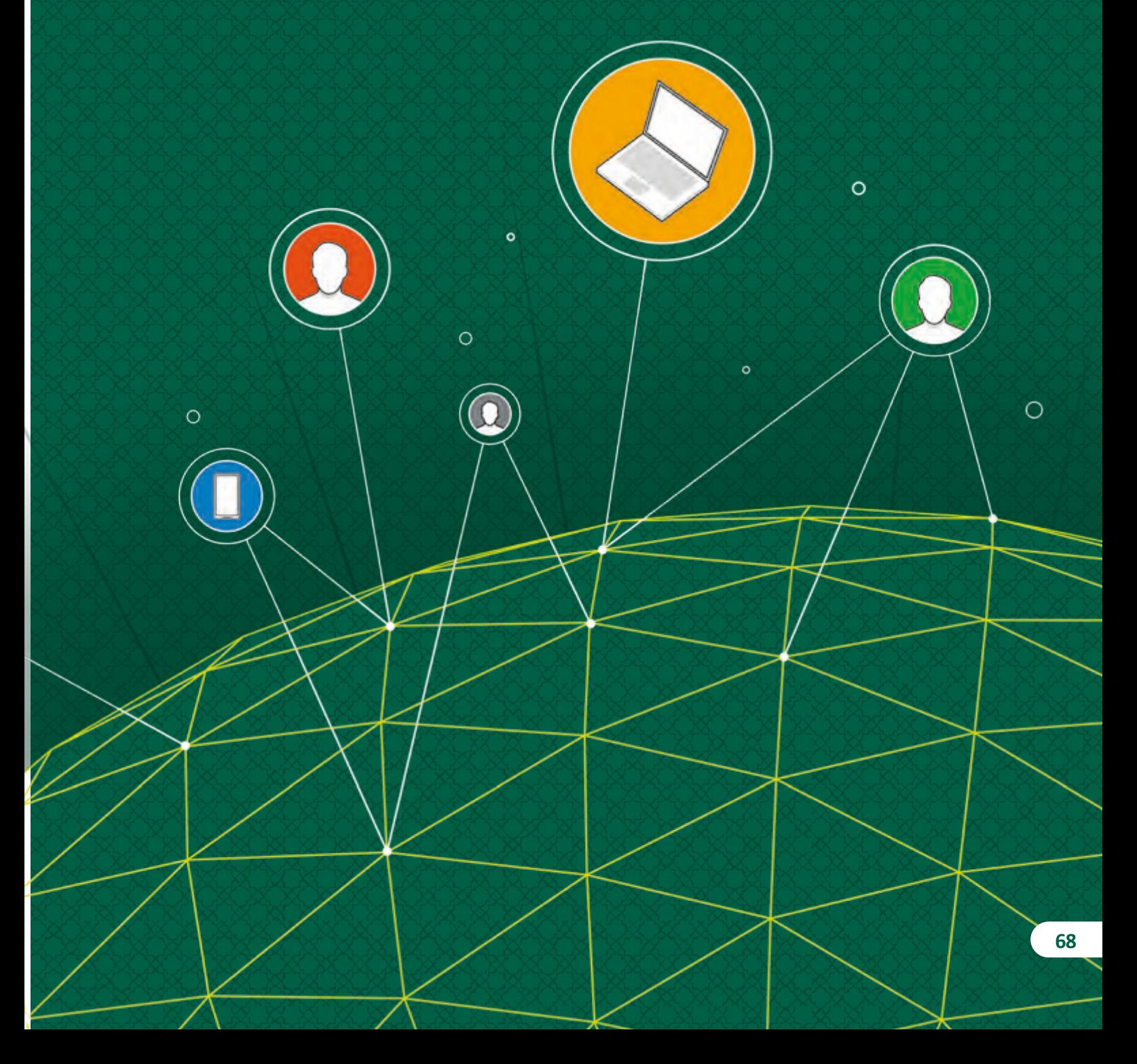

### **ْ؟ ماذا سنتعلم**

- في هذه الوحِدة سنتعلم: ف
- < المقصـــــود بالشـــــبكة وأنـــــواع الشـــــبكات المختلفـــــة.
	- > بروتوكولات الاتصالات الأساسية.
	- < ب ال�مجيات الضارة و أنواعها المختلفة.
- < اســـتخدام آليـــة البحـــث المتقـــدم عـــن المعلومـــات والصـــور في محــرك البحــث ف Google.
- < اســـــتخدام خرائـــــط Google لتحديـــــد المواقــع والحصــول عــلى الاتجاهــات.
- < تحديــــد مواقــــع النقــــاط المهمــــة للزيــــارة القريبــة مــن موقــع محــدد.
- > مشـاهدة معلومـات الطـرق وتغـير الوقت ًاسـتنادًا إلى مسـار الطريق.
- < استخدام المدونة. > قواعد التدوين الإلكترو<mark>ني.</mark> > مفهوم الابتزاز الإلكتروني.<br>. < إنشاء مدونة باستخدام Blogger. < إضافــة منشــور لمدونتــك وإدراج الصــور فيهــا.
	- < إضافة تعليق عىل مشاركة.
- > التعرف على أوجه التشابه والاختلاف بين ي وسـائل التواصل االجتماع المختلفة.
- > ما هي البيانات الشخصية وكيفية حمايتها.
- < اســتخدام تطبيــق People إلدارة بريــدك الإلكترون<mark>ي.</mark>

# **مواضيع الوحدة**

< أساسيات الشبكات < استكشاف Google > أنشئ مدونتك الخاصة ش> شبكات التواصل الاجتماعي

**األدوات**

R

8

82

- > Microsoft Edge
- > Blogger
- > People

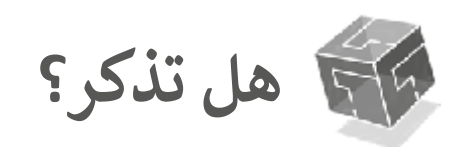

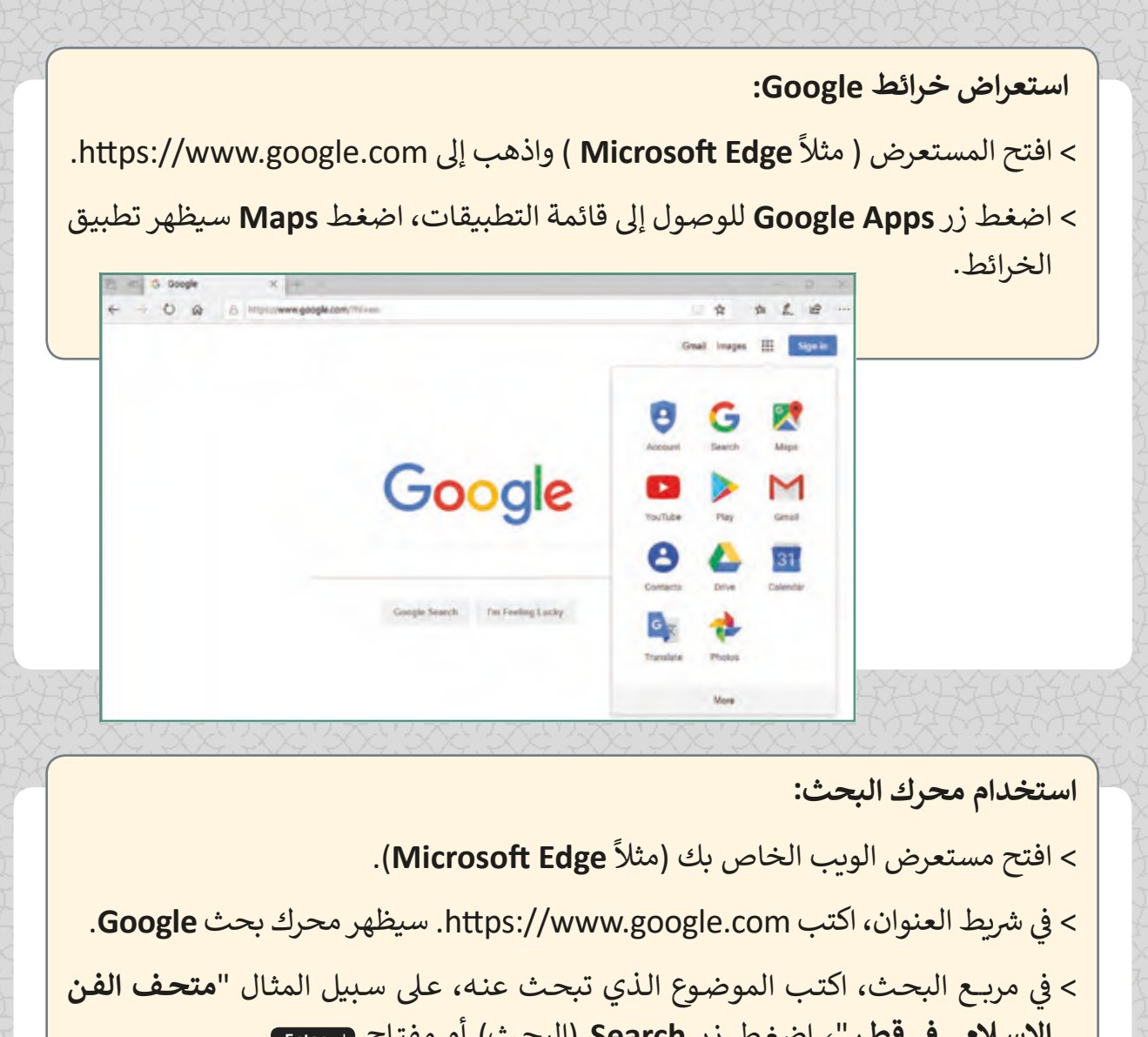

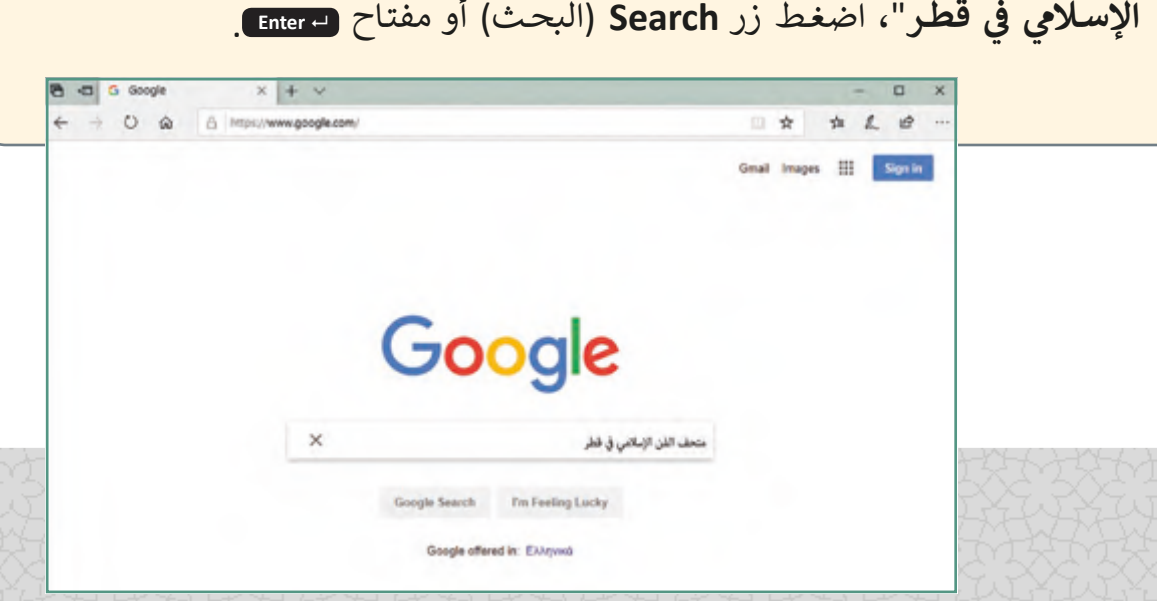

**للحصول عىل تعريفات أو العثور عىل مرادفات لكلمة معينة:** ً **Edge Microsoft**). < افتح المستعرض )مثال > اذهب إلى موقع الويب https://www.google.com. ت> في صنـدوق البحـث اكتـب: "**تعريـف**" أو "**مـا هــو**" متبوعًـا بالكلمـة الـتي ترغـب بتعريفهـا، ًف ي<br>(مثلاً "**المتحـف**") واضغـط زر البحـث أو اضغـط ( " Enter . > سيظهر تعريف الكلمة التي كتبتها على الشاشة. ت

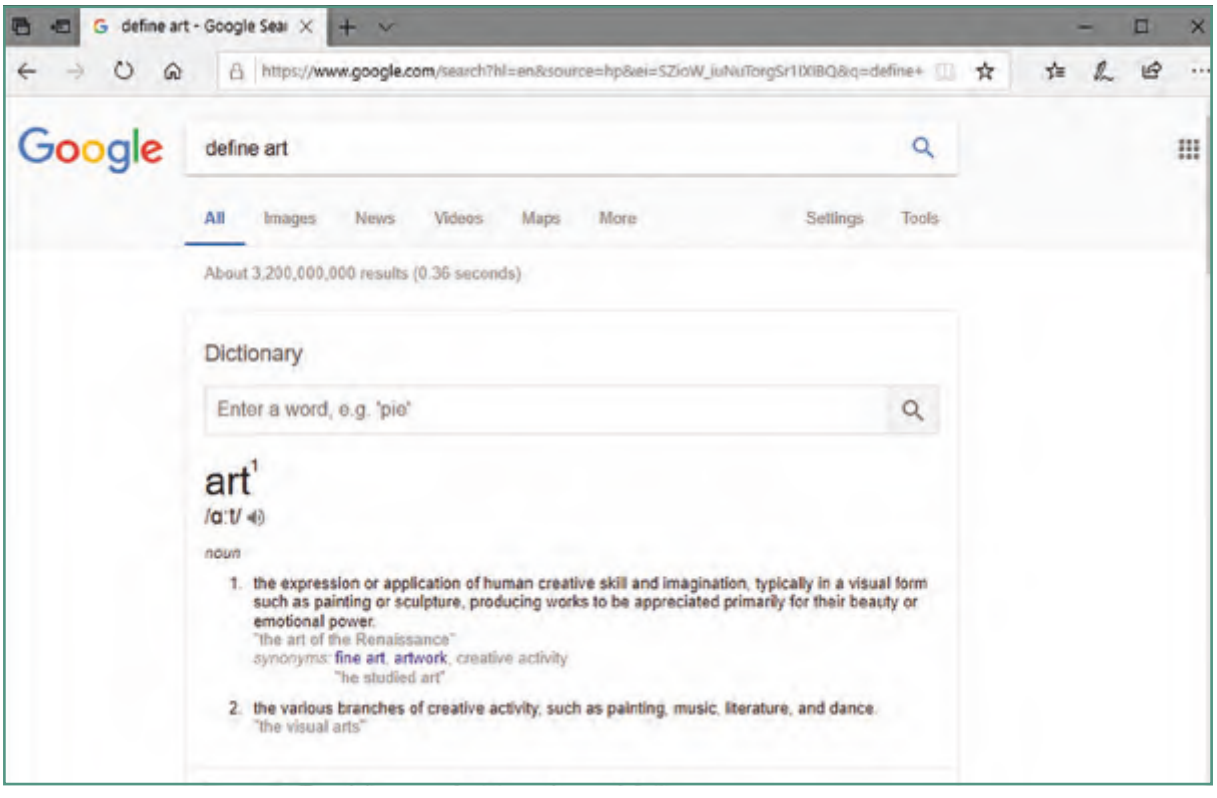
# **الدرس األول أساسيات الشبكات**

# **ما ي ه الشبكة الحاسوبية Network Computer؟**

لقد حان الوقت لنتعرف المقصود بالشبكة ونتعرف مختلف ًأنواع الشبكات وفقًا لهيكليتها ونوعية تغطيتها.

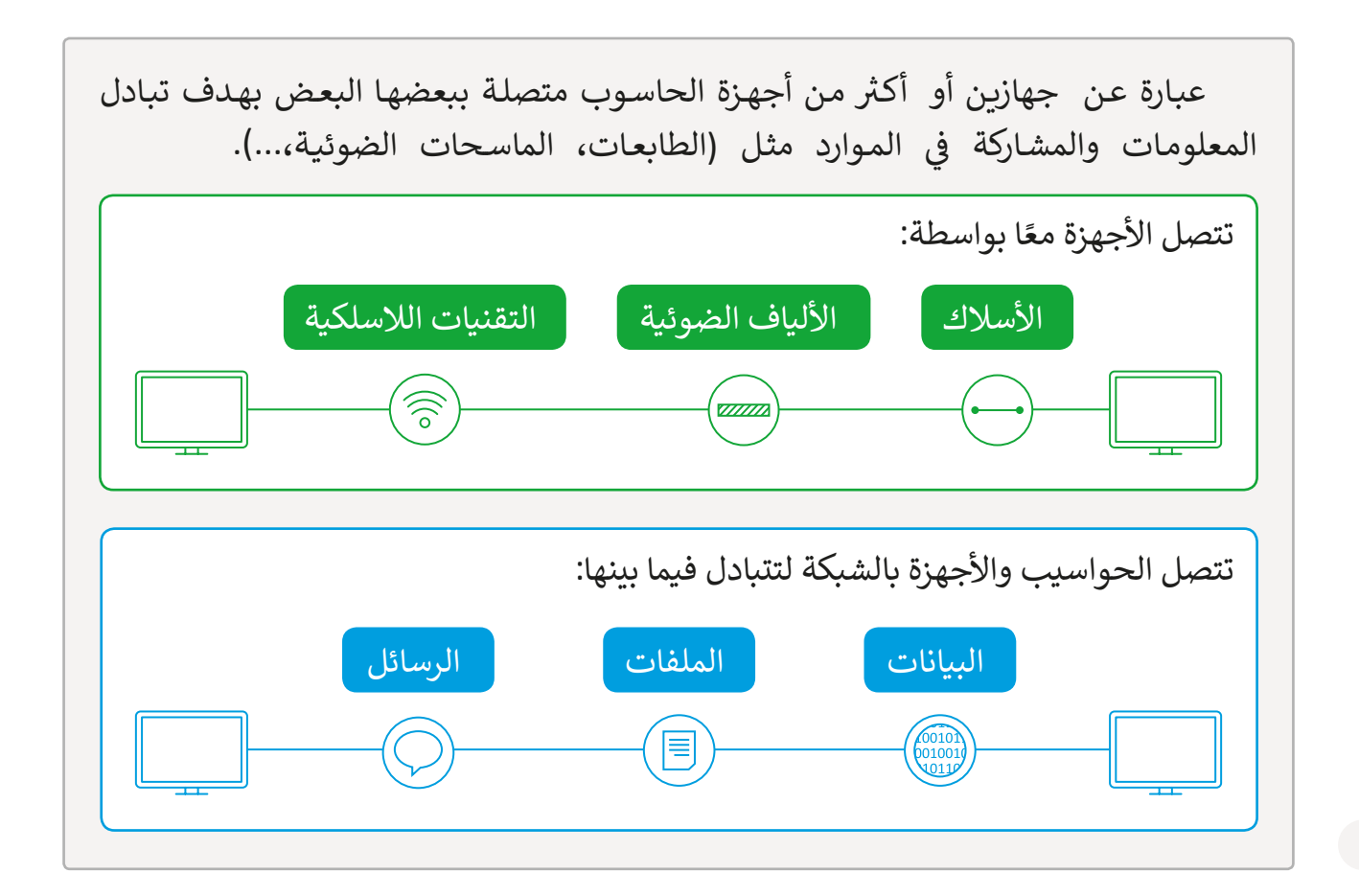

#### **تصنيف الشبكات**

֧֧֦֦֧֦ׅ֦֖֦֧֦֦֧֦֧֧֦֧֦֧֦֧֦֧ׅ֧֧֦֧֧֧֧֦֧֧֧֧֧֧֧֧֧֧֧֧֧֚֚֝֝֝֘֝֓֝֬֝֬֝֓֬֝֓֝֬֜֓֓֝֬֓֓֓֝֬֓֝֬֝֓֬֝֬֝֬֝֬֝֬֝֬֝֬֝֬֝֬ يمكن تصنيف الشبكات طبقًا لمعايير مختلفة، نذكر منها التصنيف حسب طريقة التوصيل، أو النطاق الجغرافي الذي تغطيه الشبكة، وسنتعرف على كلا التصنيفين. ف

#### **تصنيف الشبكات حسب طريقة التوصيل**

تشير كلمة topology (تخطيط) في عالم شبكات الحاسوب إلى الطرائق المختلفة لتوصيل الأجهزة ف (الحواسيب، والطابعات، والخوادم، ... وغيرها) بعضها ببعض.

#### مخططات الشبكات الأكثر شيوعًا ً

#### تخطيط الند للند topology Point-to-Point

وهـو أبسـط مخطـط لشـبكات الحاسـوب حيـث يتـم توصيـل جهازين معًا مباشرة بوسيلة اتصال دائمة.

#### التخطيط الخطي Bus topology

ًيتم توصيل جميع الأجهزة معًا بواسطة ناقل رئيس مشترك تسـتقبل وترسـل مـن خاللـه جميـع البيانـات.

يتـم توصيـل أجهـزة الحواسـيب بكابـل واحـد عـى شـكل حلقـة ويتـم نقـل البيانـات بين الحواسيب في اتجاه واحد على ف مدار الحلقة حتى تصل إلى الحاسوب المطلـوب.

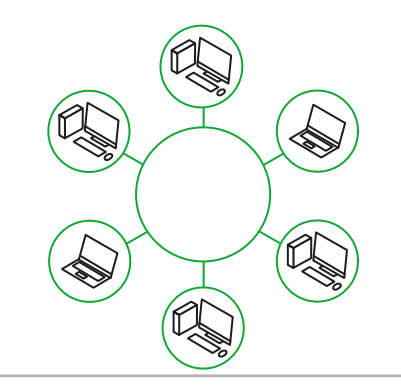

# ي topology Ring <sup>ي</sup> التخطيط النجم التخطيط الحل� topology Star <sup>ق</sup>

يتـم توصيـل مجموعـة مـن أجهـزة الحاسـوب بجهـاز مركـزي يطلـق عليـه اسـم المحـور أو المجمـع )Switch )ويتـم انتقـال البيانـات مـن الحاسـوب المرسـل إىل الجهـاز المركـزي الـذي يقـوم بـدوره بتوصيلها إلى الحاسـوب المسـتقبل مباشرة.

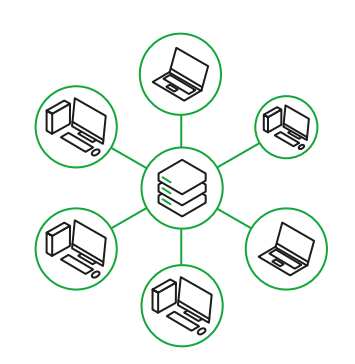

#### **ي ف تصنيف الشبكات حسب النطاق الجغرا�**

يتم تصنيف الشبكات على حسب البعد الجغرافي بين الأجهزة المتصلة. ف

توجد شبكة محلية )LAN )وشبكة واسعة المجال )WAN).

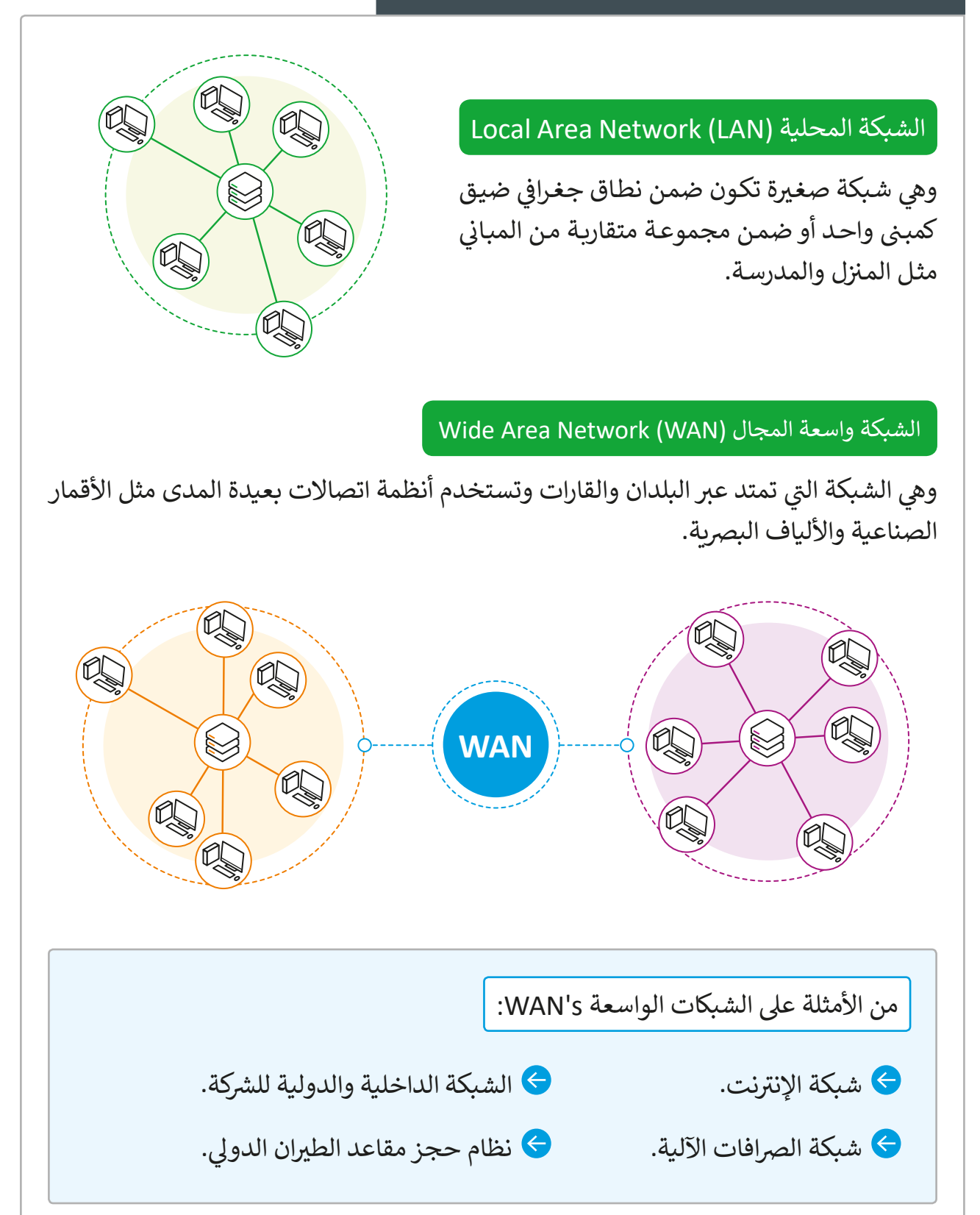

#### **شبكة الخادم/العميل model Server-Client**

ًتحتوي الشبكة على جهازي حاسوب أو أكثر يتبادلان الاتصالات معًا، وكلما زاد حجم الشبكة كلما زادت المهام والأعباء المنوطة بها. لكي يتم تجزئة مهام وأعباء العمل فعلى كل حاسوب داخل الشبكة أن يقـوم بـدور محـدد.

شـبكة الخادم/العميـل يعمـل كتطبيـق مـوزع Application Distributed، حيـث يتـم التعامـل مـع بعض الأجهزة كخوادم والأخرى كعملاء.

على سبيل المثال، افترض أننا لدينا متجر لديه موظفون وعملاء، حيث يقوم الموظفون بتلبية طلبات العملاء. يشبه هذا تمامًا ما يحدث في نموذج الخادم/ العميل، حيث تقدم ֠ ֧<u>֓</u> تأجهـزة الخـوادم الخدمـات الـتي تلبي طلبـات أجهـزة العملاء.

الخدمات مثل البريد الإلكتروني والوصول للويب هي خدمات موجودة بالفعل في شبكة ׇ֠ الخادم/العميل، عندما نستخدم الإنترنت فإن حواسيبنا تستخدم المتصفحات لإرسال الطلبـات إىل خـادم الويـب، والـذي بـدوره يسـتجيب ويرسـل البيانـات الصحيحـة.

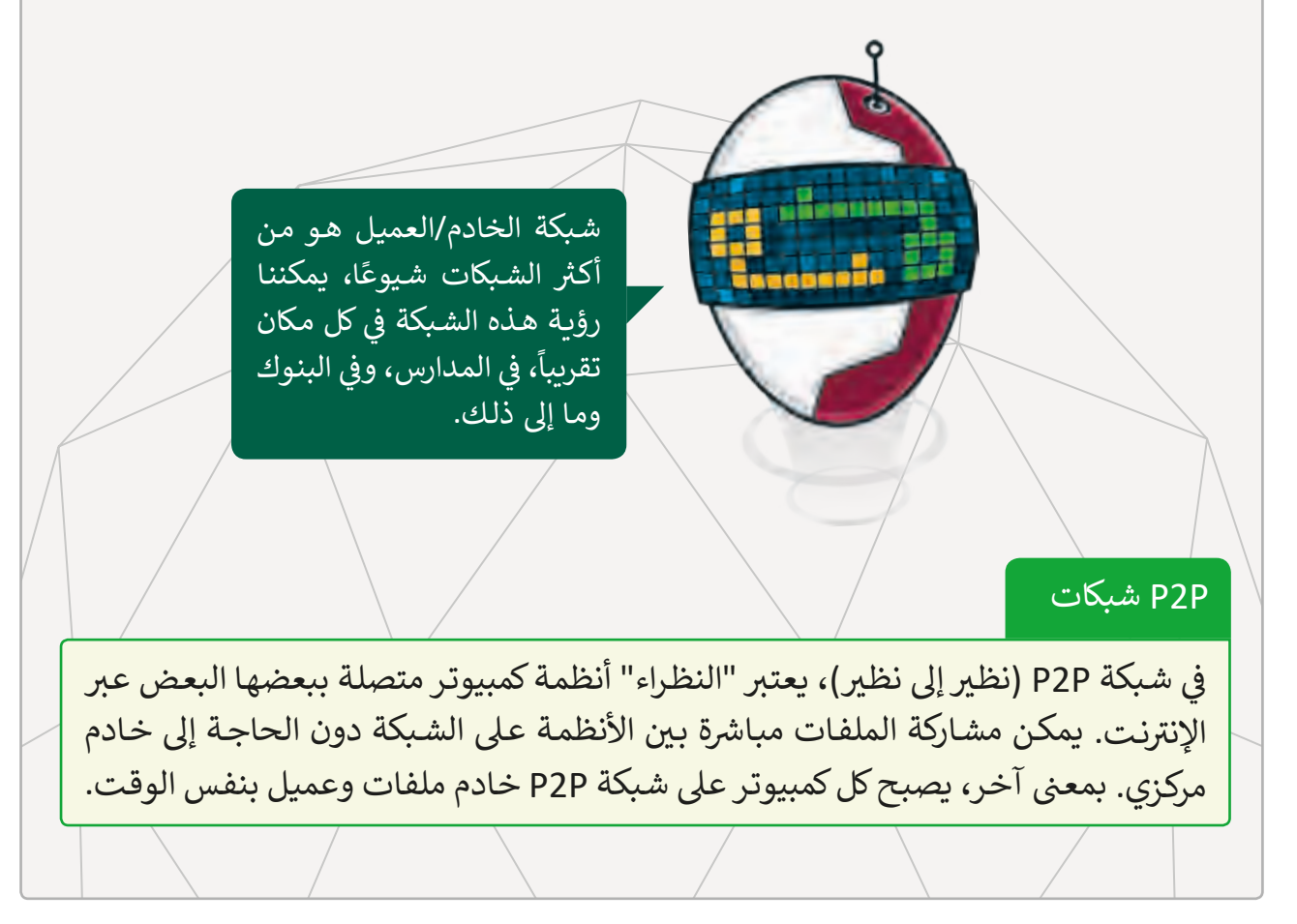

#### **بروتوكوالت االتصال Protocols Communication**

كي تتمكن الحواسـيب من الاتصال مـع بعضها البعض، تم ابتكار طرائق أساسـية لنقل المعلومات ي .<br>ومُعالجتها. ويُطلق على هذه الطرائق اسم "بروتوكولات الاتصال". ُ

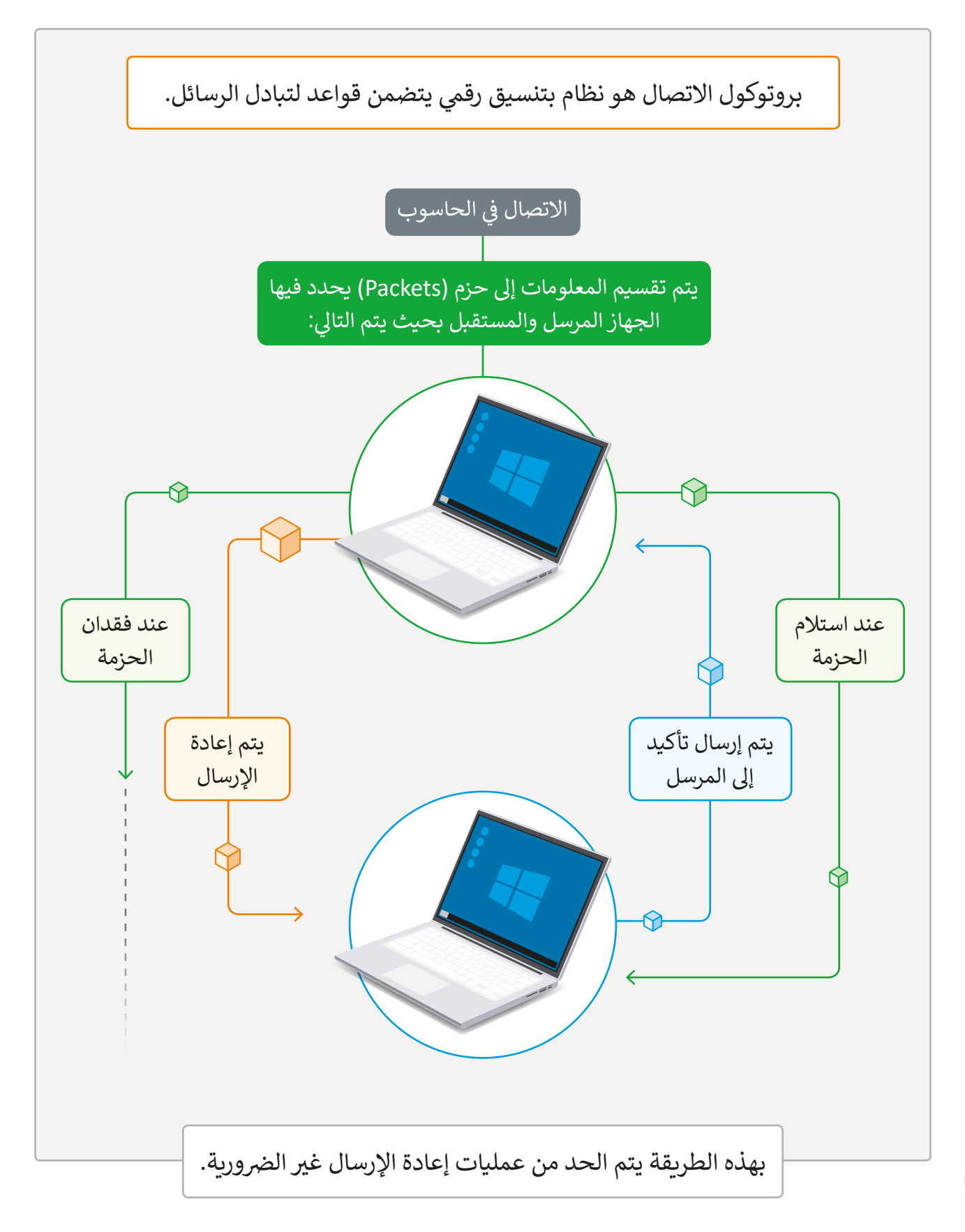

**ذيل الحزمة Trailer**: وظيفته إخبار المستقبِل أنه قد تم الوصول إلى نهاية الحزمة. **جسم الحزمة Payload:** يحتوي على المعلومات التي يتم إرسالها.<br>. ت **رأس الحزمة Header:** ويحتوي على عنوان المرسل وعنوان المستقبل، ويحتوي ֧<u>֓</u> أيضًا على بروتوكول الاتصال المستخدم ورقم الحزمة.

على سبيل المثال، دعنا نلقي نظرة كيف يمكن تقسيم رسالة البريد الإلكتروني إلى حزم. لنفترض أننا نرسل رسـالة بريد إلكترونية إلى صديق.

كل رأس حزمـة يحتـوي عـلى البروتوكـولات المناسـبة والعنـوان الأصلى (عنـوان IP الخـاص بجهاز الحاسـوب الخـاص بنا) وعنـوان الوجهـة (عنـوان IP الخـاص بالكمبيوتر حيث نرسـل البريد الإلكتروني) ورقم الحزمة (1 ، 2 ، 3 أو 4 لأن هناك أربعة حزم).

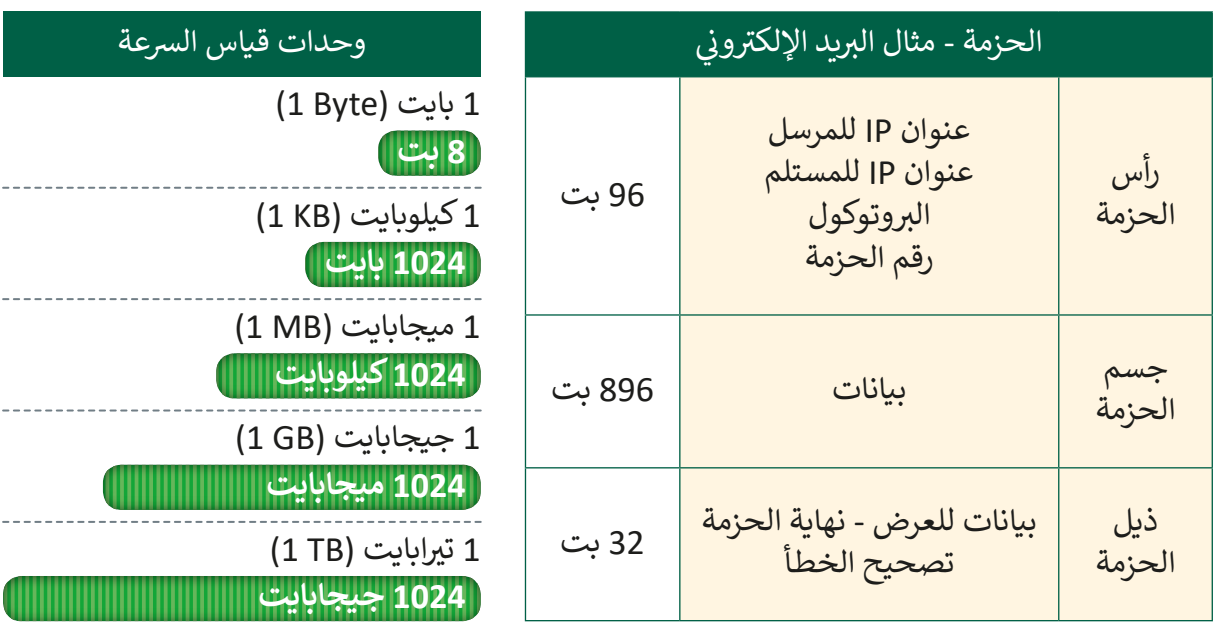

#### **رسعة الشبكة Speed Network**

أدى التطـور المسـتمر للتكنولوجيا إلى ازدياد احتياجـات المسـتخدمين للبيانـات، وبشكل خـاص الحاجة إلى السرعة. تم تطوير العديد من التقنيات لزيادة سرعة النقل في الشبكات السلكية واللاسلكية. ֦֦֦֦֦֦֦֦֦֦֦֦֦֦֦֦֦֦֦֦֦֦֦֦֦֦֦֦֦֦֦֦֘

ي شبكات الحاسوب عىل مدى رسعة نقل البيانات. ف يطلق مصطلح الرسعة � ي لكل ثانية. ئ يتم حساب رسعة شبكة بوحدة النظام الثنا� 1 بـت/ ثانيـة يتـم كتابتـه بهـذه الصـورة s/bit1 وهـذا يعـن ي أن رسعـة النقـل لـكل 1 بـت تسـتغرق ثانيـة واحـدة. **bit1 s**

#### **ي تقنيات االتصال الشبك**

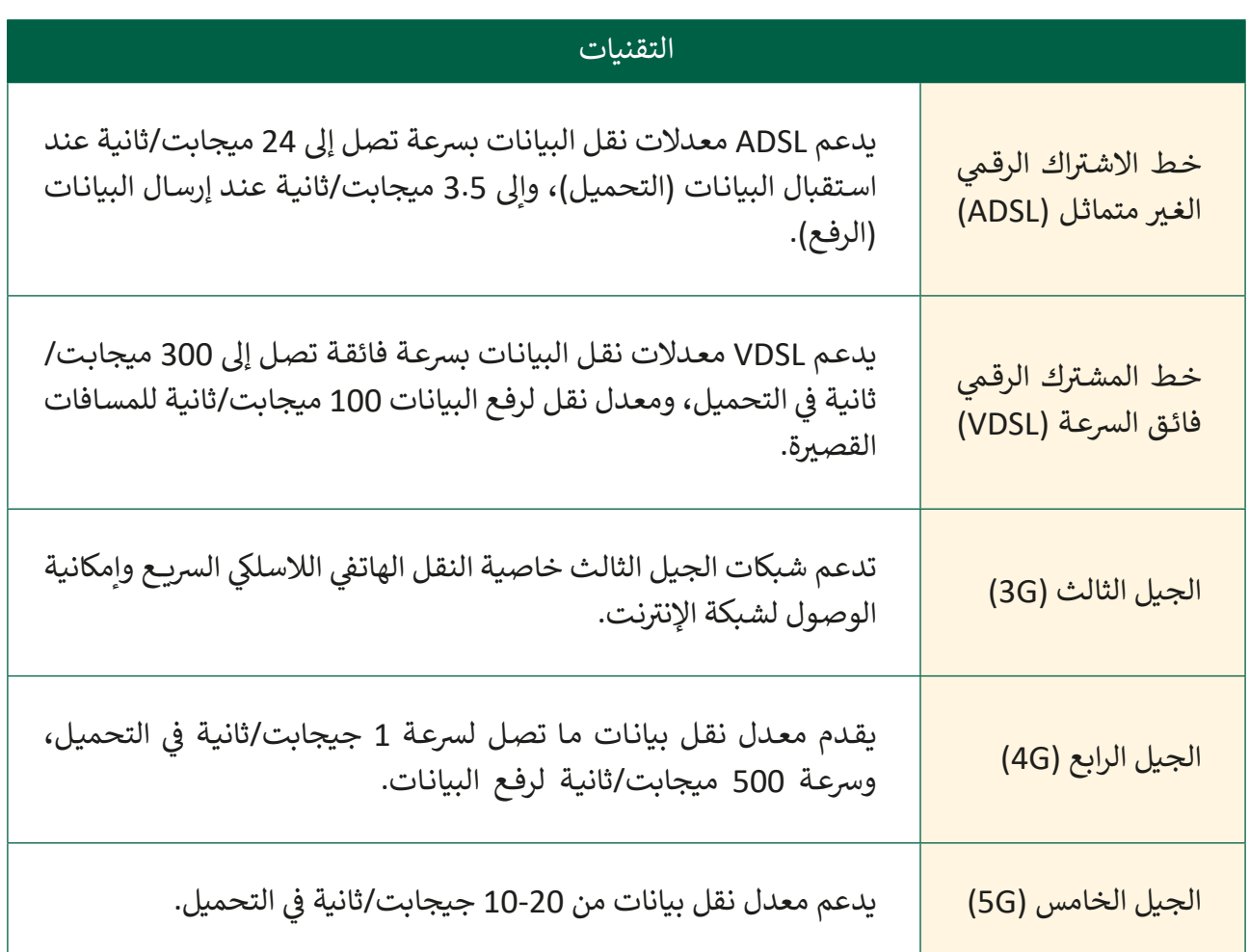

**كيف تعمل شبكة اإلن� <sup>ت</sup> نت؟** 

الإنترنت أكبر مصدر للمعلومـات ويمكـن للأشـخاص الوصـول إليهـا مـن منازلهـم، أو مكاتبهـم أو أي مـكان آخـر مـن خـال هواتفهـم الذكيـة.

يتيح لنا الإنترنت تبادل المعلومات حول العالم في ثوانٍ، عندما نقوم بتوصيل جهاز ֦֘ الحاسـوب الخـاص بنا بالإنترنت، فإننا نقـوم بالاتصـال بنـوع خـاص مـن الخـوادم يسـمى مـزود خدمة الإنترنت (ISP)، والذي يوفر خدمة الإنترنت رابطًا بين الحاسوب والعالم الخارجي ً(الإنترنت).

عندما نريد عرض صفحات الويب أو التحقق من البريد الإلكتروني، يرسل جهاز الحاسـوب الخـاص بنا الطلبات إلى خـادم ISP (مـزود خدمـة الإنترنت)، الـذي يتصل بـدوره بخـوادم الإنترنت الأخـرى وبعيد توجيه الطلبات. يسـمي هـذا النـوع مـن خـوادم الإنترنت بخـادم الويـب Server Web.

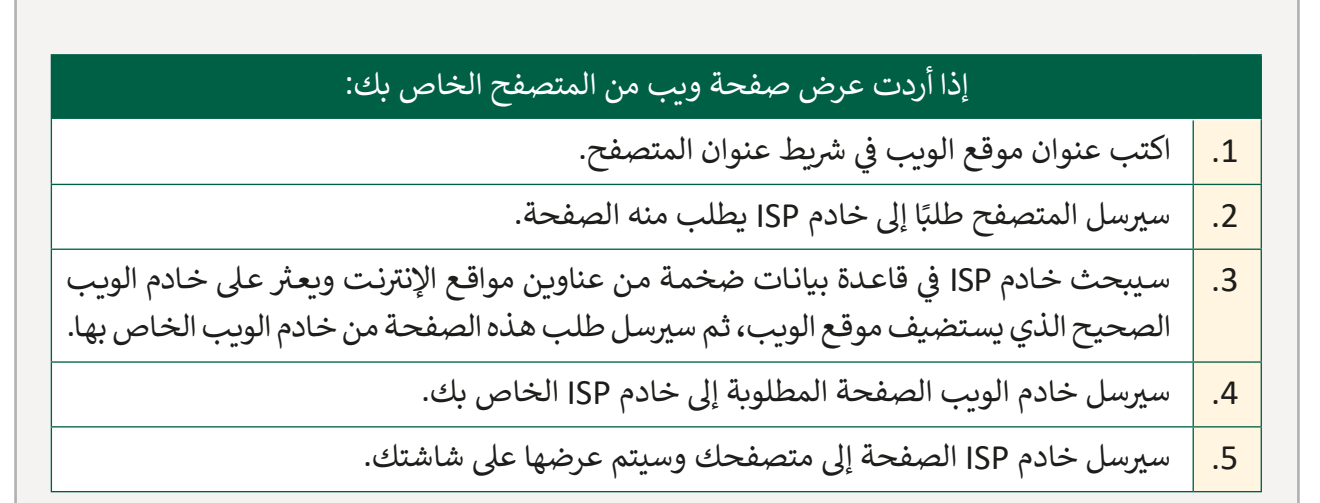

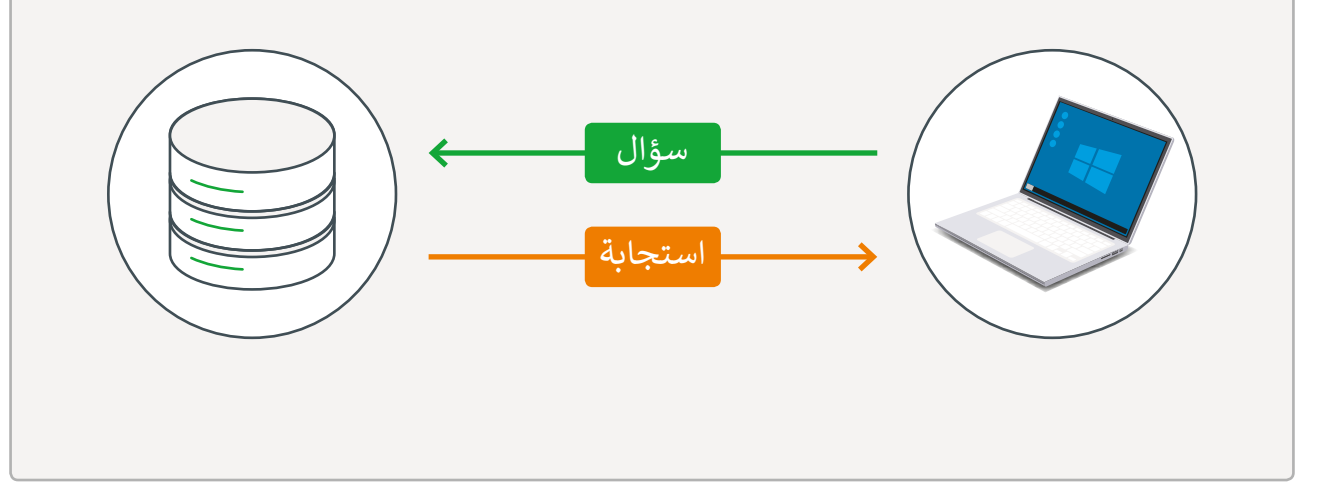

#### **حماية الشبكات**

تتعرض الأجهـزة المتصلـة بالشـبكات لمخاطـر متنوعـة ناتجـة عـن البرمجيات الضـارة الـي تخـترق أجهـزة الحاسـوب وتجمـع البيانـات المهمـة وقـد توقفهـا عـن العمـل، وذلـك يؤثـر عـى سـامة الشـبكة بأكملها ويعرض البيانات للتلف والضياع، ويطلق على هذه البرمجيات عادة اسم "البرمجيات الخبيثة".

#### ما المقصود بالبرمجيات الخبيثة؟

هي برامج يتم تصميمها بغرض إتلاف البيانات أو الإضرار بالأجهزة ومنعها من العمل بشكل صحيـح، وتظهـر بأشـكال مختلفـة.

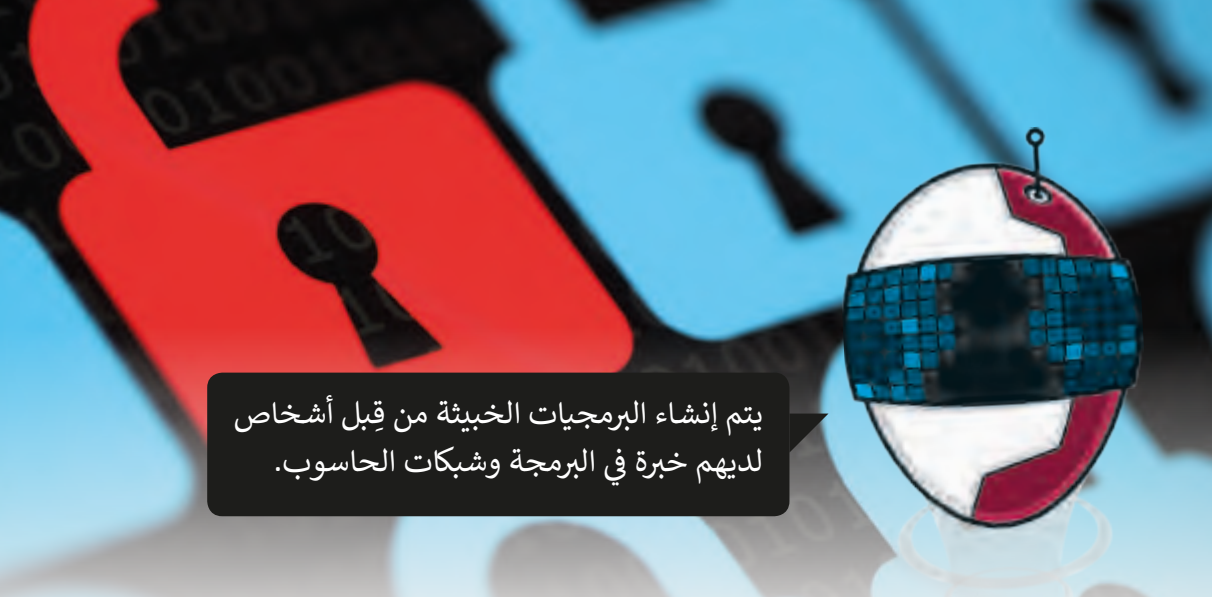

#### يمكن أن تظهر البرمجيات الخبيثة في أشكال عديدة. ف

البرمجيات الخبيثة هي تسمية عامة للبرامج التي تخترق أنظمة الحاسـوب وتقـوم بجمـع البيانـات المهمـة مـن الحاسـوب وقـد توقفـه عـن العمـل.

#### أمثلة عن البرامج الضارة والخبيثة:

- أحصنة طروادة **Trojans**.
	- الديدان **Worms**.
- برمجيات التجسس **Spyware**.
- ب ال�مجيات الدعائية **Adware**.

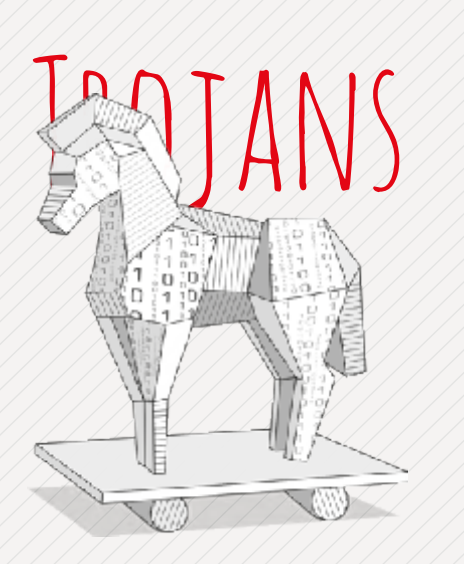

تشـبه أحصنـة طـروادة Trojans ب ال�امـج ٍ العاديـة إىل حـد كبـير، ولكنهـا برامـج مؤذيـة، حيث أن غرضها الرئيس هو السماح بالوصول غير المصرح به لقراصنة الحاسوب. لا تستنسخ هذه البرامج نفسها أو تنتقل إلى ملفـات أخـرى، لكنهـا تقـوم برسقـة البيانـات مـن حاسـوبك.

# WORMS

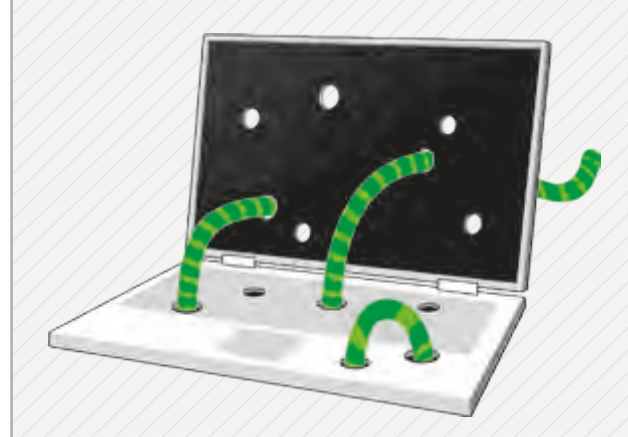

الدودة Worm تنسخ نفسها لكي تنتشر التاوى: wonn تسمى تقسيم في تنفس<br>في الحواسيب الأخرى، عادةً من خلال ֚֘ الشـبكة. يتـم تصميـم Worms( الديـدان( لاستغلال الثغرات الأمنية في البرمجيات ֠ وسرقة المعلومات الهامة.

# SPYWARES

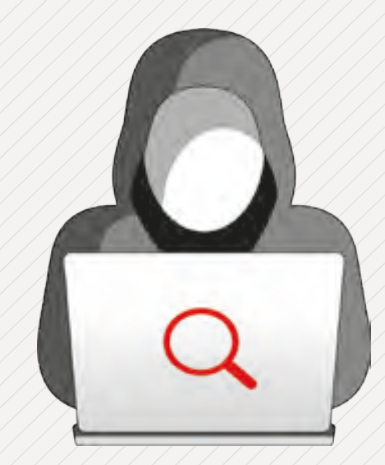

برمجيـات التجسـس Spywares تجمـع المعلومات عن المستخدمين بدون علمهم، ًفهي برامج مخفية عن المستخدم ومن الصعب جدًا اكتشافها.

# ADWARES

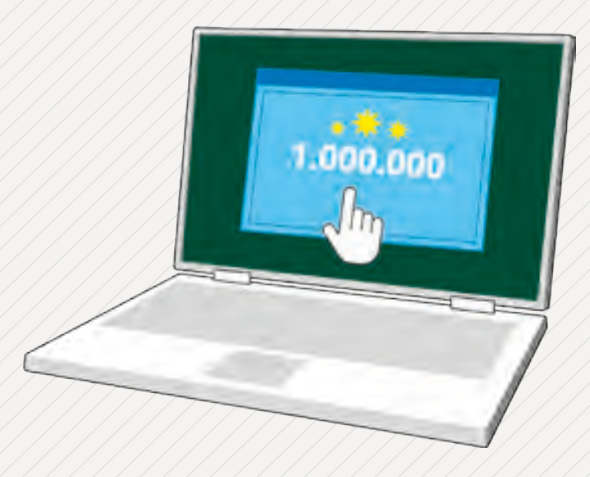

ب ال�مجيـات الدعائيـة Adwares تعـرض لـك إعالنـات بـدون السـماح لهـا بذلـك، هـذه اإلعالنـات يمكـن أن تكـون عـى شـكل نوافـذ ي واجهـة برنامـج المسـتخدم. **<sup>81</sup>** منبثقـة �֠

## .<br>كيف تكون آمنًا خلال استخدام شبكة الإنترنت؟

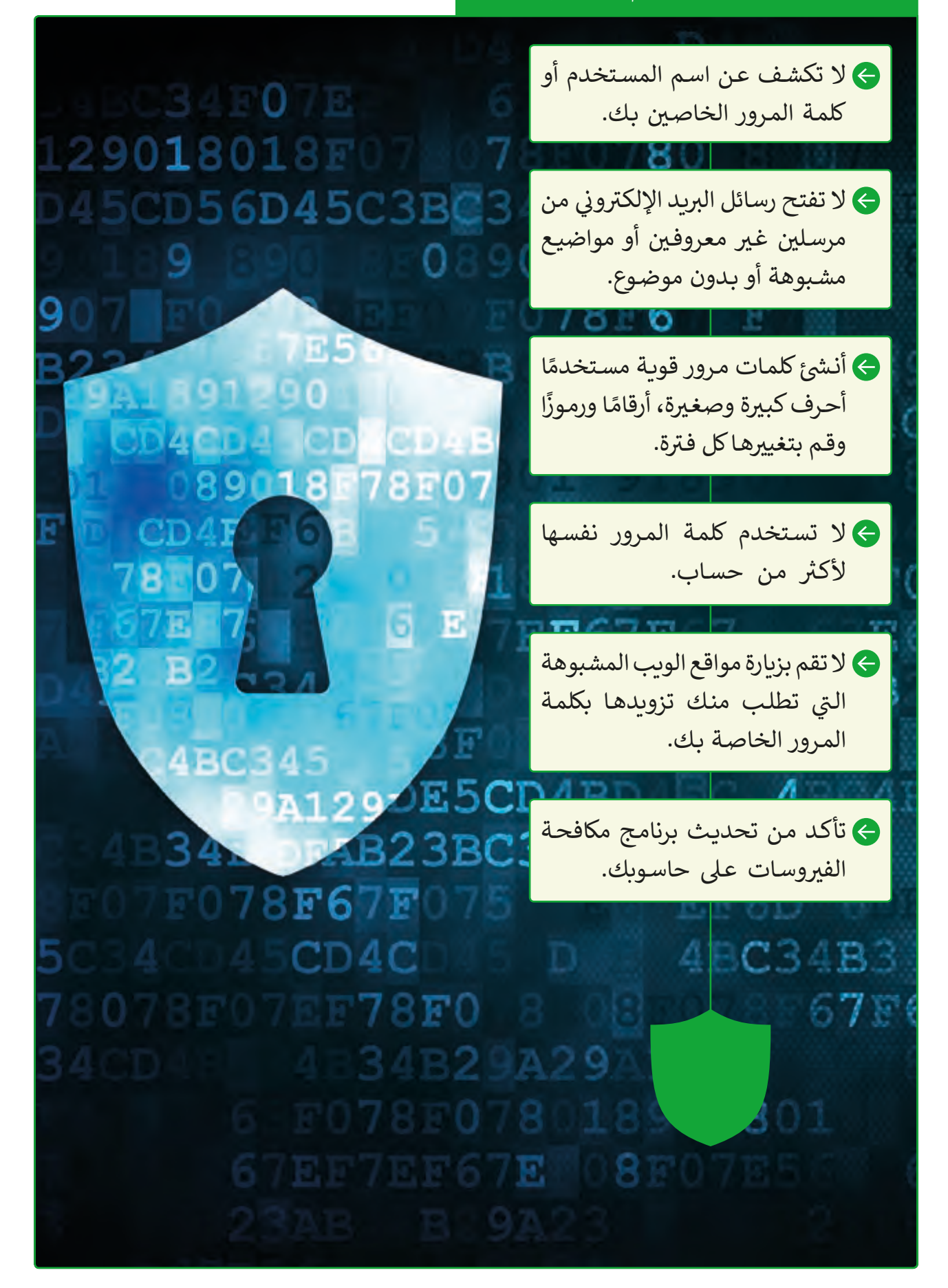

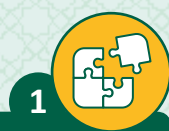

#### أكمل الفراغ بالكلمة المناسبة.

الإنترنت، الشبكة الواسعة WAN، بروتوكول، الشبكة، بت

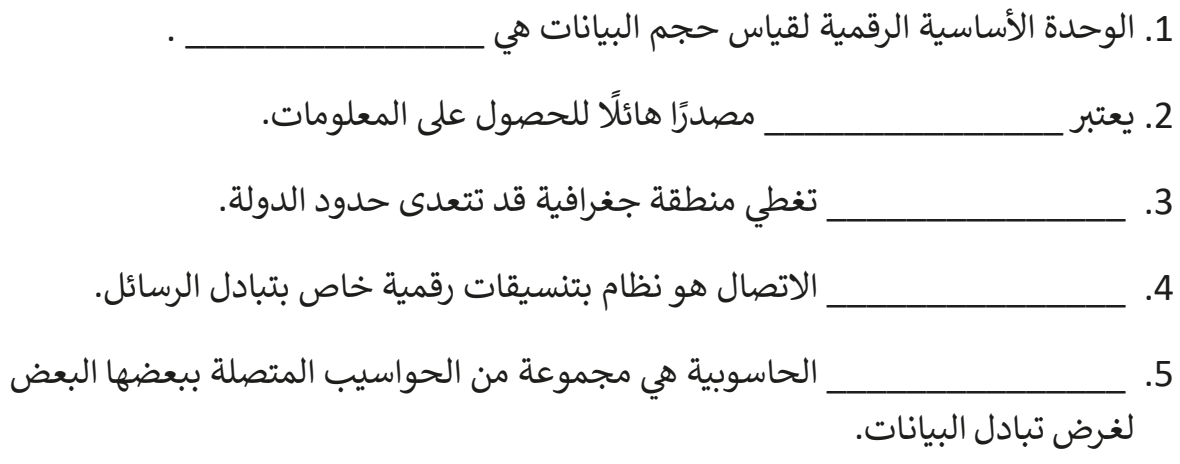

طابق كل جزء من الحزمة مع محتواه الصحيح.

**2**

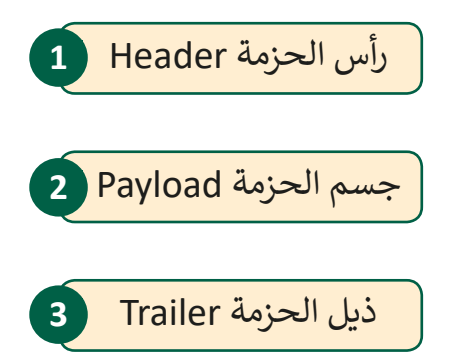

وظيفته إخبار المستقبِل أنه قد تم الوصول إىل نهاية الحزمة

ويحتوي عىل عنوان المرسل وعنوان المستقبل، ويحتوي ֧<u>֓</u> أيضًا على بروتوكول الاتصال المستخدم ورقم الحزمة

 $\frac{1}{2}$ 

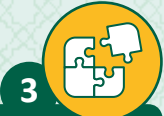

## ضع عالمة أمام العبارة الصحيحة وعالمة أمام العبارة الخطأ.

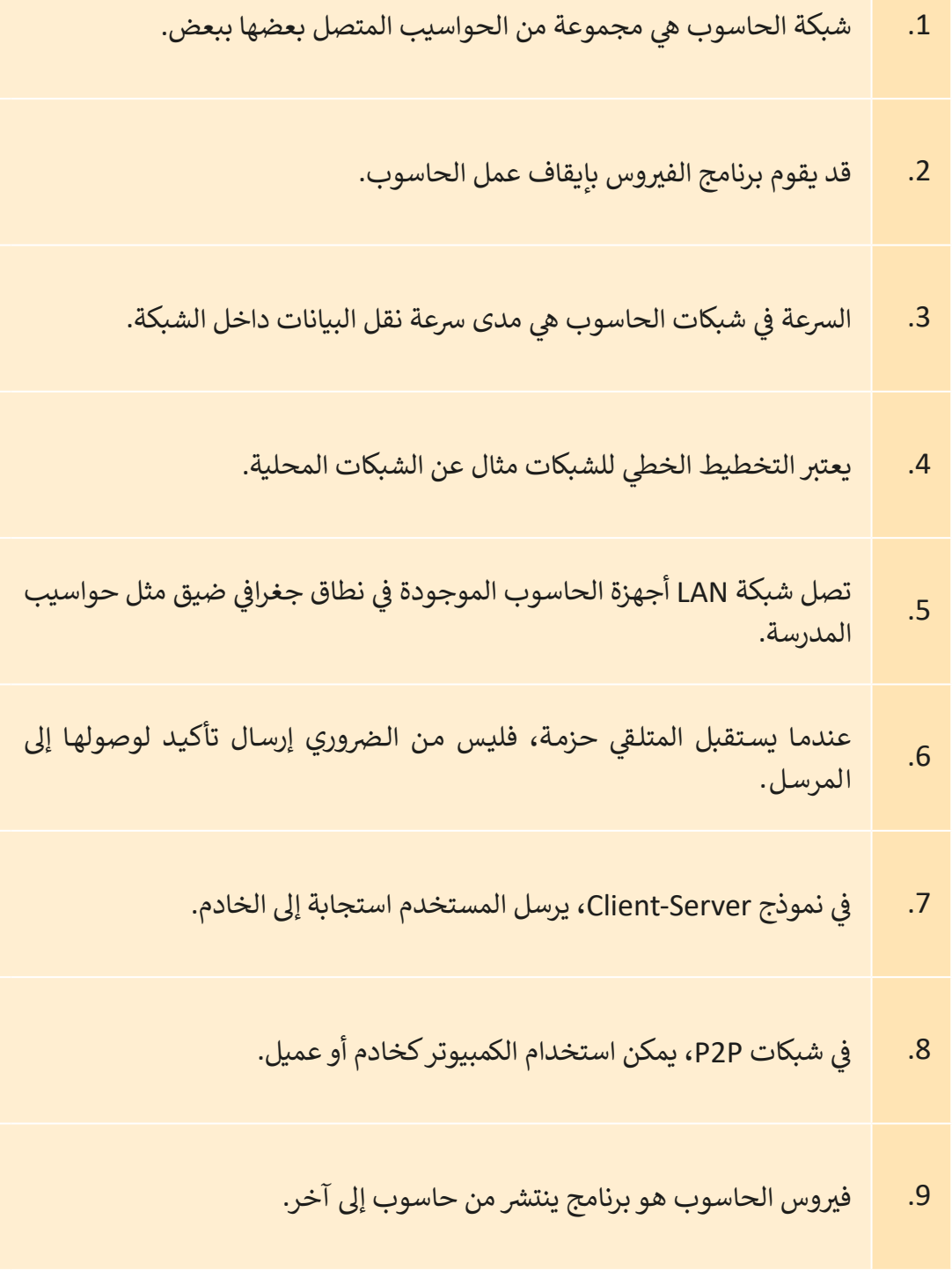

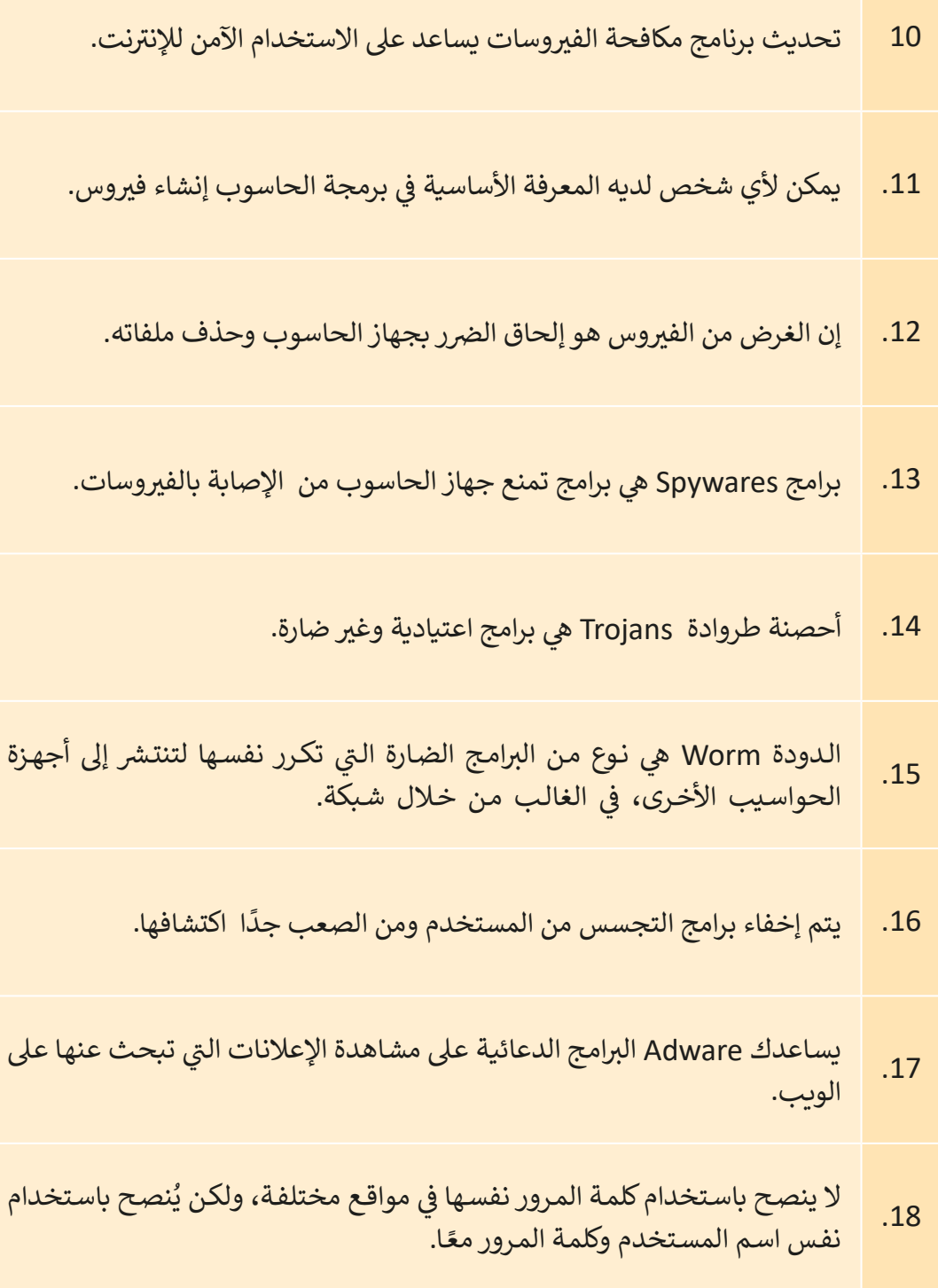

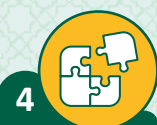

.<br>بناءً على ما تعلمته في هذا الدرس حول مخططات الشبكة، ارسم في المساحة ف ف أدنـاه، مخططـات شـبكة مختـبر المدرسـة.

< أي نـوع مـن المخططـات تعتقـد أن المختـبر يسـتخدم؟ ضـع دائـرة حـول اإلجابـة الصحيحـة.

- 1( تخطيط الند للند.
- 2) التخطيط الخطي
- ي 3) التخطيط الحلقي
- 4) التخطيط النجمي
- < ناقش إجابتك مع معلمك.

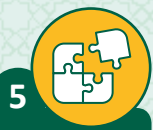

أجبّ عن الأسئلة التالية، بناءً على ما تعلمته في هذا الدرس ف .<br>ا

> ما التقنيات التي تم تطويرها لزيادة سرعة النقل في شبكات الاتصالات؟ ֦֘ ت

ش> اشرح باختصار الفرق بين Worms (الديدان) و Trojans (أحصنة طروادة).

> كيف يمكنك حماية نفسك من برامج Adaware وبرامج Spyware؟ ما هي مخاطر عدم وجود برامج الحماية أثناء تصفح الإنترنت؟

 $\widetilde{\mathcal{L}}_c$ 

 **الدرس الثاني استكشاف Google**

# Google

تعتبر شبكة الإنترنت من أقوى الأدوات المستخدمة في البحث والتواصل ف حـول العالـم، حيث تزودنـا بكم كبير من الأدوات الـي توفـر خدمات متعـددة. سنستخدم بعض هذه الأدوات لكي ننشئ مدونة نقوم فيها بعرض وإعلام<br>. أصدقائنا وعائلتنا عن متحف الفن الإسلامي في قطر. ف

#### الأدوات والخدمات

- **ي Google 1 البحث المتقدم � ف** سنستخدم محرك البحث Google للعثور على معلومات عن متحف الفن الإسلامي في قطر ֦֘ باسـتخدام آليـة البحـث المتقـدم Search Advanced الـذي يوفـر خيـارات كثـيرة لجعـل عمليـة ً<sub>.</sub><br>البحث أكثر دقة والنتائج أكثر نفعًا.
- **ي Google 2 البحث المتقدم عن الصور � ف** سنسـتخدم محـرك البحث Google للعثـور عـلى صـور محـددة عـن متحـف الفـن الإسـلامي بإسـتخدام آليـة البحـث المتقـدم.
- **3 خرائط Google** سنستخدم الخرائط لتحديد موقع المتحف، والمطاعم والفنادق القريبة من المتحف والطريق مـن المطـار للمتحـف.
	- **4 المدونة )Blog)** سنستخدم المدونة لإنشاء تدوينة نشارك بها المعلومات التي قمنا بتجميعها. ت

#### **5 تطبيق People**

ي .<br>سنسـتخدمه لتنظيم جهـات الاتصـال الخاصـة بنـا ولإرسـال رابـط المدونـة عـبر البريد الإلكتروني لأصدقائنا.

#### **ي Google البحث المتقدم � ف**

إن البحث المتقدم هو عبارة عن ميزة مدمجة في محرك البحث G<mark>oogle</mark> تسمح للمستخدم ف بتحديـد متطلبـات إضافيـة للبحـث، تشـتمل صفحـة الويـب هـذه عـى العديـد مـن الخيـارات أو عوامـل تالتصفية التي يمكنك استخدامها للحصول على أفضل النتائج.

ت عوامل التصفية التي يمكننا استخدامها للبحث: **A** لغة نتائج البحث. B المنطقة التي تم فيها نشر صفحات المواقع الإلكترونية. ت و الفترة الزمنية التي تم فيها تحديث صفحات المواقع الإلكترونية.<br>الفترة الزمنية التي تم فيها تحديث صفحات المواقع الإلكترونية. ت DO e پ **D** موقع معي ن أو مجال مثل edu. ׇ֠ ف لكلمات المفتاحية التي تظهر في أماكن محددة في صفحات المواقع الإلكترونية مثلAتونية مثل ت ) عنوان الصفحة، نص الصفحة، .....( **F** ي البحث اآلمن إلزالة نتائج البحث ذات المحتوى غ� المناسب. **G** نوع الملف المراد البحث عنه مثل (pdf, docx, xlsx). ف **]** حقوق الاستخدام للمعلومات في المواقع الإلكترونية.

فلنتعرف البحث المتقدم في **Google** للعثور على معلومات عن متحف الفن الإسلامي في قطر. ف ف

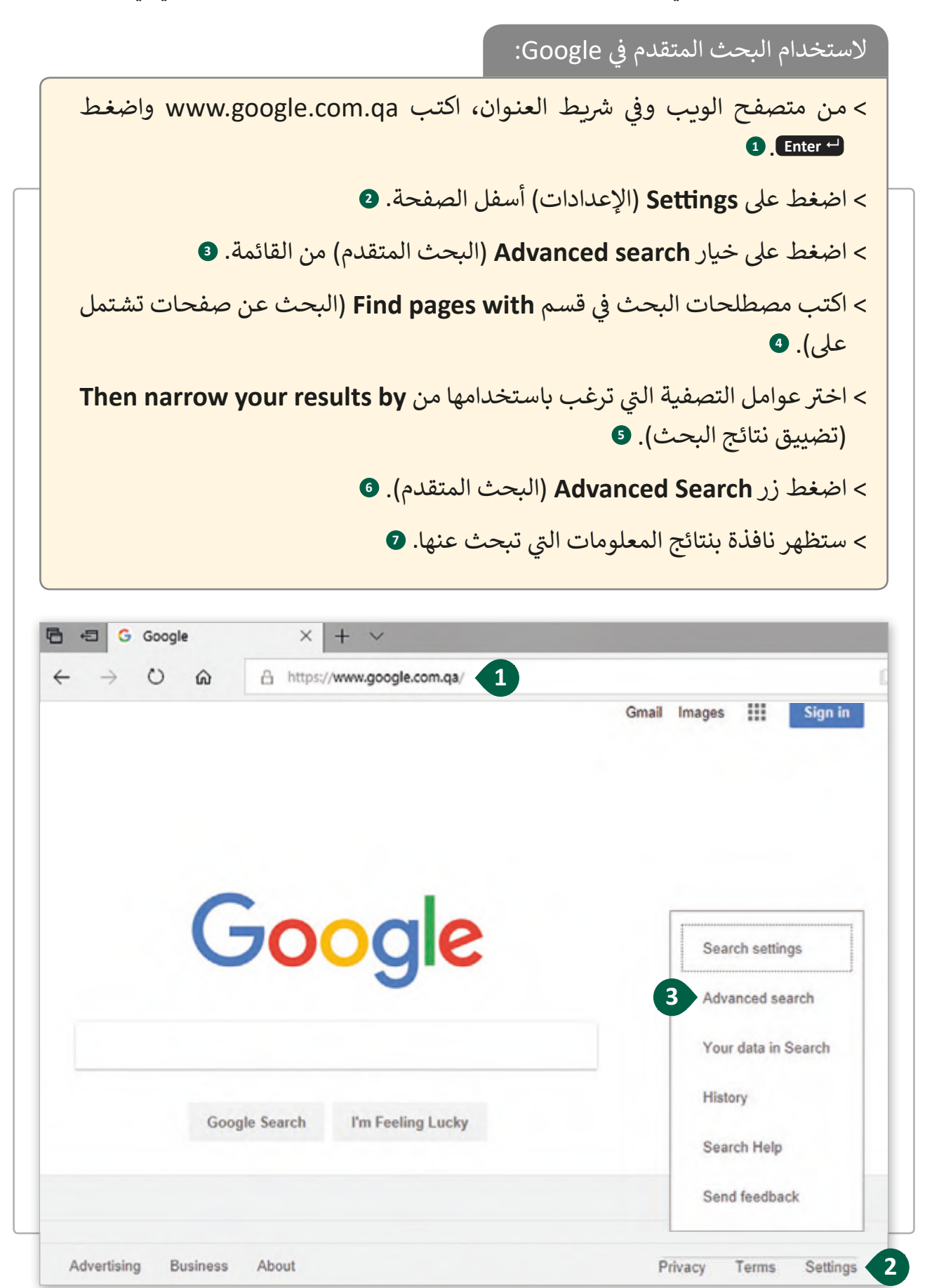

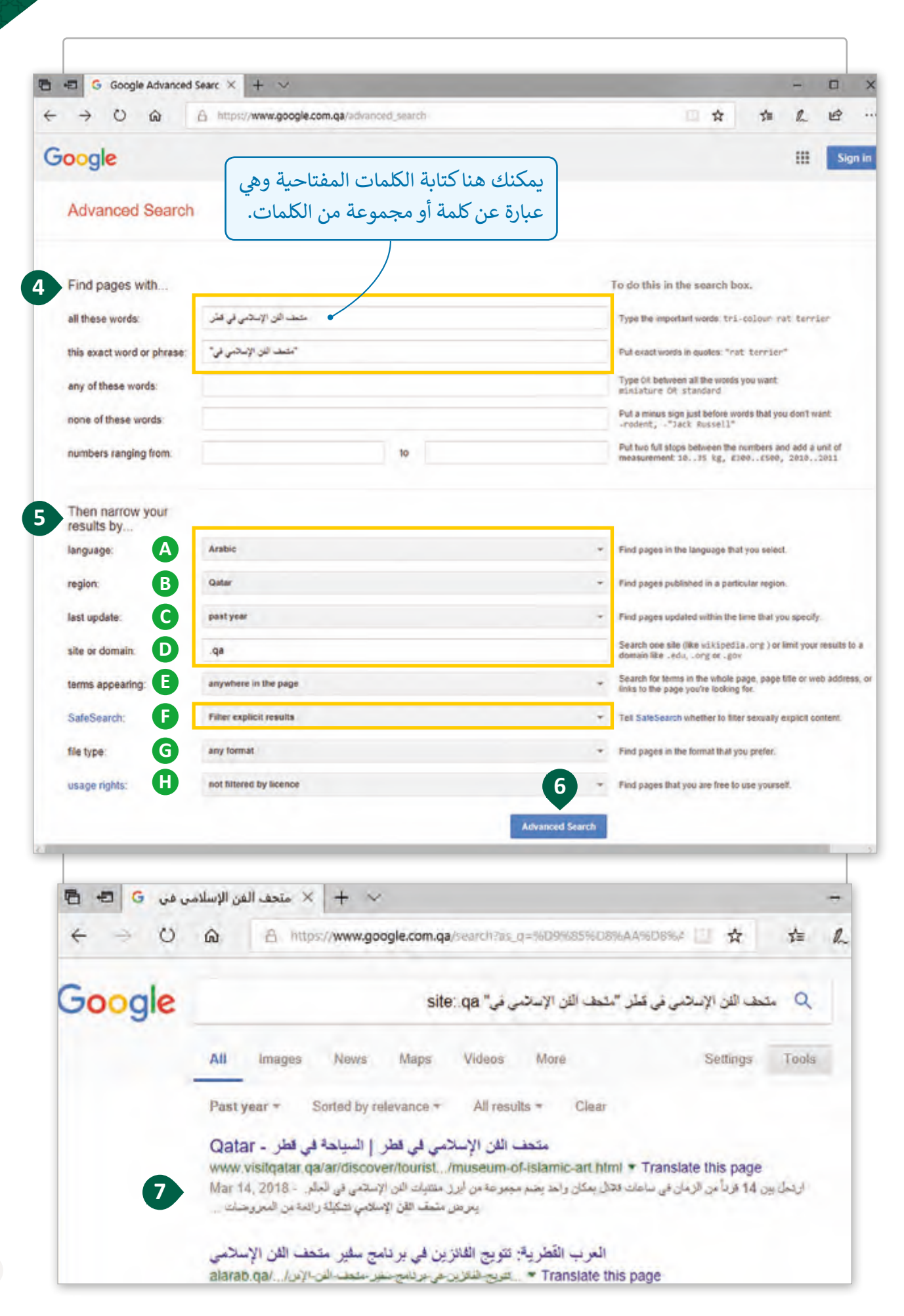

#### **ي Google البحث المتقدم عن الصور � ف**

محـرك البحـث **Google** ال يعطينـا فقـط صفحـات الويـب، بـل يعـرض الوسـائط المختلفـة المتعلقـة بالبحث مثل الصور المحفوظة في المواقع الإلكترونية. قد يظهر بحثنا الآلاف من الصور، ولكن معظم ف تلك الصور لا يطابق ما نبحث عنه أو ما نعتقد بأهميته، أو لا يُسمح لنا باستخدامه. لتحسين نتائج بحثنـا عـن الصـور سنسـتخدم البحـث المتقـدم عـن الصـور في **Google**. ֠

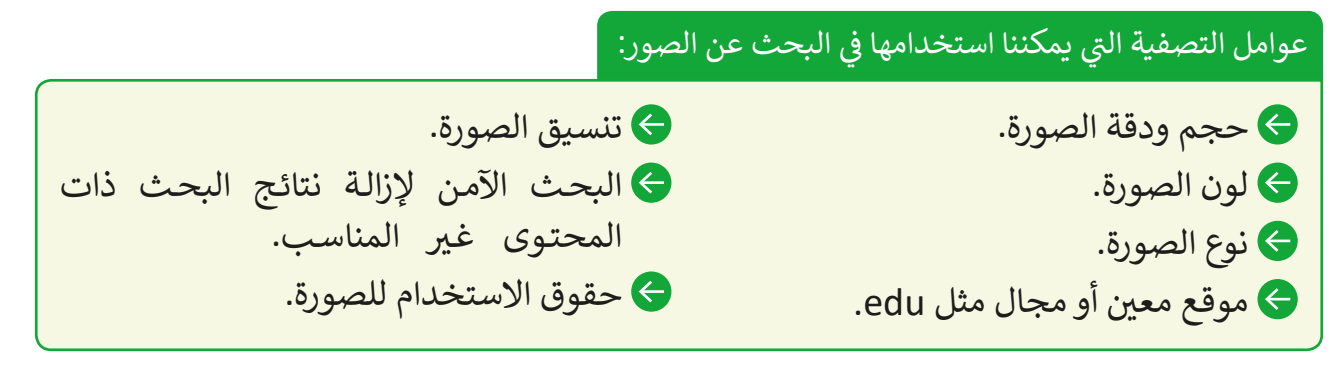

استخدام البحث المتقدم في Google عن الصور: ف

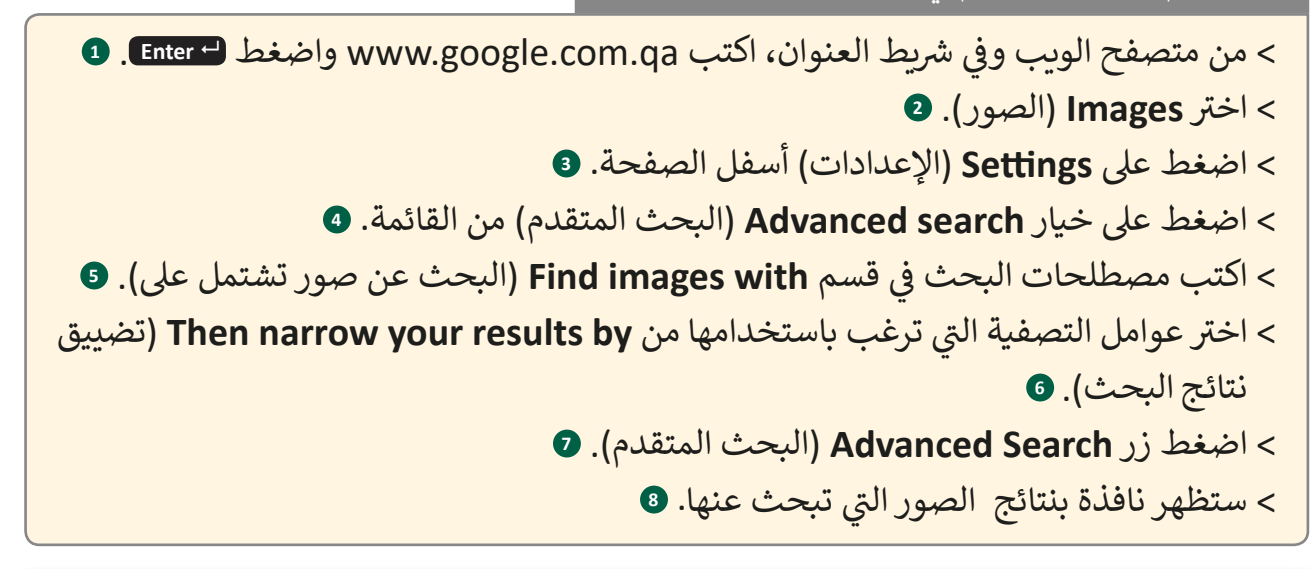

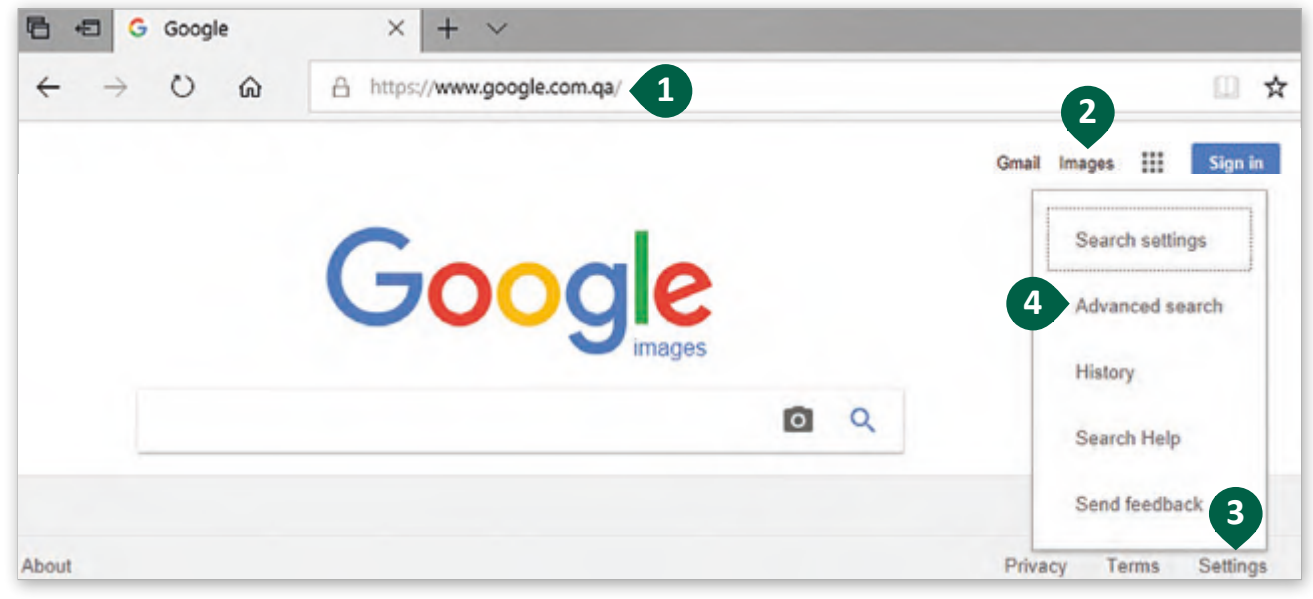

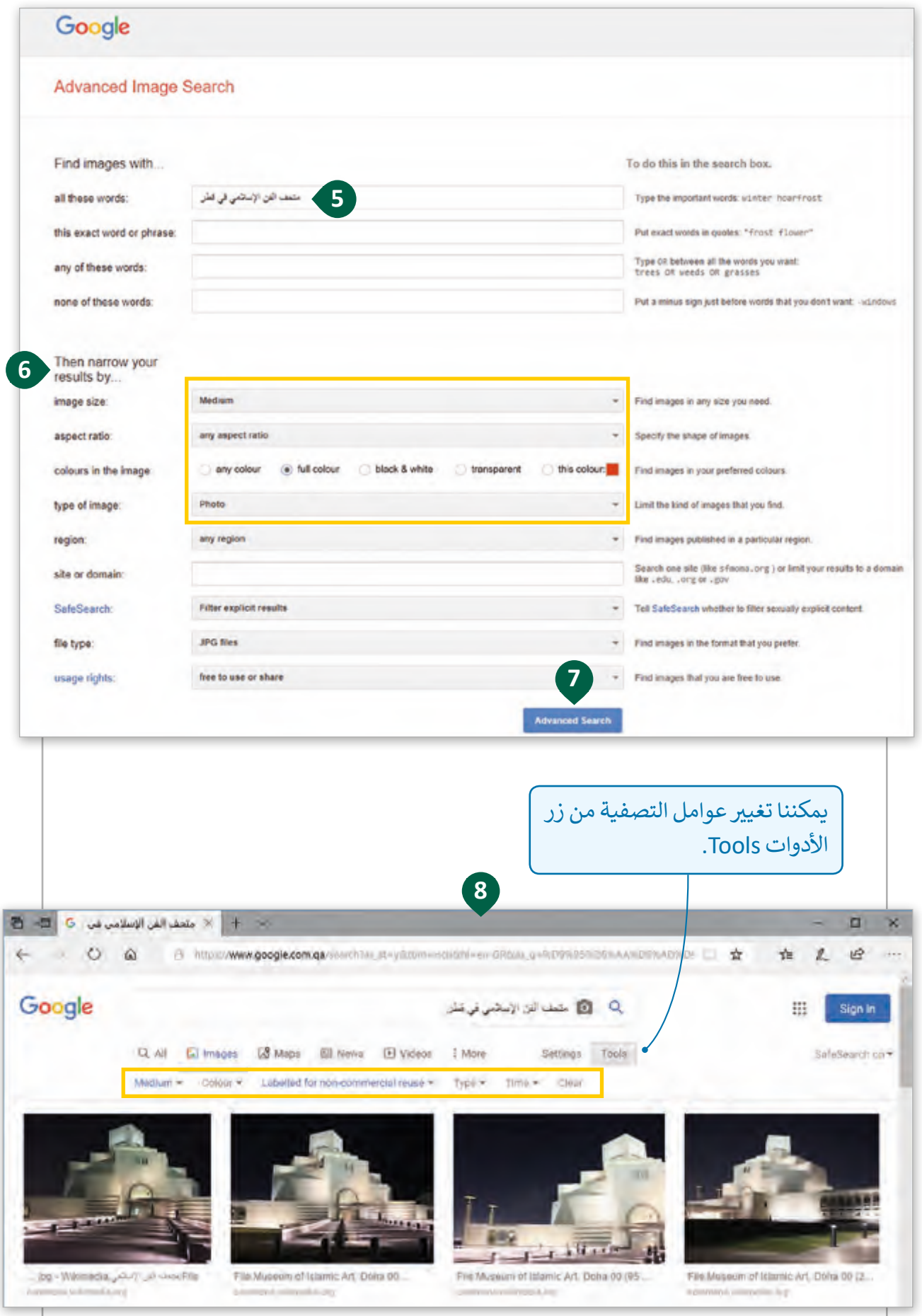

### **حقوق النسخ و ش الن�Copyrights**

كما قلنا سابقًا فإن بعض الصور والنصوص التي قد نعثر عليها عبر البحث في الويب ليست مجانية ֠ ً تالاستخدام، معظم الصور تتمتع بحماية حقوق النشر ولا يمكن التعديل عليها أو استخدامها أو عرضها بدون الحصـول عـلى إذن من صاحبهـا الأصلي.

هي الحق القانوني لبيع ونشر المحتوى مثل الكتب والصور وبرامج الحاسوب.

يقصد بالتعدي على حقوق النسخ والنشر أنه الاستخدام غير الشرعي للمادة التي لها حقوق، مثـل نسـخها أو إعـادة توزيعهـا بـدون إذن.

#### ممارسات المواطنة الرقمية الصالحة

- ֧<u>֓</u> الإشارة دومًا إلى مصدر الصور أو المعلومات.
	- طلب اإلذن قبل استخدام أعمال اآلخرين.
- الإشارة إلى مواقع الويب الأصلية بدلًا من تحميل المواد منها ونسـبها إليك.
	- مشاركة موادك الخاصة لكي يستخدمها الآخرين.
		- ك عدم قرصنة البرمجيات أو البرامج التلفزيونية.

#### شأمثلة لأعمال ومواد لها حقوق نسخ ونشر

برمجيات الحاسوب وألعاب الفيديو.

الأعمال الأدبية: الكتب، المواضيع، الشعر.

الأعمال المرئية والمسـموعة: البرامج التلفزيونيـة، الرسـوم المتحركـة.

التصاميم المعمارية.

الفنون: الرسومات، والأعمال النحتية.

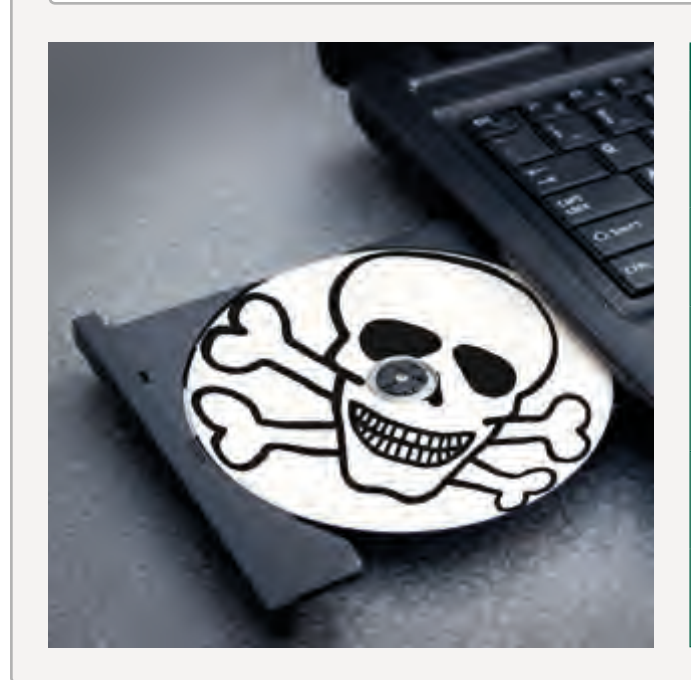

#### **خرائط جوجل**

ي تقدمها **Google**. ب تعت� خرائط جوجل من أهم الخدمات ال ت

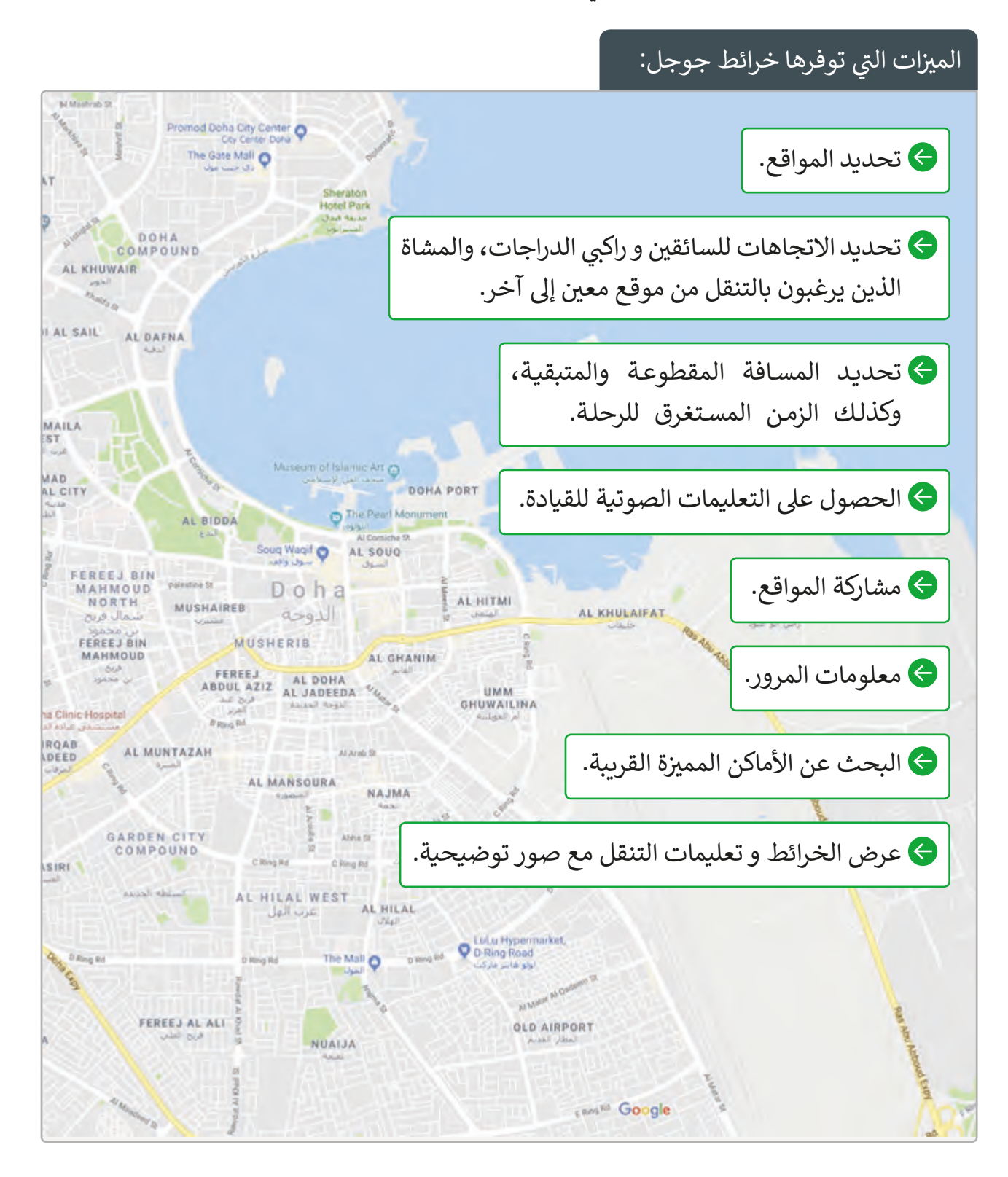

**95**

 $\frac{1}{\sqrt{6}}$ 

سـنقوم الآن بالبحث عن موقـع متحـف قطـر للفـن الإسـلامي باسـتخدام Google Maps لجمـع بعـض المعلومـات عـن المتحـف.

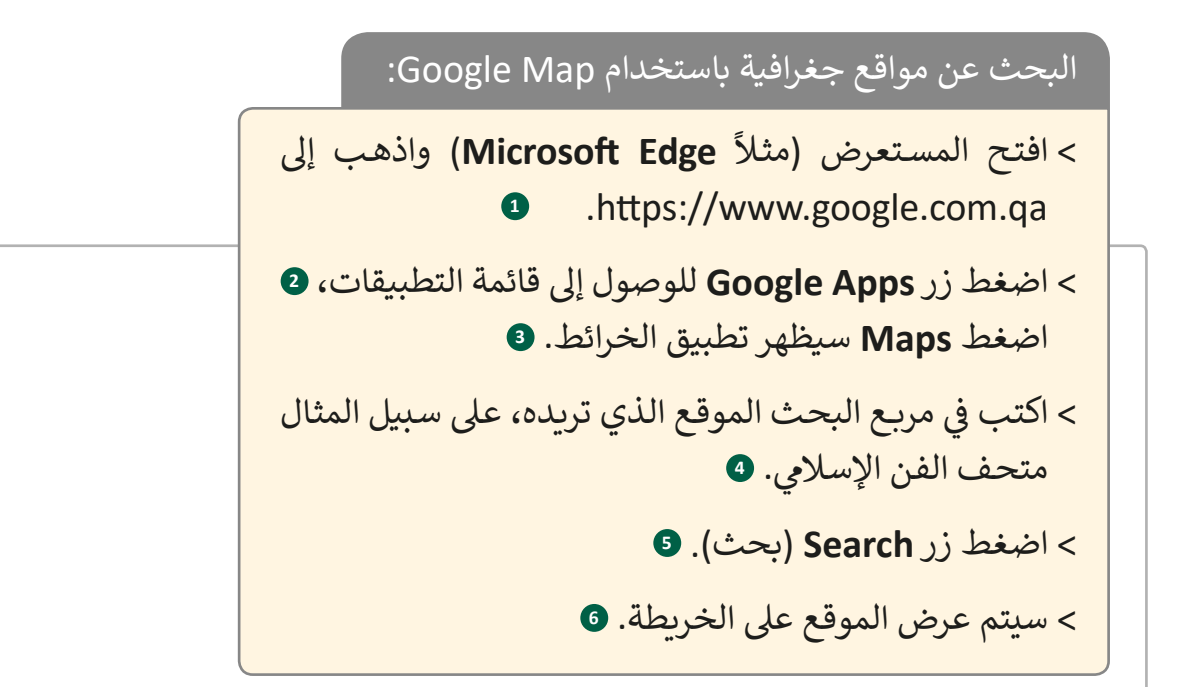

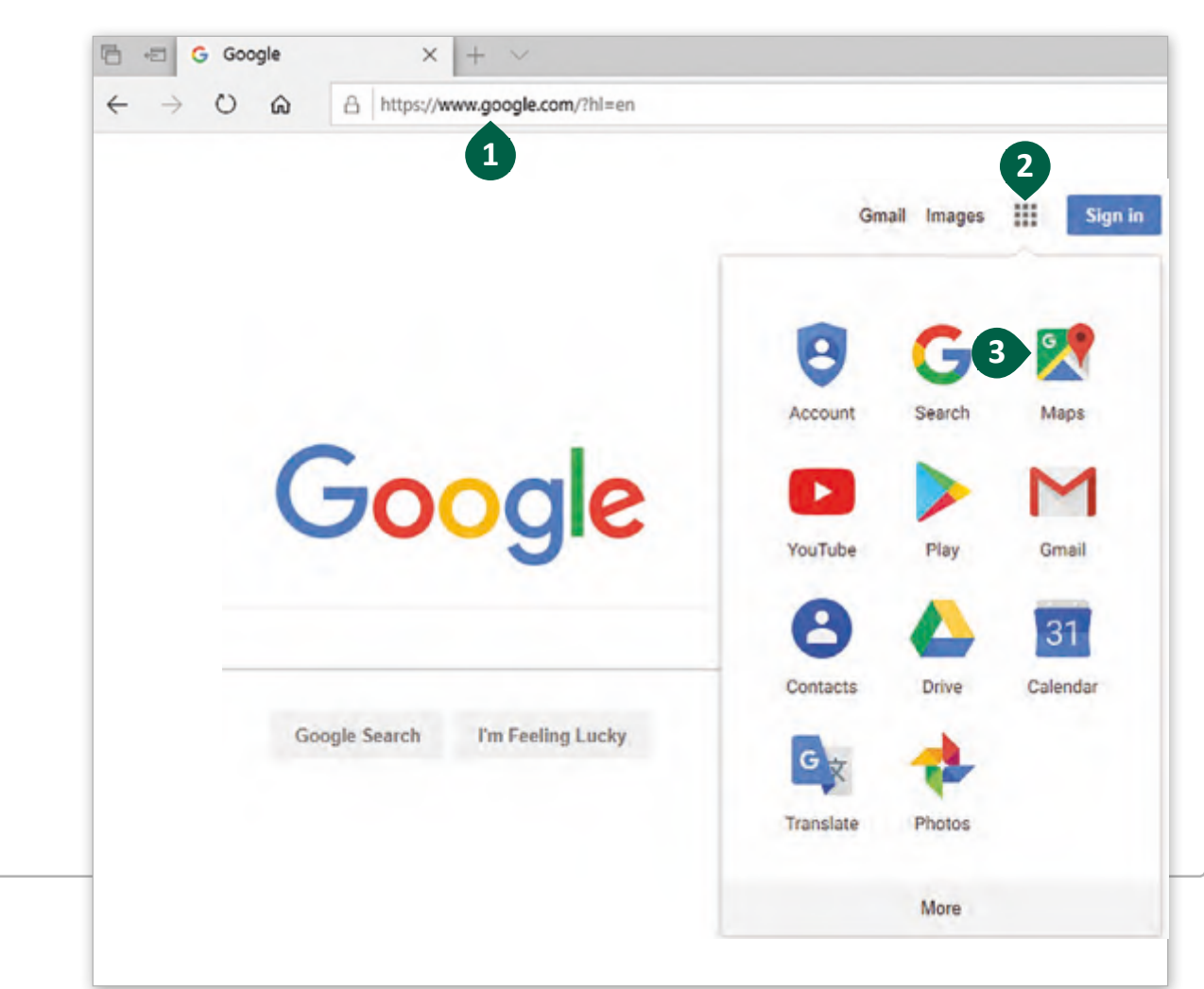

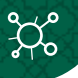

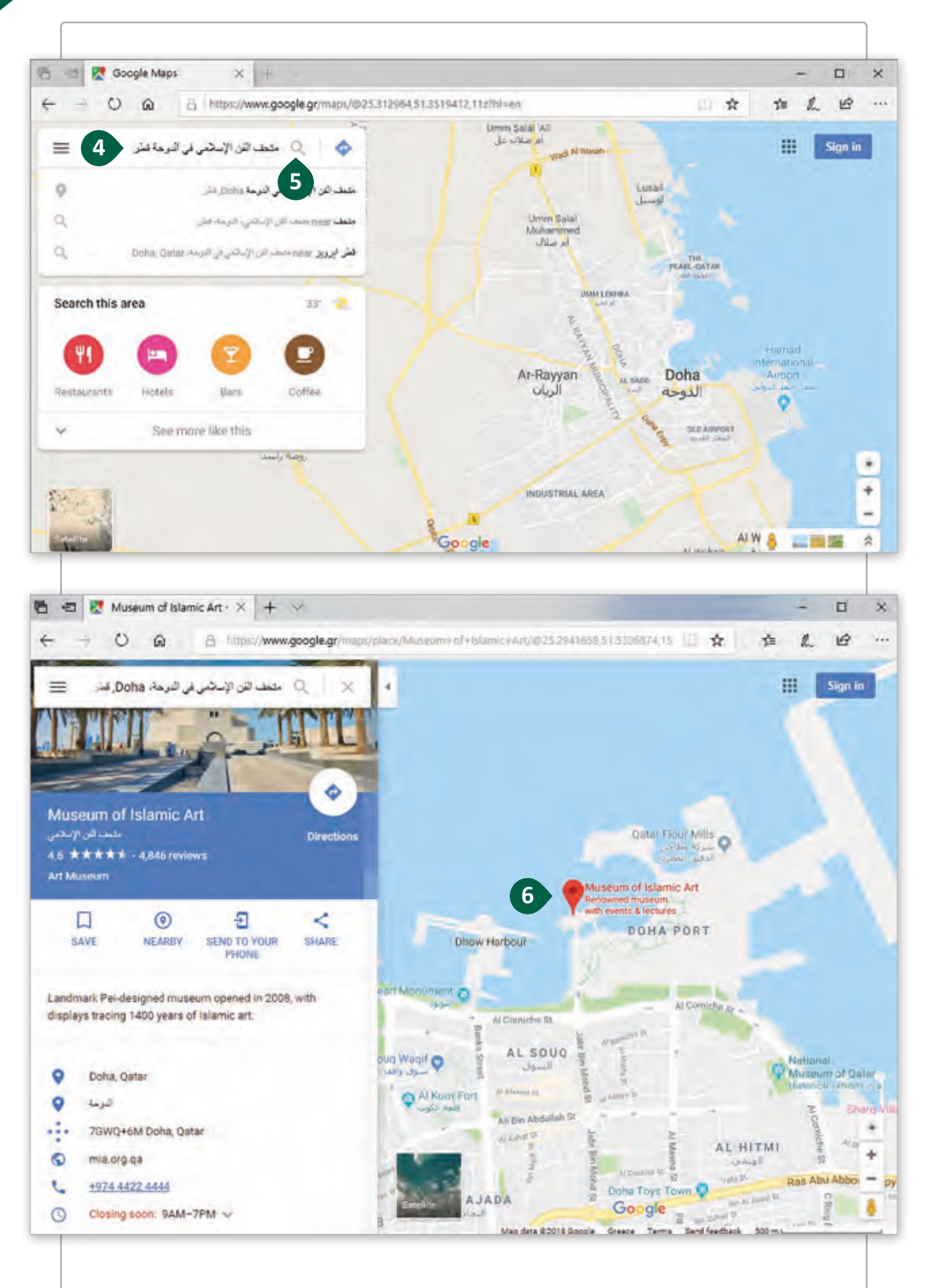

#### يمكننا الآن العثور على مواقع لأماكن مفضلة قرىبة من المتحف.

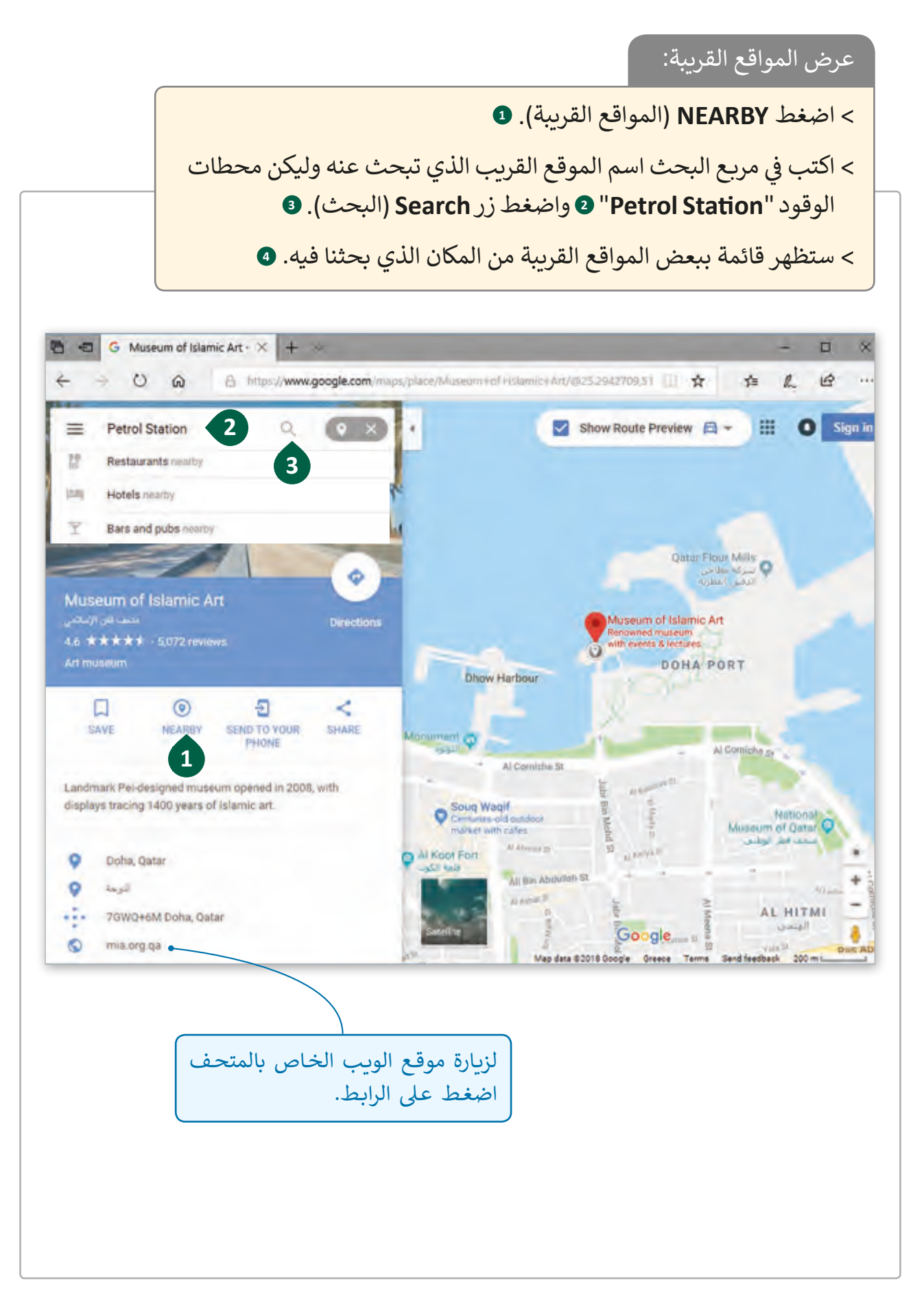

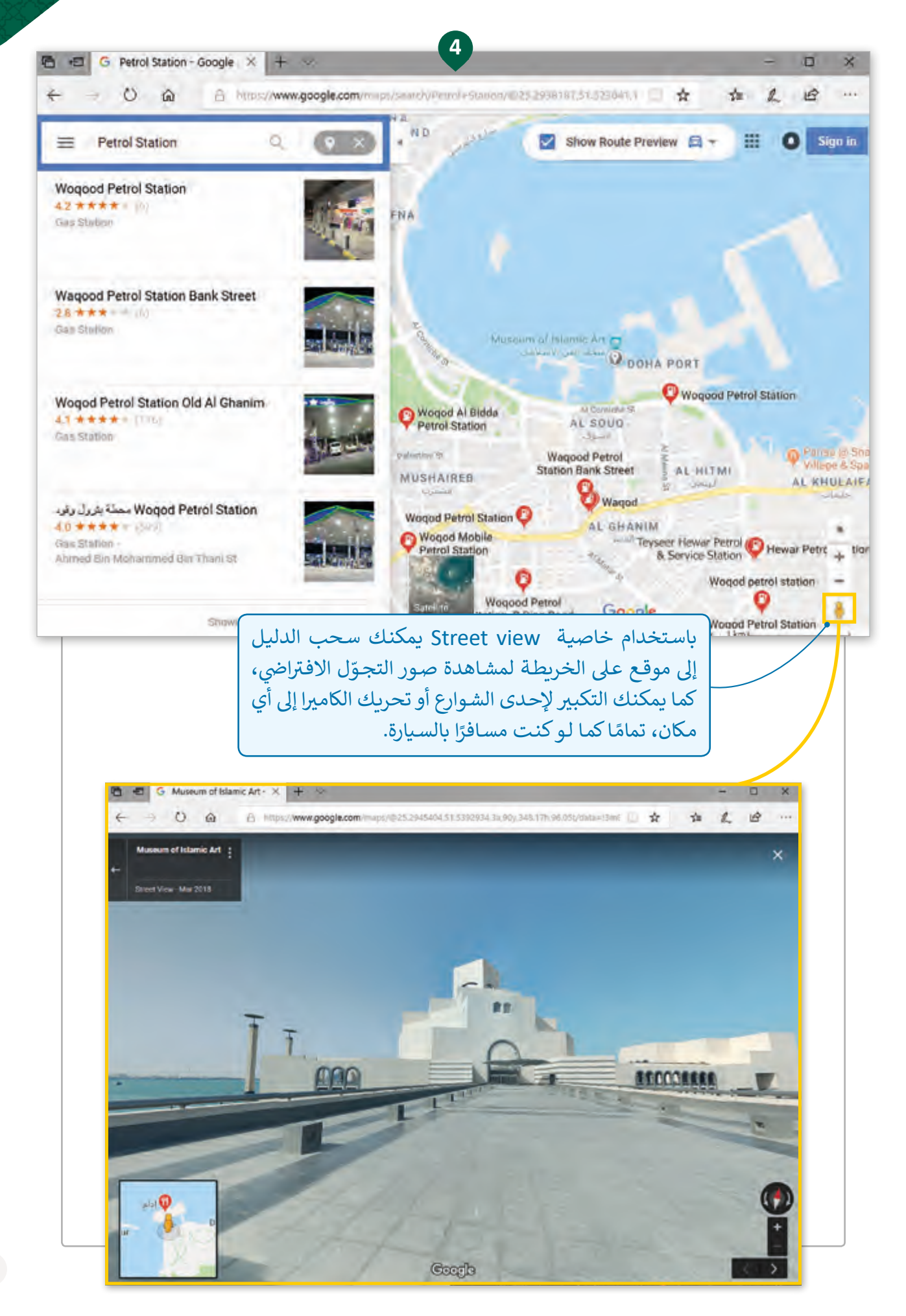

#### **الحصول عىل االتجاهات**

عندما نستخدم **Maps** يمكننا الحصول عىل االتجاهات للوصول إىل الوجهة المطلوبة بعدة طرق، تيمكننا رؤية خرائط الطرق المختلفة والتي تسمح لنا بمعرفة البعد من موقع لآخر والوقت المطلوب ًللوصول إليه تبعًا لحالة الطرق.

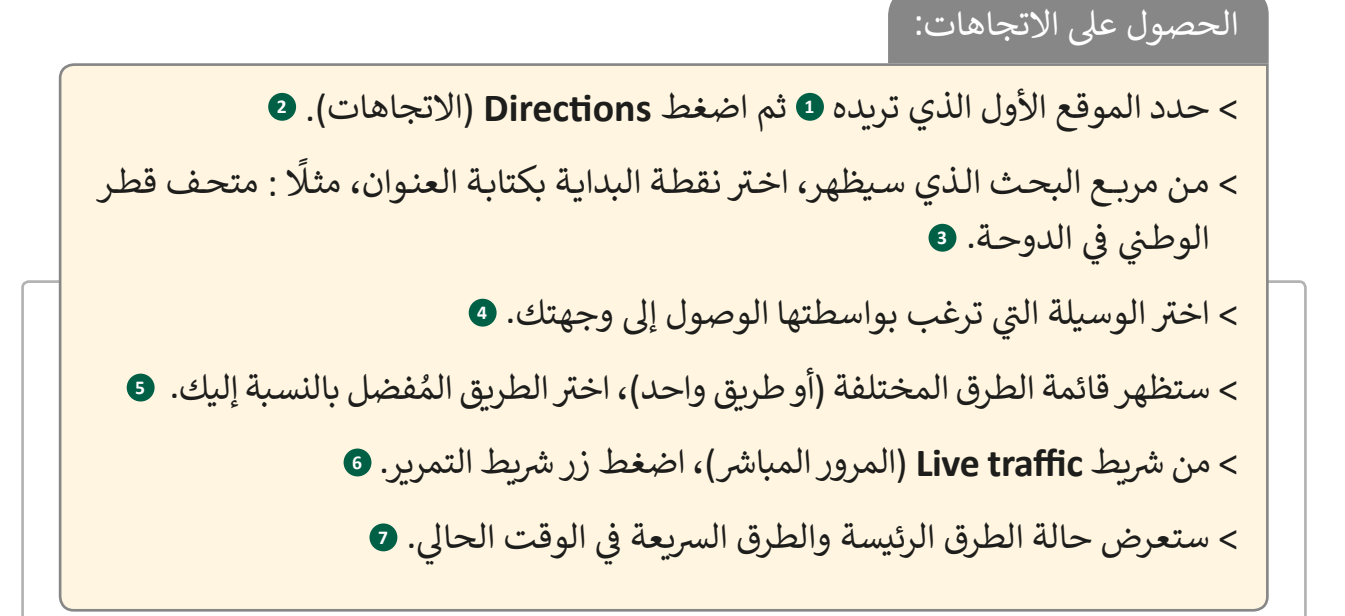

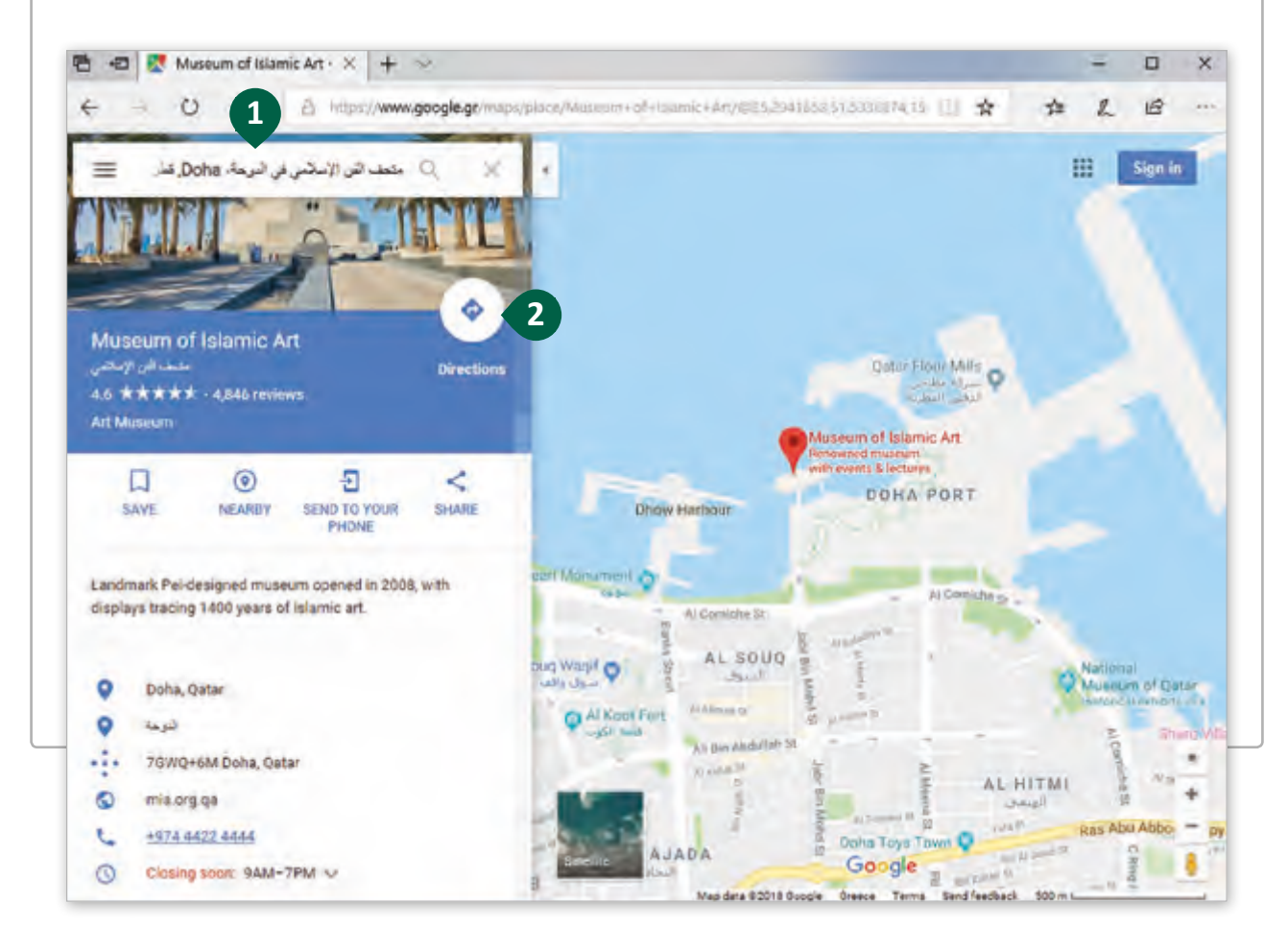

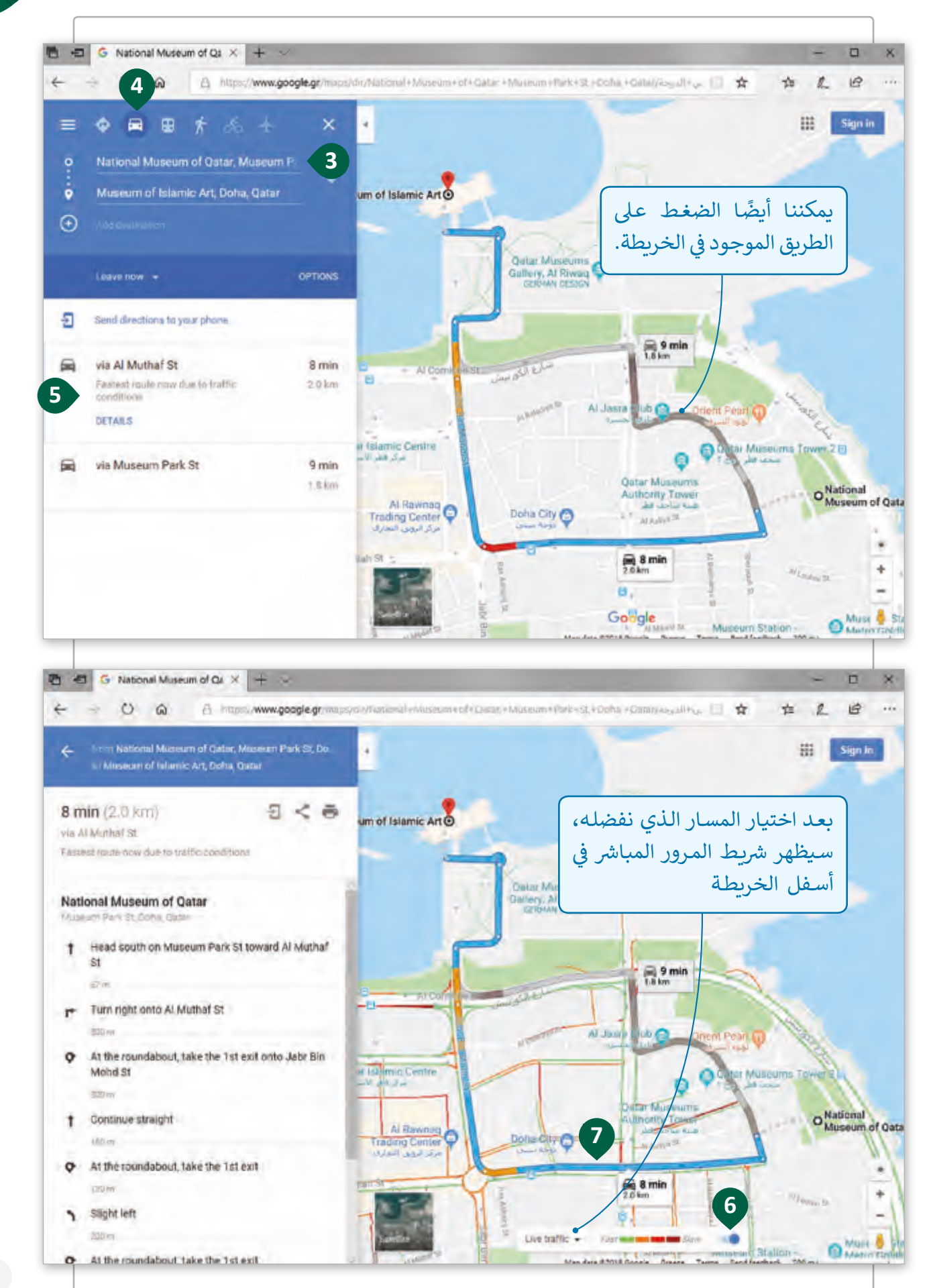

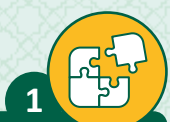

#### ضع علامة ﴿ أمام العبارة الصحيحة وعلامة ﴿ أمام العبارة الخطأ.

- 1. البحث المتقدم هو ميزة مدمجة في محرك البحث Google. ف
- يمكننا استخدام عامل التصفية "Region" "المنطقة" فقط في البحث المتقدم عن .<br>2. ف الصور.
	- 3. باستخدام ميزة البحث الآمن، نقوم بإزالة النتائج بمحتوى غير مناسب.
		- 4. | مع مصطلح حجم الصورة فإننا نشير إلى دقتها.
		- 5. يوجد عامل تصفية يتيح البحث في الصور بالأبيض والأسود فقط. ف
			- 6. يمكننا استخدام أي صورة نجدها على شبكة الإنترنت.
- 7. حرية تصرف الأشخاص في الأشياء التي يقومون بإنشائها تسمى حقوق الطبع والنشر. ت ف
- يمكننا العثور على المواد مجانية الاستخدام باستخدام "Usage Right" (حق الاستخدام) في البحث المتقدم. ف

ما هو الطريق الذي ستسلكه للوصول إىل مدرستك؟

**2**

افتح Google Maps واعثر على مدرستك. حدد الاتجاهات المناسبة للوصول إلى مدرستك مـن بيتـك بالسـيارة. > كم عدد الطرق المتوافرة التي تم عرضها؟ ت < ما هو الوقت المطلوب للوصول إىل هناك؟ > هل هناك اختلاف بين الطرق المتعددة؟ اشرح اجابتك.

> أخيرًا، استخدم خرائط Google للعثور على المطاعم القريبة من مدرستك. لماذا يُعد ًStreet View مفيدًا إذا أردت زيارة مطعم معين؟ ً

اسـتخدم Search Advnaced Google للعثـور عـى صـور للمطعـم الـذي رأيتـه في خرائط Google في التمرين السـابق ف ف

> في منطقة Advanced Search Criteria (معايير البحث المتقدم)، اكتب اسم المنطقة ف تالتي تقـع فيهـا مدرسـتك وحـدد اللـون الأسـود للعثـور عـلى صـور تـم التقاطهـا أثنـاء الليل.

> > من نتائج بحثك، قم بتنزيل الصور التي تعجبك أكثر واعرضها على معلمك. ت

> > فلنقم بجمع بعض المعلومات عن واحة قطر للعلوم والتكنولوجيا.

< افتح البحث المتقدم search Advanced Google.

**4**

**3**

< من قسم Pages Find( اع� ث عىل الصفحات(، اكتب الكلمة المفتاحية المناسبة.

> اختر عوامل التصفية (Filters) التي ستستخدمها لحصر نتائج بحثك. ت

- > قم بإضافـة الصفحـات الـي تعتقـد أنهـا مثيرة للاهتمـام وتحتـوي عـلى المعلومـات المناسـبة في مجلد باسم "واحة قطر للعلوم والتكنولوجيا" في المفضلة الخاصة بمتصفحك لزيارتها ف ف ًلاحقًا.
- > افتح البحث متقدم عن الصور Advanced Image search لكي تعثر على صور مجانية للمـكان.
	- < يجب أن يكون نوع الملف jpg. وحجم الصور متوسط.

> قم بحفظ الصور التي تريدها على حاسوبك في مجلد "واحة قطر للعلوم والتكنولوجيا" . ف ت

- < افتـح خرائـط Google وابحـث عـن أفضـل خمسـة مطاعـم بالقـرب مـن واحـة قطـر للعلـوم و التكنولوجيا واكتب عناوينها في مستند نصي باسم "خرائط"، وقم بحفظه في مجلد "واحة ف ف قطـر للعلـوم والتكنولوجيـا".
- ي ف > حـدد أقـصر الطـرق مـن المطـار إلى واحـة قطـر للعلـوم و التكنولوجيـا وسـجل التفاصيل في ملف "الخرائط" النصي وقم بحفظه.

#### **الدرس الثالث ئ مدونتك الخاصة أن� ش**

#### ما هي المدونة؟

ف

سنقوم في هـذا الدرس بإنشـاء مدونـة خاصـة بنـا، لكن ف في البداية فلنتعلم المقصود بالمدونة وما هي استخداماتها، توما القواعـد الـي يجب اتباعها لإنشاء مدونة جديدة.

> المدونة هي موقع ويب يتم تحديثه بشكل مستمر، ويتنوع محتواه ما بين النصوص والصـور والفيديـو، وصـور متحركـة وغـير ذلـك مـن المسـتندات.

عادةً ما تستخدم المدونة بشكل شخصي لمشـاركة المعلومـات مـع مجموعـة محـددة أو الجميـع. يمكـن مـن خـال المدونـات تعلـم أشـياء كثيرة ومشاركة الأفكار وحتى القيام بالأعمال التجارية مـع الأشخاص الذين لديهم اهتمامات مشتركة من جميع أنحاء العالم.

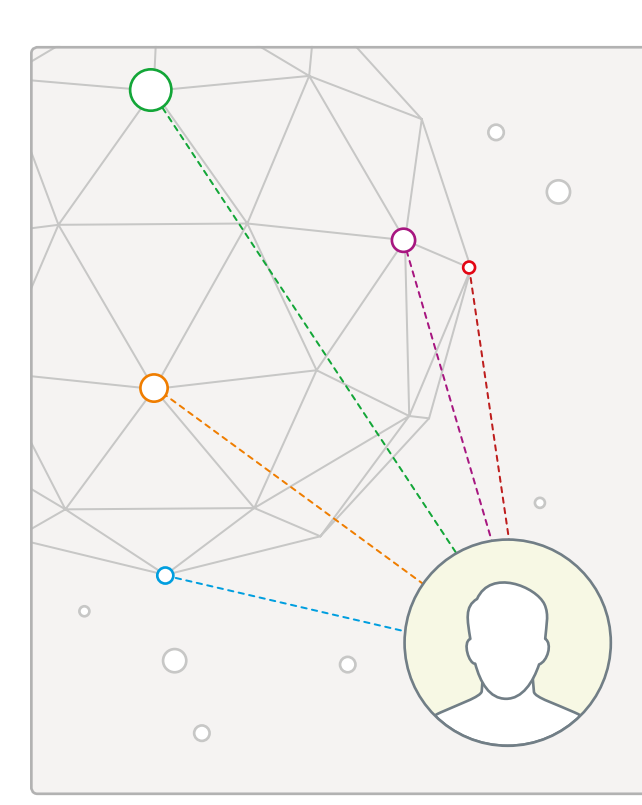

توجد بعض القواعد التي يجب اتباعها عند استخدام المدونة. ت

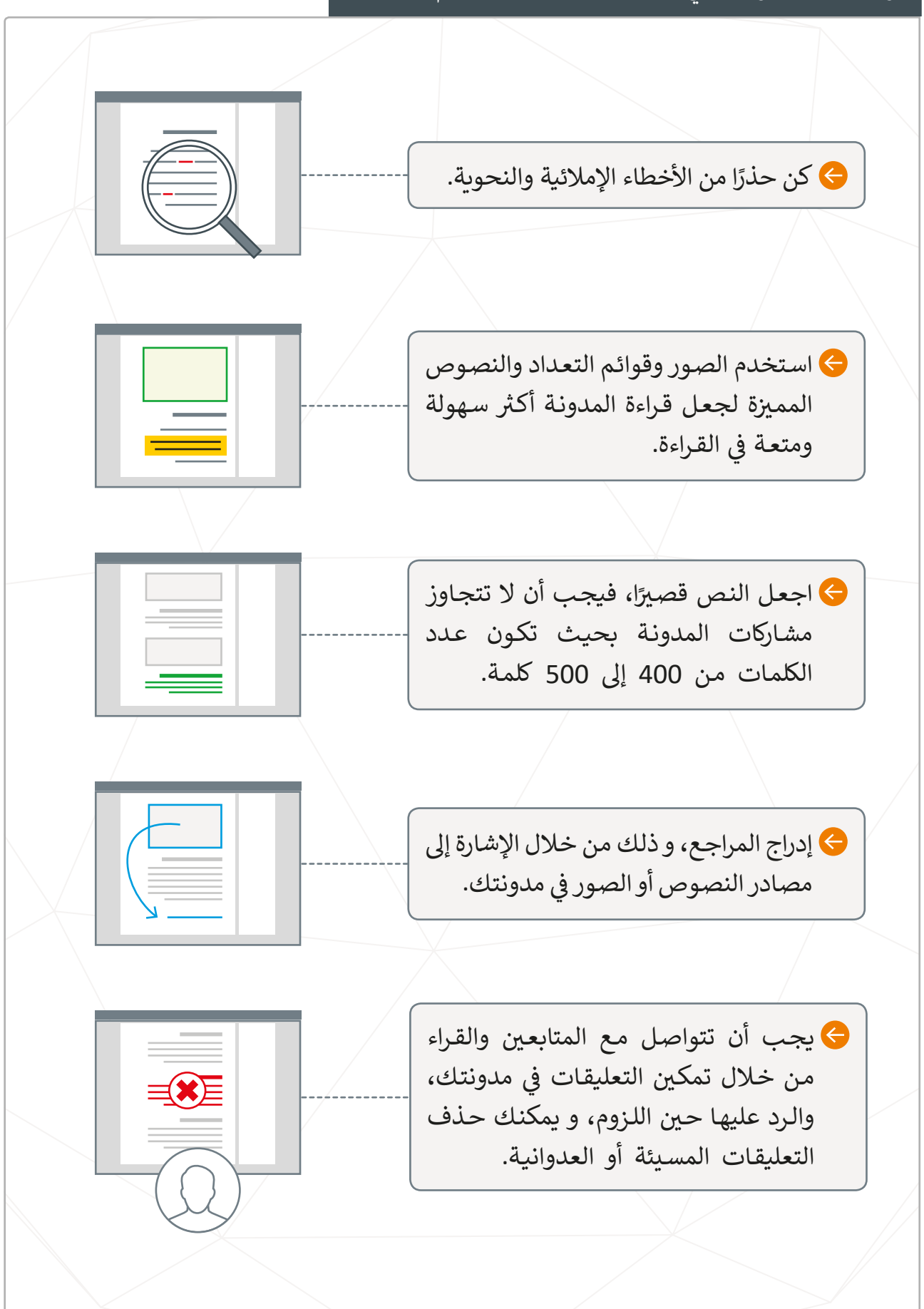

#### **ي Cyberbullying** ا<mark>لتنمر الإلكتروني</mark>

في ما يتعلق بمتابعـة و الـرد عـلى التعليقـات، من المهم أن نتعـرف مشـكلة يواجههـا أولئك الذيـن ف يستخدمون الشبكات الاجتماعية والمدونات ويطلق عليها مصطلح التنمر الإلكتروني.<br>-

التنمر الإلكتروني هو أي فعل عدواني أو مضايقة أو سلوك يتم تنفيذه باستخدام أجهزة الاتصالات الرقمية وخصوصا شبكة الإنترنت.

ي يمكن أن يحدث التنمر الإلكتروني من خلال الرسائل القصيرة و رسائل البريد الإلكتروني ي وغـرف الدردشـة ووسـائل التواصـل االجتمـاع والمنتديـات ومـا إىل ذلـك. مـن الصعـب منـع هـذا النوع من السلوكيات، حيث لا توجد قيود على رسائل البريد الإلكتروني التي يتم استقبالها أَو على عـدد المسـتلمين الذين يمكن اسـتقبالهم لهـذه الرسـائل.

> هنـاك العديـد مـن األمـور يمكـن القيـام بهـا إذا كنـت تعتقـد أن ي أو التنمر أو االب� <sup>ت</sup> <sup>ز</sup> از: ن ً ما يتعرض للتهديد اإللك� <sup>ت</sup> و� هناك طفل

- ي ف **راقـب إشـارات التحذيـر:** تعـرف مـا إذا كان هنـاك تغـير � المـزاج أو السـلوك و حـاول استكشـاف األسـباب.
- **ناقـش:** قـم بطـرح األسـئلة للحصـول أكـبر قـدر ممكـن مـن المعلومـات، حـاول أن تفهـم مـا يحـدث وكيـف تـم ذلـك، ومـن متورط في مثل هـذه الأمـور. ف
- **وثـق النشـاط الرقي ـ�:** احتفـظ بنسـخة مـن التواريـــــخ، التقـط لقطـات للمشـاركات أو المحتـوى الضـار إن أمكـن.
- **قـم باإلبـاغ:** معظـم منصـات وسـائل اإلعـام االجتماعيـة لديهـا سياسـات واضحـة وعمليـات اإلبـاغ، كمـا أن للمـدارس ًسياسـات خاصـة بهـا، فـإذا كان زميل الدراسـة متنمـرًا فقـم باإلبـاغ عنـه لمدرسـك أو إلدارة المدرسـة.
- **قـدم الدعـم و المسـاعدة:** دع الطفـل الـذي يتعـرض للتنمـر ًيعلم أنـه ليس مخطئًا واجعلـه يشـعر بالأمـن والأمـان.

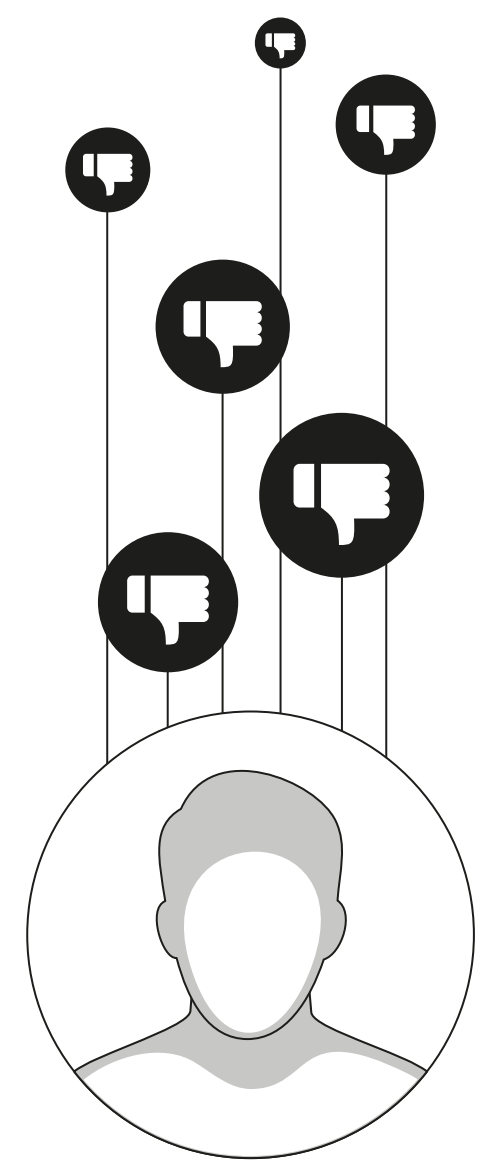

#### **مراحل إنشاء المدونة**

في البداية نحتاج إلى تحديد الغرض من المدونة. بعد الإنتهاء من ذلك سنبدأ في إنشاء مدونتنا من ف ف ئ أول ً ش ا، سـنن� ًا ونحـدد الخصائـص الرئيسـة للمدونـة. أخـير ـا أساسـي خـال منصـة التدويـن. ثـم سـنختار قالب ًمشـاركة لنـا ذات صلـة بالموضـوع. لجعـل مدونتنـا أكثر جاذبيـة سـنقوم بـإدراج الصـور ومقاطـع الفيديـو.

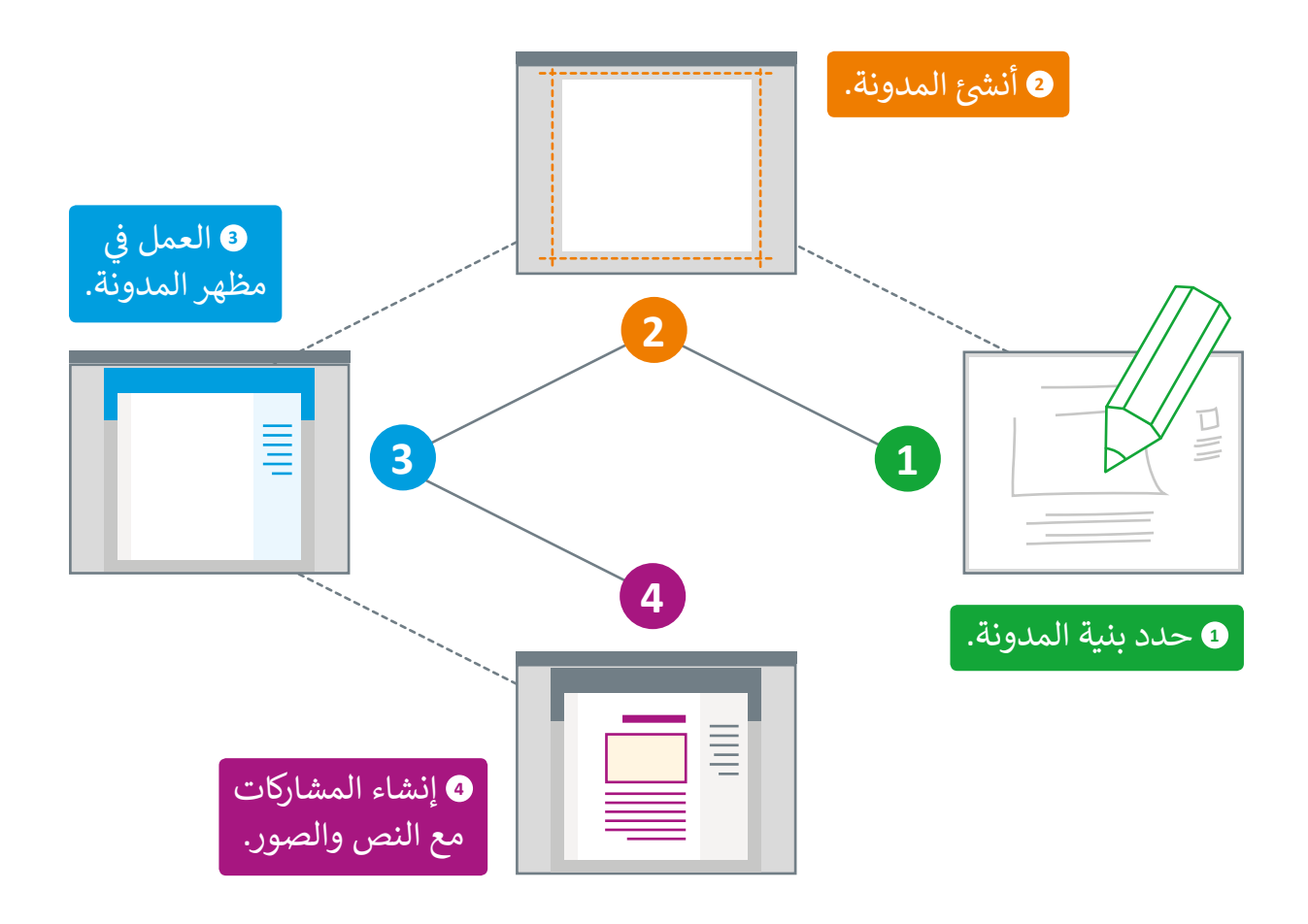

#### **هيكلية المدونة**

معظـم المدونـات لديهـا نفـس الهيكلية، فُهي تأتي في البداية بترويسة ׇ֦ ت للعنوان بقائمة للتصفح لتعطى ي ًانطباعًا جيدًا حول المدونة وتنظم ًالصفحـة، يتبعهـا منطقـة المحتـوى الرئيس حيث تظهر مشاركات المدونة حسب ترتيب نشرها.

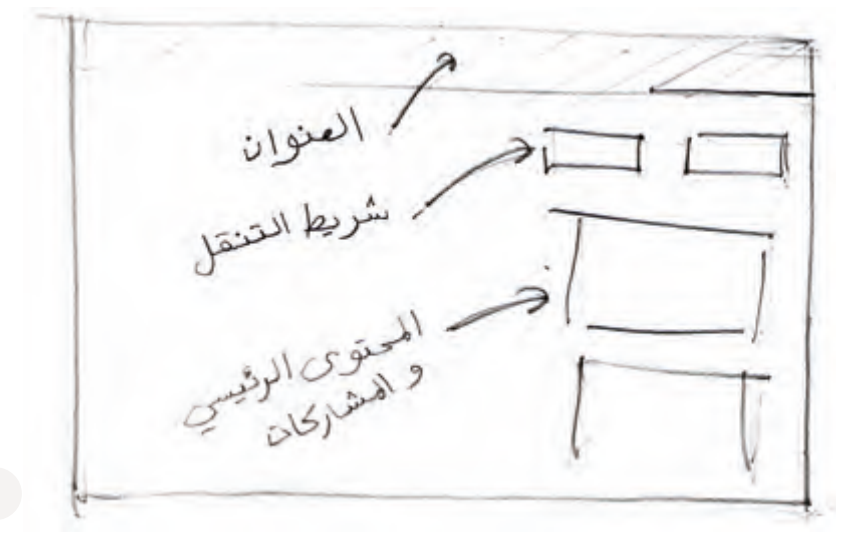
# **ئ مدونة؟ ش كيف تن�**

لإنشـاء مدونة خاصة بمتحف الفن الإسلامي ومشـاركة المعلومات التي جمعناهـا، فإننا سنستخدم **Blogger**.

Blogger هو خدمة خاصة بالتدوين الإلكتروني من قِبل Google.

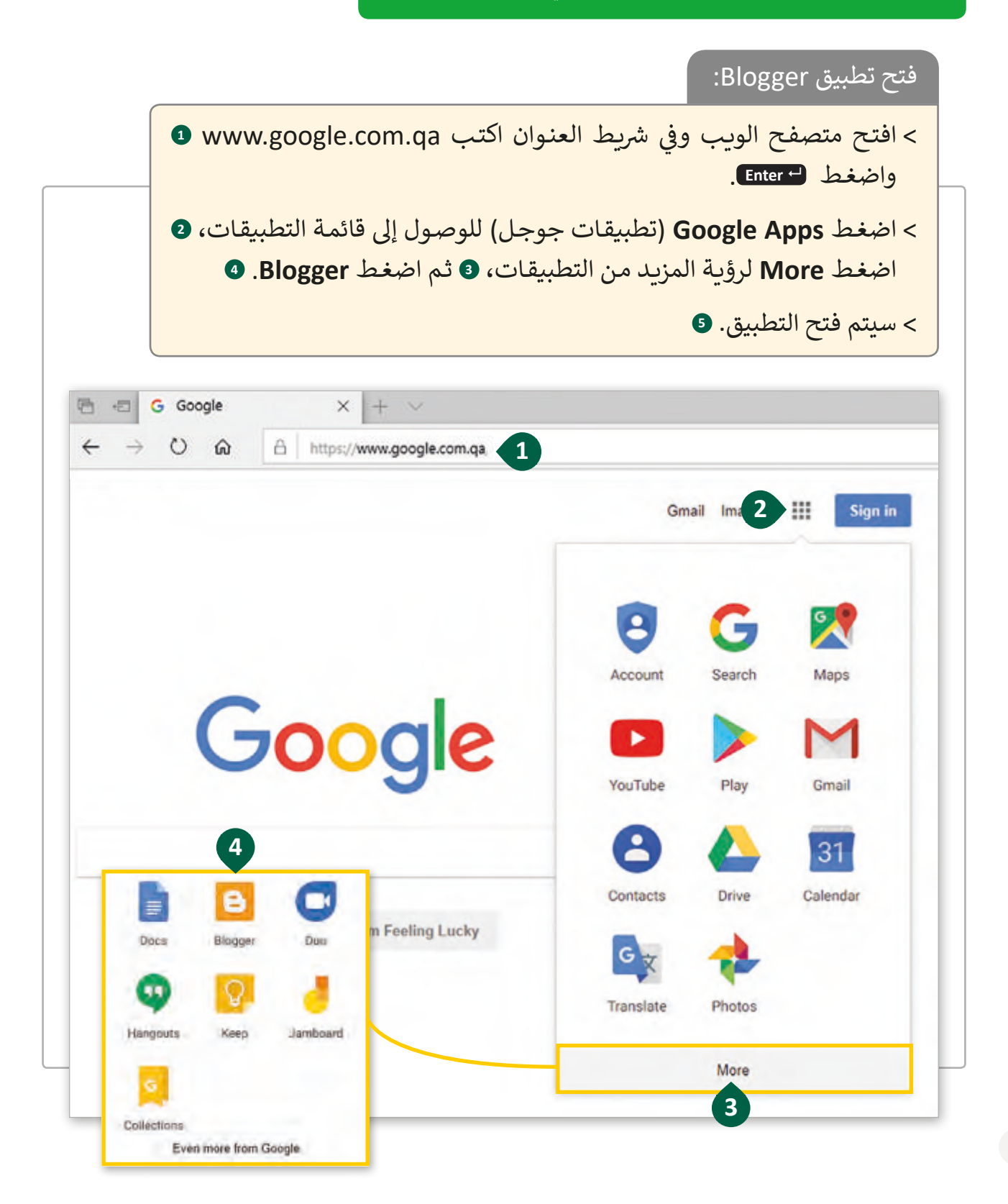

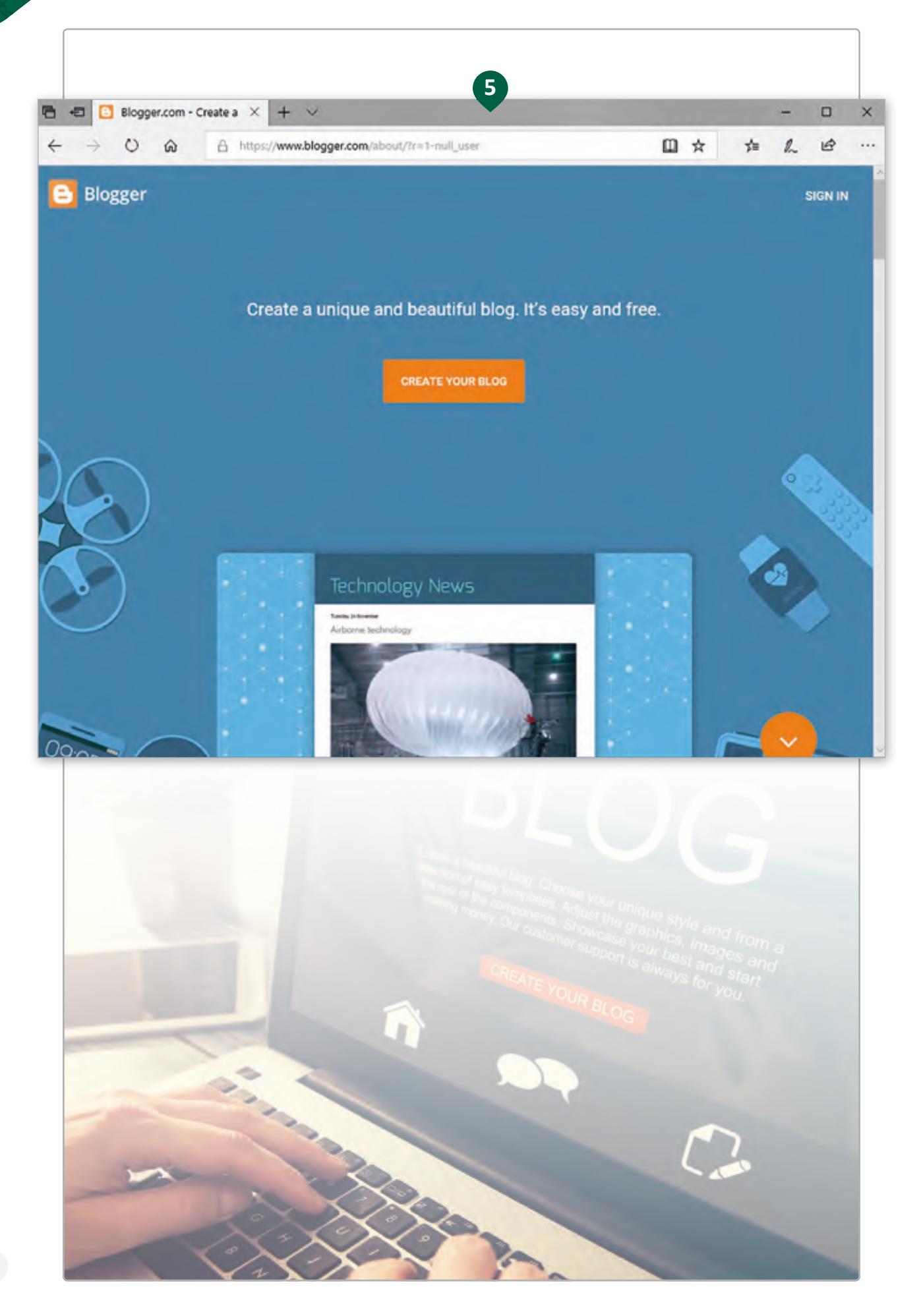

ي **Blogger** باسـتخدام حسـاب قبـل البـدء بإنشـاء المدونـة الجديـدة يجـب علينـا تسـجيل الدخـول � ֦֦֦֦֦֦֦֦֦֦֦֦֦֦֦֦֦֦֦֦֦֦֦֦֦֦֦֦֦֦֦֦֦֘ **Google** الخـاص بنـا.

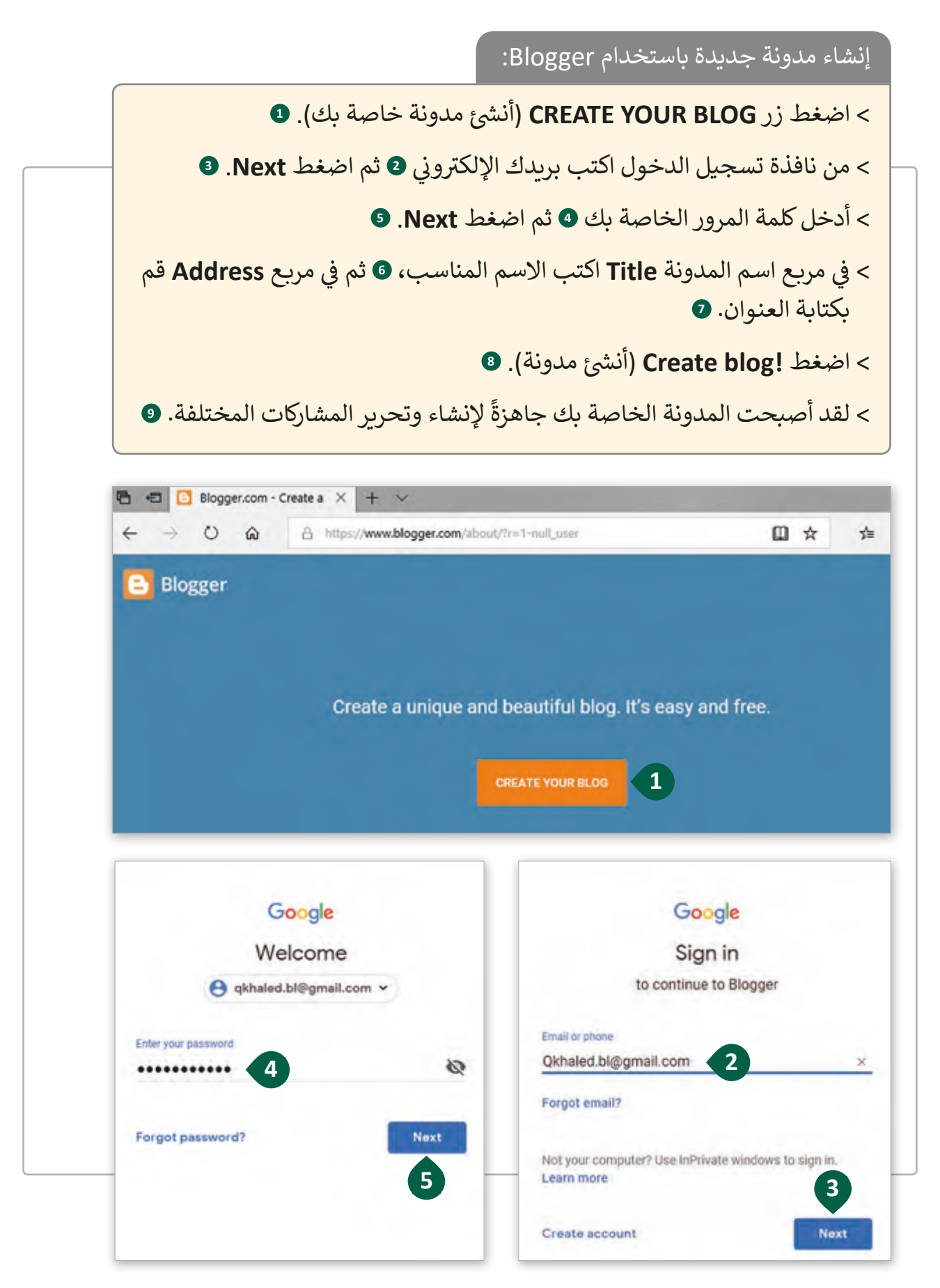

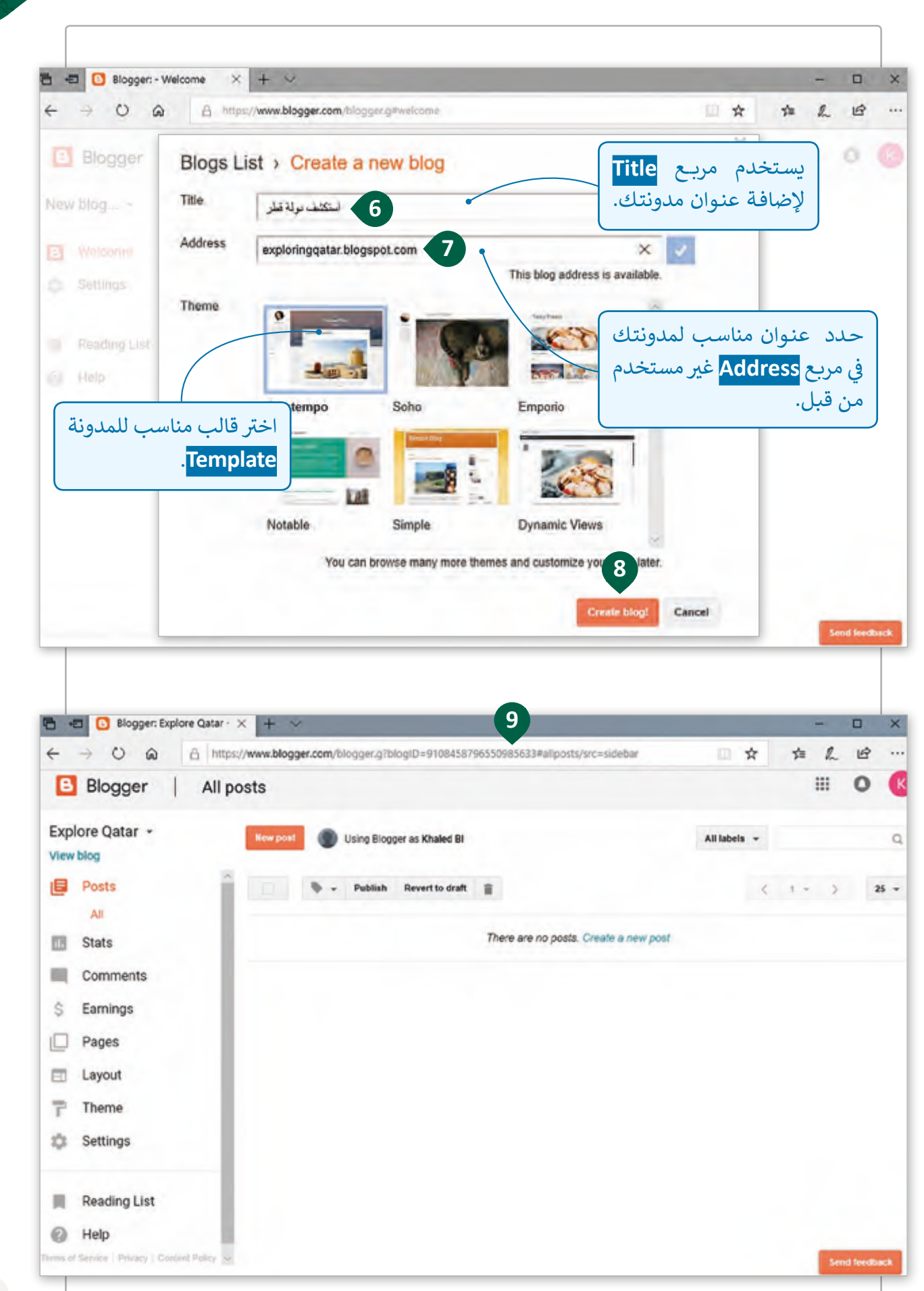

#### ًنظرًا لأن اللغة العربية تبدأ من اليمين إلى اليسار، يجب علينا تغيير اللغة الخاصة بالمدونة.

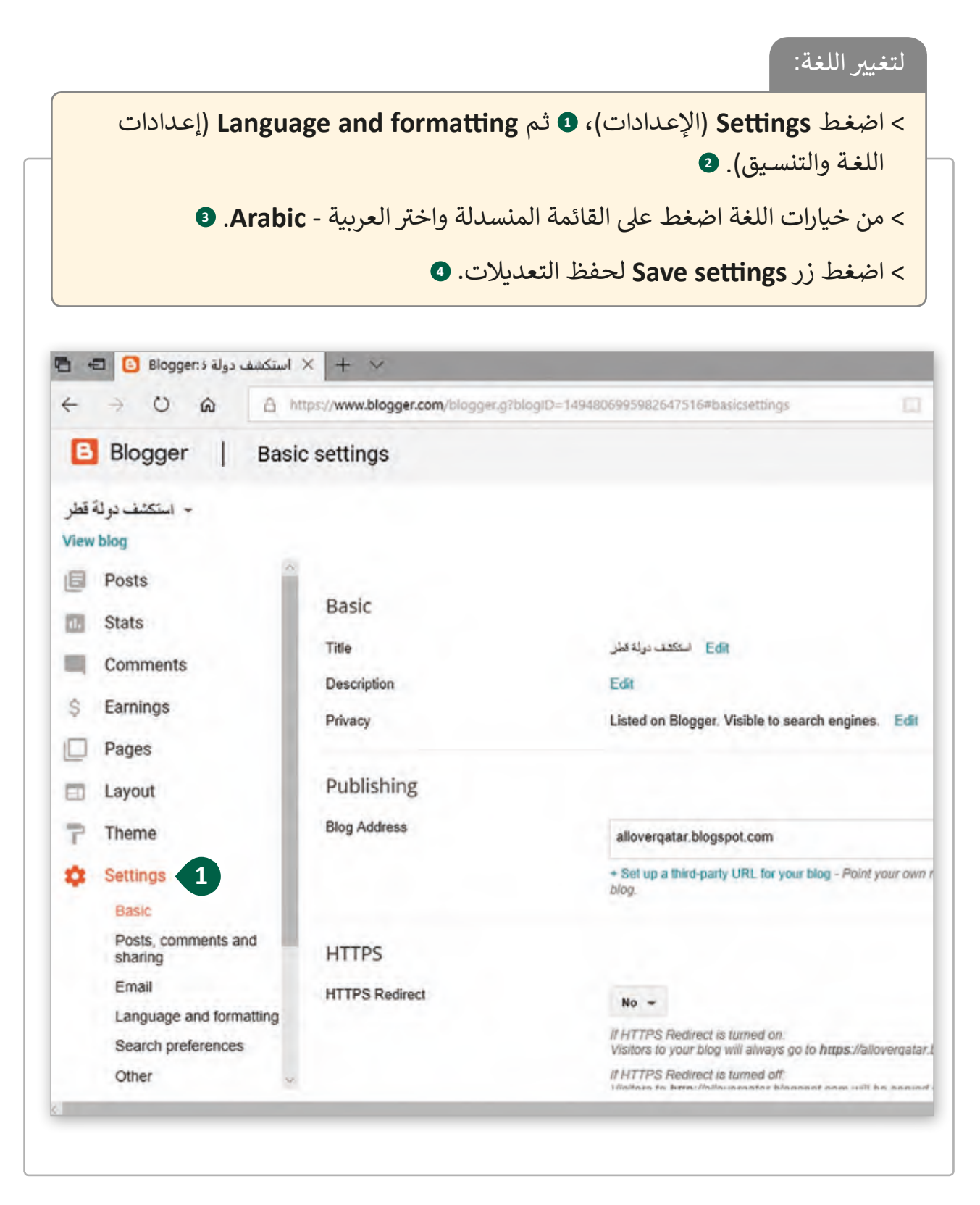

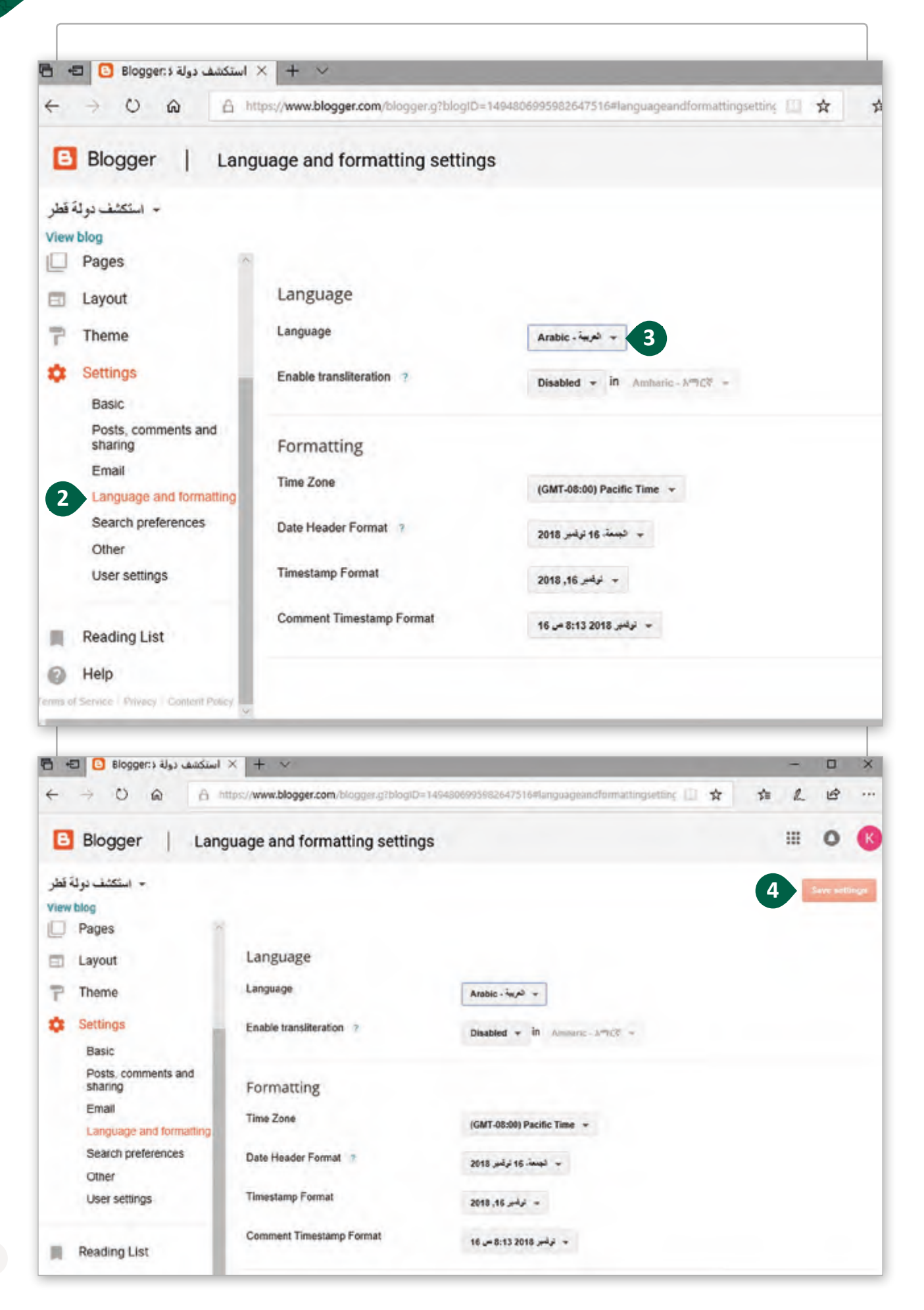

### ي يمكننا تغي� مظهر المدونة الخاصة بنا بعدة طرائق. يمكننا ي تغي� النسق **Theme**.

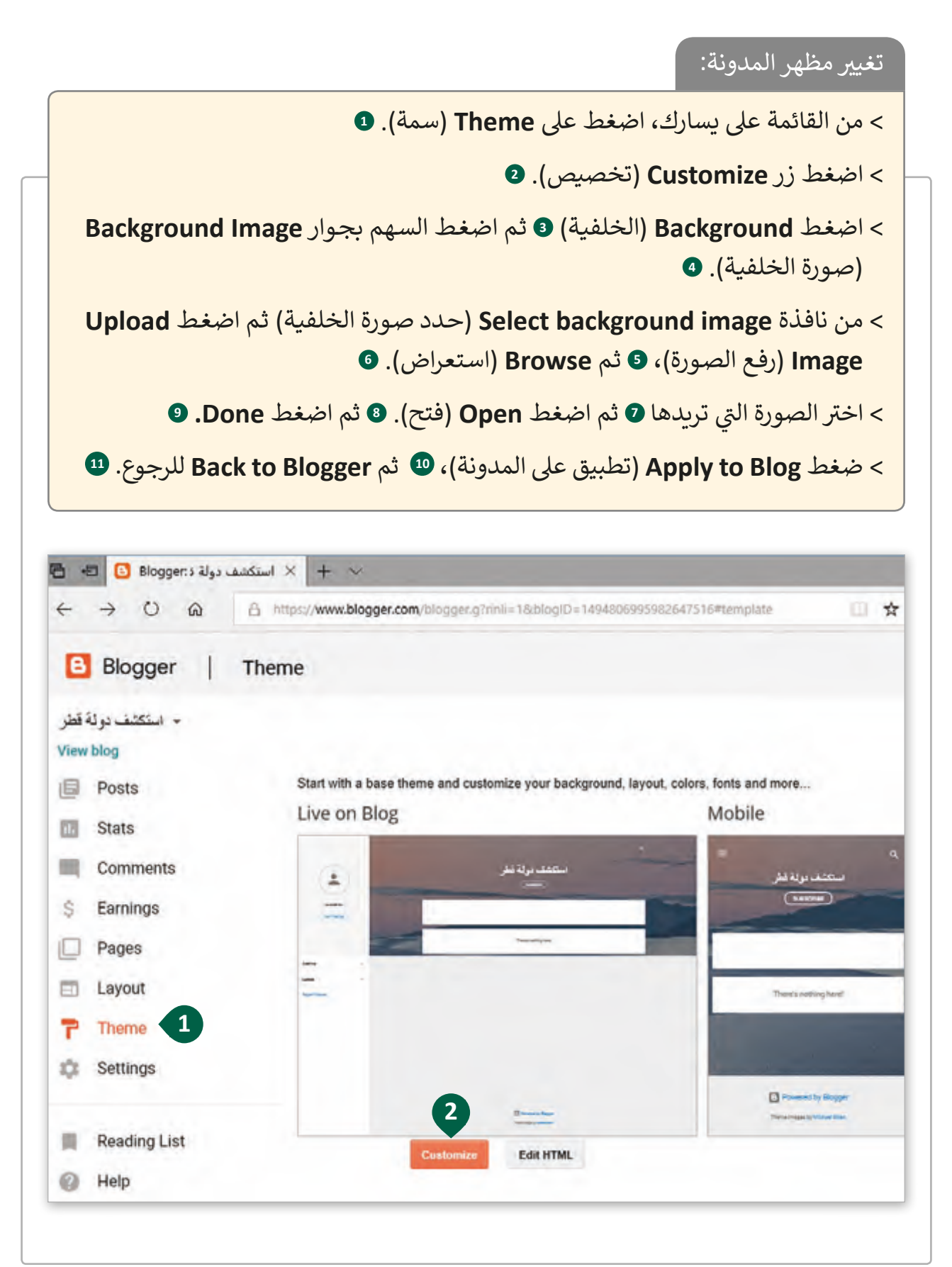

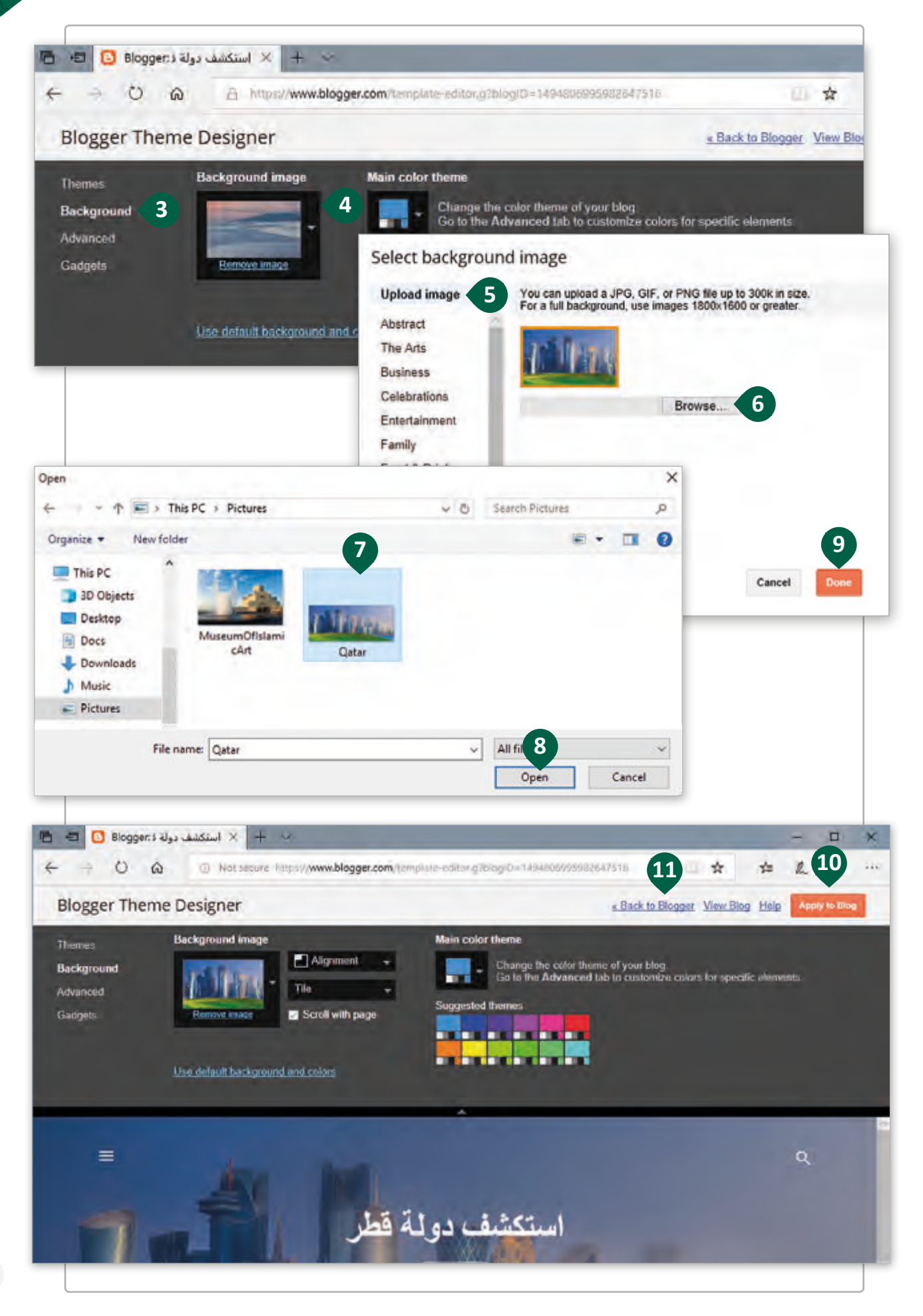

# **فلنقم اآلن بإنشاء مشاركتنا األوىل**

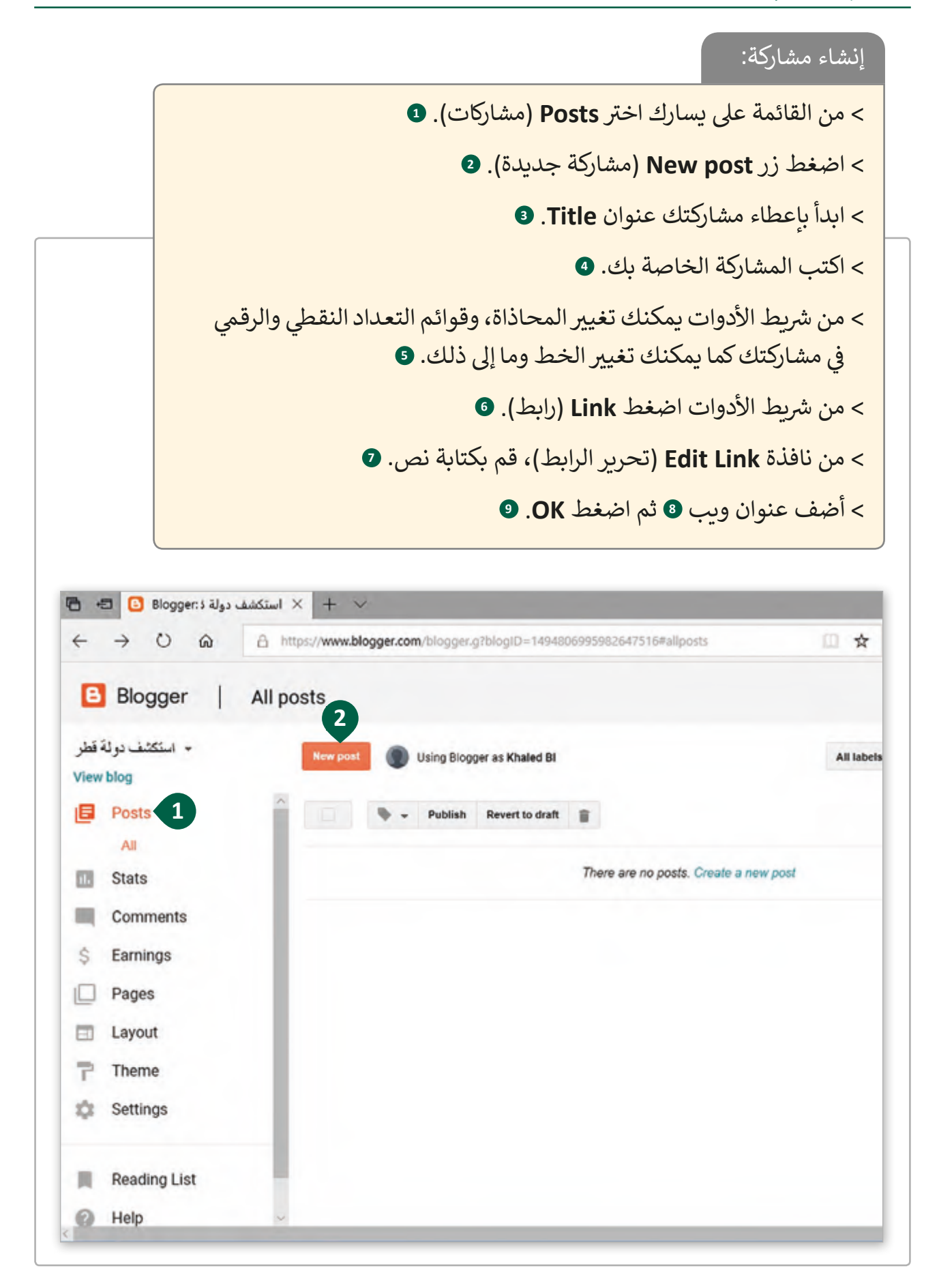

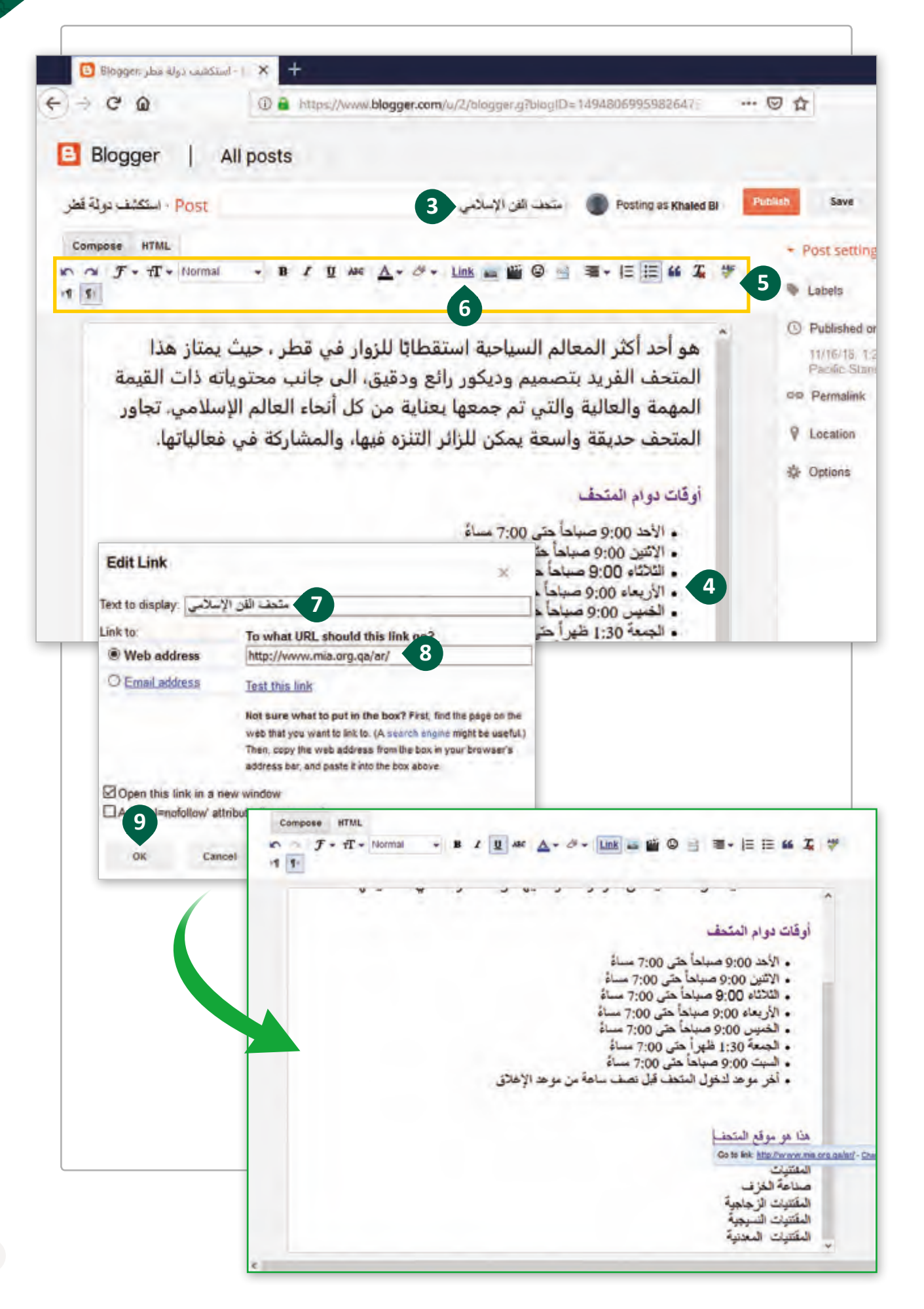

يتيح لك Blogger العديد من الميزات التي يمكنك استخدامها في مشاركاتك، فيمكنك إضافة ف صور عـلى سـبيل المثال لجعـل المشـاركة أكـثر جاذبية.

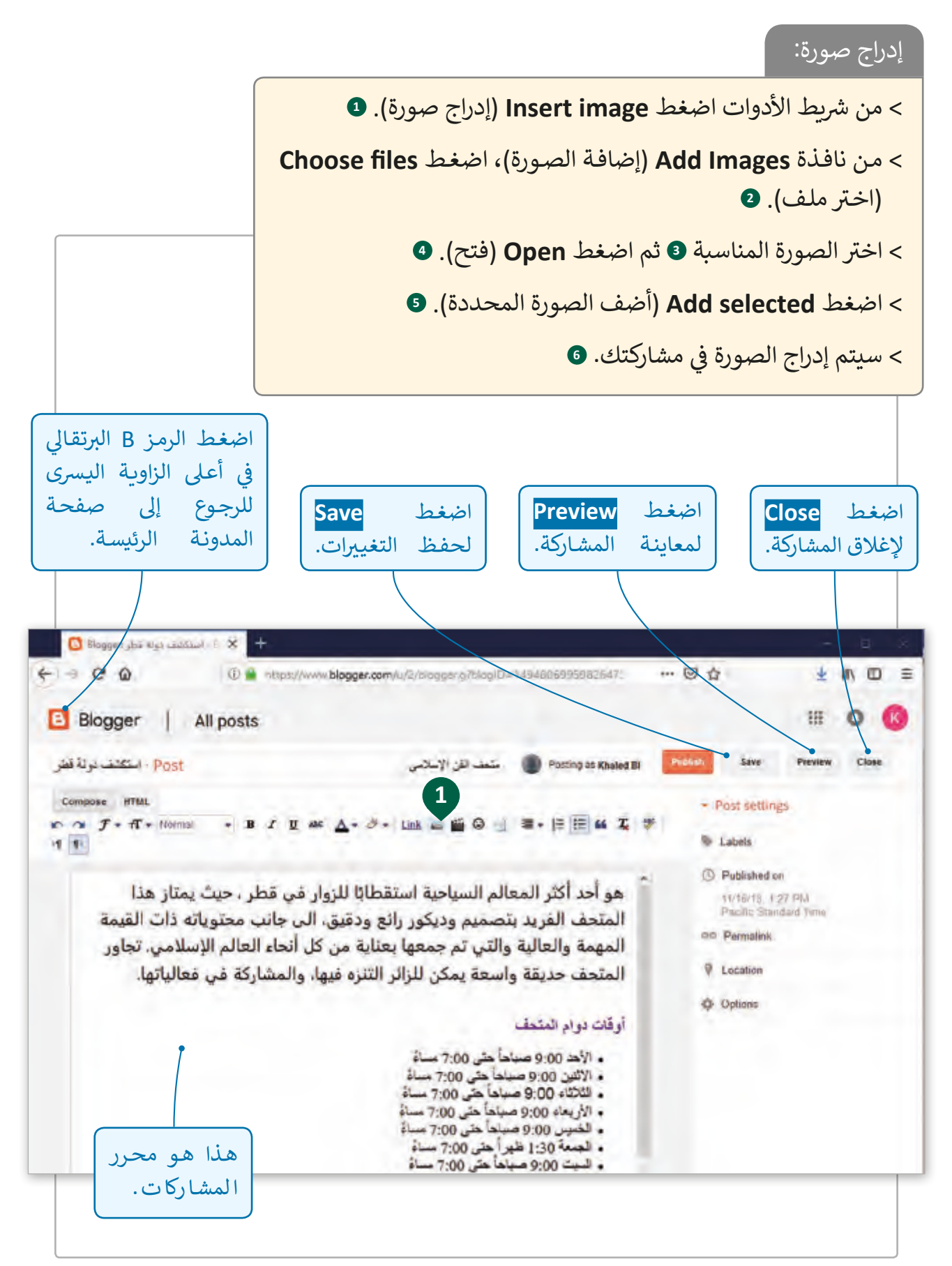

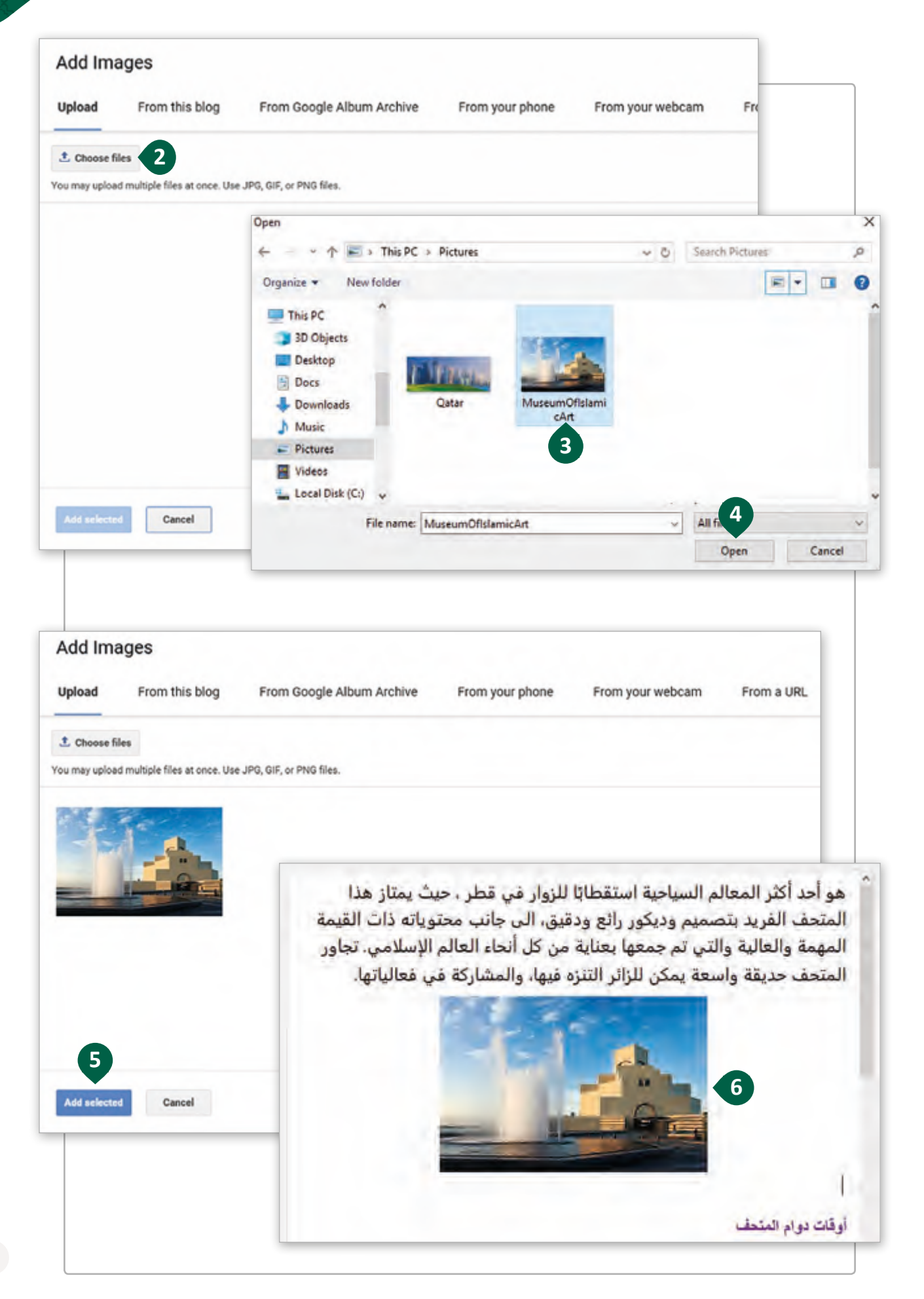

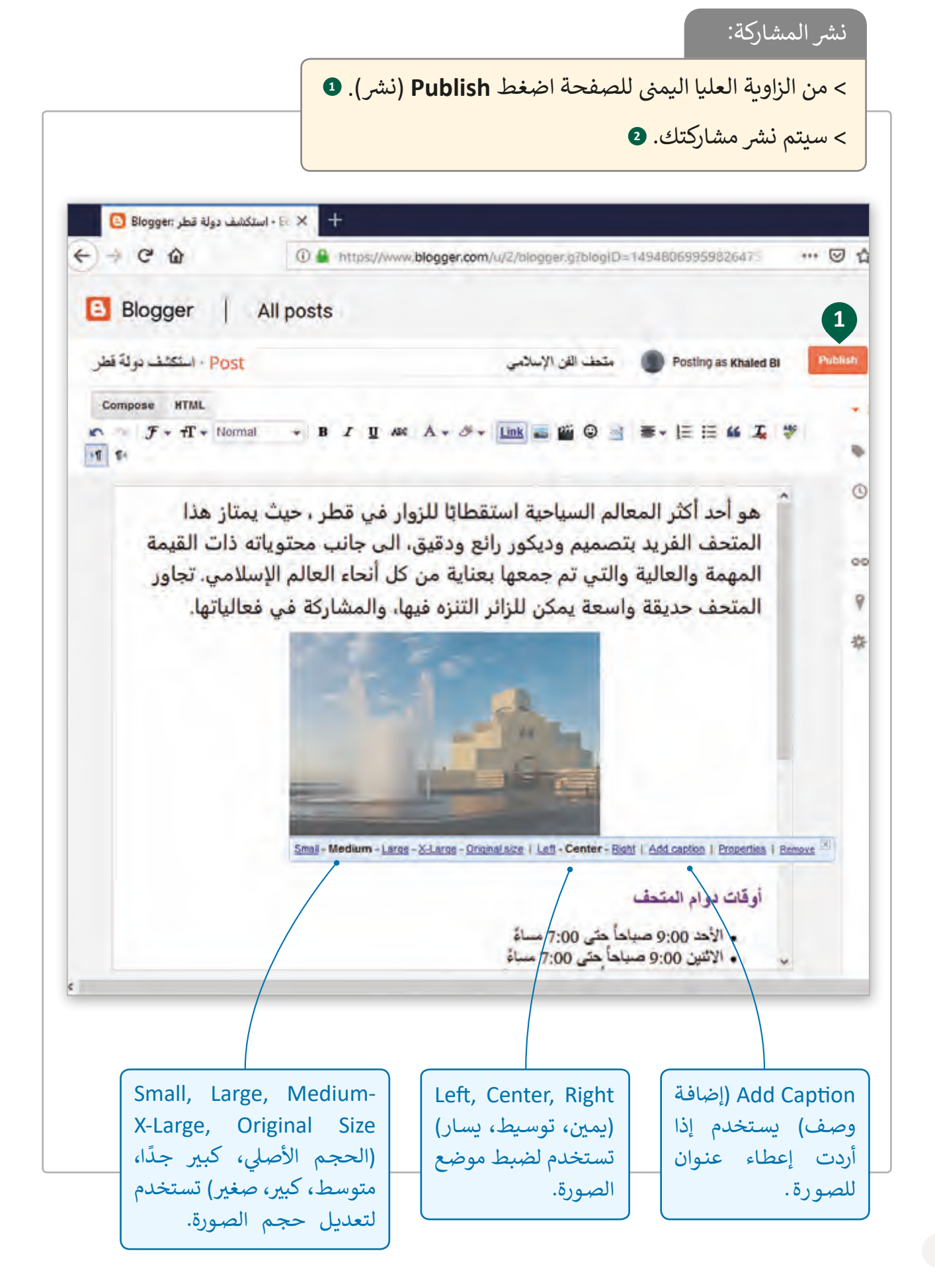

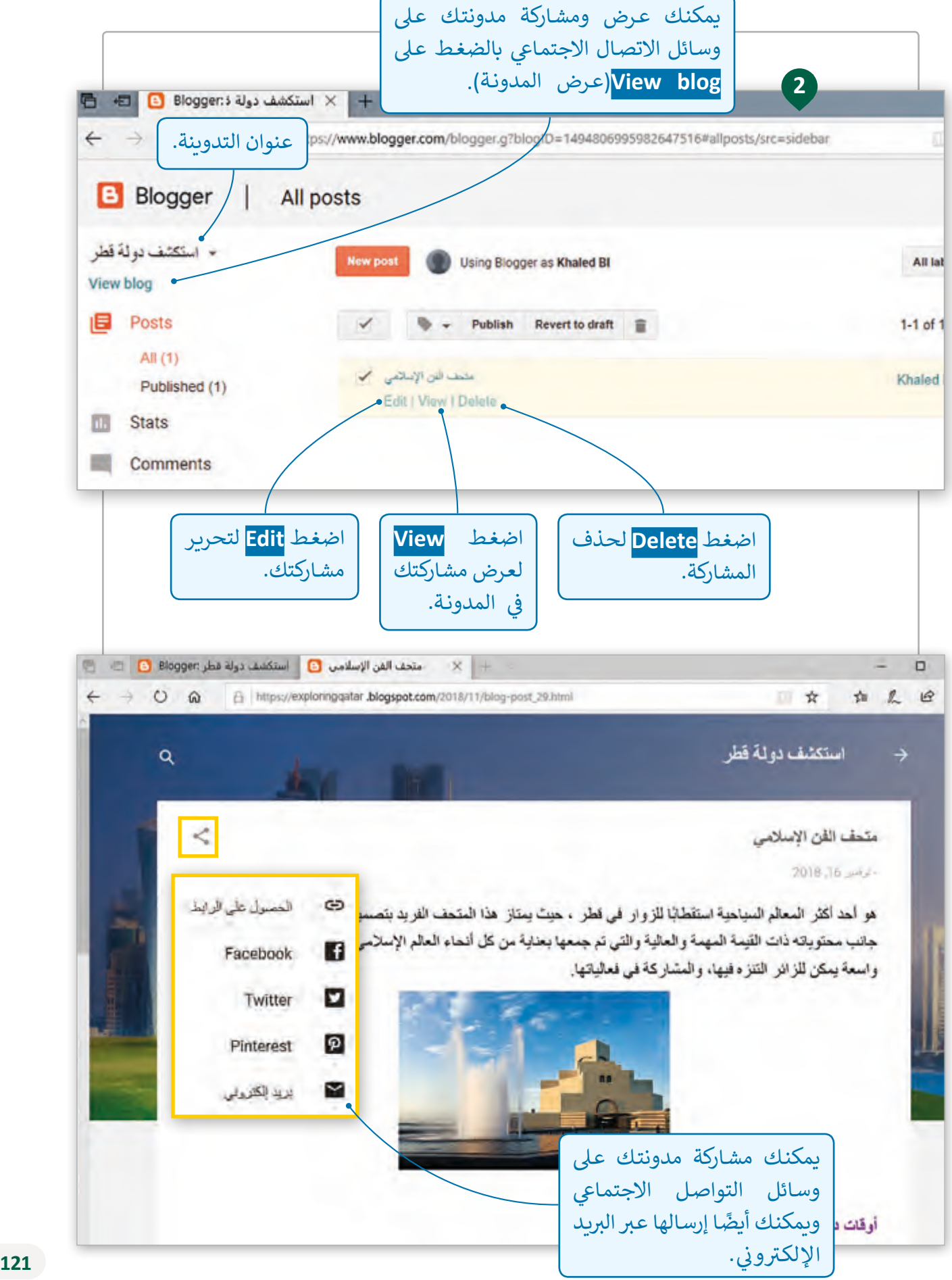

#### يمكننا إضافة تعليق عىل مشاركتنا أو الرد عىل تعليقات اآلخرين.

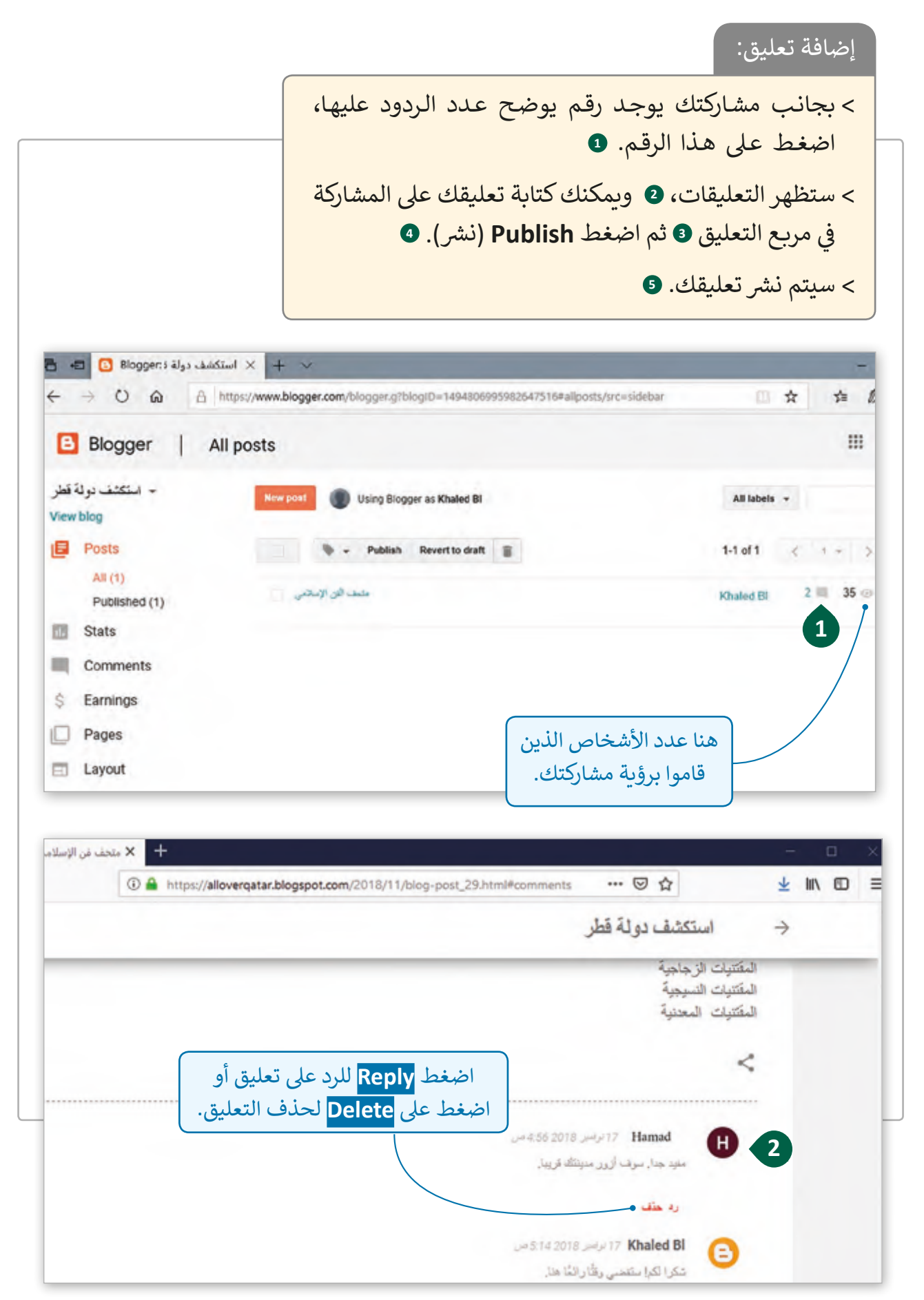

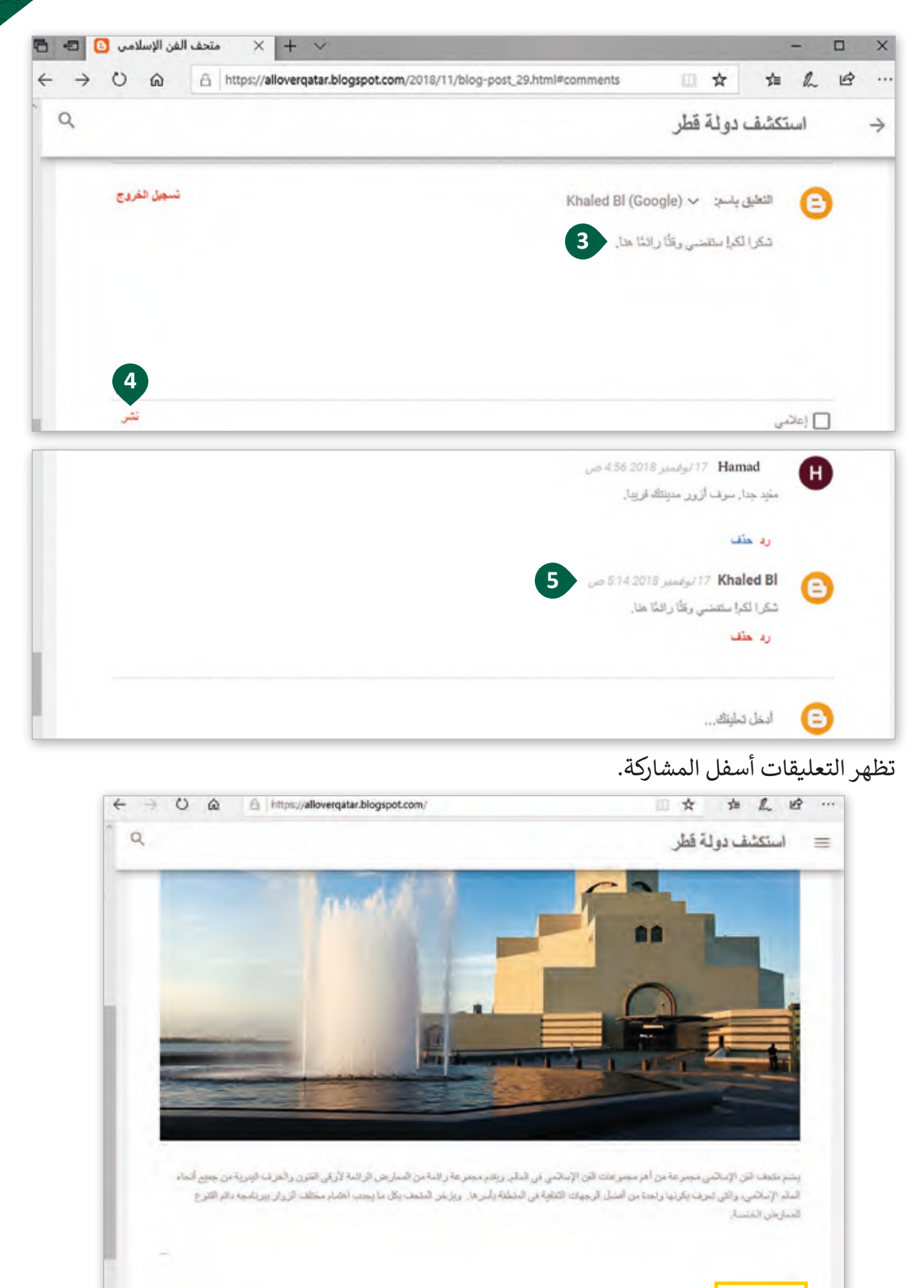

 $(2)$  مليدان  $\blacksquare$ 

#### يمكننا أيضًا إضافة فيديو داخل الصفحة التي قمنا بإنشائها أو داخل مشاركة. ت ً

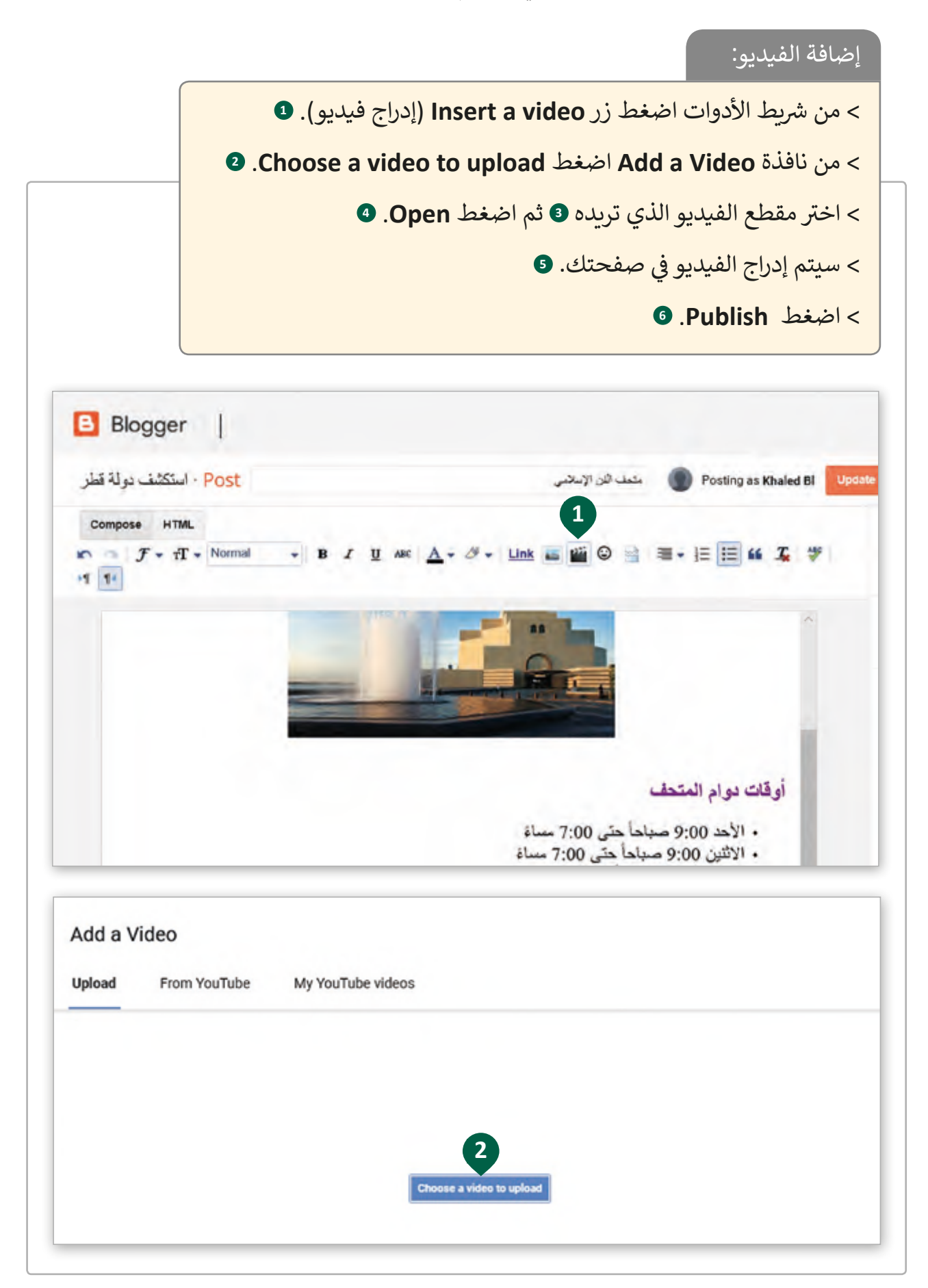

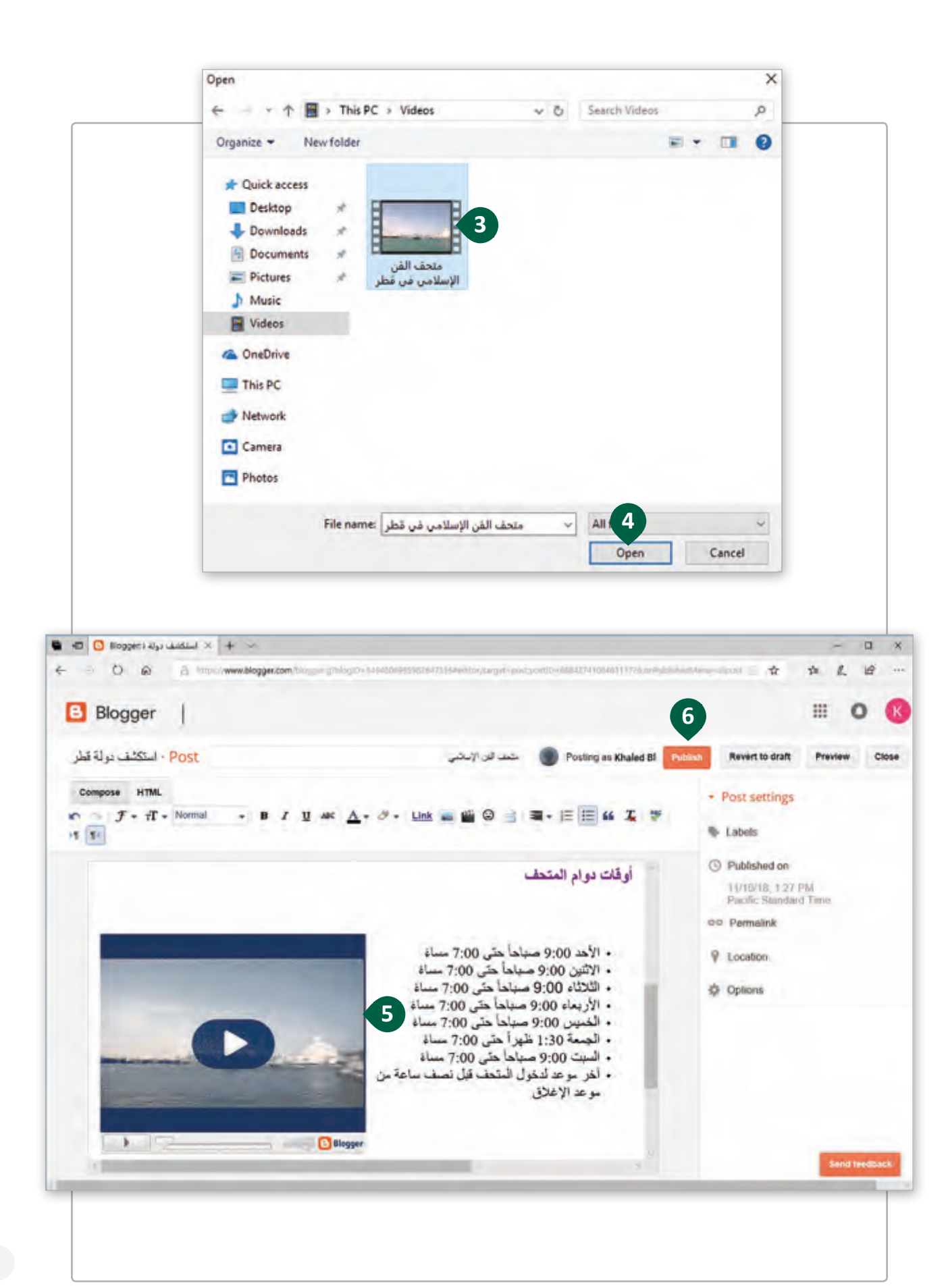

## **إضافة الصفحات إىل المدونة الخاصة بنا**

يمكننـا إنشـاء صفحـات خاصـة بالمحتـوى الثابـت مثـل "حـول المدونـة" و "روابـط مفيـدة"، حيـث يمكن أن تظهر الصفحات في علامات التبويب أعلى الصفحة. ف

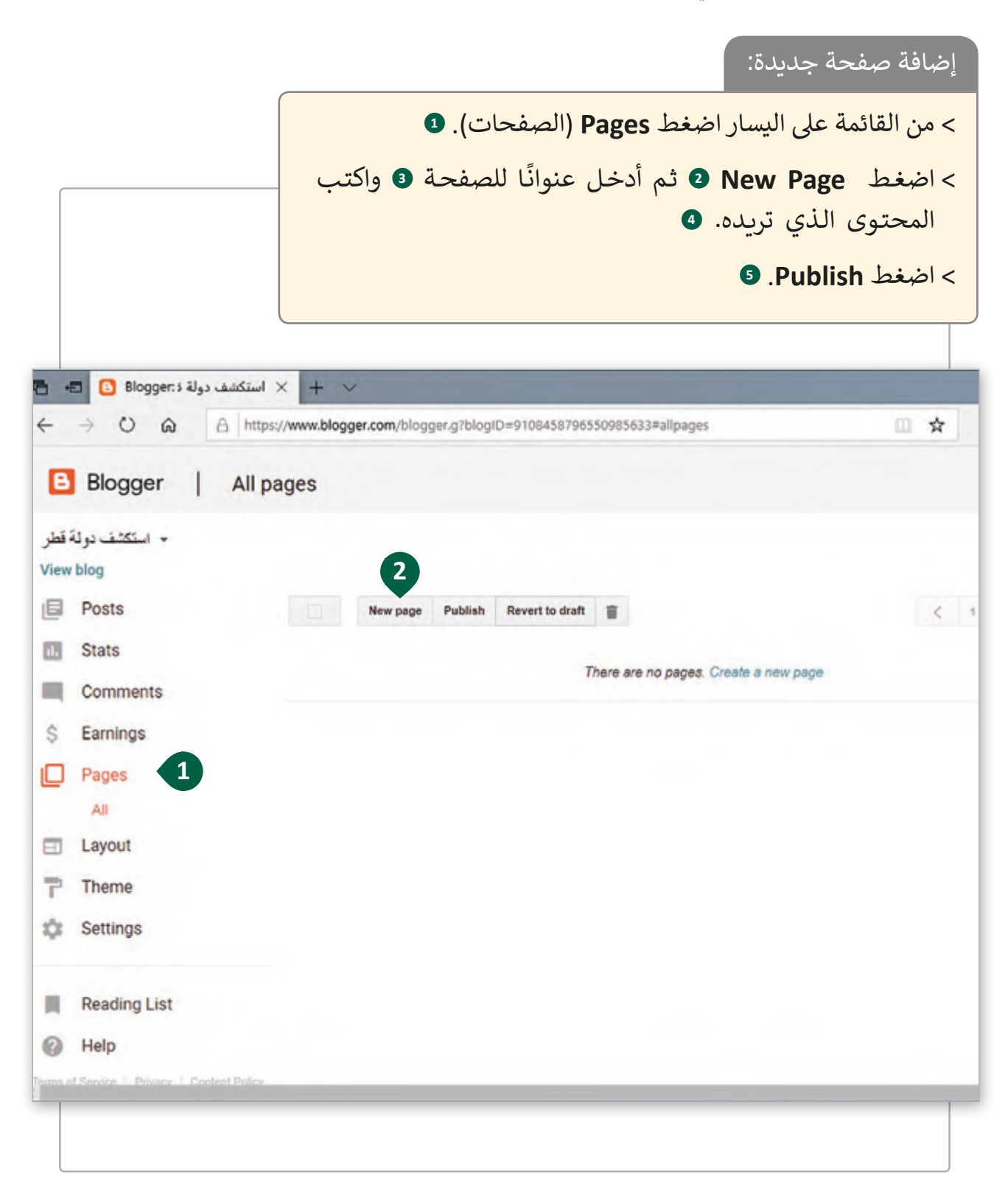

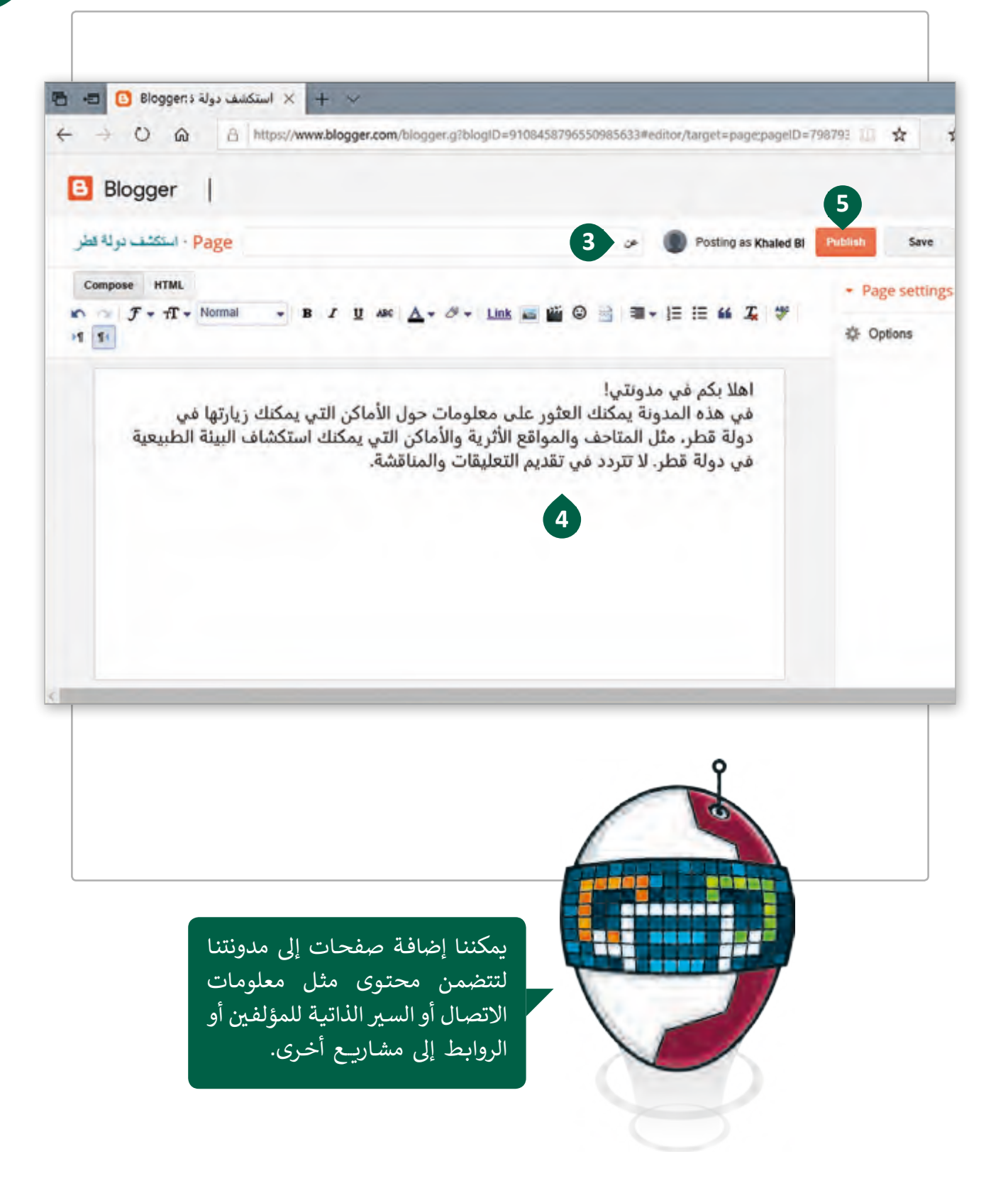

نريد أن نظهر الصفحة التي أنشأناها في شريط التصفح في ترويسة عنوان المدونة. للقيام بذلك ف ف تيجـب علينـا تغيـير التخطيـط الخـاص بالمدونـة.

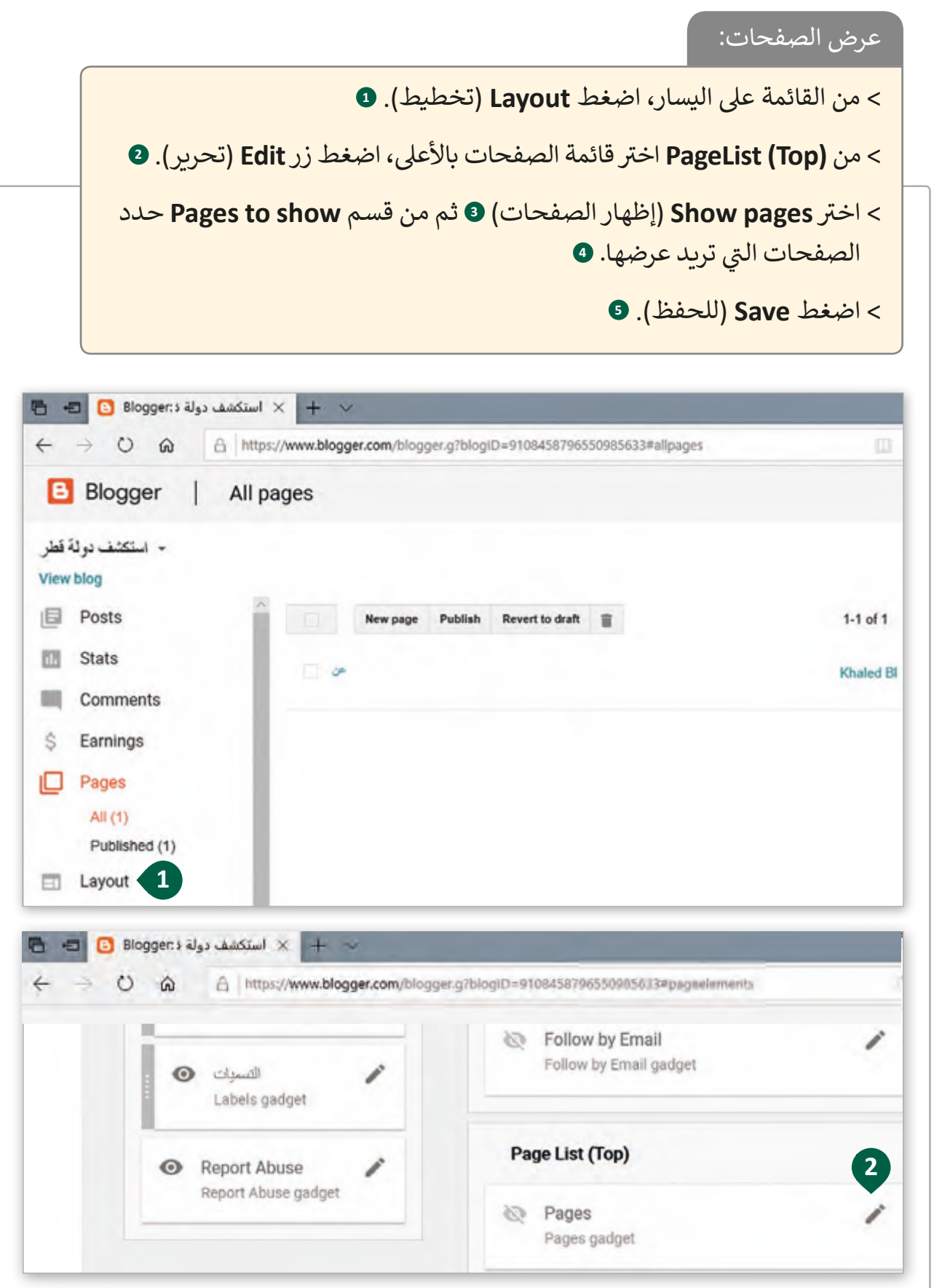

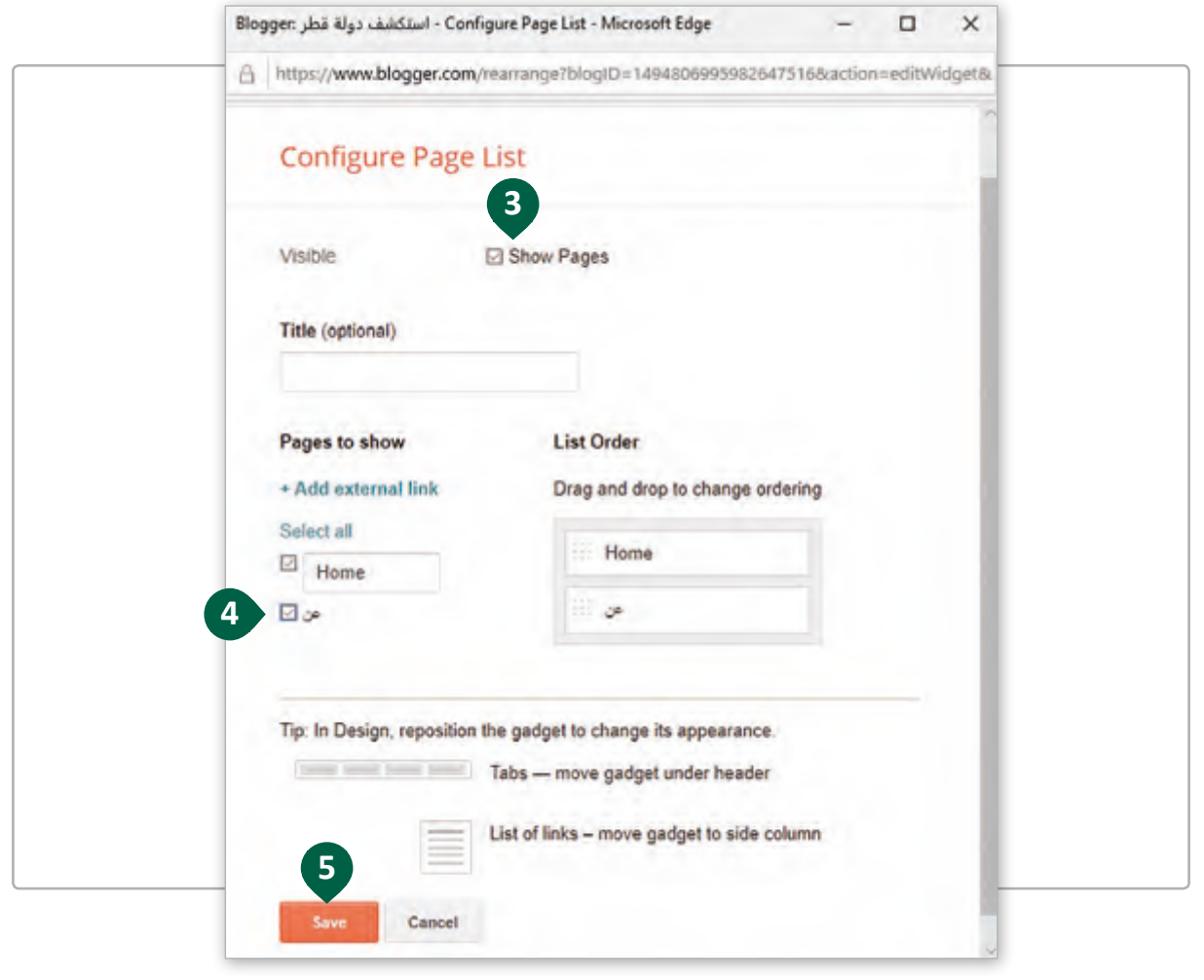

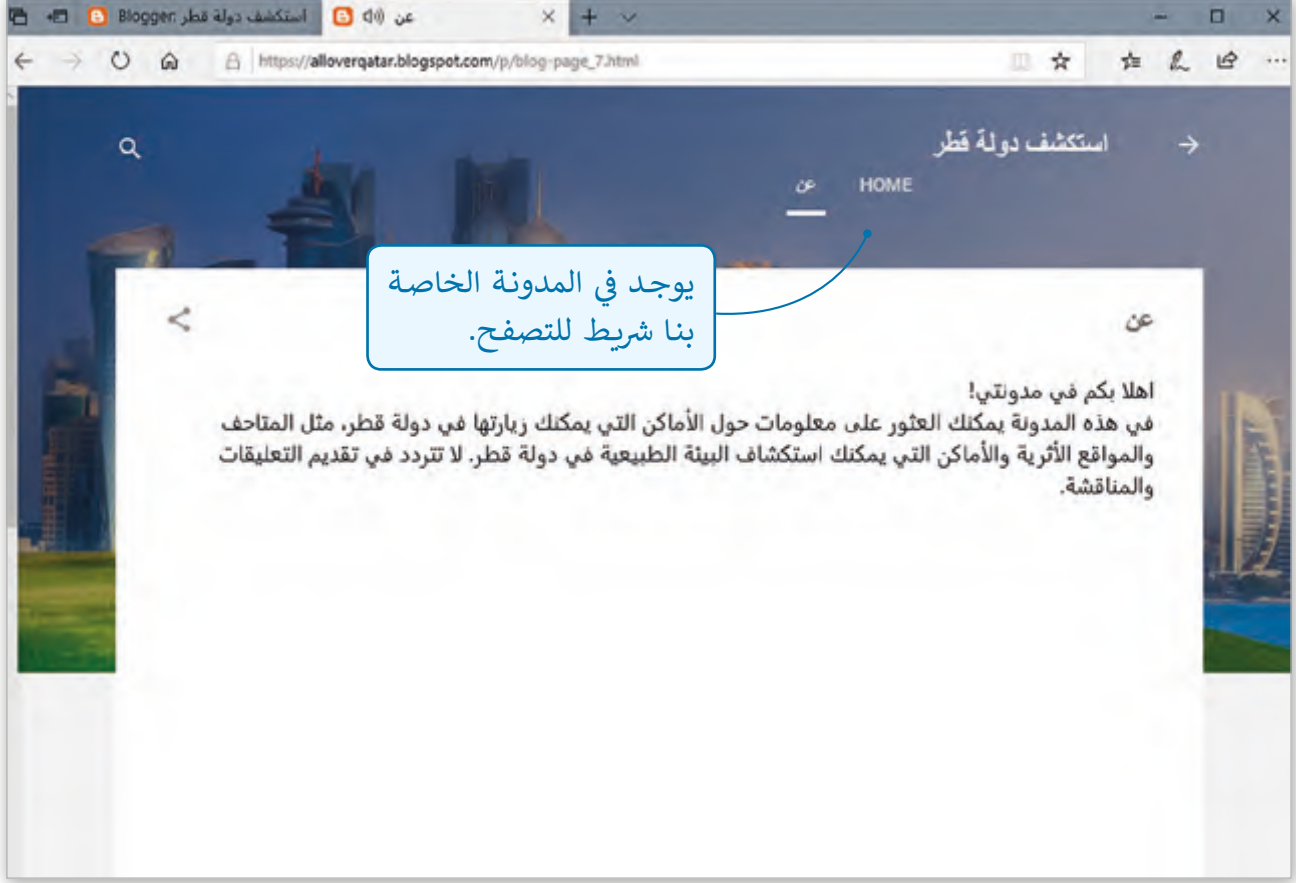

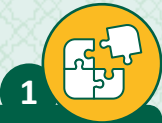

# ضع عالمة أمام العبارة الصحيحة وعالمة أمام العبارة الخطأ.

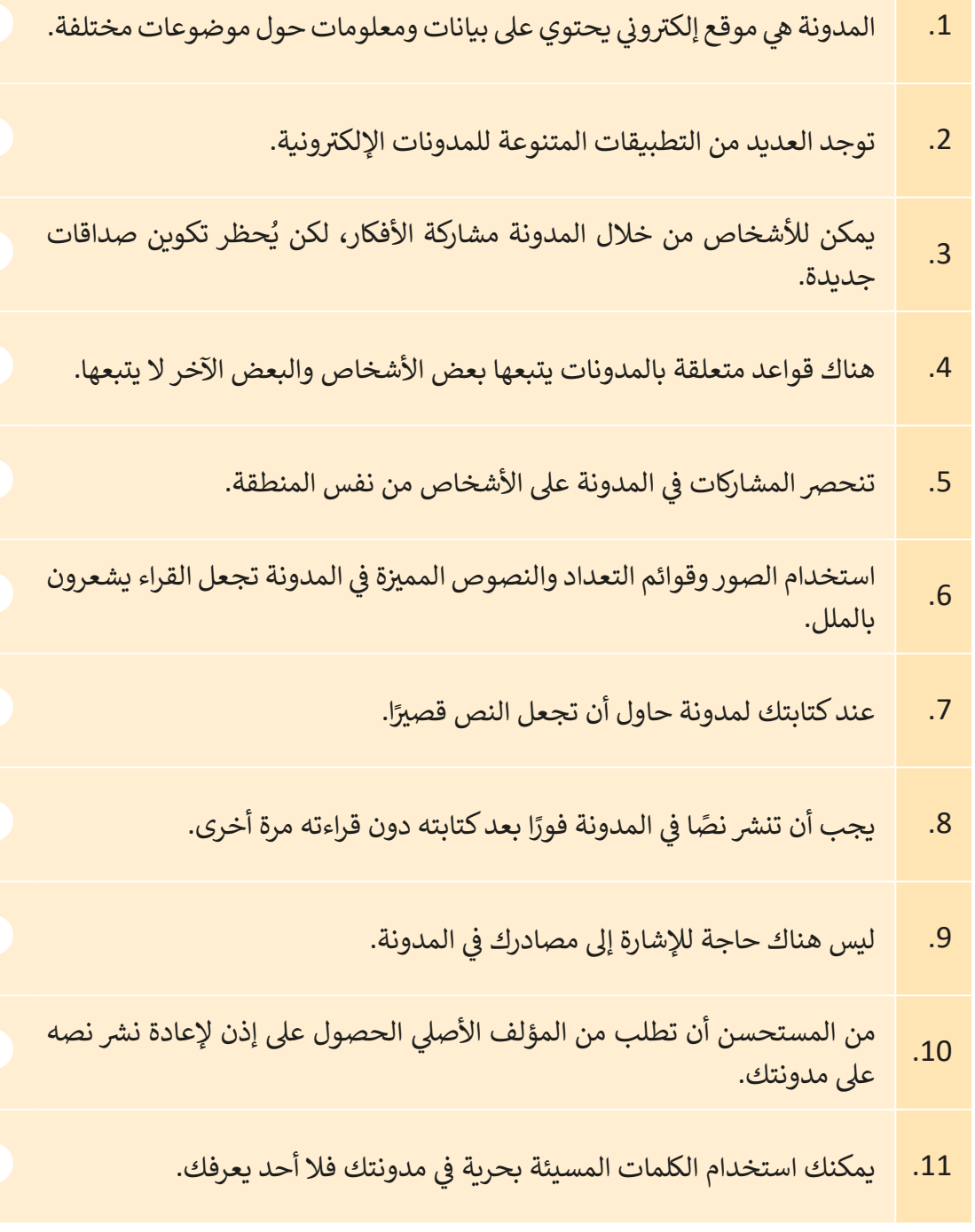

فلنفتح المدونة الموجودة باسم "Explore Qatar" التي أنشأناها ولنقم بتطويرها. ت **2**

> > أضف صفحة باسم "روابط مفيدة" في مدونتك. ف

- > في هـذه الصفحـة عليك إضافـة 3 روابط تشـعبية سـتربط 3 مواقـع ويب مختلفـة: متاحـف ف قطـر، وموقـع Qatar E-Nature وموقـع حكـومي.
- > ابحث في الويب عن الصور المناسبة لكل رابط وأدخل هذه الصور في نفس الصفحة ف ف )" روابط مفيدة"(.

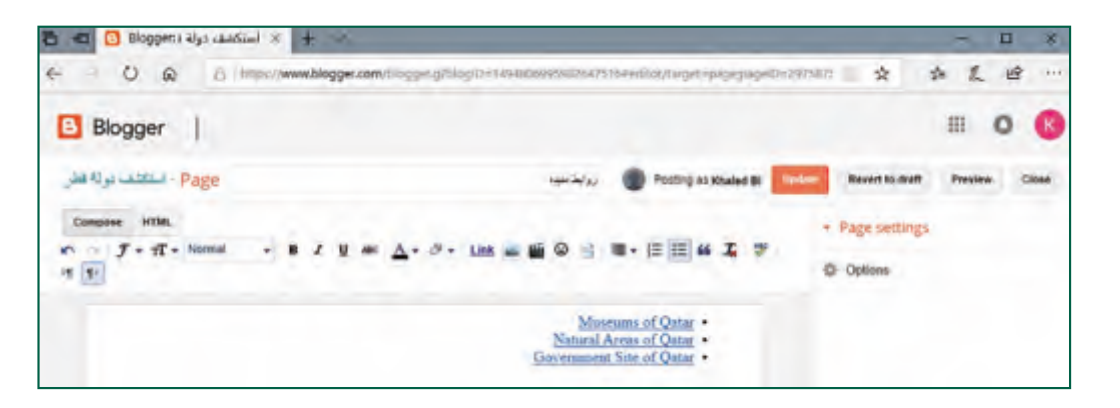

- > قبل النشر، تحقق من تصميم نسـق المدونـة وقم بتغييره إلى خيار آخـر من اختيارك (مثل نسق غامق اللون).
- > قم بنشر الصفحة باستخدام Publish ثم من علامة تبويب Layout قم بتغيير الإعدادات اللازمة لعرض الصفحة الجديدة في مدونتك. ف

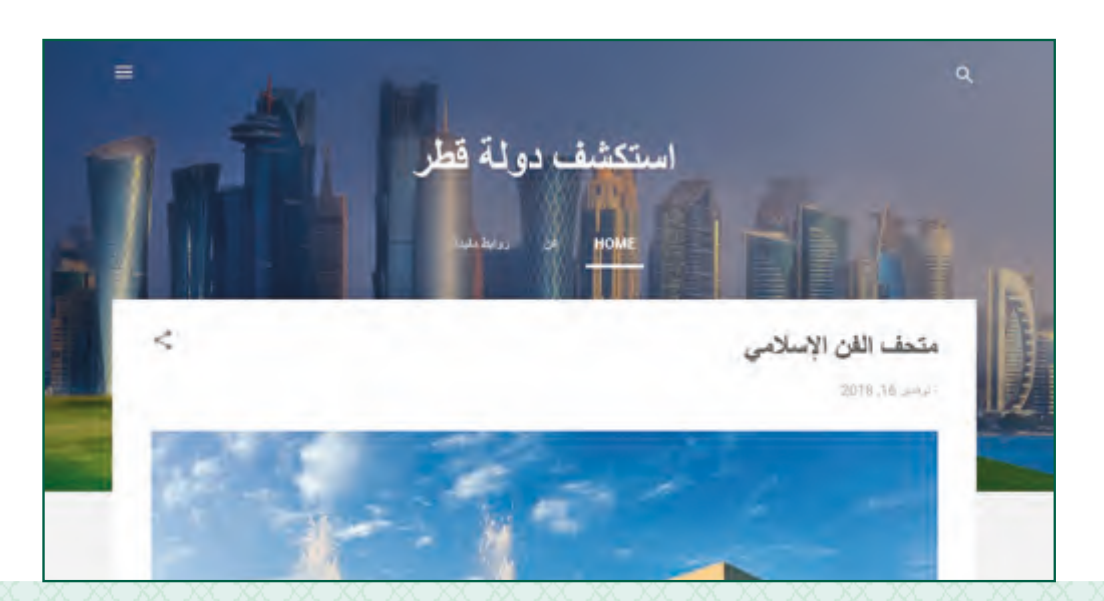

 $\alpha$ 

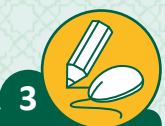

لقد حان الوقت إلنشاء مدونتك األوىل ومشاركة المعلومات الخاصة بواحة قطر للعلوم والتكنولوجيا ي جمعتها مع أصدقائك. ال ֺ<u>֚</u>

- < افتـح Google ، قـم بزيـارة com.blogger.www ب وقـم بتسـجيل الدخـول بكتابـة ال�يـد الإلكتروني وكلمة المرور.<br>الإلكتروني وكلمة المرور.
	- > أنشئ مدونة جديدة: ش

أنشئ مدونةً جديدة تحتوي على صفحتين: الصفحة الرئيسة حيث سيتم نشر مشاركاتك، شوصفحـة أخـرى باسـم "حـول المدونـة".

- ֧֧֦֧֦֧֦֧֦֧֧֦֧֦֧֦֧֦֧ׅ֧֦֧ׅ֧֦֧֧֦֧֧֧֧֧֧֧ׅ֧֧֧֧֧֧֧֧֧֧֧֧֧֧֧֧֧֧֧֧֧֚֝֝֝֓֓֝֬֜֓֓֝֬֜֓֓֝֬֓֓֝֬֓֓֜֓֬֓֝֬<br>֧֧֧֧֧֧֧֧֧֧֛֪֧֧֧֧֛֜֜֜֜֜֜֜ .<br>1. اكتب عنوانًا متعلقًا بموضوع المدونة.
- ً2. اكتب عنوانًا يشير إلى مكان نشر المقالة.
	- . اختر قالبًا template.
- < يغ� نسق مدونتك وحدد صورة مناسبة لموضوعها.
- > لقد حان الوقت لإنشاء مشاركتك الأولى. اكتب عنوانًا ثم اكتب النص الخاص بالمشاركة.
- > افتح الصفحات الموجودة في مجلد "Science Technology Park" في المفضلة ف ف لمساعدتك في محتوى النص. ف
- ي ف > قم بإدراج صورة من المجلد "Science Technology Park" الموجود في حاسوبك في ف مشـاركتك لجعلهـا أكثر إثـارة للاهتمـام.
- ي ف > بعد ذلك، أضف المعلومات التي عثرت عليها باستخدام خرائط Google وحفظتها في المستند النصي "Maps" في المجلد "Science Technology Park". ف
	- ش< ان� مشاركتك.
- > أنشئ صفحة جديدة باسم "حول المدونة" تحتوي على فيديو عن واحة قطر للعلوم توالتكنولوجيـا وبعـض الروابـط الـي ي قـد تجدهـا مفيـدة.

> إذا قام أحدهم بإضافة تعليق على مشاركتك فلا تنسَ أن ترد عليه.

# **الدرس الرابع ي شبكات التواصل االجتماع**

أدوات ووسائل التواصل الاجتماعى

كما رأينا فيما سبق، فإن جميع المعلومات التي جمعناها (مثلًا عن متحف تالفن الإسلامي) يمكننا مشـاركتها مـع أصدقائنا وعائلتنا عبر وسـائل التواصل الاجتماعي أو أدوات الاتصال المختلفة.

تستخدم مصطلحـات Social Media (التواصـل الاجتماعي) و Communication Tools (أدوات التواصل) عـلى نطـاق واسـع للدلالـة عـلى أدوات "التواصل الاجتماعي" المعتمدة على تكنولوجيا المعلومات والاتصالات.

> يشير مصطلح "وسـائل التواصل الاجتماعي" إلى الأدوات التي تسـتخدم للتواصـل الاجتمـعي وانشـاء الصداقـات عـبر الإنترنت. إن الحاجة إلى مشـاركة الأفكار والصور ومقاطـع الفيديو والتواصل مـع تالأصدقاء والعائلة هي بعض الأسباب التي تجعلنا نستخدم وسائل التواصل الاجتماعي. بعض الأمثلة على وسـائل التواصل الاجتماعي التي نستخدمها في الوقت الحاضر: ف ت

> باسـتخدام مصطلح "أدوات الاتصـال" ، نشـير إلى الأدوات الـي نسـتخدمها للتواصـل مـع أصدقائنـا وعائلتنـا و ذلـك مـن خـال الرسـائل الفوريـة والمكالمـات الصوتيـة والمرئيـة. مـن األمثلـة عـى أدوات الاتصال الإلكترونية:

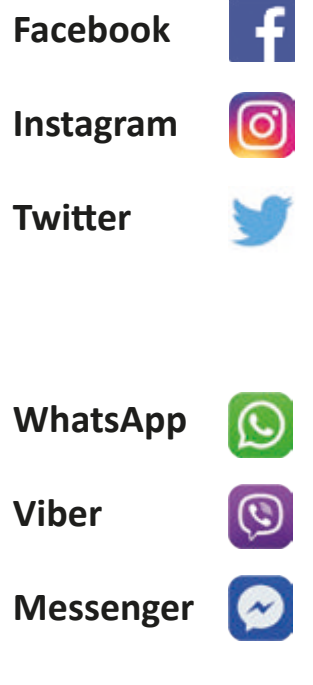

# **فيسبوك Facebook**

Facebook هو موقع إلكتروني مجاني للشبكات الاجتماعية، يتيح للمستخدمين المسجلين إنشاء ملفـات تعريفية شخصية وتحميل الصـور والفيديـو وإرسـال الرسـائل والبقـاء عـلى اتصـال مـع الأصدقـاء والعائلـة وزمـاء الدراسـة.

#### يوفر Facebook الخدمات التالية:

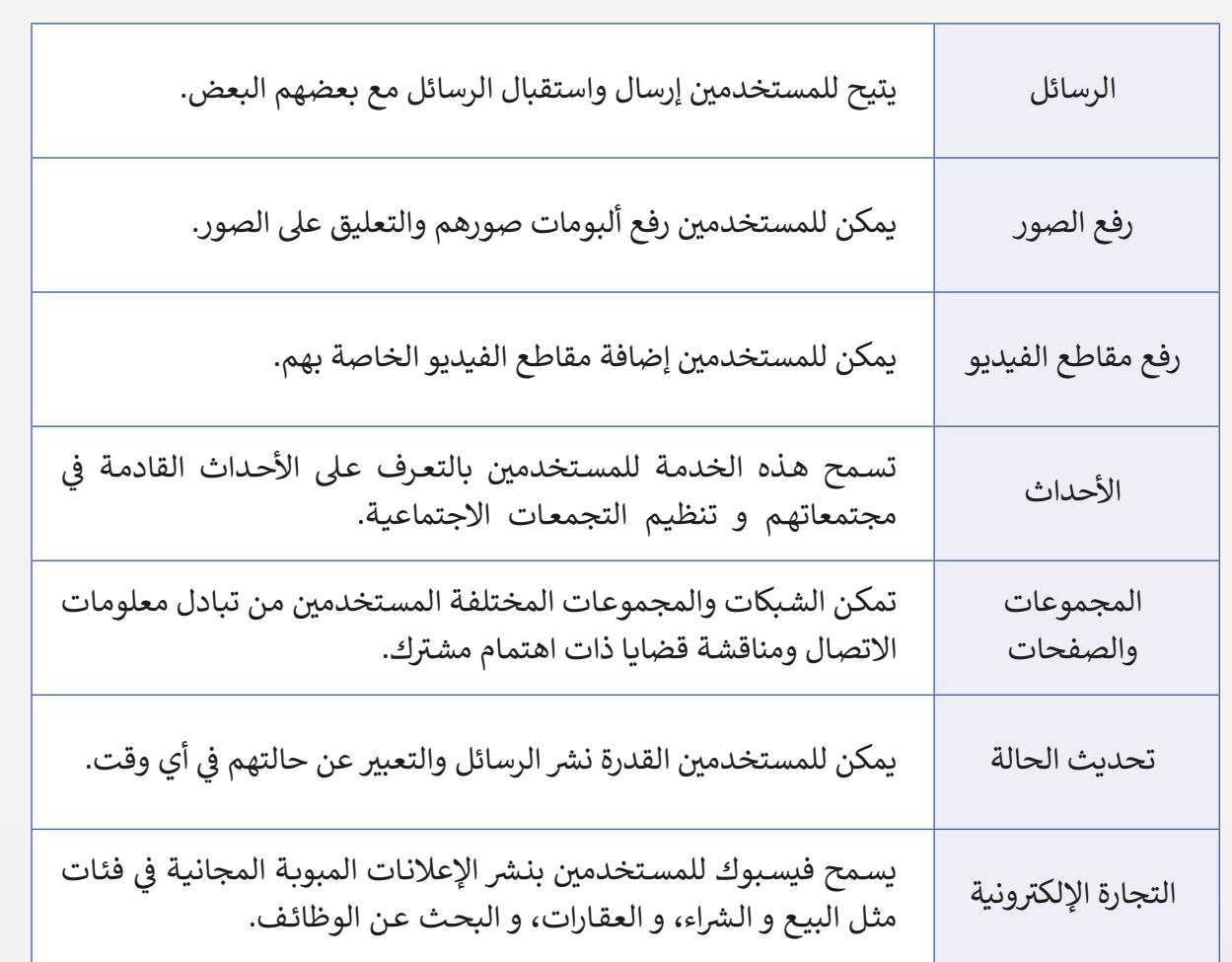

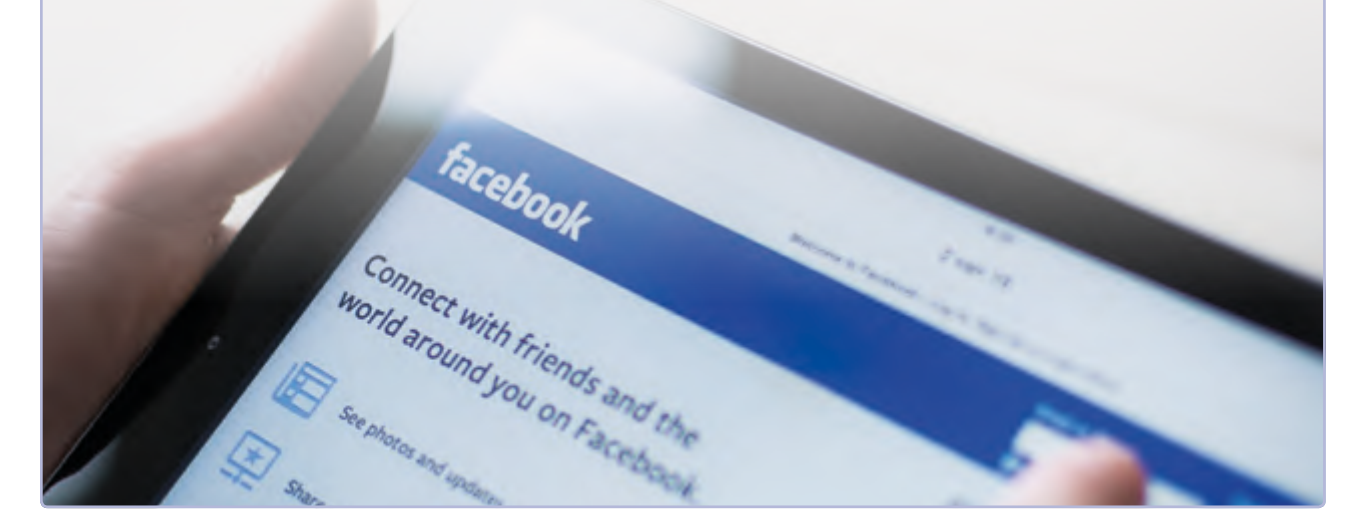

## **توي� <sup>ت</sup> Twitter**

Twitter هـو عبارة عن خدمة تدوين مصغرة، تسمح للأشخاص بنشر رسـائل قصيرة عبر الإنترنت ֧֧֦֧֦֧֦֧֦֧֦֦֧ׅ֦֧֦֧֧֦֧ׅ֧֧֦֧֧֧֧֦֧֦֧֧֧֧֧֧֧֧֧֧֦֧֚֝֝֝֓֬֜֓֓֬֓֬֓֝֬֓֜֓֓֬֝֓֬֓֓֓֓֬֓֓֓֬֓֓֬֓֓֓֬֬֓֓֓֓ ـا. إضافـة إىل ال� <sup>ت</sup> ويـــــج للقضايـا العامـة. تسـى **tweets**( تغريـدات( بمـا ال يتجـاوز 280 حرف

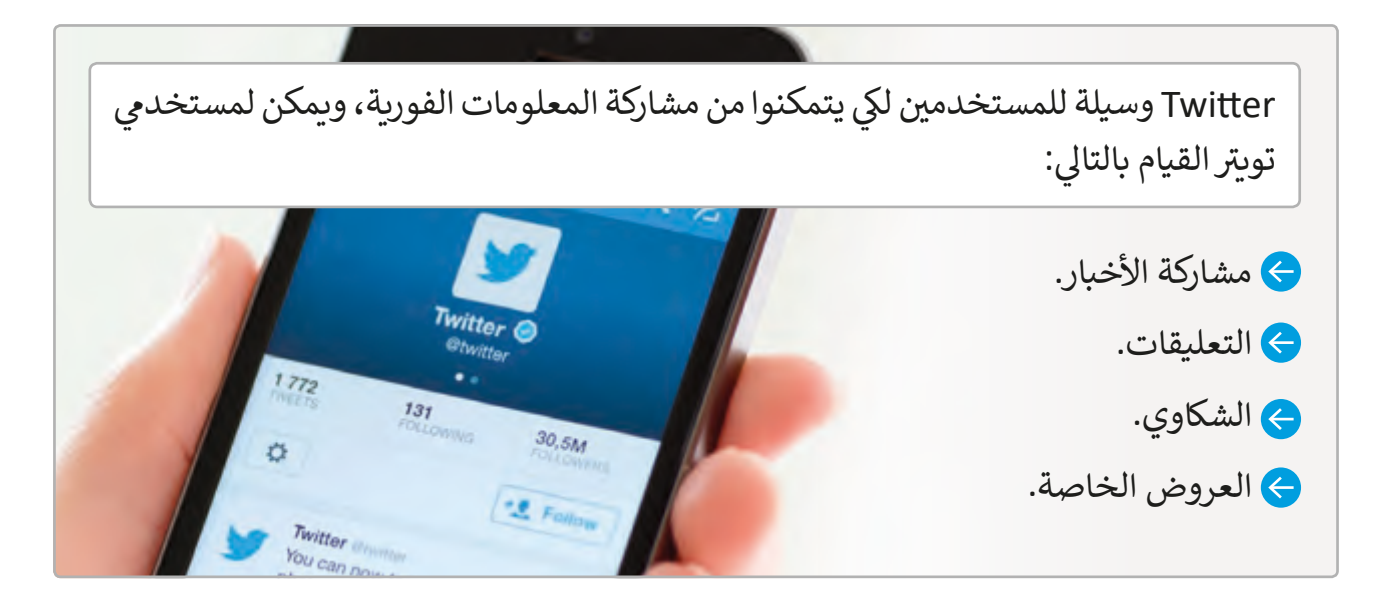

#### **إنستجرام Instagram**

**Instagram** ي هو تطبيق وسائط اجتماعية تم إنشاؤه لمشاركة الصور ومقاطع الفيديو من الهاتف الذك.

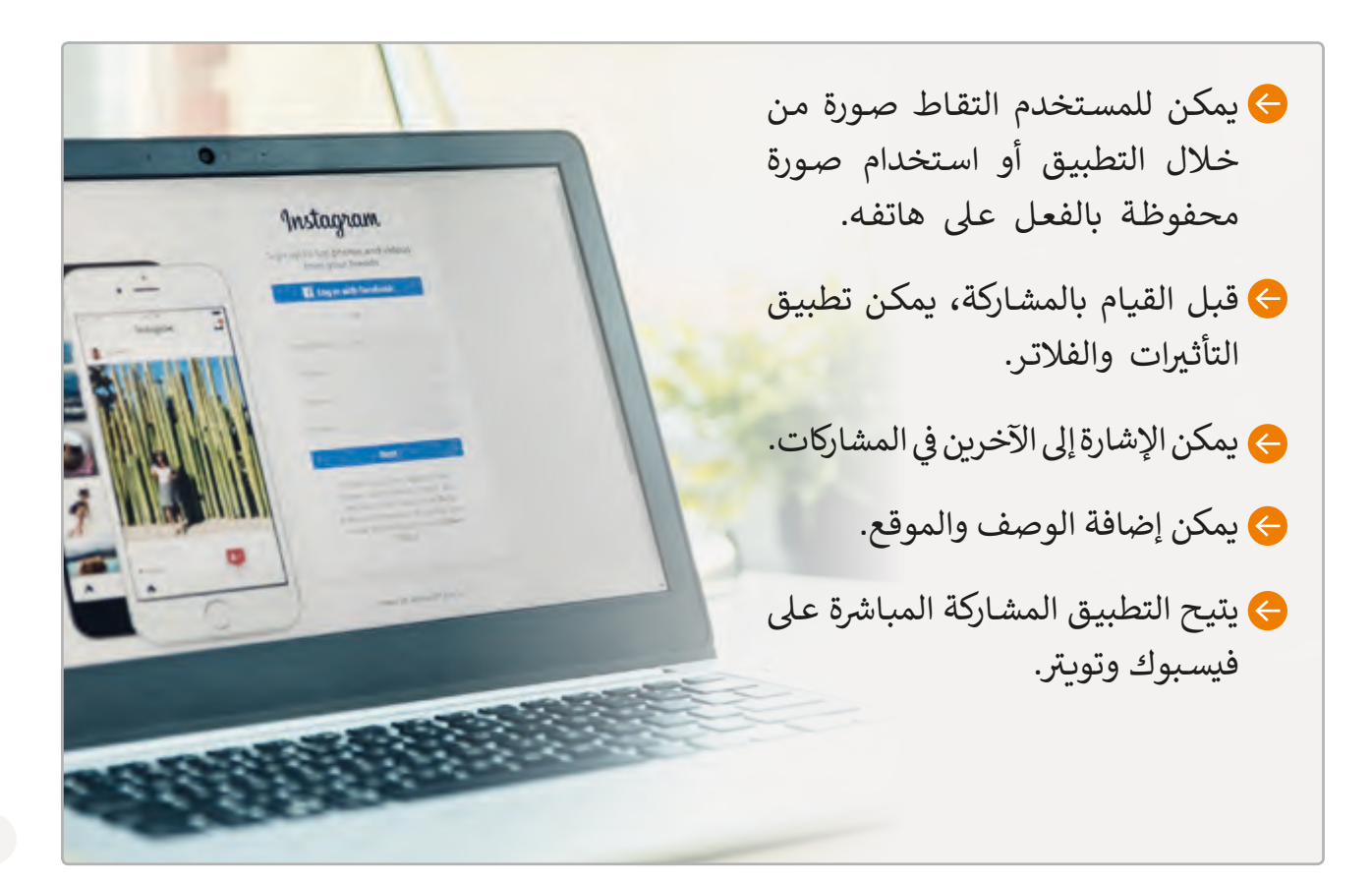

# **ي إيجابيات وتحديات استخدام مواقع التواصل االجتماع**

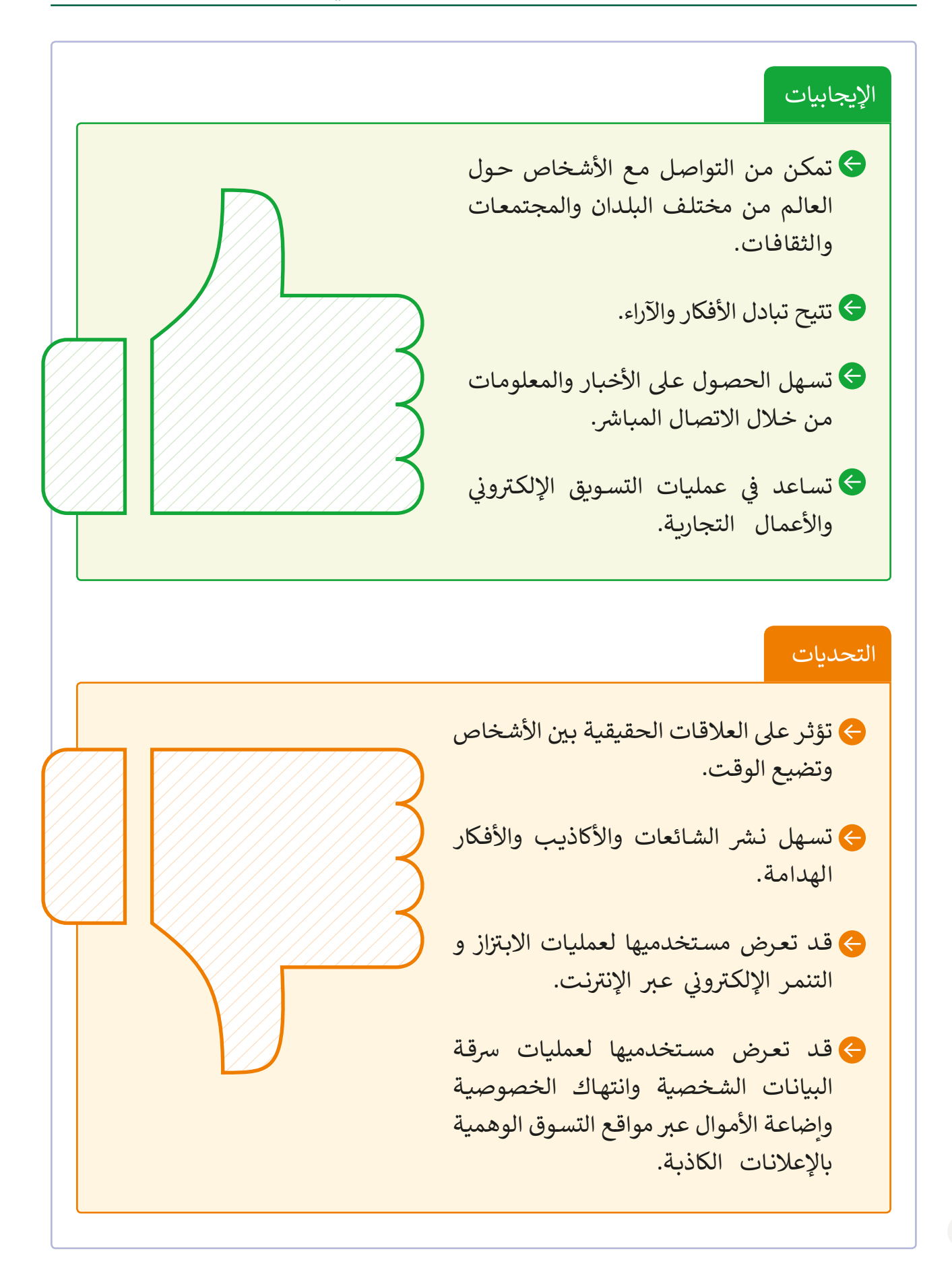

### **البيانات الشخصية**

ًلقد أشرنا مسبقًا إلى أن أحد تحديات شبكات التواصل الاجتماعي هي إمكانية تعرض البيانات شالشخصية للسرقة. ما المقصود بالبيانات الشخصية؟

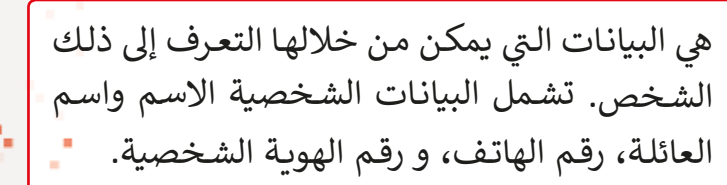

ينطـوي التواصـل عـبر الإنترنت عـلى العديد من ت المخاطـر الـي ي توجـب عليـك اتخـاذ إجـراءات خاصـة لحمايـة نفسـك، أهمهـا عـدم ذكـر اسـمك أو عنوانـك أو رقـم هاتفـك أو بياناتـك الشـخصية األخـرى للغربـاء أو نشرها في المواقع غير المعروفة. ف

֧֧֦֧֚֝<u>֓</u> إذا كان أحـد مواقـع الويب موثوقًا، فيمكنك تقديم بعض المعلومـات الخاصـة بـك، ولكـن عليـك القيـام بذلـك بحـذر ֧֧֦֧֚֝֝<u>֚</u> دائمًا، فهناك مواقع على سبيل المثال خاصة بخدمات البريد الإلكتروني المجانية التي تتطلب إدخال الإسم و بيانـات شـخصية أخـرى كتاريـــخ الميـاد. قـد يلجـأ البعـض إىل ֦֖֖֖֖֖֖֚֚֚֚֚֚֚֚֚֚֚֚֚֚֚֚֚֚֚֚֝֝**֞** تقديم بيانات غير حقيقية أحيانًا.

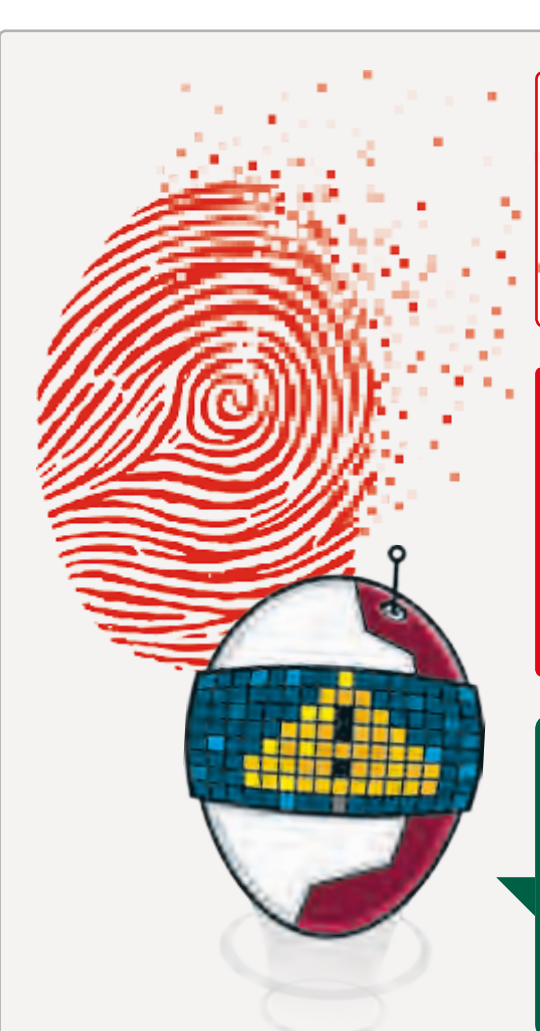

#### كن حذراً من الرسائل الإلكترونية التي تستلمها. ت

قـد تحتوي الرسـالة الإلكترونية عـلى إعلانات كاذبـة حـول أربـاح أو جوائـز وهميـة يمكنـك الحصـول عليهـا بالدخـول إىل مواقـع غـير آمنـة، وقـد تطلـب تلـك المواقـع إدخـال معلوماتـك الشـخصية أو معلومـات حسـابك المصرفي لإرسال الجائزة المزعومة! ف

لذا، فإن الإفصاح عن بياناتك الشخصية قد يؤدي إلى سرقـة حسـابك المصرفي وسرقـة هويتك الشخصية. ف

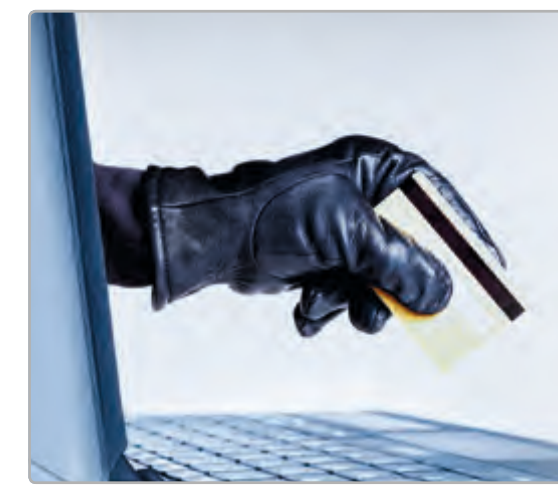

## **تطبيق People**

مـع كل أدوات التواصـل هـذه أصبـح لدينـا العديـد مـن جهـات االتصـال عـى أجهزتنـا، وأصبـح إرسـال ي ف بريد إلكتروني يتطلب البحث عن جهة الاتصال. يوجد تطبيق **Microsoft People** يساعدنا في تنظيـم جهـات االتصـال الخاصـة بنـا.

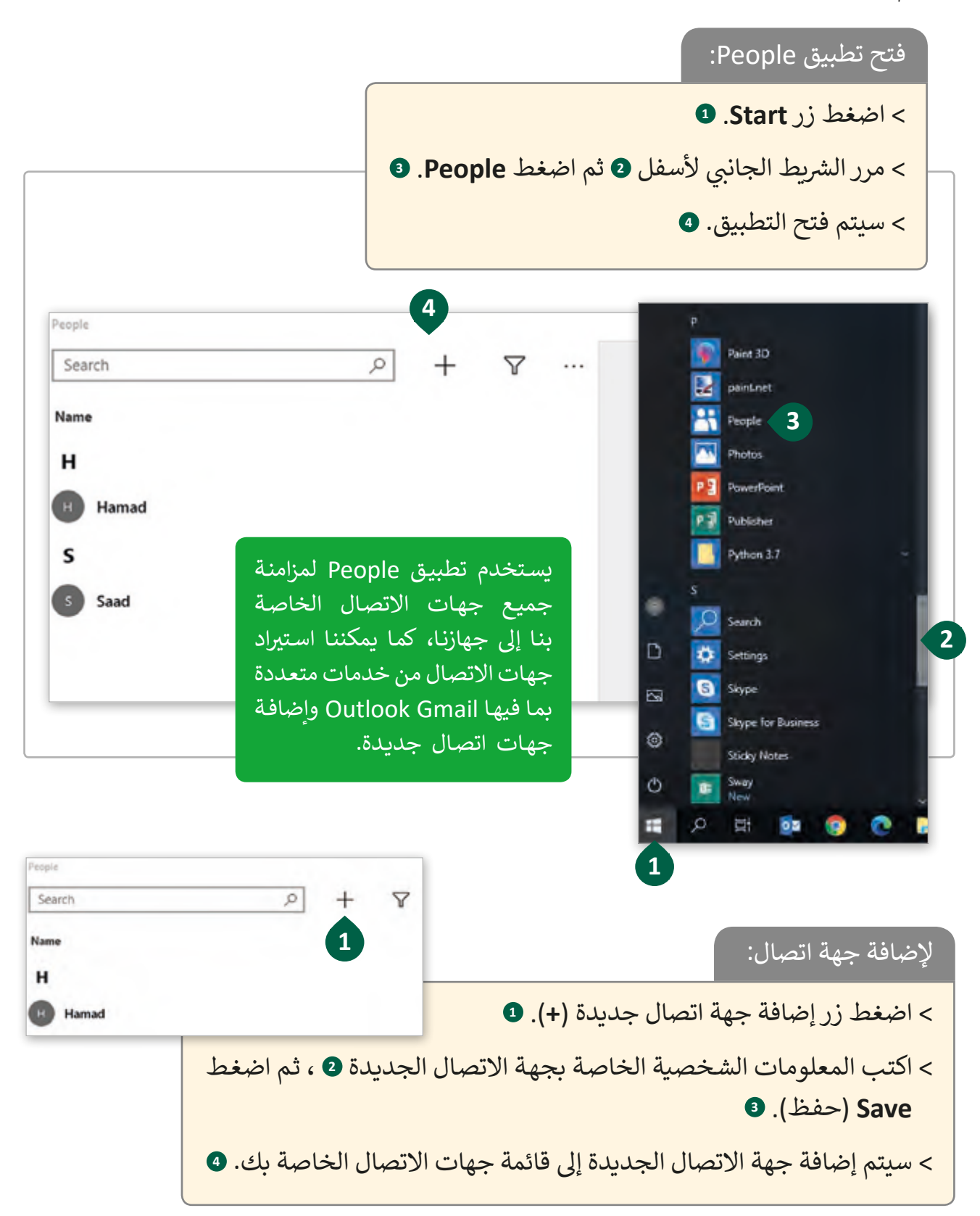

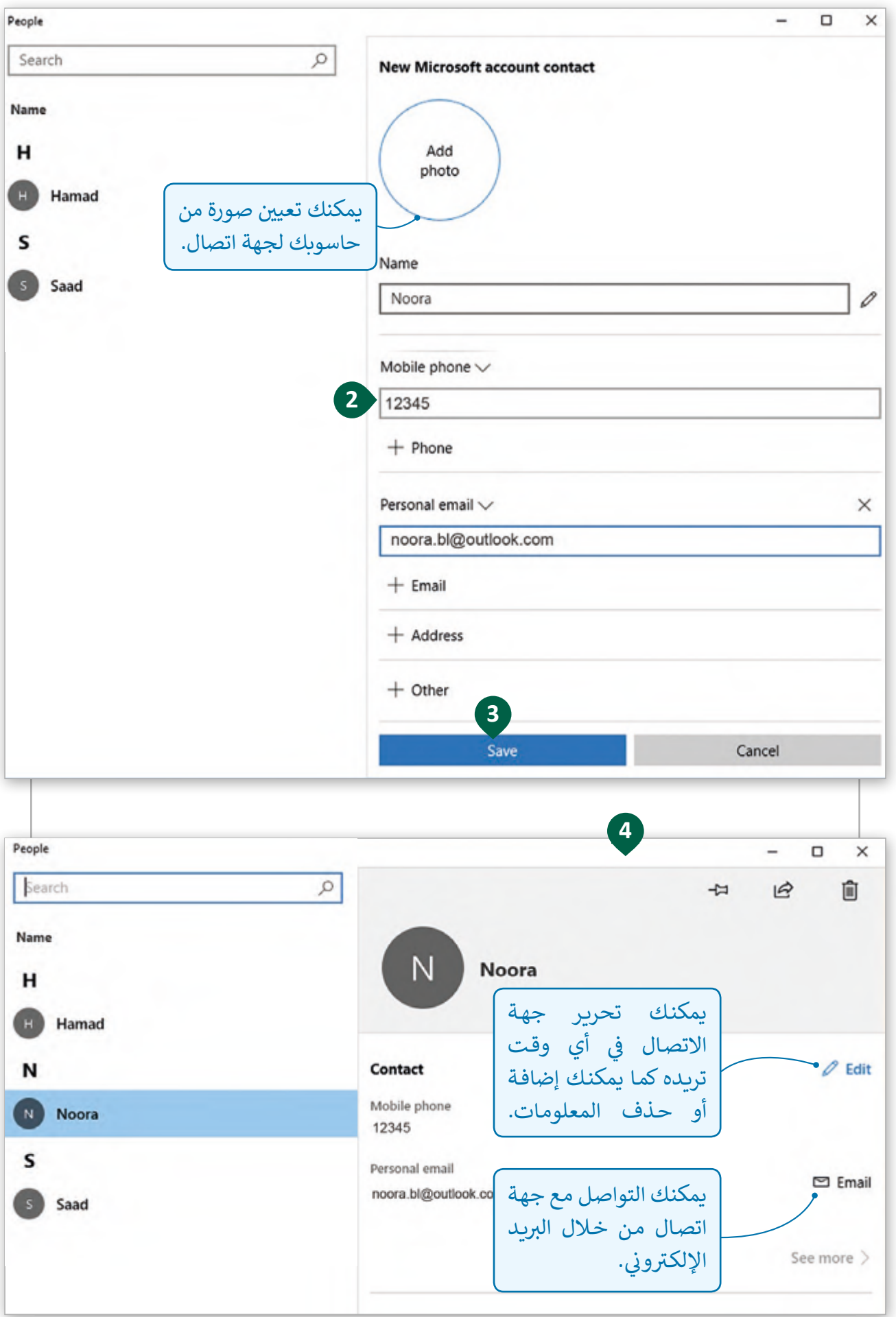

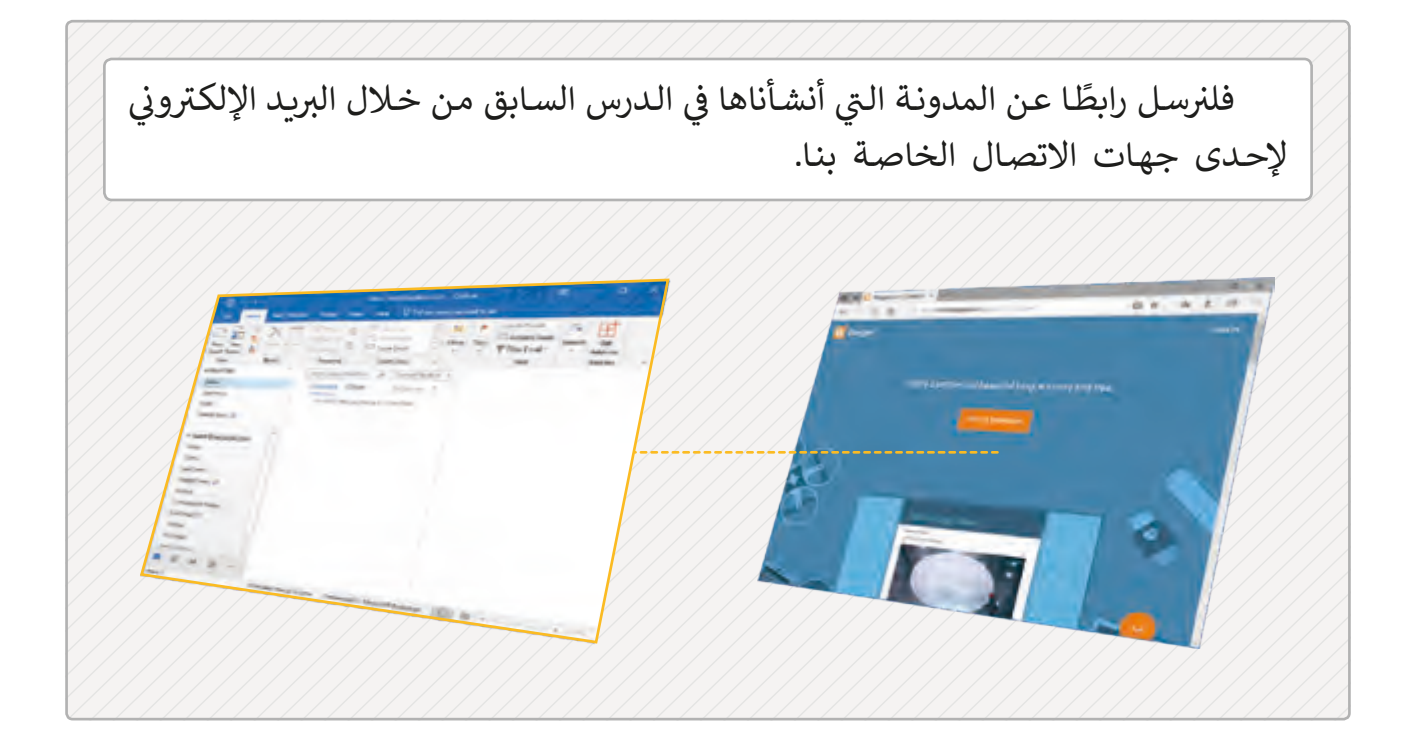

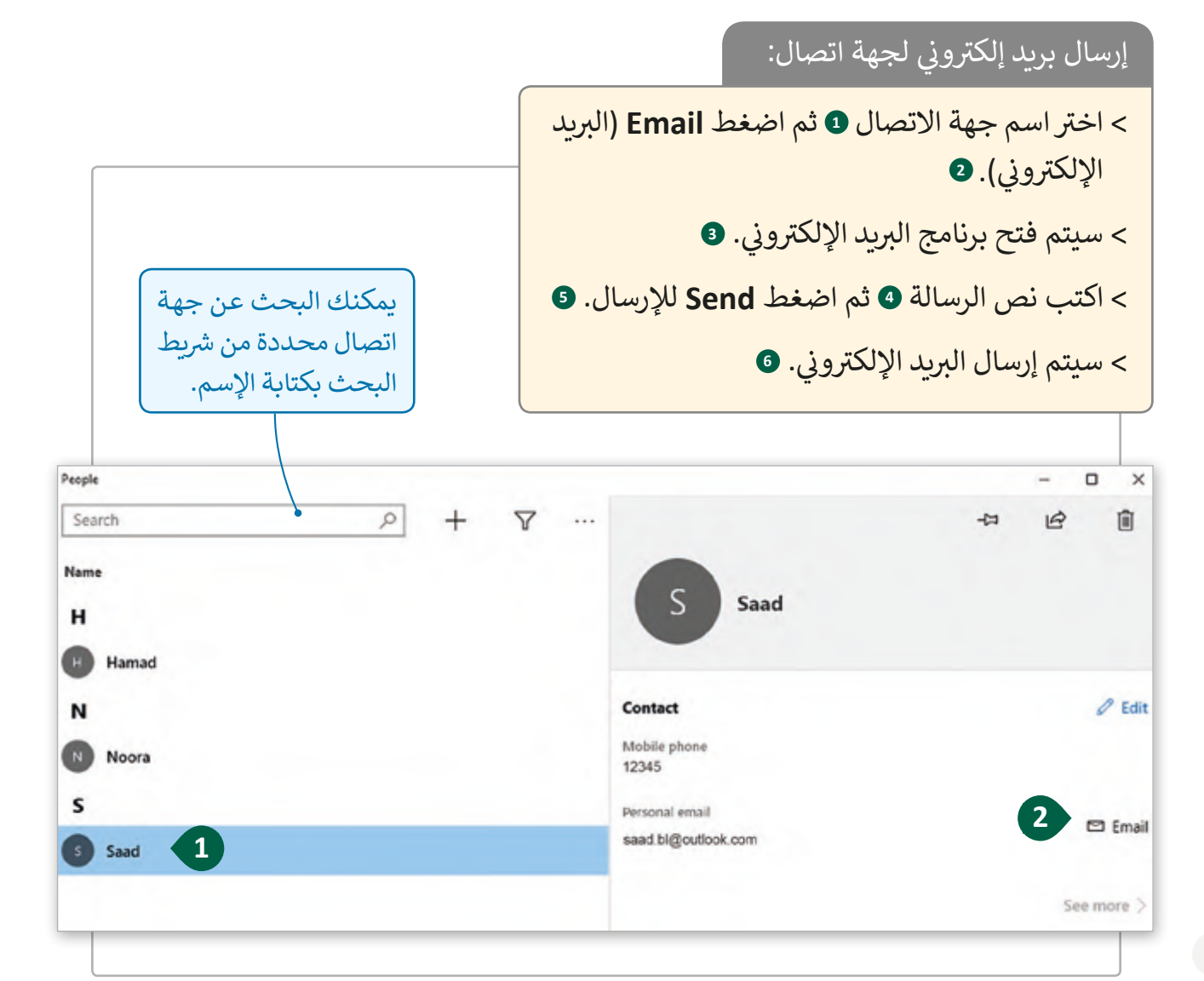

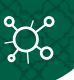

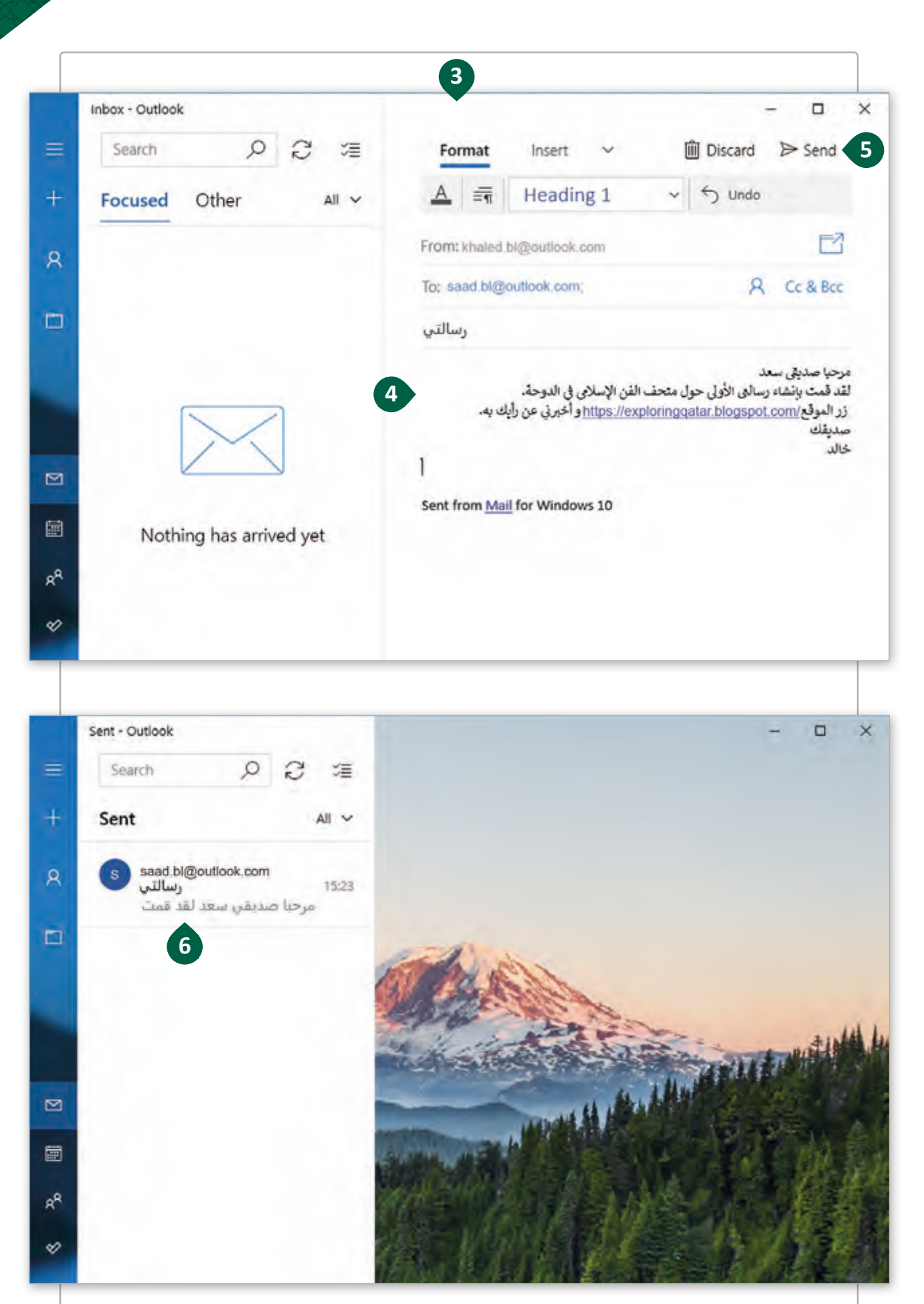

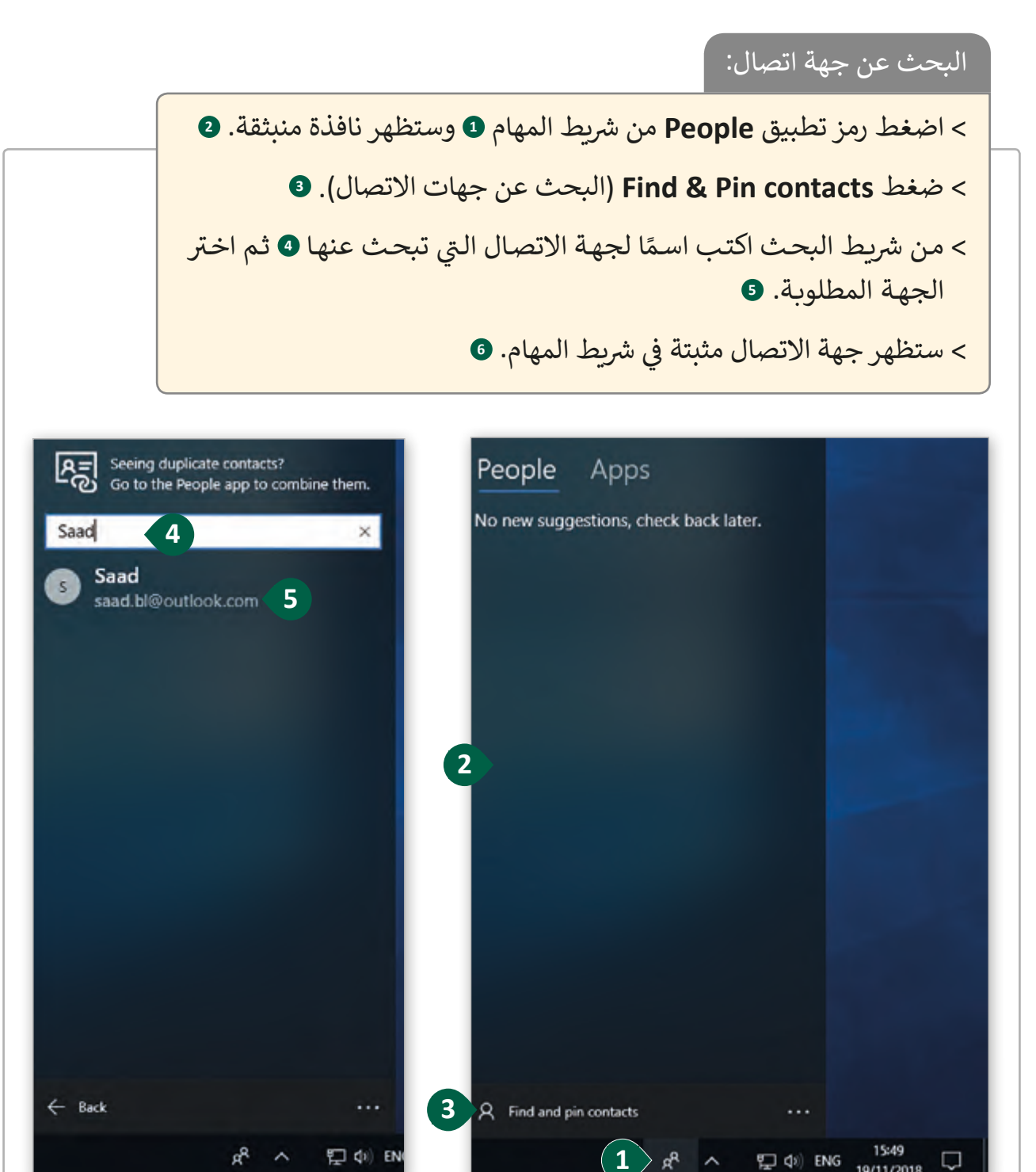

19/11/2018

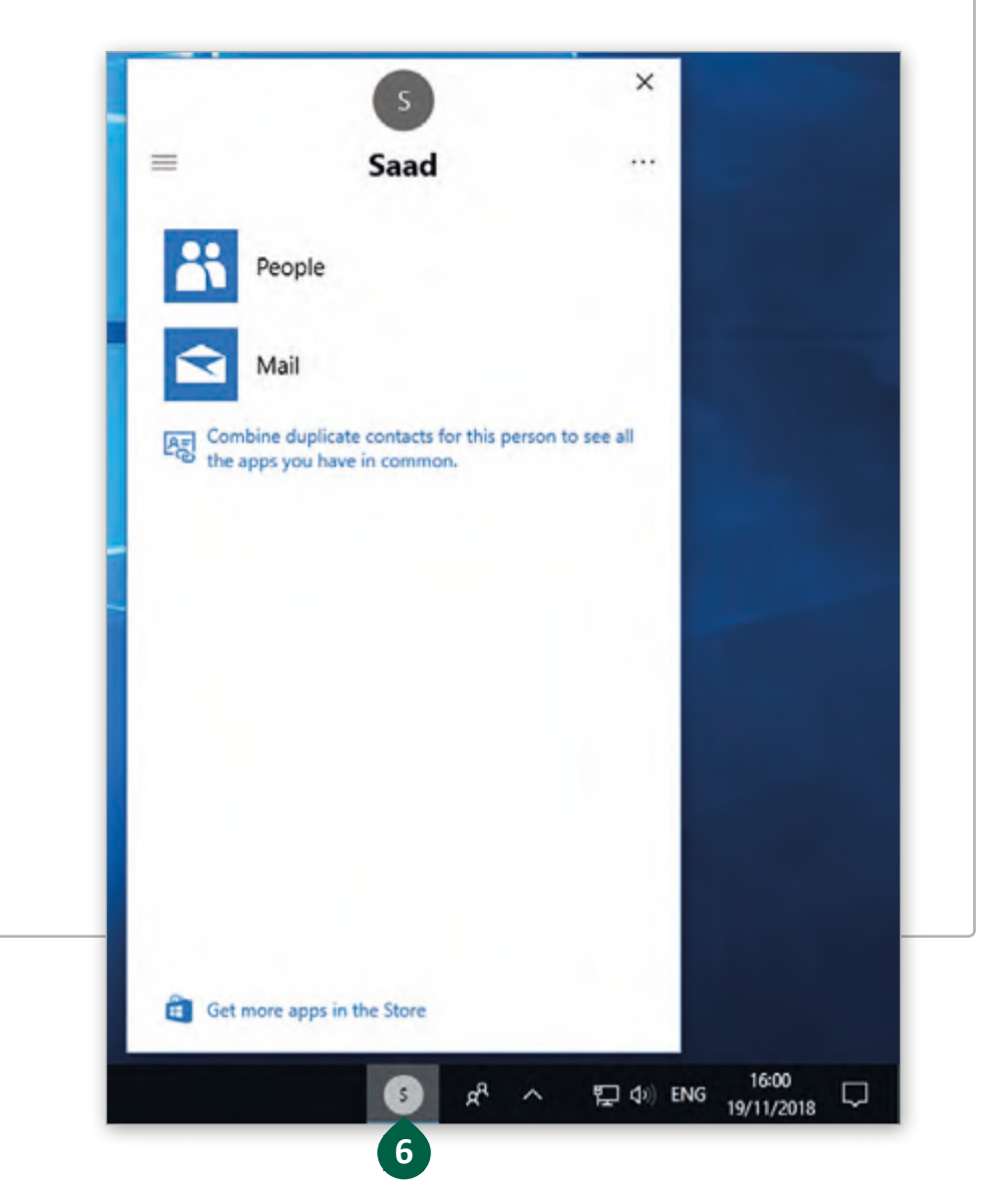

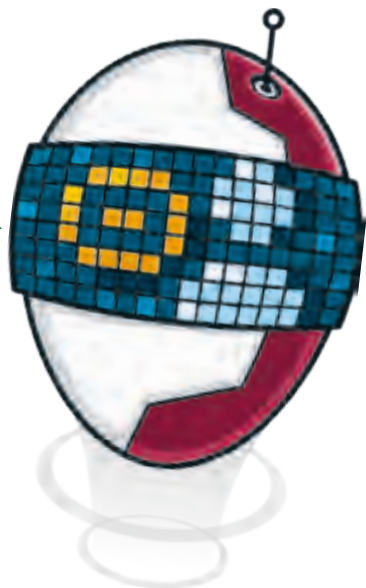

شلإزالة جهة اتصال من شريط المهام، اضغط بالزر الأيمن عليه ثم اختر "Unpin from taskbar" ش(إزالة من شريط المهام).
## **ما الذي يتوجب فعله لحماية حاسوبك؟**

֧<u>֓</u>֖֖֖֖֖֖֖֖֖֖֖֖֚֓֓֓֓֓֓֓֓֓֓֓ يجب أن يكون لدينا برنامج مكافحة الفيروسات مثبتًا على جهاز حاسوبنا ونقوم بالتأكد من تحديثه باسـتمرار لاكتشـاف البرمجيات الضـارة الحديثـة. يمكننـا شراء برنامـج مضـاد فيروسـات، ولكن ي حمايـة الشـبكة نظـام تشـغيل **Windows** يتضمـن برنامـج **Security Windows** الـذي يسـاعدنا � ֠ المنزلية ويحافظ على أمان بياناتك من تهديدات الإنترنت.

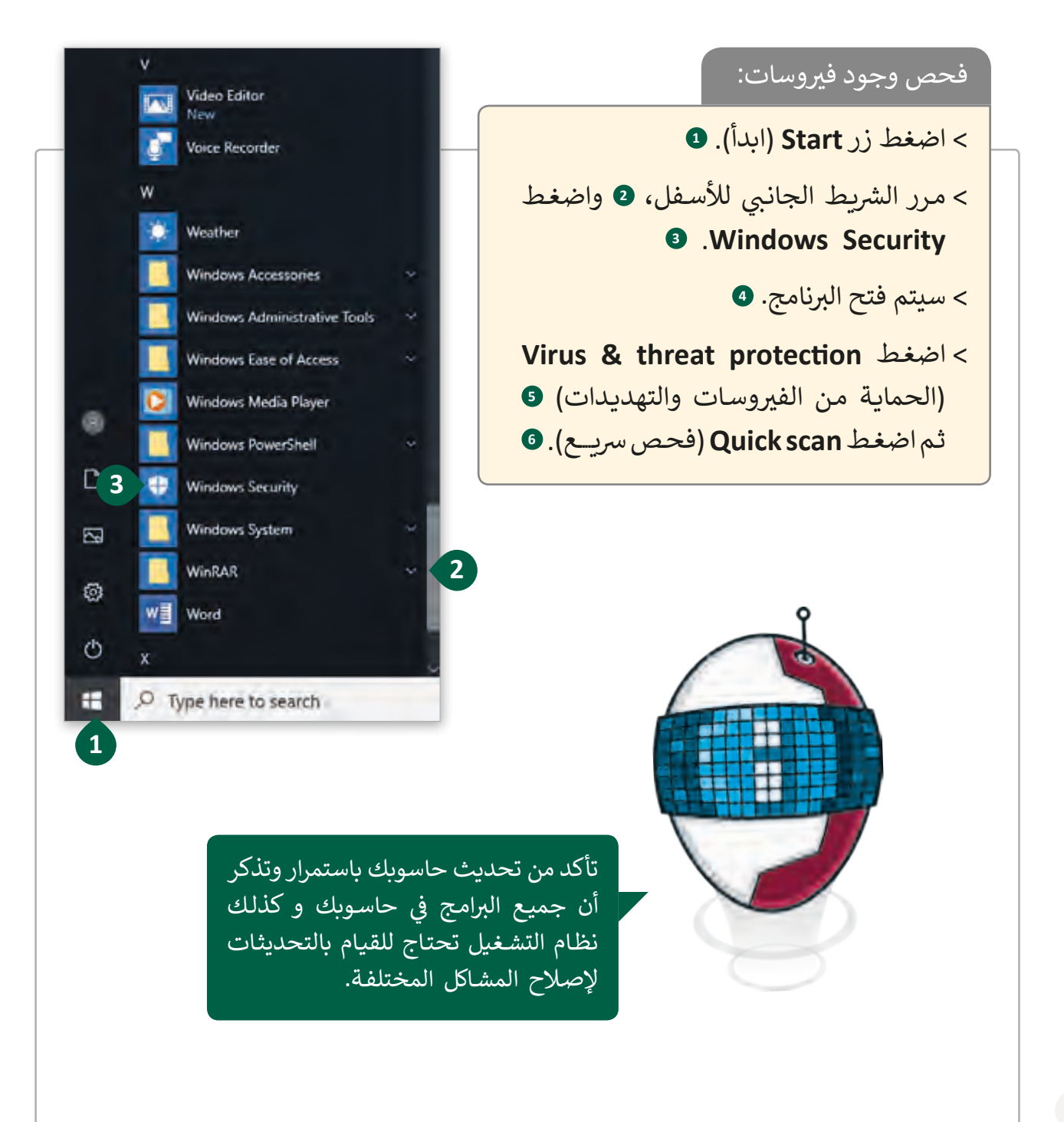

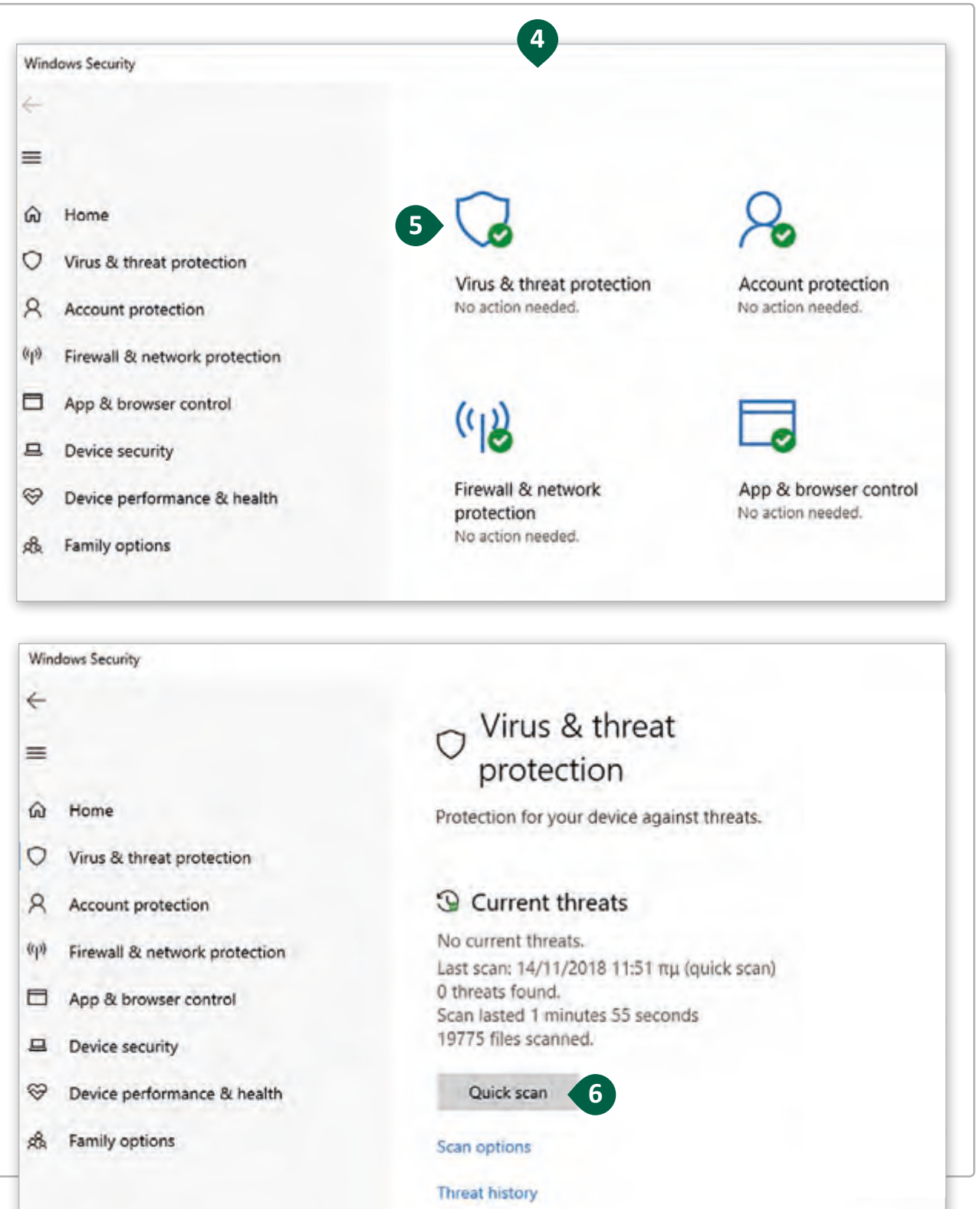

ًمن غير المفضل إغلاق جدار الحماية الخـاص، تذكر أن الفيروسـات تبحث دائمًا عن ثغـرات في الشبكة. لا تقلق من توقف ألعاب الشبكات عن العمل، فعندما يحتاج برنامج للوصول إلى ف الإنترنت، فإنه سـيطلب الإذن والذي سيسمح له جدار الحماية بذلك. **ا كن حذر**

**ً**

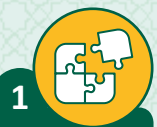

# ضع عالمة أمام العبارة الصحيحة وعالمة أمام العبارة الخطأ.

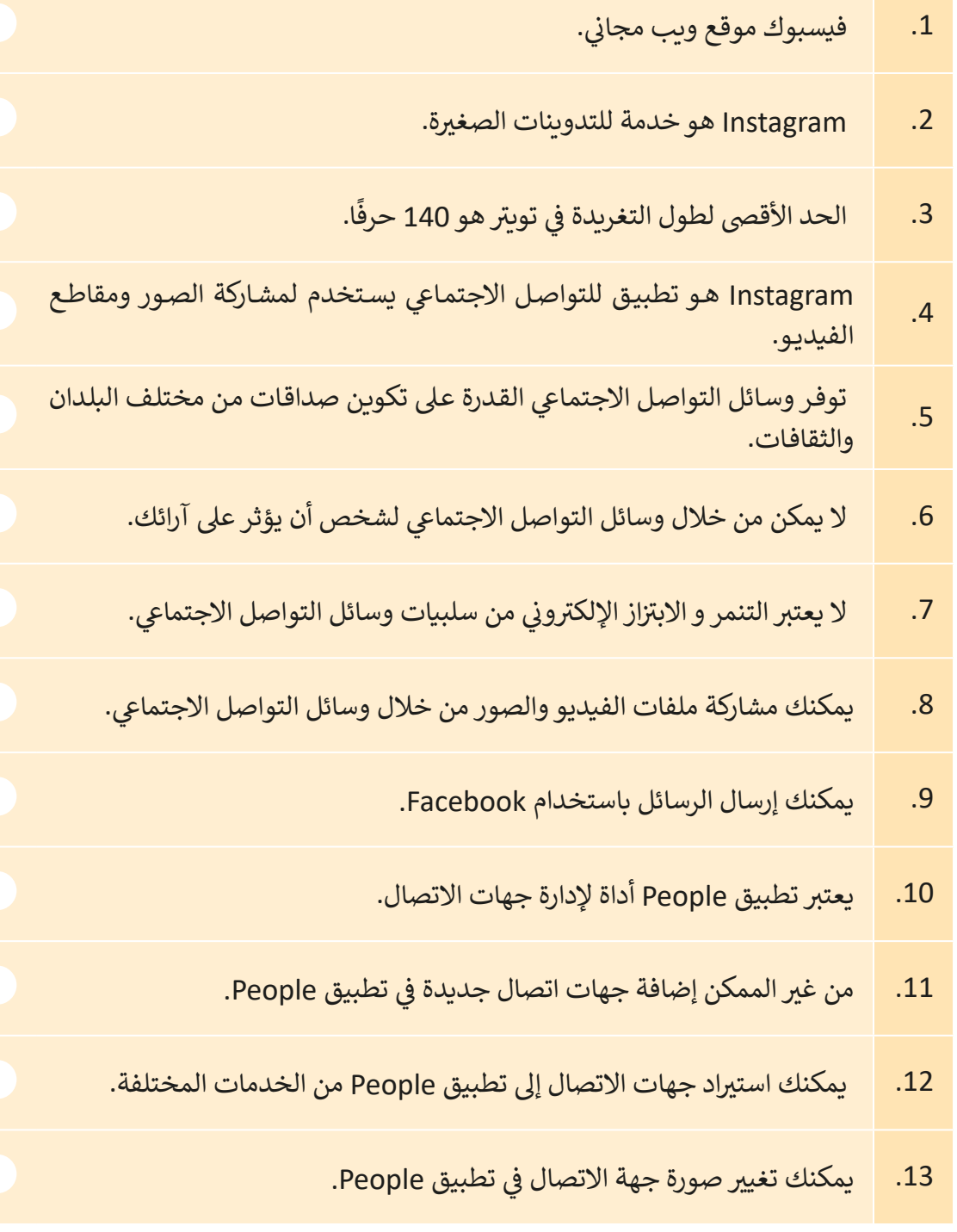

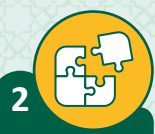

أجبّ عن الأسئلة التالية، بناءً على ما تعلمته في هذا الدرس ف ֧֦֧֝<u>֚</u>

> أي نوع من الرسائل الواردة يمكن أن يكون خطراً ولماذا؟

> كيف يمكنك حماية بياناتك الشخصية أثناء تصفح الإنترنت باسـتخدام وسـائل التواصل الاجتماعي؟ اشرح إجاباتك.

\_\_\_\_\_\_\_\_\_\_\_\_\_\_\_\_\_\_\_\_\_\_\_\_\_\_\_\_\_\_\_\_\_\_\_\_\_\_\_\_\_\_\_\_\_\_\_\_\_\_\_\_\_\_\_\_\_

\_\_\_\_\_\_\_\_\_\_\_\_\_\_\_\_\_\_\_\_\_\_\_\_\_\_\_\_\_\_\_\_\_\_\_\_\_\_\_\_\_\_\_\_\_\_\_\_\_\_\_\_\_\_\_\_\_

\_\_\_\_\_\_\_\_\_\_\_\_\_\_\_\_\_\_\_\_\_\_\_\_\_\_\_\_\_\_\_\_\_\_\_\_\_\_\_\_\_\_\_\_\_\_\_\_\_\_\_\_\_\_\_\_\_

\_\_\_\_\_\_\_\_\_\_\_\_\_\_\_\_\_\_\_\_\_\_\_\_\_\_\_\_\_\_\_\_\_\_\_\_\_\_\_\_\_\_\_\_\_\_\_\_\_\_\_\_\_\_\_\_\_

\_\_\_\_\_\_\_\_\_\_\_\_\_\_\_\_\_\_\_\_\_\_\_\_\_\_\_\_\_\_\_\_\_\_\_\_\_\_\_\_\_\_\_\_\_\_\_\_\_\_\_\_\_\_\_\_\_

\_\_\_\_\_\_\_\_\_\_\_\_\_\_\_\_\_\_\_\_\_\_\_\_\_\_\_\_\_\_\_\_\_\_\_\_\_\_\_\_\_\_\_\_\_\_\_\_\_\_\_\_\_\_\_\_\_

\_\_\_\_\_\_\_\_\_\_\_\_\_\_\_\_\_\_\_\_\_\_\_\_\_\_\_\_\_\_\_\_\_\_\_\_\_\_\_\_\_\_\_\_\_\_\_\_\_\_\_\_\_\_\_\_\_

\_\_\_\_\_\_\_\_\_\_\_\_\_\_\_\_\_\_\_\_\_\_\_\_\_\_\_\_\_\_\_\_\_\_\_\_\_\_\_\_\_\_\_\_\_\_\_\_\_\_\_\_\_\_\_\_\_

\_\_\_\_\_\_\_\_\_\_\_\_\_\_\_\_\_\_\_\_\_\_\_\_\_\_\_\_\_\_\_\_\_\_\_\_\_\_\_\_\_\_\_\_\_\_\_\_\_\_\_\_\_\_\_\_\_

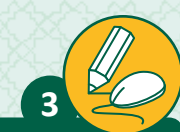

افتح التدوينة السابقة التي أنشأتها في الدرس السابق و المتعلقة بواحة قطر للعلوم والتكنولوجيا. ف ت

- < افتح تطبيق People وأضف 3 جهات اتصال مختلفة.
	- < أضف صورة خاصة بكل جهة اتصال.
- ֚֘ ش> قم بتثبيت جهتي اتصال من الثلاثة الذين قم بإضافتها حديثًا إلى شريط المهام. ت
	- > أرسل رسالة بريد إلكتروني لإعلام جهات الإتصال بمدونتك الجديدة.
- < عليـك أن ترسـل لهـم عنـوان المدونـة الخاصـة بـك والطلـب منهـم بإضافـة تعليـق إن أرادوا ذلـك.

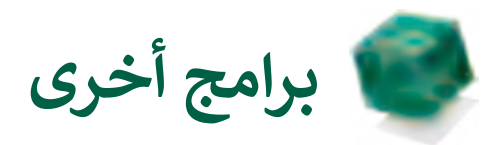

#### **Google Contacts**

ي يمكننا من خاللها ي تقدمها Google، و ال Contacts Google هو إحدى الخدمات ال ت ت تنظيـم ودمـج جهـات االتصـال لسـهولة إرسـال الرسـائل.

لفتح Contacts:

< افتح مستعرض الويب و ش من �يط العنوان اكتب qa.com.google.www. **<sup>1</sup> Enter**

< اضغط زر Apps Google( تطبيقات جوجل( للوصول إىل قائمة التطبيقات **<sup>2</sup>** ، ثم اضغط Contacts( جهات االتصال(. **<sup>3</sup>**

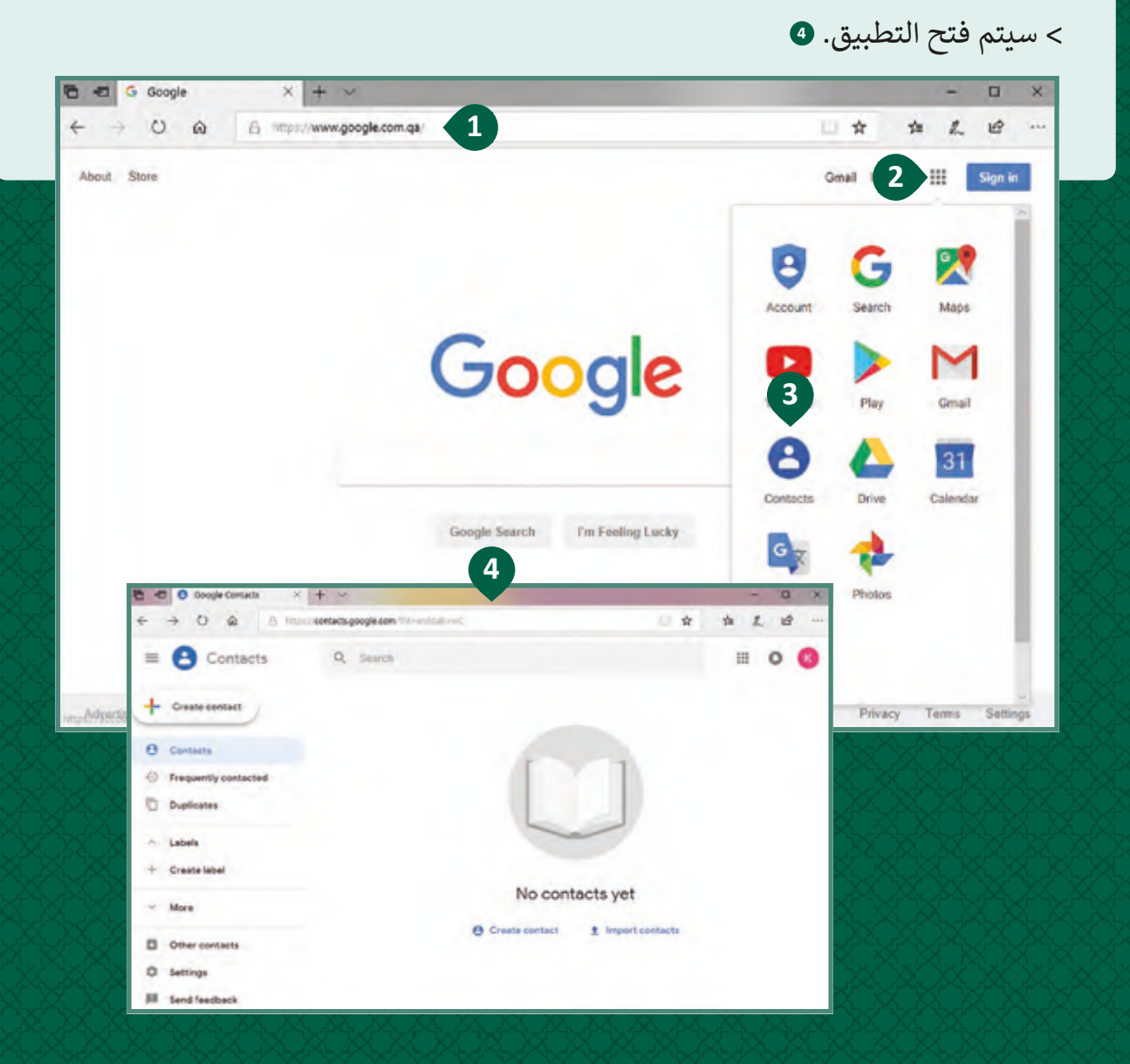

#### **Μedium**

∫<br>≀ Medium هي خدمة مدونات مدفوعة الأجر. تم إنشاء Medium كمنصة تدوين لكتاب المدونات و تتميز بسهولة الاستخدام و ذلك بالتركيز على الجزء الأكثر أهمية من عملية التدوين وهـو عـلى محتـوى النص. إذا كنت تقـوم بالتدوين في منصـة أخـرى، فـإن Medium ف ֦֧<u>֓</u>֚֓ يتيح لك أيضًا إعادة نشر المقالات نفسها.

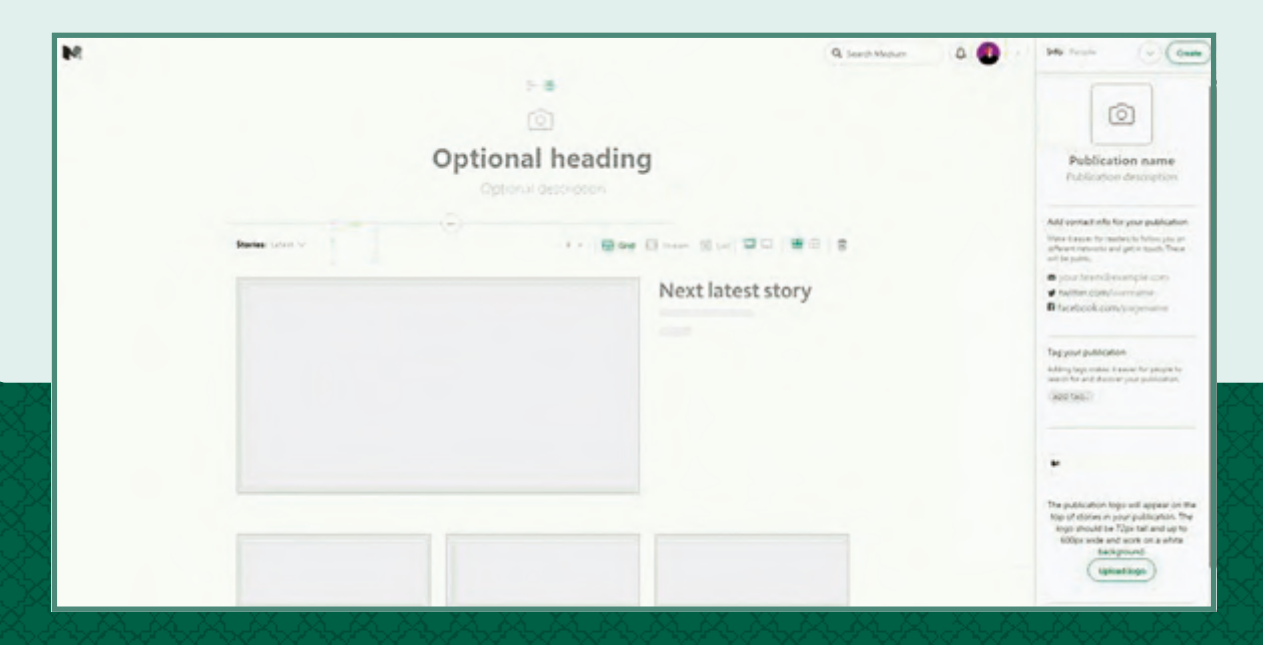

#### **Wordpress**

Wordpress ليسـت مجـرد منصـة للتدويـن فحسـب بـل هـو نظـام إدارة محتـوى كامـل، و خاصة في الحالات التي يزداد فيها المحتوى بشكلٍ سريــع. هناك ملايين من المدونين ف يتعاملون مع مدونات Wordpress في مجموعة كبيرةً من المواضيع من التكنولوجيا وحتى ف .<br>الموضة. يمكننا البدء باستخدام اشتراك مجاني على Wordpress.com كما يمكننا استخدام Wordpress عـى خادمنـا الخـاص باسـتخدام اسـم نطـاق مخصـص. تحتـوي Wordpress عـلى الآلاف مـن المظاهـر والمكونـات الإضافيـة الـي تجعـل مدونتنـا تبدو أكثر جاذبية.

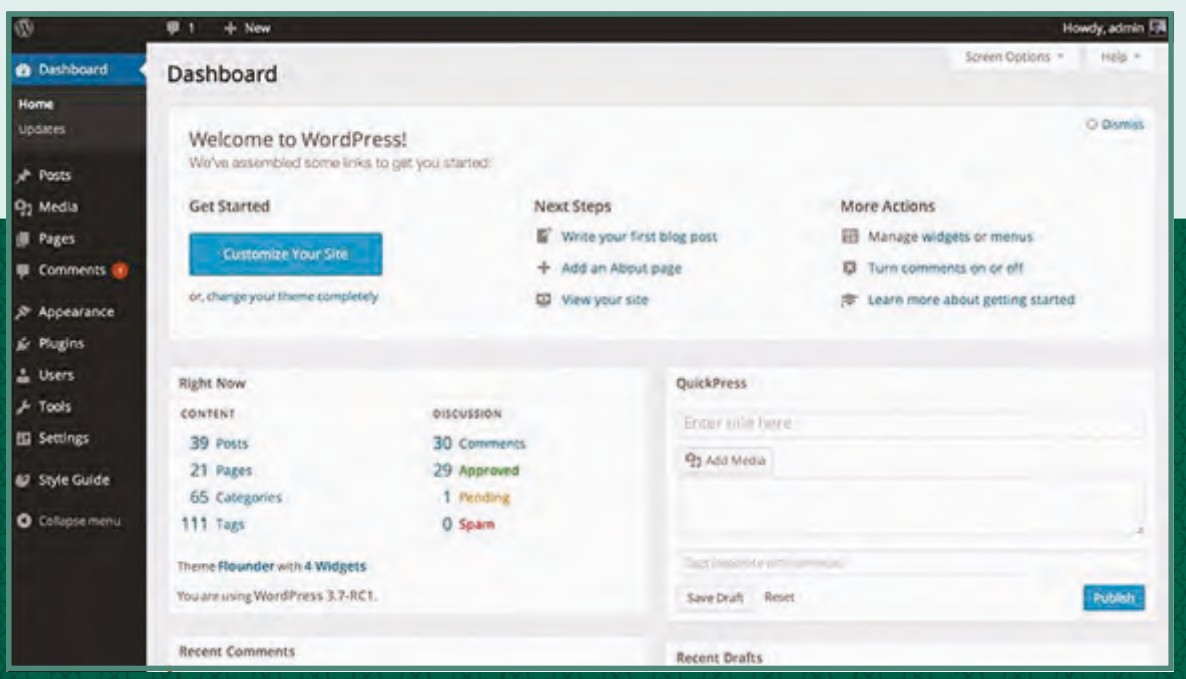

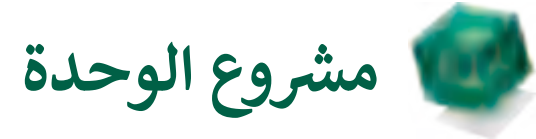

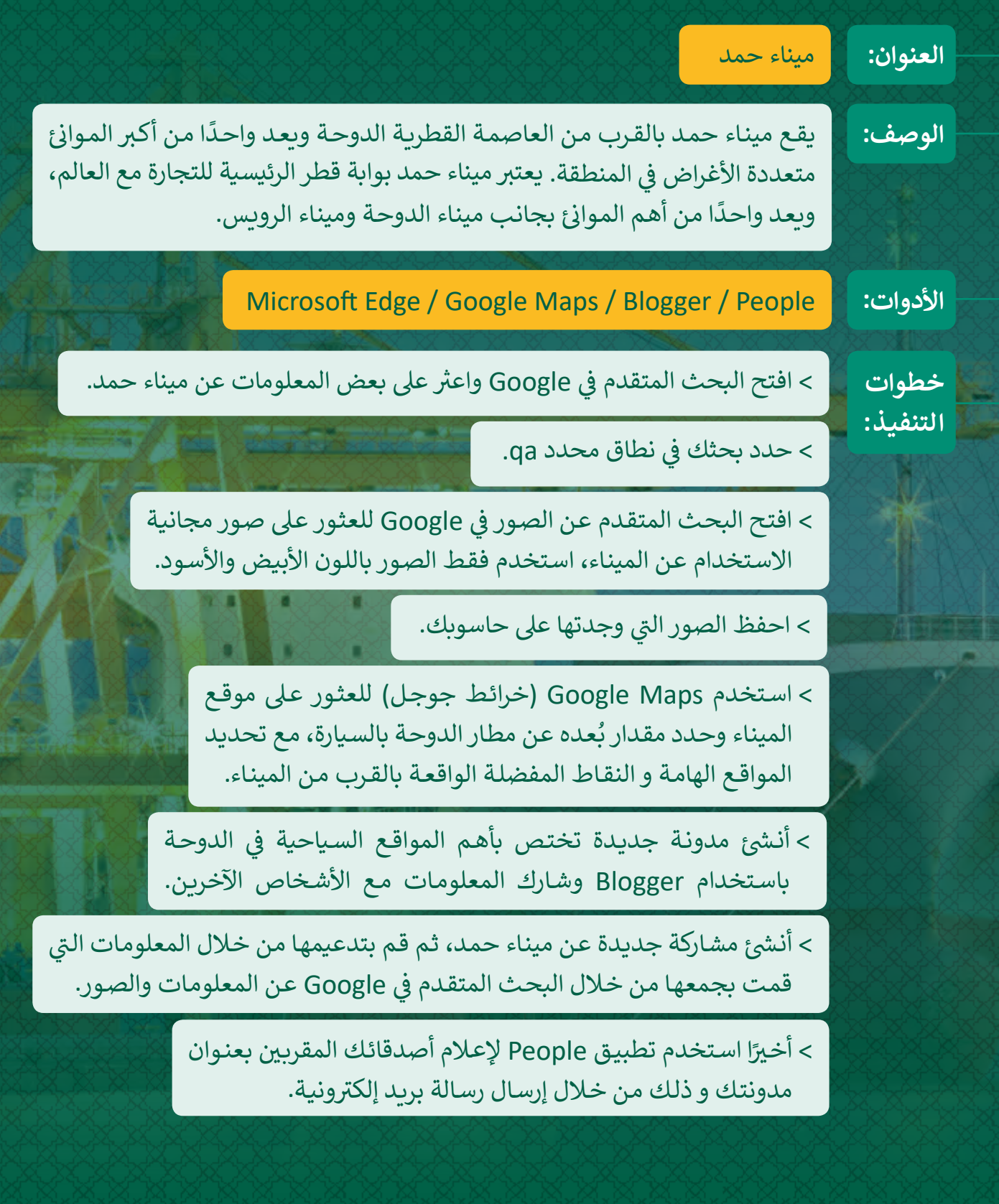

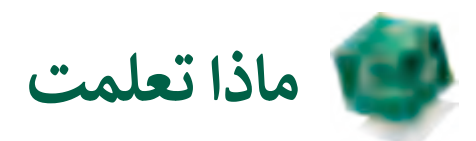

#### **ي هذە الوحدة: تعلمت � ف**

< مفهوم الشبكة الحاسوبية ومخططاتها وتصنيفاتها. > كيف تتحكم بروتوكولات الشبكات بالإنترنت. > كيفية عمل شبكة الإنترنت. ب < أنواع ال�مجيات الضارة ومخاطرها. > استراتيجيات البحث المتقدم. < خدمات المالحة وجمع المعلومات. < استخدام المدونات لتبادل األفكار واستكشاف وجهات النظر المختلفة. > أهم خدمات وسائل التواصل الاجتماعي وإيجابياتها وتحدياتها. < اسـتخدام أدوات إدارة جهـات االتصـال لحفـظ المعلومـات الشـخصية الخاصـة بجهـات االتصـال المختلفـة.

#### **المصطلحات**

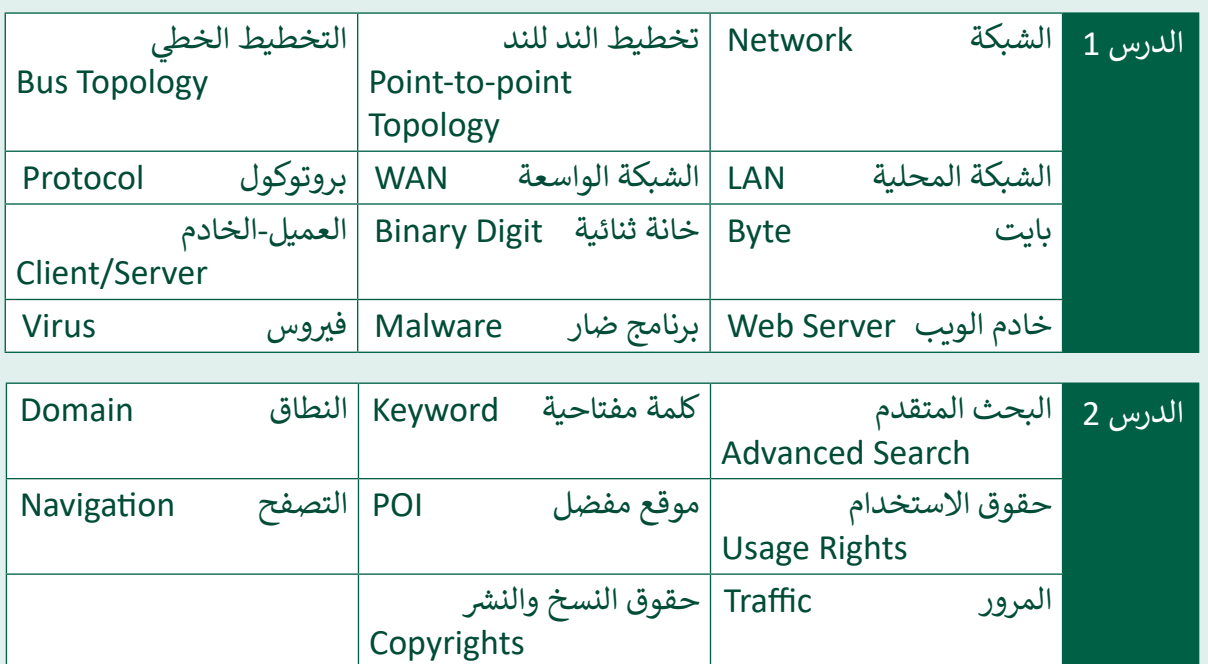

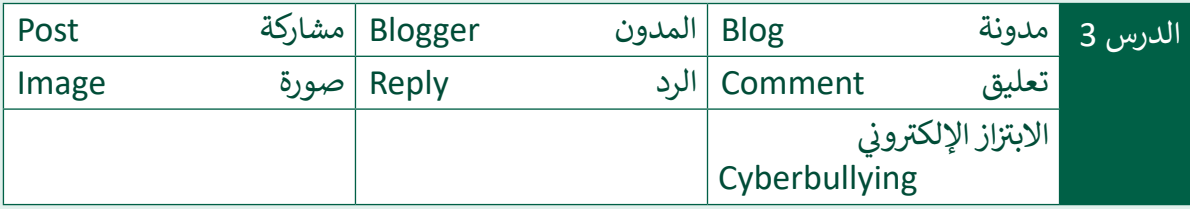

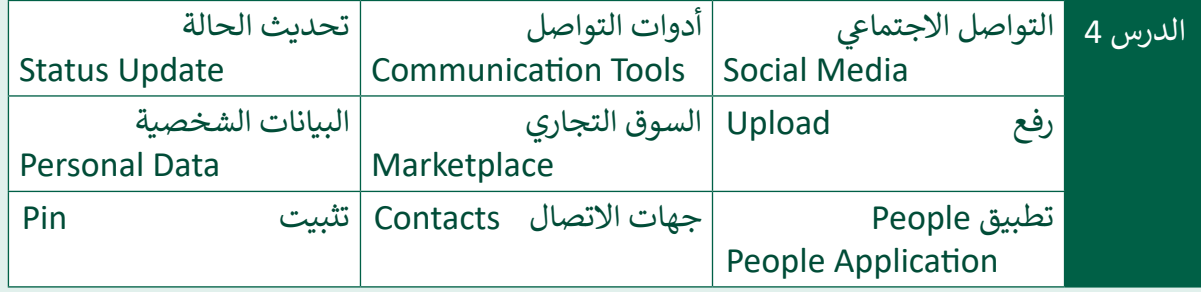

# **.3 النمذجة ثالثية األبعاد D3**

تحمل الرسـومات ثلاثيـة الأبعـاد الكثير من التميز والإبـداع لمـا تحملـه مـن لمسـات راقيـة وبعـد **ي هـذه الوحـدة سنسـتخدم Builder D3 إلنشـاء نمـاذج ثالثيـة األبعـاد كإنشـاء ف ز لذلـك � ي ي ممـر حقيـ� <sup>ق</sup> مجسـمات ألبنيـة ومركبـات الفضـاء والروبوتـات والعديـد مـن المشـاريــــع المرتبطـة بالواقـع والخيـال. ي النهايـة سـنتعرف مفهـوم الطابعـة ثالثيـة األبعـاد والعمليـات األساسـية الـتي تقـوم بهـا وكيفيـة ف � اسـتخدامها.**

#### **ْ؟ ماذا سنتعلم**

- في هذه الوحِدة سنتعلم: ف
- < المقصود بالكائنات ثالثية األبعاد و الفضاء ثلاثي الأبعاد. ث
- < اسـتخدام Builder D3 أو برامـج النمذجـة ثلاثية الأبعاد الأخرى للتعديل على نموذج ثلاثي الأبعاد تم إنشاؤه مسبقًا. ֦֧<u>֓</u>֖֖֚֚֓ ث
	- > استيراد كائن ثلاثي الأبعاد. ث
		- > تغيير عرض المشهد.
- < تغيـير المـادة، واللـون، والشـفافية الخاصـة بالكائن ثلاثي الأبعاد. ث
	- > صقل كائن ثلاثي الأبعاد. ث
	- > تفريـغ كائن ثلاثي الأبعاد. ث
	- > حفظ نموذج ثلاثي الأبعاد. ث
	- > تصميم كائن ثلاثي الأبعاد. ث
- ً> تجميع كائنات ثلاثية الأبعاد معًا. > تقسيم كائن ثلاثي الأبعاد. ث > تكرار كائن ثلاثي الأبعاد. ث
	- ً> دمج كائنات ثلاثية الأبعاد معًا.
- < توضيـح الخصائـص الرئيسـة للطابعـة ثلاثية الأبعاد.
- < مقارنـة وتوضيـح خصائـص ووظائـف الطابعة ثلاثية الأبعاد بالطابعة ثنائية الأبعاد.
- > توضيح آلية عمل الطابعة ثلاثية الأبعاد.
- < اسـتخدام برنامـج الطباعـة ثالثيـة األبعـاد لطباعة نموذج ثلاثي الأبعاد. ث

# **مواضيع الوحدة**

> مقدمة إلى النمذجة ثلاثية الأبعاد > تصميم نماذج ثلاثية الأبعاد > الإخراج النهائي للتصميم ثلاثي الأبعاد ث ئ > الطباعة ثلاثية الأبعاد

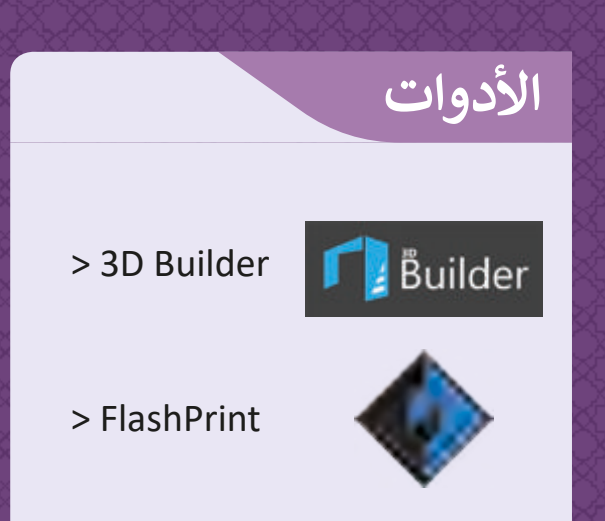

## **الدرس األول مقدمة إىل النمذجة ثالثية األبعاد**

النمذجة ثلاثية الأبعاد هي عملية التمثيل الرياضي الهندسي الذي يتم فيـه محـاكاة الواقـع باسـتخدام برامـج حاسـوب متخصصـة ألي مجسـم ثلاثي الأبعاد (3D) الذي يحتوي على ث ثـاث أبعـاد أساسـية )الطـول، العـرض، الارتفاع). من الأشكال الثلاثية الأبعاد المكعبات والأهرامات.

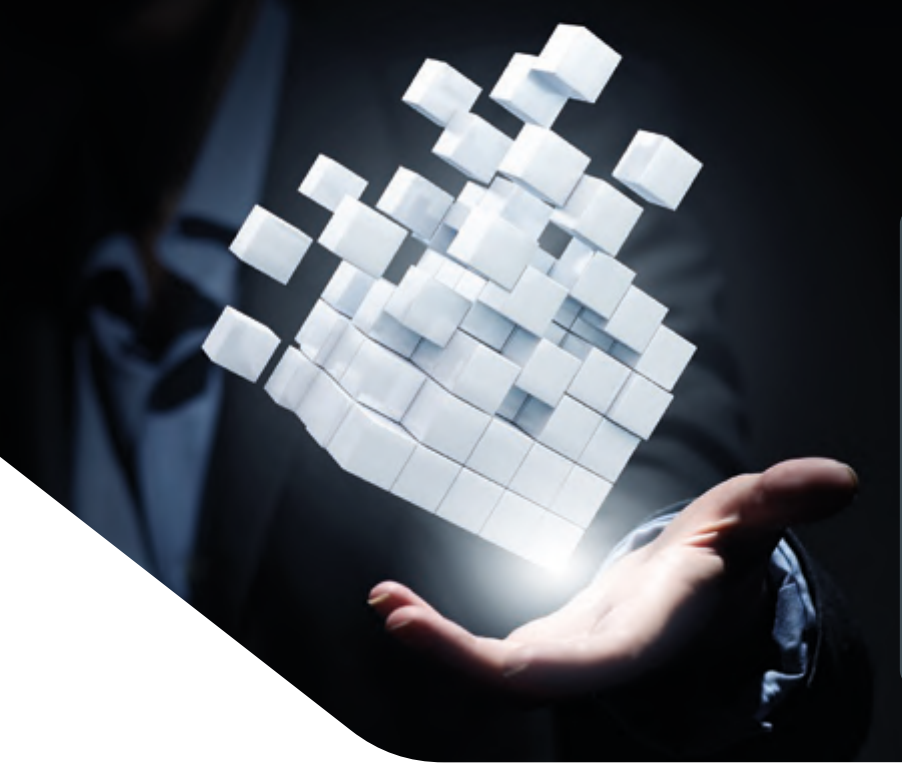

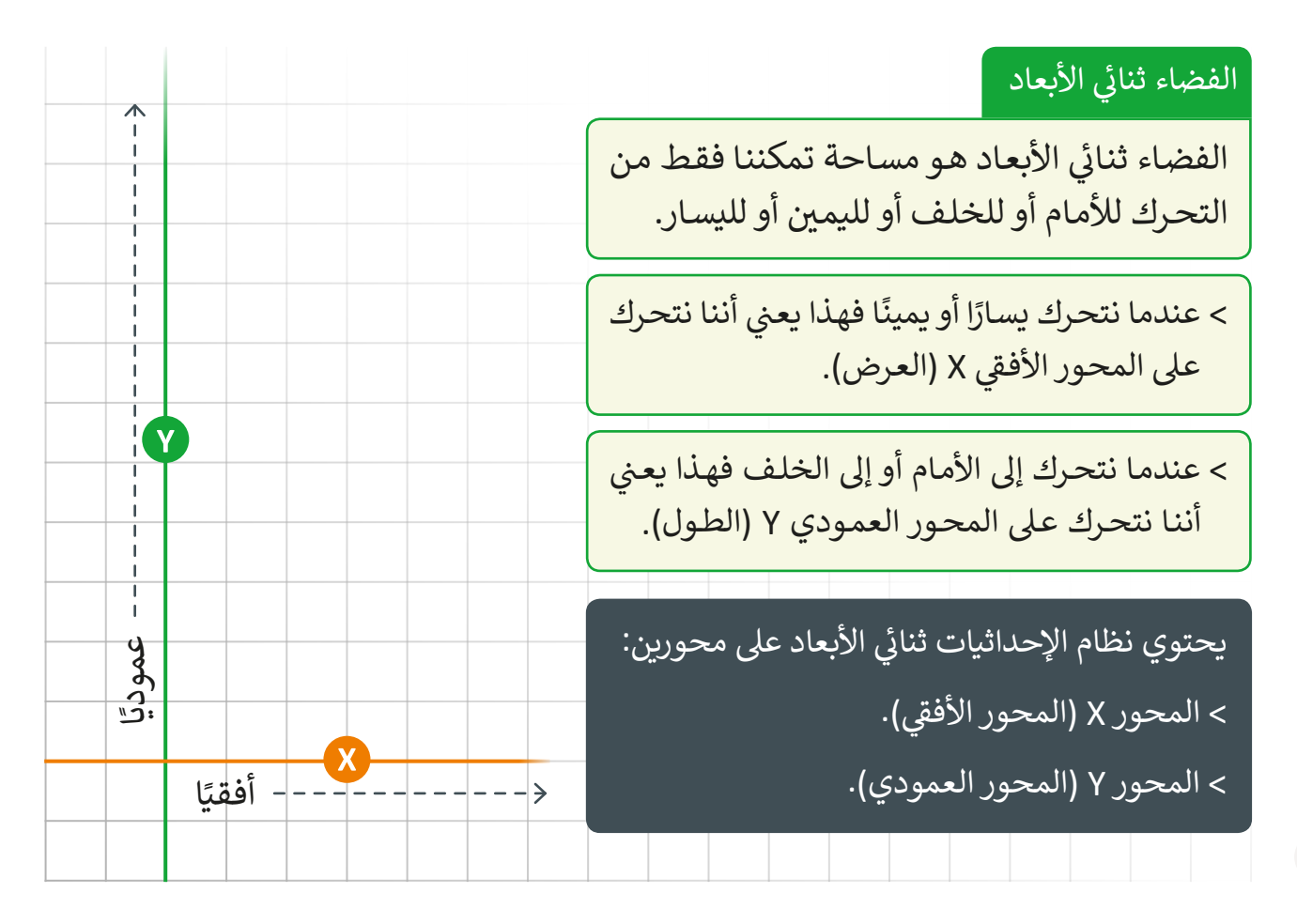

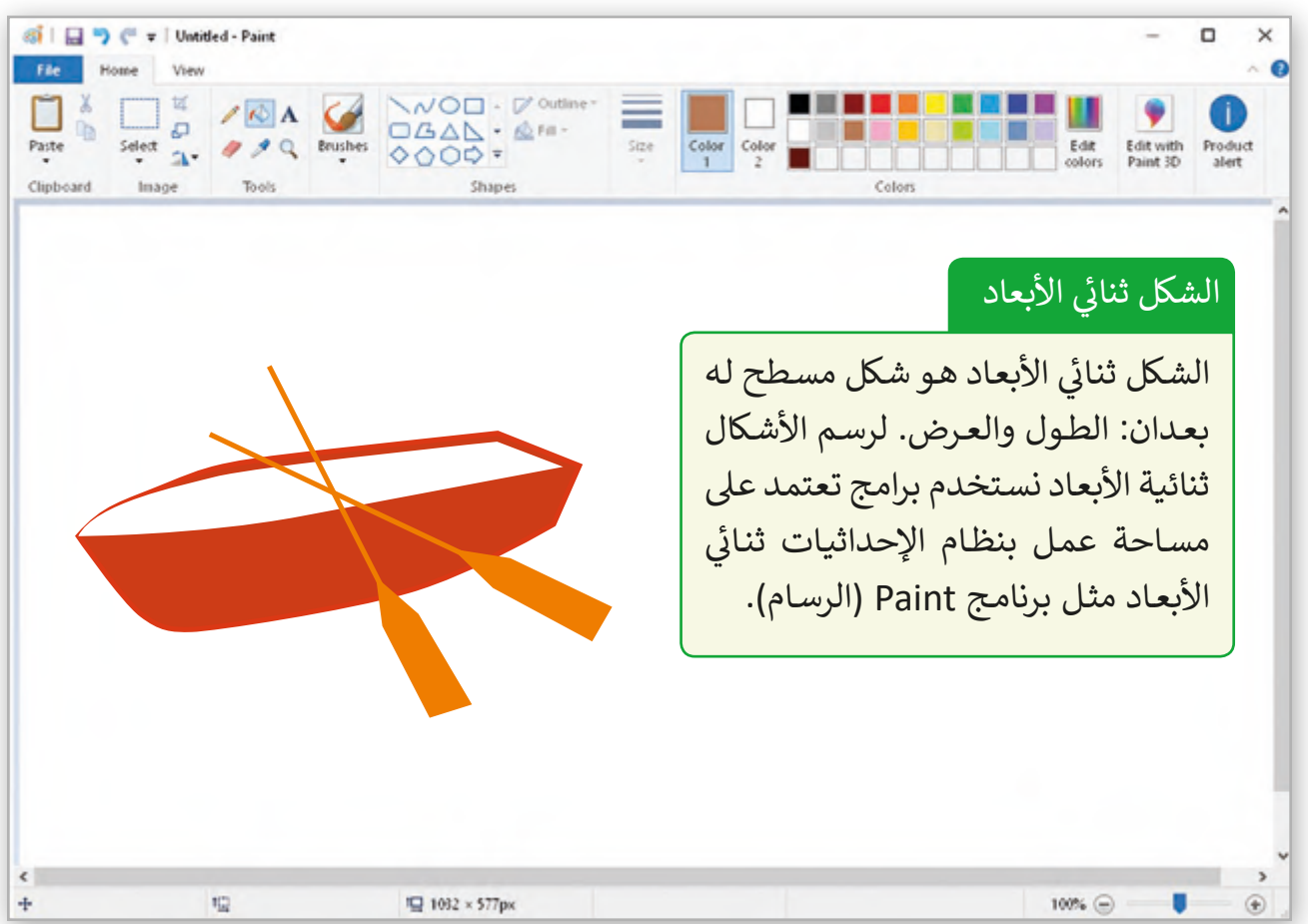

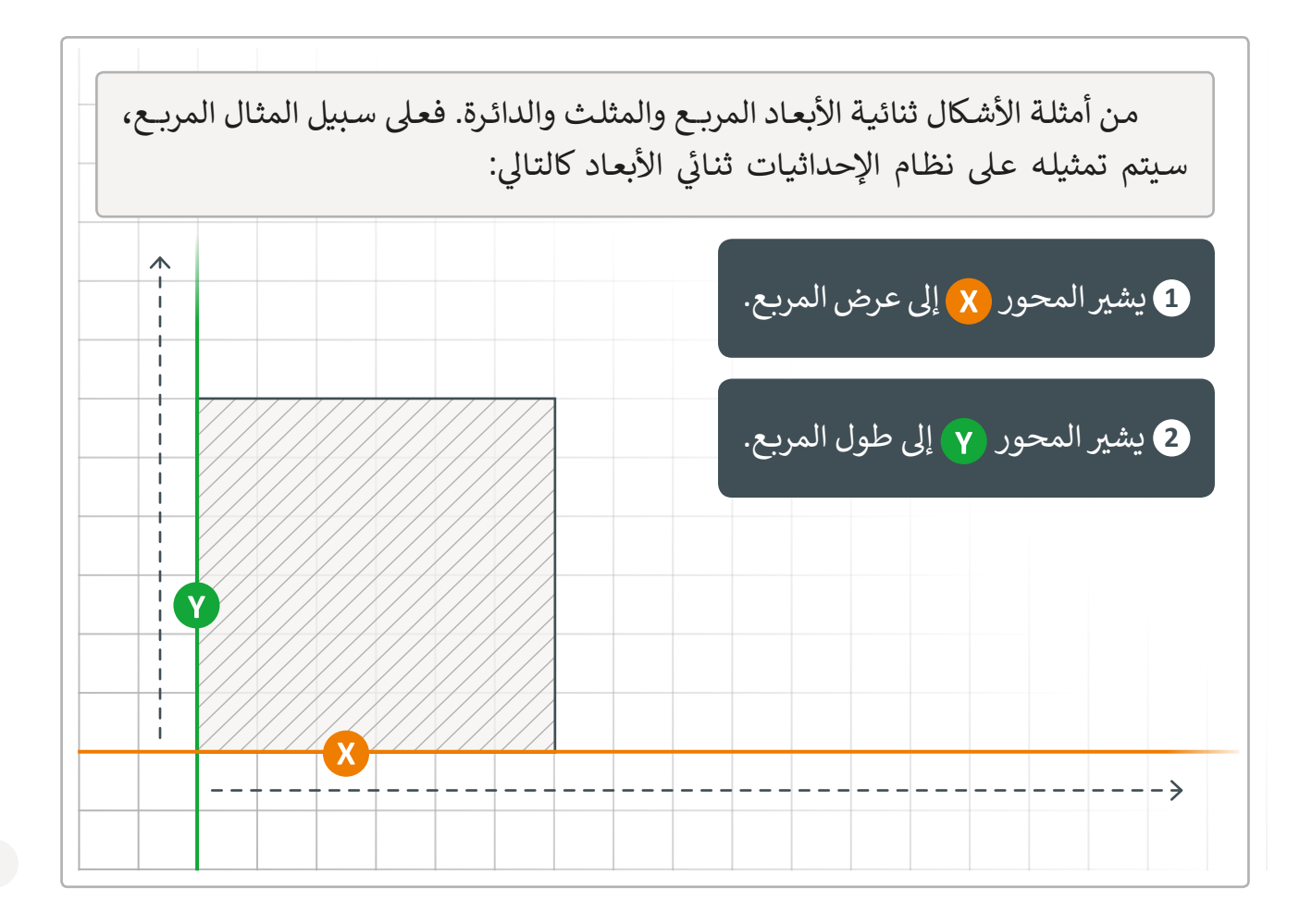

#### الفضاء ثلاثي الأبعاد ث

المجال الثلاثي الأبعاد هو مكان يمكننا التحرك فيه. للأمام أو للخلف أو ث لأعلى أو لأسـفل أو لليسـار أو لليمين.

العالم الذي نعيشه هو مجال ثلاثي الأبعاد. عندما نتحرك للأعلى أو للأسفل ث قهـذا يعـني أننـا نتحـرك على محـور الارتفاع Z (الارتفاع).<br>.

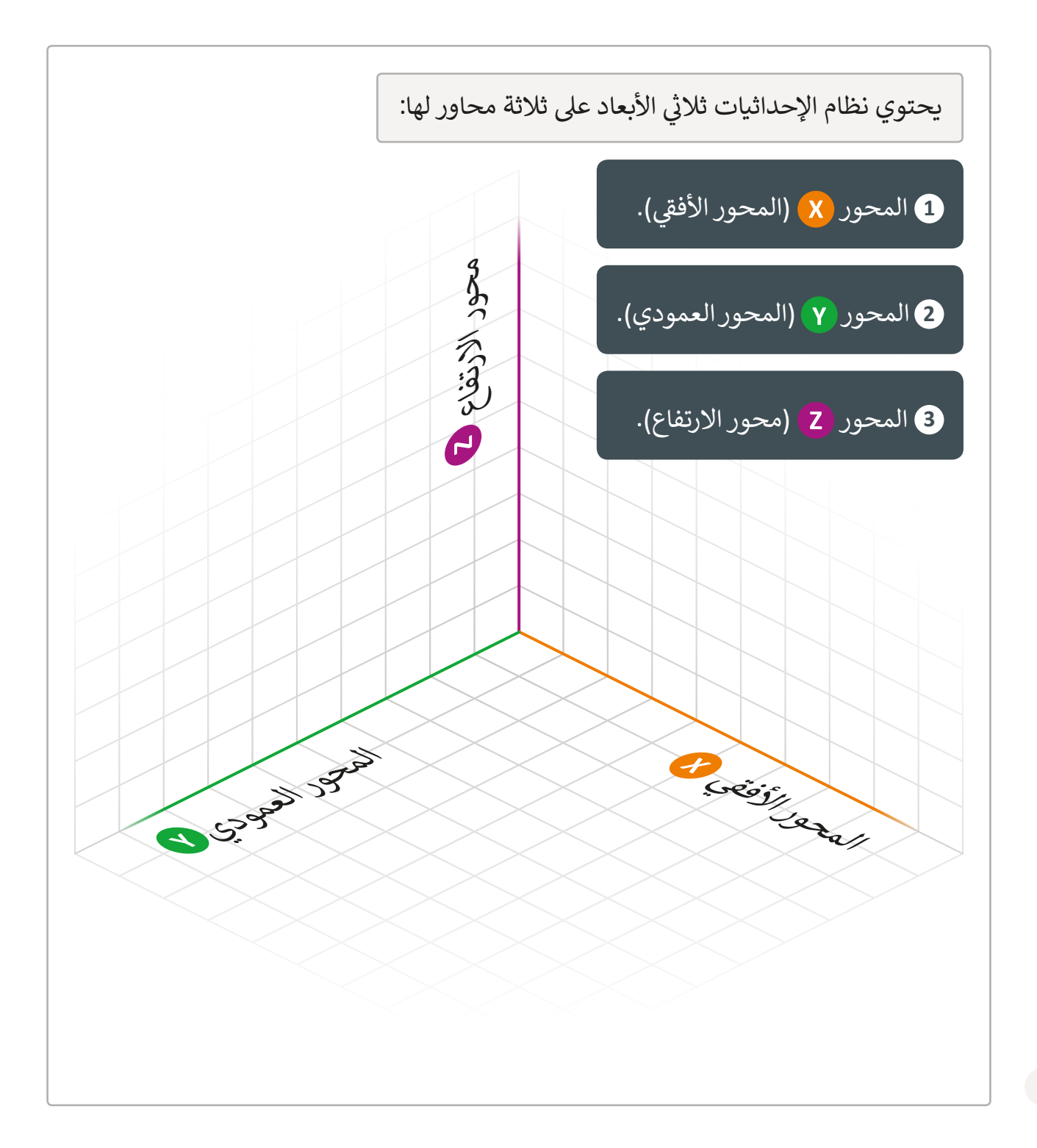

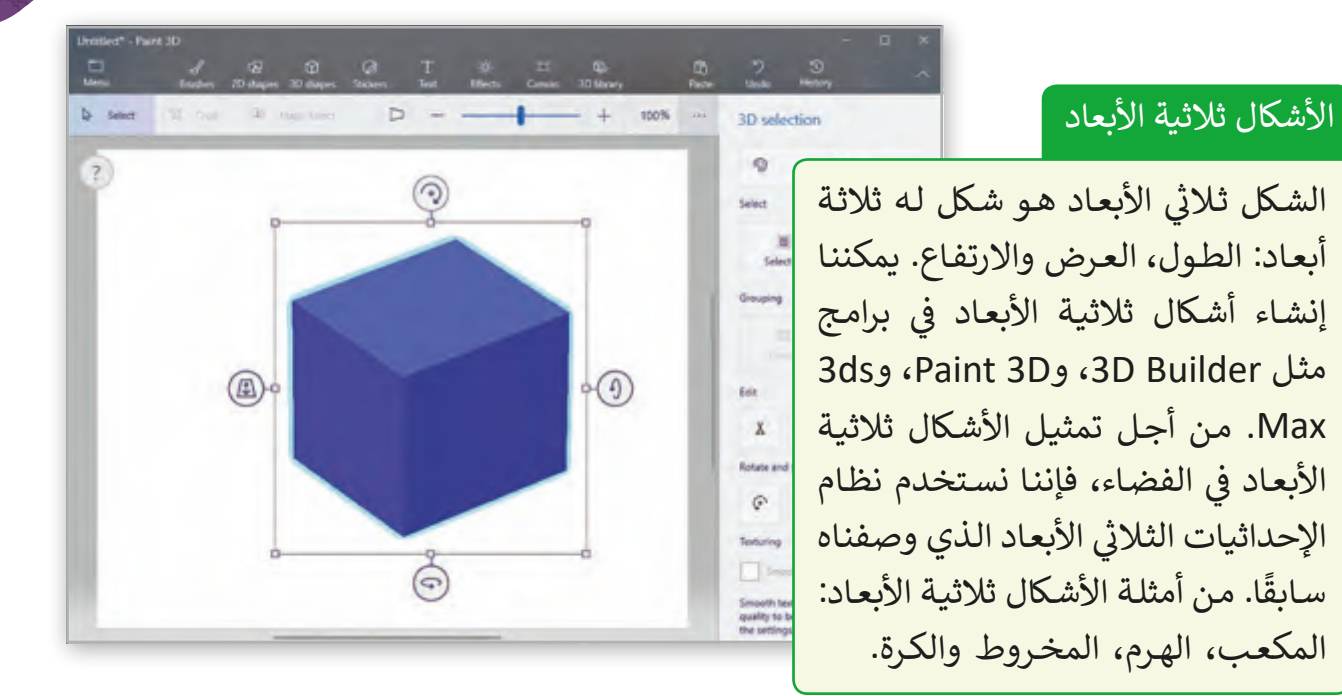

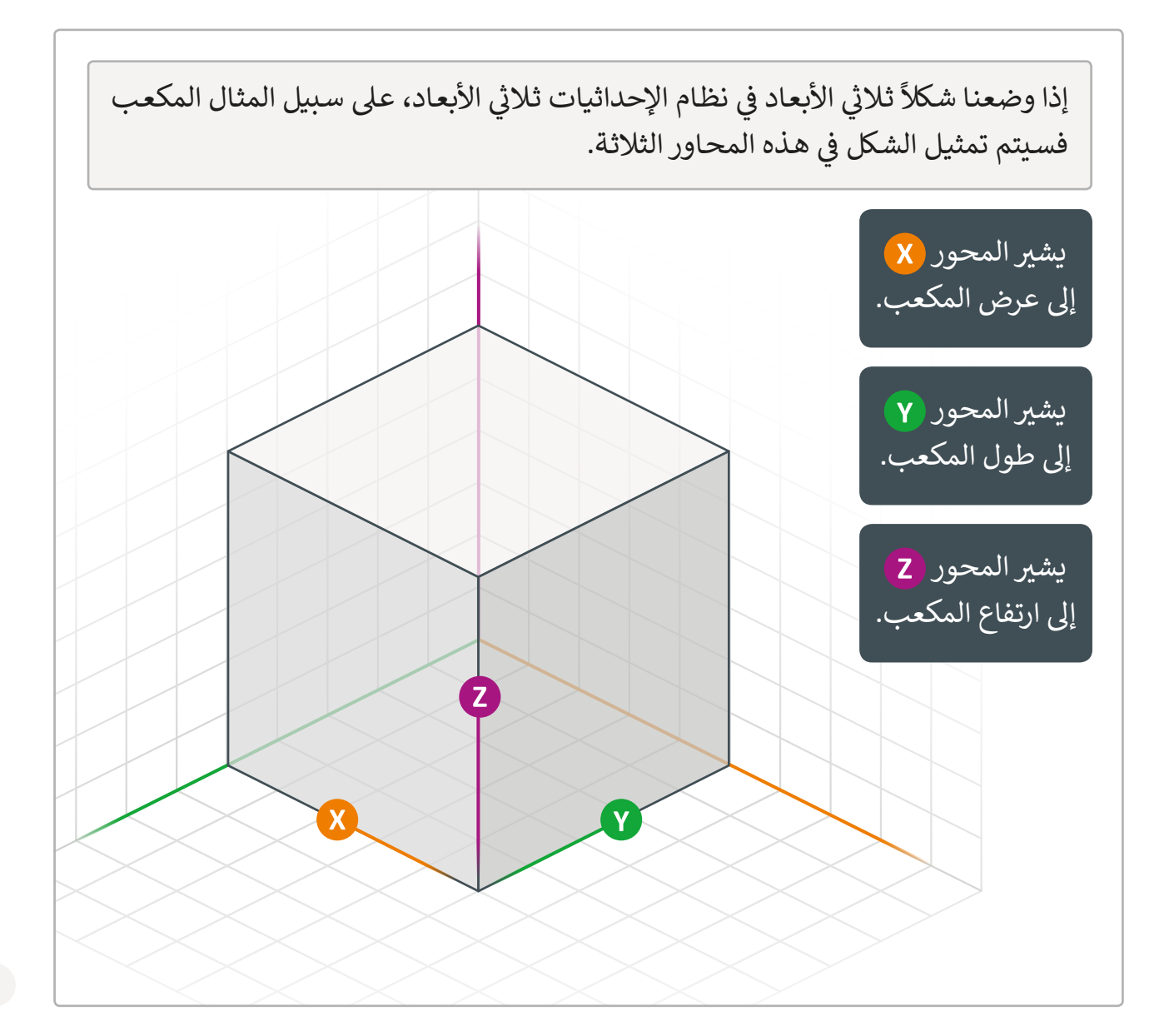

### **خصائص األشكال**

تتميز كل من الأشكال المسطحة (ثنائية الأبعاد) والأشكال المجسمة (ثلاثية الأبعاد) بخصائص متنوعة:

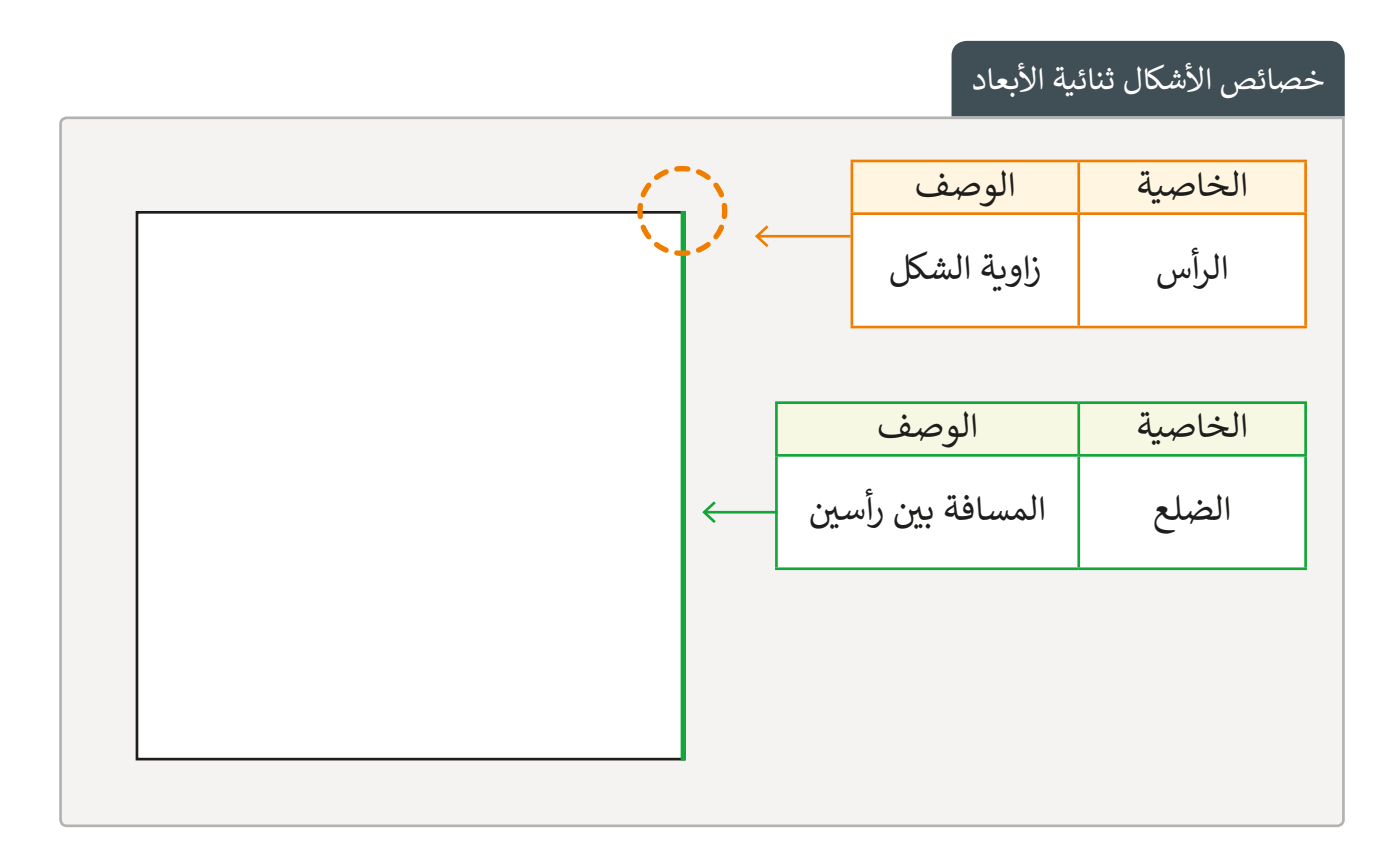

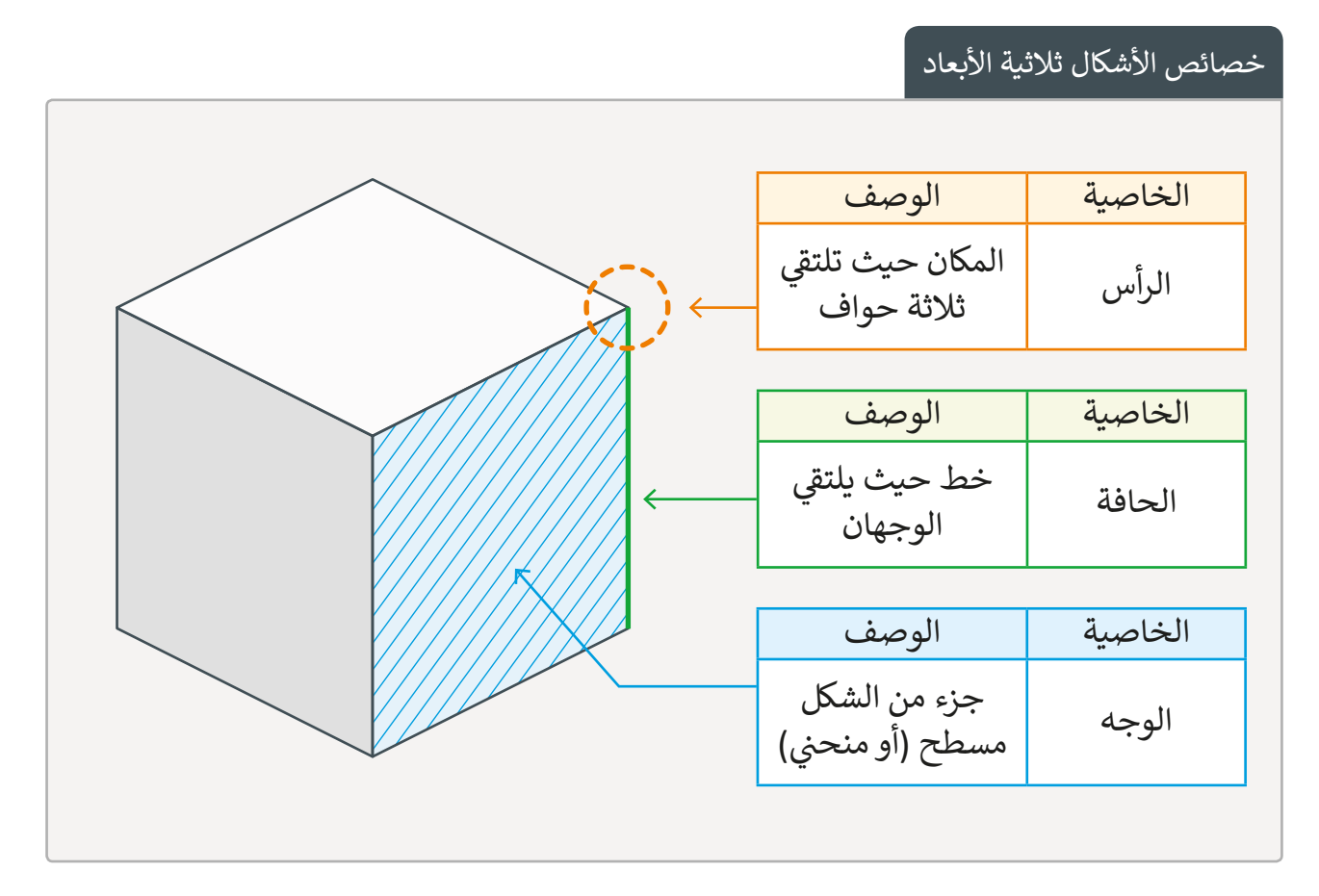

#### ً.<br>إنشاء مكعب إذا أضفنا بُعًدا آخر إلى المربع.

ث

֧֧֦֧֦֧֦֧֦֧֦֧֖֖֧֦֧֦֧֧֦֧ׅ֧֧֧֦֧֧֧֧֧֧֦֧֧֧֧ׅ֧֧֧֧֧֚֚֚֝֝֝֝֬֝֝֬֟֓֝֬֟֓֝֬֓֟֓֡֬֓֝֬֓֜֓֓֝֬֓֝֬֓֬֓֓֓֓֜֓֬֝֬֝֬֝֬֝֬֝֬

الموجـود. وبالتالي يكـون بإمكاننـا:

الأشكال ثنائية الأبعاد

شكل دائري بجانب منحني واحد

ال توجد جوانب مستقيمة

ال توجد زوايا

.<br>إنشاء كرة إذا تم إضافة بُعد آخر إلى الدائرة.

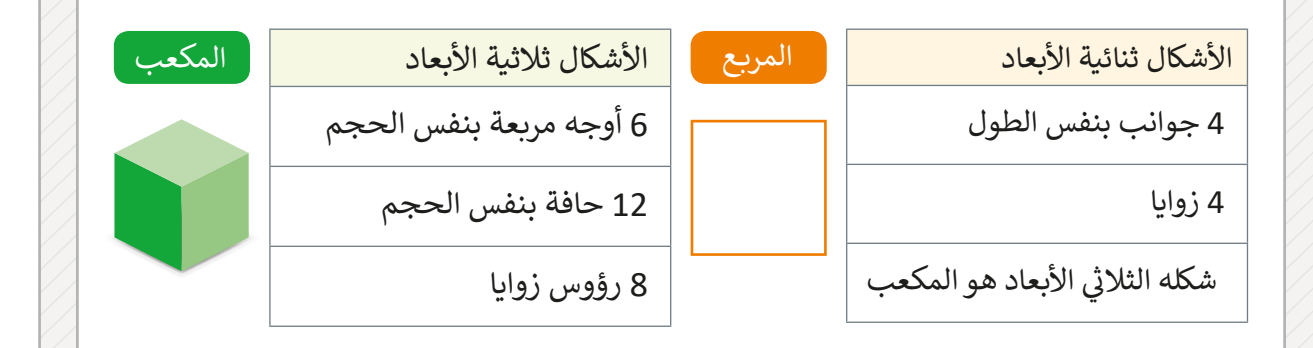

֘<u>֓</u>

#### الماسي المناسب المناسب المناسب المناسب المناسب المناسب المناسب المناسب المناسب المناسب المناسب المناسب المناسب<br>المناسب المناسب المناسب المناسب المناسب المناسب المناسب المناسب المناسب المناسب المناسب المناسب المناسب المناس إنشاء هرم ثلاثي إذا تم إضافة بُعدٍ آخر إلى المثلث. ث

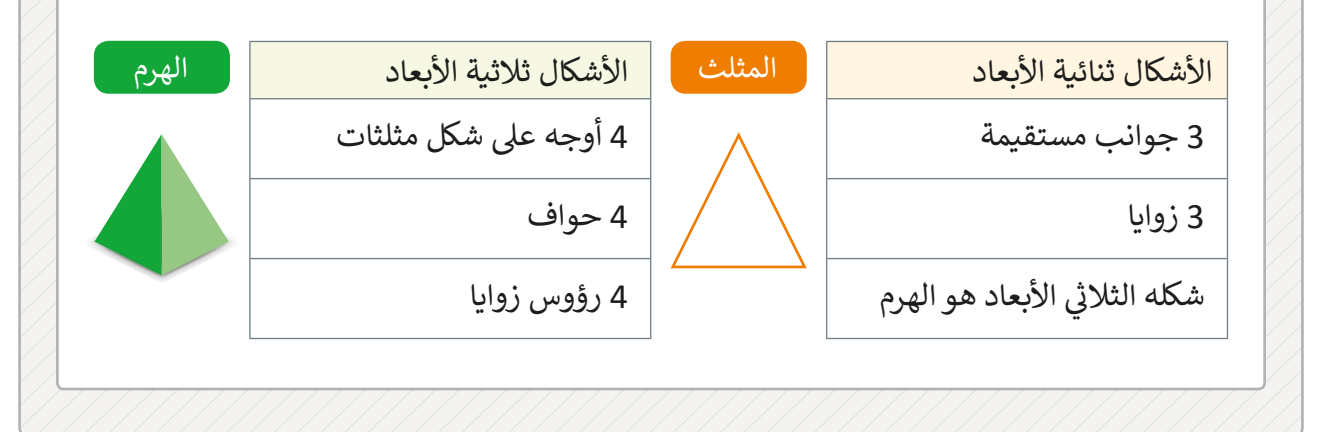

#### **تطبيق Builder D3**

ي لنظـام التشـغيل وينـدوز يسـمح لنـا بإنشـاء وعـرض وتخصيـص ن **Builder D3** هـو تطبيـق مجـا� ًوطباعة النماذج ثلاثية الأبعاد. يمكننا أيضًا أن نبدأ من العمل من خلال إدراج عدة مجسمات والعمل عـلى تنسـيقها لتظهـر بشـكل أفضـل. يدعـم هـذا البرنامـج جميـع تنسـيقات الطباعـة ثلاثيـة الأبعـاد مثـل ملفـات **STL** و **PLY OBJ** و **MF**.**3**

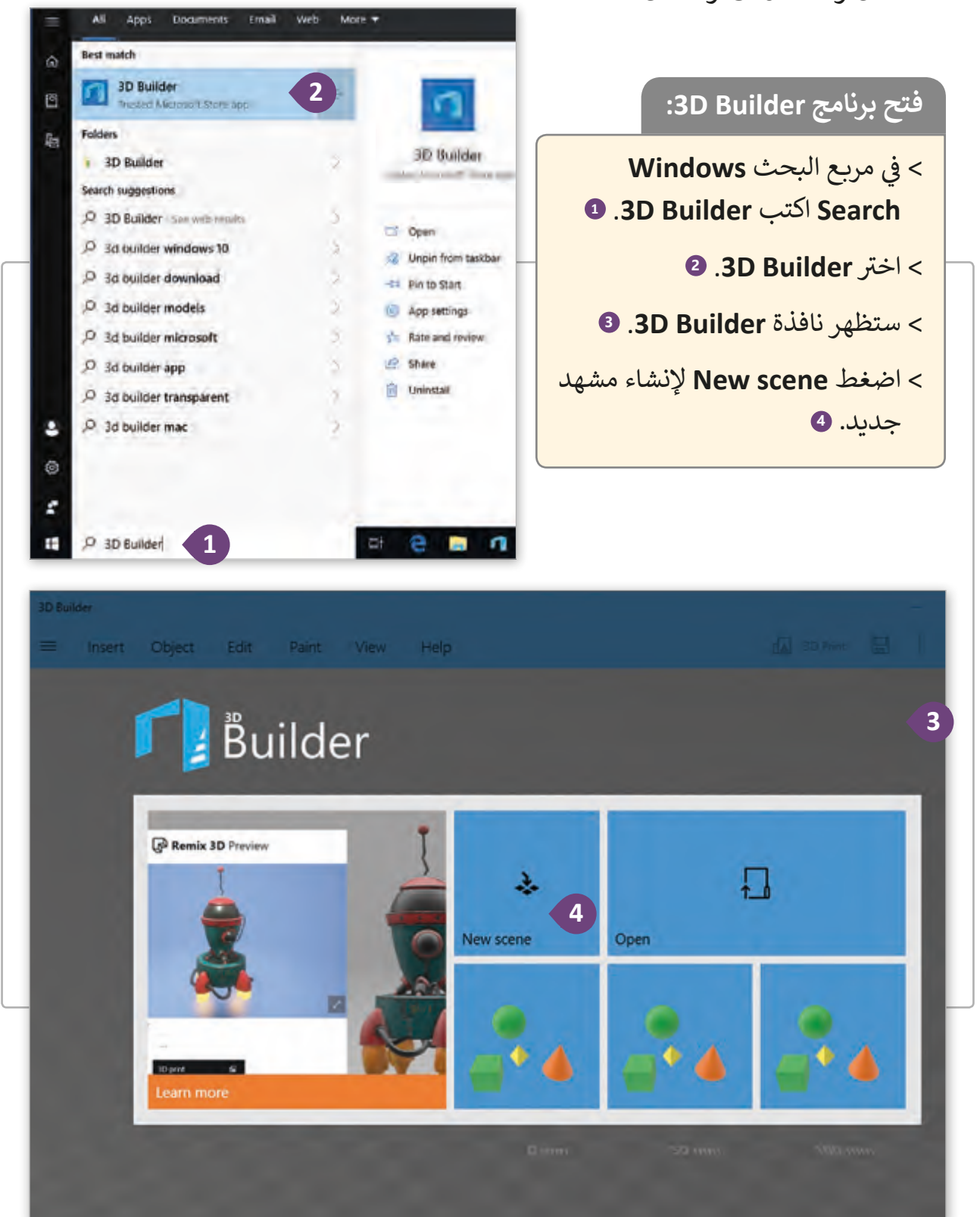

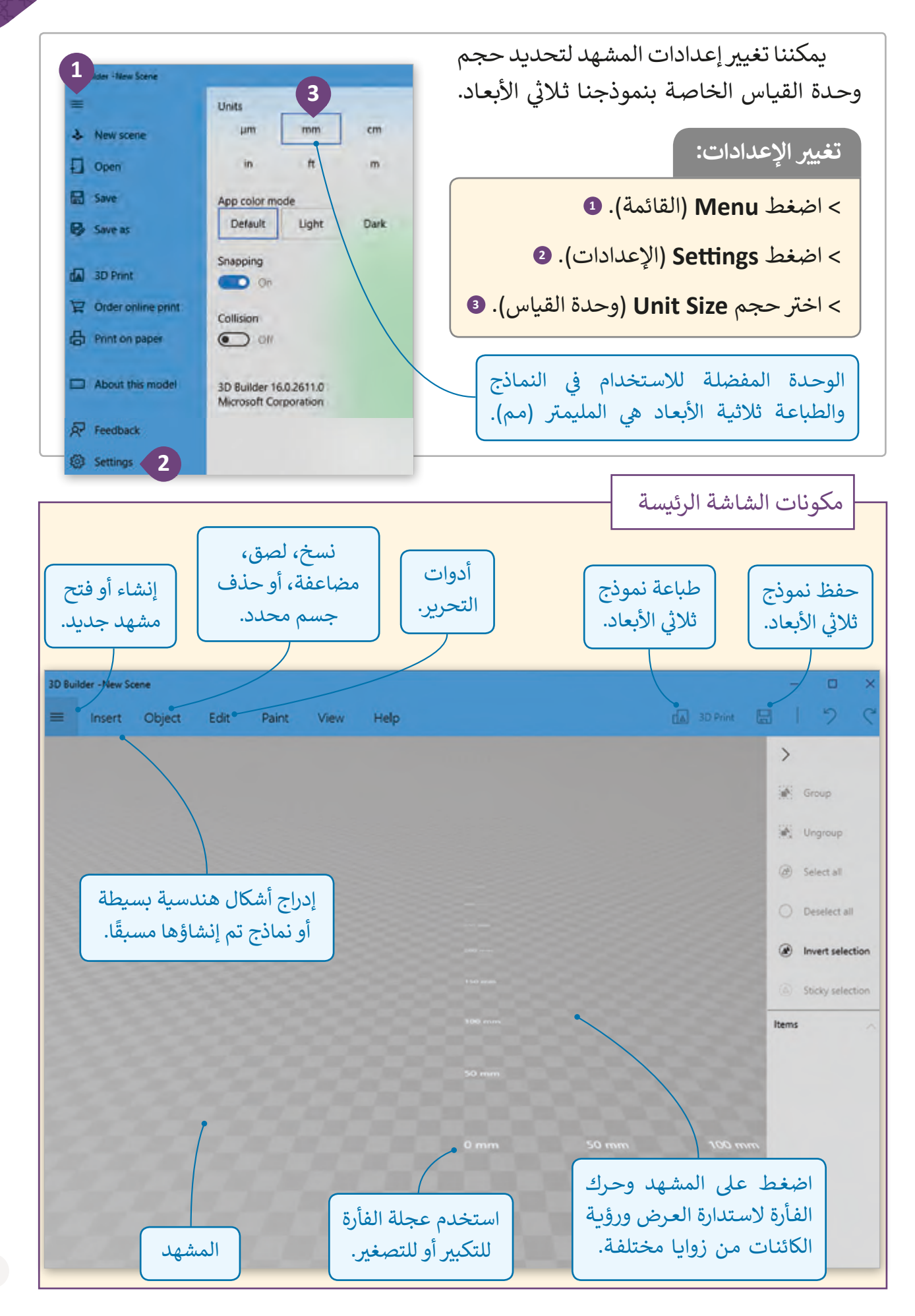

لنبدأ الآن بتحرير بعض الأشكال ثلاثية الأبعاد في 3D Builder باستيراد كائن جاهز من مكتبة ف .3D Builder

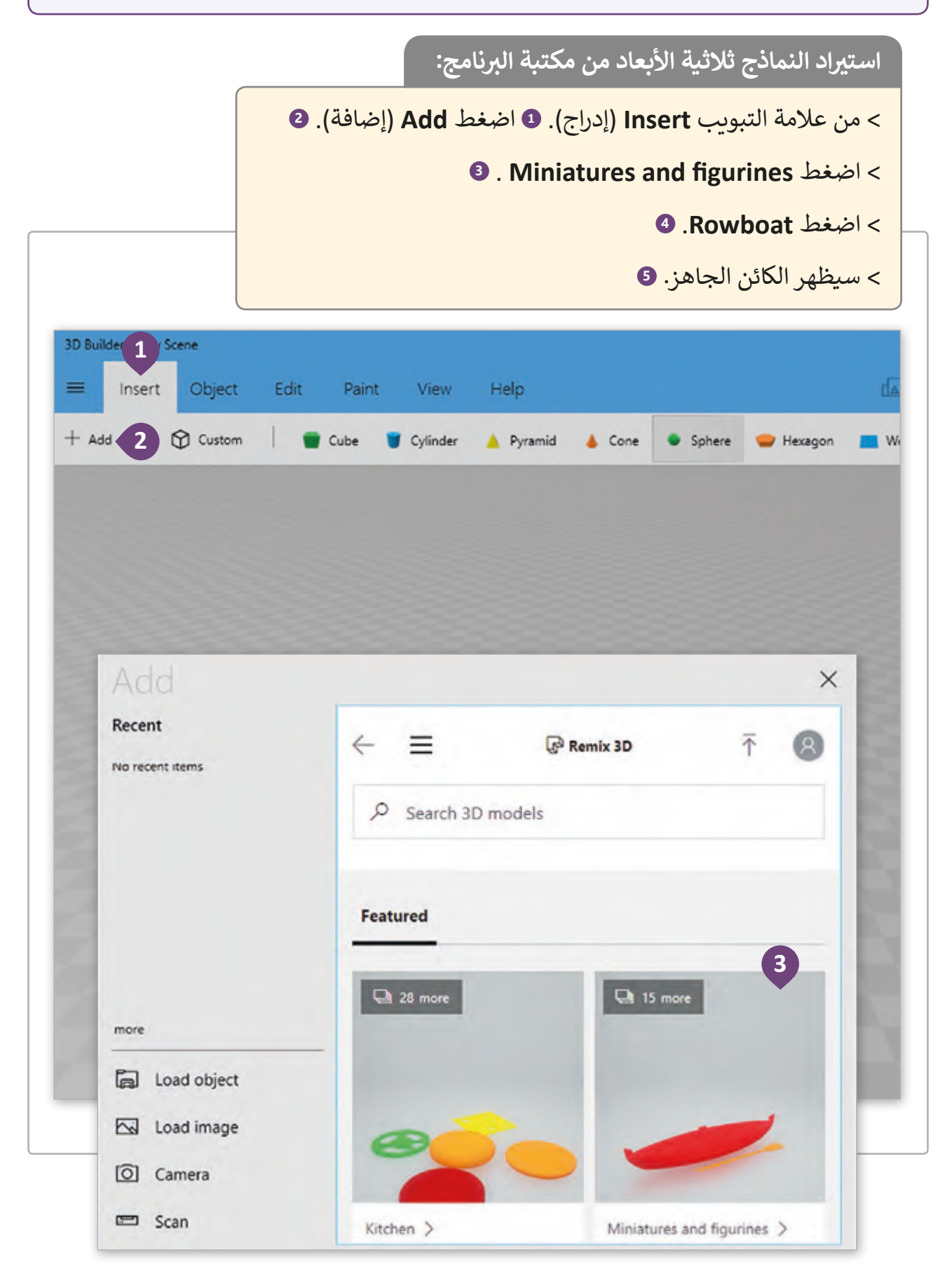

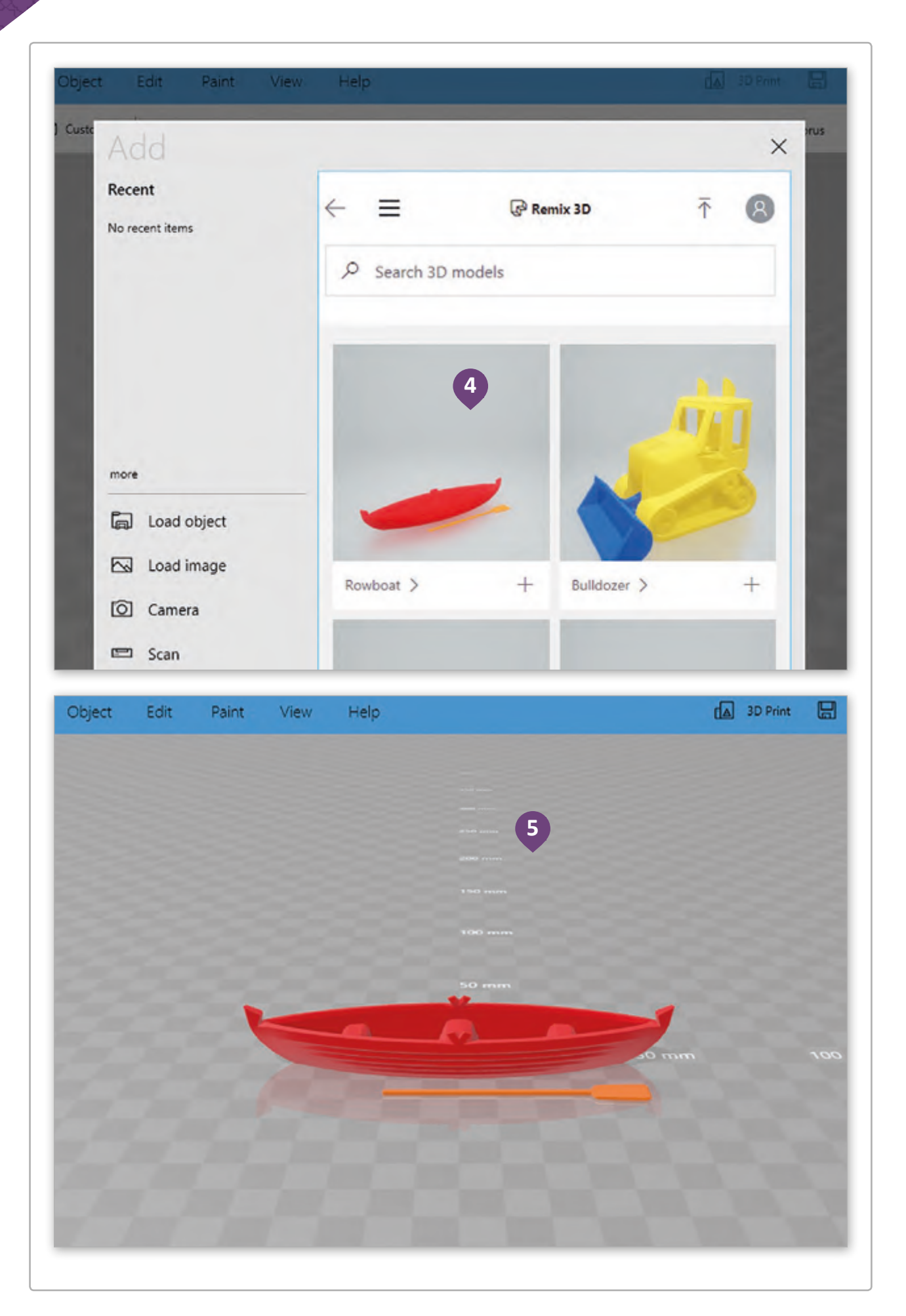

لنقل الكائن يمكننا استخدام الأسهم التي تظهر عند اختياره.

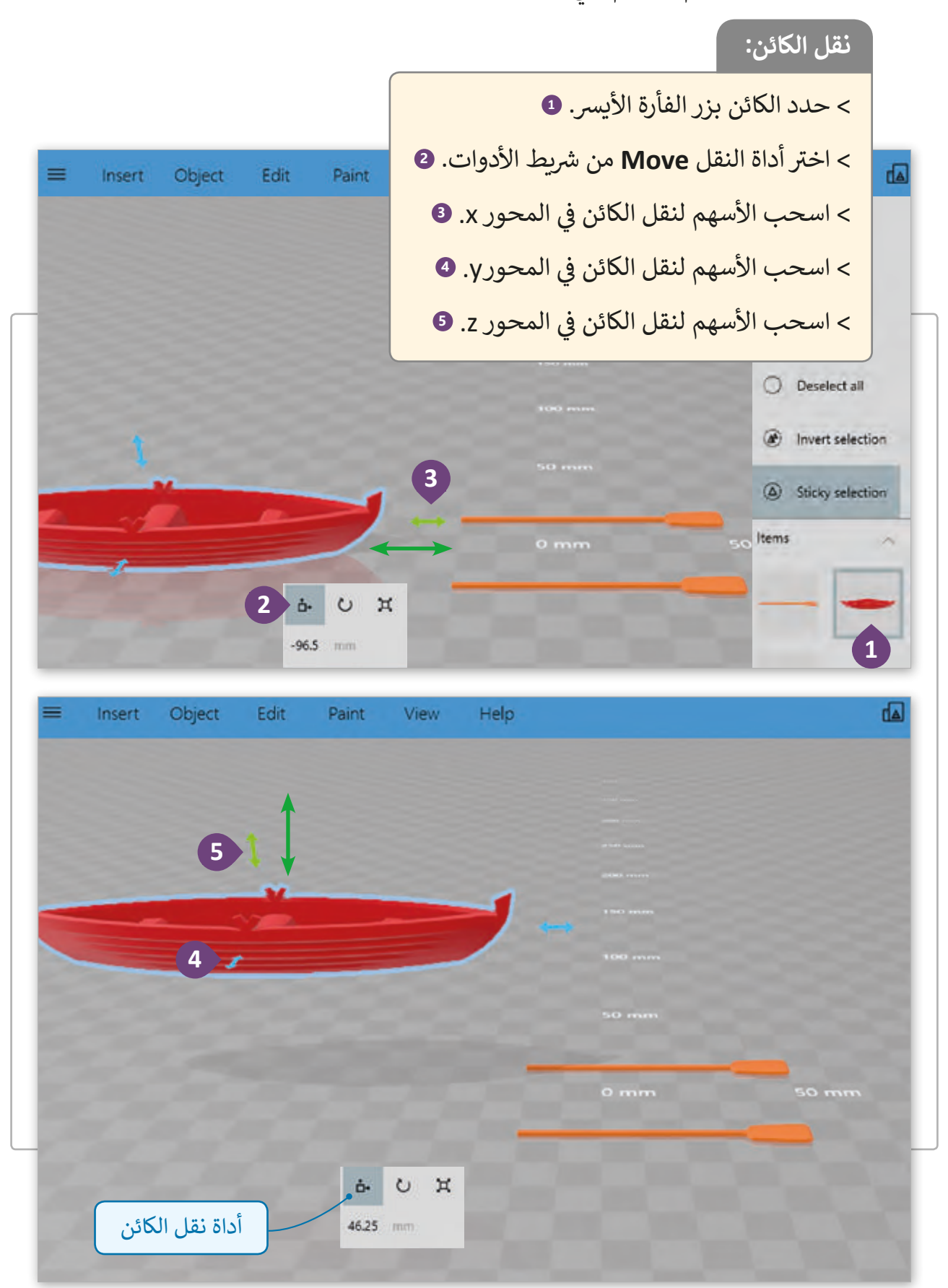

## **تغيي حجم الكائن**

لتغيير حجم الكائن يمكننا استخدام الزوايا حول المكعب التي تظهر عند تحديده.

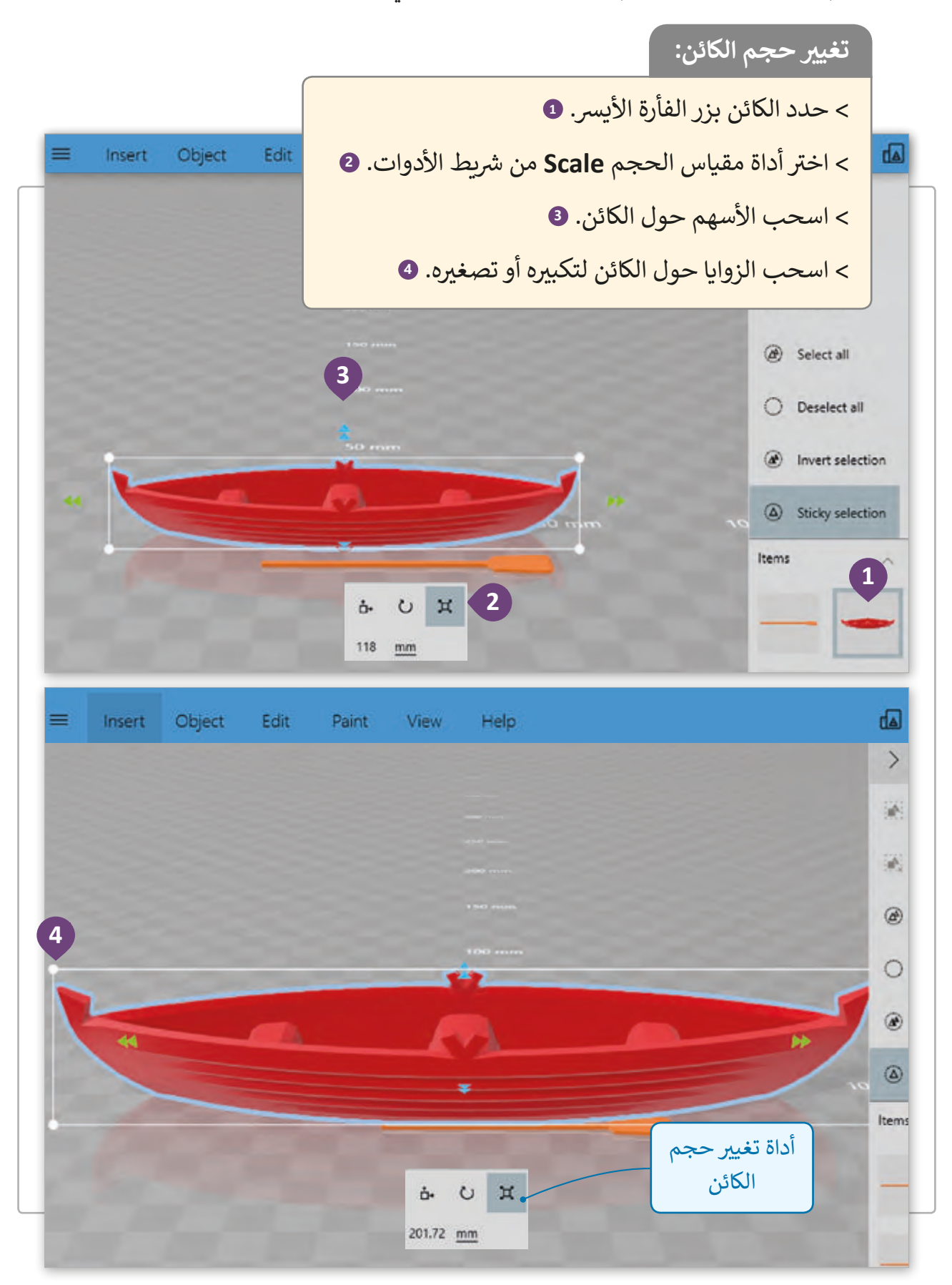

## **تدوير الكائن**

لتدوير الكائن يمكننا استخدام الأسهم التي تظهر حول الكائن عند تحديده.

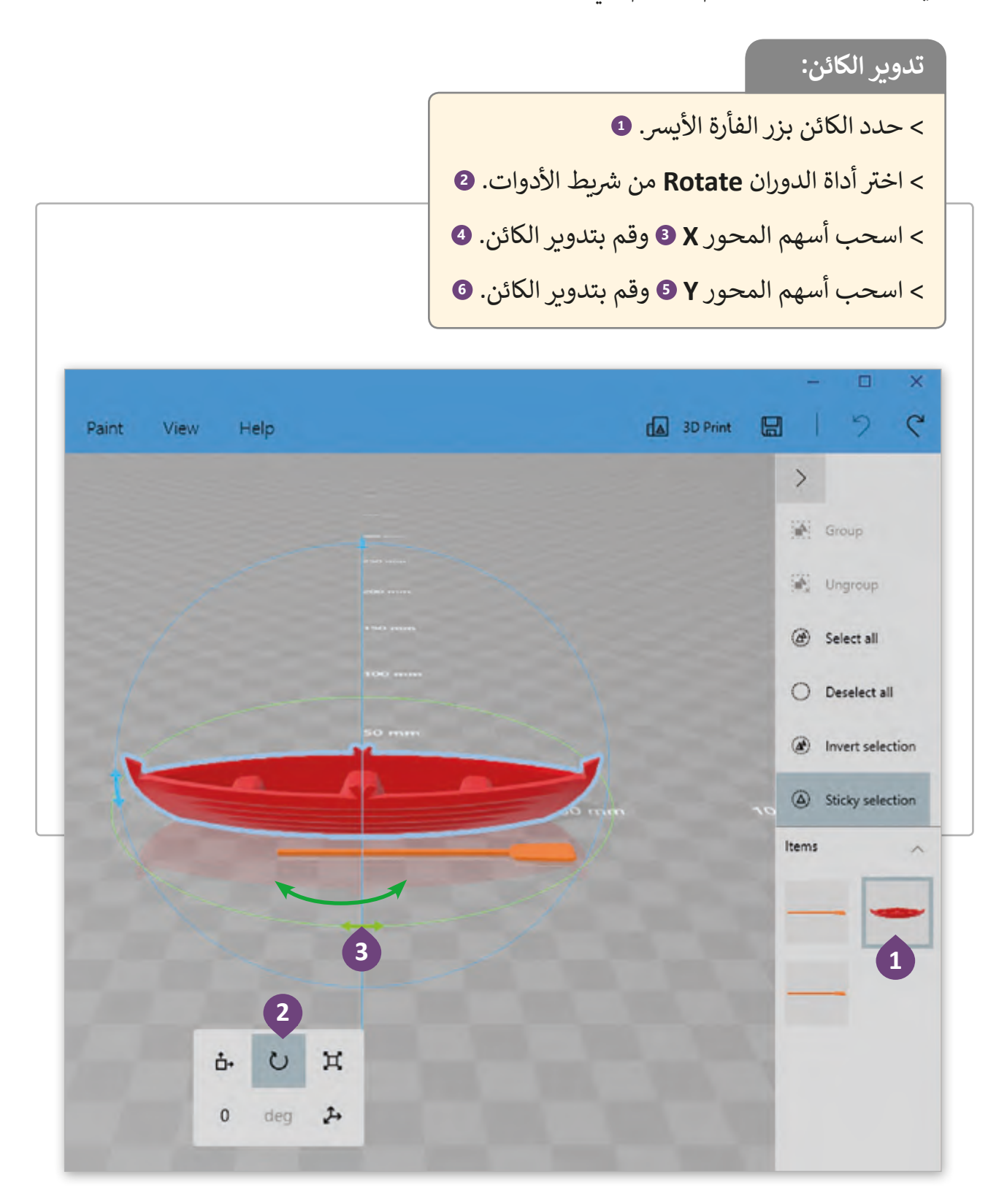

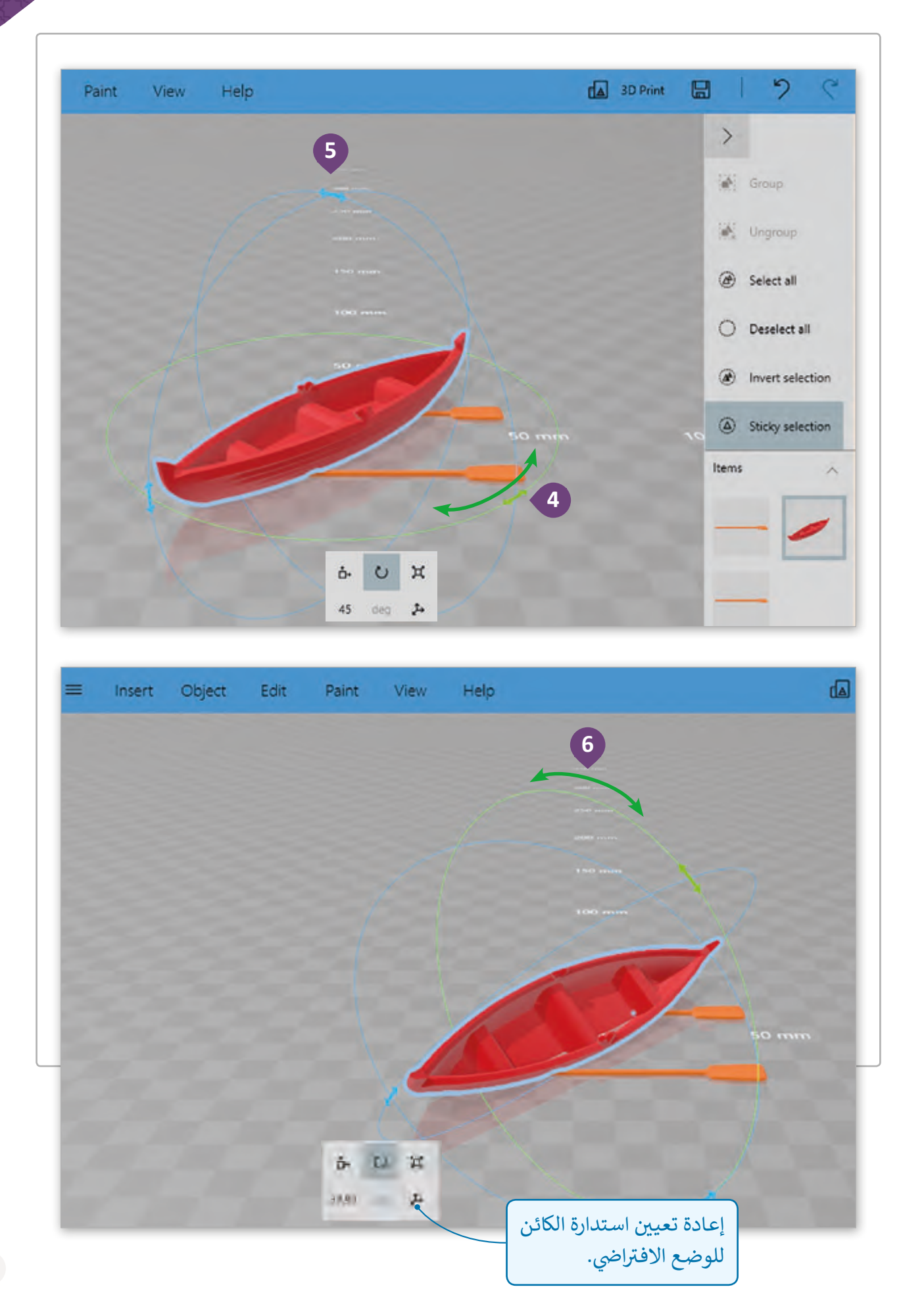

مع خيار العرض **view Center** يمكننا الرجوع إىل زاوية العرض االف� <sup>ت</sup> <sup>ب</sup> اضية لل�نامج.

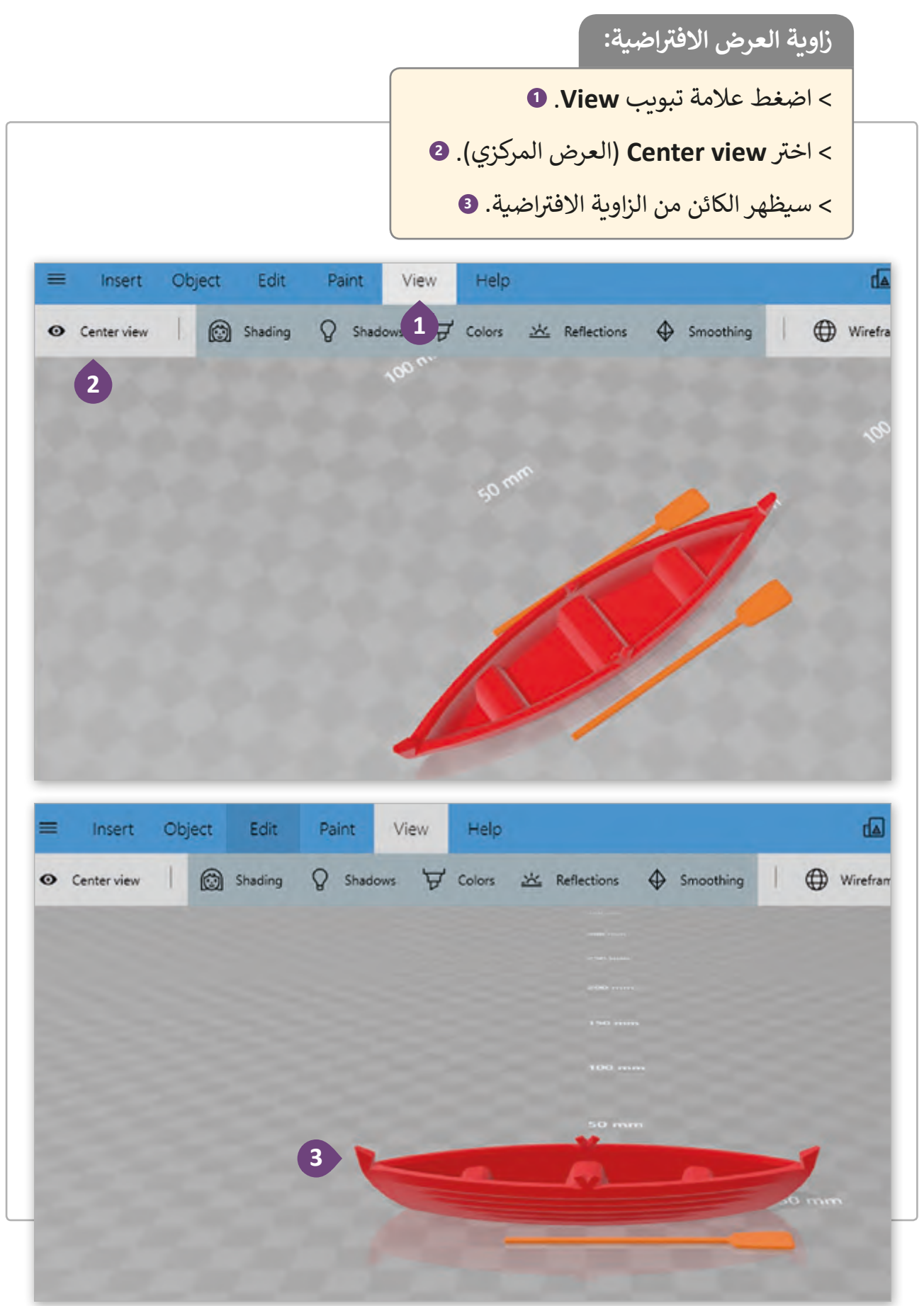

إذا أردنا صقل الأسطح المسطحة للكائن من أجل جعلها أكثر سلاسة فيمكننا استخدام خيار **Smooth**( صقل(.

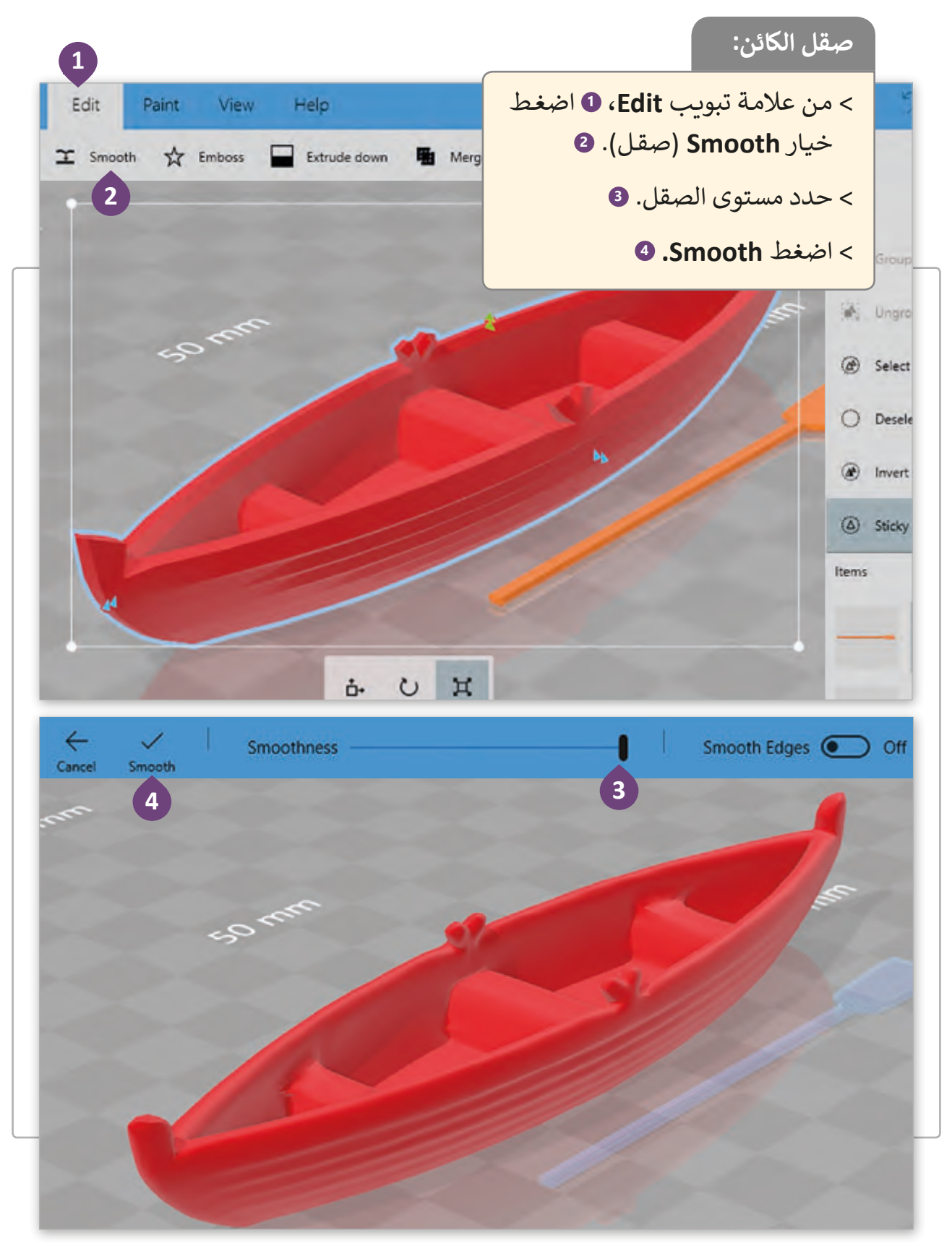

## **تفريــغ الكائن**

.<br>نحتاج أحيانًا إلى تفريـغ أو تجويف الكائن حسب الهدف من التصميم وذلك من خلال الخطوات الآتية:

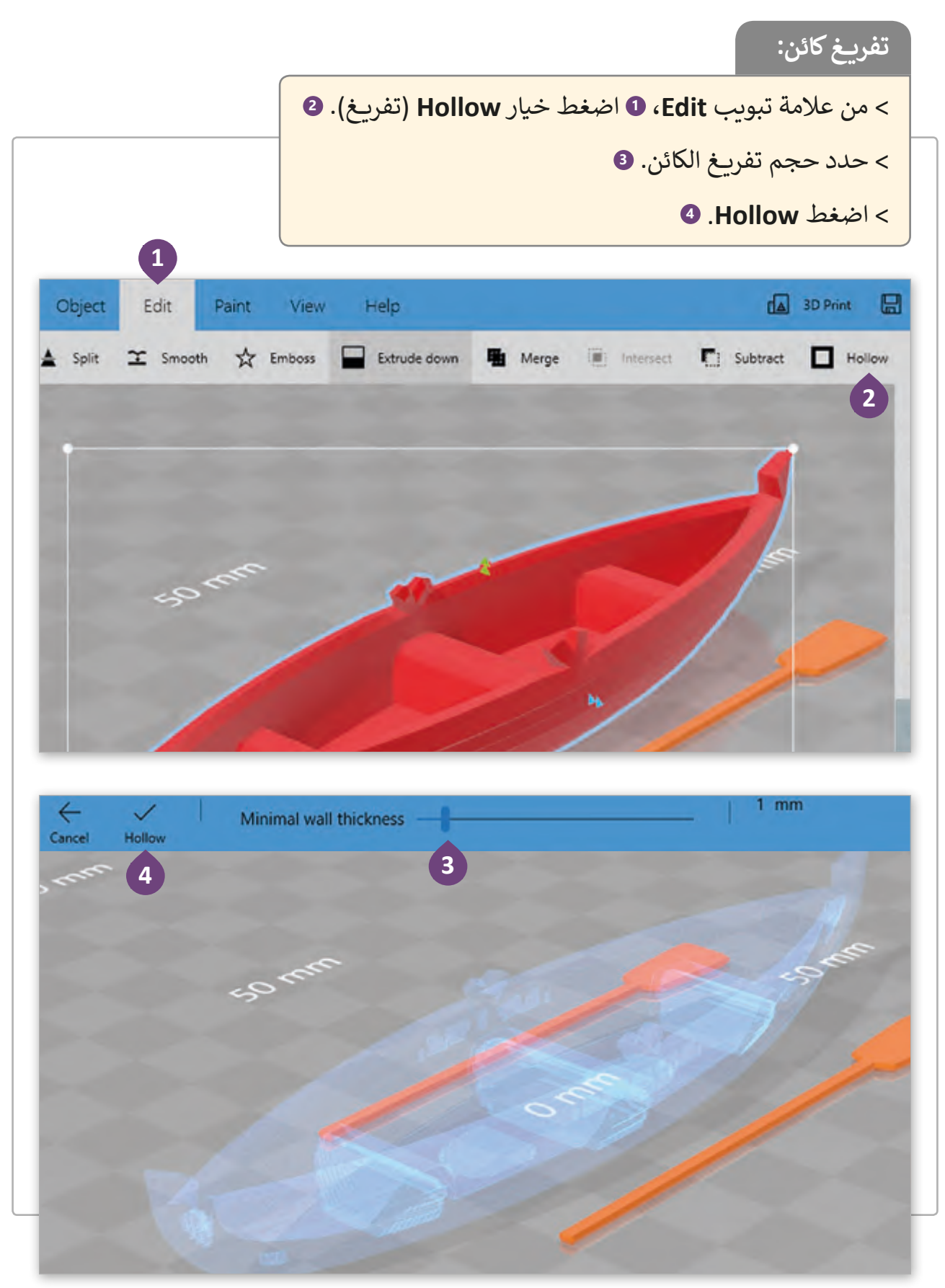

هناك العديد من الخيارات إذا كنا نريد تغيير لون الكائن.

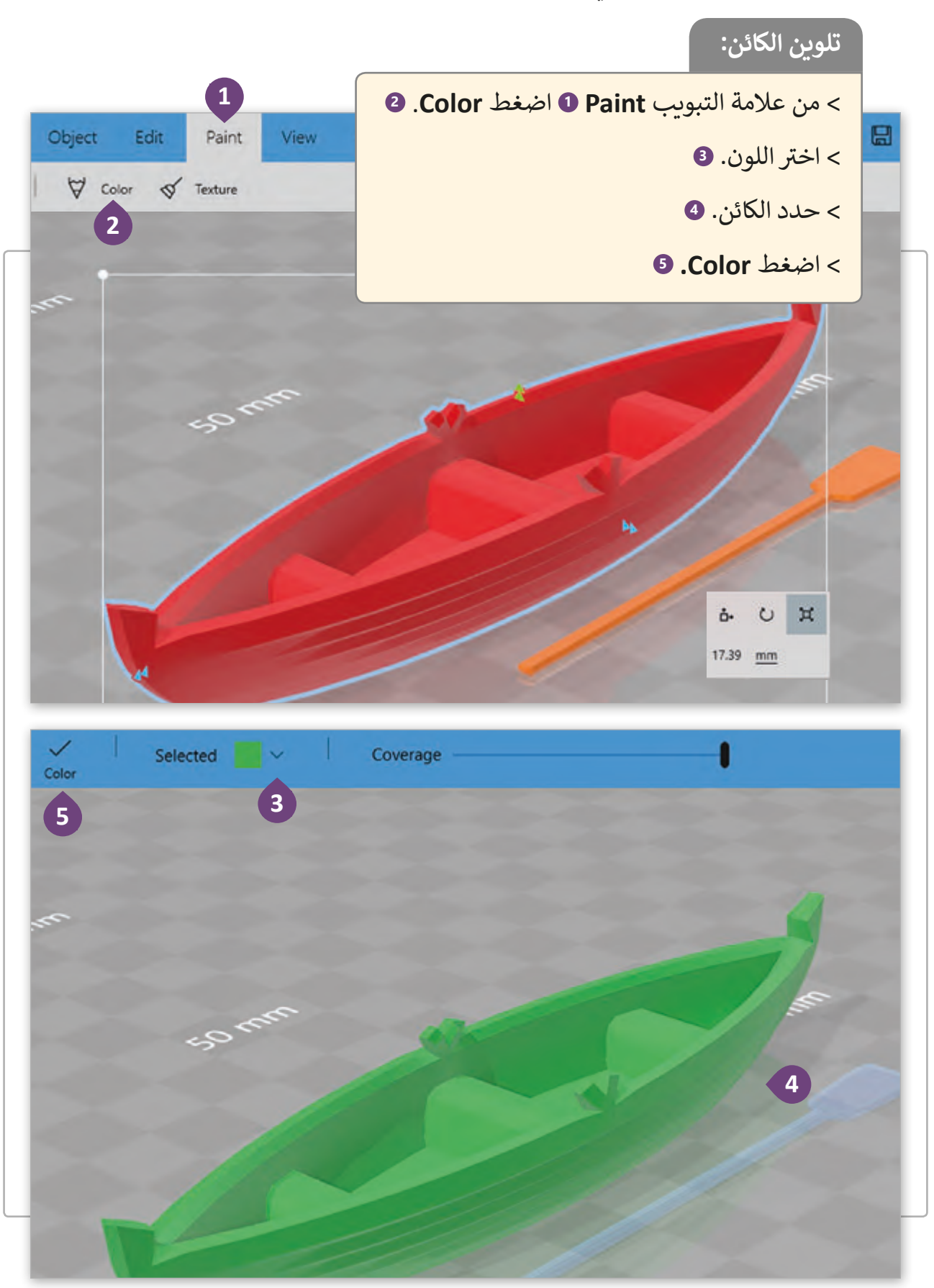

ا. ً طبيعي ي التصميم ليعطيه شكل يتيح **Builder D3** إمكانية تعديل المواد المستخدمة � ً ف

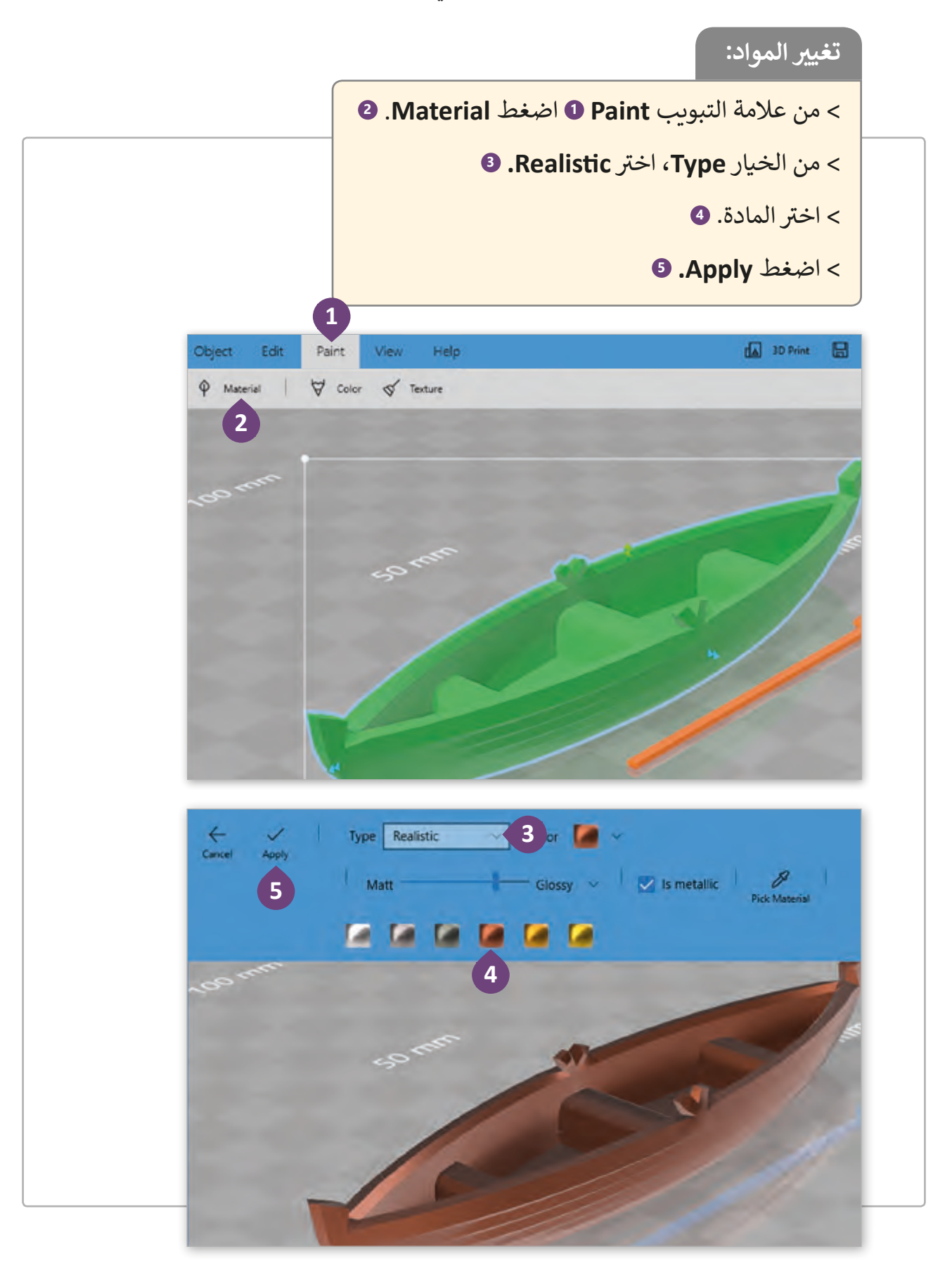

**ي األبعاد حفظ النموذج ثال� ث**

عندما نكمل جميع التغييرات على الكائن يمكننا حفظها في جهاز الحاسوب. ف

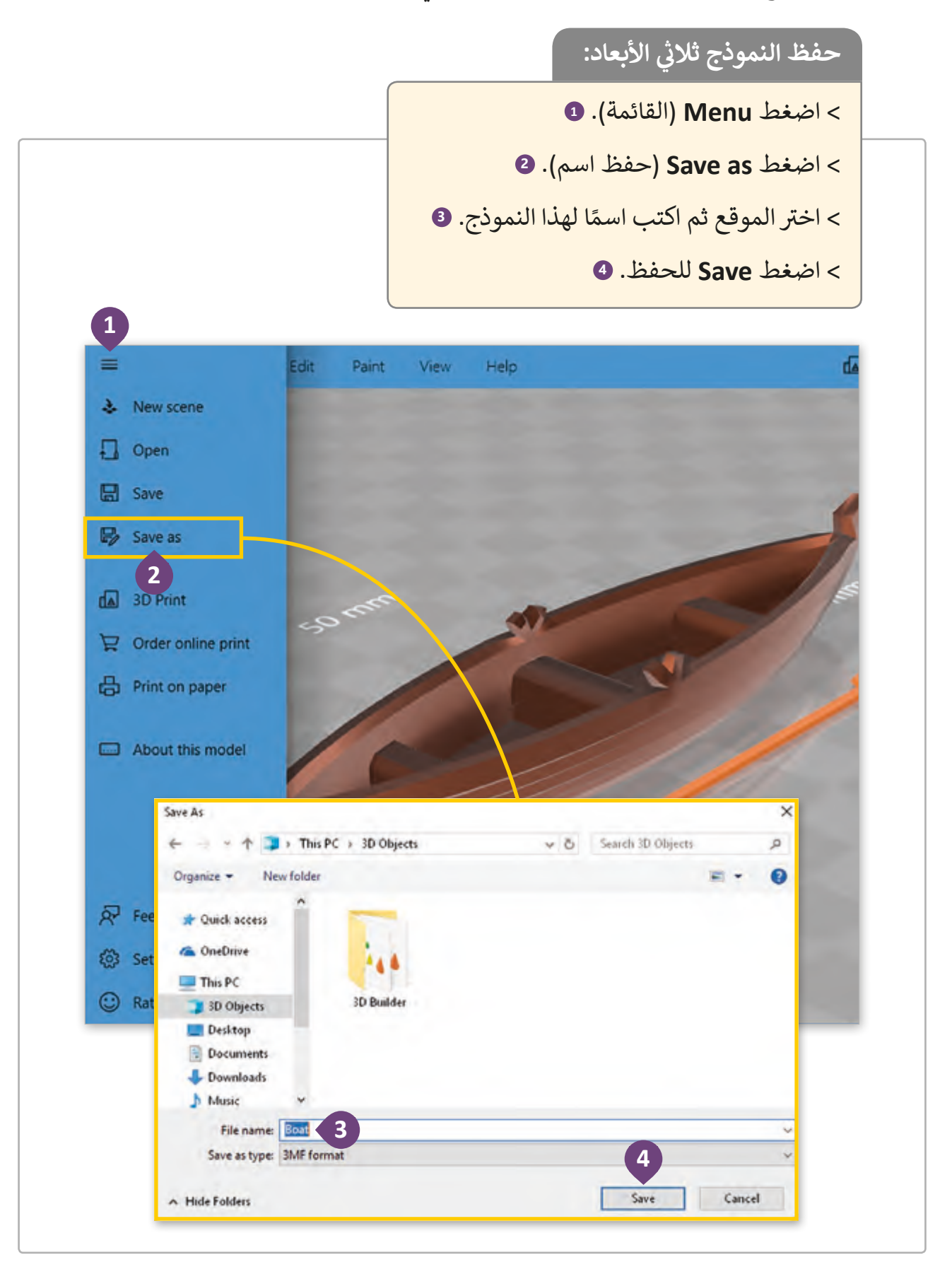

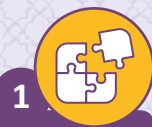

صل ما يعبر عن الفضاء الثنائي أو الثلاثي الأبعاد بالجمل ث ا<br>أ المناسـبة.

> الفضاء ثنائي الأبعاد ا

> الفضاء ثلاثي الأبعاد ث

> > $\mathbb{Z}$

له ثالثة أبعاد ) طول، عرض، ارتفاع)

له بعدين )طول، عرض(

يتحرك فيه الكائن لليمين أو لليسار، لألمام أو للخلف.

يتحرك فيه الكائن لليمين أو لليسار، لألمام أو للخلف، للأعلى أو للأسفل.

برنامج Paint( الرسام(

برنامج Builder D3

اذكر و ارسـم ثلاثـة أمثلـة عـلى كل مـن الأشكال ثنائية األبعـاد D2 واألشـكال ثالثيـة األبعـاد D.3 **2**

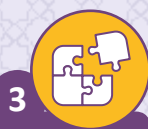

#### ضع علامة ﴿ أمام العبارة الصحيحة وعلامة ﴿ أمام العبارة الخطأ.

- 1. يمكن إنشاء شكل ثلاثي الأبعاد باستخدام برنامج Paint (الرسام). ث
- 2. | يحتوي الشكل ثنائي الأبعاد على محور عمودي وعلى محور الارتفاع. :<br>أ
	- 3. يمكن تمثيل الشكل ثنائي الأبعاد في الفضاء ثلاثي الأبعاد. ث ف **أ** 
		- ُ4. إذا أضفنا بُعد الارتفاع للمربع فإنه يتحول لمكعب.
			- 5. الشكل ثنائي الأبعاد للكرة هو الدائرة. ئ
				- .6 ي يش� المحور y إىل طول المكعب.
					- 7. | يشير المحور Z إلى الارتفاع.
				- 8. يشير المحور X إلى المحور الأفقي.

افتـح برنامـج **Builder D3** وقـم بإنشـاء مشـهد جديـد بالضغـط عـى **Scene New** وأضـف الكائـن Bulldozer من مكتبة البرنامج. ثم استخدم الأدوات التي تعلمتها في الدرس لإنشاء النتيجة التي ف تظهر في الصورة. تحديدًا سيتعين عليك استخدام الأدوات التالية: ًف

< تحريك الكائن.

**4**

- < تدوير الكائن.
- > تغيير حجم الكائن.
	- < تلوين الكائن.
	- < تفريــغ الكائن.
	- < صقل الكائن.

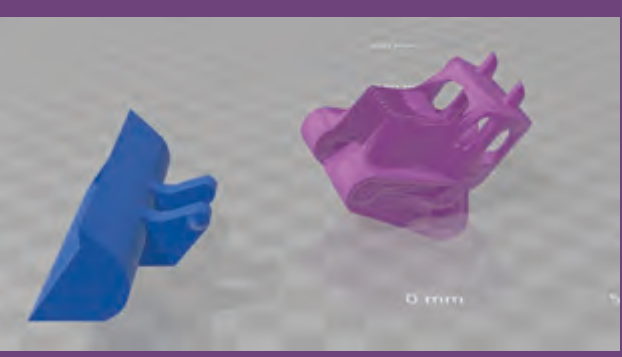

# **الدرس الثاني تصميم نماذج ثالثية األبعاد**

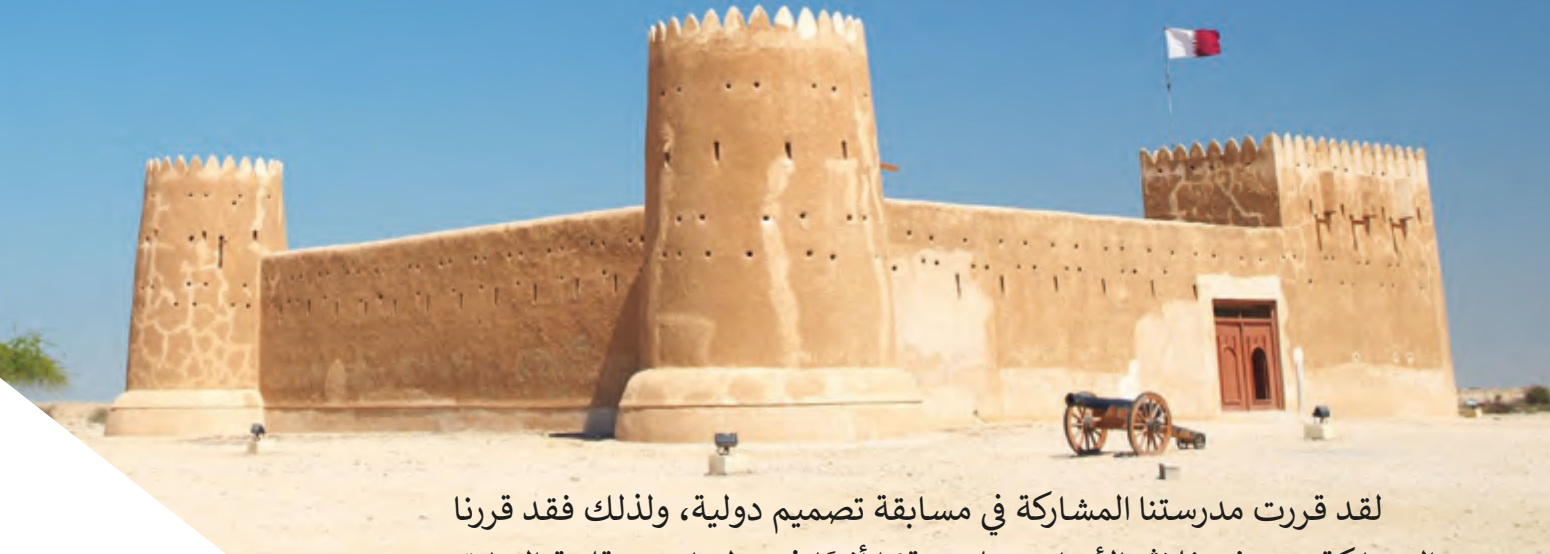

المشاركة بنموذج ثلاثي الأبعاد يمثل موقعًا أثريًا في دولتنا وهو قلعة الزبارة. ֦֧<u>֦</u> ًًث سـنقوم بتصميـم وطباعـة نمـوذج قلعـة الزبـارة.

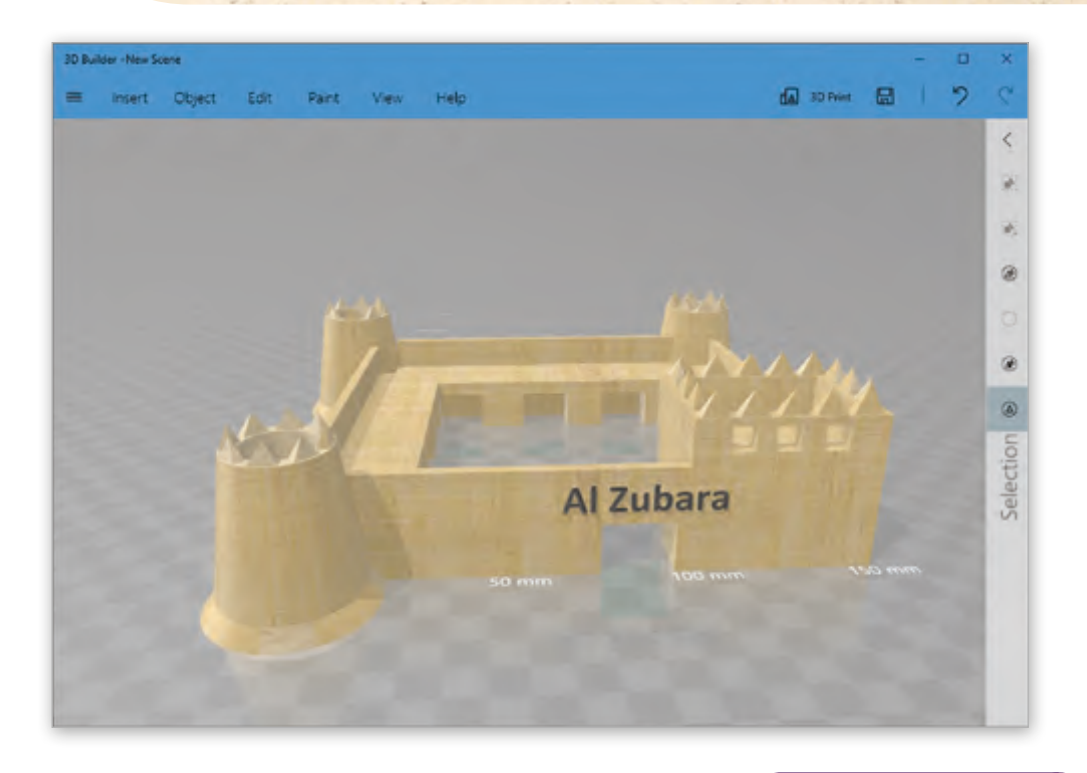

## **لمحة تاريخية**

قلعـة الزبـارة هي حصـن عسـكري قطـري تاريـخي بـني تحت إشراف الشـيخ عبـد الله بـن جاسـم ً.<br>آل ثاني عام 1938 م وتم تجديده حديثًا كمتحف يتم فيه تنظيم المعارض وعرض الأعمال الفنية المتنوعة، وبشكل خاص المعروضات الأثرية.

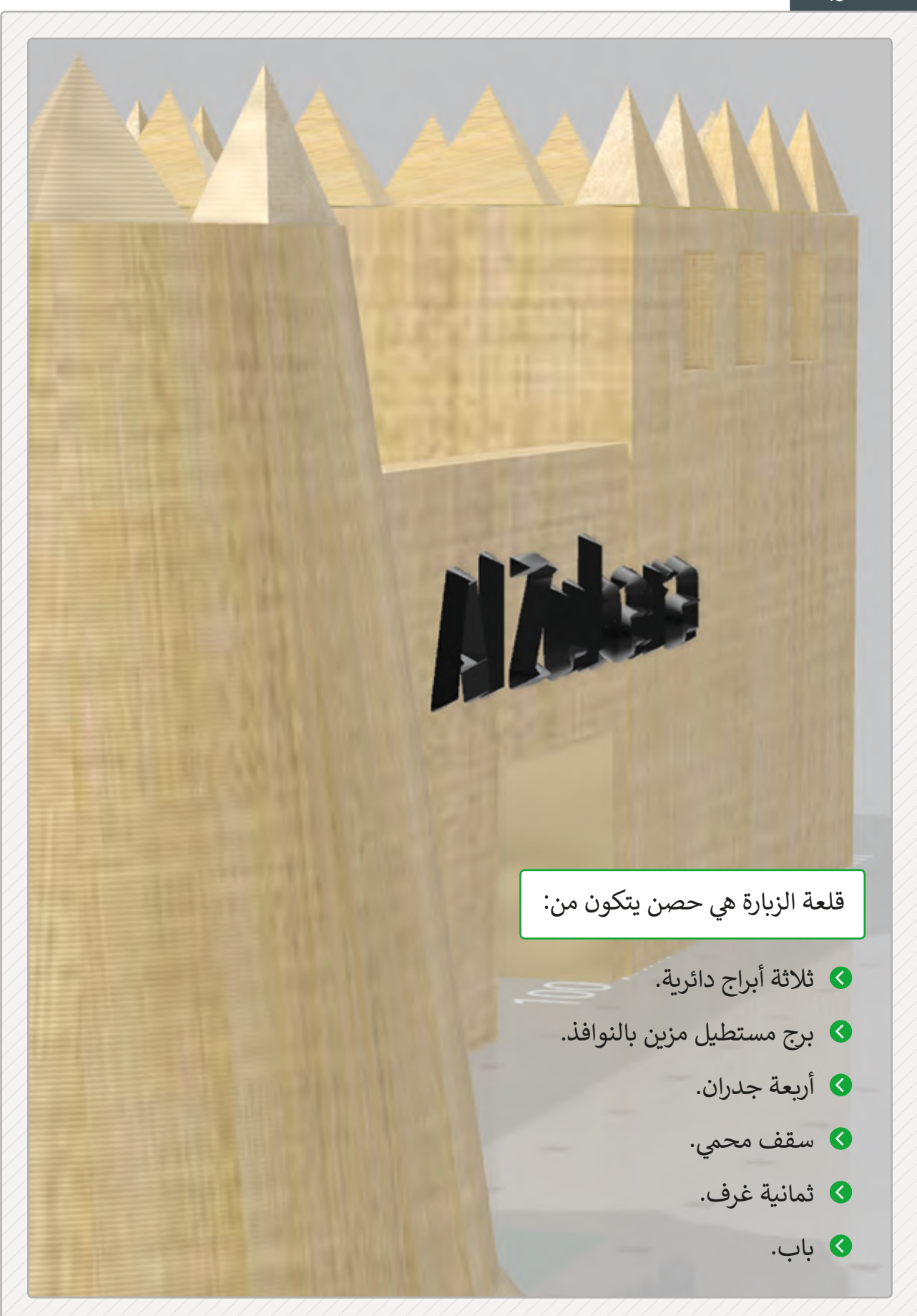
## **تصميم الب ج الدائري**

فلنبدأ بتصميم القلعة، بدءًا بالبرج الدائري. مستخدمين الأشكال ثلاثية الأبعاد الآتية: ً

ب < المخروط، من أجل تصميم القاعدة والجزء الرئيس من ال�ج.

ش> الهرم، من أجل تصميم شرفات الجزء العلوي من البرج.

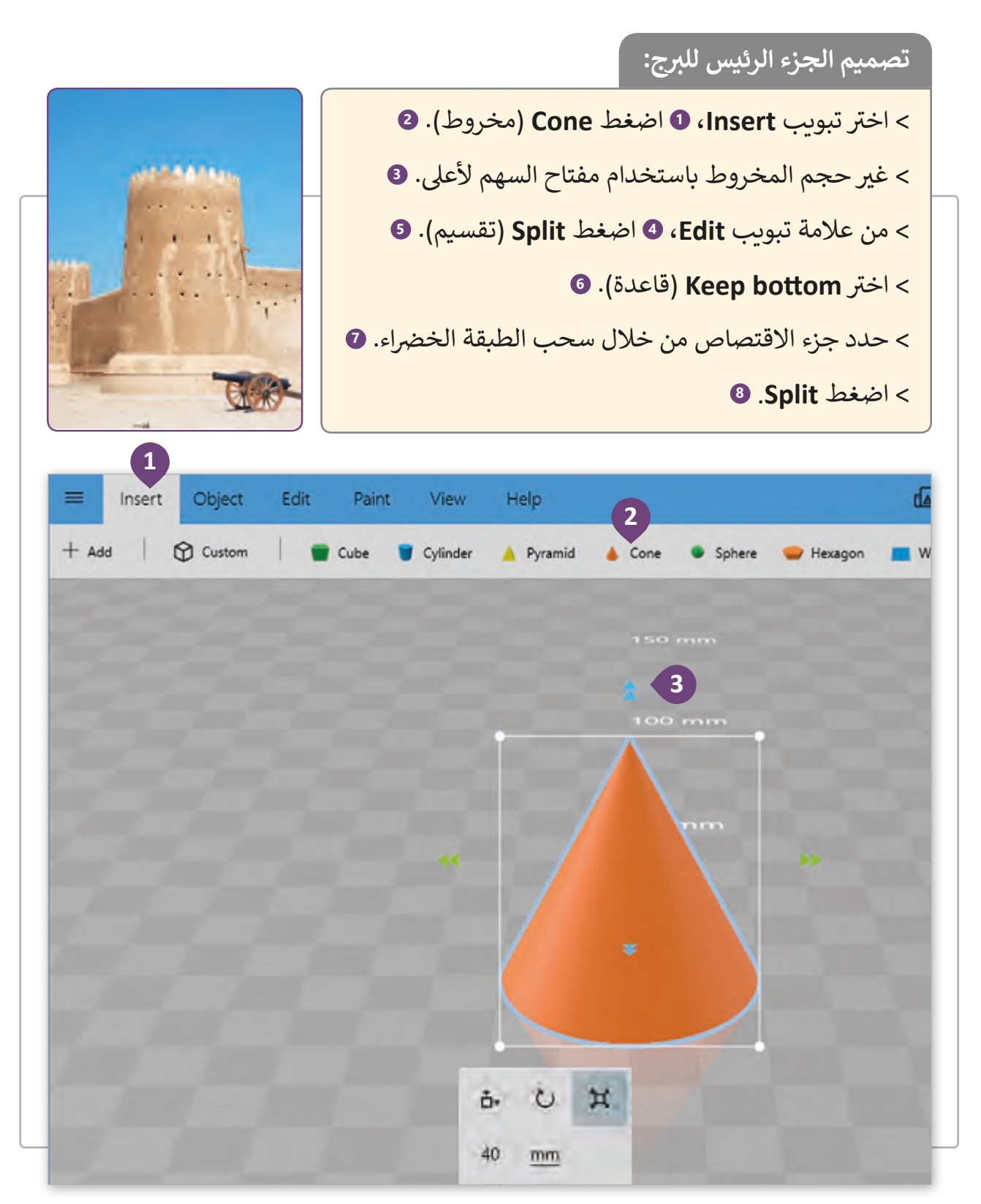

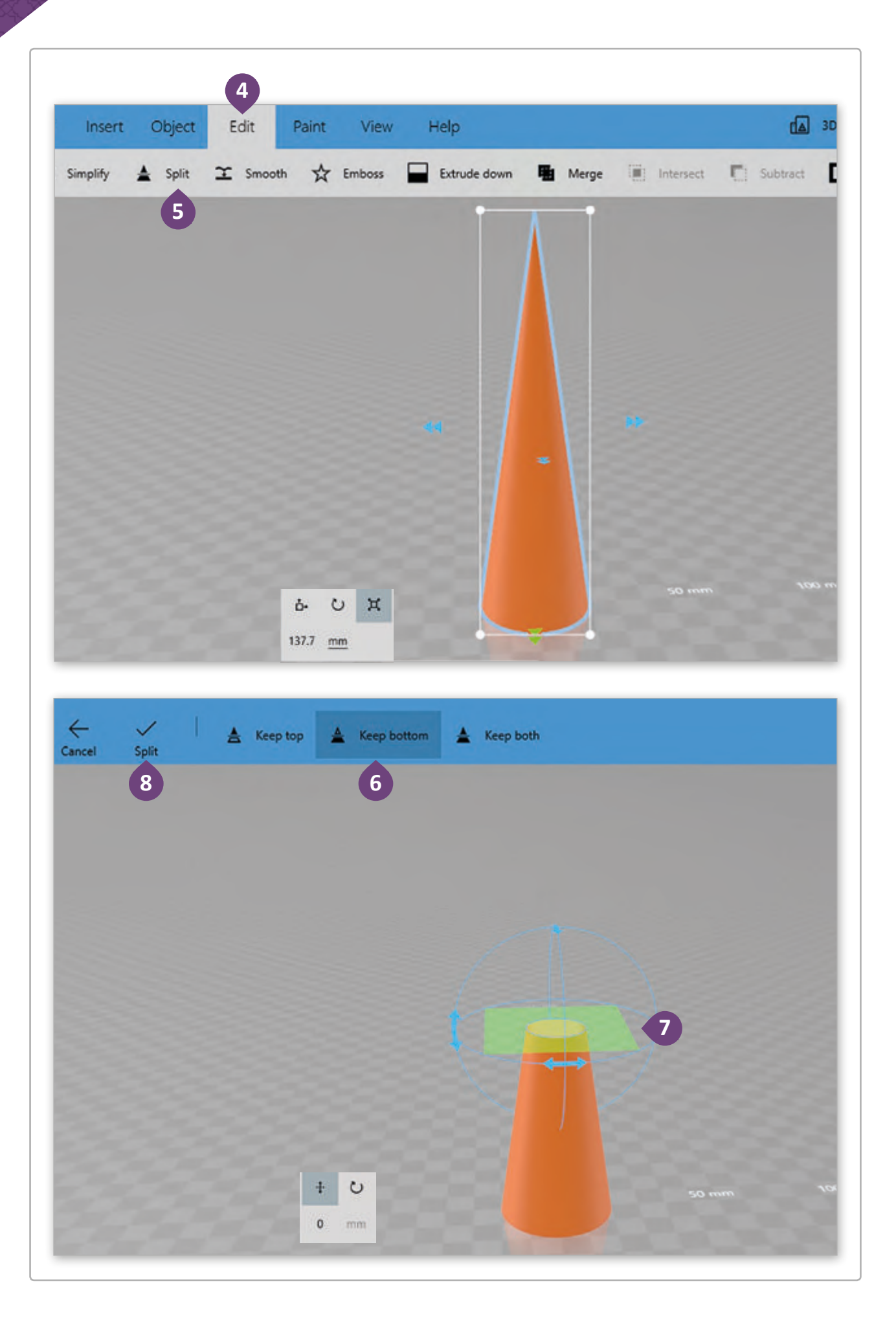

الآن بعـد أن أنشـأنا الجـزء الرئيسي للبرج يجـب إنشـاء قاعـدة لـه. لهـذا الغـرض، يجب علينـا تكـرار<br>الجـزء الرئيسي للبرج (المخـروط) الـذي تم إنشـاؤه بالفعـل ثـم تغيير حجمه وتقسـيمه. للحصـول عـلى عـرض أفضل يمكننا اختيار خيار الأشـعة السـينية **X-Ray ل**جعل الكائنات الغير محـددة شـفافة.

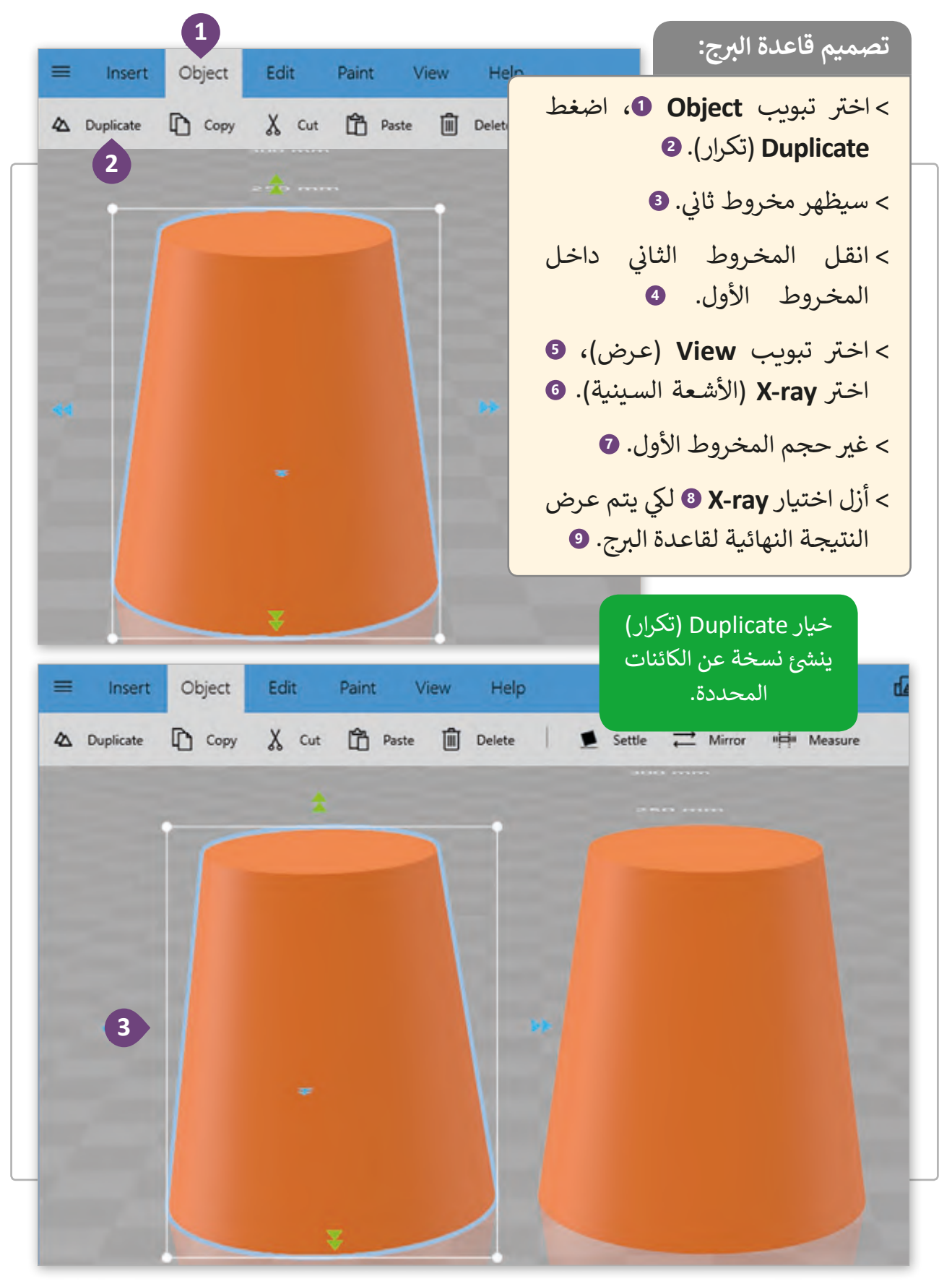

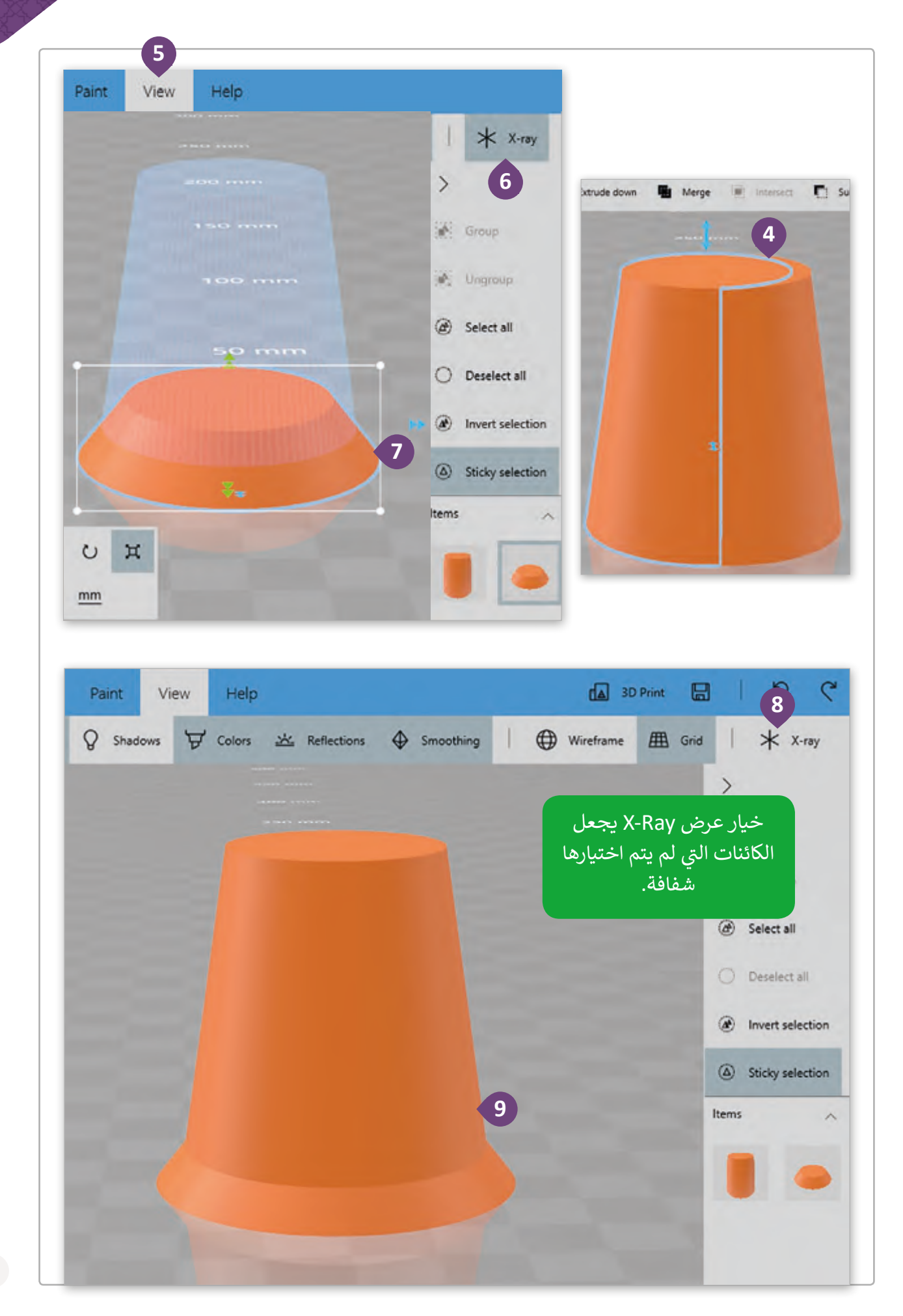

البرج الدائري مُفرغ من الداخل، لذلك يجب إنشاء تجويف في الكائن الموجود، ولهذا الغرض ֦֚֘ ٍ<br>ا سنسـتخدم أداة **Subtract**.

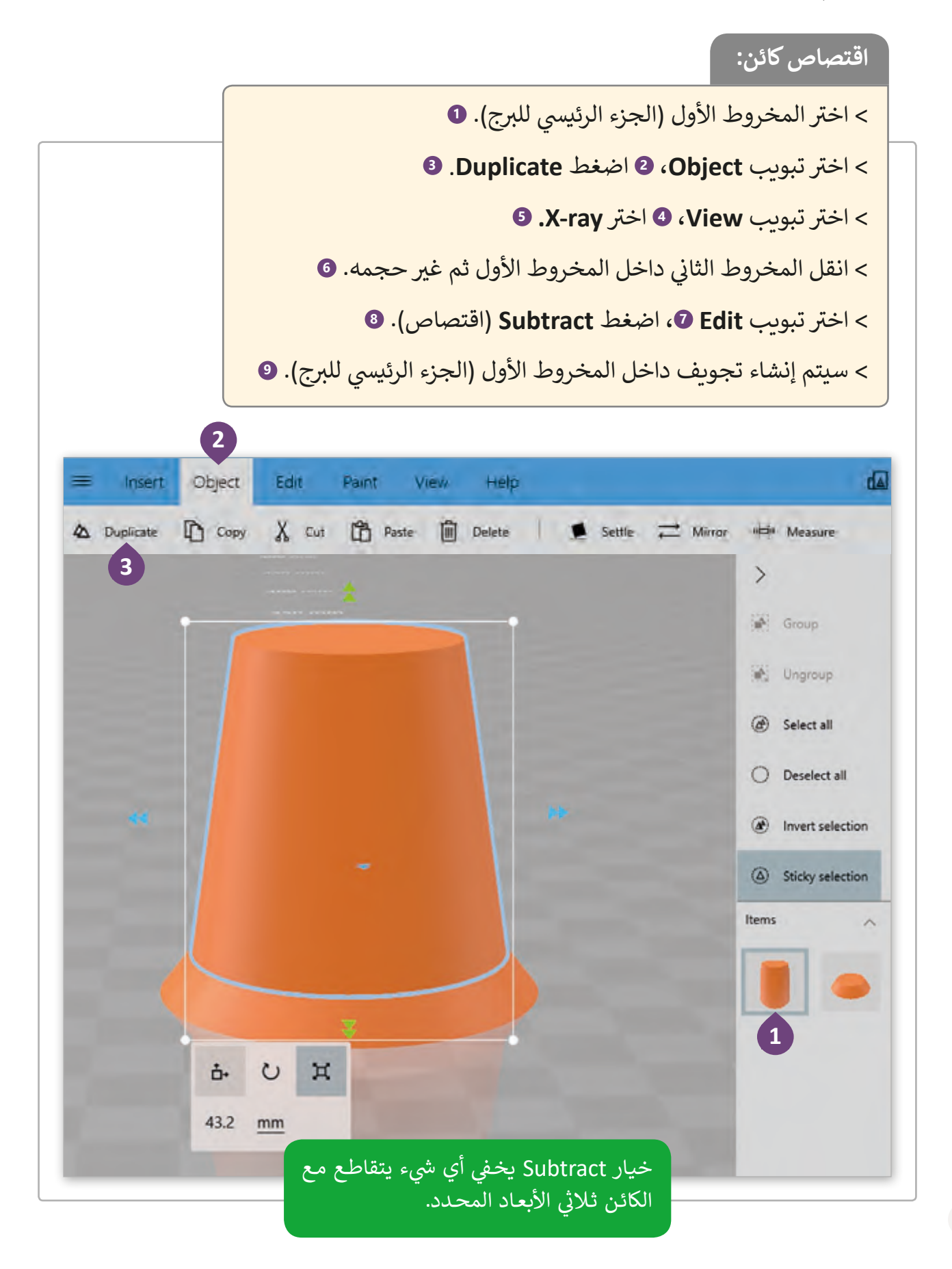

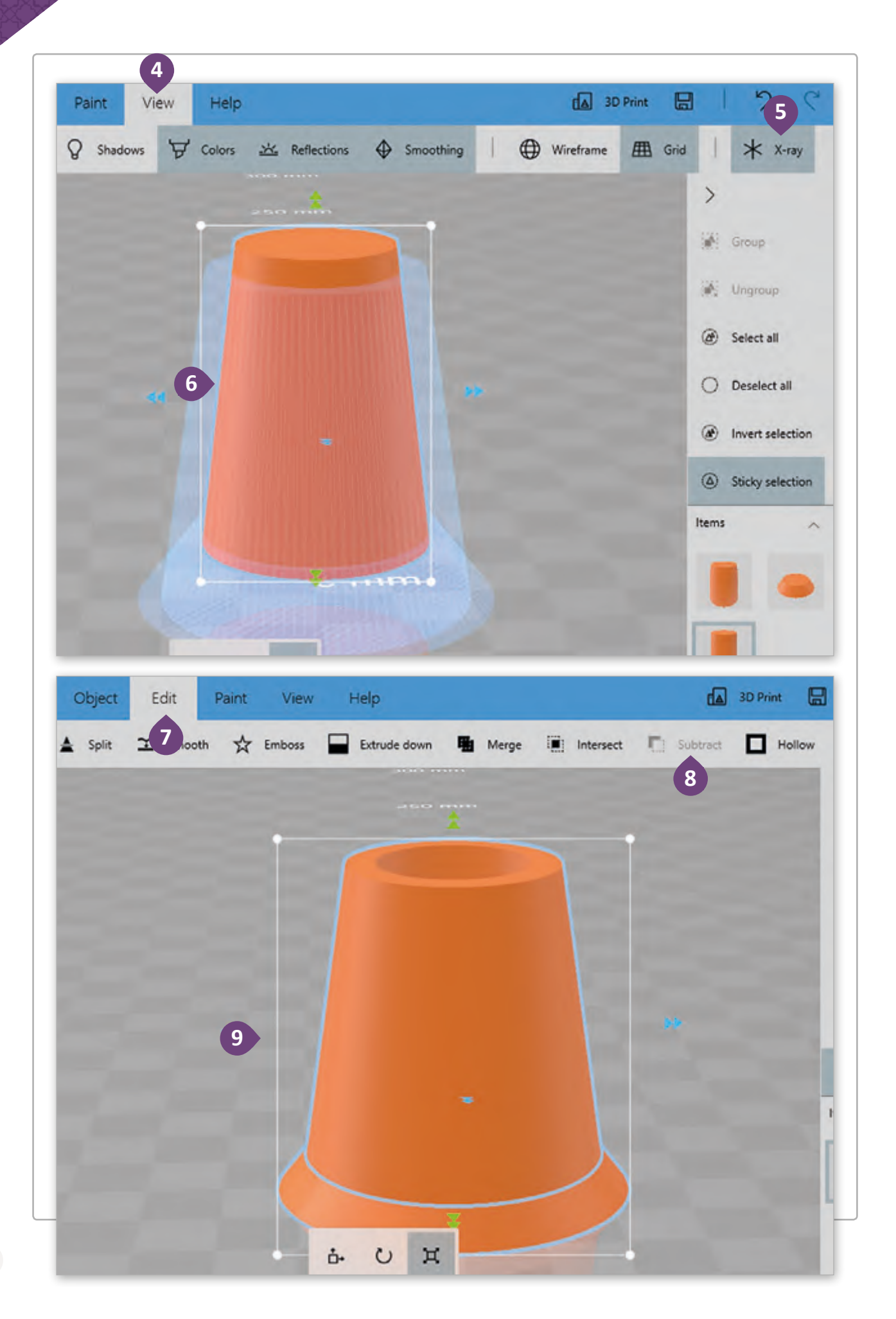

كما نلاحظ فإن برج القلعة قد بدأ يأخذ الشكل المطلوب مكون من كائنين. سنقوم الآن بدمج هذه الكائنات في كائن واحـد مسـتخدمين خيار **Merge** (دمج). ف

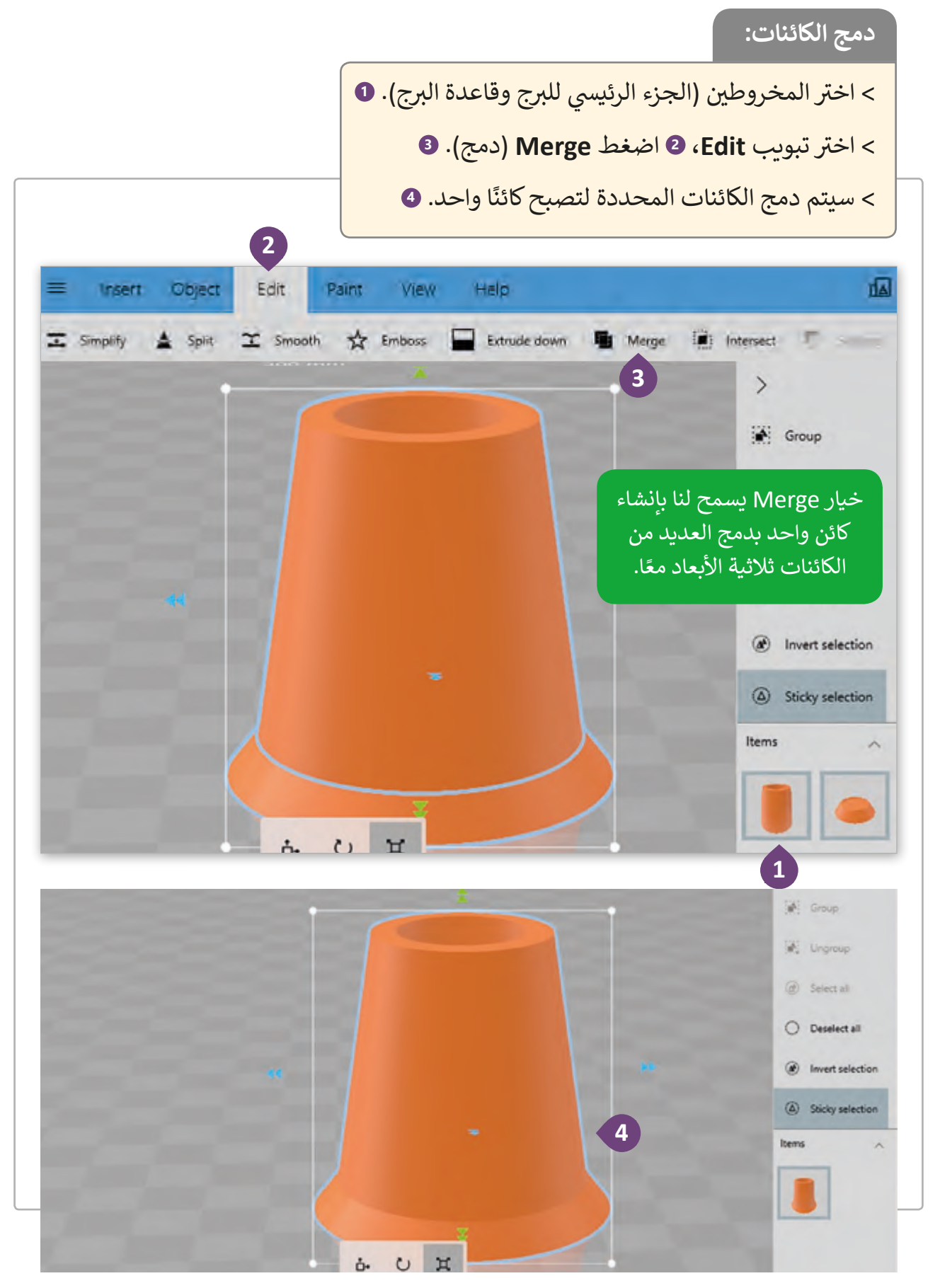

في الجزء العلوي من البرج توجد بعض الشرفات بشكل هرمي. لذا سنستخدم ثمانية أشكال هرمية ف ثلاثية الأبعـاد لتصميم الشرفـات.

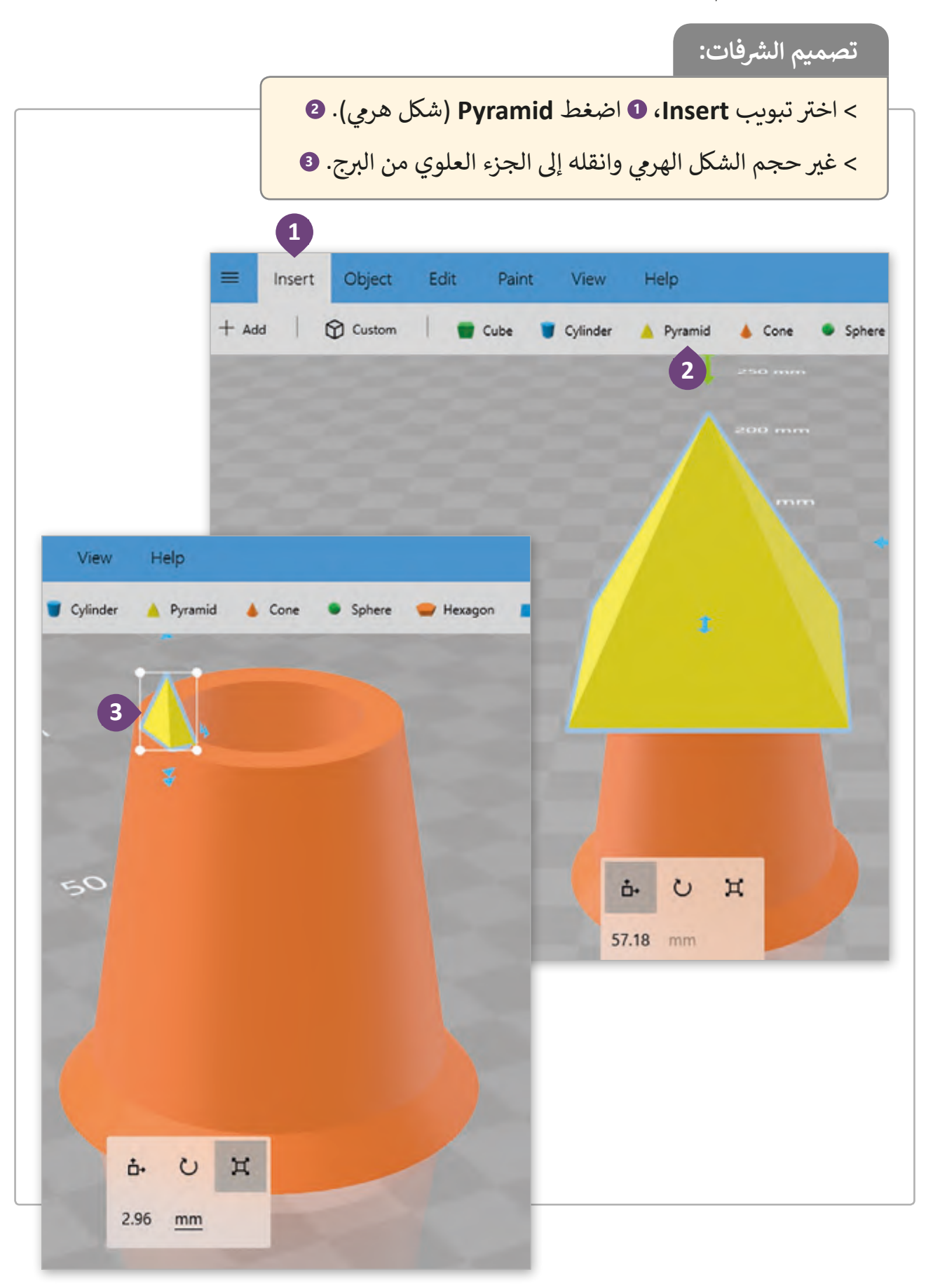

## سنقوم الآن بتكرار عدد الأشكال الهرمية إلى ثمانية أشكال لاستكمال تصميم الشرفات.

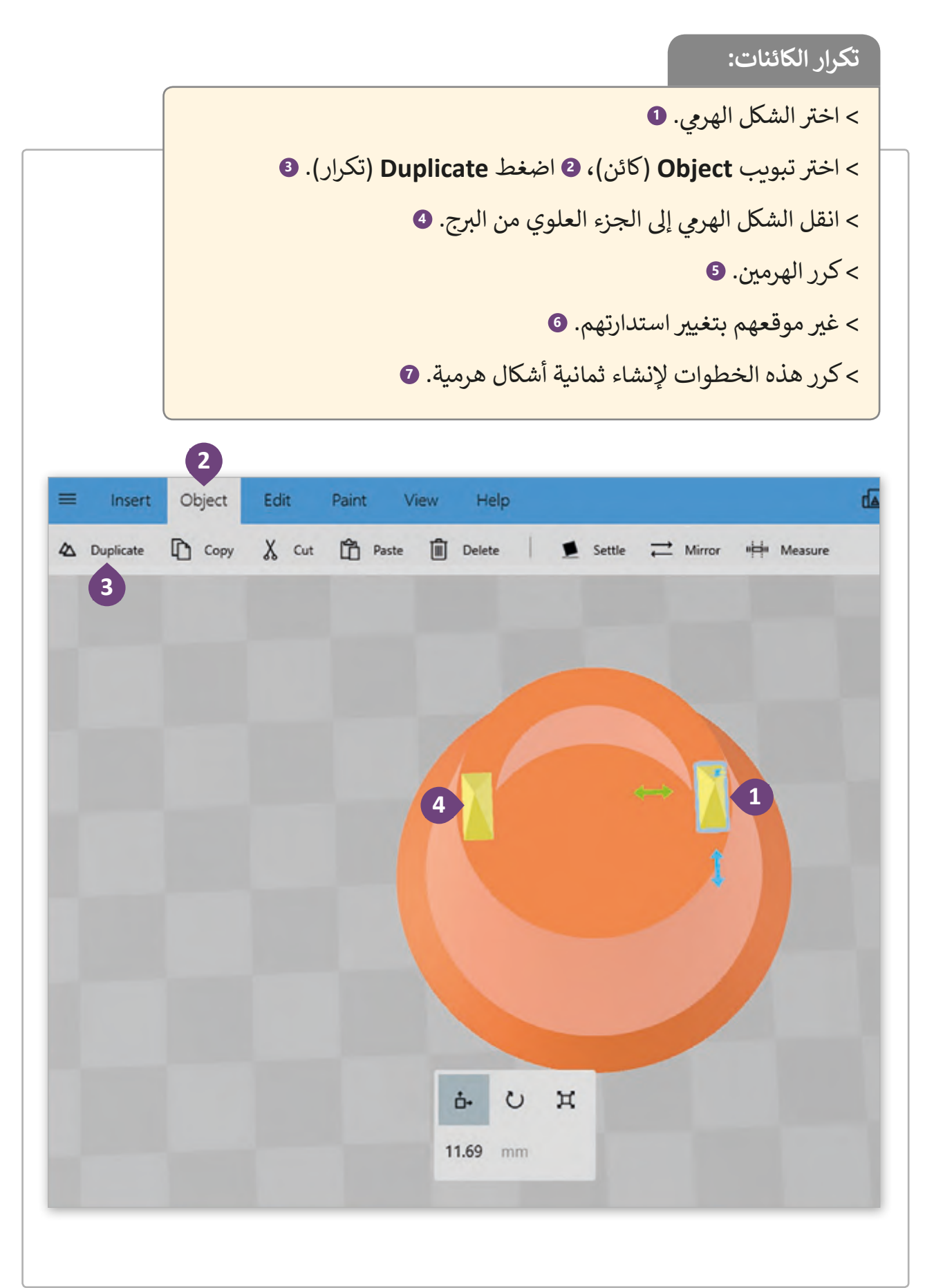

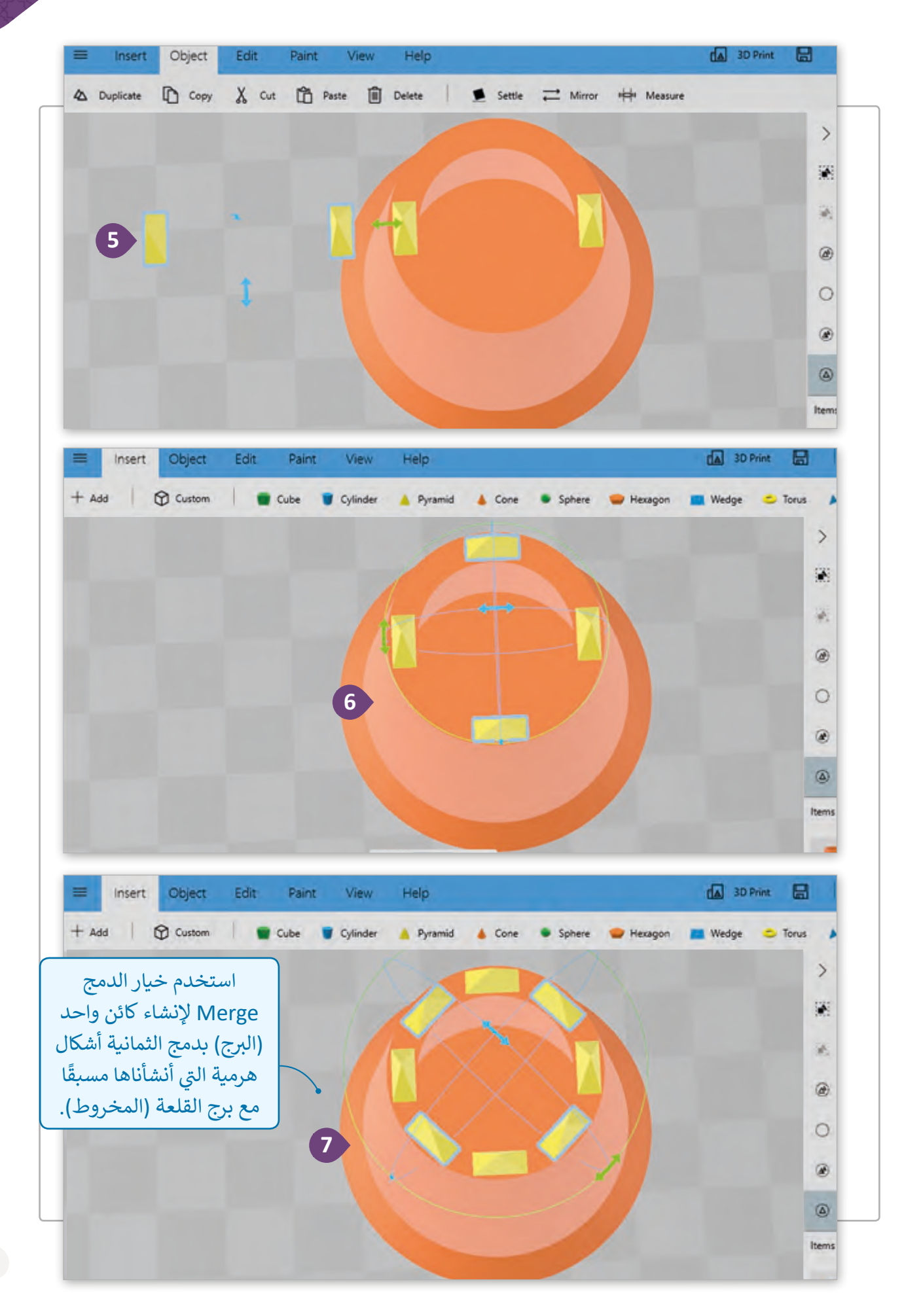

## **تصميم سور القلعة**

لقـد اكتمـل بنـاء الـبرج الدائـري، ويجب علينـا تصميم سـور القلعـة. بالرجـوع إلى الأشكال اللازمـة إلنشـاء السـور فإننـا سنسـتخدم المكعبـات.

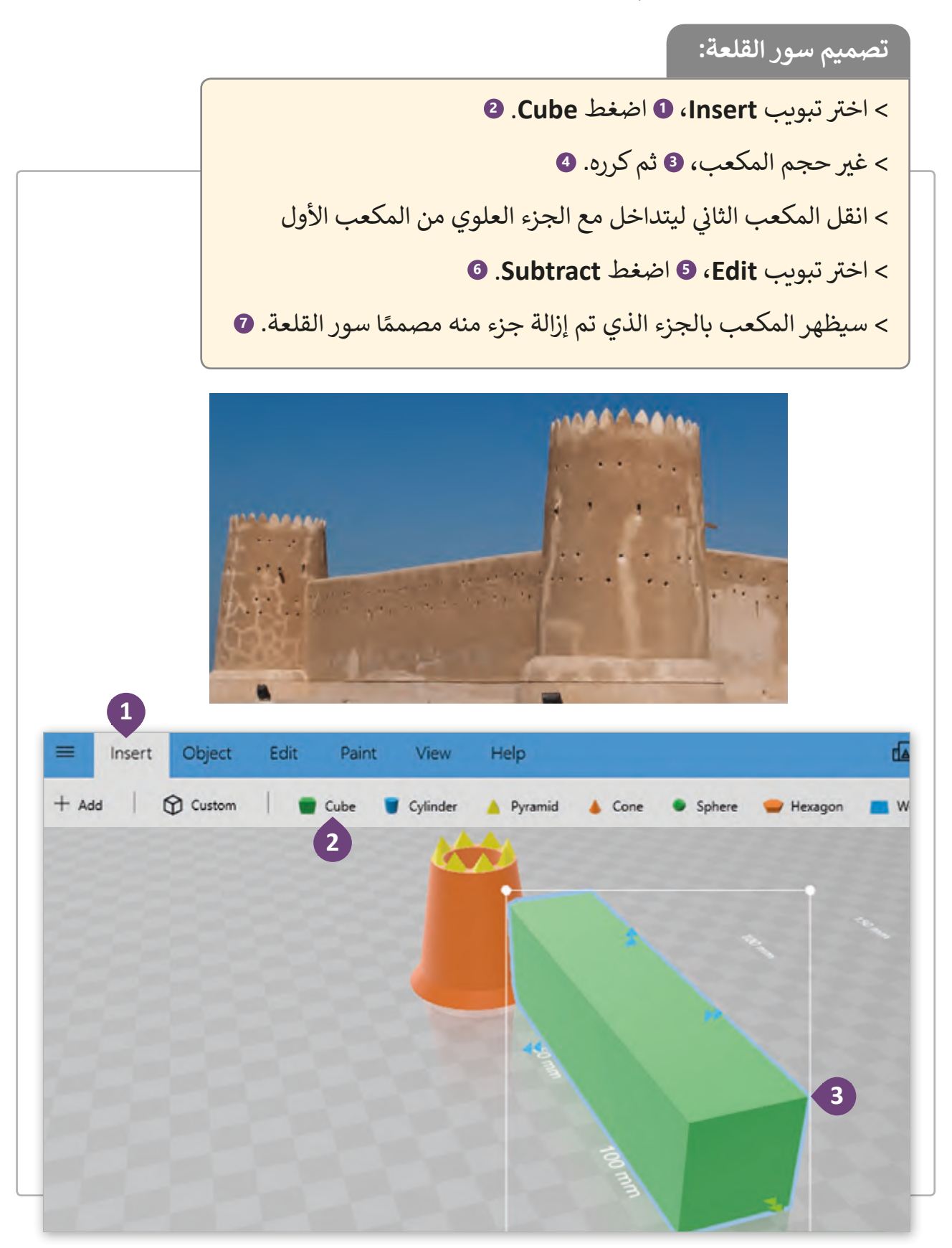

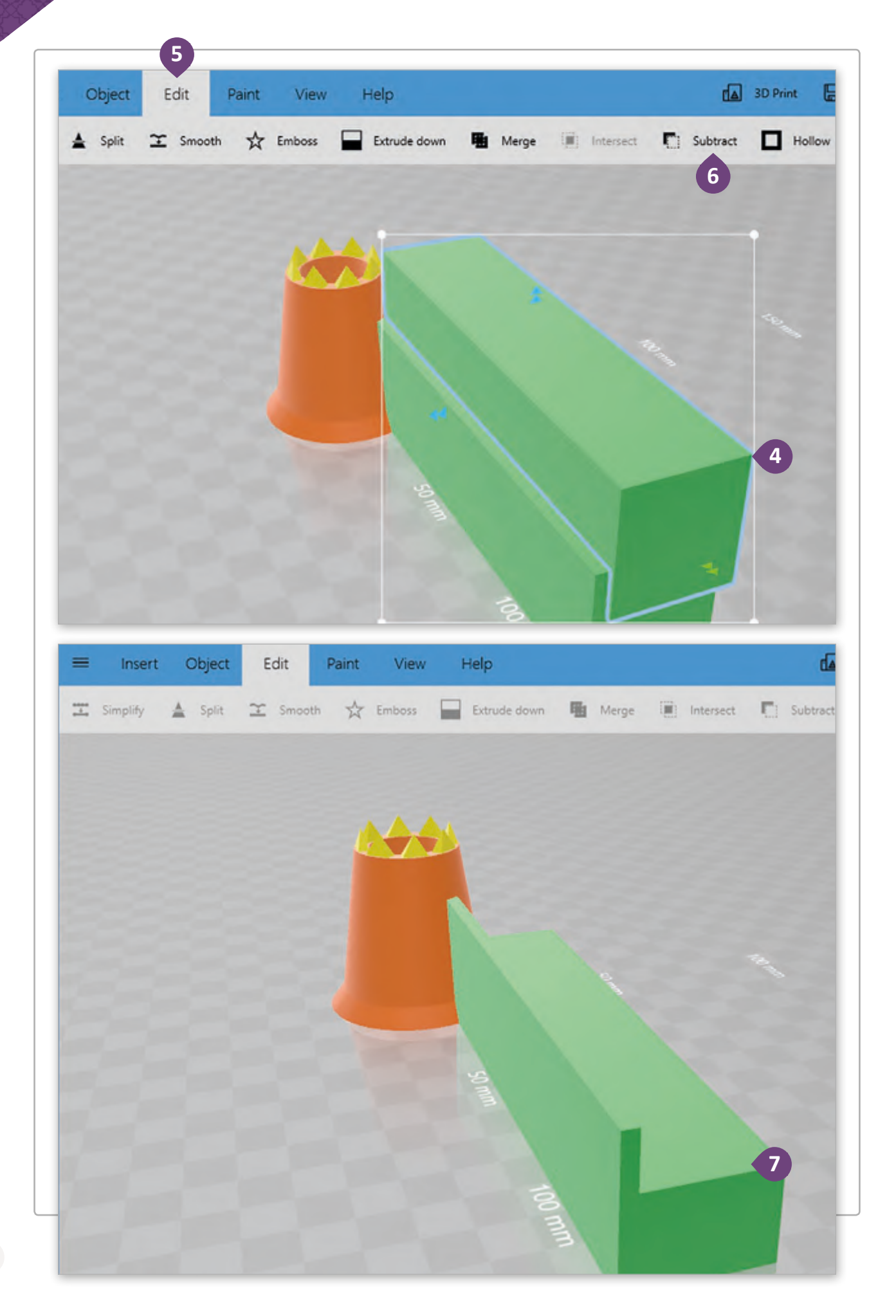

## **تصميم الغرف**

سنقوم الآن بتصميم الغرف المتداخلة مع سور القلعة باستخدام المكعبات ثلاثية الأبعاد.

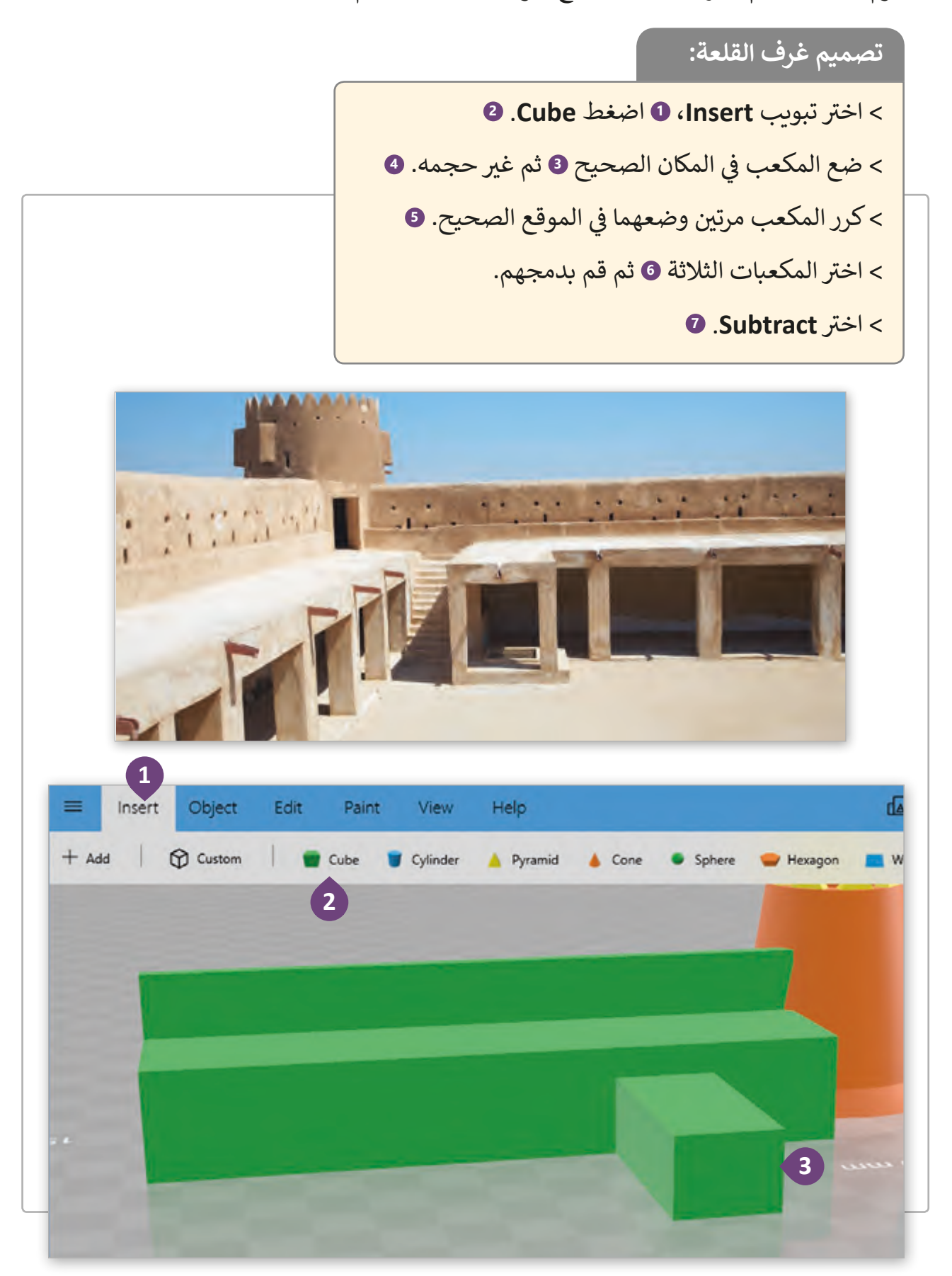

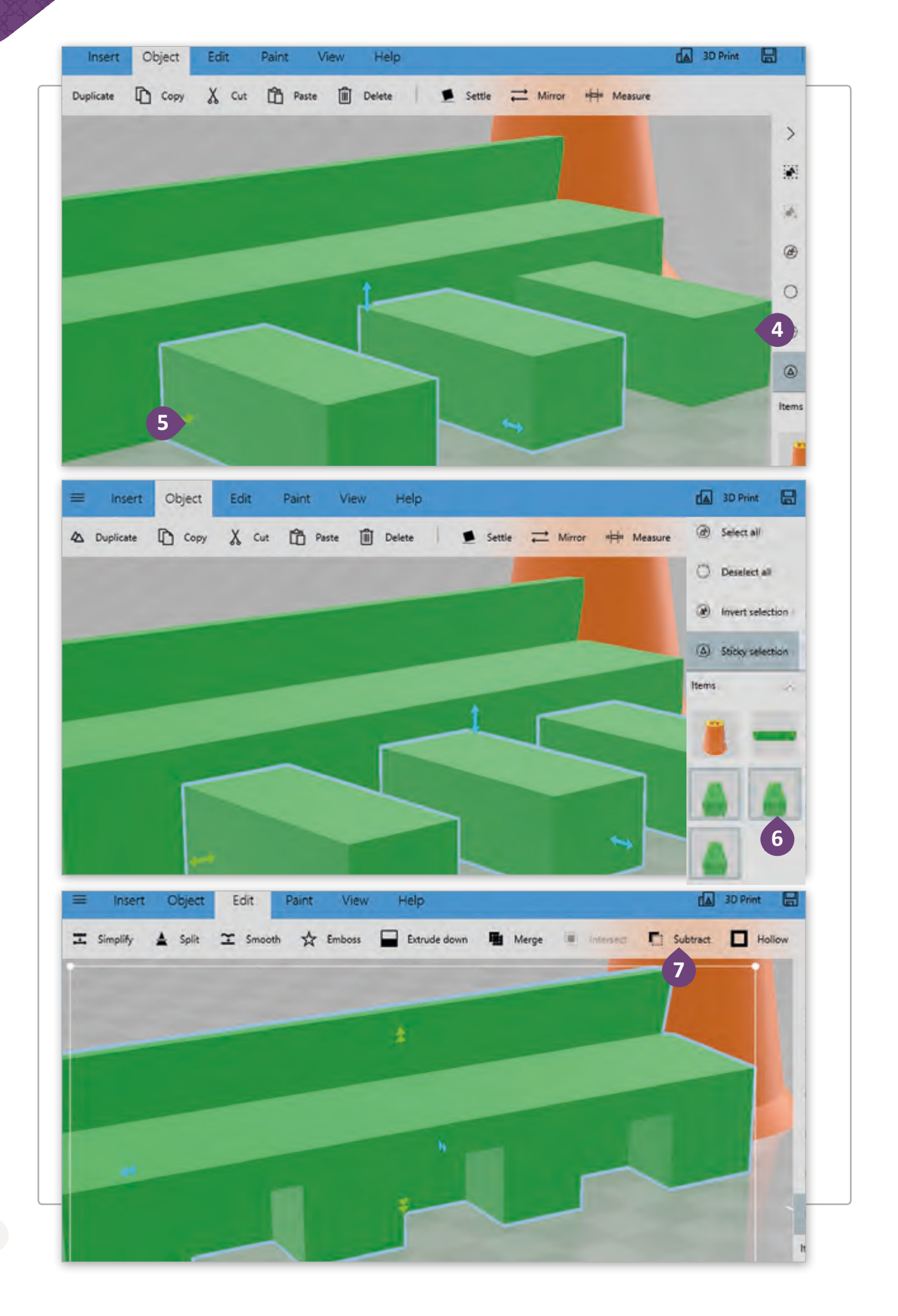

#### **ا < لنطبق مع ً**

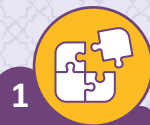

ًافتح برنامج 3D Builder وأنشئ مشهدًا جديدًا بالضغط على New ًScene لإنشاء المنزل التالي:

> (أ) الأشكال التي ستستخدمها هي:<br>. .<br>Wedges <) (سقف المنزل). ك Cubes (جدران المنزل<mark>).</mark>

(ب) الأدوات التي ستستخدمها هي:<br>. < Import( إدخال الكائن(. < Move( تحريك الكائن(. < Duplicate( تكرار الكائن(.  $X$ -ray  $\lt$ 

- < Merge( دمج الكائنات(.
- < Subtract( اقتصاص الكائن(.
	- < Split( انقسام الكائن(.

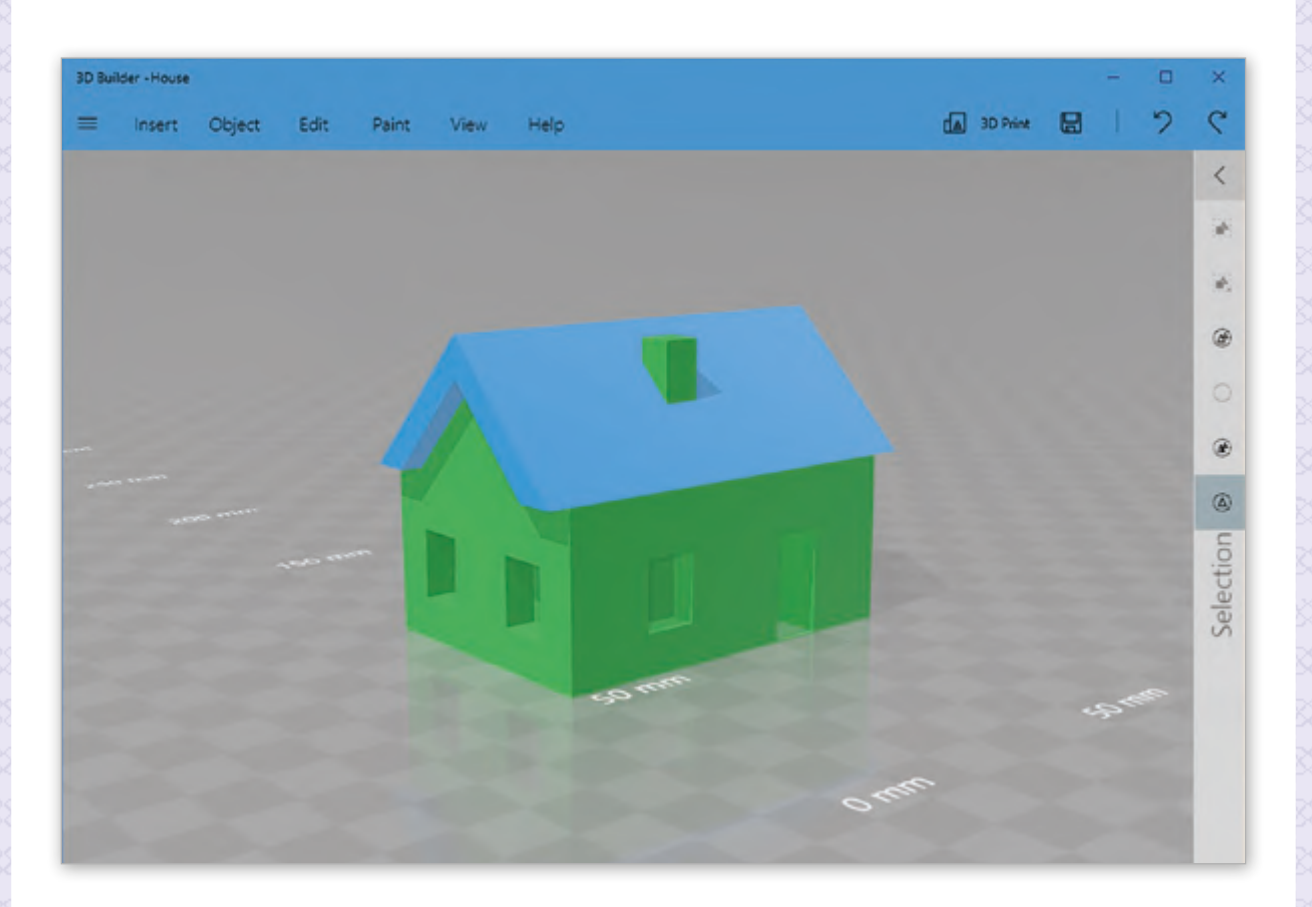

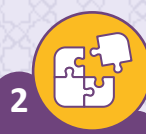

ًافتح برنامج 3D Builder وأنشئ مشهدًا جديدًا بالضغط على New Scene ًلإنشاء حوض السمك التالي:

> (أ) الأشكال التي ستستخدمها هي:<br>. < Cubes( المكعبات(.

- (ب) الأدوات التي ستستخدمها هي:<br>. < إدخال الكائن Fish( أسماك(. < Move( تحريك الكائن(. < Duplicate( تكرار الكائن(.
	- $X-ray <$
	- < Merge( دمج الكائنات(.
	- < Subtract( اقتصاص الكائن(.
		- < Split( انقسام الكائن(.

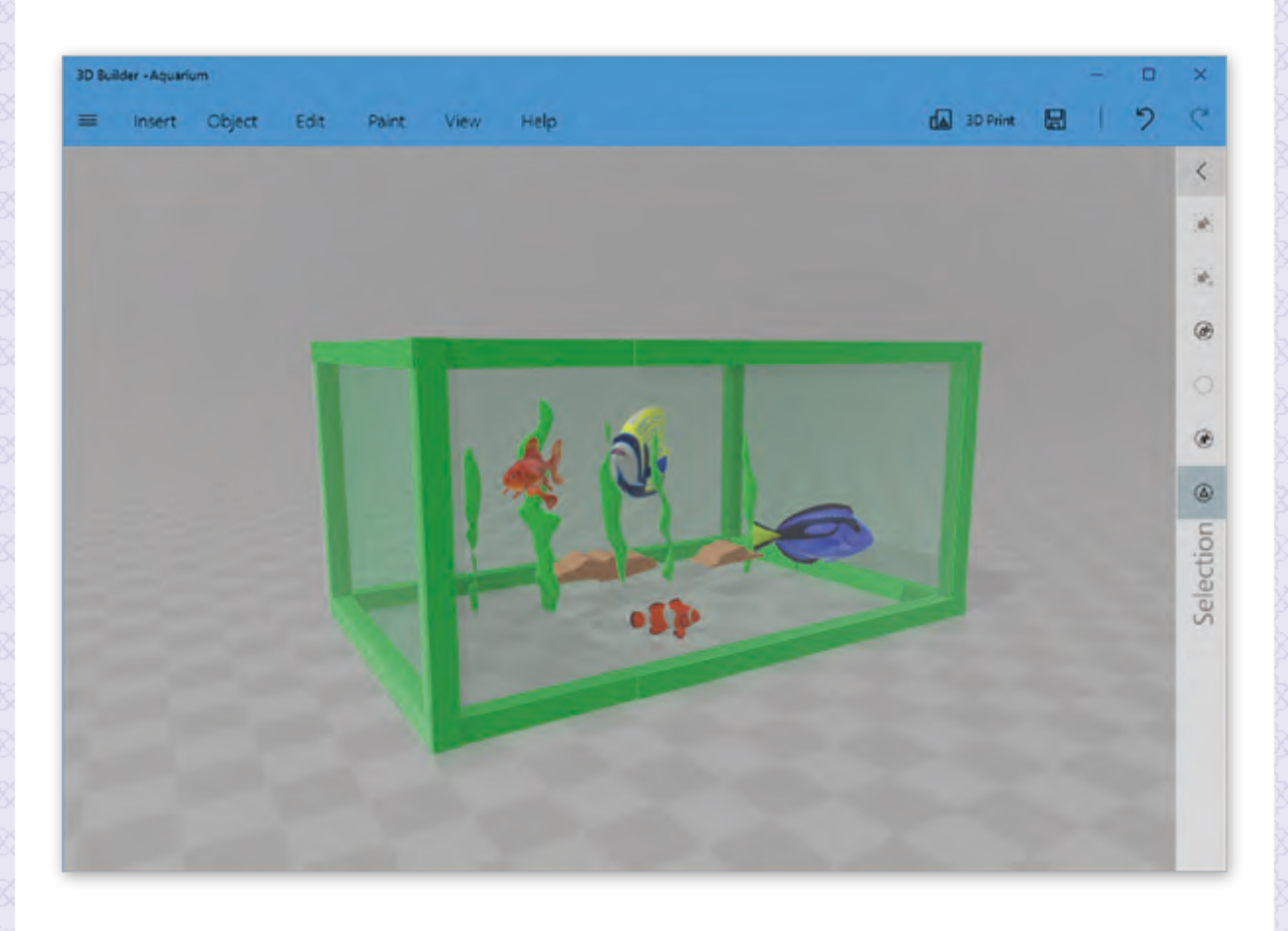

M

### **الدرس الثالث** الإخراج النهائي للتصميم ثلاثي الأبعاد المناسبة<br>المناسبة<br>المناسبة المالية المالية المالية المالية المالية المالية المالية المالية المالية المالية المالية المالية المالية المالية<br>المالية المالية المالية المالية المالية المالية المالية المالية المالية المالية المالية المالية المالية المال

ًسنقوم بتكرار بعض الكائنات التي أنشأناها سابقًا لاستكمال التصميم النهائي للقلعة. ئ

## **تجميع الكائنات**

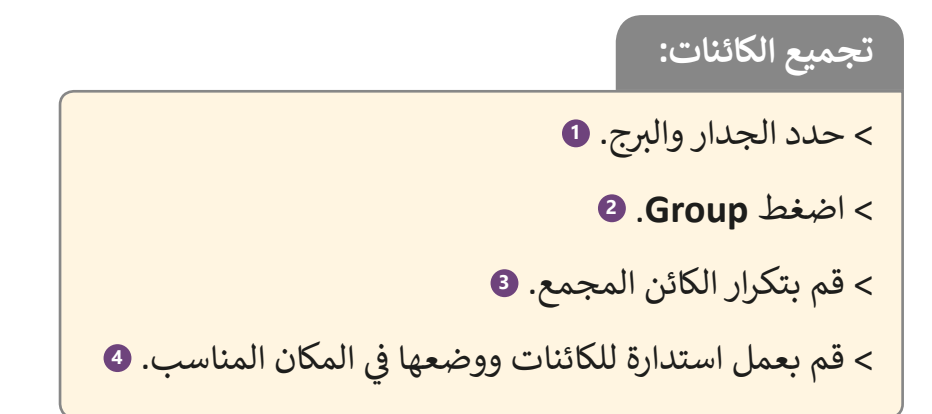

 $AI^2$ 

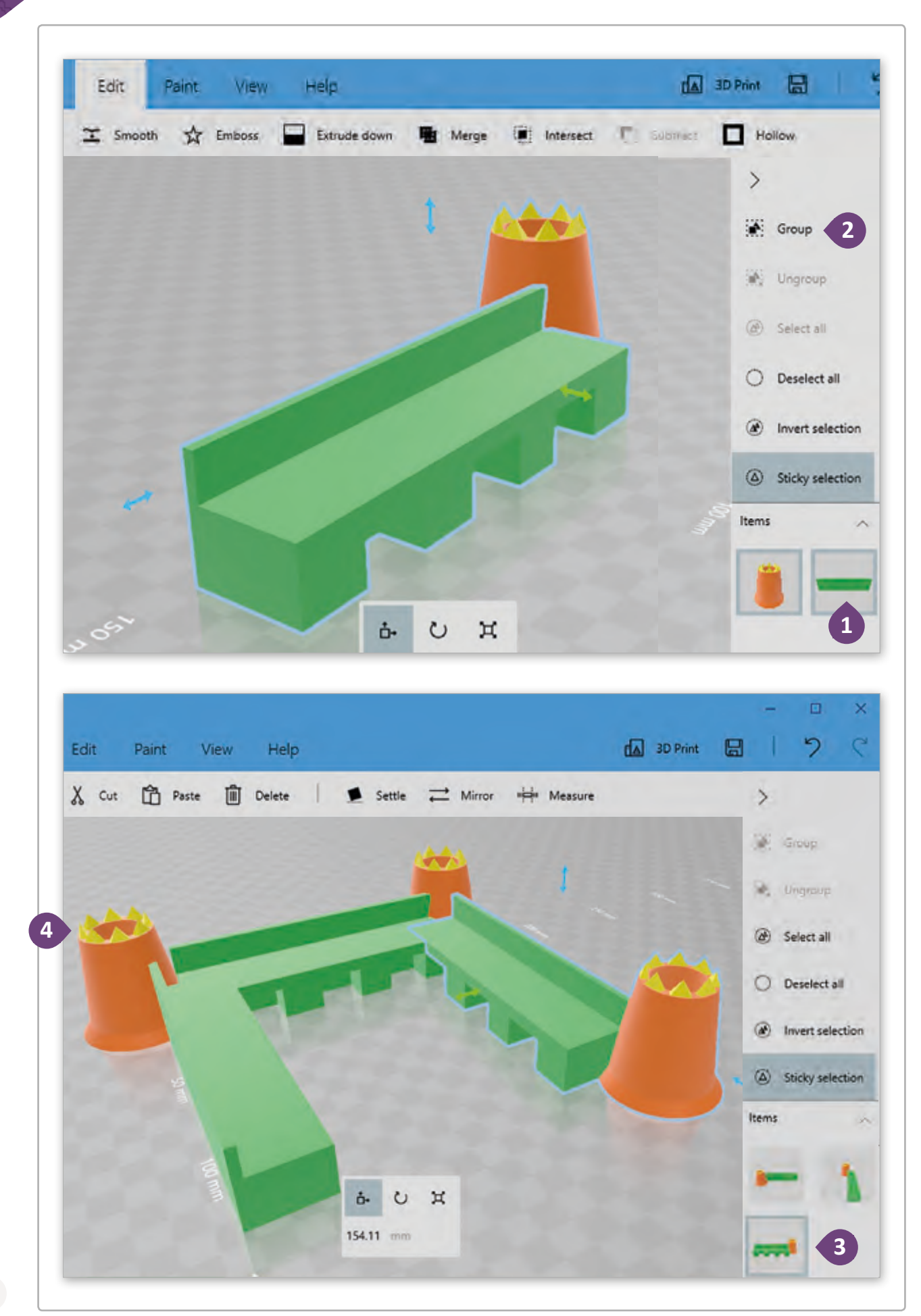

**تصميم الب ج المستطيل**

بالرجوع إلى الأشكال ثلاثية الأبعاد فإننا سنستخدم المكعبات لتصميم البرج المستطيل.

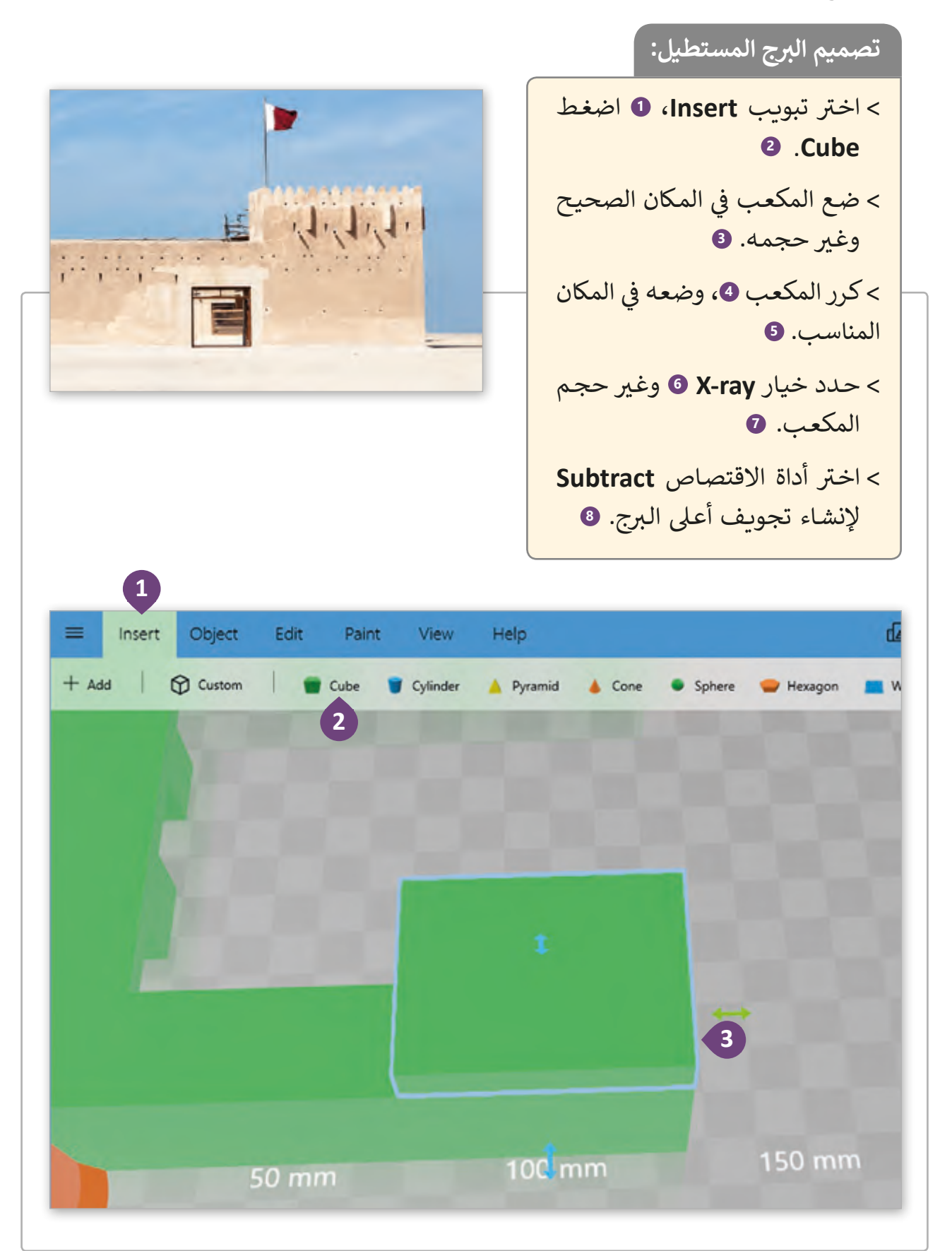

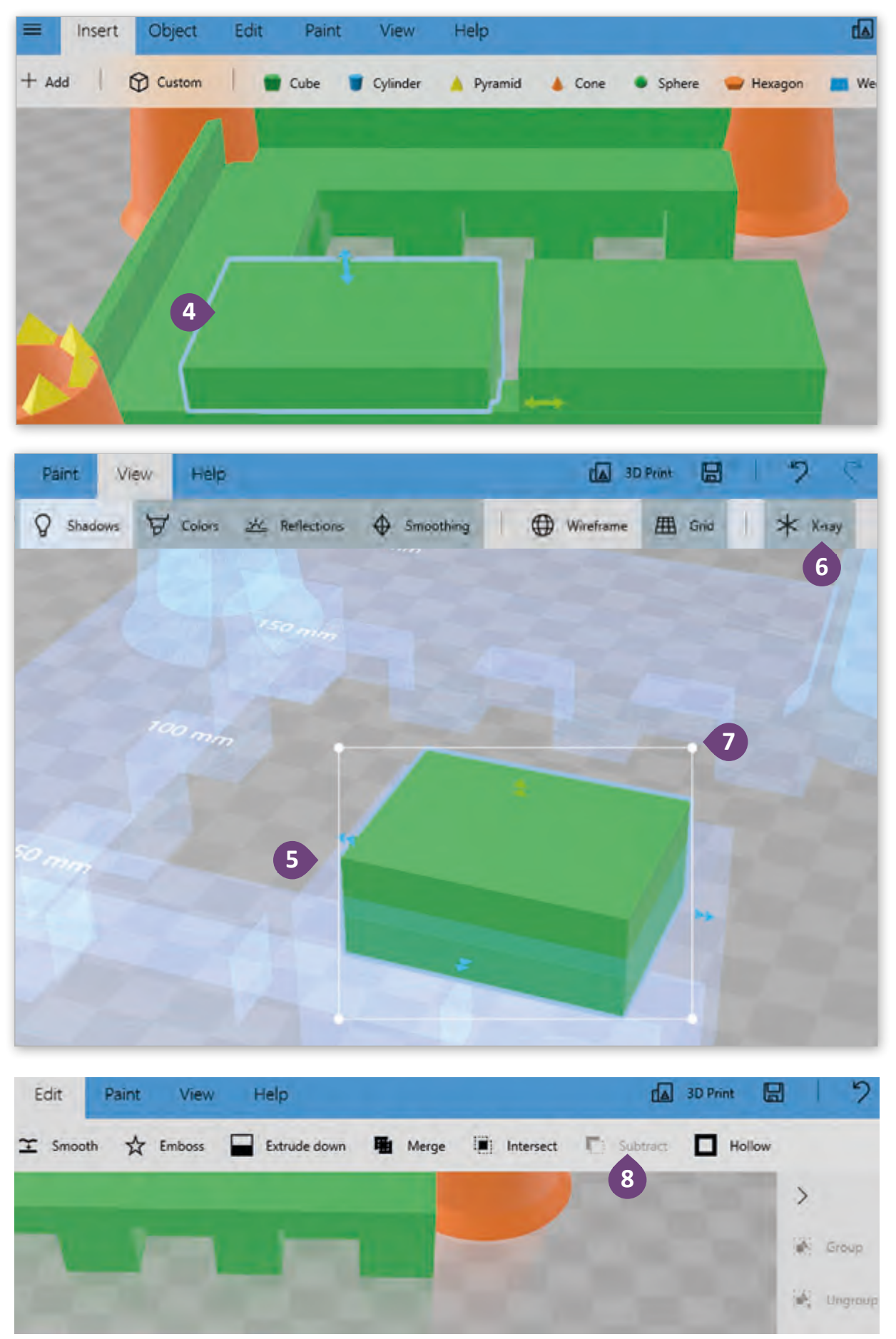

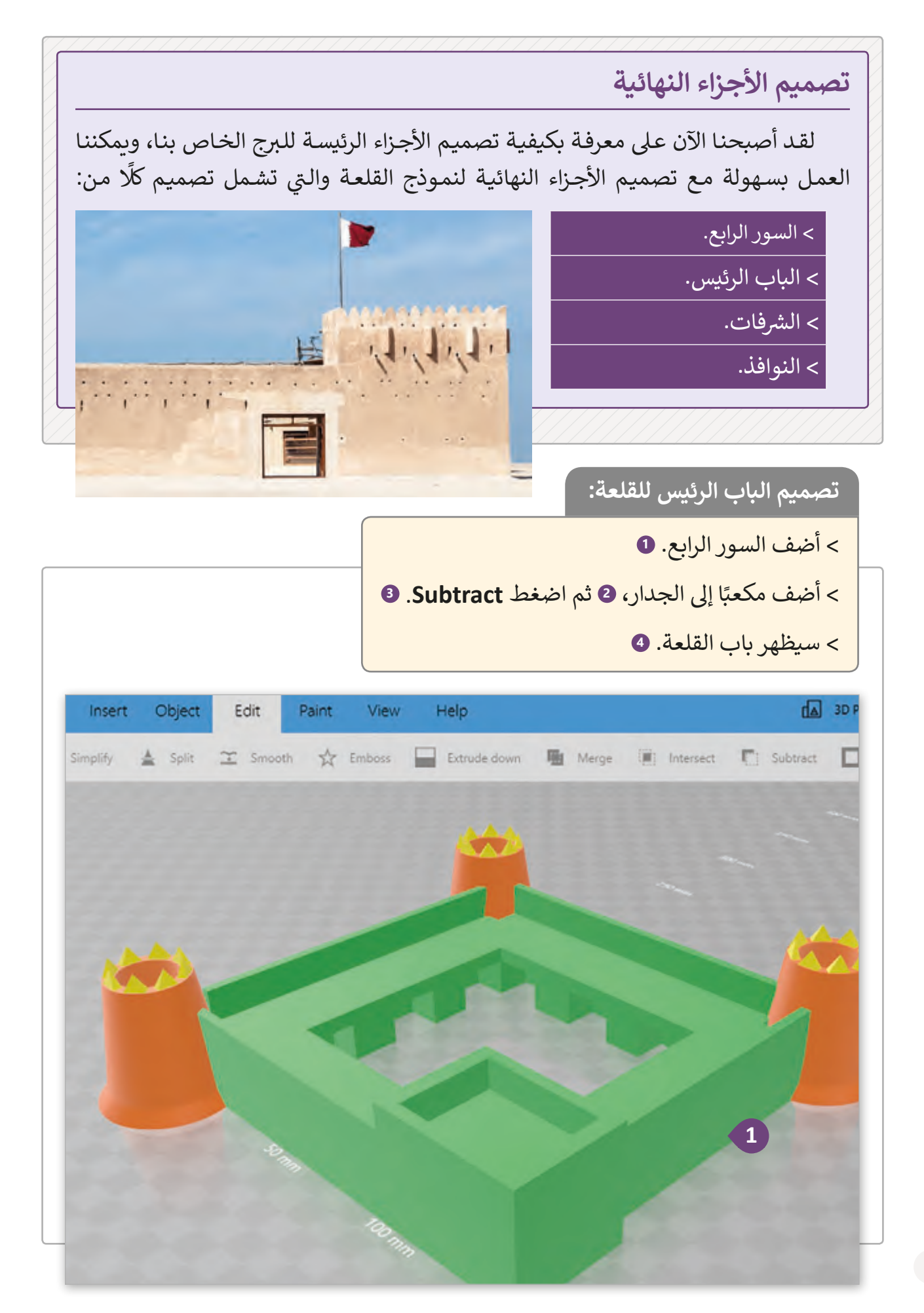

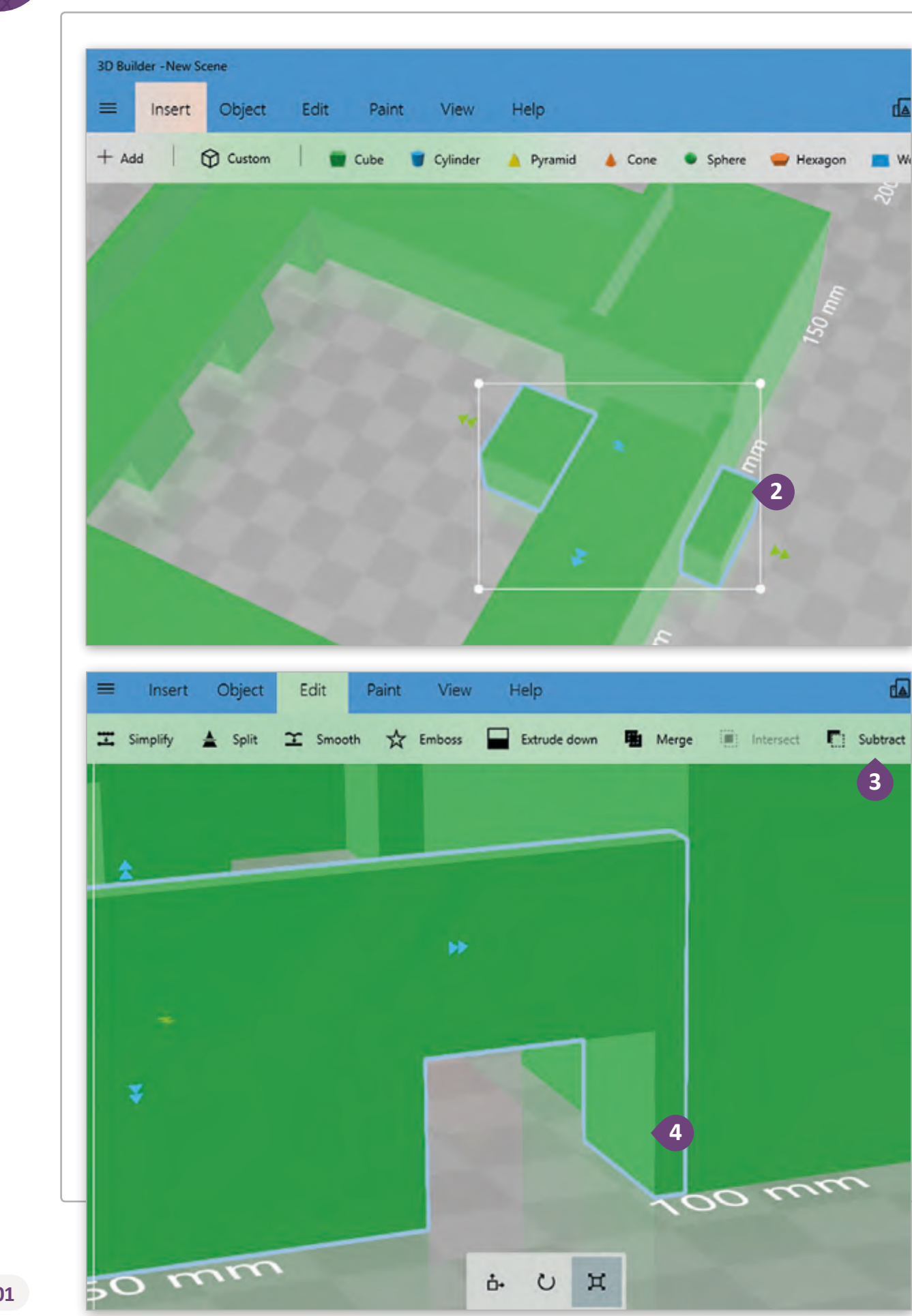

da

凾

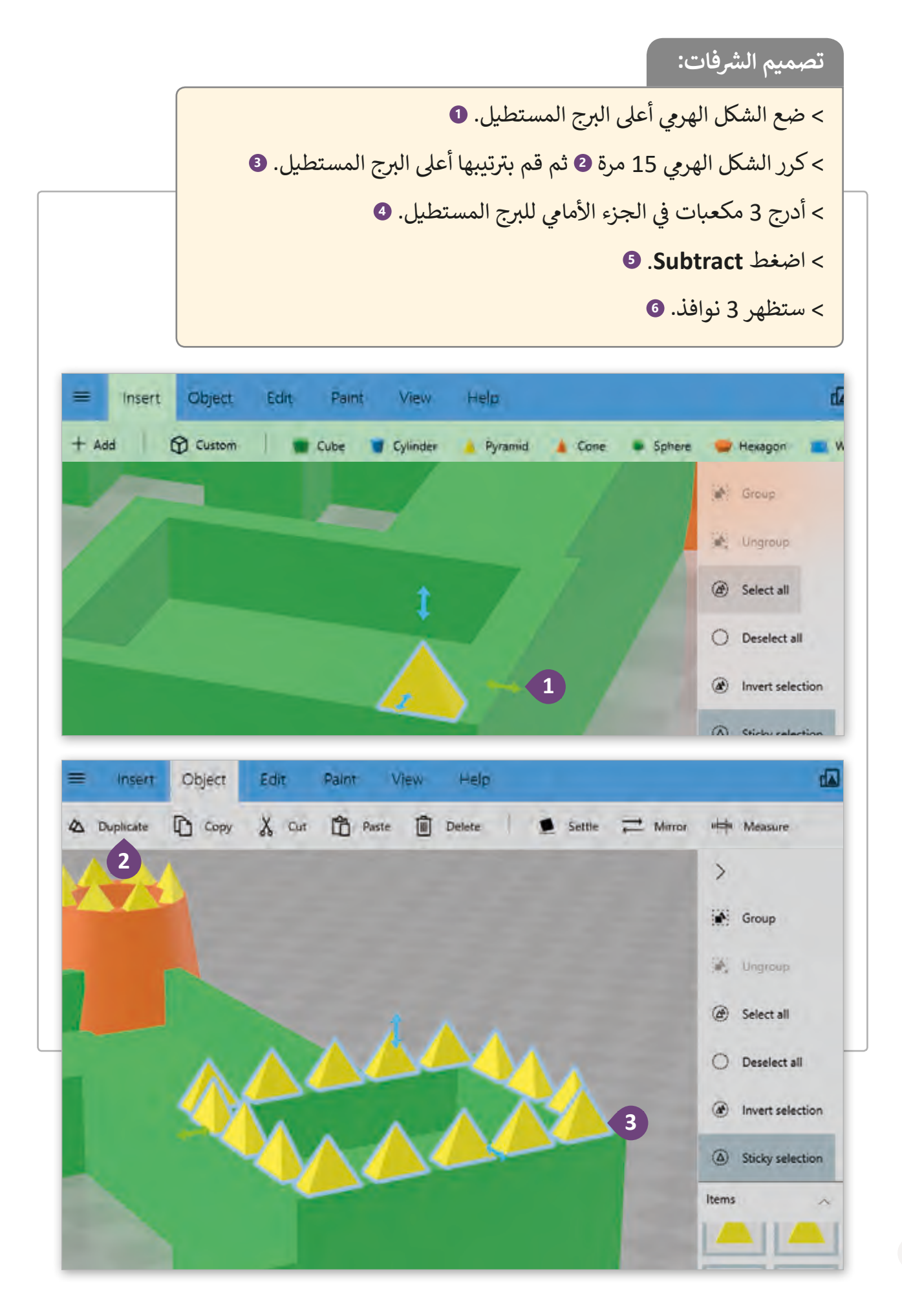

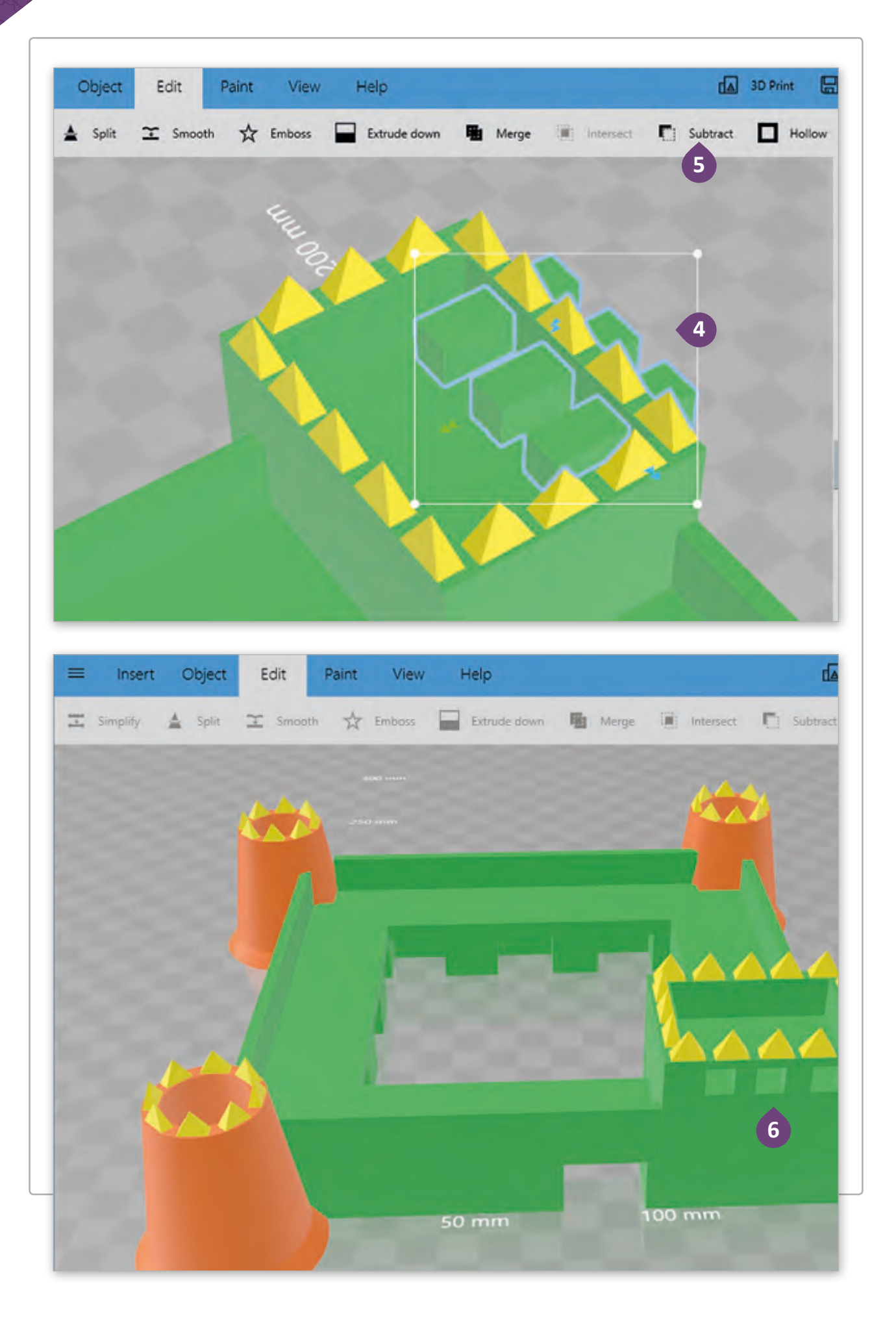

## **تلوين القلعة**

ي ث إن آخر خطوة في إنشاء النموذج ثلاثي ف الأبعـاد هي التلوين. في البدايـة، نحتاج لدمج ف جميع الأجزاء في كائن واحد (القلعة كاملة) ثم ف نبـدأ بتلوينهـا.

**تلوين القلعة ثالثية األبعاد:**

< حـدد جميـع الكائنـات، باسـتخدام خيـار **all Select**( تحديد الكل(. **<sup>1</sup>**

< اخ� ت تبويب **Edit**، **2** اضغط **Merge**. **<sup>3</sup>**

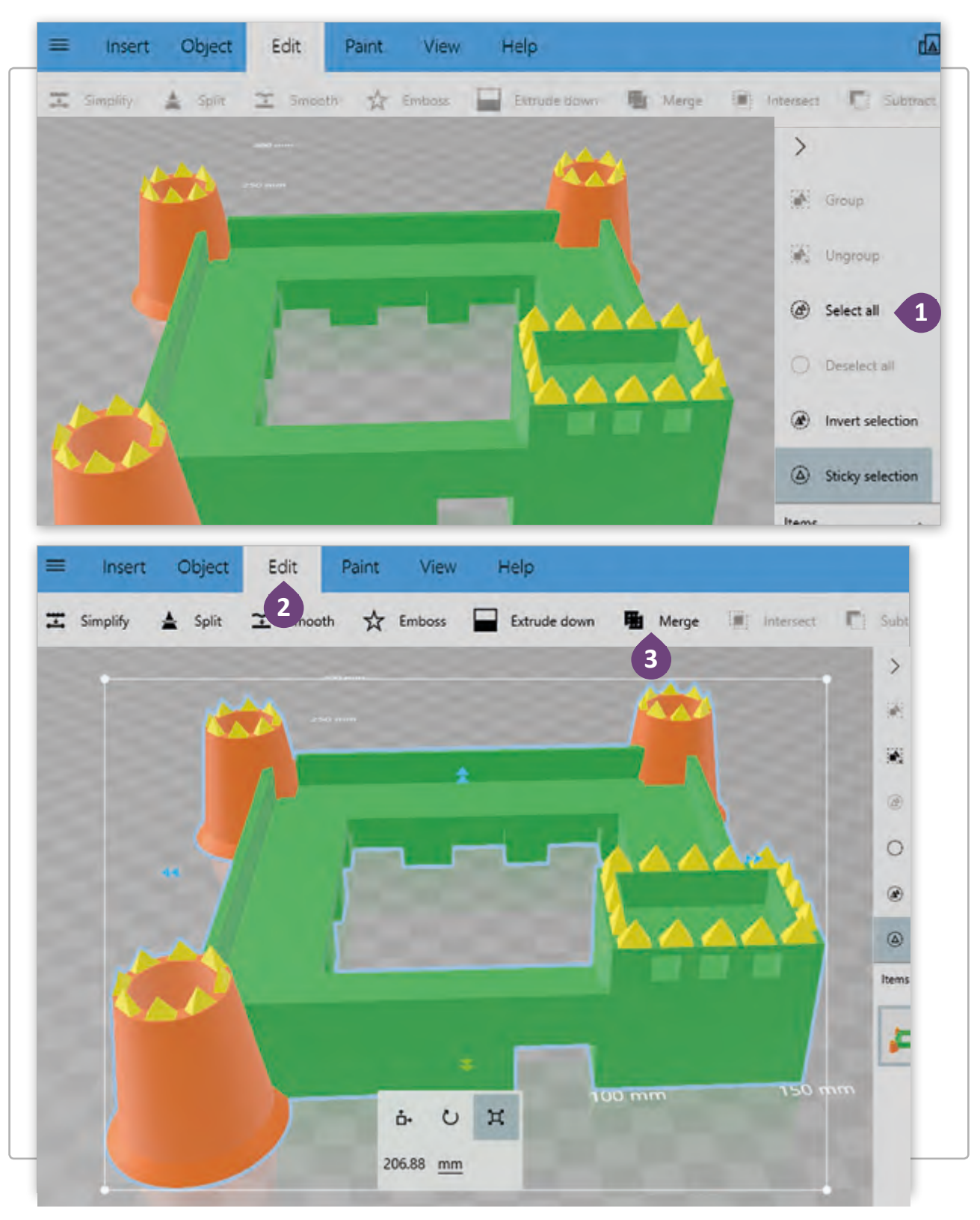

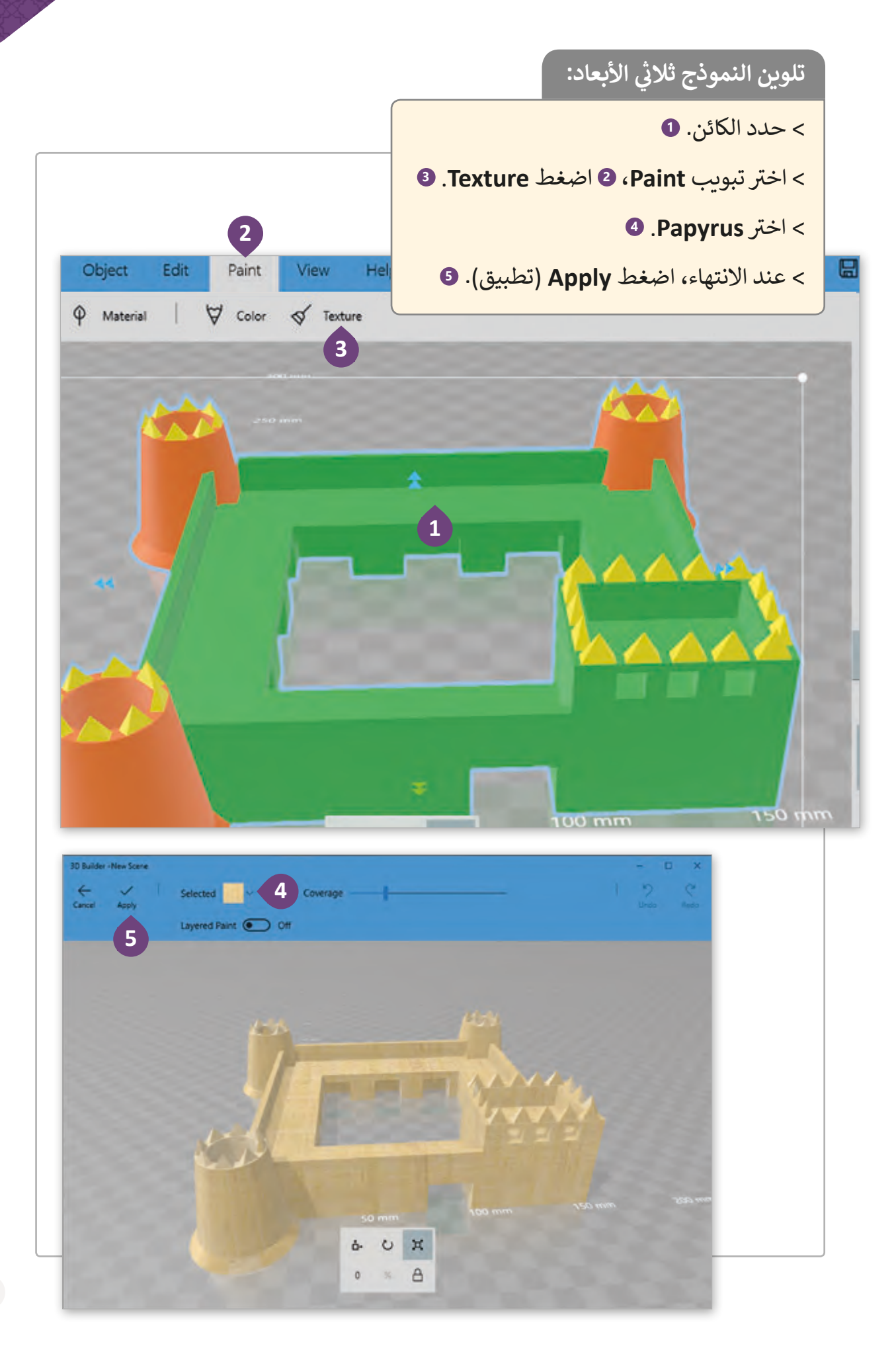

الخطوة الأخيرة هي كتابة اسم للقلعة. **إضافة نص:** < اخ� ت تبويب **Edit**، **1** اضغط خيار **Emboss**( زخرفة بارزة(. **<sup>2</sup>** < اكتب كلمة **Zubara Al**. **<sup>3</sup>** < نسق النص كما ترغب. **<sup>4</sup>** < اضغط **Emboss**. **<sup>5</sup>** < سيتم إضافة النص إىل سور القلعة. **<sup>6</sup> 1** Insert Edit Paint View Help 囜 Object Emboss Extrude down  $\Xi$  Simplify  $s$  Split  $\mathbf{T}$  Smooth **围** Merge I Intersect | Subtract **2**

50 mm

ပ

ò٠

68.59 mm

π

 $\frac{m}{2}$ 

≡

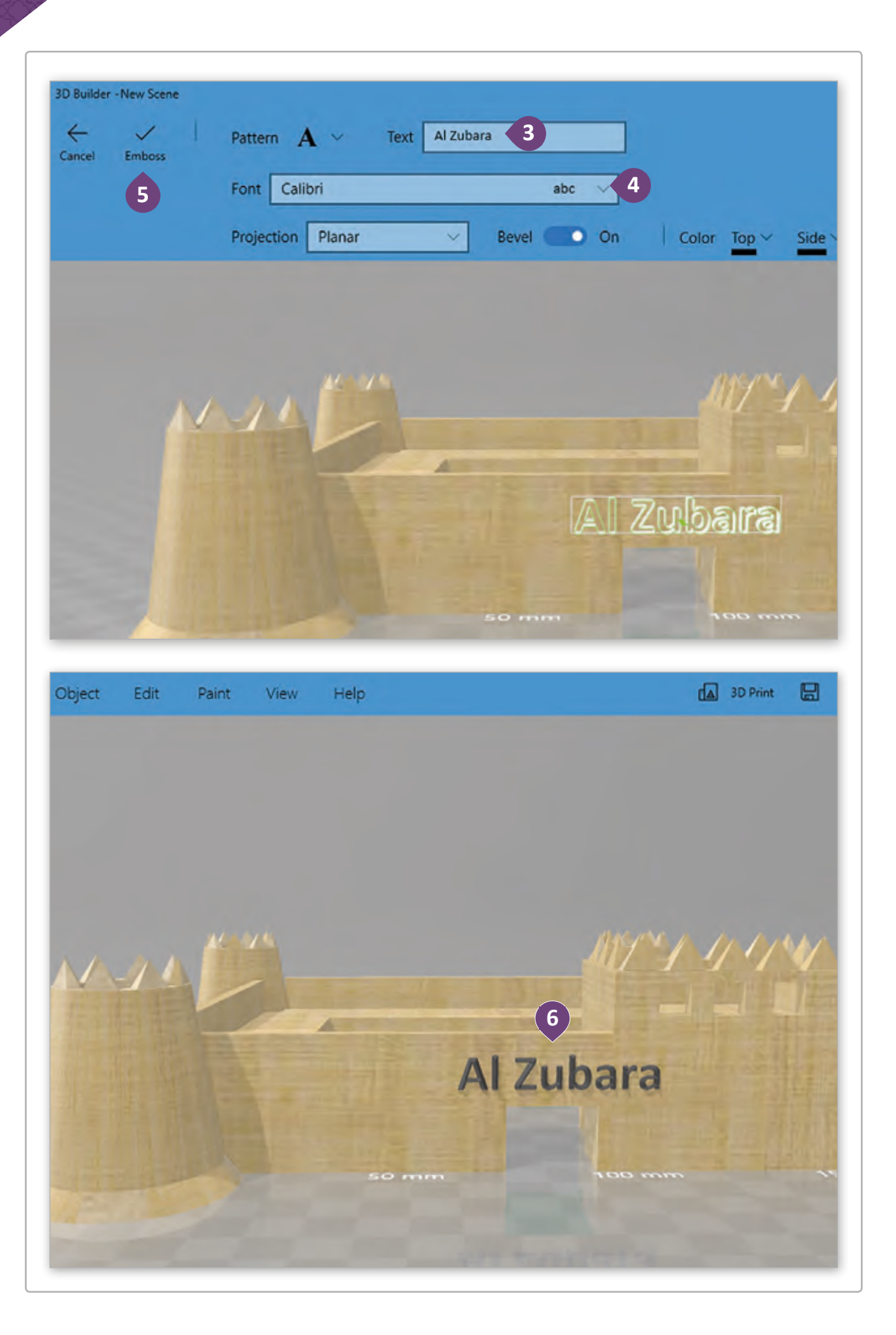

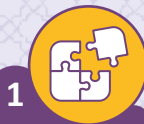

افتح في برنامج 3D Builder المنزل الذي أجريتَه في تمرين الدرس السابق. ثم قم بإجراء التغييرات ف ف ل في سبب بن المنزل ليبدو كما في الصورة. وذلك بتنفيذ الآتي:<br>المناسبة على المنزل ليبدو كما في الصورة. وذلك بتنفيذ الآتي: ف

> ا. ًا واحد )a )تجميع الكائنات لتصبح كائن ً )b )تلوين السقف والجدران.

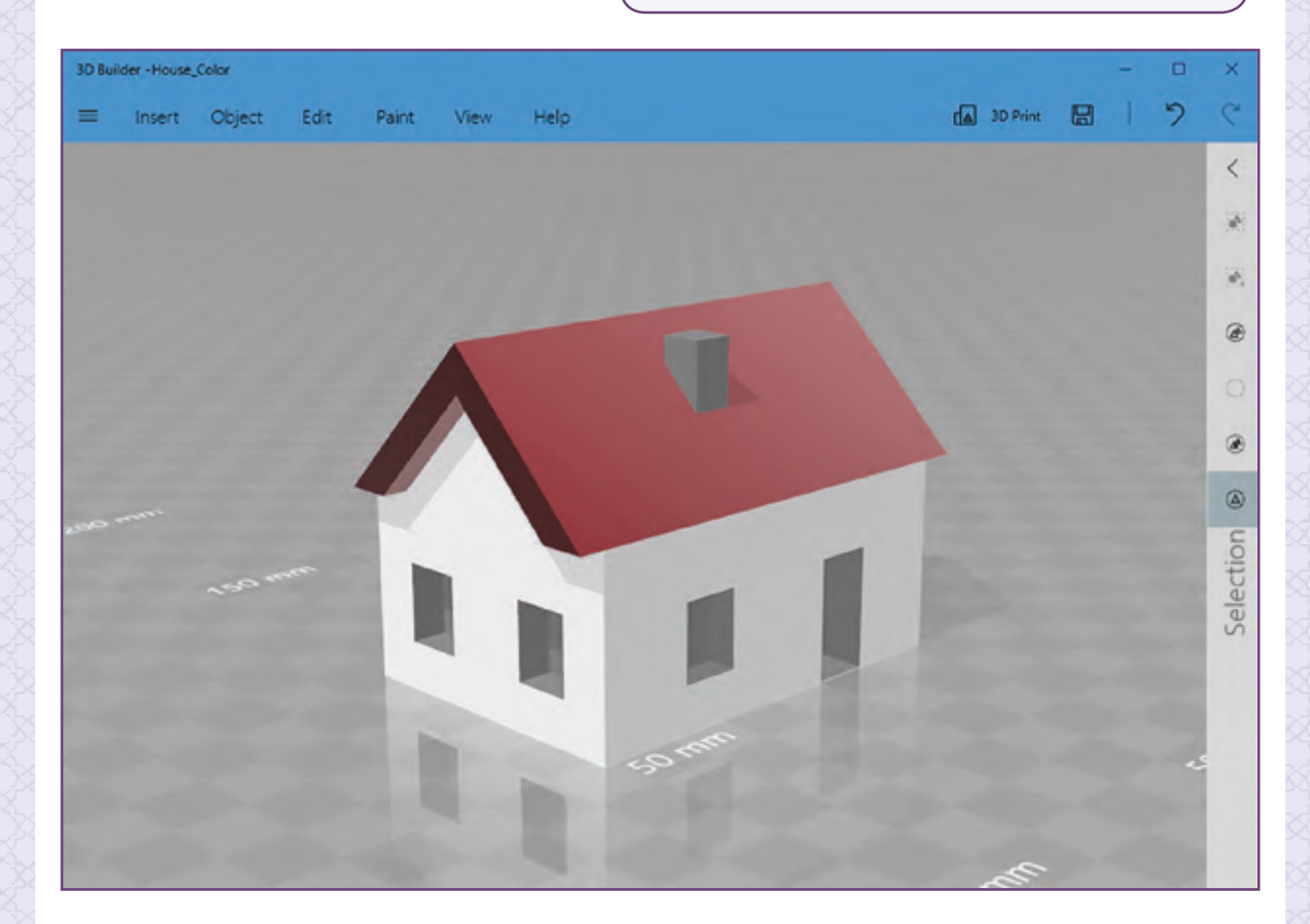

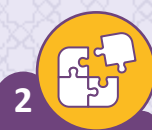

فتح في برنامج 3D Builder حوض السـمك الذي صنعته في الدرس السـابق. ثـم قـم بإجـراء ف ف ي : ت ي الصـورة. ، وذلـك بتنفيـذ اآل� التغيـيرات المناسـبة ليبـدو حـوض السـمك كمـا � ف

- ا. ًا واحد )a )تجميع الكائنات لتصبح كائن ً
- (b) تلوين الزجاج لكي يبدو شفاف (استخدم خيار المادة).
	- )c )إضافة لون لقاعدة حوض السمك.
- ي باللون األزرق وإضافة نص "aquarium ". )d )تلوين الزجاج الخل� <sup>ف</sup>

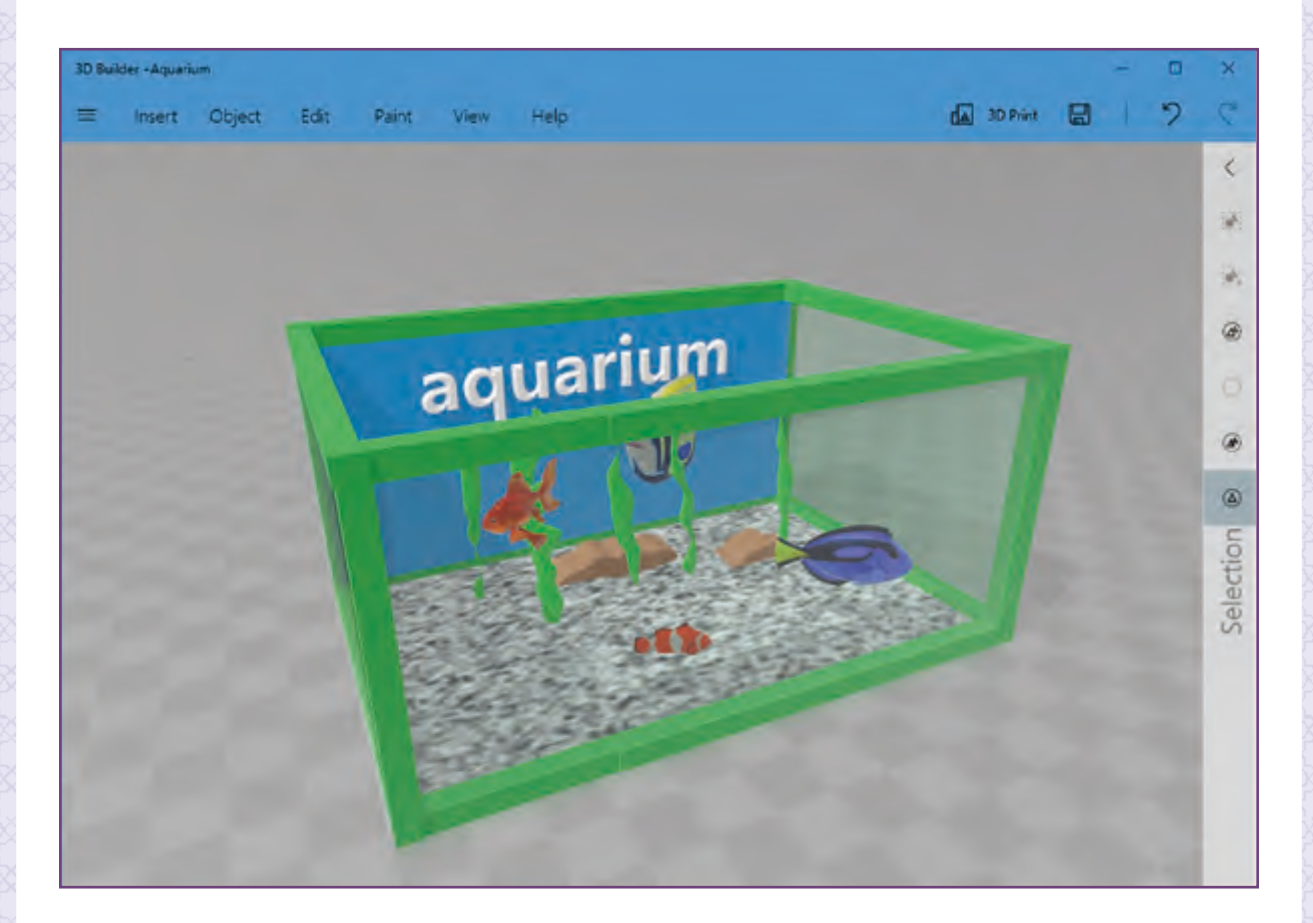

# **الدرس الرابع الطباعة ثالثية األبعاد**

تتمحور الطباعة ثلاثية الأبعاد حول إنتاج تصاميم فراغية ثلاثية الأبعـاد يتم فيهـا محـاكاة الواقـع بحيث تكـون األشـكال الناتجـة لهـا نفـس األبعـاد األساسـية الواقعيـة. كل مـا نحتـاج إليـه هـو: طابعـة ثالثيـة األبعـاد، ونموذج ثلاثي الأبعاد رقمي وبعض الخيوط البلاستيكية ث المستخدمة في الطابعة.<br>-ف

## **آلية عمل الطابعة ثالثية األبعاد؟**

.<br>تُعرف الطريقة المستخدمة في معظم الطابعات ف المكتبية ثلاثية الأبعاد باسم "النمذجة بترسيب المادة المنصهـرة" )**FDM**).

 فبعد إرسال التصميم إىل مرحلة التنفيذ تقوم الطابعة بتنفيـذ المخطـط عـى عـدة مراحـل وطبقـات متتاليـة ֧֧֖֖֖֖֧֧֧֧֦֧֧֦֧֧֦֧֧֧֧֧֧֧ׅ֧֧ׅ֧֚֚֚֚֚֝֬֝֓֓֓֓֓֓֟֓֟֓֡֬֓֓֬֓֓֟֓֬֓֓֟֓֓֬֓֓֓֓֓֓֓֓֓֓֬֓֓֬֓֓֬֓֓֓֓֓֜֓֬֜֓֬֝֬ تختلف تبعًا لحجم المنتج المراد إنشاءه، حيث تعتمد الطابعـة عـى أنـواع خاصـة مـن الخيـوط البالسـتيكية التي تحول بالتسخين إلى سائل، ثم تشكل المنتج بخاصية الترسيب المنصهر .

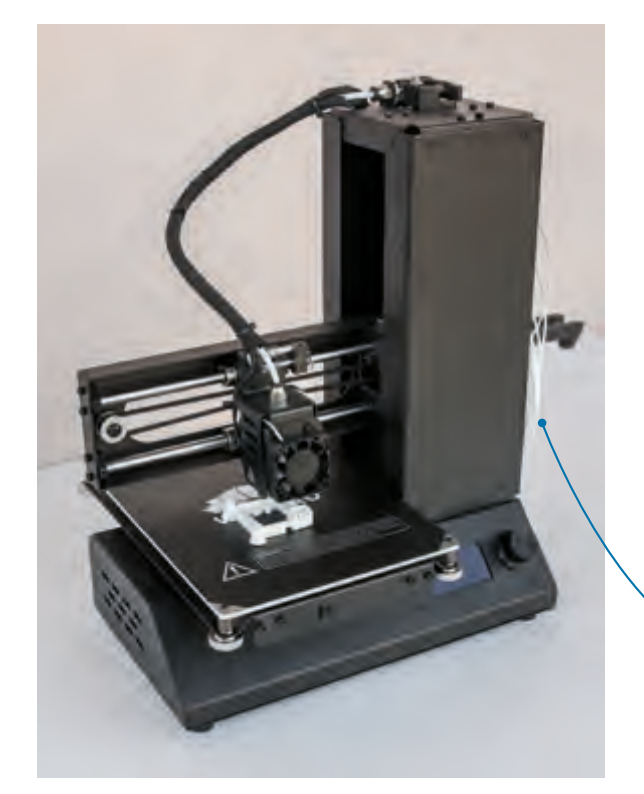

خصائص الطابعات ثلاثية الأبعاد

֧<u>֓</u> هي عبارة عن أجهزة تنتج أجسامًا صلبة ثلاثية الأبعاد يتم تصميمها على جهاز حاسوب.

.<br>يتم عادةً استخدام البلاستيك ولكن يمكن استخدام مواد أخرى مثل المعادن.

يتم استخدامها غالبًا في تصنيع المكونات المستخدمة في الهندسة المعمارية أو في الصناعة.<br>-ׇ֠ ف ف

توفر الأدوات، والوقت، والمعرفة باستخدام الآلات المختلفة.

يتم استخدامها لإنشاء نماذج مصغرة لأغراض الاختبار والتطوير.

توفر بديلاً بأسعار معقولة للنمذجة العادية وتعتبر أيضًا سريعة جدًا. ֧<u>֓</u> ًً

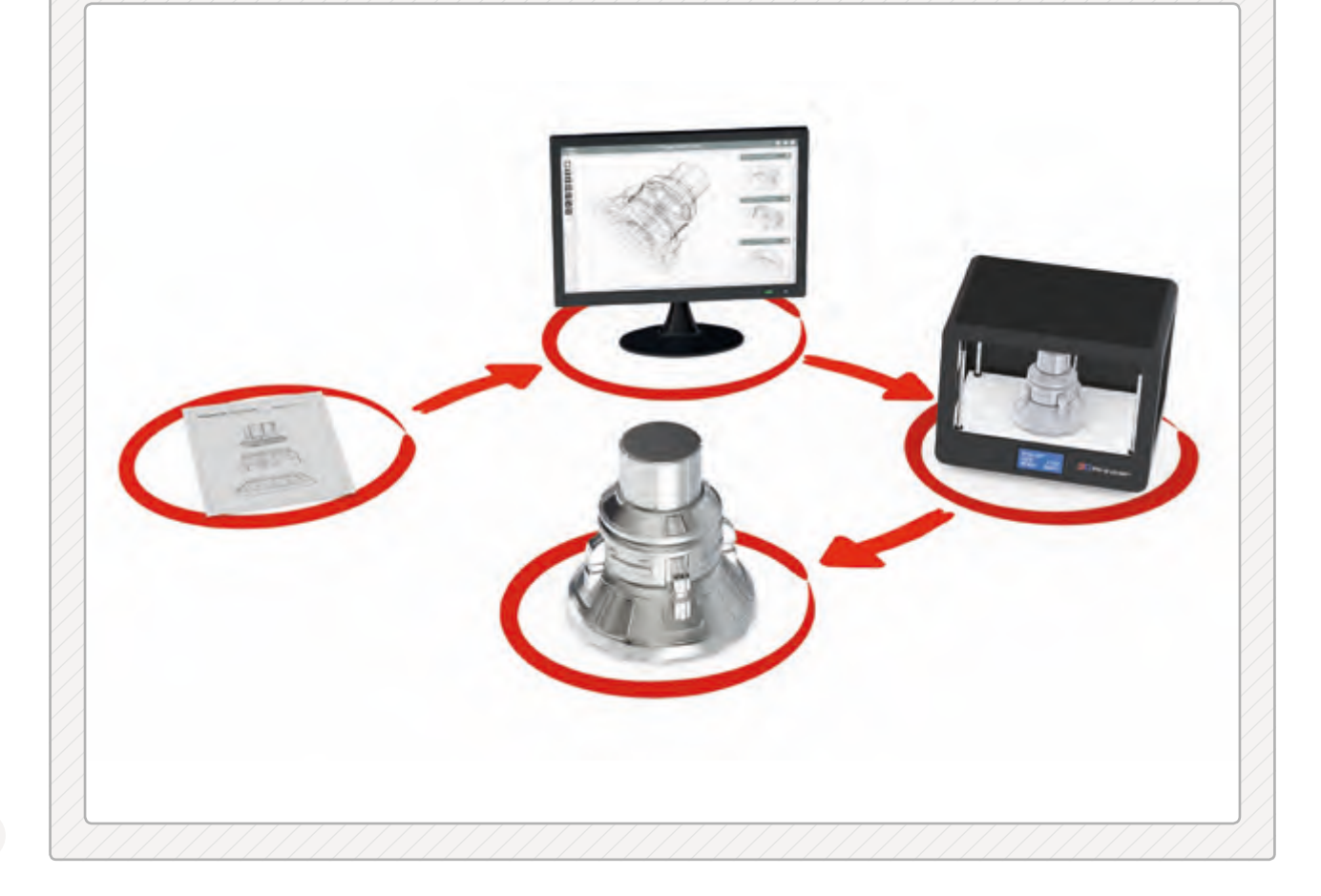

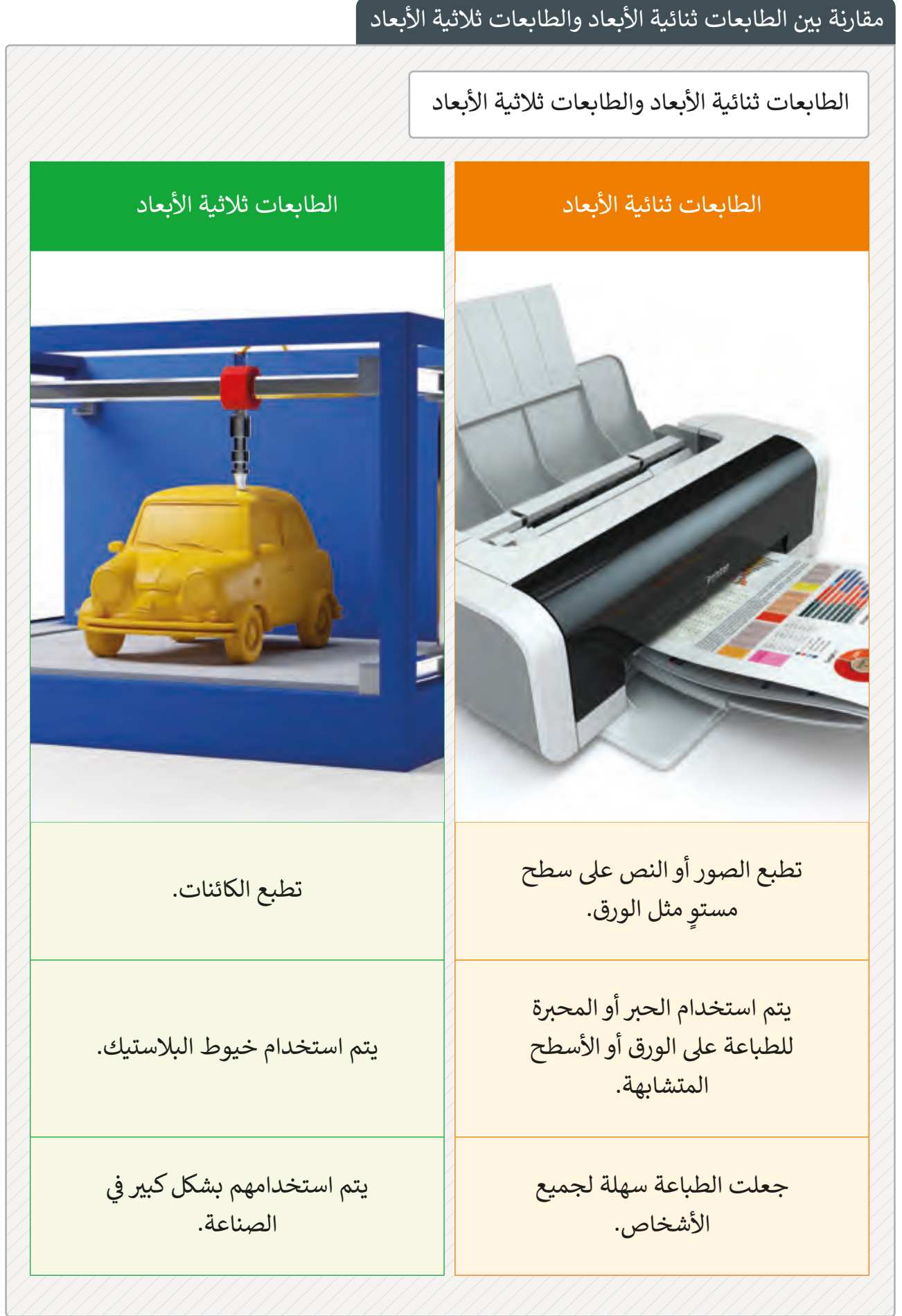

.<br>استخدام الطابعات ثلاثية الأبعاد

.<br>إضافةً إلى الاستخدامات الشخصية المتعددة للطابعات ثلاثية الأبعاد، يتم استخدام الطابعات ثلاثية الأبعاد بشكل مكثف في الصناعة، وفي المشغولات وفي الطب. ֦֘ ֦֘ ف

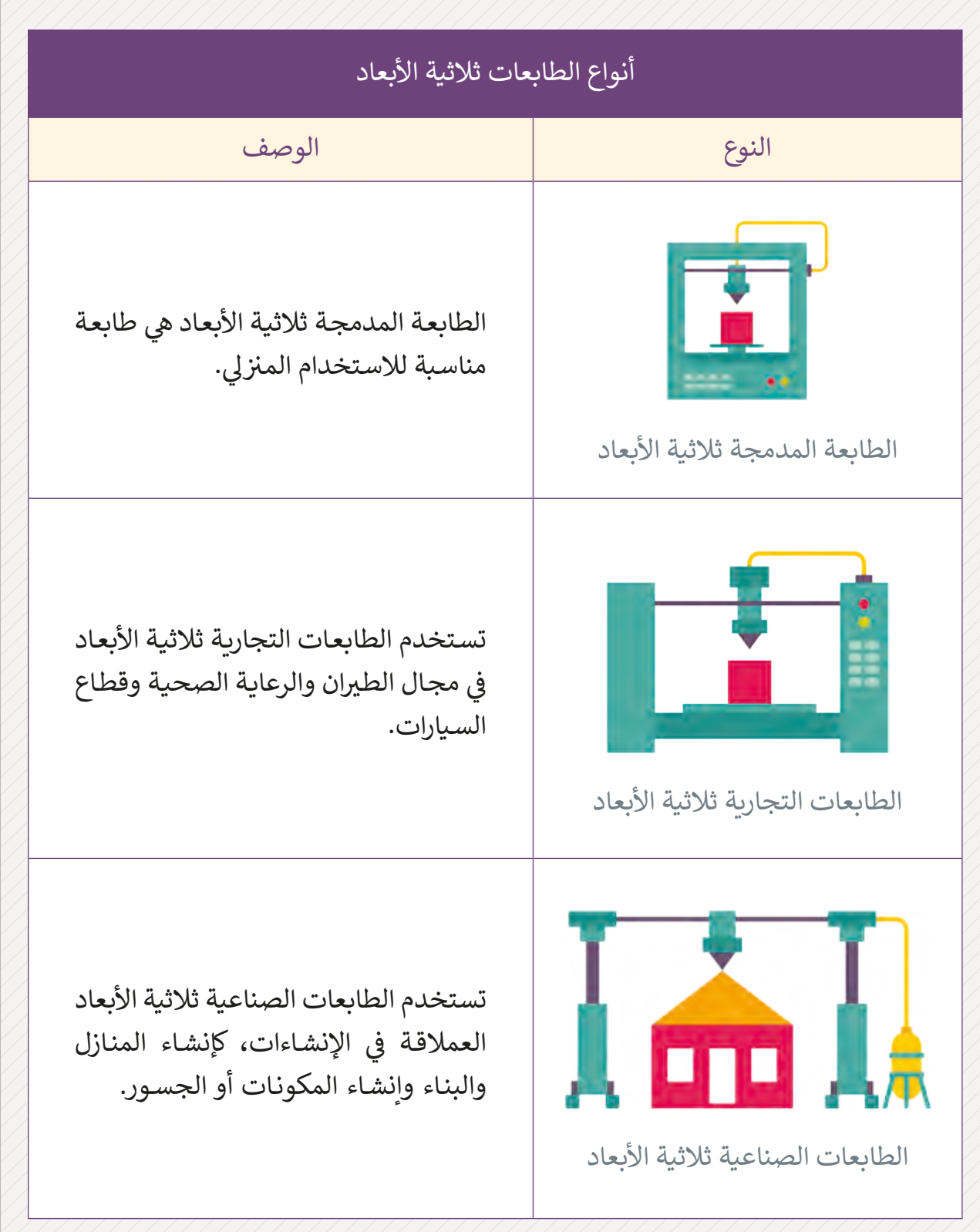

من أجل عرض نموذجنا ثلاثي الأبعاد الخـاص بقلعـة الزبـارة في المسـابقة الدولية للتصميم، يجب ف ث ل مستحد في السابعة.<br>علينا طباعتها باستخدام طابعة ثلاثية الأبعاد. علينا أولاً أن نحفظ نموذجنا الثلاثي الأبعاد بتنسيق ث **MF**.**3**

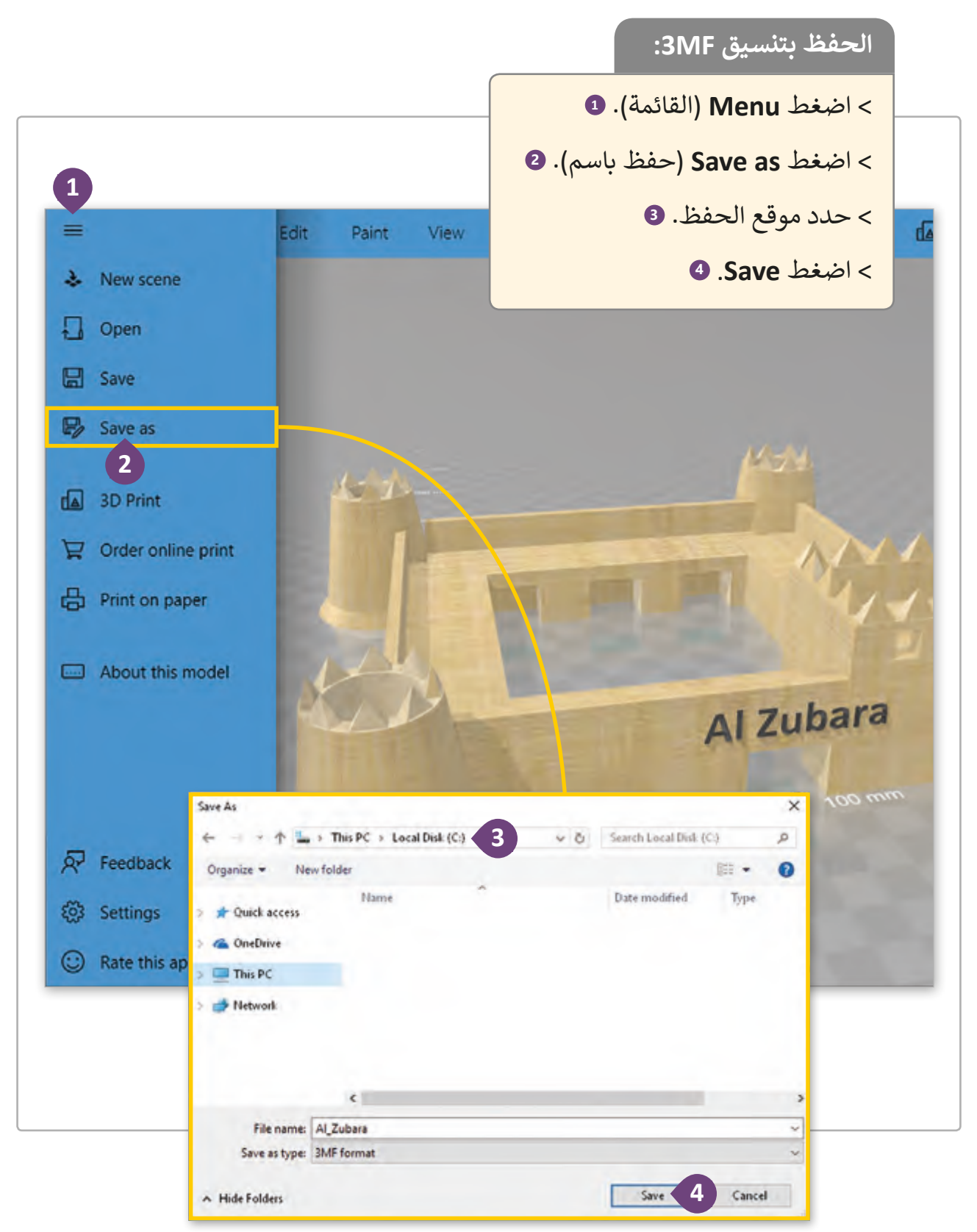

سيتعين علينا الآن فتح برنامج **FlashPrint** لإعداد نموذج طباعـة ثلاثيـة الأبعـاد، تحتوي النافـذة الرئيسـية لبرنامج **FlashPrint** على ما يلي:

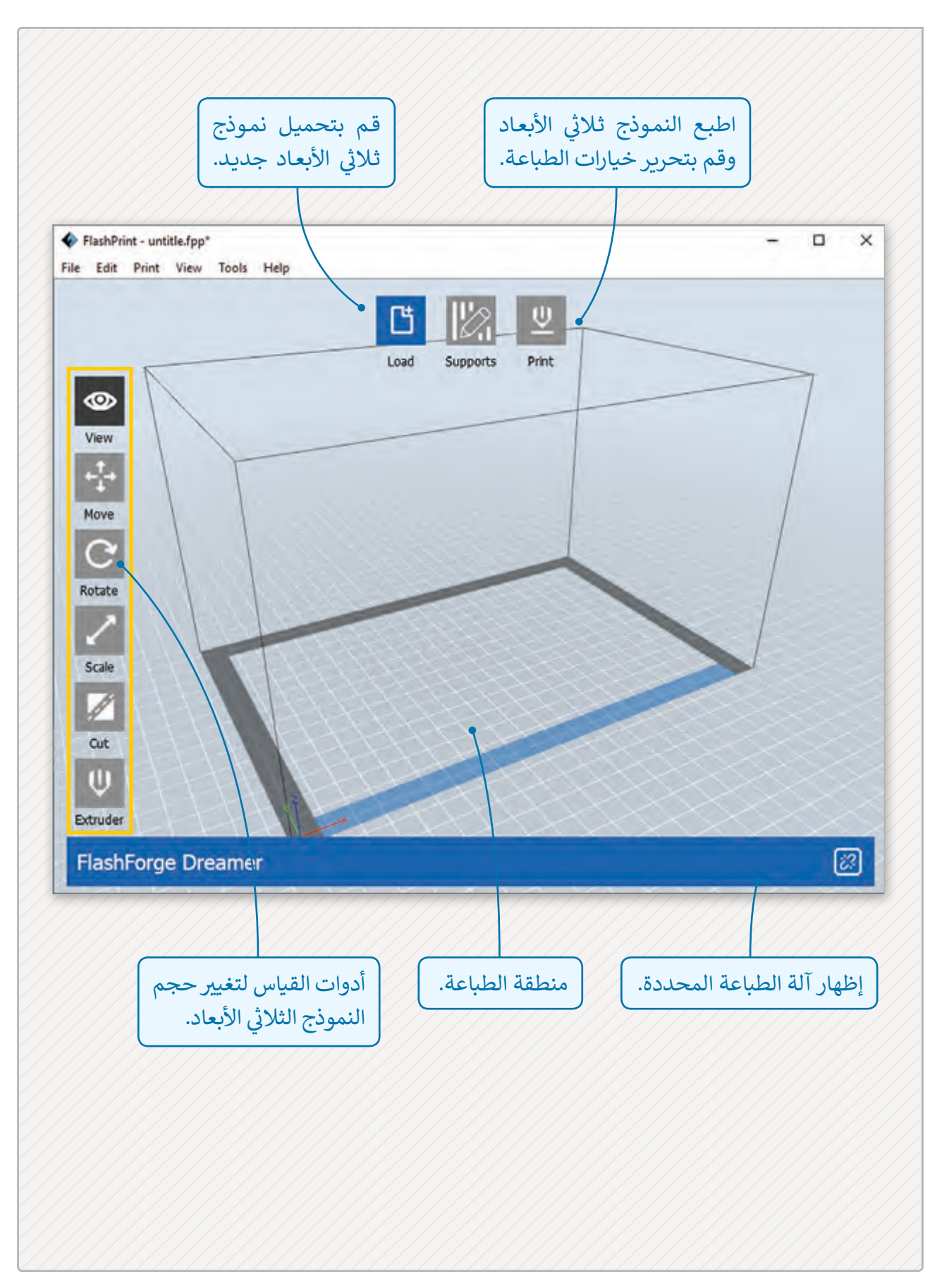
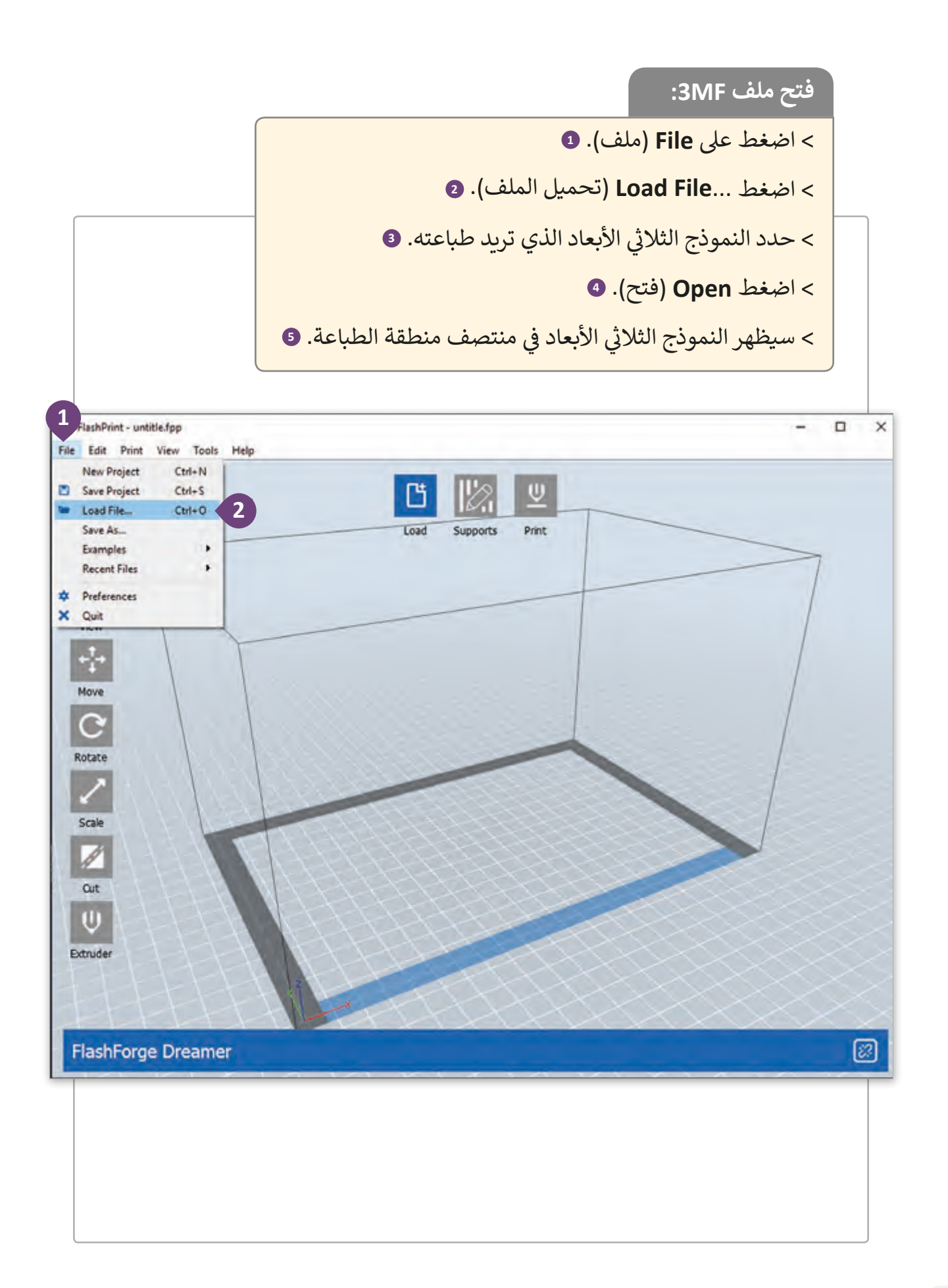

 $\bigcirc$ 

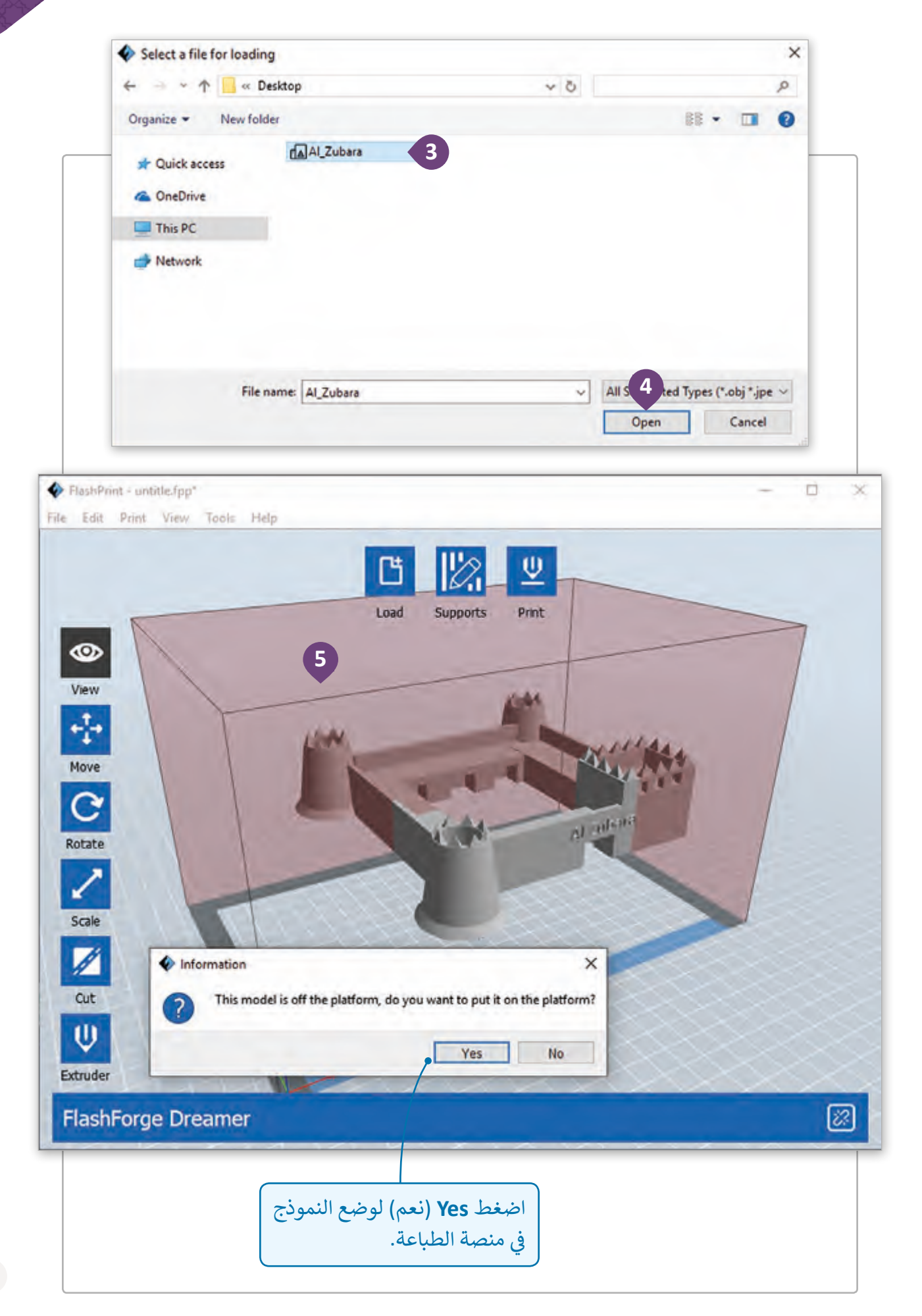

كما نلاحظ فإن الكائن ثلاثي الأبعاد لا يتناسب مع منطقة الطباعـة، لـذا يجب تغيير حجمه قبل ث ي منتصـف منطقـة الطباعـة. ً التأكـد مـن وضـع هـذا الكائـن � الطباعـة. علينـا أيضـا ف

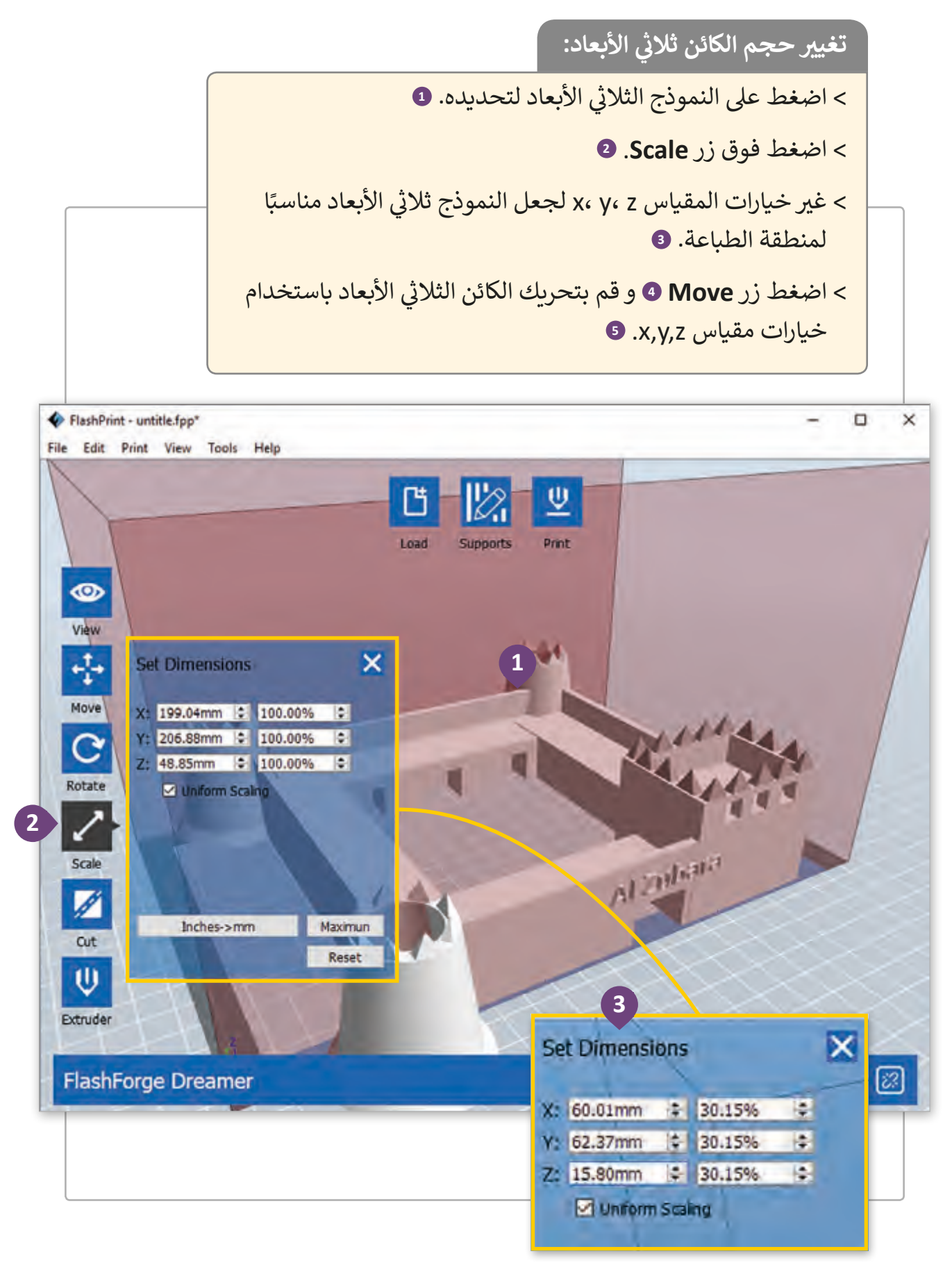

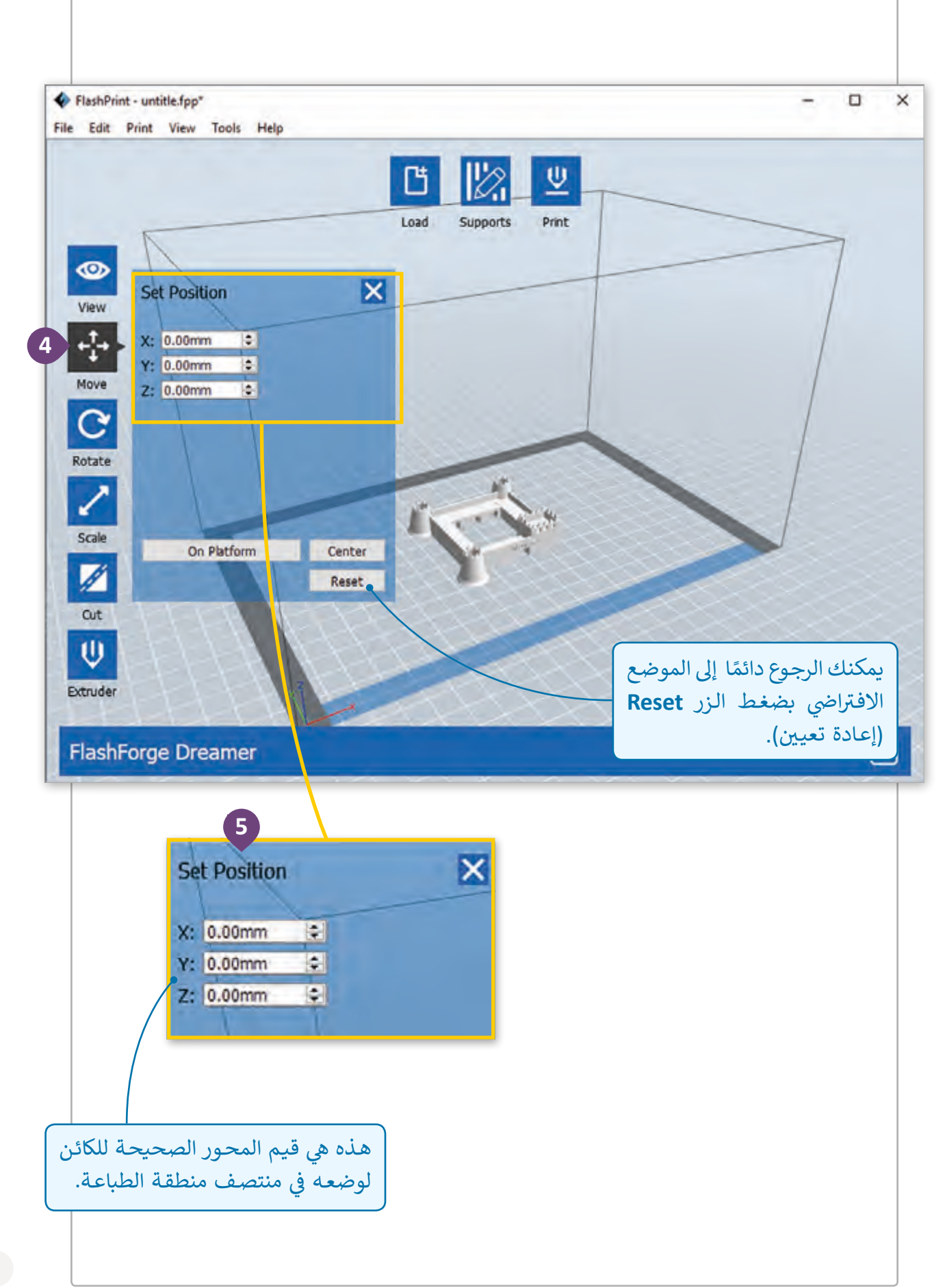

بعـد تغيير حجم النمـوذج ثلاثي الأبعـاد يمكننا تحديد اختيارات التعبئـة، سـنختار تعبئة كثيفـة ث ֧֖֧֦֧֚֝<u>֓</u>֚֓ لكي نعطي نموذجنا ثلاثي الأبعاد يفوق الحدة المتوسطة، وسنتأكد أيضًا من أن **Fill Density** (50) ث المـادة المحـددة يه "PLA "وأن خيـار التخصيـص **Resolution** تـم ضبطـه ليكـون "Standard".

قبل طباعة الكائن، اضغط **Print** (طباعة) من القائمة الرئي*س*ة ثـم اضغـط **Machine Connect**( توصيـل الجهـاز( لتوصيـل ب ال�نامـج بالطابعـة ثالثيـة األبعـاد.

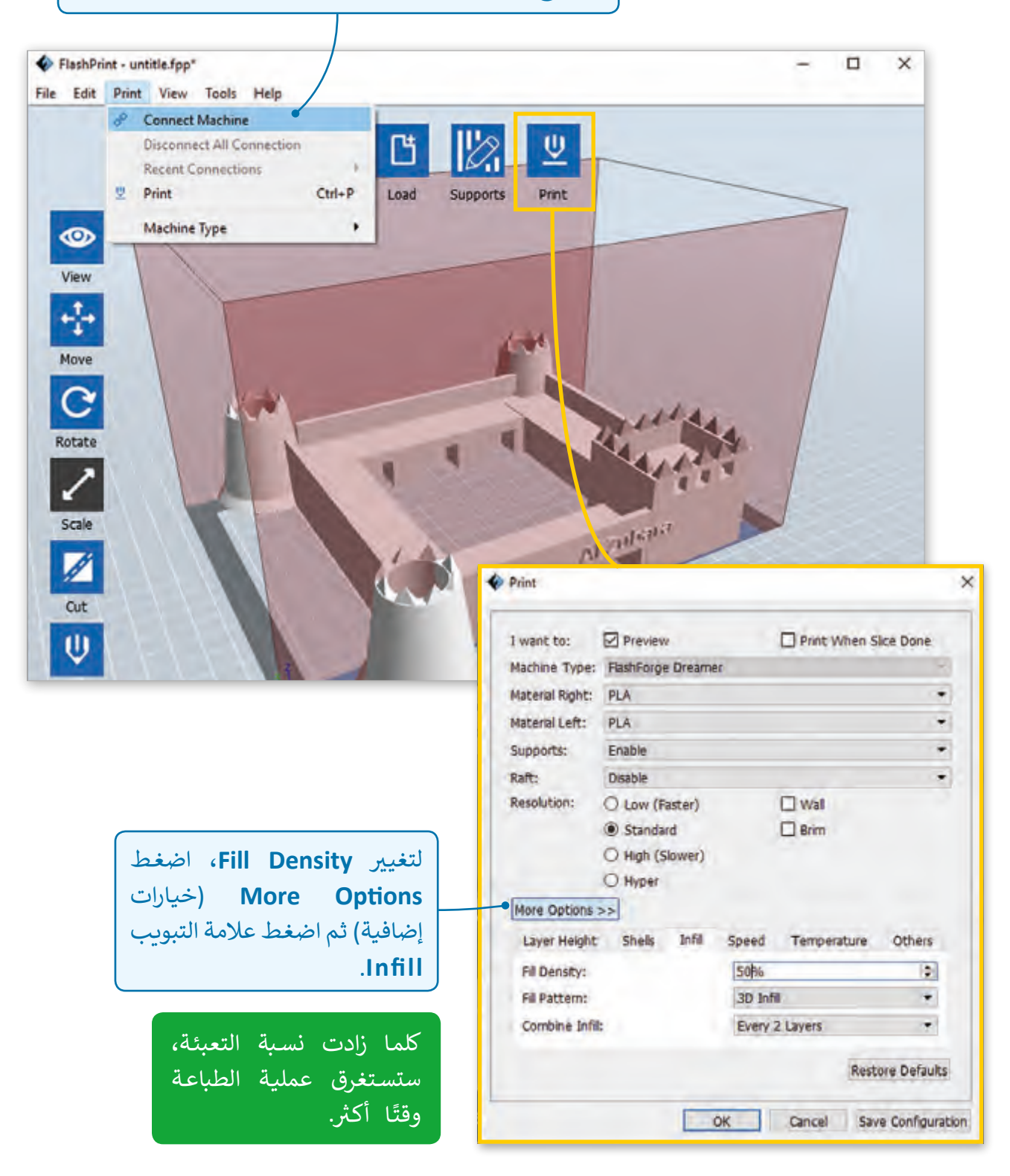

 $\bigcirc$ 

֚֘֝ أصبحنا جاهزين الآن لحفظ الملف بتنسيق **Gcode** لكي نقوم بإرسـاله لاحقًا إلى الطابعة ثلاثية ֧<u>֓</u>֖֚֓ الأبعـاد. هـذا الملف يمكن أيضًا نقلـه إلى الطابعـة ثلاثيـة الأبعـاد بواسـطة ذاكـرة فـلاش USB أو بطاقـة ذاكـرة **SD**.

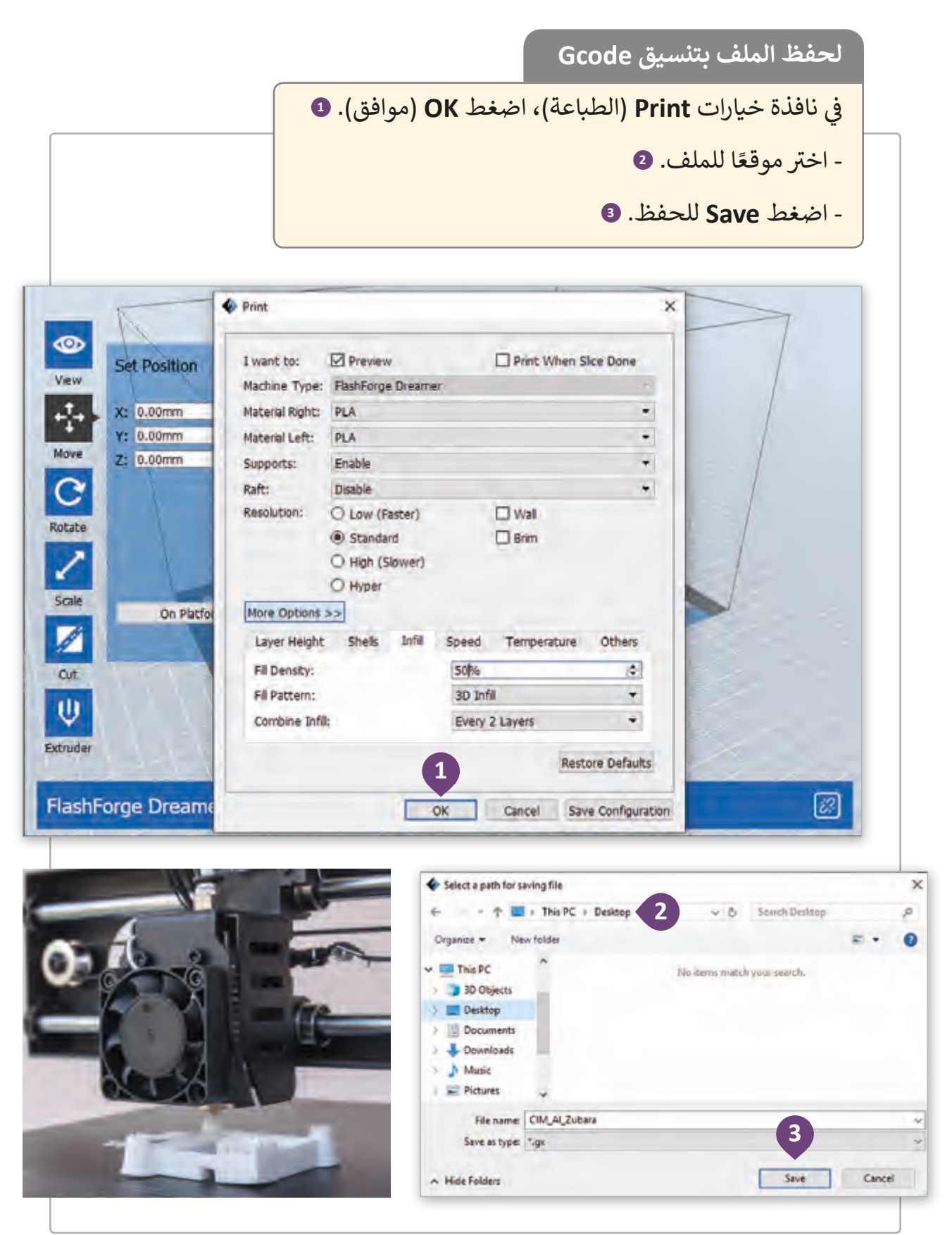

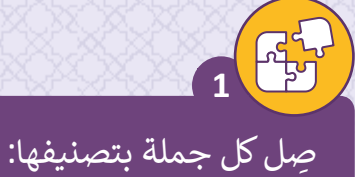

تمكن طباعة المغلفات

تمكن طباعة الجسور

تمكن طباعة المنازل

تمكن طباعة السيارات

تمكن طباعة أدلة جراحية لزرع الأسنان

تمكن طباعة الألعاب

تمكن طباعة الأسطح

تمكن طباعة أكواب للماء

تمكن طباعة الرسائل

تمكن طباعة الملصقات

تمكن طباعة الجواهر

طابعة ثنائية الأبعاد

الطابعة المدمجة ثلاثية الأبعاد

طابعة تجارية ثلاثية الأبعاد

الطابعة الصناعية ثلاثية الأبعاد

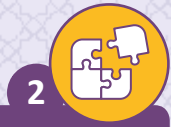

**3**

## ضع عالمة أمام العبارة الصحيحة وعالمة أمام العبارة الخطأ.

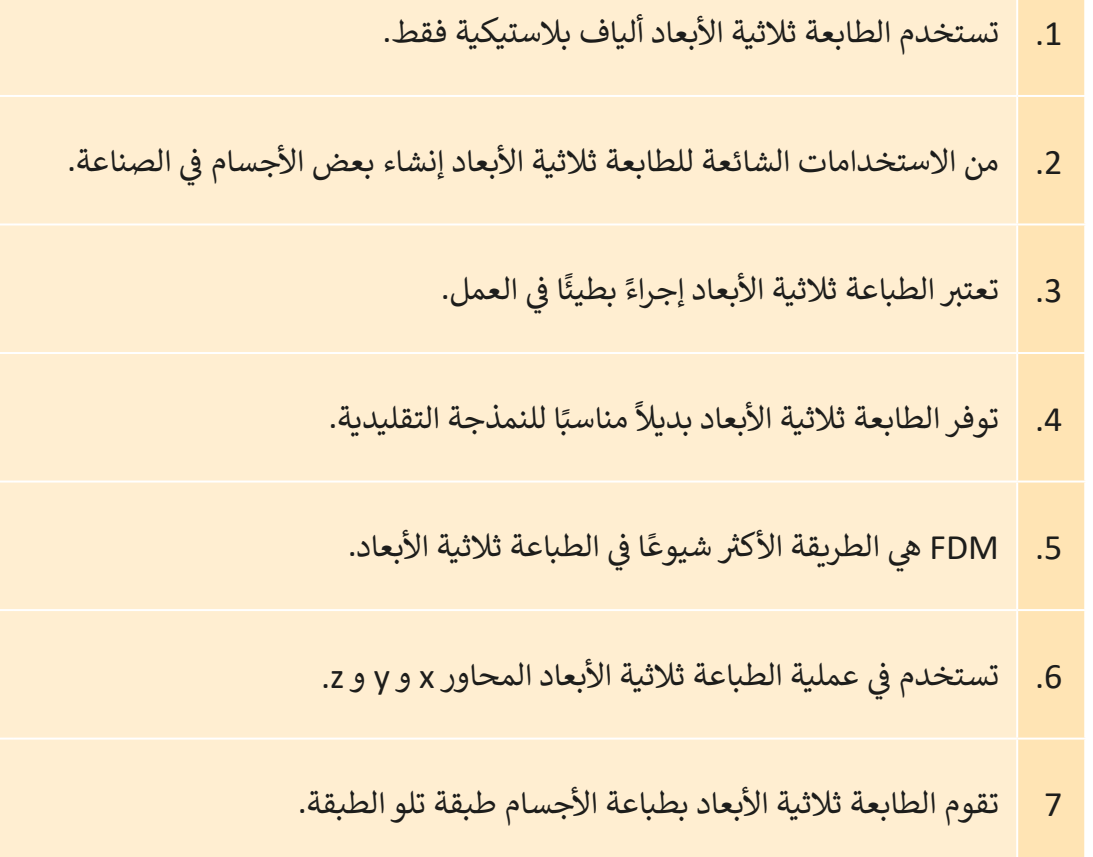

قم بطباعة أحد التصميمين الذين أنشأتهما في الدرس الثاني، انتبه إلى إعدادات ف الطابعـة أثنـاء عمليـة الطباعـة.

 $\bigcirc$ 

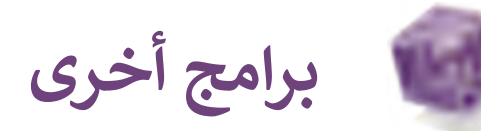

### **Blender**

Blender هو برنامج يستخدم في التصميم ثلاثي الأبعاد وهو مجاني ومفتوح المصدر. ث ف يدعم إنشـاء عـدة أشـياء مثل النمذجـة ثلاثية الأبعـاد لخطـوط الأنابيب، التجهيزات ،الرسـوم المتحركـة، المحـاكاة، التقديم والتركيب وتتبـع الحركـة، وحـىّ تحرير الفيديـو وإنشـاء الألعـاب.

ًيعتبر Blender خيارًا جيدًا للأفراد والاستوديوهات الصغيرة التي تستفيد من عملية ًالتطوير. كبرنامج متاح للجميع بشكل مجاني، يمكن للمطورين إجراء تغييرات صغيرة وكبيرة على الكود البرمجي، مما يتيح الفرصة لإضافة ميزات جديدة وإصلاح الأخطاء الموجودة، وجعلـه أفضـل لالسـتخدام.

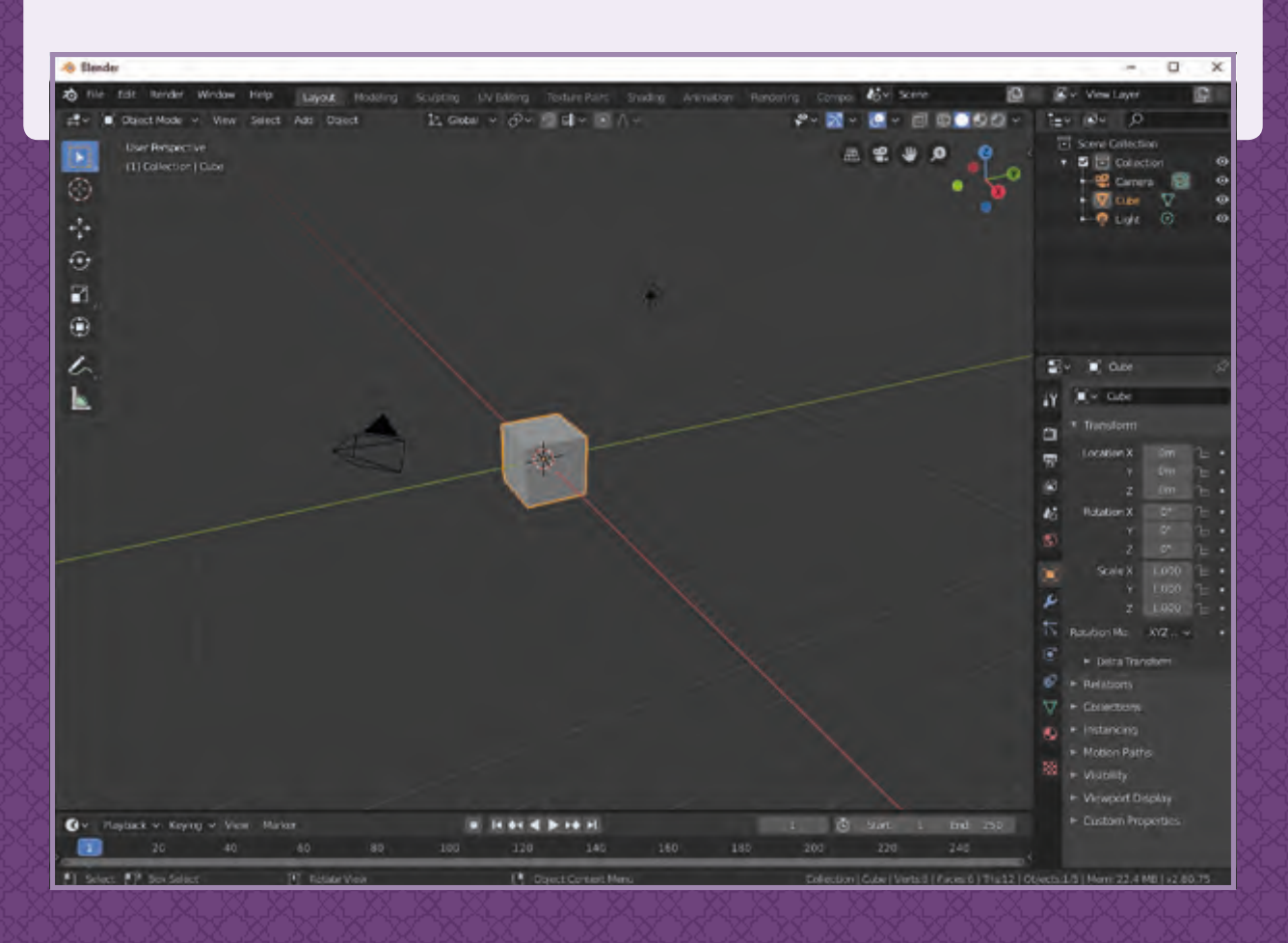

### **Autodesk 3ds Max**

Autodesk 3ds Max هـو برنامج تصميم ثلاثي الأبعـاد متخصص يستخدم في إنشـاء ف ث رسـوم متحركـة ثلاثيـة الأبعـاد ونمـاذج وألعـاب وصـور، ويوجـد بـه إمكانيـات عديـدة للنمذجـة وإمكانية إضافـة برامـج مسـاعدة عديدة بشـكل مـرن. يسـتخدم هـذا البرنامـج بشـكل شـائع مـن ِقبـل مطـوري ألعـاب الفيديـو والعديـد مـن اسـتوديوهات التلفـاز التجاريـة والمكاتـب المعماريـة ֧<u>֓</u>֖֚֓ واستوديوهات التصوير. كما يستخدم أيضًا لإضافة تأثيرات الأفلام ومقدماتها.

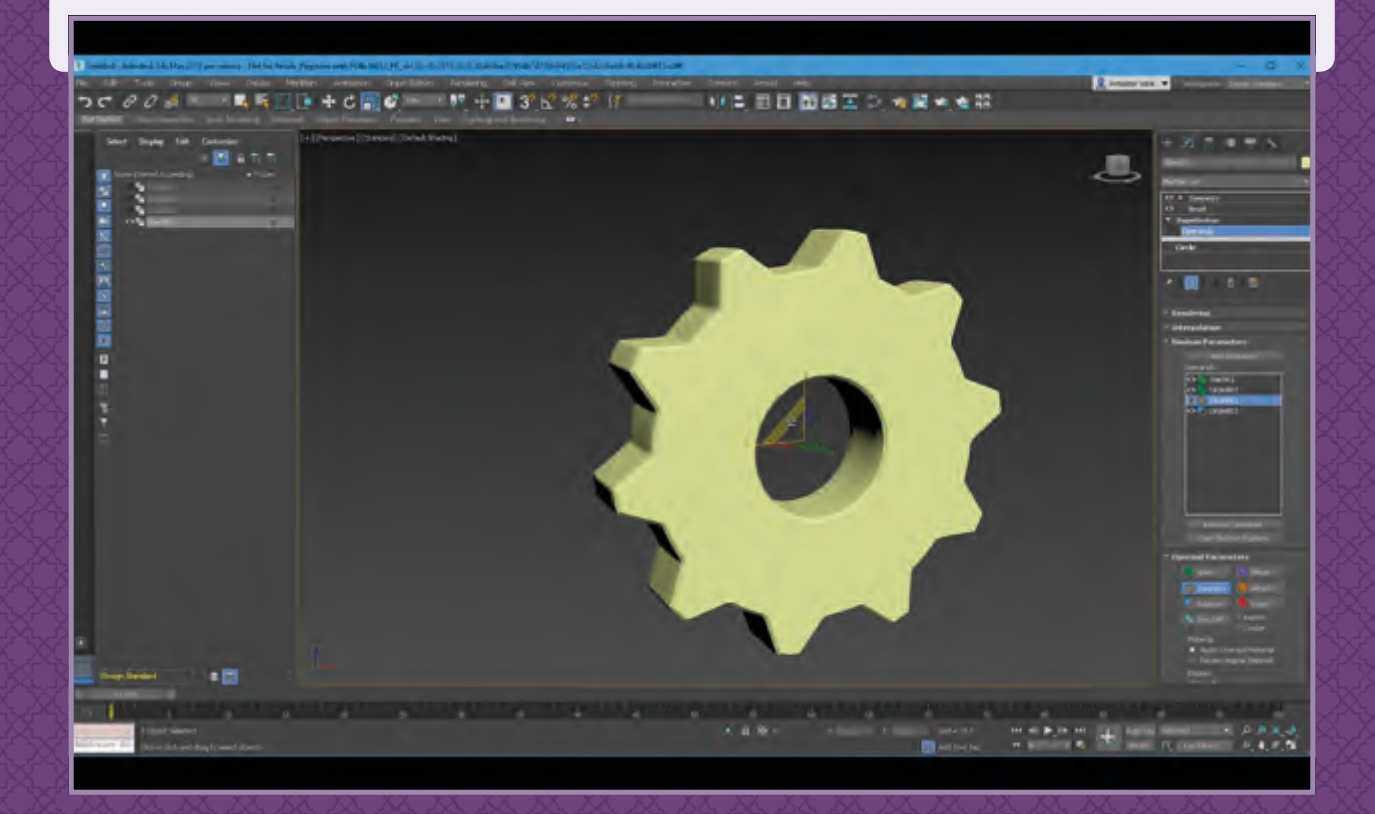

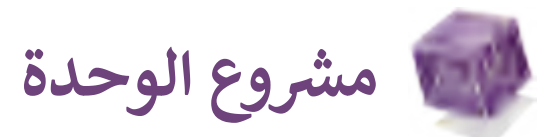

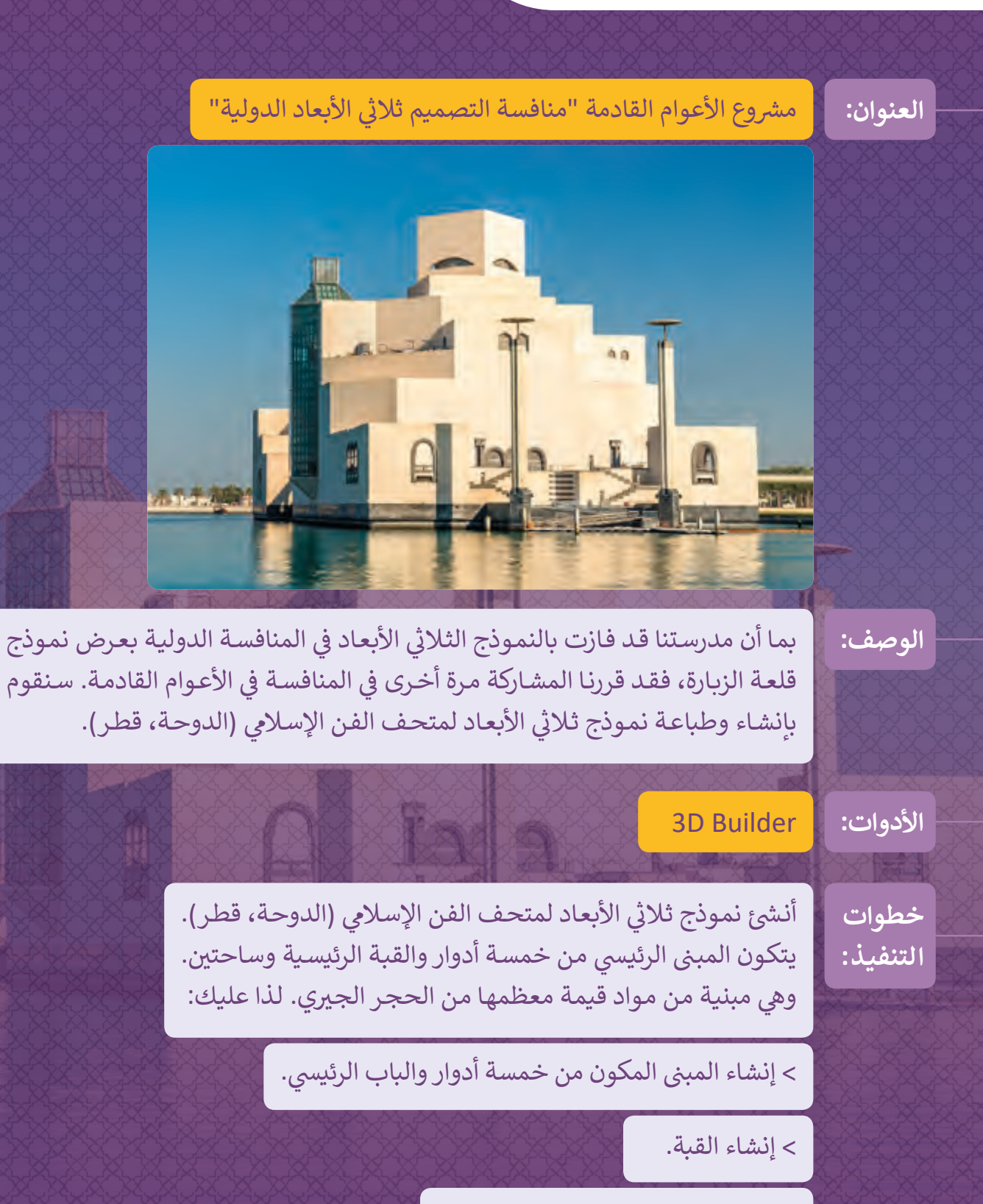

< إنشاء الساحة الش قية والغربية.

> طلاء النموذج النهائي بلون مماثل للحجر الجيري. ئ

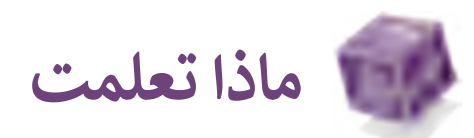

# **ي هذە الوحدة: ف تعلمت �**

- > إنشاء نماذج ثلاثية الأبعاد.
- > التعديل على نماذج جاهزة ثلاثية الأبعاد.
	- > طباعة النماذج ثلاثية الأبعاد.

### **المصطلحات**

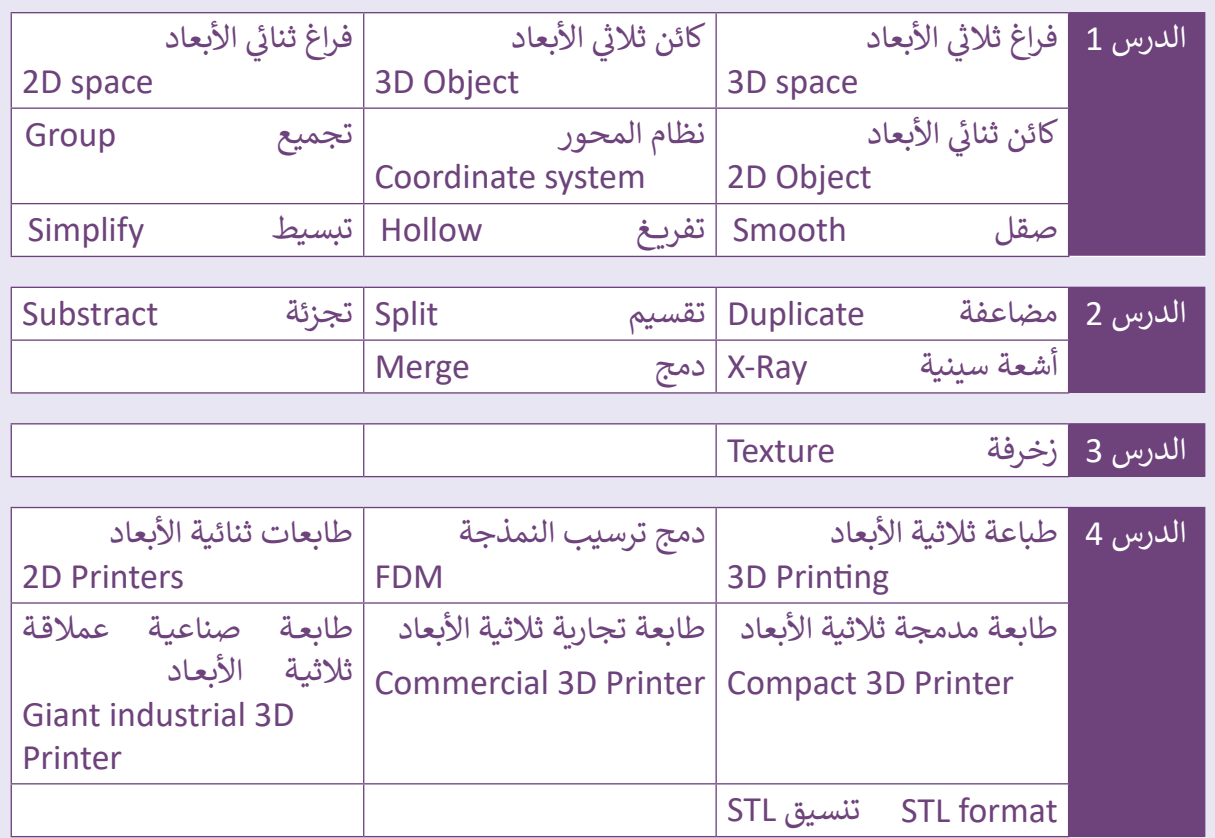

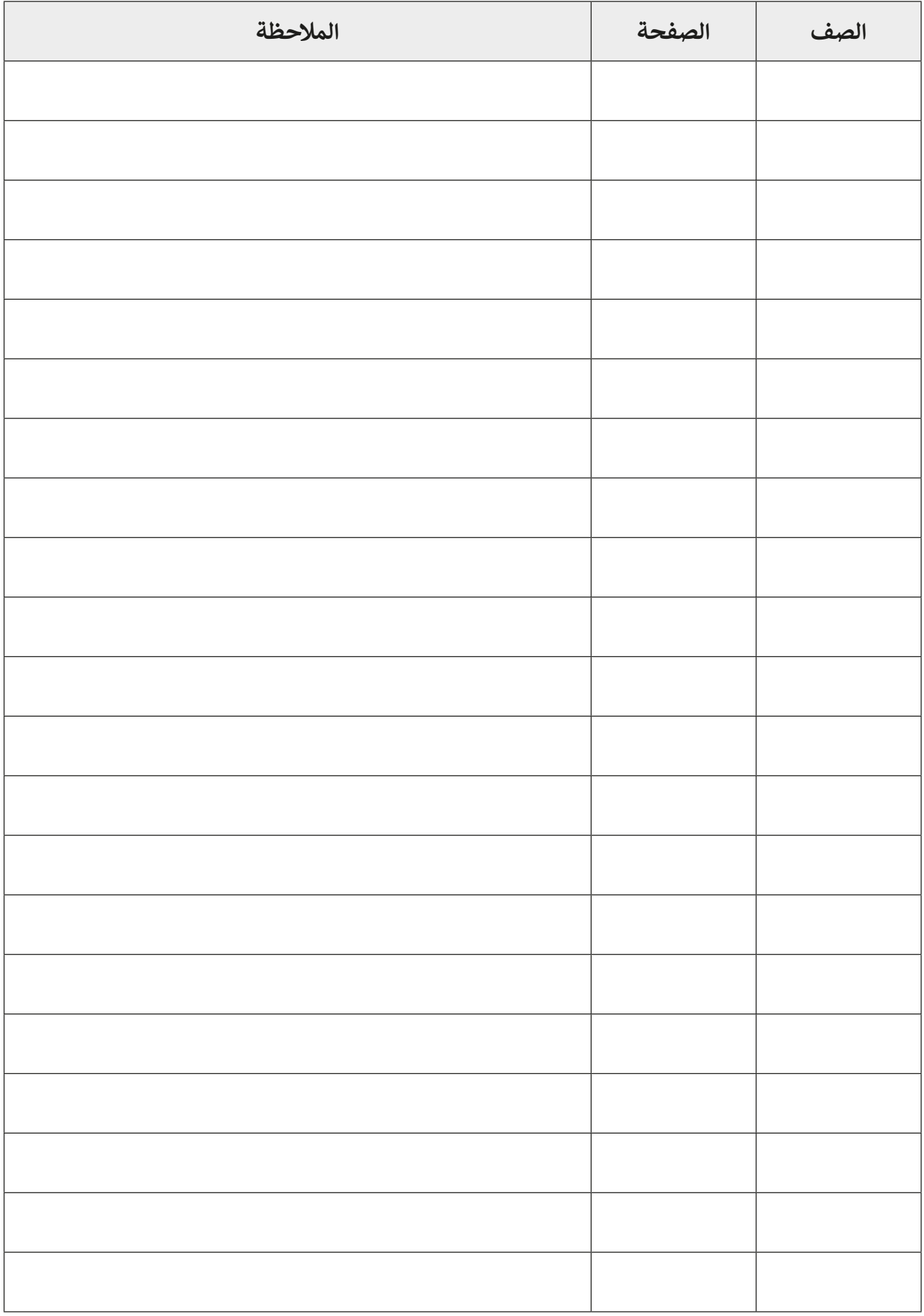

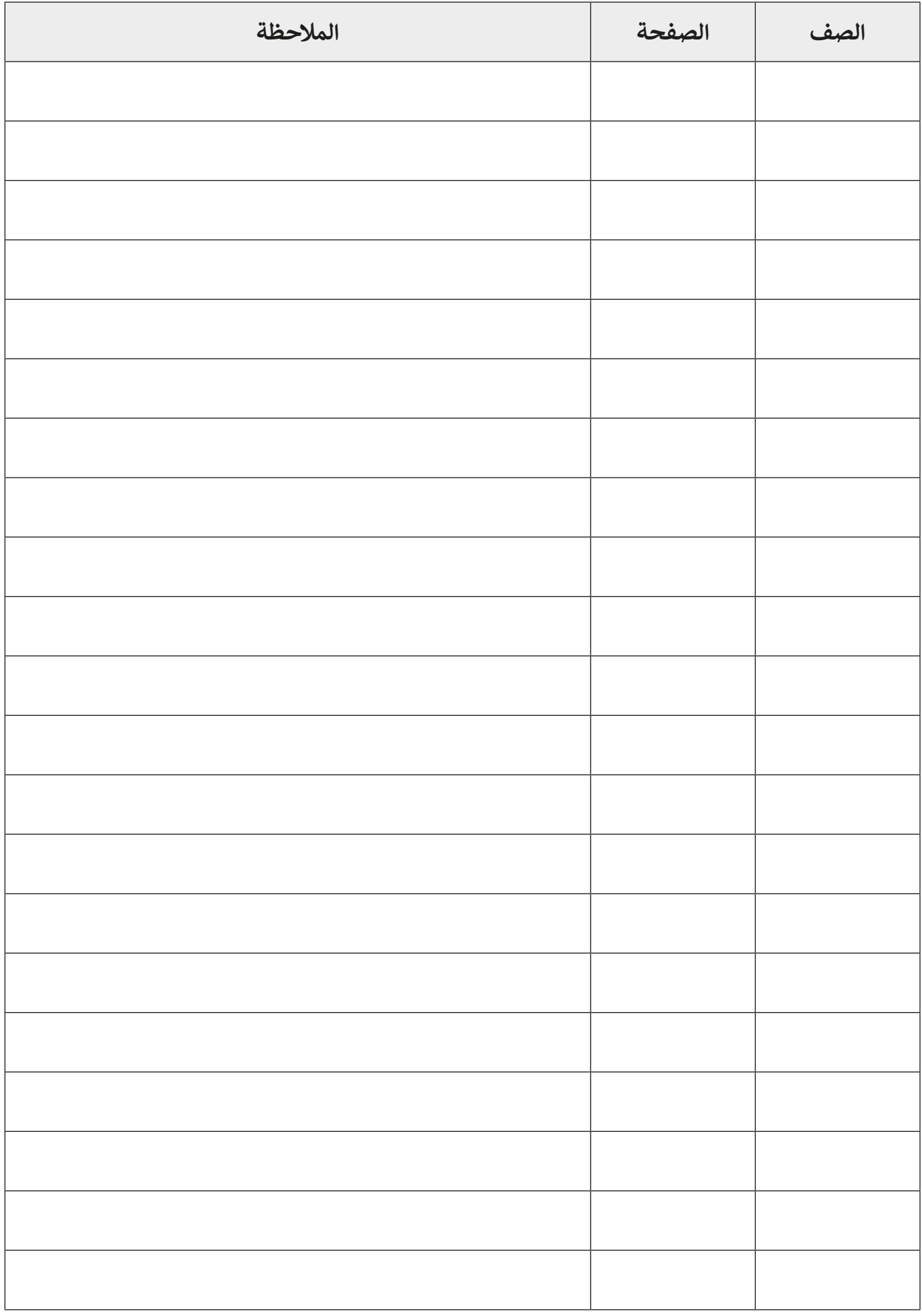

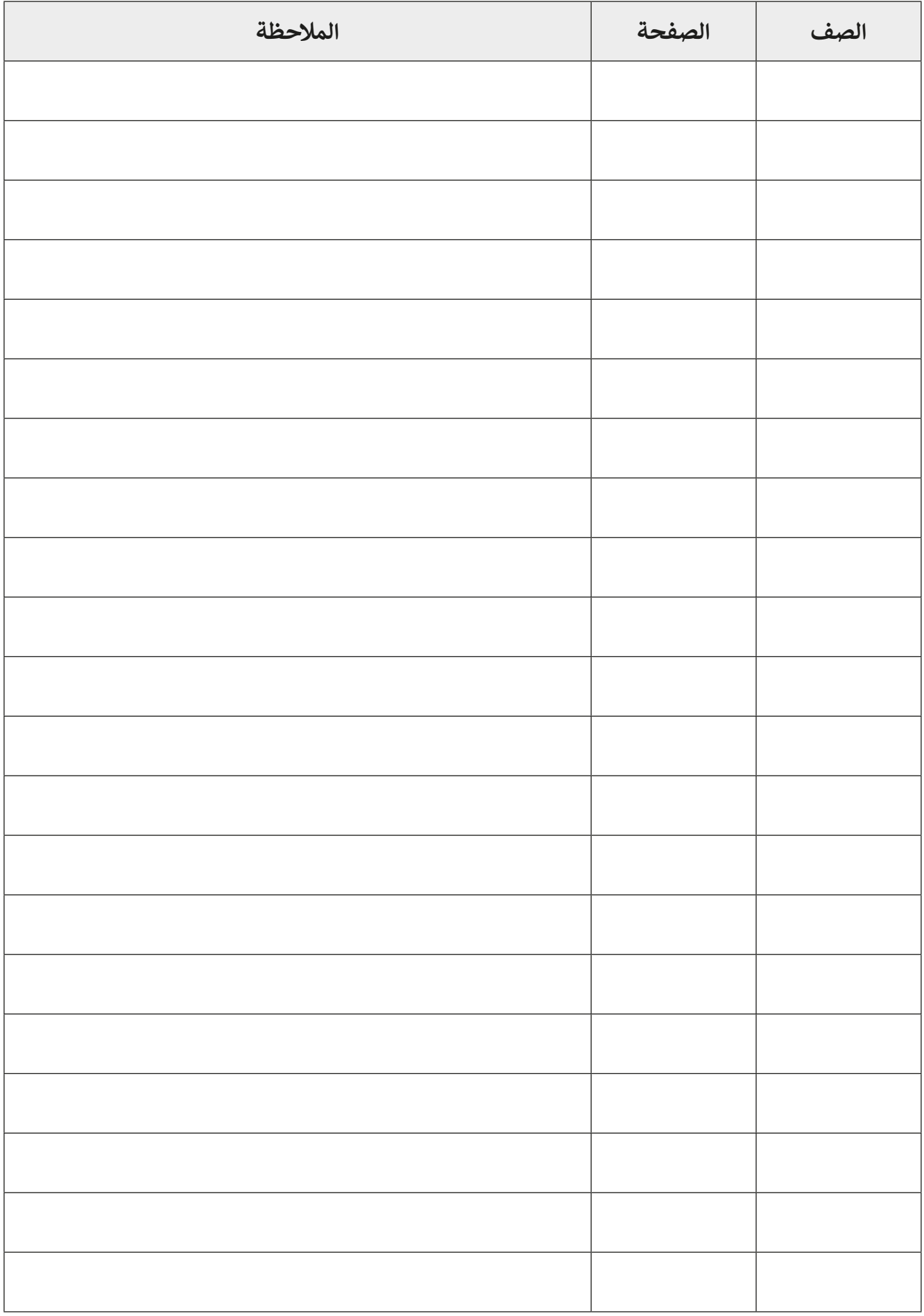

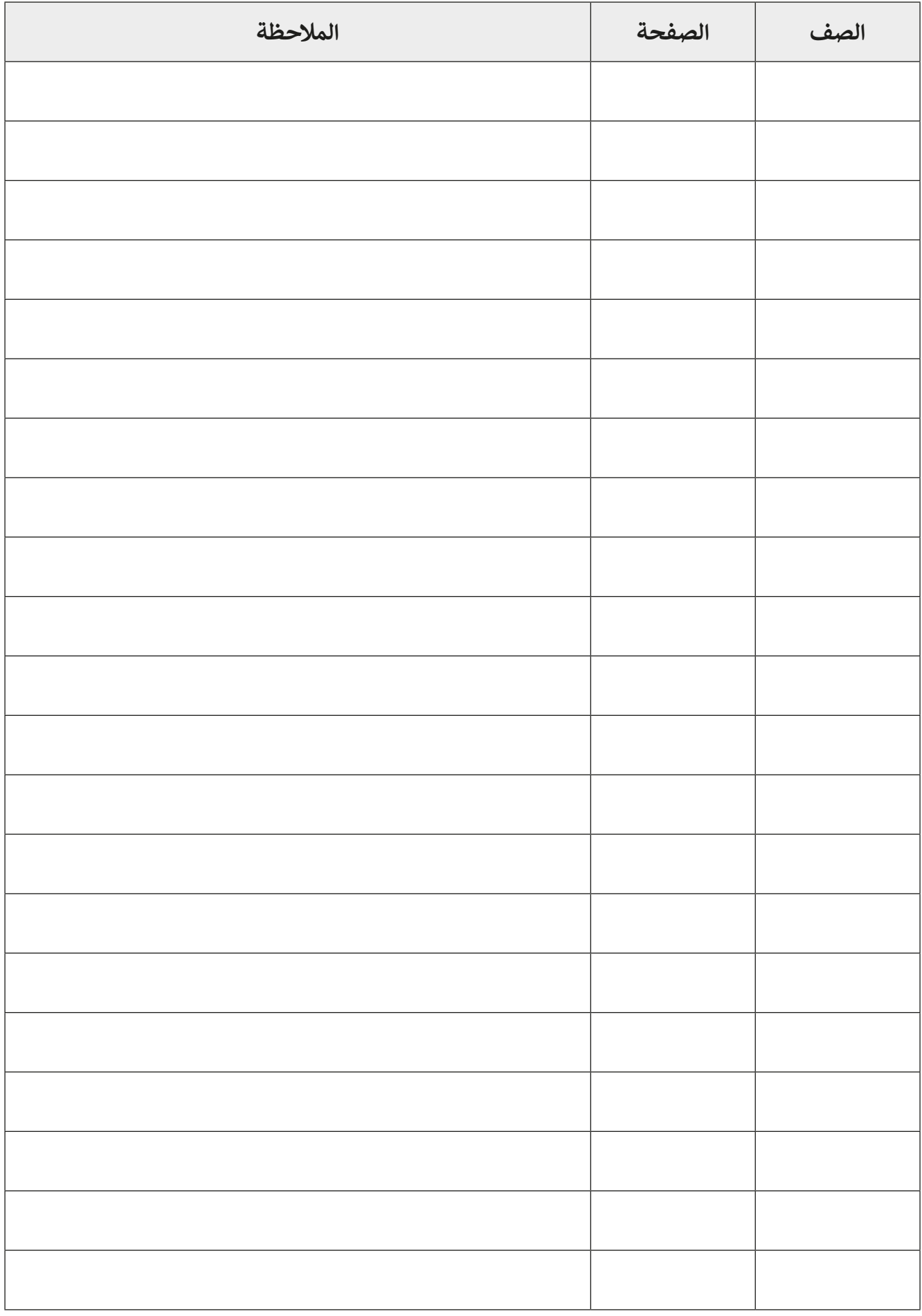

**الحوسبة وتكنولوجيا المعلومات المستوى السابع \ الفصل الدراسي الثاني 2021 - 2020 كتاب الطالب**

> تم النشر بواسطة: **دار النشر Publications MM** www.mmpublications.com info@mmpublications.com

#### **المكاتب**

المملكـة المتحـدة، الصيـن، قبـرص، اليونـان، كوريـا، بولنـدا، تركيـا، الواليـات المتحـدة األمريكيـة، الشـركات المنتسـبة والممثليـن فـي جميـع أنحـاء العالـم.

حقوق التأليف والنشر © 2021 لشركة **SA Logic Binary** ُبرمة مع شركة **SA Logic Binary**. تم النشر بواسطة دار النشر **Publications MM** بموجب اتفاقية م

جميع الحقوق محفوظة. لا يجوز نسخ أي جزء من هذا المنشور أو تخزينه في أنظمة استرجاع البيانات أو نقله بـأي شـكل أو بـأي وسـيلة إلكترونيـة أو ميكانيكيـة أو بالنسـخ الضوئـي أو التسـجيل أو غيـر ذلـك دون إذن كتابـي مـن ؚ<br>ٌ الناشرين وفقًا للعقد المُبرم مع وزارة التعليم والتعليم العالي بدولة قطر. ֧֧֦֧֦֧֦֧֦֖֖֖֖֖֖֖ׅ֖֪֦֖֖֖֚֚֚֚֚֚֚֚֚֚֚֚֝֝֝֬֝֟֓֞֟֓֞֟֓֞֟֓֞֟֓֞֟֓֞֟֓֞֟֓֞֟֓֞֟֓֞֟֓֞֬֟֓֞֝֬֝֓֞֝֬֝֓֞֝֝

ُ.<br>**يُرجى ملاحظة ما يلي:** يحتوي هذا الكتاب على روابط إلى مواقع ويب لا تُدار من قبل شركة Binary Logic. ير . **ي سلام السبب التي تصدر التاري** .<br>ورغم أنَّ شركة Binary Logic تبذل قصارى جهدهـا لضمـان دقـة هـذه الروابـط وحداثتهـا وملائمتهـا، إلا أنهـا لا تتحمـل المسـؤولية عـن محتـوى أي مواقـع ويـب خارجيـة.

**إشـعار بالعالمـات التجاريـة:** أسـماء المنتجـات أو الشـركات المذكـورة هنـا قـد تكـون عالمـات تجاريـة أو عالمـات مسحر بعدد علم معبوري .<br>تجارية مُسجَّلة وتُستخدم فقط بغرض التعريف والتوضيح ولا توجد أي نية لانتهاك الحقوق. تنفي شركة َّر<br>د ُعد **Microsoft Logic Binary** وجود أي ارتباط أو رعاية أو تأييد من جانب مالكي العالمات التجارية المعنيين. ت و **Windows** و **Live Windows** و **Outlook** و **Access** و **Excel** و **PowerPoint** و **OneNote** و **Skype** و **OneDrive** و **Bing** و **Edge** و **Explorer Internet** و **Lab Game Kodu** و **MakeCode** و **365 Office** ر Google و Google و Gmail و Google. و Microsoft Corporation. وتُعـد Google و Gmail و<br>علامات تجارية أو علامات تجارية مُسجَّلة لشركة Microsoft Corporation. وتُعـد Google و Gmail و َُّ**Chrome** و **Docs Google** و **Drive Google** و **Maps Google** و **Android** و **YouTube** عالمات تجارية ُعـد **Apple** و **iPad** و **iPhone** و **Pages** و **Numbers** لة لشـركة **Inc Google**. وت سـج أو عالمـات تجاريـة م ََُّّ لة لشـركة **Inc Apple**. تـم تطويـر **Scratch** مـن قبـل سـج و **Keynote** و **iCloud** و **Safari** عالمـات تجاريـة م ِ<br>وَا مجموعـة **Group Kindergarten Lifelong** فـي مختبـر **Lab Media MIT**، كمـا أن اسـم **Scratch** وشـعار ُعـد **LEGO ®**<sup>و</sup> لة مملوكـة مـن قبـل **Team Scratch**. وت سـج **Scratch** و **Cat Scratch** عالمـات تجاريـة م ٍَّ<br>م ُعـد **Python** لة لشـركة **Group LEGO The**. وت سـج **MINDSTORMS ®**عالمـات تجاريـة أو عالمـات تجاريـة م ََُّّ لة لمؤسسـة **Foundation Software Python**. سـج وشـعارات **Python** عالمات تجارية أو عالمات تجارية م َُّ لة لشـركة **Foundation Document**. سـج ُعـد **LibreOffice** عالمـة تجاريـة م وت ُ

تم الإنتاج في الاتحاد الأوروبي

الرقم الدولي المعياري للكتاب: **978-618-05-5237-9** 2009013519-18101N